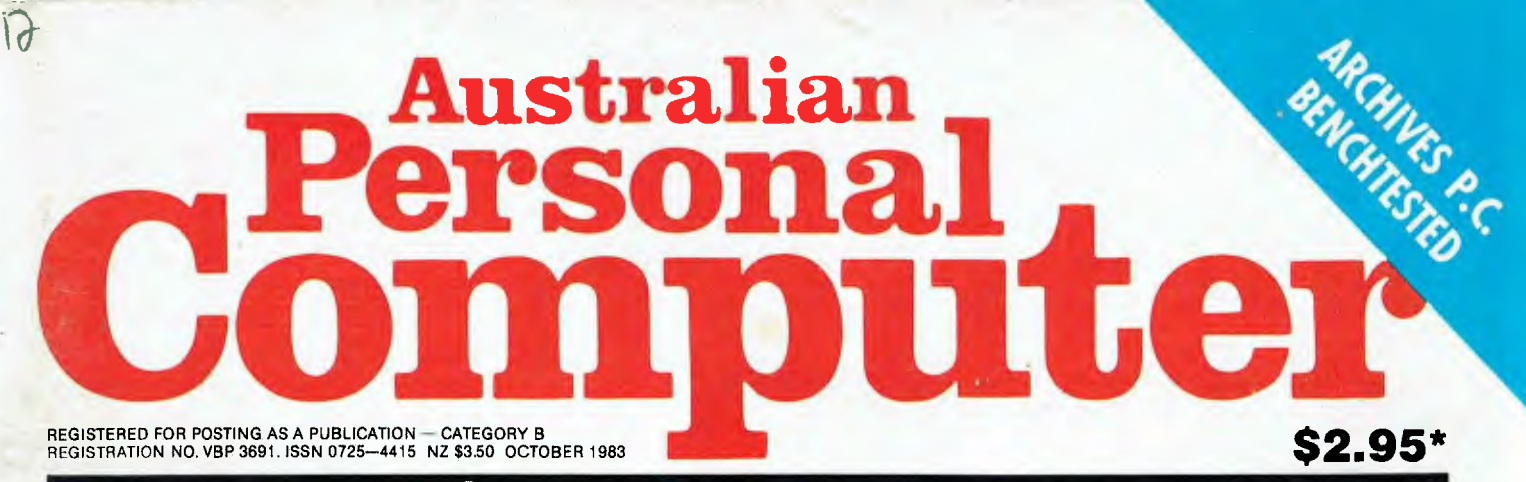

### **AUSTRALIA'S TOP SELLING COMPUTER MAGAZINE**

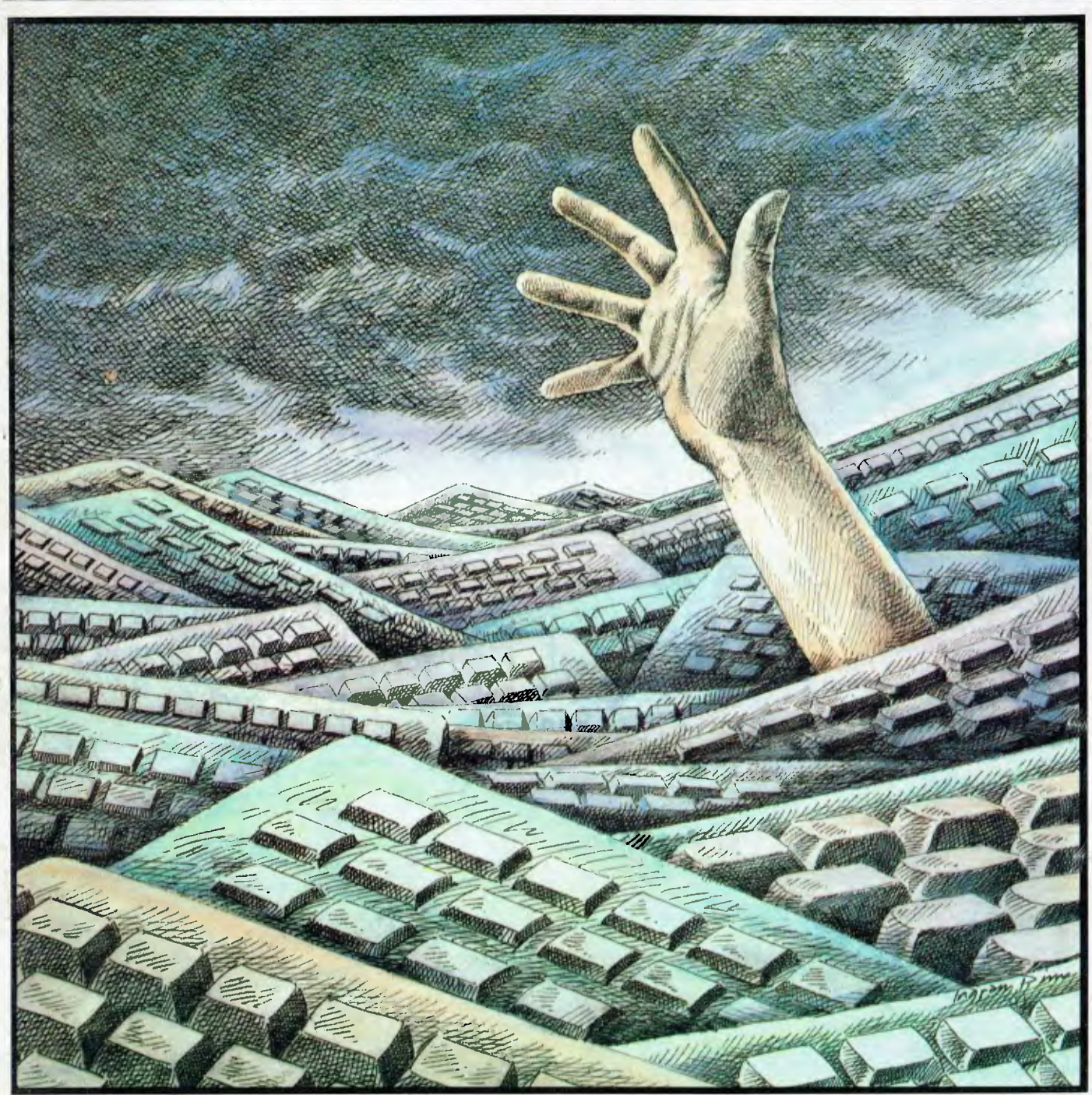

**HOME COMPUTER SURVEY APC's round-up of home computers under \$1000** 

# **BBC Microcomputer The teaching computer for those who have done their homework**

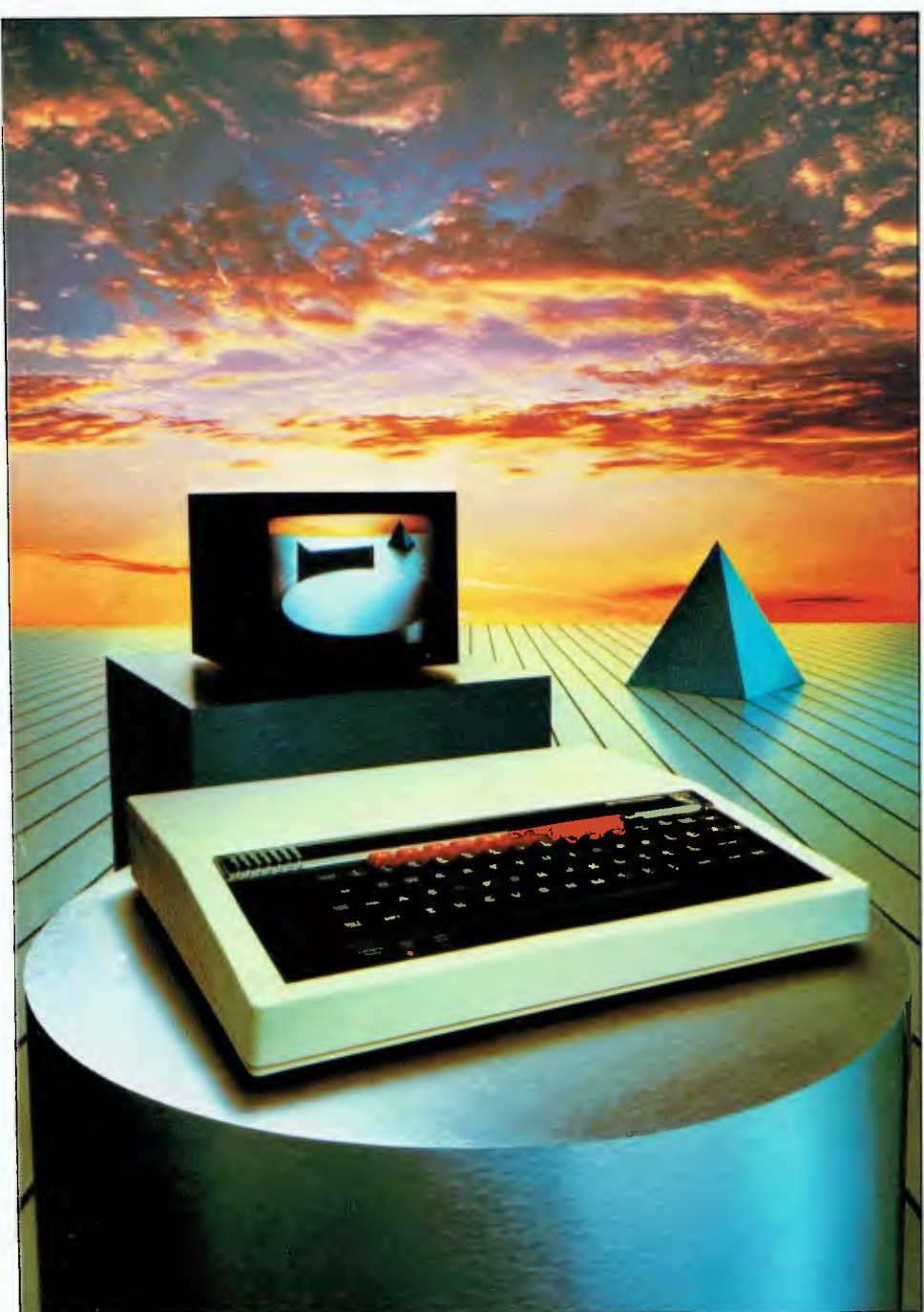

**The BBC Microcomputer is the mainstay of the British educational system and will take their youth confidently into the 21st century.** 

**The success of the BBC Computer Literacy Project is spreading rapidly across the world.** 

**In Australia, a very large number of BBC school computer systems have already been installed in every state.** 

Why? Because The BBC' is not just an educational computer. It is one part of the British Government's project to produce the best microcomputer for education, plus the whole range of software and training aids needed to secure for youth the advantages of computer literacy in the coming computer age. Software abounds. The TV 'Computer Programme' has only begun. There is a wide variety of books and teacher aids. And the list grows constantly.

Australia is fortunate to be able to adopt the entire project without change — and to enjoy all the future developments. For the BBC Computer Literacy Project is ongoing. It will still be with us in the 21st century.

Of course, you are probably aware that Barson Computers were selected to distribute the BBC micro in Australia and New Zealand because they have the desired technical expertise, and are capable of giving BBC Microcomputer users a very high level of support indeed.

**You see, the BBC did their homework,** too. You s<br>homewo

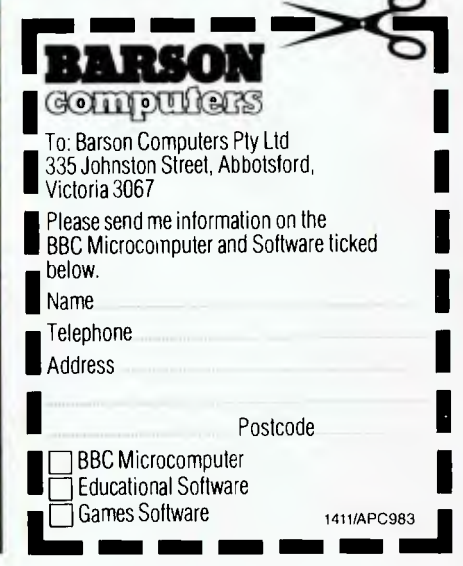

# **THE WORLD'S MOST EXCITING SCHOOL LIBRARY**

System for education, serious<br>criteria were also established for<br>the development of software<br>which would form the basis of education today, hen the BBC was assigned the task of producing a computer system for education, serious criteria were also established for the development of software

and on into the 21st century.

As a result, more quality educational software has been developed for the BBC Micro that for any other educational computer. Not for the BBC the 'structured reinforcement' (drill and practise) variety of software. Here are examples of subjects, for students of all ages, covered by the world's most exciting educational and recreational software library.

#### **Educational:**

**Art** 

Drawing. Painting.

#### **Biology**

Animal. Monohybrid/DihybridlChroniosome. Statistics for Biologists. Human Energy. Biology Pack. Pond Ecology. Transpiration. Counter Current. Blood Sugar. Predator-Prey Hereds/Multifactorial Inheritance. Countercurrent Systems. Biomass Production. Flowering Experiment. Physiological Simulation.

#### **Business and Business Studies**

VUType. VU-Calc. VU-File. Accounts 1 & 2. Business Games. Forecast. Payroll. Mailing. Cashbook. Memo•Calc. Ledger.

#### **Computer Learning**

First Fleet Database. Factfile. Databas. Tree of Knowledge Graphs and Charts. Utilities 1. Lisp. Forth. The Classroom Micro and You. Curriculum and the Micro. Building Ideas. Keeping Learning. Home is where the chip is. Peeko Computer. The Computer Programmes 1 and 2. Acornsoft BCPL. Microtext. Bas. ProcvarlProc Flush/Proc Aid Computer procedures. Sort MC. Sort Bas. Tas Logo. Search Bas.

#### **Games and Educational Games**

Fun With Words. Doctor Who. Fun Games. Philosopher's Quest. Monsters. Sphinx. Superlife. Adventure. Games of Strategy. Pirates. Snapper. Planetoid. Katakombs. Rocket Raid. Meteors. Super Invaders. Arcadians. Arcade Action. Games of Logic. Sliding Block Puzzle. Missing Signs. Cube Master. Chess. Time. Sailing Ships/navigation. Campaign 1346. Disraeli 1875. Castle of Riddles. Starship command. Missile Base. Snooker. Draughts. Reversi.

Superlife. Battle. Cards. Hangman. Banner. Distances. Flags. Statpak. Countdown to Doom.

#### **Graphics and Graphics Teaching**

Shape Maker. Graphs and Charts. Creative Graphics. Eureka. Bar Charts. Moving Modules. Technical Drawing. Picture. Creative Graphics on the BBC Microcomputer.

#### **General Educational Subjects**

Educational I, Educational II. Results Analyst. Home Finance. Record Keeper. Desk Diary. Motorway. Farm Resources. Hill Railway. Rice Farming. Water on the Land. Prospecting. Light. Speed and Light. Urban Growth Stimulation. Urban Welfare. Census Analysis. Population Dynamics Transport/Manufacturing Location. Police. Diet. Map Skills 1 & 2. Balance Your Diet. Density and Circuit. Electrical Circuit.

Symbols to Moles. Lenses. Approximation, Estimation and Standard Form. Longitudinal Waves. Climate. Compass and Bearings. Yacht Race.

#### **French**

Respondez. Comprenez.

#### **Logical Thinking**

Venman. Vennkid. Shape. Gate. Watchperson. Spanish Main. Cat and Mouse. Logic Games. Concentration.

#### **Language Arts**

Early Learning. Word Hunt. Word Sequence. Sentence Sequence. Unscramble Spell. Pattern Recognition. Quiz. Anagram. Box/Wordshape. Dictionary Game. Vocabulary Practice. Hang the Man. Spelling Test Creation. List of Spelling Tests. Vocabulary Tester.

#### **Mathematics**

Fractions. Tables. Number Balance. Number Sequence. Maths Topics 1. Ultracalc. Algebraic. Manipulation. Trains/Arithmetic. Snap/Fractions. Ergo/Arithmetic. Morless/Number Concept. Abacus. Moving Modules. Multiplication. Speed Drills: Addition, Subtraction, Multiplication and Division. Read Speed Drills. Clear Speed Drills. Dice Addition and Subtraction. Long Multiplication. Area and Perimeter. Factor and Base Games. Equations, Pythagoras and Directed Number Games. Pythagoras Rule. Processes. Skill Counter.

#### **Music**  Music. Advanced Music.

#### **Sciences**

Evolution and Natural Selection. Particle Scattering. Genetic Mapping. Enzymc Kinetics. Homogenous Equilibrium. Gas Chromatology. Organic Synthesis. Decomposition. Sulphuric Acid. Synthesis of Ammonia. Element. Formulae. Gas Laws. Rates of Reaction. Reaction Kinetics. Compound Identification. Diet Analysis. Organic Analysis. Plant Competition, Photoelectric Effect. Mass Spectrometer. Planetary Motion. Gravitational Fields. Capacitor Discharge. Gaseous Diffusion. Radioactive Decay. Electric Impedence. Acoustics. Collisions. Momentum. AlphalRange/Fraun/Decay. Chemical Analysis. Chemical Structures. Chemical Simulations. Atomic Structure/Equilibrium. Projectiles. Satellite Orbits, Orbits and Alpha Scattering. Exponential Growth and Decay. Alphafoil. Nuclei. Gravity. Quantum Shuffle. Random Walk. Ampere. Millikan. Malthus. Watts in Your Home. Moving Molecules. Photosynthesis. Metabolic Pathways. Wave Motion. Transverse Waves. Interference and Diffraction of Waves.

#### **Spatial Perception**

Shape Builders. Shape Shooter. What Shape. Axes of Symmetry. Crash. Perspective.

#### **Word Processing**

VIEW. Wordwise. Wordpack.

**Note:** The above describes existing cassette or disk software by title or content, and is a partial list only. Additional teaching aids including books, audio and video cassettes, tutors and OHP's, are all part of the BBC Computer Literacy Project. Software by Australian and International publishers and developers: Acornsoft, Advisory Unit, Cambridge Educational Software, Edward Arnold, Golem Software, Heineman, Input, Longman, Micro Primer, Passionfruit Software, Tas & WA Education Departments.

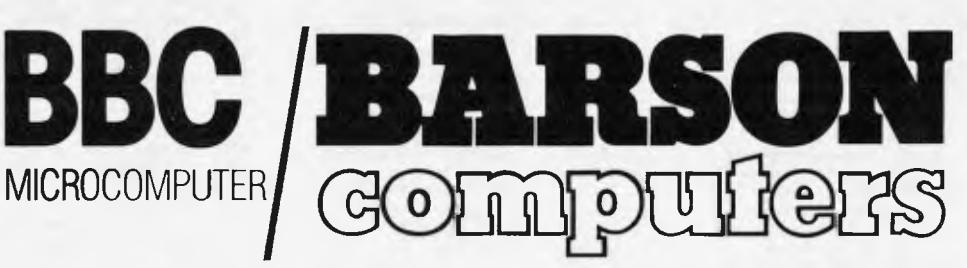

**Melbourne • Sydney • Auckland** 

# **inside**

Managing Editar Sean Howard: Consultant Editor David Tebbutt. Advertising Manager Gerard Kohne: Advertising Executive Philip Treyvaud; An Director Mike Northcott: Typisetter Marcia Brown; Subscriptions Manager<br>Valeric Meag

# **REGULAR**

#### **4 PRINTOUT**

Everything you ought to know about the micro world.

#### **25 COMMUNICATIONS**

This month's bumper mail bag. Keep on scrolling!

#### **49 YANKEE DOODLES**

What to expect this side of the Pacific as our man in the US Sol Libes reports.

#### **101 BANK'S STATEMENT**

Find out how Cedric Arbuthnot became Ivan Andov, the VIC-20 busking, genius son of a white emigre...

**110 TJ'S WORKSHOP**  Pages of hints and tips for *APC*  readers from the same.

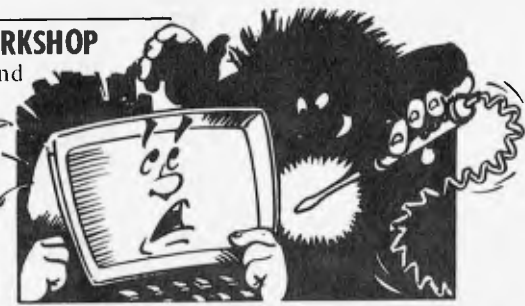

**116 BRAIN DUMP**  Peter Rodwell wonders how portable is portable?

**123 BEGINNERS START HERE**  Special new user-friendly version of our familiar introduction to the jargon.

#### **133 NUMBERS COUNT**

Mike Mudge presents his latest medley.

#### **153 DIRECT ACCESS**

Includes Diary Data, Network News and User Groups' update.

#### **155 LAZING AROUND**

**J J Clessa's monthly brain teaser.** 

#### **155 BLUDNERS**

Surely not!

#### **157 PROGRAMS**

The largest number of listings ever.

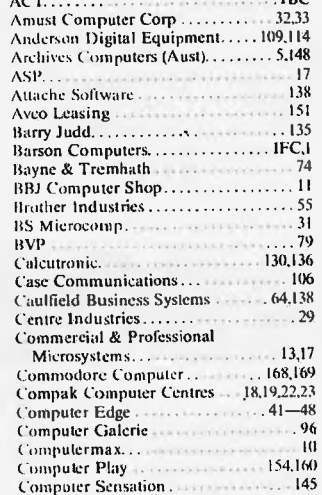

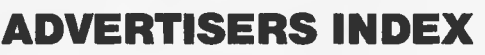

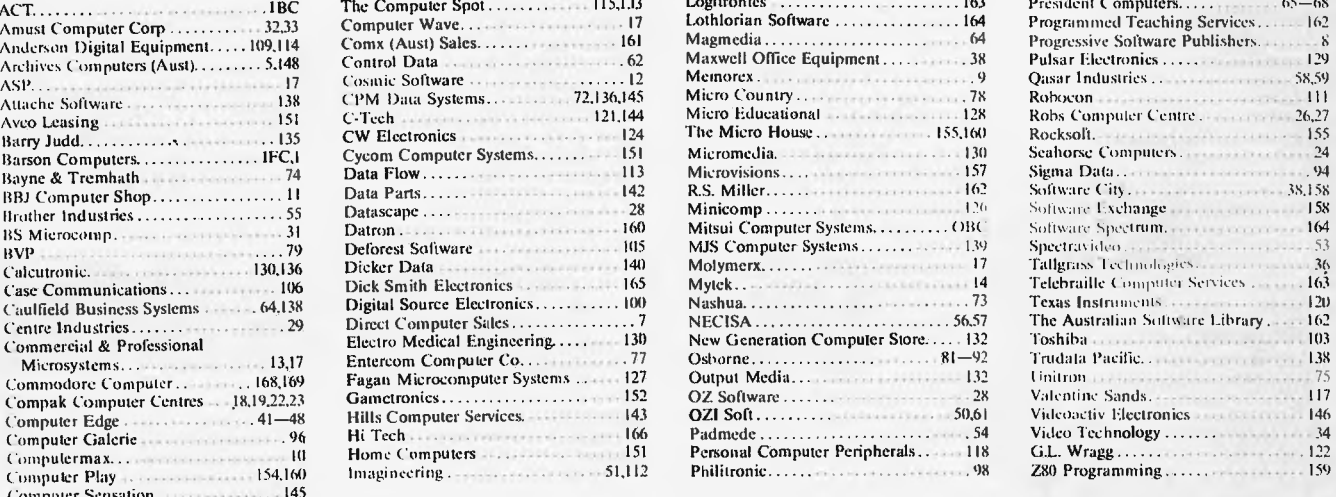

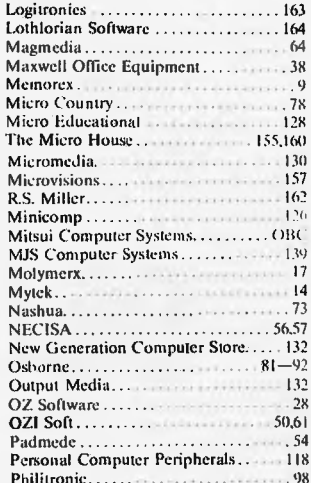

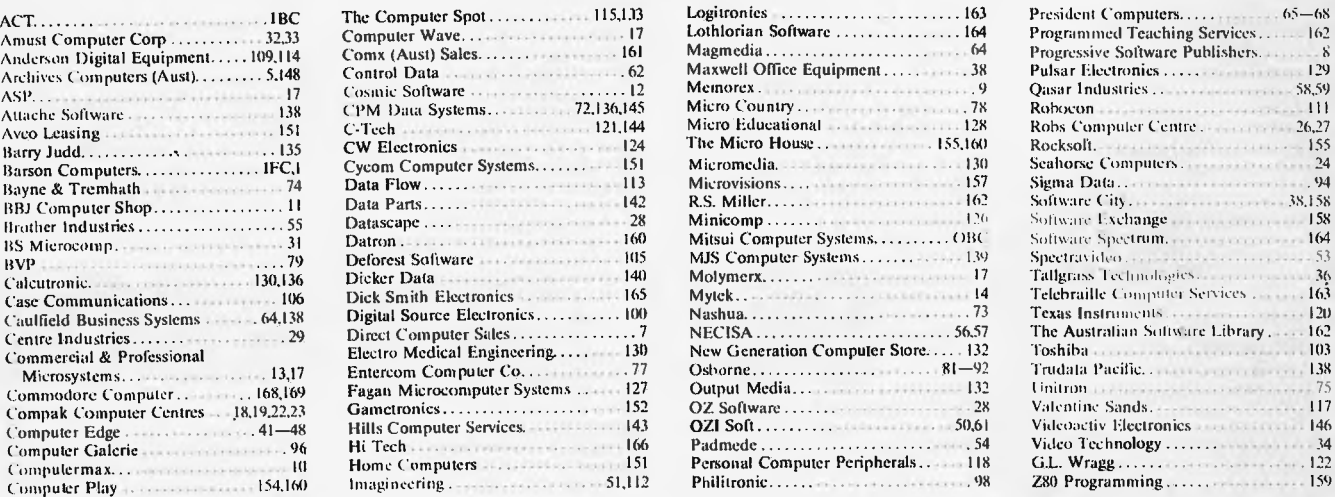

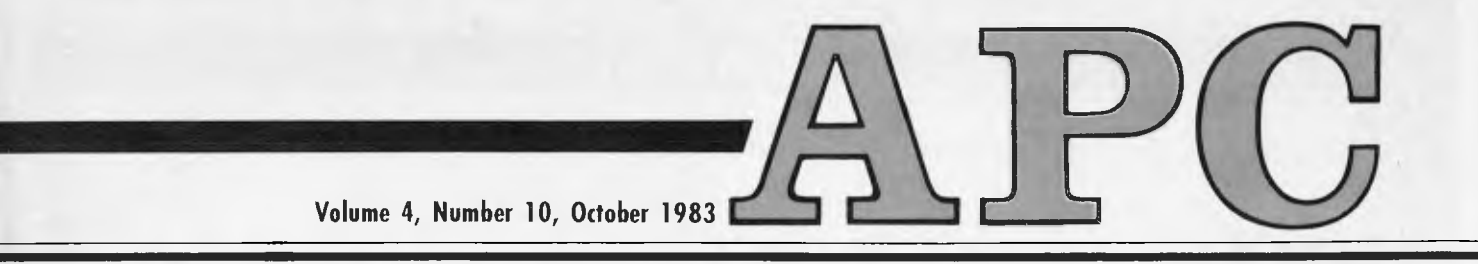

# **FEATURES**

#### **39 COMPUTERISING YOUR BUSINESS**

**Michael Becket, the voice of experience, gives you the benefit of his learning curve.** 

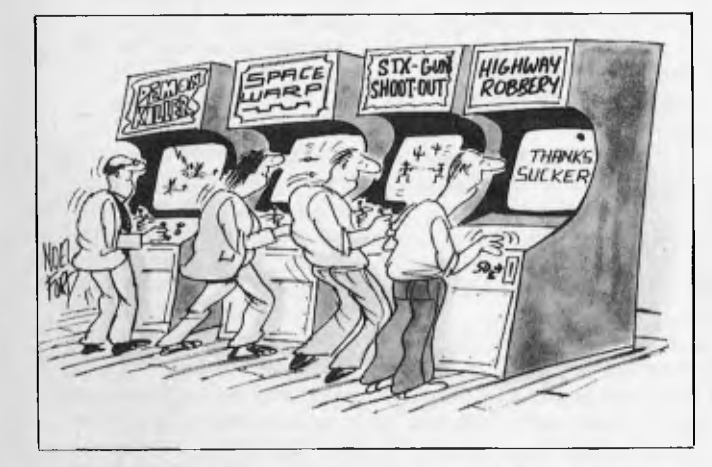

#### **52 BEGINNERS' GUIDE TO BASIC PROGRAM CONVERSION**

**Compiler of next month's master conversion chart, Surya, gives some hints to beginners.** 

#### **119 TI SPRITES MYSTERY SOLVED**

**Adrian Bicker with some clever tricks in TI Extended Basic.** 

#### **141 DATA SHAKER**

**We present cocktails to quench your thirst in the forthcoming days of summer.** 

#### **147 WARNIER ORR PART III**

**Paul Overaa's penultimate article looks at normalisation in**  practice.

# **BENCHTESTS & REVIEWS**

#### **35 BASICALLY A BETTER 64**

Susan Curran reviews Simons Basic for the Commodore 64.

#### **60 T/MAKER III**

**An all round office tool for the IBM PC.** 

#### **69 HOME COMPUTER OVERVIEW**

year! Steve Wither's exhaustive review of fifteen of the most' popular home computers available in Australia for under \$1000. It's got to be the buyer's guide of the

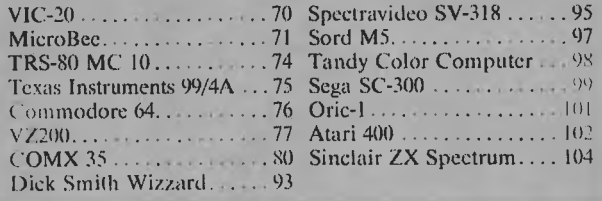

#### **125 DIGITAL RESEARCH PERSONAL BASIC**

**Digital Research's Personal Basic is an interpreter for CP/M-86** systems. Max Phillips sees what you get for your money.

#### **134 ARCHIVES P.C.**

**Dick** Pountain focuses an eagle eye on this Canadiandesigned portable with CP/M and a single 784k formatted disk.

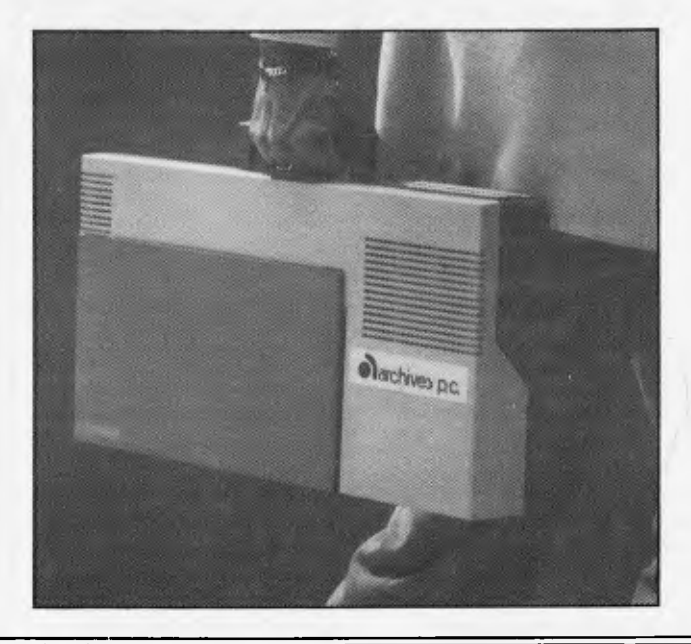

*A PC reports on the latest new s from the world micro scene* 

### **Taste the difference**

As of today, should you be idiotic enough to want to use a computer on a picnic in the country, you need an enormous battery, or a very long power lead, or a 'lapheld' computer. And at the moment there are three lapheld computers from which to choose.

The Epson HX-20 has been joined by the Tandy 100 (tested by *APC* last month). These two have been recently joined by the NEC version of the Tandy.

The most important thing about the Tandy and the NEC 8201 is that they are as near identical as possible, and that most of their advantages and disadvantages — when compared with the Epson — are the same.

As you can tell from the pictures the NEC is different from the Tandy in shape, in the number of special function keys, and in the layout of the keyboard.

Use it, and you realise quickly that although it may appear to be the same beast in a different box, the software has been changed too.

The. software was designed for NEC and Tandy by Microsoft Japan and the hardware was presented in nearly final form by the builder Kyocera (also Japanese).

The differences between the Epson and the two other machines are simple to list: the Epson has a much smaller display, showing only 80 characters, whereas the Kyocera beasts have 320; the Epson is a lot slower in its processing; the Kyocera machines use very much less power (so can use ordinary AA cells) and have automatic power turn-off ability to save those batteries; the

Epson has an integral tape and printer, and the Epson has a better keyboard.

So much for lists, the meaning of it all is that the Kyocera machine effectively makes the Epson obsolete, were it not for the accumulation of software for the Epson over the past year.

And the Kyocera twins have enough essential text editing, communications and programming language abilities to make up a lot of that ground.

Where they differ from each other is in the amount of memory available. Both have a 32 kbyte block of memory occupied by program chips, and theoretical maximum of 32 kbytes left for the owner. The chip involved is the equivalent of an Intel 8085.

So, while the NEC has the same 64 kbyte theoretical maximum memory as the Tandy, NEC has chosen the option of having two memory boards, each with its ration of 32 kbytes, and each of which it can alternately 'plug into the system' by software means. The result is that it can take 64 kbytes of free memory for storing text and data.

Normally this wouldn't be much of an advantage, because the programs running in the 32 kbyte of ROM can only access one 'page' of 32 kbytes at a time. But on the current Kyocera design there are no portable disks, so the memory is all you have.

Those who remember the *APC* review (September issue) will recall that Tandy's machine includes a text editor, a Basic Interpreter, a telecom program, and two string-finders: **one called a schedule organiser, and the other called an address book.** 

**Now these two programs are very simple. But though**  they may not do much, they do work up to their own

limited standards, and the temptation is to use them to store often-used names and the diary arrangements for the month ahead.

Take a standard eight kbyte machine, put a couple of dozen names in, a couple of dozen dates, and it instantly becomes clear that you can't edit more than about 500 words of text and you certainly can't keep a Basic program of much more than about twenty lines.

Now my own experience, having played with a Tandy for a couple of months, shows that 24 kbytes is usable, but only just. I use the thing for interviews, typing in the victim's answers to questions, and getting the advantage of having the quotes go straight into my final story, verbatim.

But there isn't room for two interviews *and* two articles. And when memory gets crowded, the only place Tandy will offer you to store some of the stuff permanently is an ordinary cassette recorder, something so unreliable as to be worth counting right out except in emergencies.

Having an extra 32 kbytes of memory will, of course,

cost extra, because the special memory (CMOS) chips used to get this ultramiserly power consumption are costly.

But this time next year, the cost of these chips will be very much less, and the pressure to have more memory will be very much more as useful programs come onto the market.

Always remember the first law of computer memory: 'You need more than you have.'

There are other differences between the two Kyocera machines but ignore the extra plug on the NEC machine. It's a phone connection.

The original design for both versions includes a telephone interface something to dial remote computers and to send data down the line.

In Australia, thanks to the energetic, go-ahead nature of Telecom authorities, a battery-powered computer with four AA cells has to be isolated from the phone network in case the computer gives engineers a dangerous electrical shock. And the long and involved process of checking to see that the safety circuits work

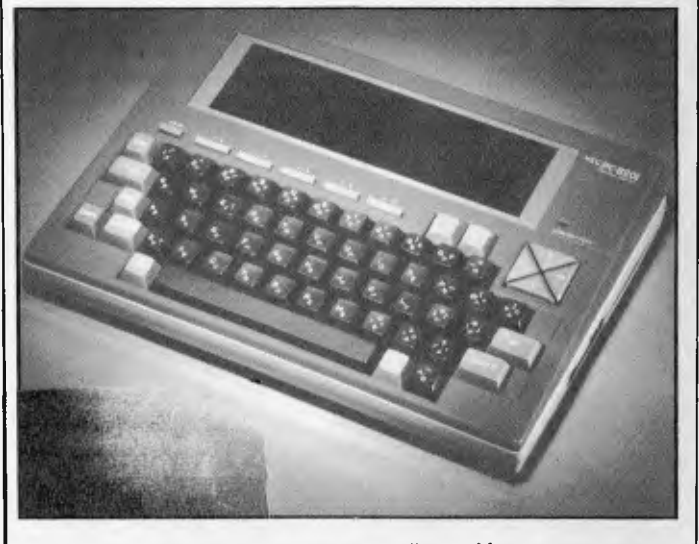

*The NEC8220 has two memory boards totalling 64kbytes.* 

### **Dollar for Dollar, Byte for Byte, at \$1995\* the Archives P.C. is without doubt the best Microcomputer value for money in Australasia**

Jachines DC

The Archives P.C. has a clear 80 column display format. A television interface is provided. The 40 column mode displays bold characters for easy vision on most TV sets. The optional 80 column monitor provides high quality display for office or home use.

The optional low cost 80 cps matrix printer features excellent print quality, with various print styles and densities. A strong tractor feed provides excellent forms handling, with single sheet friction feed also being standard.

The Archives P.C. weighs only 12 lbs. It can easily be carried anywhere with you. A keyboard cover and carry handle are provided for convenient transportation.

The Archives P.C. provides an incredible one million characters (800 K Bytes formatted) of storage on its removable diskette drive. This is enough to handle large volumes of records, and perform a comprehensive range of tasks within most small business. A port is provided for a low cost second disk drive which doubles your available storage.

archives

Communication via phone lines, or directly with other computers can be achieved with the optional communications board. This can also be purchased to provide communication with additional system peripherals.

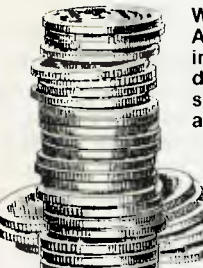

What you see is not all you get with the Archives P.C. package. Each system also includes over 100 files of programs and data. Perfect Writer word processor with a spelling dictionary, are provided with Interactive diskette tutorials to teach you from a beginners level. the Perfect Filer will teach you how to design forms to computerize your index cards and other files. For example: customers, stock items, address lists or whatever, with the Perfect Calc spread sheet you can perform budgets, forecasts, costings, or many other "what if" type

analysis you desire. The "P.C." also provides you CP/M, the most famous microcomputer software standard. This gives you access to thousands of available professional transfer, disk copies, printer control, etc., are standard features.

The "P.C." is distributed by one of Australia's leading microcomputer distributors. A growing network of representatives are providing nationwide support for the Archives P.C. systems. Utilising latest robotic testing technology on the Archives P.C.'s production line, maximum system reliability is achieved.

Why pay over twice the price for an equivalent capacity IBM or Apple computer system when you can purchase an Archives P.C. including \$2000 worth of software for \*\$1995?

Just another example of Archives keeping Australia's computer industry honest. Call us now!

> \*Government Price recommended retail price \$2394 Including sales tax.

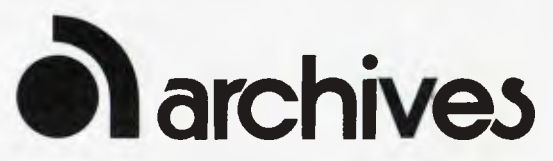

Archives Computers Australia Pty. Ltd. 163 Clarendon St, Sth. Melbourne, Vic. 3205. Ph: (03) 699 8377 Telex AA 39388 Archives Computers Australia Pty. Ltd. 16th Fl. 55 Lavender St, Milsons Point, NSW, 2061. Phone (02) 922 3188. Archives Computers (NZ) Ltd., 419 Remuera Rd, Remuera, Auckland 5, New Zealand. Phone (9) 503 548.

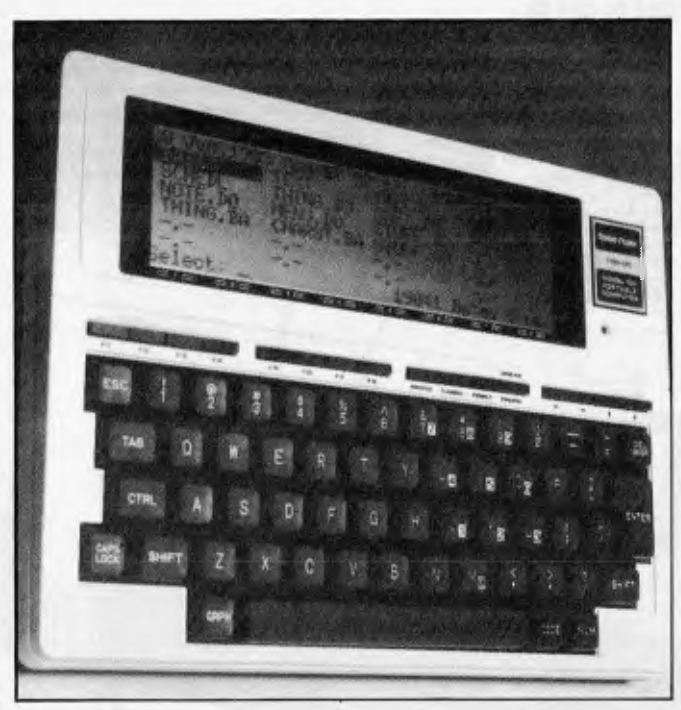

*The Tandy's striking feature is the 40 character by 8 line display.* 

is unlikely to be complete before Christmas.

You can't argue this one with the authorities.

The NEC machine has a socket marked FD for a floppy disk. Tandy expects to have one of these 'soon' too, but my guess is that existing users won't be able to plug it in quite as soon or as easily as NEC users.

I couldn't get hold of an official manual or a machine before press time so, although it is clear (for example) that the telecom program on the NEC is more complex than that on the Tandy, I couldn't try it out.

The fact that the NEC has fewer special function keys is not as significant as it looks. Each key performs some function (in Basic, for example, one key will LIST a program, and in telecom mode, one key will transmit a file, and so on) but the NEC doubles up the functions by displaying alternative functions when you press the shift key. I think the Tandy design is

better, but it hardly makes or breaks the machine.

But there are software differences, even in the Basic. For example, the NEC uses the standard Microsoft Basic construction of 'LOCATE' to move the cursor to a given point on the screen. Tandy, on the other hand, has insisted on its normal 'PRINTS' statement. On the NEC it is possible to use the nice cursor key cluster to edit any 'immediate mode' commands you give — like 'KILL "TANDY DO" ' whereas on the Tandy, a mis-type means you have to retype the whole command again.

Most of these differences point to NEC having accepted the Microsoft design, and Tandy having insisted on last-minute modifications. So it's equally possible that the NEC doesn't have equivalent faults.

I don't have the full list of Tandy bugs. I can tell you, for instance, that the text editor can't cope with left hand brackets, that the

machine cannot print line feeds, and that if you try to add text in the middle of a document, the computer gets so snarled up trying to keep the document straight that it can't keep track of what you're typing.

The line feed problem is particularly irritating. My Epson is (like many) set to . move the paper up by a line *only* when the computer tells it. All Tandy printers however, do this automatically whenever you have finished a line.

I wasted two good days trying to write a little Basic routine to put line feeds into my text files, to stop them all printing on one line of paper. A great paper-saver, yes, but not much help on legibility. Have you ever seen 3000 words on one line?

In the end I found that there is a routine, built deep into the Tandy code, which actually *strips all line feeds out*  before transmitting them.

It would not be right to end a list of criticisms of the design without adding that every computer user should look to get one of these.

If Tandy ever asks for the test model back, there could be quite a fight.

*Guy Kewney* 

### **Public distribution company**

Shortly after its successful float, Video Classics Ltd has announced the formation of a new division, Computer Classics, headed by Gerry Gerlach. In a statement made recently, the division claimed to approach the computer industry "head on". Computer Classics intends to establish itself as a major force in the computer industry, distributing hardware and software throughout Australasia, the Pacific and South East Asia.

In an enlightening statement Gerry Gerlack says, "The computer industry has grown dramatically in the past two years, to such an extent that microcomputers are more technically advanced than ever before. Computer Classics intends to lead the field in microcomputers through the distribution of the Commodore 64 and VIC 20, as well as handling an extensive range of computer software and home electronic entertainment products."

"We are distributing our products through specialist computer dealers, electrical retailers and other organisations who show a keen understanding and commitment to the personal computer and consumer electronics market. The personal computer industry is growing and diversifying and we will grow with it.'

### **Personal CP/M on chip**

CP/M is set to penetrate the home computer market, with the launch of a ROM version for machines which cost as little as \$300, according to Digital Research. Personal CP/M, a variation of the 8-bit standard operating system, is one of two initial products from the company's newlyformed Consumer Products Division. The other is the Visual Information Processor set of I/O routines to give window facilities and mouse cursor control to even the smallest micros.

Digital Research formed the Consumer Products Division to tackle the home and education markets with a range of in-house

developed and third-party applications software. General Manager Ken Harkness predicts that eight million home computers will be sold in 1984 and says that DRI intends to be *"the*  leading supplier" of software to that market

The company sees the new class of dual-purpose computers emerging: the personal-business, costing between \$500-\$1500, and one of the aims of launching Personal CP/M was to bring the 6,000 odd packages written for CP/M into this area.

Designed for machines based on Intel or Zilog 8-bit processors, or Intel 16-bit, Personal CP/M is fully menu-driven with help screens and prompt lines in English language. VIP adds a further dimension by providing a visual interface and animation for operating system utilities.

The resulting system is reminiscent of a lesssophisticated Apple Lisa without icons, but with the same attention to detail. Files on a disk may be presented as a filing cabinet and, on selection by an arrow key moved by the space bar or mouse, the drawers open on the screen to expose the files within. Demonstrated as part of the Monarch environment developed for Commodore, a menu window appears on the right-hand side of the screen, with a prompt box at the bottom, and a larger working window on the left

VIP consists of 60 routines written in "C" for portability, which allow the programmer to set up adjustable window areas, and provide the means for programs to share data or for the user to switch from program to program. DRI has dubbed VIP the "software bus", because it can underly many different types of application, such as word processing, spreadsheets,

communications, and operating system utilities themselves. It is also readily adaptable to different environments using an object module link library, which appends machinespecific code to a generic application.

Although DRI is wary of disclosing details of applications software packages to be sold by the Consumer Products Division, it has said that many are likely to be based on Dr. Logo, its graphicsoriented educational programming language. An advanced form of Logo, Dr. Logo is already available for the IBM, PC and PC-XT and fits in with DRI's strategy to sell consumer products under PC-DOS and MS-DOS, as well as the CP/M family.

"By this time next year we will have Personal CP/M, Dr. Logo and a full range of Dr. Logo educational packages ready for the schools," said Harkness.

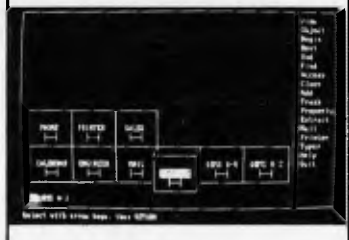

*This is Personal CP/M.* 

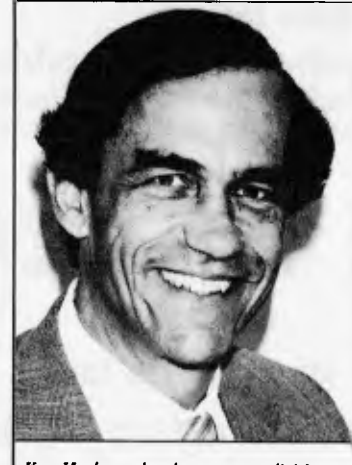

*Ken Harkness heads consumer division* 

### **Hitachi has Iaserdisc**

Hitachi in Japan has announced that it has an optical storage system ready, and is taking orders as of now for delivery in autumn next year.

This is also the date set by Shugart's Optimem division for the launch of a similar product.

The optical data disk uses a semiconductor laser to read and write data, and uses very similar technology to the Philips Laservision videodisk machine already on the consumer market

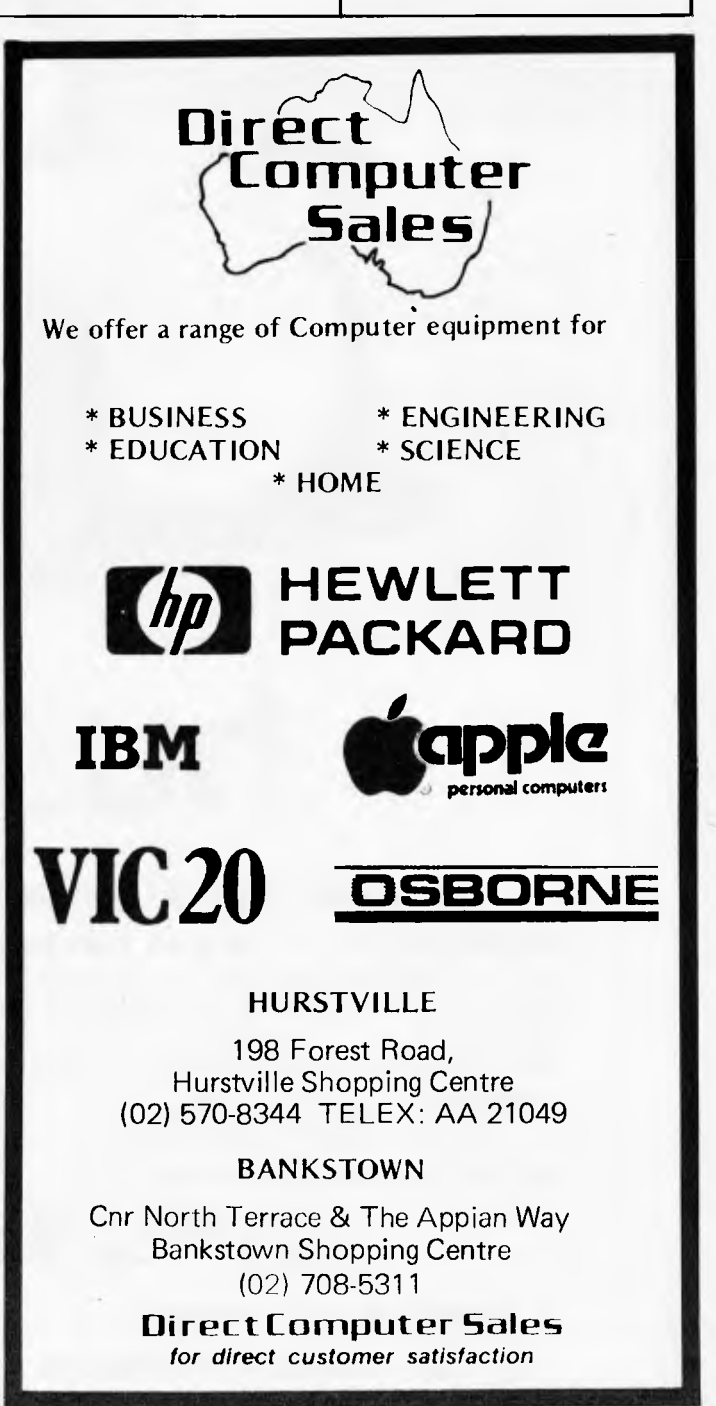

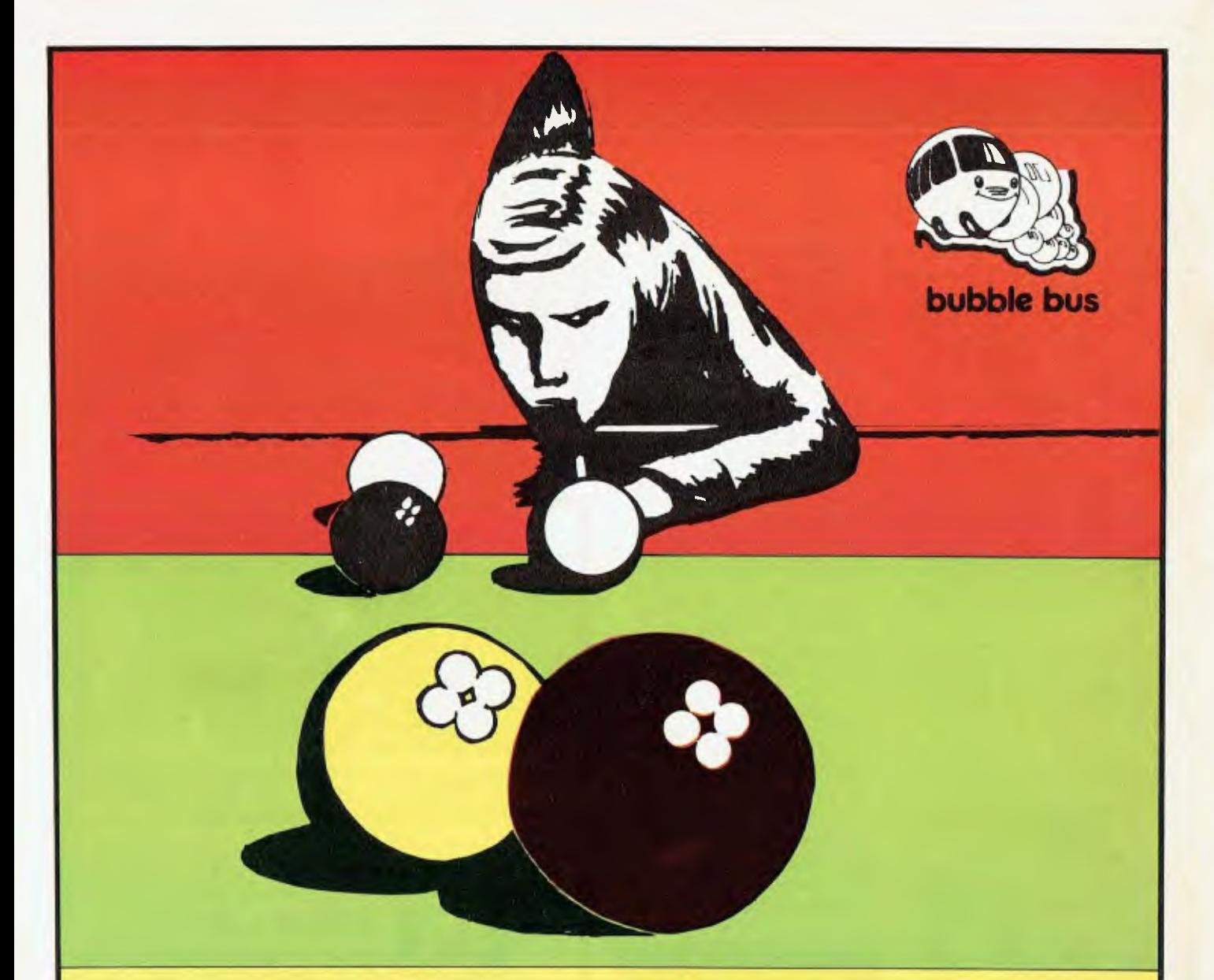

# **hustler**

#### **For the Commodore 64, on cassette tape**

UNQUESTIONABLY one of the best games available on the COMMODORE 64. Written in machine code and using sprite graphics to the full, HUSTLER takes game playing to new heights with its mixture of six games, for one or two players, and superb computer generated music.

*The HUSTLER includes the following games:* 

- **2. One Player ANY BALL ANY POCKET**<br> **2. One Player BALLS IN ORDER**<br> **3. One Player BALL IN ITS POCKET**
- 
- 

**HUSTLER also keeps track of High Scores.** 

#### 1. One Player — ANY BALL ANY POCKET 4. Two Players — SCORE THE POCKETS

- 
- **3. One Player BALL IN ITS POCKET 6. Two Players LOWEST AND HIGHEST**

**only \$22.95 on cassette tape** 

*Available from your local dealer.* **DEALER ENQUIRIES WELCOME** 

*SOLE AUSTRALIAN DISTRIBUTOR — PROGRESSIVE SOFTWARE PUBLISHERS P.O. Box 436, Pymble 2073 Telephone: (02) 446393* 

Hitachi's systems will use a disk jointly developed by Hitachi and its media subsidiary Hitachi Maxell.

The basic system, the H-6975-1, stores up to 1,310 megabytes — equivalent to  $20,000$  A4 pages — of data on one side of a 12in disk. It can store illustrations as well as computer data, and can get at the information with an average access time of 250ms.

But Hitachi also has a complete library device on offer, which includes either 16 or 32 optical disks. The Hitfile 60 can store up to 86,460 megabytes of data, over a million A4 pages, and can be connected to eight terminals for retrieval. Like Lisa, the system uses screen icons and a mouse, and involves a disk controller, a high-resolution display, a printer, a facsimile adapter,

and the optical disk units.

The price is not yet disclosed, but a Hitachi insider predicted that it would certainly be competitive with anything Shugart produced.

Shugart's Optimem machine which "will appear this year", is a 1 gigabyte (1,000 megabyte) machine using the same 12in disk technology as Hitachi. Price will be in the \$6,000 to \$7,000 range in OEM quantities, so the Hitachi drive — not the library — should be somewhere in the same region.

Shugart claims that the cost per byte is much lower than the highest-density winchester drive.

### **NCC News**

The biggest computer show in the world is Hanover; the Americans, however, all believe that the biggest is the one they call the National Computer Conference, or NCC.

It dates from the days when computers were rare beasts, and the people who worked with them needed a convincing excuse, once a year, to get together and swap ideas. Somebody had the idea of bringing a few publicity materials for their own company, and it turned into an exhibition.

This year it happened in Los Angeles, right on top of Disneyland. Cynics might say that Disneyland was the only reason I went — and looking back, I find myself wondering, seriously, what else I got out of it.

First of all, it is not permitted to actually *sell*  anything there. Sell? Tut, tut, how ungentlemanly: this is a conference, not a vulgar market. No, show the product, by all means, but no sales. Not even any contracts please.

Second, the people who go there are the people who don't actually rate a travel budget except to go to the NCC. It is the NCC. therefore their boss can't say 'What kid's carnival is it you want to go to this time, Brian?' and fork out the air and motel fare. They are called 'system specifiers' in the trade.

To talk to these clerks, the companies provide appropriate level personnel. On each stand there is a failed car/insurance/holiday/central heating salesman. He will smile, shake your hand, smile, invite you to the hospitality tent, smile, press brochures on you, and smile. Ask a serious question,

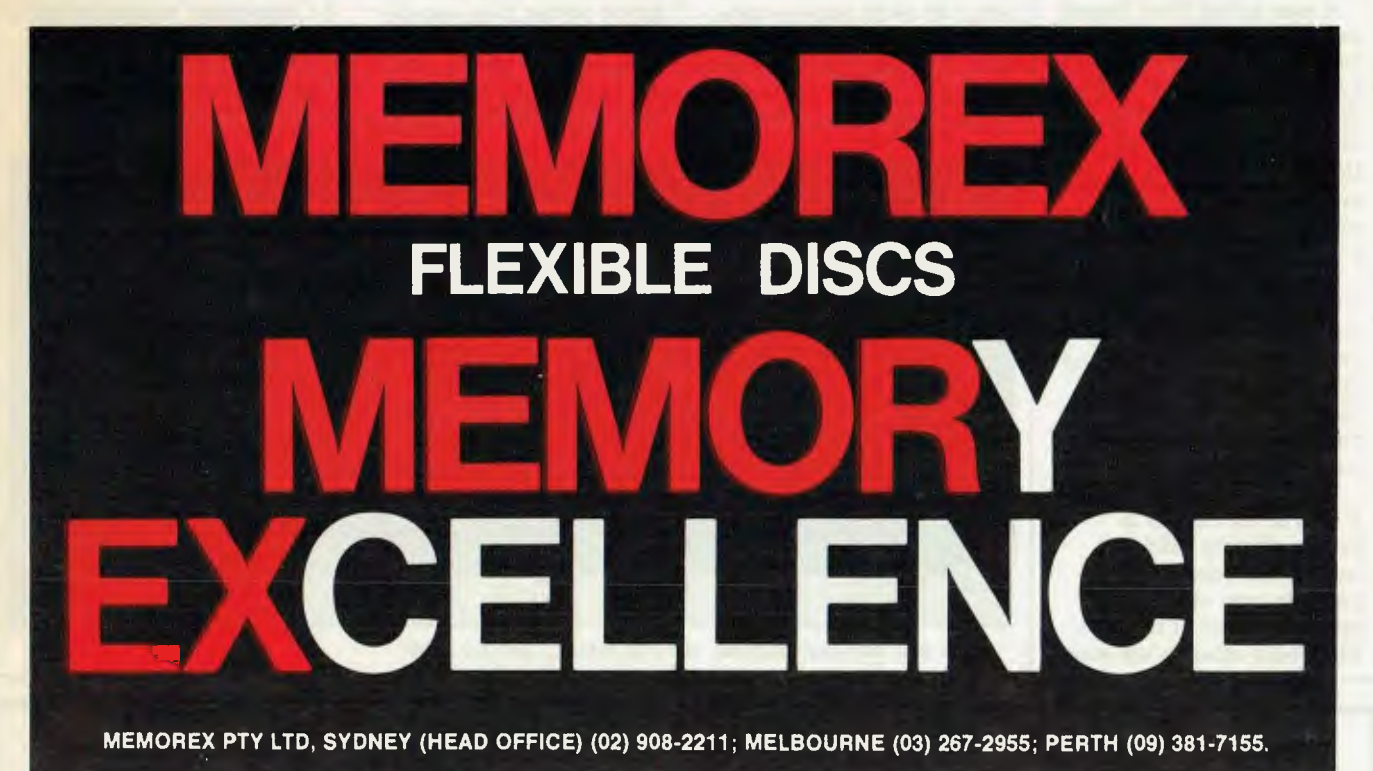

**DISTRIBUTORS: NSW:** Sydney—Atac Pty Ltd (02) 436-2477; N.T.T. Supplies (02) 357-5522; Wilbroprint and Computer Supplies (02) 699-9933; Word Express Pty Ltd (02) 439-8966; Newcastle — C.A.T. Data Supplies Pty Ltd (049) 75-2982. VIC: Independent EDP Pty Ltd (03) 88-9308; Datatrend Pty Ltd (03) 233-7677. **OLD:** ECQ Electronics (07) 376-5677; Independent EDP Pty Ltd (07) 229-8820; N.T.T.Supplies (07) 52-7333; **SA:** Magnetex Pty Ltd (08) 79-9951; **ACT:** Word Express Pty Ltd (062) 81-1977 (The Word Processing Centre); **TAS:** Technimark Pty Ltd (053) 72-8622.

however, and you will get a blank stare if you're lucky.

There were important people there, to be sure. I could have phoned them up and had equally fruitful discussions with most.

Next year, I shall go to Comdex Spring.

Sharp chose the NCC to show bubble memory, still the dream of those who want to replace spinning magnetic disks with spinning magnetic 'domains' on a solid state chip.

The machine which had the bubble looked incredibly like the lap-held Gavilan, but had bubble instead of disk. I would automatically prefer the disk were it not for the fact that the Sharp, at \$2000 would be half the price of the Gavilan at \$4000. Apparently the full spec will include IBM-like MS-DOS operating software.

A man called Paul Terrell wandered onto several stands looking vague, and asking for news of portable 16-bit micros. 1 want something like the Compaq, which is IBM-compatible, but smaller and movable,' he said, 'but I want it now. Compaq can't provide enough.'

He wanted it for a revolutionary new idea to sell cartridges for computers and video games by loading the software into a blank cartridge — and offering the retailer a computer to do, this loading job.

What is really interesting is that of the dozens of people offering IBMcompatible micros, and portable ones at that, the only one found at the NCC who could actually sell more than one or two was Compaq. And Compaq was already selling all the machines it could make. *Guy Kewney* 

### **Atari shows its hand**

Futuretronics has released the Atari 600XL and 800XL onto the Australian market with retail prices of \$399 and \$599 respectively. These are just two of a range of thirty five products announced which includes a color printer, an eighty column "letter quality" printer with a capacity of twenty characters per second, bi-directional capability and a suggested price of \$499, and a CP/M module featuring a Z80 processor, 64k of RAM and either 40 or 80 column video display. The price hasn't been annouced for the CP/M module.

Other items are a color

plotter, a touch tablet controller, remote control joysticks (enabling users to control game play from anywhere in the room), track-ball controller and a 16k Logo cartridge.

Harry Chojna and Peter Alpar, joint MDs of Futuretronics Australia said "Our objective is to capture the major share of the Australian home computer market. We now have the products to do this and we know that Atari will be a force to be reckoned with. They are the best in the world today and no-one competing against us can make such a product offering. It is a commitment by Atari and Futuretronics Australia Pty Ltd. to deliver to the marketplace the products that are needed."

In the US, Atari has announced a 64k RAM, 24k ROM 1450xLD up-market machine. The unit includes an integrated 51/4" disk drive with a storage capacity of 254k and speech synthesiser. Unfortunately the display is still on forty columns wide. It should be available in Australia next year.

So there it is. The major items in Atari's line up which is hoped to make Atari a "force to be reckoned with" over the next couple of years. Contact Futuretronics on (03) 579 2011 for more details.

### **Microsoft buys up**

Microsoft has announced its purchase of the Sydney company Wiser-Microsoft, which has been the exclusive Australian distributor of its products.

According to Microsoft's International Vice President, Scott Oki, "Microsoft Corporation's commitment to the Australian marketplace is expanding and both Wiser and ourselves feel that it is desirable to change the

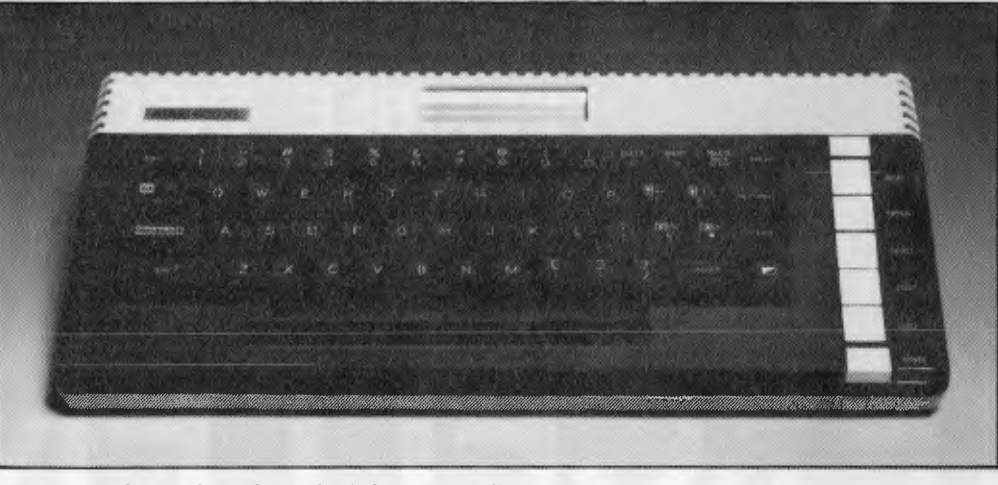

*Atari's new low-end machine the 16k 600XL, sells for \$399.* 

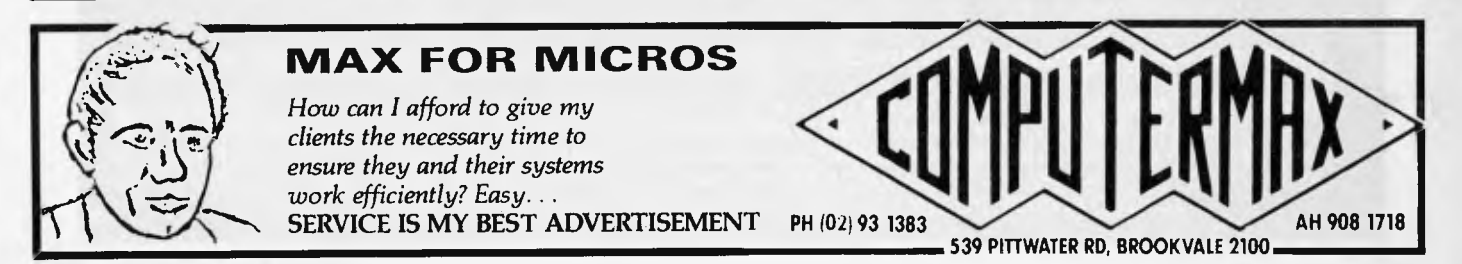

form of Wiser-Microsoft in order to better realise this larger commitment. This is why we've made the distributorship our wholly owned subsidiary."

Mr Oki continued "All of the staff at Wiser-Microsoft will he staying on. Wiser's General Manager, Linda Graham, will now he the General Manager of the new company which will continue to trade at the Terrey Hills facility. We will be adding a number of additional staff to broaden out the levels of service we plan to provide."

Enquiries should be sent to 21 Tepko Road, Terrey Hills, NSW 2084 or telephone (02) 450 2522.

**VISI upgrade** 

Visicorp enhanced its Visiseries family of software products with the announcement of hard disk support for the IBM PC and XT personal computers. The upgraded products include The VisiCalc, Vistrend/Plot, Visifile, Visiword and Visispell programs now, and the Visischedule program to be available later in the year.

Visicorp said existing Visiseries data files stored on floppy disks can he loaded Onto a hard disk and used with the new programs.

Imagineering is the exclusive Australian distributor for Visicorp products. Telephone: (02) 358 3011.

### **OS allegiances waver**

IBM compatibility continues to he an industry battle-cry. While Digital Research's CP/ M-86 and Microsoft's MS-DOS fight for supremacy (with the emphasis now

turning to the question of concurrency), many manufacturers of 16-bit business systems are taking the middleground and ensuring their machine runs both operating systems.

The Vector Graphic range has, until recently stuck with DRI's CP/M and CP/M-86 but now Dicker Data (the Australian distributor of Vector Graphic machines) has announced that MS-DOS is available for Vector 4 machines. Fiona Dicker, Marketing Manager of Dicker Data said "Vector's version of CP/M-86 supports co-existing operating systems, therefore allowing users to run software under both operating systems on the same hard disk.'

To indicate which way Vector is facing (in the middleground) while the OS war rages, MS-DOS will not he included in the price of a Vector system. It will he an option.

Dicker Data is on (02) 525 2122.

### **Jetset to the CES**

For \$2395 Jetset tours will take you from Sydney or Brisbane to the 1984 Las Vegas Winter Consumer Electronics Show and bring you back 15 days later. During that time you'll tour Auckland for a half day, spend roughly a day in Honolulu and four days in Las Vegas, and have time for a trip to Disneyland.

The price includes return economy air fare, "first class" hotel accommodation on a twin share basis, round trip transfers between airports and hotels, a tour escort, registration fee at the CES Show and scenic tours. The price does not include meals and drinks, excess baggage

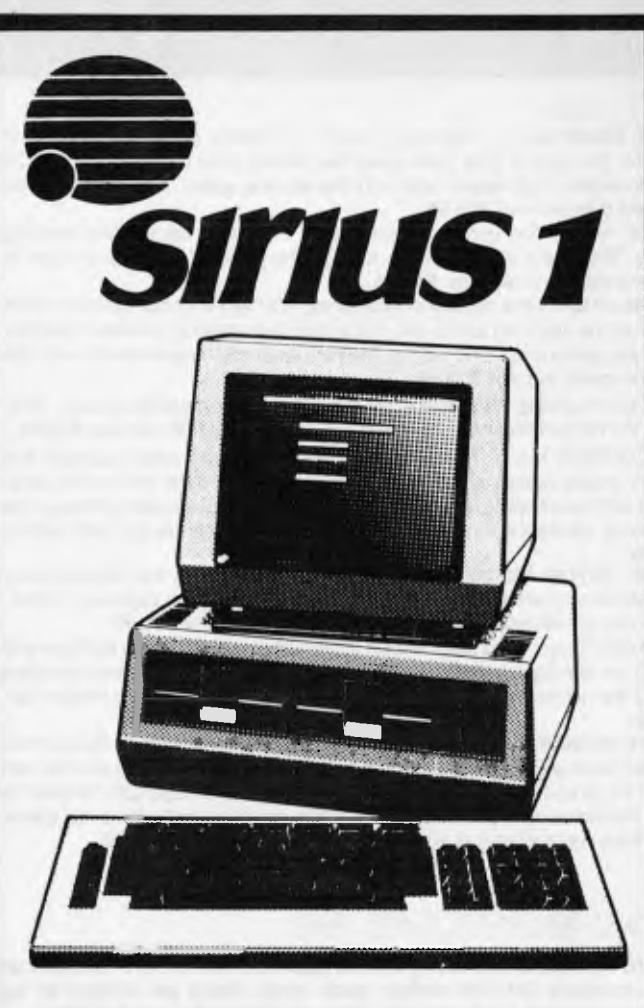

BBJ supplies quality software for the Sirius including a com-<br>prehensive range of **com**range of **mercial software from Peake Commercial Pty Ltd** specifically designed to suit all your general ledger, debtor, creditor, stock and invoicing, and payroll requirements.

For one stop shopping, call BBJ. We will give you complete service in computers, software, furniture, In computers, soliware, furniture,<br>training courses, and contraining courses,<br>sumerable items.

#### **DEMONSTRATIONS AVAILABLE AT:**

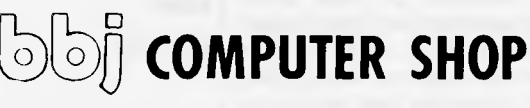

**10 Hoddle Street, Abbotsford, Vic 3067 (03) 417 3211 385 Pacific Highway, Crows nest, NSW 2065 (02) 436 2111 170 St Georges Terrace, Perth, WA (09) 322 2453** 

### **VIC 20**

**NIGHT RIDER** Now a challenging motor car driving game is available on cassette. You control your path down the twisting road increasing speed by joystick control. High speed action in this exciting game. How fast can you complete 3 kilometres? **\$15.95.** 

**KONGO KONG** This game provides hours of jumping barrels and climbing ladders. The object of the game is to climb the ladders to the top in order to reach the maiden in distress. **\$19.95.** 

**ANNIHILATOR** In this defender-type game, your aim is to defend your moon base from the attacking aliens who will launch heat seeking missiles to destroy you. If any game on the Vic without memory expansion requirements wins the prize for speed, this is it! **\$19.95.** 

**TREK** Commanding the bridge of your starship, you explore the galaxy, fending off the Klingon invasion with your phasers and photon torpedoes. **\$16.95.** 

**MOSQUITOES: Vic 20** Trapped beneath massive stone walls, you must find the key, evade attacking mosquitoes and escape through the locked door. Armed with insect spray, you must avoid destruction by escaping through the mysterious ventilation tunnels. Four very exciting levels packed with action. **\$19.95.** 

**TYPING TUTOR: Vic 20** Improve your typing skills using this simple typing tutor. Includes practice of letters, words, sentences and a keyboard trainer. Colour and sound make learning fun. For standard Vic 20. **\$19.95.** 

**HEAD-ON** Players have been known to start playing Head-On at 8:30 pm and at 2:00 am wonder where time went. Move your car as fast as you can dare around the tracks. You get three cars and must avoid the computer car. **\$17.95.** 

**GRAVE ROBBERS** A thrilling adventure game like never before, Grave Robbers will have you crawling under your seat as the thunder roars and the rain pours. Try to work out the clues to opening the grave of "LEO OIL" in order to get to the tunnel and vault below. Fascinating graphics lend a lot to this game. If you think you are good at adventure games, try this one!! **\$19.95.** 

### **COMMODORE 64**

**GRAVE ROBBERS** Introducing the first graphics adventure ever available on the Commodore 64! With realistic audio visual effects you explore an old deserted graveyard and frightfully see the perils that lie beyond. **\$19.95.** 

**ANNIHILATOR** Now this fast-paced defender style game is available for the Commodore 64. Your aim is to defend you moon base from the attacking aliens who launch heat seeking missiles to destroy you. Using the 64's sprite graphics and excellent sound, Victory Software has managed to come up with this exciting game that will keep you going for hours. **\$24.95.** 

**TREK** Commanding the bridge of your starship, you explore the galaxy, fending off the Klingon invasion with your phasers and photon torpedoes. **\$16.95. ADVENTURE PACK 1(3 programs)** Big Bad Wolf — adventure based on the Three Little Pigs fairytale. Don't let the woldf gobble you up.

Computer Adventure — re-live the "excitement" of getting your computer. Moon Base Alpha — you must find a way to destroy the meteor that is racing towards your base. **\$19.95.** 

**ADVENTURE PACK II - (3 programs) African Escape — as the sole sur**vivor of a plane crash you must find your way out of the dark continent. Hospital Adventure — you are a spy whose mission is to complete the bungled assasination attempt on the evil dictator.

Bomb Threat — get back to town to warn authorities of the bomb plated by terrorists. **\$19.95.** 

### **MICRO-BEE**

**FROGGER** is modelled after the popular game of the same name. Your Frog is in a real predicament. He must firstly hop over a four lane highway, dodging cars and trucks. If he survives, he must then negotiate the flooded river, jumping from log to log until he arrives safely home. FROGGER is a real favourite with children because it is easy to learn but takes ages to master. **\$17.50.** 

**ASTEROIDS PLUS** is the finest high resolution graphic arcade game available for the MicroBee computer. It features spinning 3-D point by point resolution graphics, shields, intelligent beings, guided missiles, black holes, highscore board and beathtaking sound effects. ASTEROIDS PLUS took more than 1,000 man hours to write and cost itn excess of \$20,000 to develop. You owe it to yourself to experience the best in arcade games on your MicroBee.

"ASTEROIDS must be the best hi-res graphic arcade game on the market for<br>The Bee." Your Computer, June, 1983, \$22.50 Your Computer, June, 1983. **\$22.50. KILOPEDE & GHOST MUNCHER** come on the one cassette together! KILOPEDE is the very popular ATARI "CENTEPEDE" game and GHOST MUNCHER is our version of PAC MAC. These two hi-res arcade style games are great value. **\$17.50.** 

**METEOR RESCUE** is a high speed graphics arcade game. The mission is to shuttle earthlings from the planet surface to the mother ship without colliding with meteors and other spinning 3-D objects. The game increases in difficulty as the score rises. **\$17.50.** 

**DEFENDER** needs no introduction. The DEFENDER arcade game is one of the most popular ever produced and we expect that our MicroBee version will be the same. **\$22.50.** 

### **VZ-200**

#### **DEFENCE PENETRATOR**

Can you destroy strategically placed missile bases or will they SCRAMBLE our system?

Now you are the Pilot of the VZ-200 Annihilator, the deadliest surface attach spacecraft known. Your mission is to infiltrate enemy territory on remote planetoids carrying the deadly QUACKER 5000 air to surface super bombs and your own crafts high output intercept to destroy torpedoes. Destroy until destroyed!

Enemy defences will try to eliminate you with carefully stationed autolaunch ballistic missiles and Skyhawk Destroyers. Rugged surface terrain and feak meteor storms will hinder you as you rain down fiery devastation upon their surface and underground nuclear reactors and supply depots. With NERVES of STEEL you must try to recover your steadily diminishing fuel supply in flight and reach the climax of your mission!

Can you cross the 2000 KM of swooping scenarios?

Can you reach the enemy COMMAND BASE and smash it to atoms? Danger awaits you with super ARCADE ACTION!

DEFENCE PENETRATOR is based on one of the most popular arcade favourites of all time with FAST ANIMATED HIGH RESOLUTION COLOUR GRAPHICS and SOUND EFFECTS. Written in machine code for superior quality.

**16K TAPE \$12.50** 

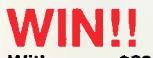

**WIN!!**<br>With every \$20.00 you spend, you will receive a chance to win a prize in **Cosmic Software's "Totally awesome & mysterious Lucky Number Draw!" (All prizes worth not less than \$100).**  Draw!" (All prizes worth not less than \$100).<br>
<u>USH YOUR ORDER NOW MMMMMMMMMM</u>

### HOW TO ORDER:

Order the products you want on our COSMIC HOTLINE! Ph: (02) 661 4075. Use your Bankcard. Or order direct through our superfast Mail Order Department! See order form. If you do not want to cut it out then just copy out the main details! All orders are sent out to you within 24 hours of receiving your order by CERTIFIED PRIORITY PAID MAIL. RUSH YOUR ORDER NOW

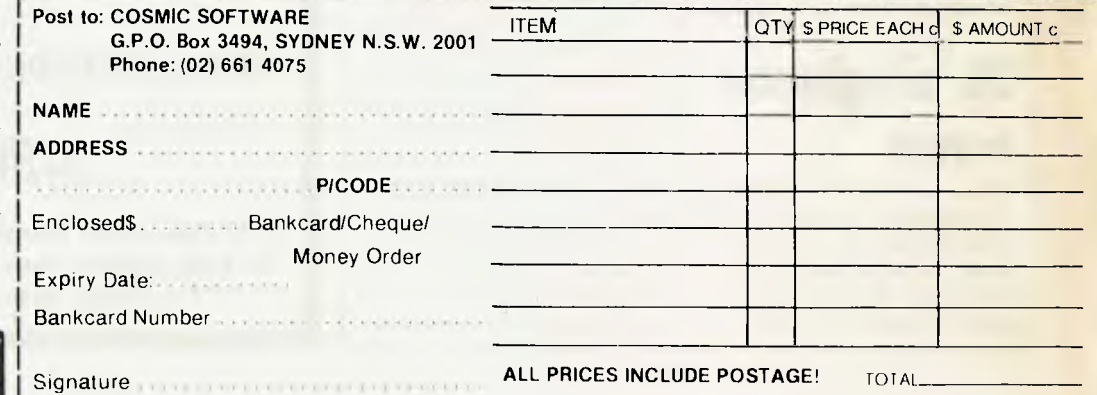

charges or "services of a personal nature". If Jetset would like a good honest appraisal and review of its tour, send a ticket to *APC.* 

### **Games machine add-on**

Videoactiv Electronics has announced the Compumate — an add-on keyboard for the Atari 2600 games machine.

The unit sells for around \$120 and includes 16k of ROM (including a Basic language), 2k of RAM and a 42 key touch-sensitive keyboard. It can be plugged into a cassette recorder for the usual storing and loading of programs and data (six programs are available for \$19.95 each) and also features two octaves of two channel sound capability.

Further details are available from Videoactiv Electronics on (03) 537 2000.

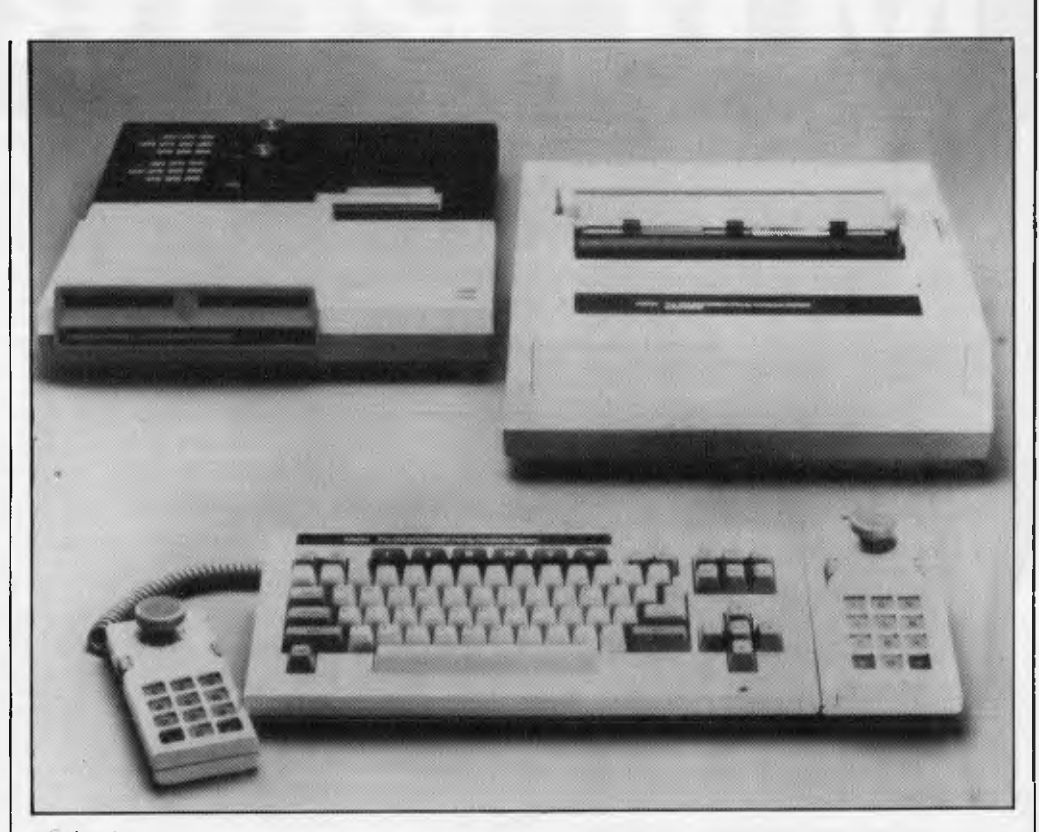

*Coleco's computer system is a package with 80k of memoty, a digital storage pack system that is claimed to be as fast as a floppy disk, a daisywheel printer and keyboard. All this is expected to sell for \$1200 when it's launched next year.* 

*The storage unit is a multi-track cassette tape unit which can hold up to a 1/2Mb and the graphics are equal to those of the CBS Coleco Vision games machine. See 'Chip Chat' on page 172 for more information.* 

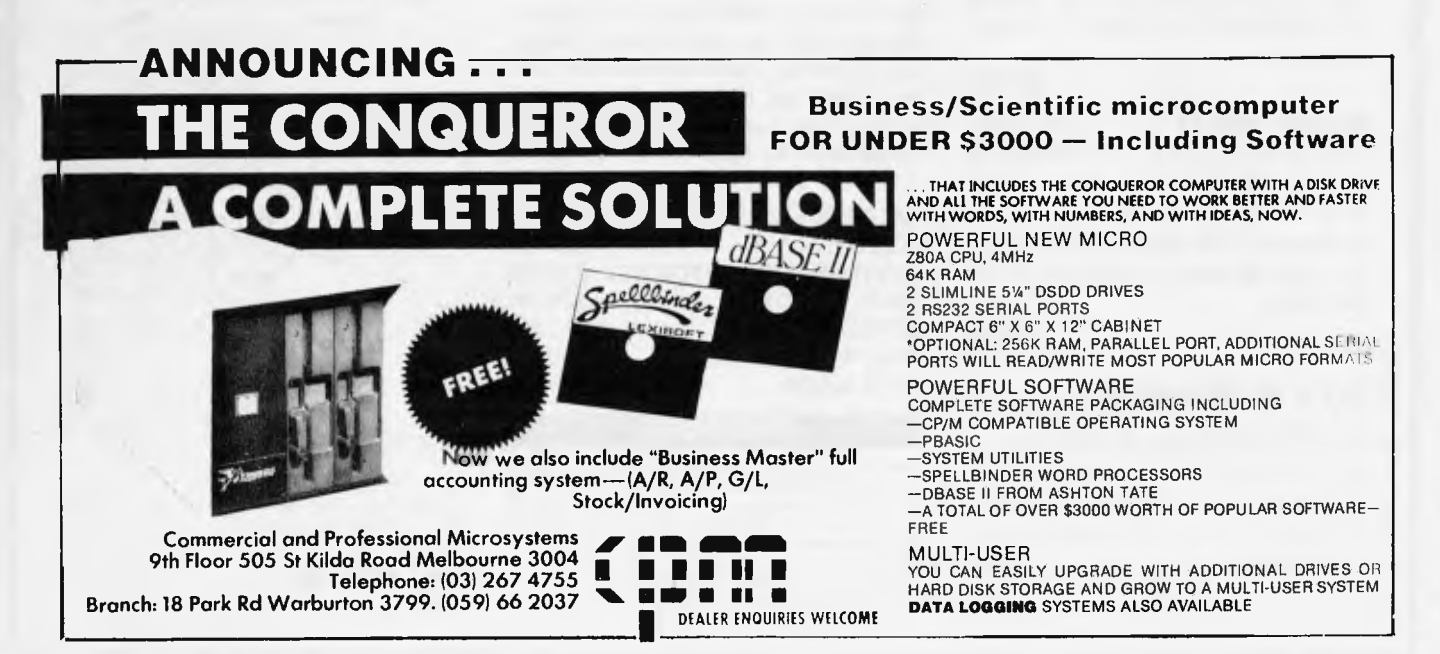

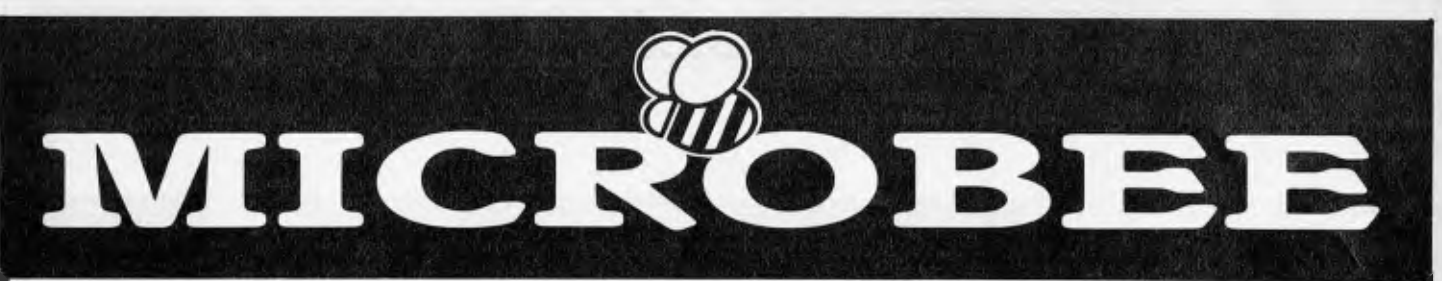

#### NEW PROGRAMS NOW AVAILABLE FROM MYTEK

**DEFENDER** needs no introduction. The DEDFENDER arcade game is one of the most popular ever produced and we expect that our MicroBee version will be the same. **\$22.50** 

**KILOPEDE & GHOST MUNCHER** come on the one cassette together! KILOPEDE is the very popular ATARI 'CENTIPEDE' game and GHOST MUNCHER is our version of PAC MAN. These two hi-res arcade style games are great value.

#### \$17.50

**FROGGER** is modelled after the popular game of the same name. Your Frog is in a real predicament. He must firstly hop over a four lane highway, dodging cars and trucks. If he survives, he must then negotiate the flooded river, jumping from log to log until he arrives safely home. FROGGER is a real favourite with the children because it is easy to learn but takes ages to master.

#### \$17.50

**BACKGAMMON** plays the game of the same name on your MicroBee! The game conforms exactly to that set down in the Official Rules of the International Backgammon Association, including rules of doubling and scoring. Playing BACKGAMMON on a board is a thing of the past!

#### **\$17.50**

**METEOR RESCUE** is a high speed graphics arcade game. The mission is to shuttle earthlings from the planet surface to the mother ship without colliding with meteors and other spinning 3-D objects. The game increases in difficulty as the score rises.

#### \$22.50

MYTEK WORDPROCESSOR is truly an amazing product! Now, for the first time, MicroBee owners can use a powerful and time saving Wordprocessor that is entirely cassette and RAM based. The MYTEK Wordprocessor is technology's most upto-date Electric Typewriter. Although powerful beyond belief, the MYTEK Wordprocessor is quick and simple to

use. Both handwritten letters and typewriters are now a thing of the past.. Any member of your family; club or office will be able to save time and improve the look of their essays, letters, assignments, documents, shopping lists, recipes, accounts, mailing lists and all other correspondence. Everybody can benefit from the MYTEK Wordprocessor.

#### **Cassette \$35 EPROM \$39**

**TRSBEE** is a package of three programs that loads TRS-80 Model 1 and 3 program tapes into the MicroBee without any additional hardware. Although some program editing will still be required prior to their running, the majority of program typing time is saved by TRSBEE. The first program loads TRS-80 BASIC programs into MicroWorld BASIC. Most programs may then be edited and run. The second program in the package loads any TRS-80 machine code file into MicroBee memory. The third program loads TRS-80 assembler files into the MicroBee EDITOR/ASSEMBLER. Any TRS-80 Model 1 or 3 may be loaded. TRSBEE opens up a whole new world of possible software on your MicroBee! **\$30** 

MusicB is a composer/editor program for the serious music maker. MusicB takes over where COMPOSER BEE finishes. MusicB has enormous flexibility, range, tone adjustment and is essentially a mini music language. Even complex sound effects can be produced! MusicB makes chopsticks of the BASIC PLAY command. **\$20** 

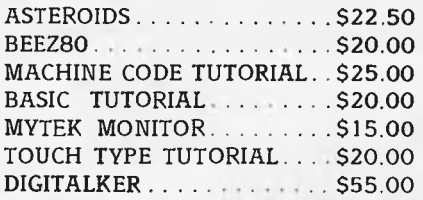

#### **EDITORIAL**

MYTEK Computing is now one year old. During this time the company has developed and marketed a range of quality hardware and software products. MYTEK Computing has earnt the reputation of being the largest and most respected independent producer of software for the MicroBee:computer. MYTEK Computing reaches more than 1000 MicroBee users with its free catalogue mailing list and also markets through of dealers and software houses If you wish to receive this catalogue. just ring or write to us. Our mail order

department guarantees despatch of all orders within 24 hours. By means of top quality products and an aggressive marketing approach, we aim to reach at least 90% of MicroBee users.

In order to meet users expanding requirements, MYTEK Computing is continually developing new products and enhancing existing products. If you have a suggestion fora new product or a comment about an existing product, please contact us by phone or in writing. Suggestions are always welcome

Because of the large amount of time required to write high quality software, we are looking outside of ourselves for programmers. We are willing to pay our programmers we because we only market the very best in software, which results in high volume sales.

If you have a program, completed or not, know of someone who has, or would like to do some programming, then please contact us. All software is treated with the strictest confidence We are more titan willing to talk and correspond with you Let us help you turn a hobby into an income' You may wish to enter your program into our competition. See details on the back page

MYTEK Computing prides itself with its customer backup and service If you have a problem or suggestion. please contact us directly You will find us even more helpful than your local MicroBee dealer. All our software has a money back guarantee, If you are dissatisfied with our product in any way for whatever reason, return it to us and we will refund your money in full.

MYTEK Computing is a small and personal enterprise, and intends to stay that way You may ring us during office hours, Monday to Friday, and speak to one of our competent staff (don't forget the time difference between states) I. myself, am sometimes hard to catch so we have set aside Wednesday afternoons as a time that you will be able to speak to me personally.

Sincerely.

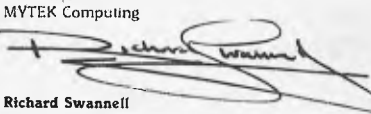

Manager

**HOW TO ORDER** 

Fill out the following form and send It to MYTEK Computing

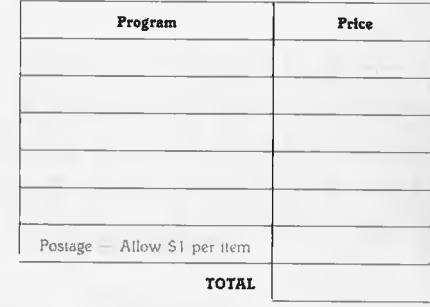

Name:

Address

Suburb Postcode.

Method of Payment CHEQUE/BANKCARD/M 0 /CASH Bankcard No

Name on Bankcard

All MYTEK programs come on cassette and will run on any 16K or 321< MicroBee Plus or IC We are able to take phone orders if a bankcard is being used

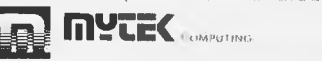

1 Kent Street. Bicton, 6157. W A Telephone (09) 330 7336

*The Australian micro scene as viewed by Frank Linton-Simpkins.* 

### **Oh Brave New World that hast such people In't**

The other Sunday as I was sipping my coffee and Soma and wondering how badly genetic engineering could be relied on to be, I raised mine eyes to the high places where stands my television set.

There before my astounded eyes sat, as I live and breathe, Barry Jones, Philip Adams, Professor Birch the Biologist, the lucky countryman Donald Horne and an authority on Australian letters, Professor Leonie Kramer. It was, something of the mixture as before, and something of the future as hope.

They were inquiring into the proposition that George Orwell was wrong in the novel "1984" with his "Thought Police" and Ministries of Love and his Proles and his Big Brother. The US commentator Walter Cronkite had made a documentary on "1984" in which he argued that it was here and had arrived early.

None of the above considered that Orwell had got it right and all expressed a touching faith in both man and his future, but then none of them was involved with the computer industry.

It was odd that none of the people above mentioned the old Medibank database which will now become the new Health Insurance file. This database fulfils all the requirements of a "Big Brother" type file as it contains data on every person in Australia and his or her address.

In the last 20 years there have been only two publicised surveys of public attitudes to computers and their introduction. These were both on the North American continent and both showed that no one was particularly concerned by possible invasions of privacy. The survey showed that the people most at risk of computerised privacy intrusions already have their privacy invaded in so many ways that they just expect a future with more of the same. They aren't too concerned, just impotently angry.

What the majority of people fear from computers is that they will lose their jobs to the machines. There would seem to be more than some basis in this fear since in recent times ICL, IBM and Barry Jones have all said that the introduction of computers will almost certainly cost jobs.

In the event after watching Jones and friends, (biologists and retired quiz show winners always seem to think so clearly), I adjusted the red sash of the "Junior Anti-Sex League" to make myself more comfortable and had another bash at the Soma.

Confine them all to room "101", I say. Do it to Julia. 1984 will never come.

**Who Nodes what secrets lurk in the heart of CSIRO?** 

CSIRO and Office Automation have jointly produced the ultimate device, the cabin baggage sized networking node.

More than this, Barry

Jones, (Oh come now, you all know Barry the ubiquitous?) has announced that CSIRO will buy and install 41 of the \$9000 devices on CSIRONET. What will happen about the other 2000 or so nodes on the network? Will DEC opt for the Sword of Apology? What do you do with 2000 one owner preloved DECPDP-11s?

### **For IBM's is the Kingdom and the Power and the Glory**  On my left (IBM will be

surprised that anything is), was a Detroit Electric Brougham, overhead was a Bleriot XI, to my right (naturally) an exhaltation of IBM archpriests and there in front was Barry Jones.

This odd collection was at the Sydney Powerhouse Museum for the official

opening of Information Technology Week by the minister for the postindustrial society who was speaking from the rear of a reproduction late-19thcentury rail platform.

After the speech by Barry, "Shakespeare, Goethe and Mozart wrote with a quill pen. Now we have the IBM golfball typewriter and Ita Buttrose and John Laws", and the Great Western in great quantities, the guests could cruise around an exhibition of the history of information technology in Australia.

The innocent attendee at this exhibition would have

gained the idea that IBM could utter: "Before Von Neuman was, I am". Snow White was pervasive in the extreme and history was writ largely in grey and blue.

At the exhibition nothing, save only a rather exhausted Powers Samas Automatic key punch, was allowed to interfere with the image of IBM as the sole historical supplier of computers to Australia.

IBM had provided the

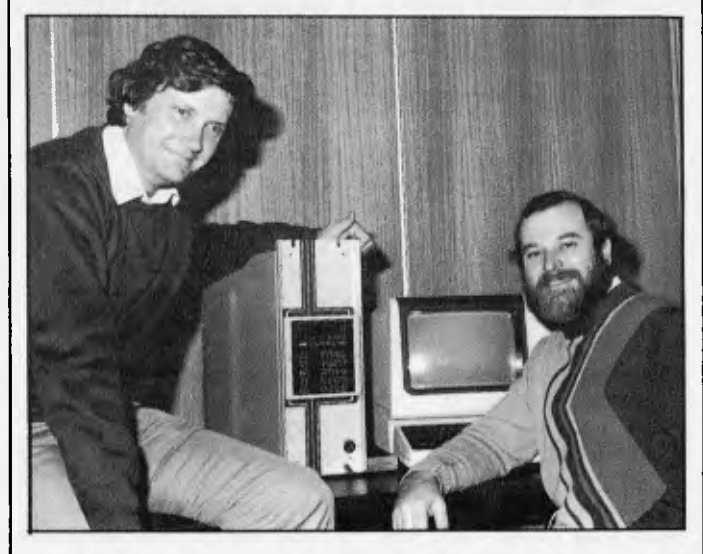

*Jack Major of Office Automation Pry Ltd (on left) and John Payne, from the CSIRO Division of Computing Research, with a CSIRONET micronode. The terminal is an example of 'the equipment that can be connected to the micronode.* 

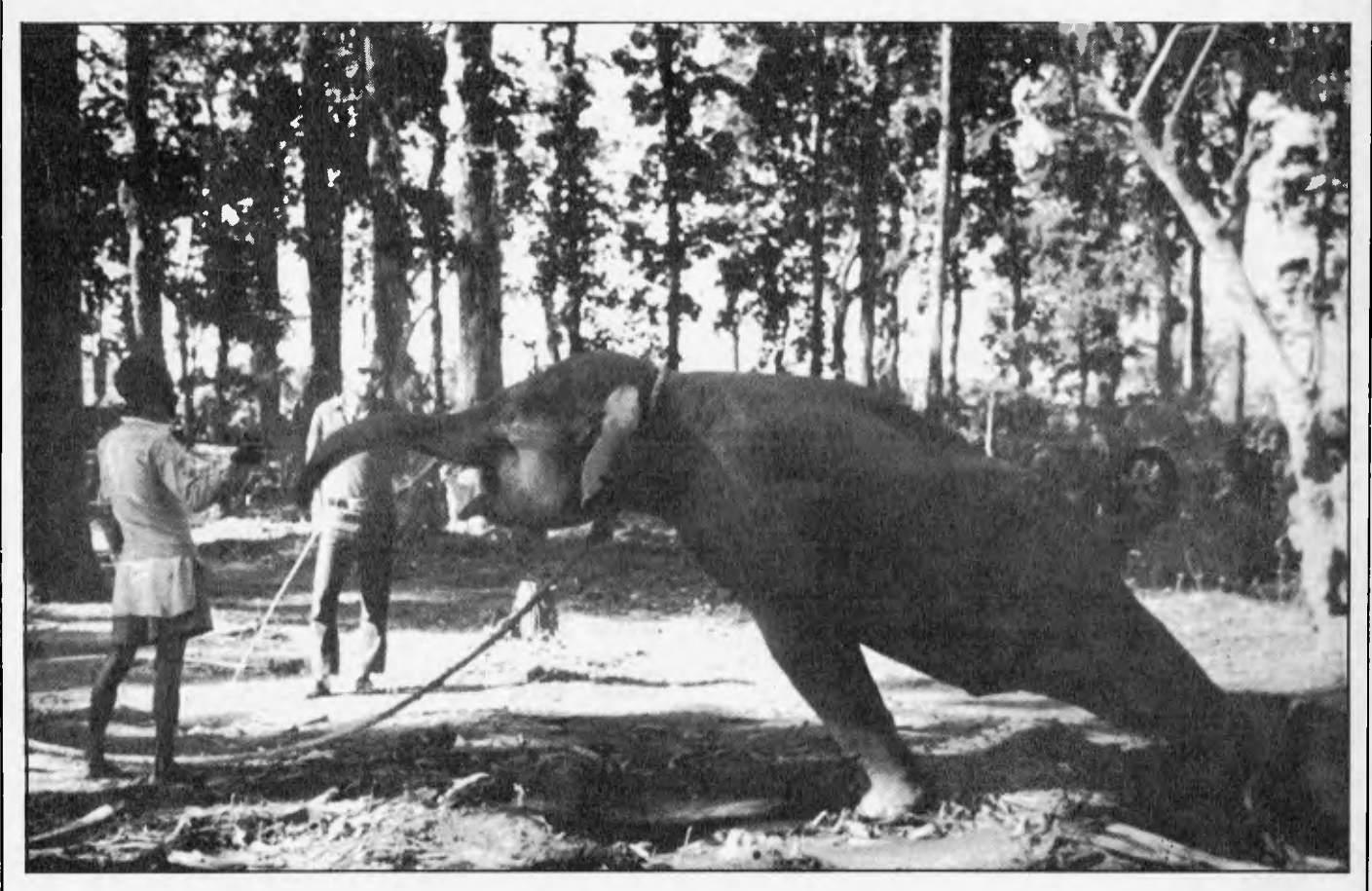

*I don't care what IBM says, I want to get into Local Area Networking.* 

cash for the ITW exhibition and perhaps it is churlish to regret that the result doesn't really reflect reality as far as history went.

Behind the speaking platform used by Barry Jones there was a set of IBM gear, an IBM 1401, either an IBM 1620 or an 1130 (which it was I was unable to get close enough to see) an IBM valve punch card calculator and part of an IBM 370/155.

This all means that some of the history of computing in Australia might have become a bit obscured. Briefly, the first computer in Australia and the fourth in the world was CS1RAC built by Dr Trevor Pearcey in Sydney for CSIRO. The first commercial computer in the land was the Elliot 405 installed by NCR in its York Street office in 1958, the first solid state computer was the

Univac SS80 installed by Remington Rand Chartres, the first computer in Oz to use a high order language was a Honeywell 800 installed in the Defence Department's Russell Hill offices and so it goes.

The first Federal Government Computer was a Burroughs E101 installed at Treasury, the first bank computer was a GE225 at the ANZ in Melbourne and the first time sharing computer was the GE 225, plus Datanet in GE's service bureau in Sydney.

IBM did have the first insurance computer at either AMP or MLC in 1959. What this means is that IBM has come from behind in almost all the areas in which it now leads the marketing of computers. What can one expect from the project curiously codenamed

"Peanut"?

One recalls the problems with the fictional home computer Proteus IV and ponders what I/O units IBM will market with Peanut.

### **A hole card that failed**

There is something about the modern computer or computer related equipment that manages to annoy gentlemen from the US south.

In Kentucky one man has shot an IBM terminal and now further south in Florida another local has taken violent action against a

terminal of unknown make. This man, a person who was not able-bodied, actually had a proper cash card but the machine not only refused to disgorge his money, it lunched his card and then shut itself down.

Enraged (understandably, under the circumstances), the man heaped abuse on the thing. This failed. He then struck it repeatedly with his standby crutch — this assault also failed and the machine remained in a sort of dynamic halt and retained his card.

Then asking the surrounding people to move away on the grounds that they might not like to witness the scenes of violence that were to follow, he reached into the concealed holster on his wheelchair and emptied his hand gun into the terminal, effectively switching it off for ever. Police in Florida are in the process of deciding what

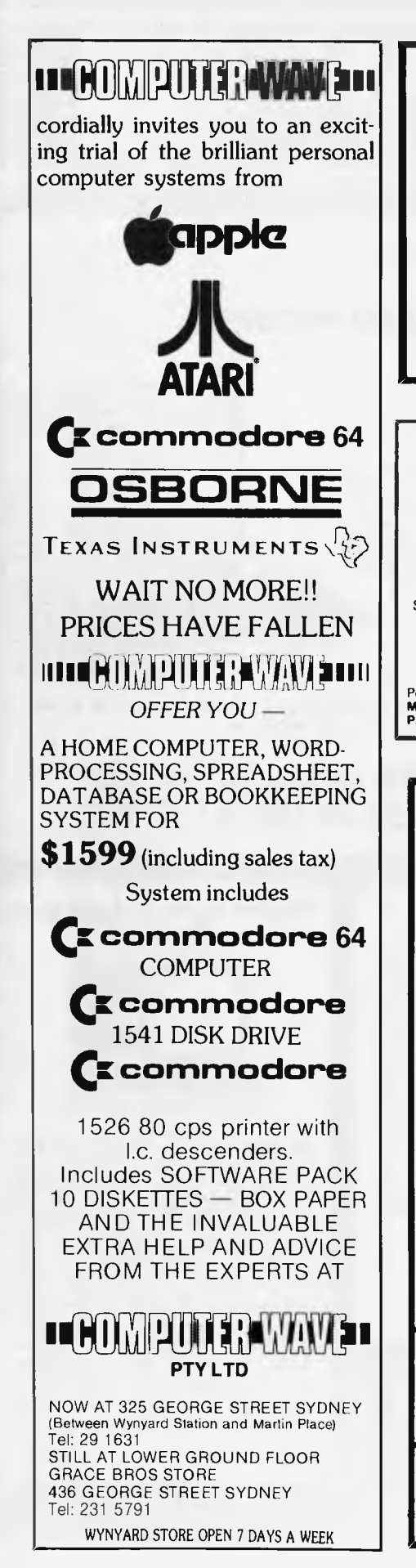

#### **EDUCATIONAL PROGRAMS**  For the TRS-80 Models I

and III, System 80, etc.

For Catalogue Send large Self Addressed Envelope to:

#### **PROGRAMMED TEACHING SERVICES 25 Oaktree Road, Croydon Vic 3136**

#### **Molymerx is the largest source of TRS-80 software in Australasia**

Send **\$3.00** for the **Molymerx Software Catalogue** 

- 250 programmes 80 pages
- quarterly updated information on our new releases, specials & hints

Post orders to: **Molymerx Pty Ltd,** OR Phone us on: **I:0 P.O. Box 900, GOSFORD, 2250. (043) 694 888** 

#### **SOFTWARE AUTHORS AND DEALERS**

At last a computer that lets you read/write/format virtually all soft sectored CP/M formats whether single or double density, single or double sided, 5" or 8" 48TP1 or 96TP1

#### **Includes:**

- $\star$  Z80A CPU at 4MHz
- $\star$  Printer, modem and terminal serial ports
- $\star$  1.5" double sided 48TPI disk drive<br> $\star$  2.5" double sided 96TPI disk 2 5" double sided 96TPI disk
	- drives
- $\star$  1 8" double sided 48TPI disk drive
- $\star$  64K memory
- Freedom 100 Terminal
- $\star$  CP/M 80
- Diskette format conversion utilities

#### **Call for Pricing and Availability**

Also available, inexpensive CPM to CPM file transfer program (including COM files) **AI IM— I II II** ■ **`111, MEI**  n<br>!!!

Commercial and Professional Microsystems 9th Floor 505 St Kilda Rd Melbourne 3004 Telephone: (03) 267 4755

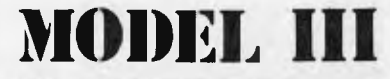

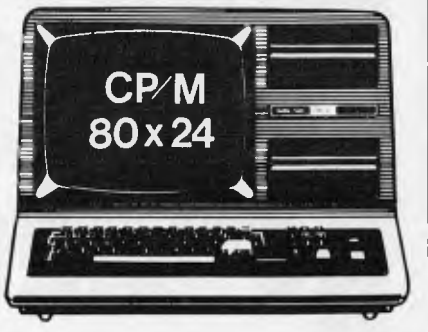

#### **\* DISK CONTROLLER**

A premium controller for the Model 3 Tandy Computer.<br>Double Density with precision LSI Data Separator for<br>reliable performance. Mix 5 and 8 inch drives. Baltery<br>powered Clock/Calendar and gold plated edge<br>connectors includ

**\* VIDEO — CP/M EXPANSION** 

Your Model 3 can have 80 column by 24 lines video<br>display, and ability to run a 64K CP/M Operating System,<br>and even an extra 64K bank of memory, YET STILL<br>OPERATE IN ITS ORIGINAL FORM WHEN REQUIRED.<br>The VID-80 fits inside

following our instructions. PRICE — \$365, CP/M \$199, extra 64K \$116

#### **\* SPRINTER**

Plug-in circuit with Z80B CPU to reliably "hol-up" the<br>Model 1 or 3 by increasing the clock speed (but slowing<br>down when required). Model 1 version optionally with<br>PRICE— \$135, Model 1 with Printer Port \$167

#### $\star$  COMM-1

RS232 and Parallel Input/Output for the Model 1.Connect a Modem and still have 16 Parallel Lines available. ASPTERM Communications Program on Stringy Floppy available. PRICE — \$135, or **\$175** including ASPTERM.

#### **\* CICADA DIRECT MODEM**

The Cicada sels new performance standards for low cost<br>Direct Modems. Priced at under \$200 and available for<br>immediate delivery from ASP. RS232 Interfaces to suit<br>Model 3 Disk.<br>Model 3 Disk.

#### **\* COMPLETE SYSTEMS**

**Configured** and tested by ASP to your specifications. Telephone for a quote.

#### **\* MODEL 1 CONTROLLER**

Almost here! Plugging directly into the back of a Model 1 and including your first drive, Pricing (tentative) \$580. Contact us for delivery dates.

ALL PRICES INCLUDE SALESTAX BUT<br>ARE SUBJECT TO CHANGE. SEND<br>YOUR NAME AND ADDRESS FOR<br>COMPLETE PRICE LIST AND OUR<br>NEW NEWSLETTER ... FREE!<br>NOTE\_NEW PHONE NUMBER AND ADDRESS

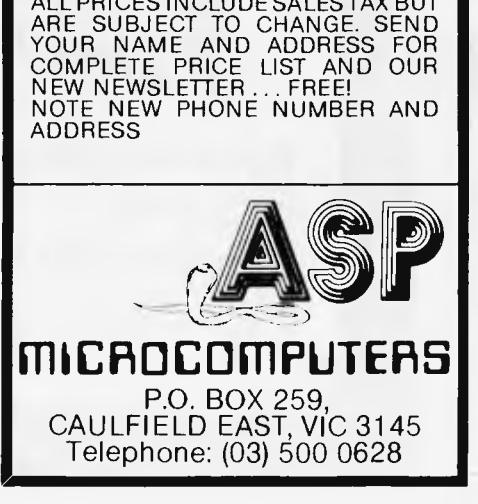

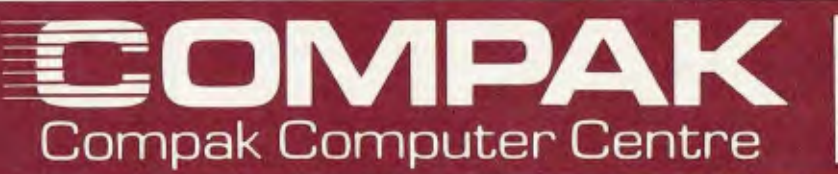

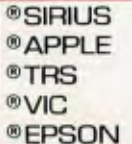

**KON FD** 

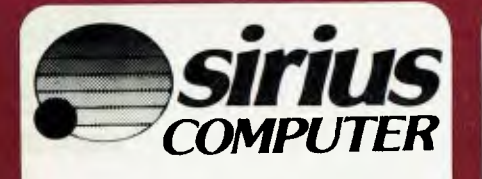

The Rolls Royce of 16 bit micros. Professional advice and fast delivery

#### **SPECIAL ON CPM 3.0 FOR THE MEDFLY**

Faster Access Sophisticated banked memory handling

only **\$210** inc tax

Q. What kills Apples? A. The Mediterranean Fruit Fly!

#### **THE GREAT NEW MEDFLY**

from Basis

#### **FEATURES:**

Runs nearly all Apple software as well as CPM!!! 128K machines come complete with CPM 2.2. Switches between 40 and 80 columns as needed!!! PAL colour card built in. High quality separate keyboard ... fabulous styling ... Built in fan ... 64K standard memory size. Extra 64K acts like a disk drive — fantastic improvements in processing speed possible! 51/4 " floppy or 8" floppy available. Hard disk soon.

We import and service these computers ourselves

and find them the best machine of their class — and just look at the price! Come and take a look before you buy an Apple Ile.

64K only **\$1650** ex tax (s.t. \$236) 128K only **\$1850** ex tax (s.t. \$264)

#### **SPECIALS! ! !**

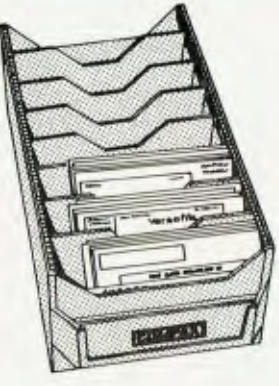

**Disk boxes only \$9.95**  To hold over 100 5%" disks with 6 adjustable separators.

#### **Diskettes only 538.00**

Box of 10 Verbatim Disks. Single sided, double density. (Add \$2.50 post & packing for mail orders)

#### **CICADA 300**

Brilliant Australian designed compact 300 baud answer/originate data modem. Better than competitive modems costing \$300 plus. From Compak at the low price of \$229. To start you off in the wide world of communications we give you a complimentary subscription to Jim Eadie's latest multi-player science fiction game. You may play against opponents anywhere in the world. Phone us for game details.

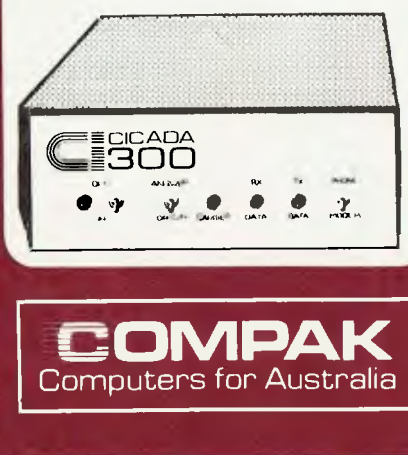

350 South Road, Moorabbin, Vic 3189. Tel: (03) 555 9844

### **We're right behind you Tandy!**

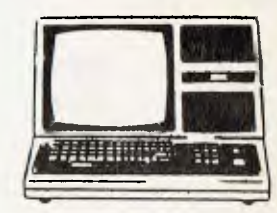

**\$2,900** inc tax for SUPER-CHARGED MODEL 3s. We buy raw 16K Model 3s and upgrade them ourselves with: Fast memory, Green screen, 2 x 80 Track double sided National drives. This gives you 1.4 megabytes disk capacity — 4 times the standard Tandy offering. Our<br>guarantee is 180 days too — twice guarantee is 180 days too Tandy's standard cover.

So, you Tandy guys, next time you walk out of the new Computer Centre in Moorabbin, take a look over your shoulder — we're right behind you. About 250 yards to be precise.

350 South Road **Moorabbin** 

@C. ITOH **®NATIONAL** ®AMUST @ MEDFLY @DISCOVERY

SOUTH ROAD

**CONTROLLER SERVICE SERVICE SERVICE SERVICE SERVICE SERVICE SERVICE SERVICE SERVICE SERVICE SERVICE SERVICE SE** 

<u>=</u>

No.

350

**Compak** 

See you soon,

Phil Poldman

### LOW – LOW PRICE **AMUST**

It always was the best AND NOW IT IS THE CHEAPEST of the new breed inexpensive dot matrix printers. By now you will certainly have seen the AM UST-DT80 as well as it's imitators. Just to make the going hot for those back yarders who fancy discounting we are going to rip into the price. You want it ... then we will sell it

to you this month for **\$450** including tax. And we will give a full 90 days guarantee. **\$395+ ST \$55** 

#### **BOOKS AND MAGAZINES**

We stock a range of books and magazines and magazines<br>to support the TRS 80, Color Computer, Apple, Vic.

Computers for Australia **COMPAK** 

AND NOW

MEMO

AUSTRALIA IS AGREAT COUNTRY THE AND NOT THE REAL COUNTRY THE REAL COUNTRY THE REAL COUNTRY THE REAL COUNTRY THE REAL COUNTRY THE REAL COUNTRY THE REAL COUNTRY THE REAL COUNTRY THE REAL COUNTRY THE REAL COUNTRY THE REAL COU

We have so much to the Pack of the Country of the Country of the Country of the Country of the Country of the Country of the Country of the Country of the Country of the Country of the Country of the Country of the Country

of the Figure 11 to the single of the single of the single of the single of the single of the single of the single of the single of the single of the single of the single of the single of the single of the single of the si

### **DT 80 PRINTER**

Includes bidirectional printing ... logic seeking function ... 80 CPS x 8 matrix with full descenders ... 96 ASCII characters ... Italics and international symbols ... normal/ emphasised modes ... subscript, superscript and underline ... 10 or 5 or 17.6 or 8.58 CPI dot graphics for both line drawing or bit image ... full paper handling functions.

TRS-80 is a registered trademark of Radio Shack Corporation Apple is a registered trademark of Apple Computers Inc.

charge to hit him with.

Frankly, his is not such a bad idea and the people most put upon by these wretched machines, people like me whom they instinctively hate, should all whip out sawn-off equalisers and pull the triggers like this, Blam-Blam.

### **Musique Concrete**

Whistling a tune from the Mother country, it's called the "Mason's Apron" and probably has violent words, this simple Jesuit trained journalist entered the Masonic building on the rough end of Sydney City. With the necessary garlic about my person and other amulets against harm etc, I was entering this place that looks like a set design for the main scene in Aida in order to hear a paper that was to deal with the choice: computers or lawyers?

It was all organised by the NSW Society for Computers and the law and safe conduct had been granted to ancient foes to allow free passage to the Corinthian room.

In the upshot, the choice between computers and a legal profession that had to eat, drink and sleep, was decided in a rather nice and traditional legal manner. There being no precedent to aid the people in their decisions, the matter was in fact referred to a higher court. Frankly I can't see the computer takeover of the legal profession as any more likely than a takeover of mainland China by anyone. There might be an invasion

perhaps even a conquest, but in the long run the lawyers, like the Chinese, will be able to absorb the invaders and make them one with the locals.

### **Hacker's Half Hour**

One of the problems in being a Hacker is that you aren't always sure where a good database is and this makes life hard for the young.

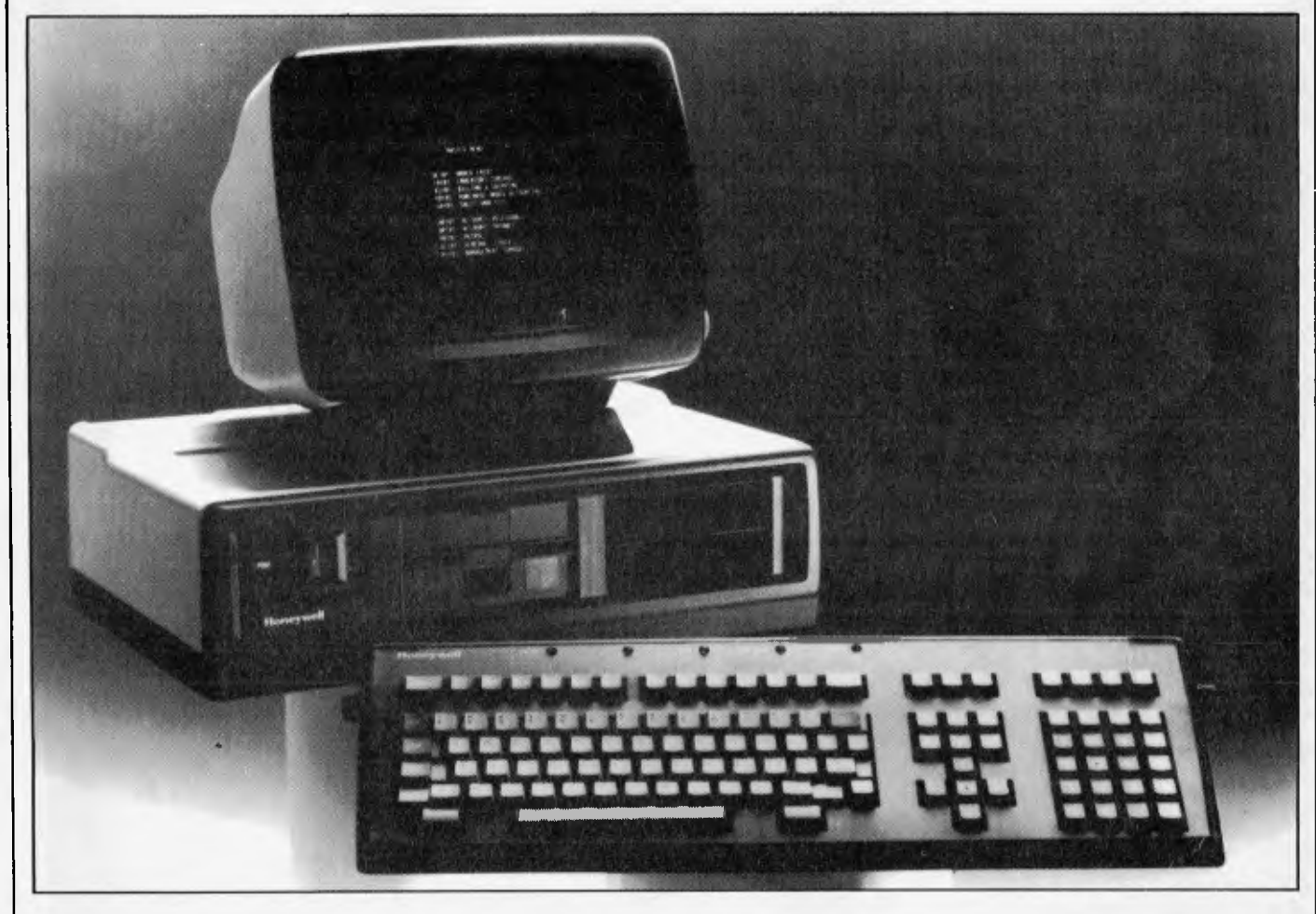

*Honeywell's new business system, the microsystem 6/10, is based on large-scale integration technology. The central processor, the Micro 6, is a firmware controlled 16-bit microcomputer that is compatible with the instruction set of the company's 16-and 32-bit DPS 6 minicomputers. This allows the new system to run the same operating system and a range of application and communications software now running on the larger systems. The microsystem 6/10 also offers a 16-bit Intel 8086 processor option that supports the MS-DOS and CP/M 86 operating systems.* 

I mean, how can you start World War III if you don't know for sure where anything is? You would have to just stooge around in someone's network until something good came up. But there may be a way out, for serious businessmen and happy hackers alike.

Over in Somerset UK, Framptons (Ashcott) Ltd will undertake to locate and provide information about various databases around the world.

The company calls its service "Search and Supply" and the top man says, "Our business is to discover what information is stored throughout the world, find out who needs it, and to supply it.'

In order that the much besieged and misunderstood men at ASIO not be encouraged to dive further into the murky depths of paranoia, all the information offered by the Framptons company is publicly available.

One hopes if after this, one keeps looking in the rear vision mirror on the way home from the office it isn't misinterpreted. Truly boys, I'm not a Russian spy, I just don't want a 25 tonne bus in the back.

### **If it is humane to Ur then 60 can be germane to Honeywell**

Honeywell, despite displaying a sense of humour and daring that had never been suspected with its product "Softool", has released two new computers which it sees as being

*In, front of me walked a construction worker in what looked like Gucci overalls accompanied by a man in western dress complete with sheriffs badge and tied down holsters.* 

*It wasn't too important that the cowhand had a hair dryer in each holster rather than a Colt or Remington 44, as I was armed with a Casio portable computer to protect me from the two handed hair dryer persons.* 

*All this came about because I was walking home to Paddington, a dazzle painted slum of Sydney. carrying my computer and its manuals.* 

*As I left the office it was well after the banks had shut and since I have never mastered the art of getting the automatic tellers to accept my card. I was going to have to foot it home. Having always had trouble reconciling my nett income and my gross habits I had left myself with insufficent funds to negotiate for a bus ticket.* 

*As I passed through the throngs of Oxford Street I was at some difficulty to grasp what it was I was actually doing. The Casio thing that I carried had a much faster cpu cycle time than the IBM 1401 that was preferred to the NCR 315 that I was trying to sell to BHP a decade or so back.* 

*Potentially the Casio portable has a bigger store than the IBM 1401 that BHP bought, but the cpu of the earlier machine would have needed a truck to carry it and here I was walking home with the Casio under my arm. Also the IBM 1401 cpu would have cost something into the hundreds of thousands of* 

personal ones. The Microsystem 6/10 and the Microsystem 6/20. Thus preserving Honeywell's obsession with the number 60 and its factors and also refusing to allow the memory of the Level 6 computers to die and be granted the

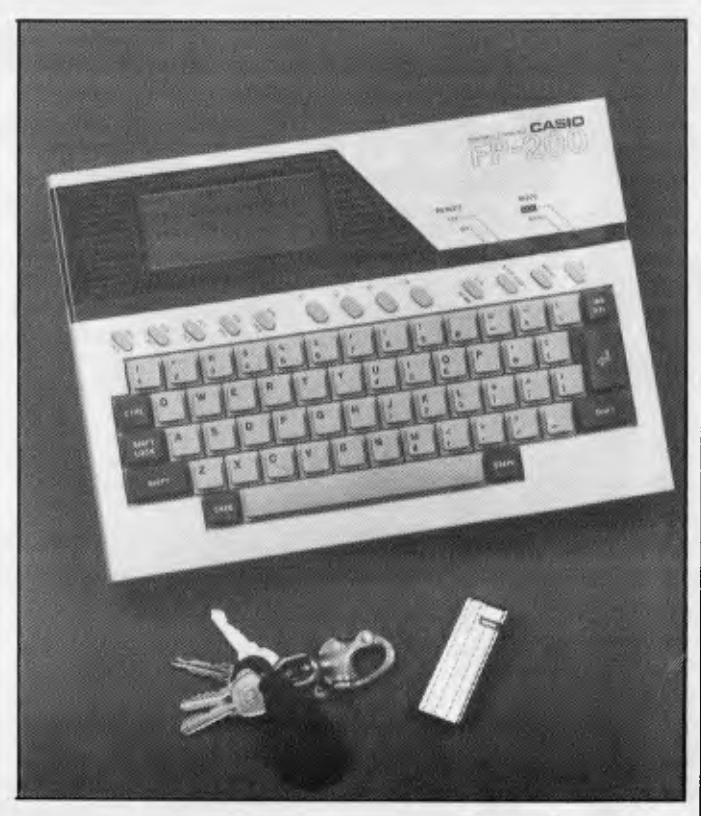

*dollars, my Casio would cost under \$500 and it also offered Basic.* 

*My Casio was an 8k model that could have had another 24k added by the user making it much larger than BHP:s first IBM 1401. The Casio has some graphics capability which also exceeded the 1401.* 

*Life is strange. What with holstered hair dryers and 1401 replacements that one can comfortably carry under one's arm all the way home and still be able to stop off at Lily's cake shop for a few Rum Babas and a quiche to two.* 

*Now after a week of Casio driving since the hegira along the street of the camp drafters,* 

*I have come to some conclusions. These include that the Casio portable should have the extra RAM available, 24 or*  32k would be handy; that it *ought to have a reasonably portable printer; and that it needs at least a cassette drive and/or a floppy or two.* 

*All this would lift the basic \$450 price a mite, but would be rather good to play with. Make no mistake, the LCD display and the somewhat limited graphics and the 8k store still allow the able user to have a great deal of power at his disposal. And although the spreadsheet on the LCD display isn't too usable in a real world, it is still fun.* 

charity of oblivion. Both of the above systems look rather like smart terminals. At least they look more that way inclined than they are in the PC mould.

Honeywell ends its description of the Microsystem 6/10 by assuring us that the system on both desktop and floor versions is designed to be as attractive from the back as front.

One other thing that Honeywell says about the 6/10 is that it's intended to be installed by the customer using a screwdriver and a

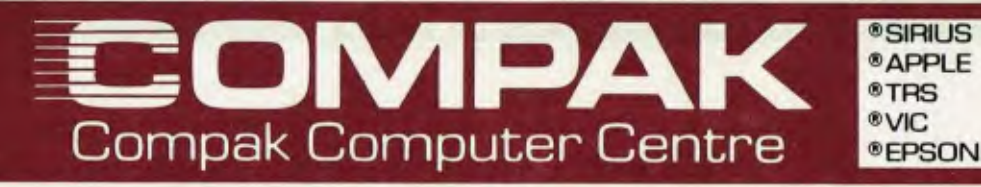

# **COLUMBIA**

#### **... THE MOST COMPATIBLE IBM COMPATIBLE**

Over in the states IBM have taken the 16 bit personal computer market by storm. By putting their name on a collection of peripherals assembled from outside manufacturers they gave the micro-computer market an air of respectability. Nearly every decent computer package has either been or is being adapted to run on it.

COLUMBIA is a major US computer manufacturer that make a machine expressly designed to run exactly the same software and to use exactly the same add on boards. We have got independent reviews that show how brilliantly they have succeeded. It looks pretty well the same too. So what's the difference? In the configuration we sell the machine and some \$2400 in the hardware and software that is thrown in free.

Course, we cant give you a tin label on the box with IBM written on it. But at nearly \$800 a letter we figured you would prefer to do without!

#### **INCLUDES:**

2 5<sup>1</sup>/4" Disk Drives Perfect Filer<br>12 8K Memory Perfect Spel Colour Standard Perfect Link<br>KAGA II Monitor Tutorial Disk KAGA II Monitor<br>**SOFTWARE:** 

MS DOS Support Manual<br>CPM 86 Gast Graph CPM 86 Gast Graph<br>Basic A, CW Basic Home Acco Basic A, CW Basic Home Accountant<br>Perfect Writer Macro 86 Assemble Perfect Calc

Perfect Speller<br>Perfect Link **FTWARE:** Comprehensive<br>MS DOS Support Man Macro 86 Assembler

 $111.55555555574777$ 

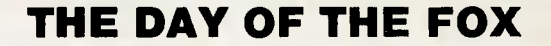

Poor old Apple is really getting bruised from competition with the Australian FOX. It is a multi processor machine that can run Apple programmes and hardware at a fraction of the price of the Apple, CP/M, FORTH; you name it ... the FOX can run it! To rub salt in the wound, it comes equipped with FOX-DOS that runs programmes written for the APPLE II+.

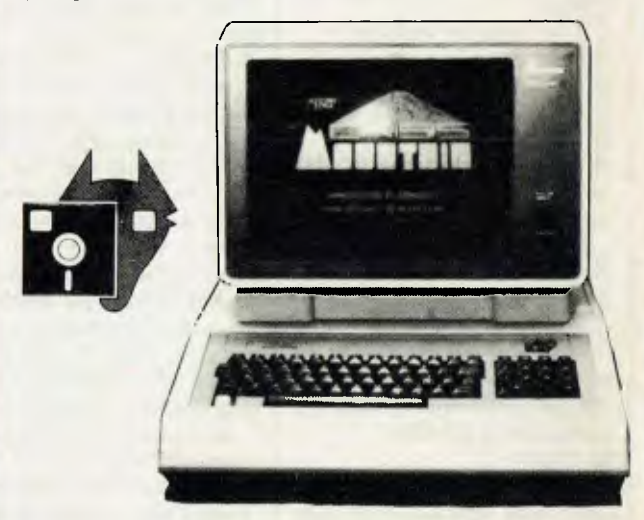

Complete with cooling fan, 13 preprogrammed keys, twin speakers, upper lower case, 64K, Forth card.

#### **DAISY WHEEL PRINTER/TYPEWRITER**

#### TRUE WORD PROCESSING QUALITY

At last the Australian market has a printer/ typewriter that gives true word processing quality and sensible speed at a brilliant price.

The Bytewriter is a decent typewriter but it can only creep along at 8.5cps. Our AM UST-113PD is 60% faster at 13.5cps.

So if your letters need to convey that touch of quality then come to Compak and see it work.

350 South Road, Moorabbin, Vic 3189. Tel: (03) 555 9844

®C. ITOH ®NATIONAL ®AMUST ®MEDFLY ® DISCOVERY

**CIMPAK**  Compak Computer Centre

### **CHANGE YOUR LIFESTYLE WITH OUR EXECUTIVE 816**

Have you stopped late at the office recently because of that deadline? What about that weekend trip you promised your wife?

Well late nights at the office and passing up that weekend vacation can be made a thing of the past with the Executive 816 computer in a briefcase. It is an immensely powerful office in a briefcase.

What can you do with it? Well for a start you can do your correspondence with Super Writer. Then again you might want to work out your cash flow on Supercalc or figure out the cost of that latest project if you are an architect or engineer. Maybe you run your own tight business and handle your own accounts. Your Executive 816 comes with the best integrated Accounting system on the Australian market ... IMS, Accounts receivable, accounts payable, inventory and general ledger. The package itself would cost you \$2000 if bought separately ... and a lot are ... but you get it free with the 816. If you are a professional like maybe an accountant or solicitor you will make good use of the office time costing system. And when there's some project for which you need some custom built programme we throw in the ARM database. It's an easy way to set up your computer to cope with your own problems without having to pay a freelance programmer \$50 an hour.

If you like kissing your kids goodnight it can give you your chance to leave the office on time. Then again it does have one disadvantage. If staying late at the office was a good excuse to take out that gorgeous blonde you met last week you are going to kill your alibi stone dead. Your wife will never believe you. Sorry about that.

- 
- *Architects Engineers Reporters*
- 
- *Businessmen Accountants Solicitors* 
	-
- Buyers Manufacturers Agents
- 
- 

The technical specs are listed below for the initiated. You don't have to understand them to make use of the computer!

- Built in 1.6 megabytes from twin 5.25" disk drives.
- CP/M 2.2 operating system.
- Z80A CPU, 64k memory.
- Connections built in for 8" and 10 megabyte hard disk controllers.
- Built in 5" screen displaying fully readable 80 characters across and 24 lines down.<br>Connection for
- Connection for external 12" monitor.
- Centronics printer port.
- RS-232 communications port to plug in optional modem.
- 50Hz or 60Hz operation, (America/ Asia/Europe)
- Optional 12 volt car battery operation.
- 5 function keys, numeric pad and arrow cursor keys.
- Optional mouse capability.

L

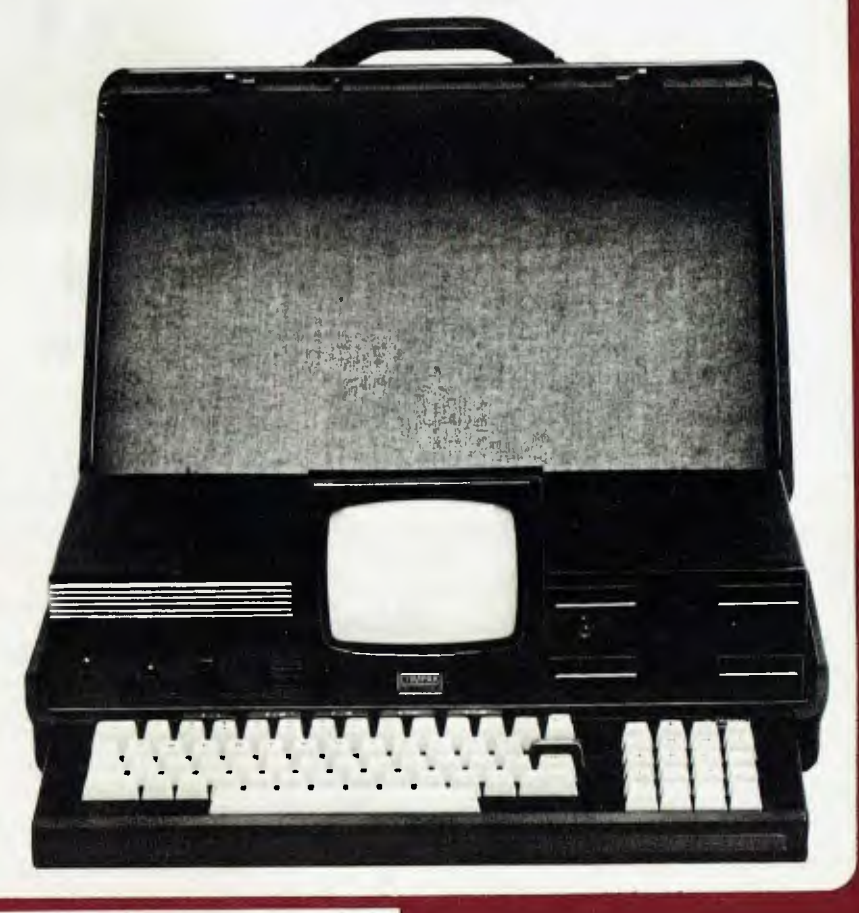

350 South Road, Moorabbin, Vic 3189. Tel: (03) 555 9844

great deal of (over) confidence.

### **It happens to the best of us**

Honeywell, in the midst of about half a dozen announcements, announced the release in Australia of the "Softool" development product set, and with a straight face too. It would seem to me that the product set would have a high negative response index, but probably Honeywell knows what it is doing with its "Softool", although I really would have chosen another name. "Softool" is a Honeywell registered trademark.

### **Ten Years with no non-parole**

In order that the company's name be recalled to the minds of the labourers in the vineyards of the press, Perkin Elmer delivered us all a bottle of Perkin Elmer ten year birthday port.

Defending it valiantly from the depredations of the unseemly who lurk about such things, I have placed the Vintage 1980 substance in my cellar beneath the bedroom and in'the partially dug grave from last century. Sometime about when Dennis Brennan sends port to mark the company's twentieth year in Australia, I'll try the ten years stuff and see how Perkin Elmer's judgment stands up.

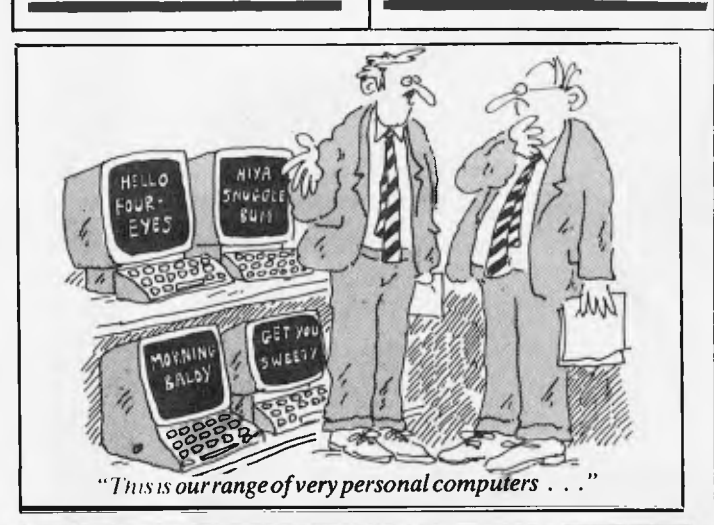

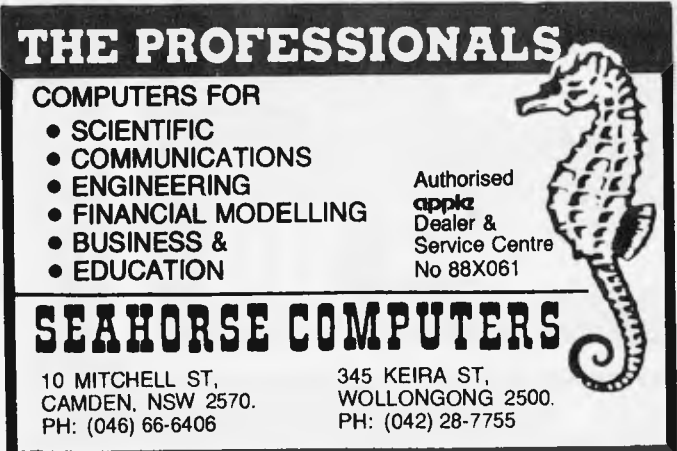

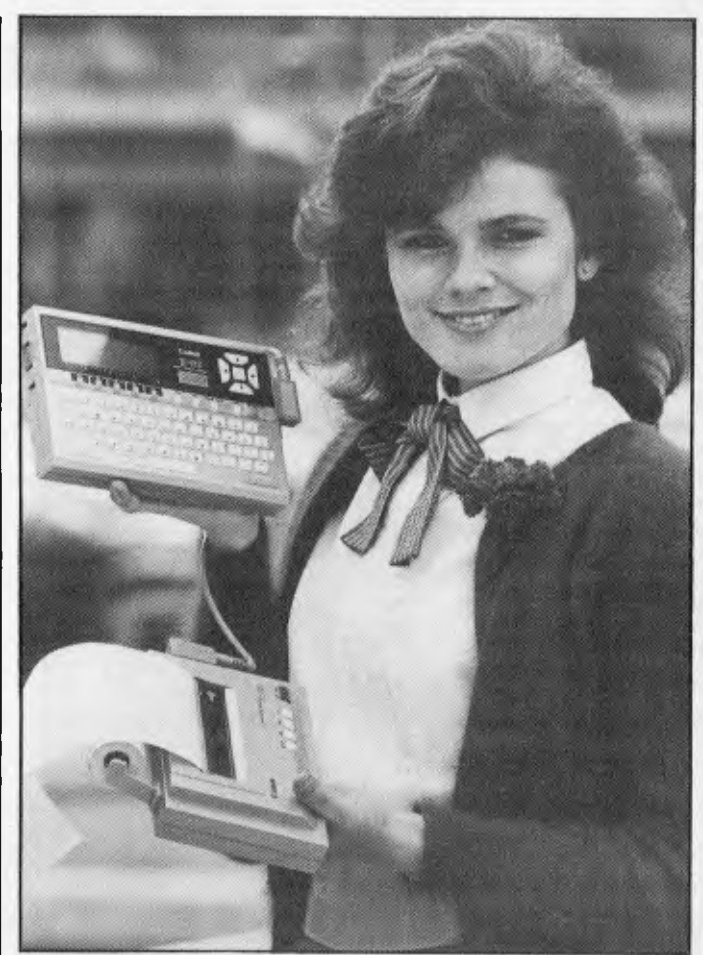

### **Terminal man lives**

*Perhaps' it is time /or the biological terminal, for man himself to achieve his destiny as part of a local area network that includes himself and the host computer possibly another biological computer, and other nodes.* 

*All this 2084 stuff was brought on me when I saw the details of the new Canon X-07 personal computer. It could be carried in the side pocket of a scungy old duffel coat and Canon's A-1210 colour ink jet printer could ride on the other hip to balance. Mind you, you'd have to take the printer's roll off and even Canon couldn't he totally sure that the ink jets don't leak and form a small but irritating pool of* 

*multi-coloured nature for you to put your bust pigskin gloves into.* 

*One thing that always goes with a new personal computer is yet another assault on the English language and the X-07 isn't above this practice.* 

*It uses what Canon calls "Soft cards" and theve offer a sort of hybrid between software and hardware. Rather better than the old and unlamented term "Firmware'', hut still enough to have Fowler reaching for a Fowling piece* 

*So Jar three different kind\ of "Soficard" are available for the X-07. These are an 8k ROM.* 4k RAMs with another 4k *holding business orientated programs etc, and a normal 4k RAM memory card.* 

*There is an RS232C interface and there will shortly be an interface for colour TV monitors.* 

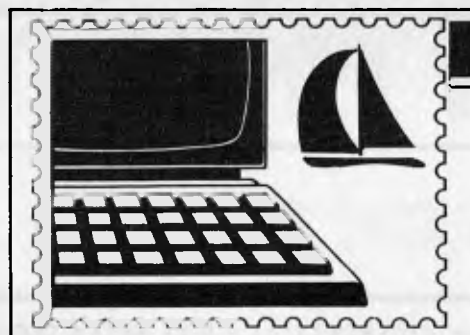

### **COMMUNICATIONS**

*APC welcomes correspondence from its readers but we must warn that it tends to be one way! Address letters to: 'Communications, APC, P.O. Box 298, Clayton, Vic 3168* 

### **Back to Basics**

Both in the computer press and in personal contacts I am flooded with statements that Basic is a poor language and that Pascal is superb.

The MBasic program shown is the most used routine in several programs that I use for serious purposes.

It would normally be rewritten in machine code for long runs but a high level language simplifies initial testing of the correctness of the logic.

Perhaps some Pascal buff could say how he would write it effectively in Pascal with *every* bit, in each work, valid and independent.

A long winded solution is, of course, possible but processing every bit separately is incredibly slow. 5 DEFINT R,S,X,Y 1000 S1=0:S2=-1:S4=0:S8 =-1

1010X=S(S) AND R:R=NOT R

1020Y=S(S+1) AND R 1030X=X OR Y 1040IFXTHENY=S1 and  $X:SI = SIXORX:X = Y$ 1050IFXTHENY=S2 and X:S2=S2X0RX:X=Y 1060IFXTHENY=S4and  $X:S4 = S4XORX:X=Y$ 1070IFXTHENS8=S8XOR

#### X 1180:

1190WHILES8:SX=S8 1200SX1=NOT S1:SX2=NOTS2:SX4=NOT S4:SX8=NOTS8 1210S1=SIANDSX8:S2=S2 ANDSX8:S4=S4ANDSX8 1225SX1=SX1AND S8:SX2=SX2AND S8:SX4=SX4AND SX8:SX8=SX8ANDS8 1230Y=SXI AND SX:SX1=SX1XORSX:  $SX=Y$ 

1240IFSXTHENY=SX2 ANDSX:SX2=SX2XOR SX:SX=Y 1245IFSXTHENY=SX4 ANDSX:SX4=SX4XOR SX:SX=Y 1250IFSXTHENSX8=SX8 **XORSX** 1260SX1=SXIAND S8:SX2=SX2AND S8:SX4=SX4AND SX8:SX8=SX8ANDS8 1270S1=SX1ORS1:S2=S2 ORSX2:S4=S4ORSX4 1275S8=0 1280WEND 1285S8=SX This routine is the essential of the main routine of several programs. How may it be programmed efficiently in Pascal? *R Silson* 

### **Toppled Secret**

I refer to the article by George Sassoon entitled "Top Secret" in your August 1983 issue, but more particularly to his remarks that "no easy way of cracking RSA ciphers has been found and it seems unlikely that one will ever be found". You add *'APC* would be interested to hear actual experiences of breaking it".

It is my guess the article by Sassoon was written about the middle of 1980 or if not has all the elements of very light reading on the topic.

I attach a few paragraphs from an interview Professor C. Deavours had in January this year with partners in a highly successful European company that does, among other things, research and design in the crytologic field. You will note his remark

that most readers are familiar with the papers demonstrating the fallibilities of the principal public key systems. For your information I enclose another attachment showing how easy it is for a skilled cryptanalyst without having to break the underlying RSA cryptosystem. Unfortunately much of this work is classified but Sassoon's comment that "no easy way of cracking RSA cyphers has been found" is years out of date.

Finally, may I add I find it strange so little is written in a magazine such as yours as to how to achieve data security. Particularly in an era when people are supposedly "privacy" conscious.

*John Rodgers* 

*The article you speak of was, in fact, written recently but it's best that George Sassoon reply himself. See below. —Ed.* 

### **Top Secret**

Further to my article on cryptography *(APC* August 83), various reports have appeared in the press saying that the RSA public-key cryptosystem had been broken. This was since my article was written. As a result I wrote to Adi Shamir, a co-inventor of the RSA system, in Israel. From his reply, it is clear that these reports were the result of a gross misunderstanding. They arose from a paper which Shamir himself had published, of which he sent me an abstract \*In this, he demonstrates the insecurity of the so-called 'knapsack' system, a rival to his own RSA system. The press took

this to mean that he had in effect publicly shown that

his own system was no good! In fact, the security of the RSA system still rests on the difficulty of finding the two prime factors of a large number. This is a problem that has occupied some of our best minds since the ancient Greeks, and no easy solution has been found to date. Better computers make it a bit easier, but they also make it much easier to use codes with still larger numbers. Users of RSA systems can remain confident of their security unless some truly magical factoring algorithm is devised.

*George Sassoon* 

\*Shamir Adi A polynomial time algorithm for breaking Merkle-Hellmen cryptosystems (Weizmann Inst, Israel, April 1982)

### **Macho move**

I am often amazed at the novel arguments people think up to justify their attacks on computer games. A case in point is Martin Banks' Banks Statement in the June issue.

The first half is largely devoted to a comparison between computer game playing (of the arcade variety) and such pursuits as drinking competitions and hazardous driving. Martin suggests that the former has replaced the latter activities as a means of allowing young people to prove themselves.

Even if you accept (and I don't) that this accounts for more than a small proportion of computer game playing, I don't see that it is an indictment of the games

### **COMMUNICATIONS**

themselves. The fact that these games are around doesn't prevent you from doing the other things (and in my experience they are alive and well). What it does mean is that you have more choice. Many people, I'm sure, would argue that playing games in which you cannot come to any real harm is preferable to playing ones in which you can.

Martin says that computer game playing removes one from reality. This is true in so far as there are no real Pac-Men or Space Invaders but that is not the point The skill required to score a million at 'Defender' or whatever certainly isn't unreal and if the games didn't provide some kind of genuine challenge I don't think people would enjoy playing them. The games' scenarios are fantasy, yes, but to object to them on that basis is stupid.

Martin seems unable to accept that computer games need no more justification than the fact that they are fun to play. Game playing, it seems to me, is just as legitimate an application of computers as their use in science, education or other 'real' fields.

Towards the end of his 'Statement' Martin objects that computer games 'help to push individuals down to some level of "lowest common denominator" of intellectual activity or aspiration' and that 'even the games approach can be used to better advantage'. The assumption behind these statements seems to be that all computer games have pretensions to being of some intellectual or educational value whereas, as far as I can tell, most of them strive only to be fun to play — and rightly so. You might as well object to swimming or parachuting (or drinking) on the grounds that they are not educational.

There are, of course, some very intellectual computer

games but they are another matter and have a very different appeal to those of the arcade variety.

To be fair, I do not think the issue is completely clear cut and I'm sure that there are cases where computer games have been positively harmful. But there is strong evidence (their success, for instance) that these games give a lot of pleasure to a lot of people. That is surely something to be grateful for?

Finally, I should point out that I am not saying these things out of self-interest (I don't work for Atari or anything) and write purely as an enthusiast and occasional player. Whatever anyone says, I think the games are here to stay.

*Martin Perry* 

### **Martin Banks replies**

It was with a certain amount of pleasure that I read Martin's riposte to my piece on games in Banks' Statement It is good to know that there are some out there thinking more general thoughts about home computers and their implications than the size of a memory or address bus.

I do have a suspicion (and I admit it is predominantly no more that that) that many computer games — particularly those of the arcade variety — are not entirely a good thing, and to answer Martin's points on what I wrote, I will try to explain why. I would add that I accept that many people will consider some of my views ,extreme, and I do not claim to be in any way right I have just highlighted some dangers and some possibilities.

I do feel that, for many people, computer games have the power to replace such activities as outlined and many others — and that

# **ANEW PRODUCTS**

## **PEACH POWER**

NEW DISK CONTROLLER BOARDS The RC1802 and RC1806 have been developed in Australia using the latest DISK CONTROLLER TECHNOLOGY and have many advantages over the **H**itachi Types.

### **RC1802 \$280 inc**

- Runs any standard 5" drive (Single or Double sided)
- Runs double density HITACHI DOS

• Now Runs MP3540 drives as double density

PEACH POWER

#### **RC1806 NEW \$380 inc**

Runs any standard 8" drive

• Runs SUPER DRIVES (5" lookalike of 8" drives)

• Runs Standard HITACHI 8" DOS No modification required to PEACH to use these cards

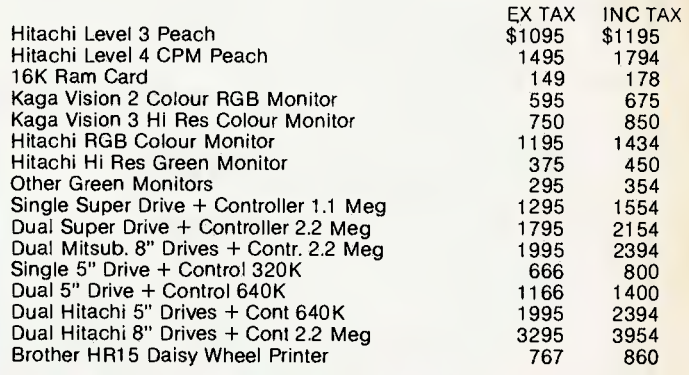

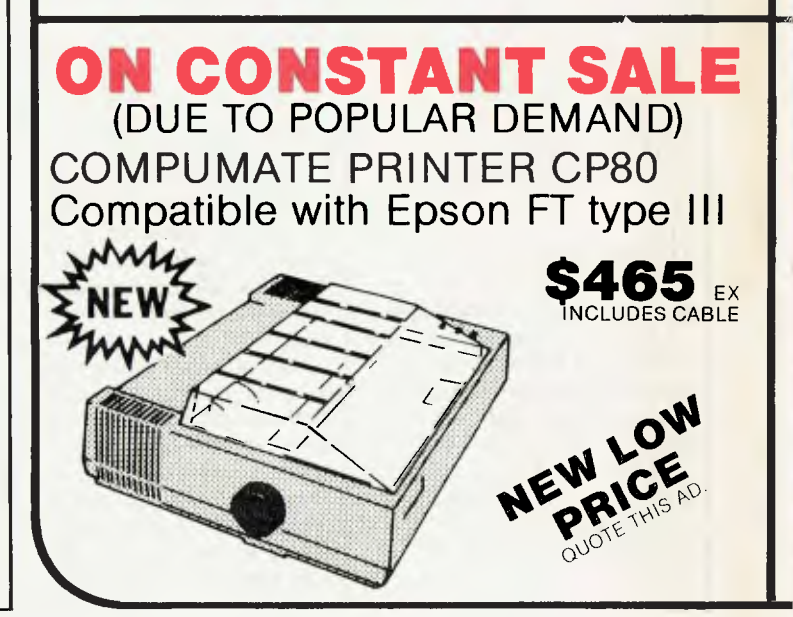

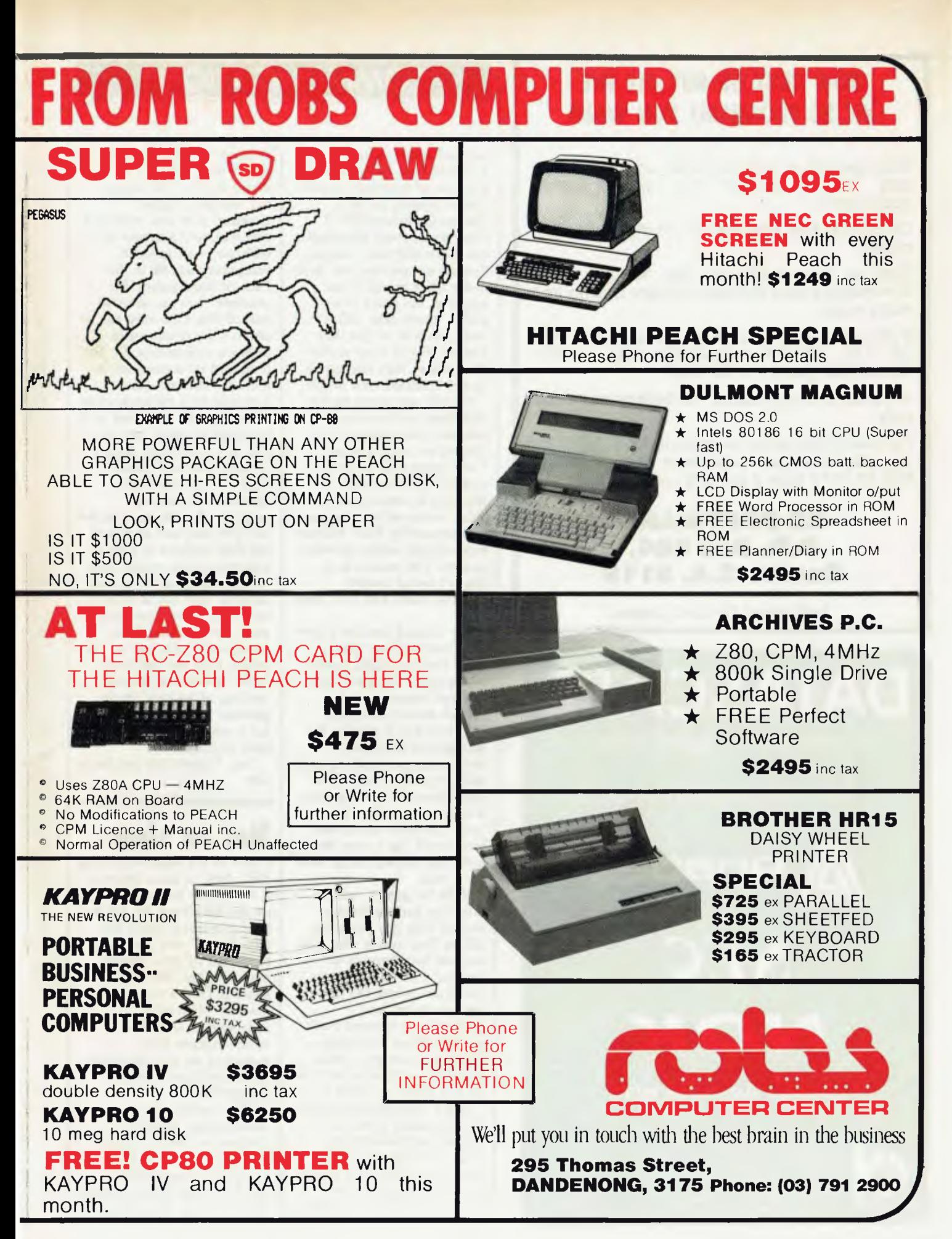

### **NOW RENT OR BUY ALL THE VIC 20 PROGRAMS YOU WANT**

Dont spend hundreds of dollars on software that may be unsuitable for your precise may be unsuitable<br>applications.

OZ SOFTWARE enables you to make the right choice.

Rent or buy programs like 'Kongo Kong, Annihilator, Grave Robbers, Victory Casino and many more.

If you decide to buy after you have tested 100% OF THE RENTAL CHARGE WILL APPLY TOWARDS YOUR PURCHASE.

All rentals and purchases available by mail order only.

For more information send your S.A.E. NOW for your free catalogue and order form or phone 085 22 1013 from 9 am to 5 pm Mon to Fri.

#### **OZ SOFTWARE P.O. Box 684, Gawler S.A. 5118**

Authorised Ozi Soft Dealer

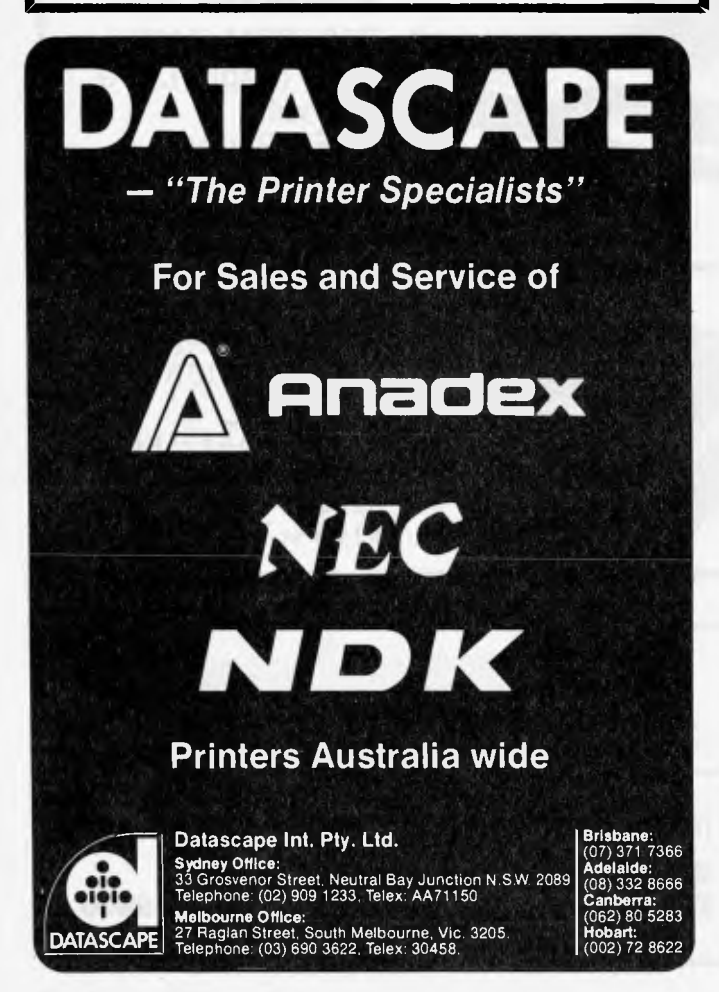

### **COMMUNICATIONS**

they are used (as the activities have been used) as a means of 'proving' oneself. I have nothing as such against the games (OK, I don't go for them personally, but that's different) and no, they do not prevent one from doing other things if one wants to. My main complaint, doubt, fear, call it what you will, is that they remove people from reality. Even worse, they can give a totally distorted view of life.

1

Martin says, quite rightly, that there is often considerable skill involved in playing an arcade game. This means that the game typically tests manual dexterity in intercepting one video image with a moving line emanating from another video image, under operator control. The trouble is, it doesn't sound terribly exciting stated like that, does it?

Say instead that the player is 'defending your galaxy from alien invaders, armed with photon torpedoes and nuclear bombs', and it sounds more interesting.

This is why I refer to the unreality of the games. Swimming, parachuting and drinking are, in fact, more educational than the games, if only because they are 'real'. Do them wrong and you drown, dig a very deep hole very quickly, or get sick for a week.

With the games you are throwing nuclear bombs around with gay abandon, killing God knows who, just because they happen to 'appear'. You can even get five 'lives', where the player can get wasted and miraculously brought back to life without a blemish you don't even get a mild shock through the joystick to let you know you blew it.

Am I overstating the case? Very probably I am, but I cannot help wondering where such games could lead, and maybe it is better to state an opinion now rather than later. I view the

implied violence of such games with horror, I'm afraid. It is an old saying, but 'violence begets violence' is as true now as it ever was, and attitudes to violence — its implicit acceptance as OK in the form of these games, for example — is an essential part of this. One only has to observe the relationship between violence on TV and film, and its occurrence in real life. The two quite naturally feed off each other.

I accept the following as a paranoid scenario but: we live now in enough danger of some political lunatic (and it is my considered opinion that the vast majority of politicians fit the bill) pressing one or two of the right buttons in a fit of high-principled pique, thus reconstituting all of us. Just imagine how much easier it will be in a few years' time when the lunatics (sorry, politicians) who lead us are drawn from the ranks of those that currently think nothing of 'nuking' whole galaxies by the hundred, and for a cost/effective outlay of only 40 cents.

Yes, I know, I'm just being silly.

### **Not so slow**

I refer to the Benchtest of the NEC APC in issue Number 5, Volume 4. As we discussed on the telephone, we felt that your comments about the APC being "very slow", as measured by your Benchmark timings, are misleading. This is particularly the case when other independent technical commentators have remarked on its high speed by comparison with the competition.

The reason, on closer examination, is quite obvious in that you tested the APC using C BASIC 86 Language running under CP/M-86 and then compared these timings with other

### **COMMUNICATIONS**

machines which were Benchtested using Microsoft Basic.

Whereas you could argue that you only tested the machine using the software supplied, if you are to credibly test any machine you should ensure that the measurement criteria actually measure machine speed and not some indefinite mixture of machine speed and inefficiencies in either DRI or Microsoft languages!! Or if you cannot separate out the languages, at least use the same software compiler to limit the variables.

For your information, whilst running the particular Benchmark programs you use, C BASIC-86 is very much slower than Microsoft Basic. The results of your Benchmarks using Microsoft Basic Interpreter under MS-DOS on the APC are as follows:

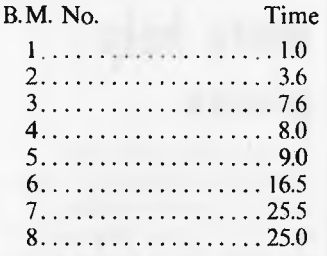

That's without any Numeric Data Processor (8231 or 8087). I think you will agree that that is substantially faster than your report and most of the APC's competition.

We would be happy to demonstrate these timings to you any time you wish. Meanwhile I would appreciate it if you would publish a correction to the previously published article. We would be quite happy to see a table of Benchmark timings for the APC compared with a range of its competition. We think it would show the credibility of those other commentators who have described the APC as "fast".

Also, Steve Save might be persuaded to believe the

APC deserves 'the honour of "Computer of the Year" ' without the addition of an arithmetic board or anything else!!

#### *Jolyon P. Bone NEC Information Systems Aust*

PS: The above Benchmark timings have also been confirmed almost identically with Microsoft Basic under CP/M-86 on the APC.

*We're waiting on a reply from Steve Save at the time of going to press. —Ed.* 

### **Bad advice**

In your June/July 1983 issue, a reader T.R. Martin asked about a problem with Newdos 80 disk directories being filled up, yet with lots of room left on the disk. Your answer by P.L. Mcllmoyle might have been correct so far as CP/M's limitations are concerned, but missed the boat with respect to Newdos 80.

The Newdos 80 authors were aware of the possibility of large-capacity disks being used, and provided a means to reserve extra-long directory areas. Nor is there any need to relocate the directory, as suggested by Mr Mcllmoyle.

Assume that drives 2 and 3 are the 80-track drives. It will be necessary to format a blank disk on, say, drive 3, and then copy all of the data from drive 2 onto drive 3. The original copy of the disk can then be discarded or saved as a backup.

The Newdos 80 procedure is as follows: From DOS, type PDRIVE 0. You should see a large incomprehensible table appear. The important feature here is the column called DDGA=2. This means that only two granules have been allocated to the directory, which is more than enough for 40-track disks but obviously not for 80-track units. To reserve 3 granules for drive 3, type: PDRIVE 0, 3,DDGA=3A

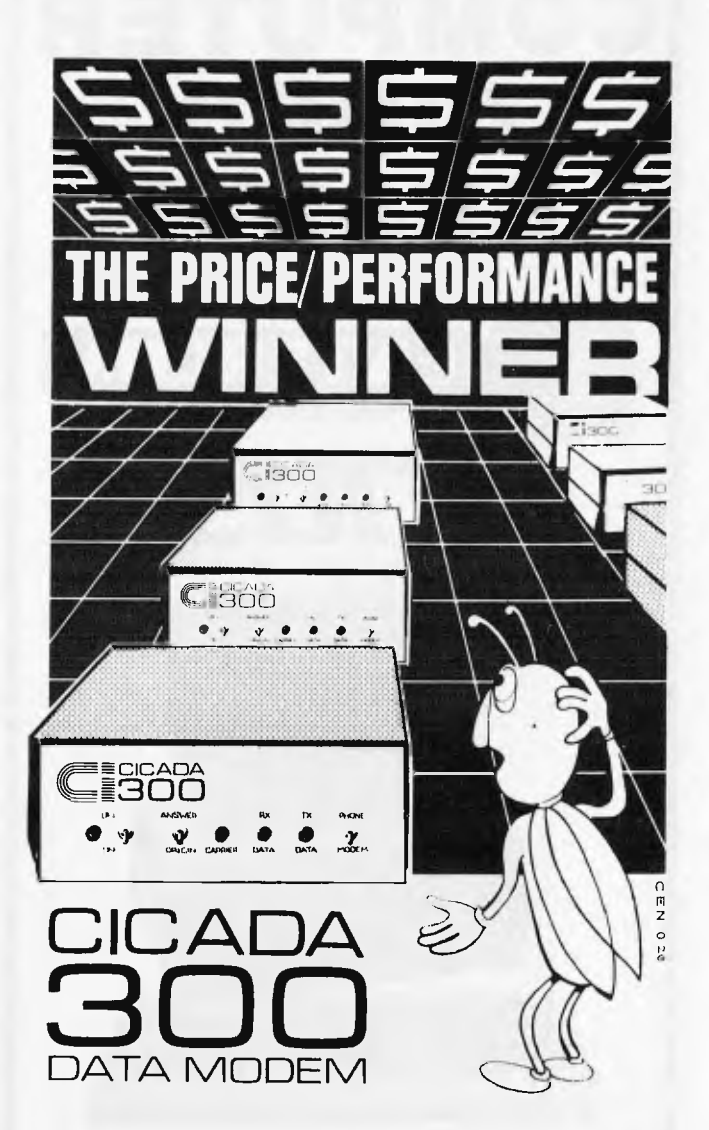

Australian-designed to outperform \$300.00 acoustic modems, new Cicada 300 is the improved, compact 300-Baud, answer-and-originate data modem for direct phone connection and computer interface with either RS232C or V24/V28 systems.

With Telecom Authorisation number C83/37/1011, Cicada 300 ensures efficient, minimal-cost use of local, STD and ISD telephone facilities for communication between computers and data bases.

Cicada 300:

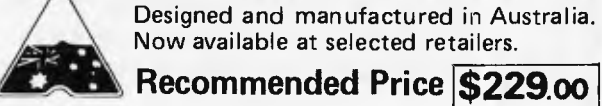

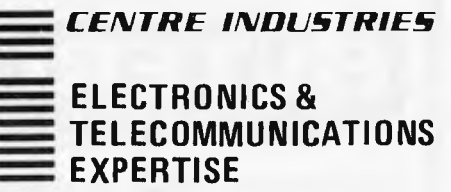

187 Allambie Road, Allambie Heights, NSW 2100 Telephone (02) 451 5555 Telex AA 22671

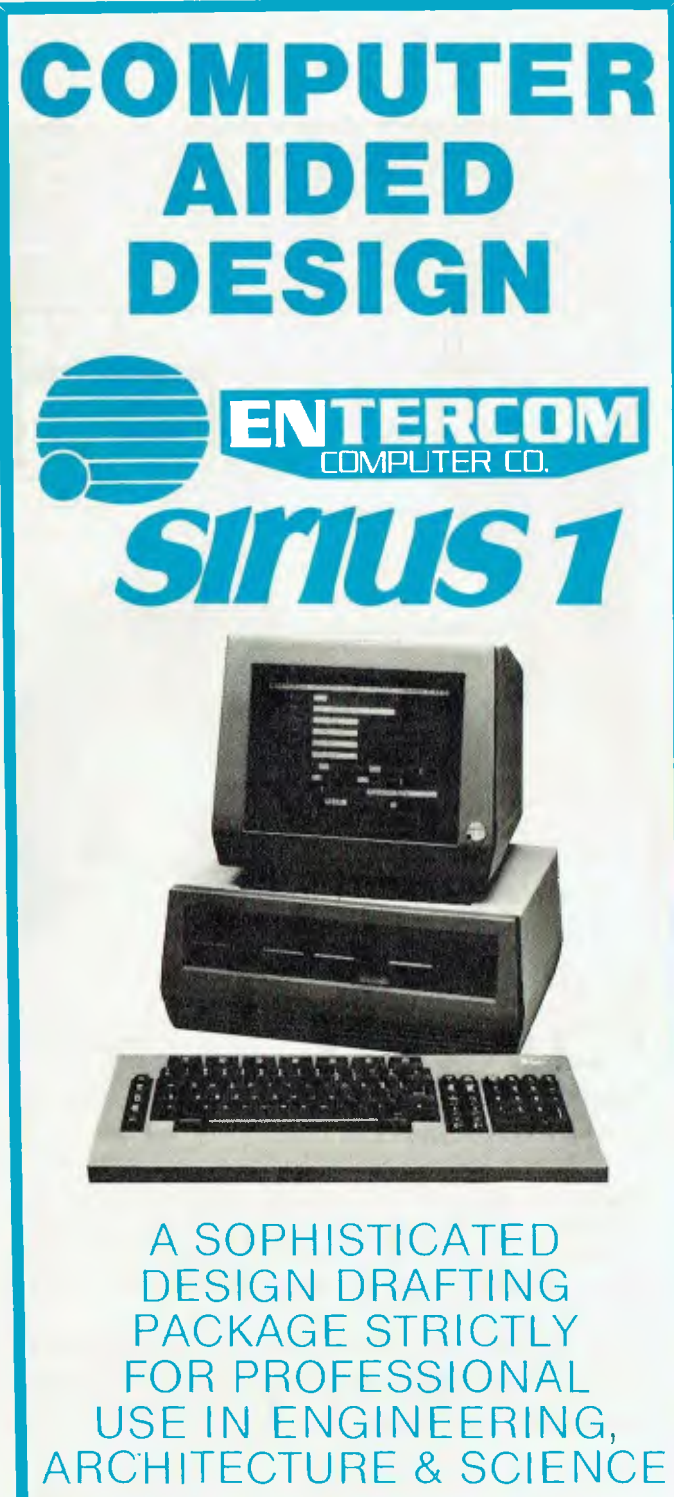

FOR FURTHER INFORMATION AND DEMONSTRATIONS BY APPOINTMENT ONLY CONTACT:—

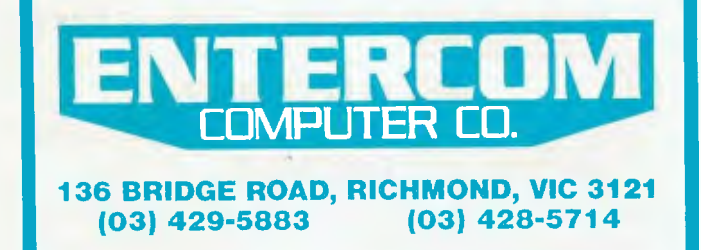

### **COMMUNICATIONS**

This command translates as: for the system disk in drive 0, change the listing for drive 3 to read 3 directory granules, and then accept the change immediately without rebooting. (You might want 4 granules!)

As a precaution, tell the system VERIFY Y.

Now tell Newdos to copy with formatting from drive 2 to drive 3 as follows: COPY 2, 3, FMT,CBF

Repeat this procedure for every pair of old-disk/blankdisk to be converted to a longer directory format. Then fix up the system disk so that both 80-track drives will have the longer directory size:

PDRIVE  $0,2$ , DDGA=3 *Jay Mann* 

### **Under attack**  • **again**

I read your publication with enjoyment almost every month, but find it most annoying when earnest readers ask questions and receive totally unsatisfactory replies.

On the two occasions in the Communications section in the August edition when questions were proposed, the answers were vague, uninformative and incorrect in their entirety. Both P L Mcllmoyle and Len Warner are severely wrong in their mode of answering. If you don't know the answer to a reader's question, then research the subject and answer it when you know.

In answer to P Bagnall's question: you will need a programmable calculator with scientific functions as standard. You will not find a suitable "dedicated" machine for your purposes. Try a HP programmable or if you are more suited to the Algebraic Operating System then invest in a TI or the Sharp range of Basic programmables. You will thus be able to program

your tasks with very little re-education" and have portability to boot.

John Benfield was intrigued with track-balls: they contain two devices at right angles with rollers in contact with the bottom of the ball itself. These devices spin a wheel which has holes in it with a LED behind the wheel. A simple sensor picks up the "strobe" thus detecting speed or momentum of the ball. Similar to a joystick to program, the track ball provides far more accurate positioning and movement. For further information about this device and a more complete technical description write to MS Industries, Connecticut USA.

I trust the staff will spend more time answering users questions from now on and remain yours sincerely,

*G N Leith* 

### **More help please**

I would appreciate your publishing this plea for help in the "Communications" sections of your magazine in the hope that a reader may have overcome the problem that I have been experiencing.

I have a System 80 to which I have attached a TC8 Cassette Operating System via a Syspand 80 bus converter. The system will only enable switching of the remote cassette motor and not transfer of programmes or data. The TC8 has been tested and operates perfectly on the TRS-80. I removed the Syspand 80 and connected the TC8 directly to the System 80, but the result was the same.

It would appear that I have a software problem with the driver routine for the TC8. Can anyone please help?

*M J Moore* **END** 

# **SOME OF AUSTRALIAS BIGGEST COMPANIES**  WOULDN'T BUY ONE OF THESE.

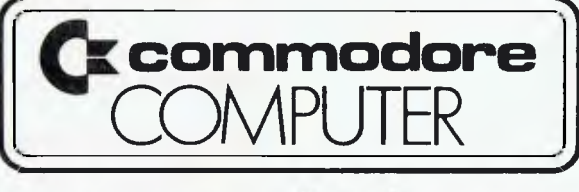

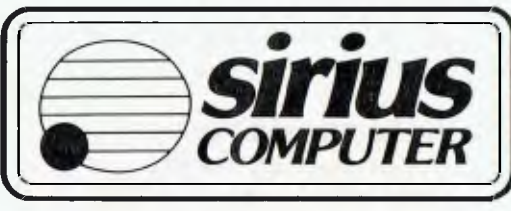

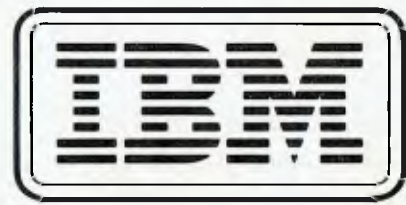

# **...WITHOUT ONE OF THESE**

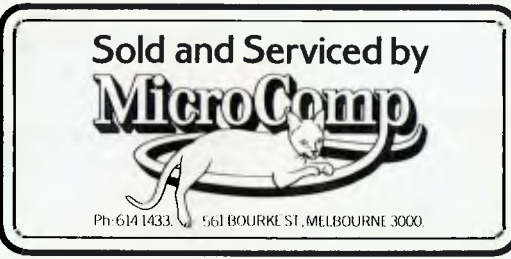

In microcomputers, as in any machine, a system is only as good as its backup. Which is our strong suit at Microcomp. For a start, we won't just sell (or rent) you a computer. We'll advise you on the right combination of machines and accessories, and develop custom-designed programs to answer your particular needs, now and in the future.

Then, we're ready with all the backup you need, including on-the-job training, servicing, replacement machines and much more.

All this, plus four years experience in microcomputers, is why the big names above chose us to sell their products. And it's why a lot of other big (and small) names come to us to buy them.

We've set out in black and white what we believe should be your *minimum*  requirements, in our Corporate Account Support Policy, which we'll be happy to send you on request. It makes very encouraging reading.

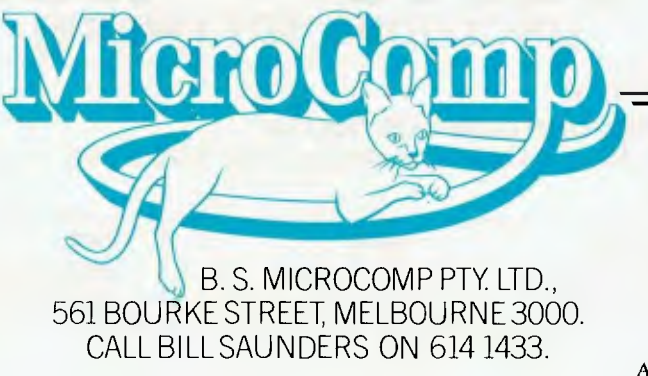

JLII/M(l 0

# **EXECUTIVE 816 Briefcase Computer**

#### **SPECIFICATIONS**

- $\star$  Z80A CPU, 64K memory
- $\star$  CP/M 2.2 operating system
- $\star$  1.6 mbyte floppy disk capacity
- $\star$  Optional 2.4 mbyte floppy disk capacity
- $\star$  RS-232 communications port
- $\star$  Centronics printer port
- $\star$  Connection for dual 8" FDD
- $\star$  Connection for 10 mbyte Hard Disk
- $\star$  Built-in 5" 80 x 24 character CRT
- $\star$  Connection for external 12" CRT
- $\star$  110 volt/240 volt AC operation
- $\star$  50 Hz or 60 Hz operation
- $\star$  12 volt car battery operation (optional)
- $\star$  Serial keyboard
- $\star$  5 function keys, numeric pad
- $\star$  Cursor keys
- $\star$  AMUST "mouse" capability (optional)
- $\star$  Acoustic modem capability

#### **POWER REQUIREMENTS**

- $\star$  220 V 50/60 Hz:
- $\star$  110 V 50/60 Hz:

 $\star$  12V DC

- .4A, 50W typical
	- \* .6A, 80W typical
	- \* 4.4A, 55W typical 6.4A, 77W maximum

.2A, 50W typical .3A, 80W typical **SOFTWARE Retail value approx. \$3800** 

**The Executive 816 includes** ready-to-run, powerful business software designed for easy use.

#### **IMS ACCOUNTING**

- $\star$  Accounts payable (creditors)
- $\star$  Accounts receivable (debtors)
- \* Inventory (integrated stock control)
- $\star$  General ledger (Profit & Loss, Balance Sheet)

#### **PROJECT COSTING**

For budgeting and measuring actual labour and<br>non-labour costs. Ideal for contractors, non-labour costs. Ideal for engineering, architects, etc.

#### **MEMBERSHIP SYSTEM**

Keeps name, address, payment, capability, etc., for members of any type of organisation or customer base.

#### **WORD PROCESSING**

A powerful word processing program — easy to use for documents, mailings, etc.

#### **COMMUNICATE**

Easy program for "talking" to other suitable CP/M computers.

#### **DATABASE**

Design, innovate, set up your own "program" to do whay you want. No need to write a program.

#### **GOBANG & COMPANY**

Fun game programs.

#### **OCAS**

Office time costing for accountants, attorneys, etc.

#### **CASH FLOW**

Accurate projection of business cash flow, for business forecasting.

#### **SPECIAL SOFTWARE OPTIONS**

Basic language. Multiplan financial spread sheet.

### **12995 + (INCLUDES SOFTWARE)**

#### **AUSTRALIAN DISTRIBUTOR AMUST COMPUTER CORPORATION AUSTRALIA 350 South Road, Moorabbin 3189. Telephone: (03) 555 3644 MAIN STATE DEALERS**

**S. AUST**  Filmeasco Instruments Ply I.td. 99 King William Road Telephone: (08) 271 1839

#### **W. AUST**  Microbase Computers

422 Newcastle Street, Telephone: (09) 328 9544

#### **NSW**  Micro-Educational Park Road, Telephone: (049) 43 6805

VIC Compak Computer Shop 350 South Road. Telephone: (03) 555 9844 **ACT**  MicroBee Computers Cooleman Court, Telephone: (062) 88 6384

Page 32 Australian Personal Computer

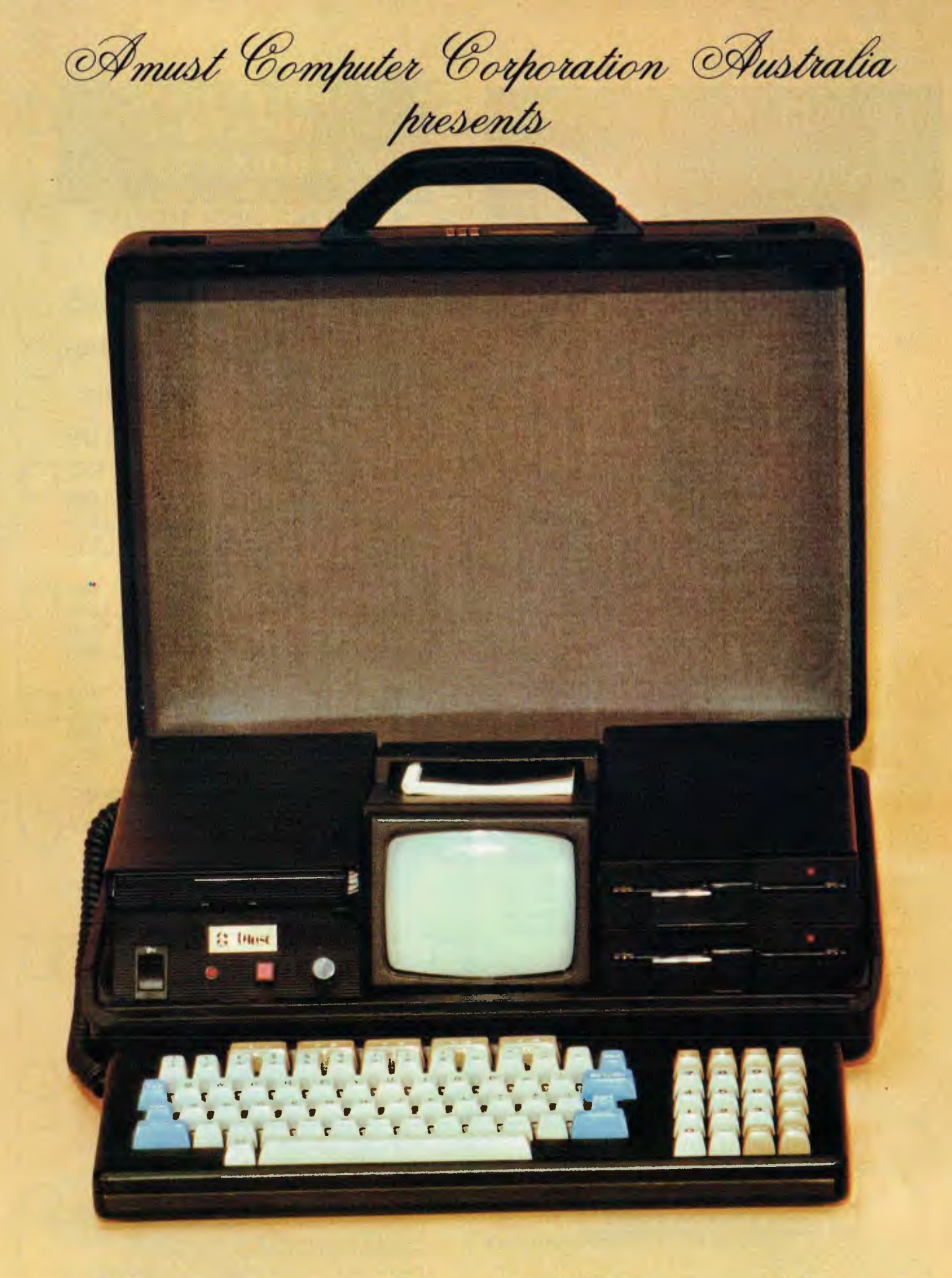

*the Executive 816 Portable Briefcase Computer* 

## A COMPUTER MONITOR SHOULDN'T BE A SITE FOR SORE EYES

Some people buy a computer monitor the same way they buy a TV-for the esthetics of it. It looks good. But after looking at its screen for a good half hour, their eyes begin to wonder burn.

Other people would give the monitor no mind even if they went blind  $t$  they're buying a computer.

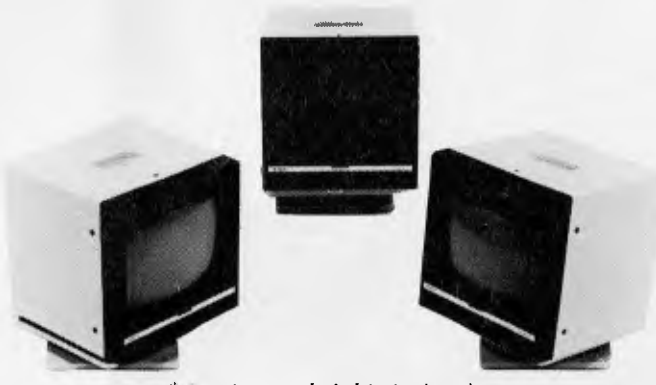

\* Stand nut included in basic price.

VIDEO TECHNOLOGY  $-$  we have nothing against computers, we have a lot for them. But we know that the thing you interface with most is the monitor, not the computer. We've thoroughly researched what happens to eyes that stare at monitors.

The result: We adopted the same screen colours many European countries recommend for health and safety.

We found that the colour of the display is not just a matter of preference, it's a matter of visual acuity and comfOrt.

We saw anther (we were the first to see it) as the wave of the future. And the response from the marketplace has made others amber with envy.

<sup>P</sup>or people who prefer a green screen, sorry, we will not supply.

VIDEO TECHNOLOGY supplies 12" hi-res monitors for personal, small & professional computing. All offer 1000 lines atcentre resolution, the sharpest you'll see anywhere. All have an inverse video switch. If your eyes should begin to get fatigue, switch for a while (graphics look great this way).

VIDEO TECHNOLOGY is dedicated to monitors that are dedicated to computers.

Use them with Apple, Atari, Commodore, IBM, Osborne and most others.

We supply monitors to ease your workday or please your playnight. Or both.

#### OUR SPECIAL OFFER THIS MONTH. 12" 111-RES AMBER MONITOR \$199 ALSO AVAILABLE, B.M.C. SWIVEL TILTING MONITOR STAND \$30

ALL PRICES INCLUDE TAX & FULL 12 MONTH'S WARRANTY.

#### I VIDEO TECHNOLOGY **<sup>I</sup>**

DEVELOPERS *&* WIIOLESALERS TECHNOLOGY PRODUCTS LEVEL. ONE, OF VIDEO-COMPUTER

604 PARRAMATTA ROAD PEFERSI1AM, N.S.W. 2049 TELEPHONE: (02) 568 3423 P.O. BOX 217 PETERSHAM, N.S.W. 2049. AUSTRALIA TELEX: AA71115 ANBETA

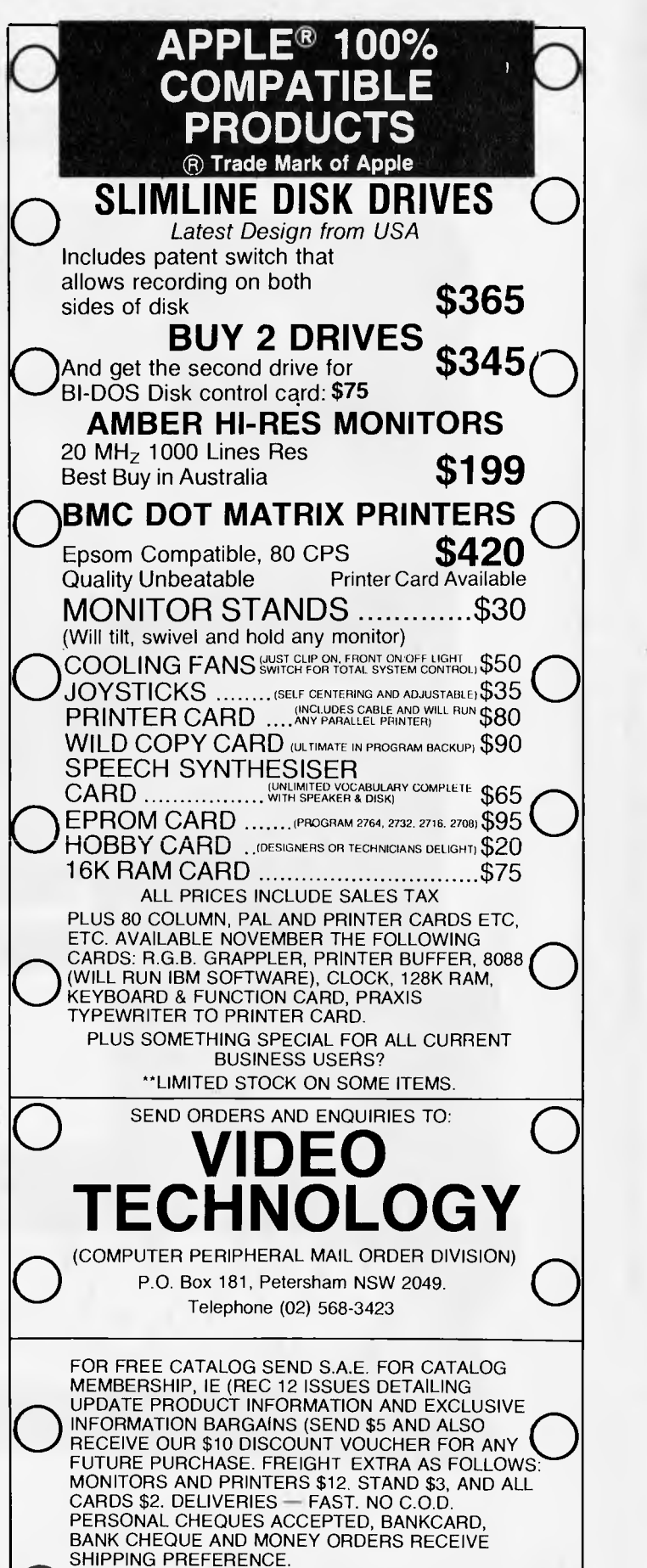

14 DAY MONEY BACK GUARANTEE.

Page 34 Australian Personal Computer
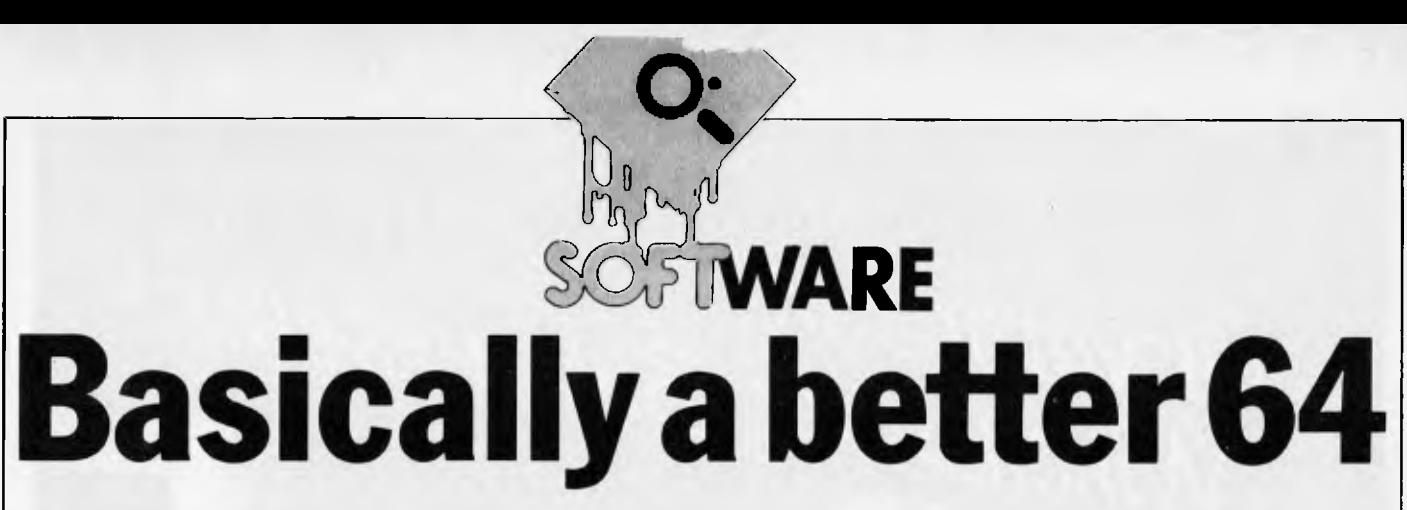

*Can Simons Basic calm Susan Curran's love-hate relationship with the Commodore 64?* 

Of all the micros I've used, the Commodore 64 is my least favourite, in spite of its great graphics and sound potential. When you sit down to bash out what should be a half-hour program, you end up tearing your hair out three hours later as the computer carries on doing anything but what you intended.

One obvious problem is the built-in Basic, which may have been fine in the early Pet days but now looks extremely sparse. It has no support for the hi-res graphics and sound. Patient 64 owners have been waiting for months as Commodore debugged its advanced Simons Basic rumoured to more than make up for the shortcomings in the built-in version — and put it into secure cartridge form.

#### **Features**

The Basic certainly has all the features it was rumoured to have, and more than enough to knock the stuffing out of the independent programmers' toolkits which have been filling the gap over the past year. There are 114 additional commands, and most of them are well worth having. The entire list is summarised in the table.

There are 19 general entering/listing/ debugging/program securing commands, filling most of the gaps in the original Basic. KEY assigns up to 15 characters to each function key, and DISPLAY gives you a directory of the assignments you've made. RENUMBER is unusually limited, since it doesn't bother to correct GOTOs or GOSUBs.

PAUSE stops the program dead for a predefined number of whole seconds only. It disables the STOP key, but can be broken into by a RETURN. CGOTO is an unusual computed GOTO, using variables in computing the line number.

PAGE, OPTION and DELAY respectively enable you to control the number of program lines listed at once, to highlight Simons Basic commands, and to change the scroll speed. FIND prints out the numbers of lines including a tightlyspecified (even leading spaces count) string.

DISAPA and SECURE are used together to blank out specified program lines, in order to secure a program in which they've been used, you simply get a succession of blank line numbers. Very neat stuff. OLD cancels the effect of NEW.

A good, though unusual range of string handling commands seems particularly oriented to word processing. There's even a CENTRE command (centres text on screen) built in. DUP is the equivalent of Microsoft's STRING\$. ATs after PRINT can be strung together as in Sinclair Basic. USE enables you to select print formats for numeric data.

Structured programming enthusiasts can breathe a sigh of relief — REPEAT . . . UNTIL is here, as well as IF . . . THEN . . . :ELSE: . . . (with a weird syntax), and RCOMP, a sort of multiple IF  $\ldots$  THEN  $\ldots$ : ELSE:  $\ldots$  A structure new to me, LOOP . . . EXITIF. . . END LOOP, is somewhere between REPEAT . . . UNTIL and WHILE . . . WEND (which isn't included). You can put multiple exit conditions anywhere inside the loop.

There are two different kinds of named procedure, open and closed, broadly corresponding to GOTOs and GOSUBs. These can be nested up to nine deep. Local variables can be defined for use inside procedures, but there's no provision for passing parameters to procedures. I was sorry to find this missing. Procedure names can be of any length, so long as they fit onto the program line, and can consist of more than one word.

There's a fairly good ON ERROR set of commands, though the errors that can be reported don't, oddly enough, include those unique to Simons Basic. STOP doesn't trigger ON ERROR, and there is no ON BREAK sequence. I would have found one very useful for turning off sprites, which otherwise linger on as shady ghosts at the end of a program run.

FETCH is a great command. It enables you to specify the number and type of characters (shifted or unshifted, alphabetic or numeric) that you want to receive as input. Invalid input is simply ignored. ON KEY is another useful input validation command, a sort of specialised menuoriented ON . . . GOTO. (No point using RENUMBER after this one.)

Four tidy commands read input from light pens, paddles and joysticks. The JOY(stick) command doesn't cover selection of a joystick, nor did the manual mention which of the two ports it reads by default. Strange, since the POT command (for paddles) does so.

One of the good features of the original Basic is that the graphics aren't modebound. You can, if you are prepared to put in a few hours of programming effort, mix text, high resolution and medium (multicolour) resolution graphics on the same screen. I didn't expect Simons Basic to support this, and it doesn't. High and medium resolution are rather awkwardly linked together, and the same commands can be used for each, but moving from hi-res to multi-colour mode corrupts any hi-res plotting already on screen.

The text screen is completely separate. You can write a text string on the graphics screen, and increase its scale vertically, but the Basic doesn't let you include variables in the statement, so it takes some acrobatics to get, say, a game score on screen.

The range of hi-res commands is very good. It includes line, point, rectangle and circle (including ellipse) commands, as well as an ARC command. Curiously, only the latter lets you specify dotted lines. An unusual ANGL command draws radii of an invisible circle, like spokes of a wheel. There's a rather clumsy DRAW command for drawing irregular shapes, and ROT, used with this, lets you scale and rotate them. PAINT is slow-moving, as always, but BLOCK lets you draw solid rectangles more rapidly.

There is another good range of screen handling commands for use with the text screen, including FLASH, FILL to fill screen areas with specified characters, and MOVE to duplicate screen sections else-

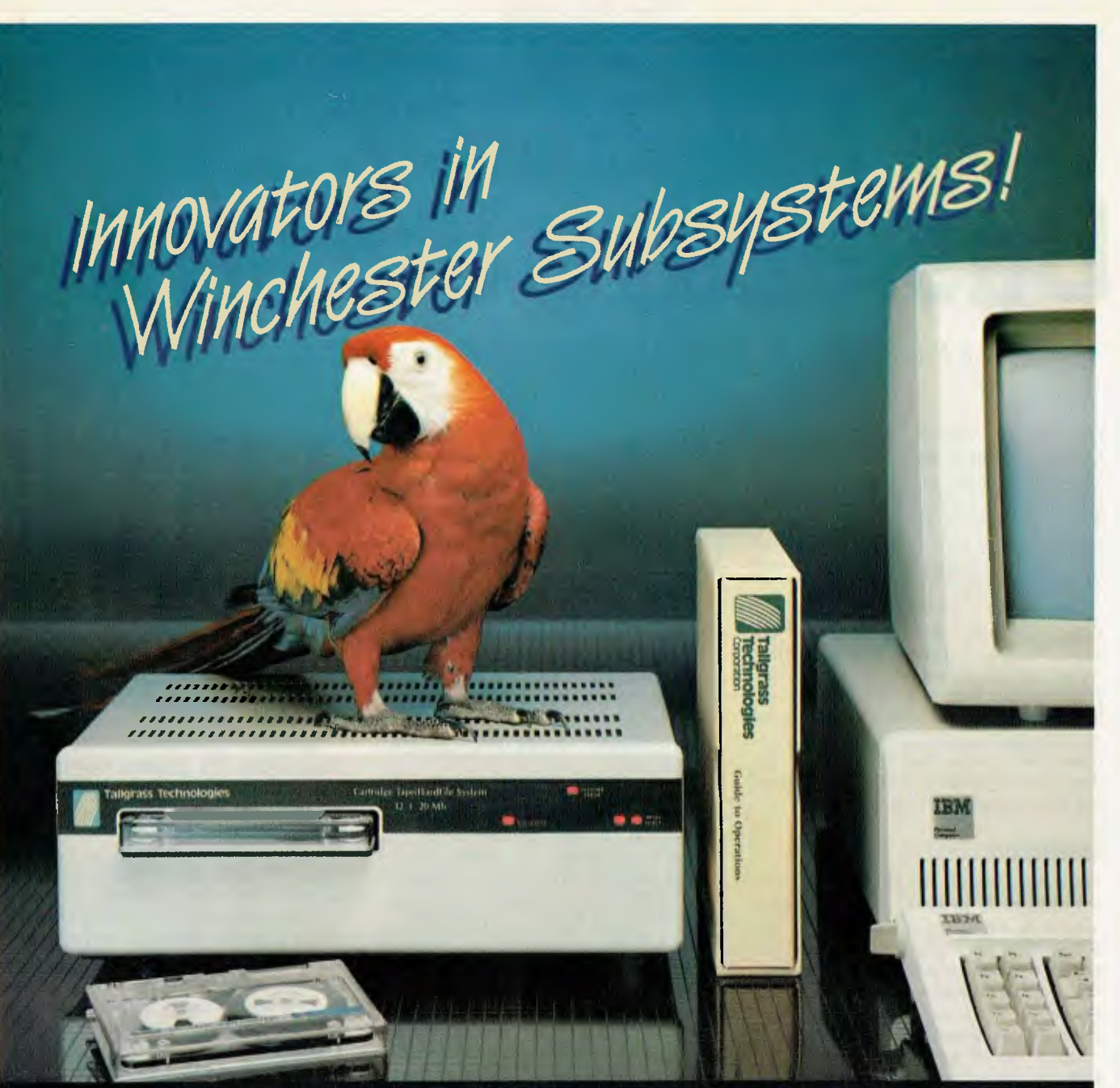

#### **TALLGRASS AND YOUR IBM\* PC**

Tallgrass Technologies is the industry leader in Winchester HardFile" and streaming tape subsystems for the IBM $_{\rm \tiny F}$  PC and related computers. Major corporations, banks, governmental agencies and small businesses throughout the world depend on Tallgrass HardFile subsystems for their mass storage and backup requirements.

Tallgrass offers formatted capacities from 6.25Mb<br>to 70Mb with integral streaming tape backup.<br>Our proprietary disk/tape controller with integral 10K track buffer optimizes read/write activity and coupled with DMA host interface, offers high performance previously unavailable with 51/4" disk systems.

**WHAT ABOUT DATA INTEGRITY?**<br>Tallgrass offers backup on ANSI standard ¼" tape cartridges, instead of the usual floppies, video cassettes, or low-capacity removable Winchester devices. The Tallgrass 12.5Mb formatted HardFile can back itself up on an economical data cartridge in less than 10 minutes.

All Tallgrass HardFiles are equipped with a dedicated landing Zone where the read-write heads

land. This protects against incidental damage and data loss during power-downs and transportation.

**TALLGRASS IS UNSURPASSED**  We've done our homework in engineering and building a reliable HardFile subsystem with remarkable performance and convenient backup for the most stringent on-line mass storage and off-line archival requirements.

From \$4,506 including integral tape backup and available now from selected computer retailers.

For *further information call*<br>Tallgrass Technologies Australia Pty. Limited<br>Suite 12, Five Dock Plaza<br>50 Great North Rd., Five Dock, N.S.W. 2046<br>(02) 712 2010/712 2003

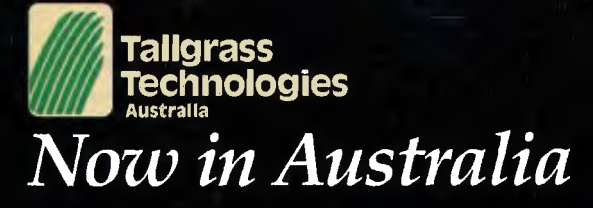

where. The sectional scroll is supported. There's a memory dump command (SCRSV, and SCRLD to reload) for the text screen, but no comparable one for the hi-res. screen. However, two parallel commands let you print a hard copy of either type of screen.

The sprites (or MOBs — 'moveable object blocks') are duly supported. High level commands cover defining them, moving them, clearing them, and the collision detection features. There's a similar DESIGN command for normal user-defined characters.

The sound commands, described under the heading 'Making Music', are fairly comprehensive, and quite straightforward considering the complexity of the hardware they are controlling. What is lacking is a basic SOUND-type command which you can use without going through the palaver of defining envelopes and waveforms. As it is, you have to use five different commands, VOL, WAVE, EN-VELOPE, MUSIC and PLAY, in order to emit even a simple beep.

### **Presentation**

The clearly labelled cartridge comes in a box, with a large format, ring-bound manual.

The manual is spread out on good quality paper and comes in narrative form, with longish example programs covering whole ranges of commands. There is an index, but no ready-reference section, so

checking on syntax involves a lot of thumbing through.

The manual reads well, but on closer acquaintance it proves to be a depressingly familiar Commodore job, full of silly mistakes. Often the syntax was inadequately explained, and sometimes the manual was wrong — the screen and border numbers following COLOUR, for instance, were reversed. Any user would need to resort frequently to the Programmers' Reference Guide to make sense of the murky passages, and in comparison with that, this came across as superficial and simple-minded.

#### **In use**

Getting started is no problem, you just plug the cartridge in. As it tells you on power-up, it leaves you 30,719 bytes of memory to play with.

Most of the commands are well thought out, and compare reasonably well with similar commands on rival micros. I've tried most, but not all of them, and with few exceptions they worked as promised.

**I** found the colour commands confusing, however. There are half a dozen different ways of changing the colour on the graphics and text screens, and these interacted in unexplained ways. I couldn't make the sample program for the FILL command (which was supposed to generate random coloured blocks) produce any colour changes at all after NEWing, for instance. **I**  had to reset the computer before it would work.

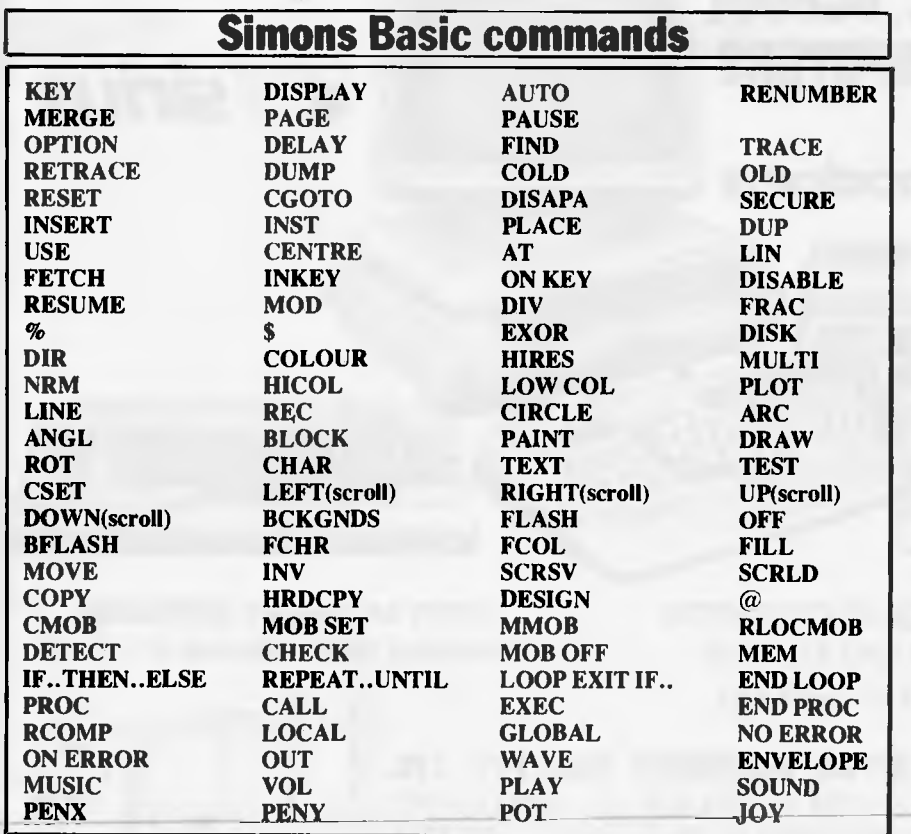

### **SAMPLE LISTING Designing a Sprite (MOB)**

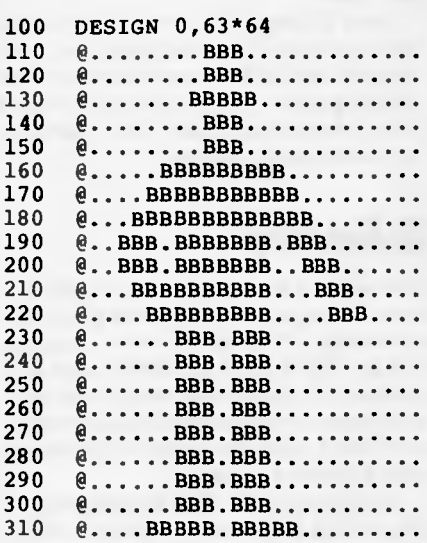

**Line 100 designates a type of sprite (`O' for high resolution), and sets aside a block of memory to store the sprite data. The remaining lines describe the sprite. The Commodore 64 has a good screen editor, so you can quite literally design the sprite on screen while writing the program. For multi-coloured sprites, letters C and D are added to describe the two additional colours. The main sprite colour is selected when you allocate the design to a sprite register (with the MOB SET command), so you could have eight different versions of this man, all in a different colour. All very neat, though rather heavy on memory requirements.** 

**A more disconcerting problem came when** I tried **the sample sprite program. As soon as I tried to run it, it appeared to 'auto-destruct'. Up came an error message (my mistake), and when I tried to list the program to correct it, nothing** was there at **all. Once I'd got a debugged version working from tape,** I **still found that it only worked once. Re-running it drew a complete blank.** 

**A little research suggested that for some unexplained reason, the program** was reserving for the sprites the very start of the user program memory, **presumably where the program** itself was stored. Overwriting the listing to store the sprites may be memory-efficient, but it is hardly sensible.

In general, I found the failure to link the Simons Basic manual with the rest of the Commodore 64's Basic reference material disconcerting. The Simons sprite designing **commands, for instance, are beautifully clear and** easy to use, but ridiculously memory-hungry. It takes 22 or more lines of program, with up to 25 characters to a line, to define a single sprite. Direct reference to the more advanced, memory-

efficient ways of doing the job would have been a good idea.

In general, the commands seemed to work with reasonable, though not incredible, speed.

Once I'd learned to avoid some of the obvious pitfalls, things began to look much brighter, and I did manage to turn out some decent graphics programs in far less time than it would have taken (had I dared to try) on the basic machine.

## **Reliability**

Simons Basic does stretch to ten additional error messages, not really enough for 114 commands. The sprite error message 'BAD CHAR FOR A MOB', used as a catch-all for just about every mistake I could make, was particularly exasperating, as it didn't relate efficiently to the line on which the error occurred.

On the bright side, OLDing my program after a COLD reset nearly always worked. Once or twice it came up with a previous program after I'd been trying in vain to load a new one.

# **Verdict**

This has to be mixed. The Commodore 64 is capable of such a lot, and Simons Basic

makes an extremely impressive attempt at supporting its capabilities. But at the same time, turning the capabilities into solid performance using a high.level language remains a problematic business, and at several points it seems that the sheer complexity of the hardware defeated David Simons' ingenuity. On the whole, I would have preferred 50 rock-solid commands to 114 problematic ones.

But if you have a Commodore 64, and want to program it, then this package really is a must for you. I can't imagine that any independent producer could offer anything to touch it, and it will put a lot of sprite-designer and utility packages onto the remainder shelves.

If Commodore had only taken the trouble to document it adequately, pointing out any known bugs so that programmers can work round them, I would have recommended it with far less hesitation.

The recommended retail price is 580 from Commodore dealers.

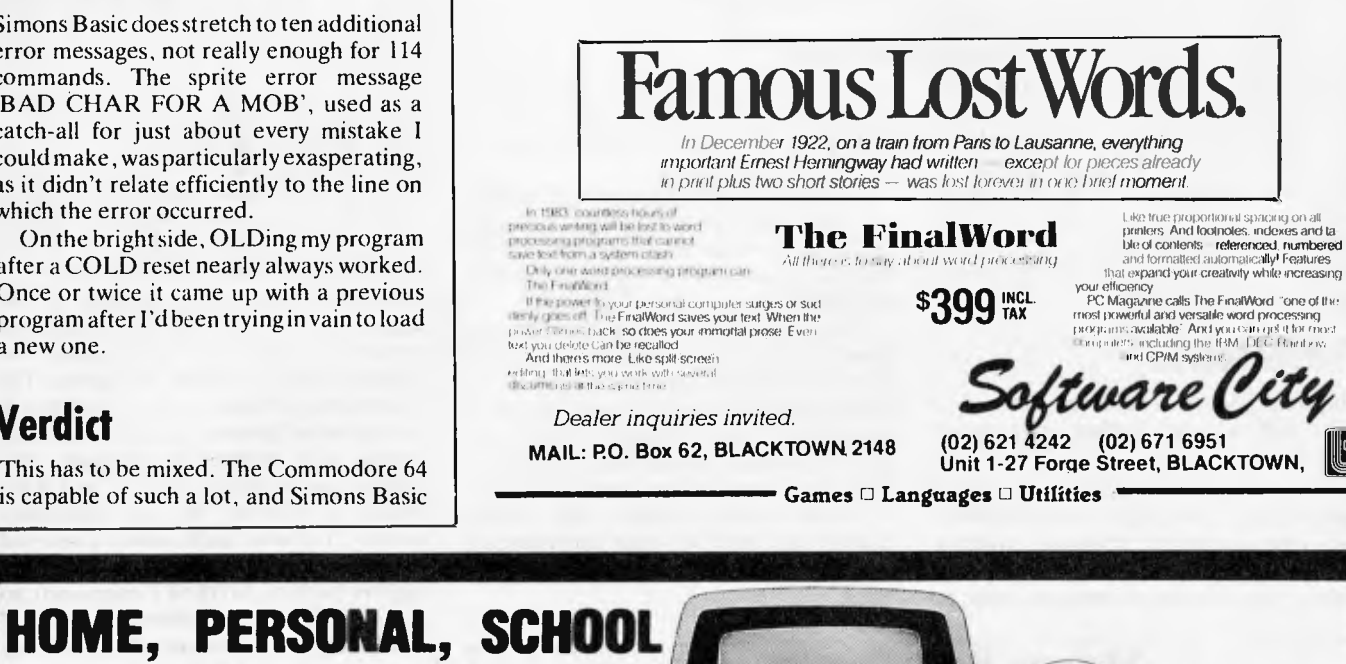

and BUSINESS COMPUTERS **commodore**  0/01111811111111111M111111111111111110111iC Melbourne's largest range of programs **OPEN SATURDAY MORNINGS**  Friendly expert advice and service  $E$ asy access  $-$  plenty of parking **HODDLE ST. OXWell** 162-164 NICHOLSON ST. ABBOTSFORD 2 O Collingwo **Football**  l 162-164 NICHOLSON ST. ABBOTSFORD (near Hoddle Street) Telephone: **419 6811** II **Ground MAXWELL** 

Page 38 Australian Personal Computer

# *COMPUTERISING YOUR BUSINESS*

*Michael Becket gives helpful advice on how to introduce a computer into your business.* 

Before you install a computer, consultants used to warn companies, your office organisation must be made logical, systematic and consistent — and once you have done all that you probably do not need a computer. But that was before the advent of minicomputers. Then the cry used to be that every fourth person you employ should be a computer.

With the arrival of cheap micros it has changed again: now there are few businesses, no matter how small, that can justify not owning one. Except for the problems. Because if you get it wrong, no matter how little the electronics cost, it can make an expensive hash of the company: bills are wrong, information hides, and stock control evaporates. Or worse.

So what do the experts tell us now? It is the same advice for business machines as for home computers and sounds reasonable and right — the sensible way is to pick out the applications you really need, find the best sort of software to run it, and only as the final decision do you pick the computer to run the programs you have chosen.

Alternatively, if there is nothing strictly suitable, there are professionals who will write tailor-made software for sophisticated needs so one only need find the person/firm specialising in that area and commission the program suite. This is not really feasible for the small business as made to measure programming is fearfully expensive.

Having found the perfect software which does everything you have always dreamed of, from producing cash flow forecasts to compiling a shopping list, one need but look around to see which chunk of electronics runs it most quickly, efficiently and economically. And bingo, you are on the way to organised riches. Right?

Wrong. It sounds wonderful and even logical, but it just does not work. T H Huxley once said the history of science was the slaying of beautiful theories by ugly facts. So it is with buying computers.

# *Illusions*

For a start, somebody who has never used a computer before finds it almost impossible to specify just what he wants. But even if he does know, how in heaven's name is one to specify it with sufficient precision to enable anybody, much less a beginner, to sort out which highly-advertised set of programs can do it best? It is very easy to tell if one lump of tangible kit is different from another: there are specifiable characteristics. This one has 48k of RAM and that one has 128k. You may not know precisely what it means, nor how much it should have, but at least you can tell them apart. If one machine has two floppy disks containing a maximum of 1.2Mb while another costs more yet has only 600 kbytes, you know one gives you more for your money.

Programs have no measurable characteristics. They do have facilities but until you have used them, it is impossible to tell whether the highly-touted fancy gadgetry is necessary; and more to the point you do not discover until using the damn things that what you do want to do is impossible.

Take a very simple example. Some word processing programs allow pretty clever doings: you can substitute words throughout the text, shift paragraphs, change the margins and so on. But if what you really want to do is set the text in two or more columns, many of the best known ones will not let you do it. Unfortunately it is not until you have used the program for some weeks that the notion occurs and by that time it is probably too late. Or if you find it impossible to tell the size of a number without the commas for thousands and millions, you will not like Supercalc, yet nowhere do you see that little quirk mentioned.

When it comes to complex packages like accounts the problem is considerably greater. **I** have started a small publishing company and decided to put the accounts onto the computer. Being methodical, I prepared a list of the accounting requirements of Smith Books, drawn from a prolonged analysis of the way I do things at the moment. It did not follow slavishly the mechanical method — that would have been silly— but it ensured everything now available would continue to be so. Here is what **I** came up with:

#### Order processing

A — from an input of customer name and address, number and type of goods ordered, plus discount, the program should produce an invoice.

B — simultaneously the computer should debit the customer's account and adjust stock levels.

 $C$  — this should be able to cope with non-standard orders (eg, not an established customer but a one-off requiring no new file), with up to five discount rates, and if required it should at the time of invoicing be able to produce a list of previous orders from that customer indicating which have been paid and total the rest to a statement.

#### **Management information**

**A —** sales per month of each line by number and by value.

B — total value invoiced during a stated period.

 $C$  — total cash received during stated period.

D — total of outstanding debtors.

 $E$  — list of debtors owing for more than 30 days, classified by size specified.

#### **Continuous information**

**A —** ability to find customer by name and by town.

B — ability to pick out large volume customers.

C— ability to aggregate some accounts for statements (common ownership).

#### Audit

A — the system should provide all necessary information for statutory audit. B — it should leave clear audit trail.

This may seem excessively pernickety but since very nearly everything can now be done with comparative speed from five exercise books, I naively thought a clever computer could do it with ease. Not so. Some very clever people including software companies and computer consultants said it was too demanding and I would have to write my own software, probably using something like a database package to help. For a man who broke his basin and almost severed his big toe trying to decorate the bathroom, do-it-yourself holds few attractions; trying to produce anything as complicated as an interlocking set of programs to carry out all those tasks is clearly beyond me.

### *Step by step*

But this is jumping ahead. The first question really is: what software do you really need. Experience has taught one useful lesson — a spreadsheet is essential. In case anybody reading this does not consult the back of this magazine or comes to it completely raw, it may be necessary to explain that a spreadsheet is in effect a squared sheet of paper in which you can tell the computer to manipulate the figures in one square and put them in another.

Anybody who has ever gone through the torture of preparing a cash flow forecast will go dizzy with joy when first starting to play with it. No longer do you sit there all weekend with pocket calculator in hand trying to remember what base rate is and when you have to pay certain bills. No longer do you agonise about the insertion of a sale figure for June, in case it turns out too pessimistic and you have to do the whole thing all over again. No longer do you have to curse the know-it-all who says: `Yes that's very good but what if, as I suspect, interest rates rise in October?'

You just feed in the assumed sales along the top, tell the computer to multiply each one by price (specified), add on costs such as postage (multiply that and that by that and put the figure here), take costs from receipts and add the total to your bank balance (which in turn is adjusted for the interest rate). And oh the joy of saying 'Ah but what if...' and changing a couple of figures to make the computer work it out all over again at the press of a button.

No business can prosper without a cash flow forecast and in these tough times it is doubtful if it can survive. Bank managers are rather keen on them too. They are comforted by figures, no matter how spurious. And the company itself should get used to producing monthly management accounts to give you an idea where you stand. These are then fed into a parallel set of figures to your forecast and the two compared to see where the forecast went wrong. The advance warnings about money problems can save you from insolvency.

Word processors — although popular are probably only necessary for organisations which have words as their main product: consultants, solicitors, surveyors, etc. They are also useful for maintaining mailing lists and also for marrying them to standard letters. For most companies, whose main use would be for letters, a typewriter is probably just as handy. There is the point that once you have bought a computer for other purposes, and decided to get a daisy-wheel printer for its output, it is probably cheaper to buy a word processor package than a typewriter. Since few companies would want to be without a typewriter, the answer may be to buy an electronic one which can be used as the printer of the computer. Then you still have the option at a later stage of buying a word processing package if you really cannot do without one.

Accounting packages are not so much essential as the main reason for buying a computer in the first place. Here you are going to be completely at sea. For any popular computer (for example, my own Sirius) there is a bewildering choice of packages. If there is a way of telling apart the products of IMS, Sybiz Software, The Software Works or Padmede, I have not found it. (I did not make up that list that was not heavy-handed satire, those really are purveyors of accounting software to Sirius owners.)

## *Get advice*

The answer is to talk to as many people as possible in the game, from dealers to distribitors. On top of that you just have to read magazines which do reviews. No they will not ask the questions you do because reviewers do not run small business on the program for six months as a way of testing them, but you will get a comparative feel.

You will also find special suites of programs tailored for specific industries. Pubs to publishing, retailing to road haulage, solicitors to shipping, there are hundreds of them. Everything from corner shops to multimillion dollar organisations can find off-the-peg packages. Check them carefully — many are partial solutions to a sector's problems and you may still have to add on so many other (non-compatible) bits and pieces that the original specialist service may be less than useful. To be fair though, some are economic ways of solving a small problem, and can be run on low-cost computers like the Apple, Commodore 64 etc.

Accounting packages come in separate

units: sales ledger, debtors ledger, creditors ledger, payroll, stock control and general ledger. You can get these piecemeal from around \$650 a time and this will help spread the cost and the labour of transferring files. But make sure the units interlink and have enough capacity for your number of customers. There are also some complete packages but either way you can expect the whole lot to cost between \$1,000 and \$3,000. A higher price is not necessarily an indication of greater quality.

Finally, the only other type of software you are likely to need is database management. This piece of computerspeak means access to information. It will for instance enable you to enter all customer names and then call for them with few facts—eg, Mr Jones, Sydney; or a retailer in Brisbane who orders doorstops; or customers in Perth who order in large quantities and so on. It can also allow you to manipulate your information and so can build up your own programs, even accounting suites. Probably the best known one is dBasell, but clearly this is a luxury at the start, especially as it is likely to cost upwards of \$800.

Every company's detailed needs are different, but the essentials are much the same. Financial planning and running the books are vital and computers can make both less time consuming and more accurate. Companies which are now small and have no meglomaniac ambitions (I do), like a shop or a pub or a garage or a small manufacturing concern, can probably make do with a fairly low cost system — the programs for home computers are enviably cheap. But once you get a proper business system (you will find disk storage pretty well essential for both types), costs rise to \$3000 and up.

## *Warning*

Two final warnings: it is going to take a long time to learn the systems, and do not get rid of your paper system just yet. Even the most 'user-friendly' programs have to be learned — you can get the hang of spreadsheets like Supercalc (which I use) and the popular Visicalc in a matter of an hour or so but it took me something over eight hours to master WordStar (the word processing package on which this article is written), and dBaseIl can take weeks to understand fully. And until you have got the hang of shifting things around the computer you will almost certainly foul something up, lose a file or just fail to get at the bit you want. So for the first year run the two in tandem, and make sure you buy from a dealer who will hold your hand when the bloody thing refuses to  $obey you - as it will.$ 

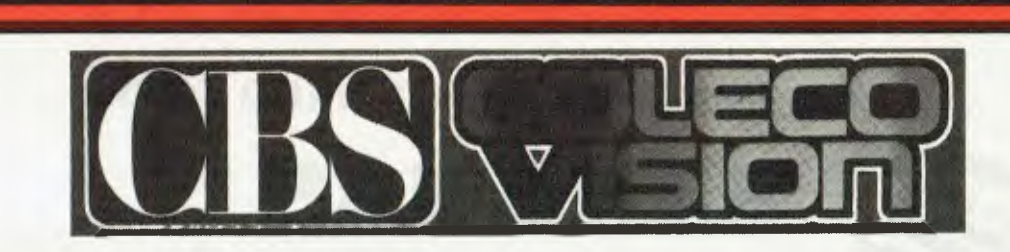

### **THE ONLY VIDEO SYSTEM THAT COMES TO LIFE**

CBS Coleco Vision is truly the video game system of the future. It is revolutionary in three ways

> — unsurpassed graphics resolution at an unusually low price. The CBS Coleco Vision recreates all the action and excitement of the real game with incredible precision. Life like colour and sound effects too.

**JUST** 

**\$249.00** 

— superior game play control with realistic arcade type control. There's the 8 directional joystick for full field movement, the push button keyboard and two independent fire/action buttons for exciting interactive game play.

— a remarkable expansion module that transforms the CBS Coleco Vision into the first video game system on the market that accepts cartridges from other manufacturers. Expansion module No 2 transforms the system into the cockpit of a high performance race car and provides realistic sports action.

CBS Coleco Vison also offer a full range of quality video game cartridges including arcade games, sports games, strategy games, play and learn games, action games, fantasy games and casino games.

# Computer Edge Pty Ltd.

**364 Ferrars Street, Albert Park, Vic 3206. Telephone: (03) 690 1477 OR** 

**229 Chapel Street, Prahran, Vic 3181. Telephone: (03) 529 7622**  For toll-free calls ... orders only, ring **008 33 1131**  Toll-free calls on 008 — numbers allow you to telephone anywhere in Australia for cost of a local call.

welcome here

DINERS CL UB

### **AT THIS PRICE WE DON'T NEED TO GO**

**BANANAS** 

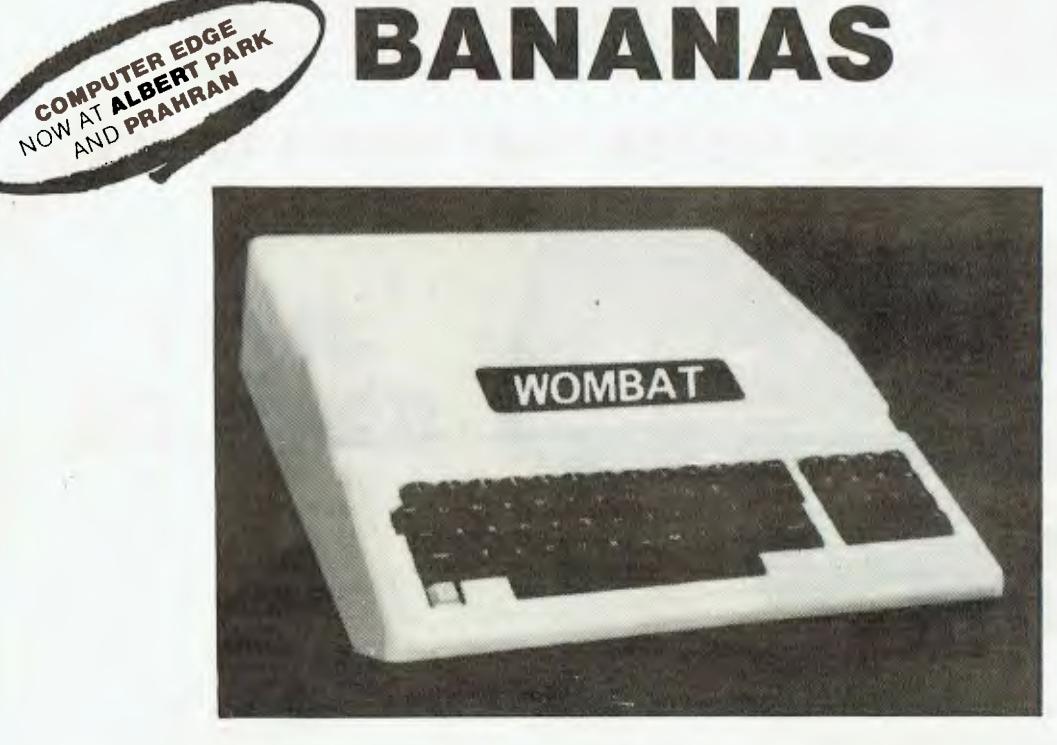

Ideal for parents who want their children (or themselves) to learn programming, to utilise educational programs or just to make use of the hundreds of programs available. The world of computing is now available to all at a very reasonable cost. The Wombat is the ideal family computer.

#### **Standard features:**

- $\star$  built-in floating-point BASIC;
- $\star$  built-in disassembler;
- $\star$  a ROM-based system control program;
- $\star$  color graphics and sound capabilities;
- $\star$  48K bytes of user memory (RAM);
- $\star$  cassette interface;

#### **Inputs and Outputs:**

- $\star$  cassette interface (1500bps);
- $\star$  game I/O: four analog to digital inputs, three TTL inputs and four TTL outputs.
- $\star$  game input/output connector;
- **★** typewriter-style ASCII keyboard;
- $\star$  high-efficiency switching power supply;
- $\star$  eight accessory expansion slots;
- $\star$  autostart monitor;
- $\star$  upper/lower case function.
- \* typewriter-style ASCII keyboard;
- $\star$  7 peripheral board connectors fully buffered, with interrupt and DMA priority structure.

welcome here

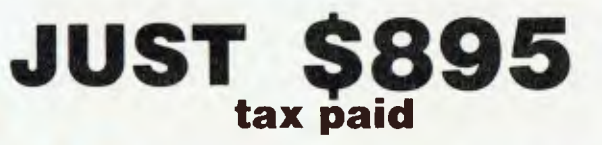

# Computer Edge Pty. Ltd.

**364 Ferrars Street, Albert Park, Vic 3206. Telephone: (03) 690 1477** OR

**229 Chapel Street, Prahran, Vic 3181. Telephone: (03) 529 7622**  For toll-free calls orders only ring **008 33 1131** 

Toll-free calls on 008 — numbers allow you to telephone from anywhere in Australia for cost of a local call.

### **YOUR SCHOOL CAN NOW STRETCH ITS BUDGET DOLLAR FURTHER BY INSTALLING R.O.S. NETWORK!!**

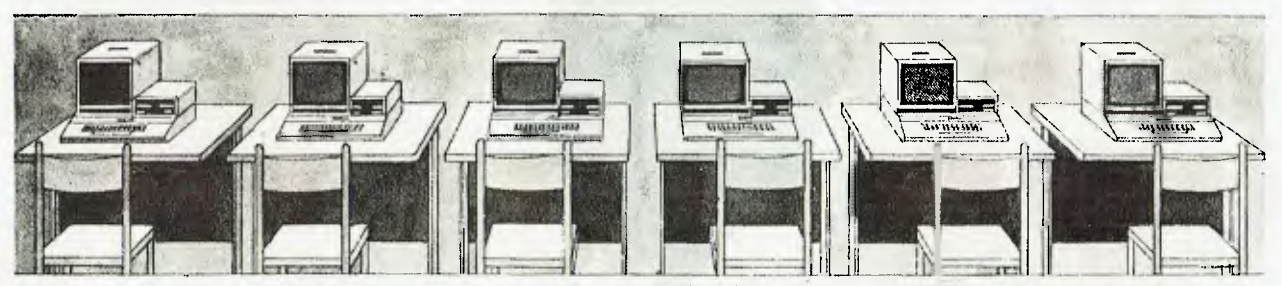

This classroom uses a separate disk drive for every Apple II.

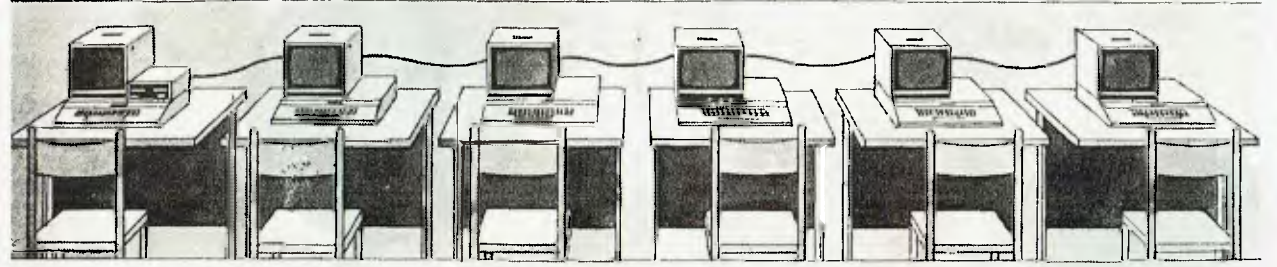

This classroom uses the REMOTE OPERATING SYSTEM (ROS) to provide disk storage for programs.

#### **ROS IS GREAT FOR STUDENTS**

Students will find ROS very simple to use. ROS allows simple to use. Hos allows<br>loading and saving of loading and saving of<br>Applesoft and Integer<br>programs using identical programs using commands as the Apple Disk Operating System. Students can have the flexibility of accessing up to eight disk drives located at the central computer. The best part is more students can use a computer more often. ROS stretches your budget dollar further to buy more computers.

#### **ROS IS EASIER ON THE BUDGET**

ROS replaces floppy disk drives on up to 127 drives on up to 127<br>independently run Apple II computers at substantially lower cost. Two remote Apple II computers can be linked to a central Apple II disk system for half the price of individual disk drives. ROS can be expanded for less than one third the cost of an additional drive. The savings on four remotes could buy another Apple II and monitor.

#### **ROS IS EASIER ON THE EDUCATOR**

ROS simplifies instruction when using more than one Apple II. One diskette can supply all programs to the remotes instead of loading multiple copies into each separate system. ROS also allows the central computer to monitor the activity of any remote. The progress of any student can be tracked while seated at central Apple II.

> COMPUTER EDGE COMPUTER EDGERY AND PRAHRAN

### **GETTING THE MOST OUT OF YOUR DOLLAR IS WHAT R.O.S. IS ALL ABOUT**

# Computer Edge Pty Ltd.

**364 Ferrars Street, Albert Park, Vic 3206. Telephone: (03) 690 1477 OR** 

11E029 **Chapel Street, Prahran, Vic 3181. Telephone: (03) 529 7622** 

For toll-free calls orders only, ring 008 33 1131 Toll-free calls on 008 — numbers allow you to telephone from anywhere in Australia for cost of a local call.

# **GRAND OPENING OF A NEW COME TO THE PARTY AND CELI**

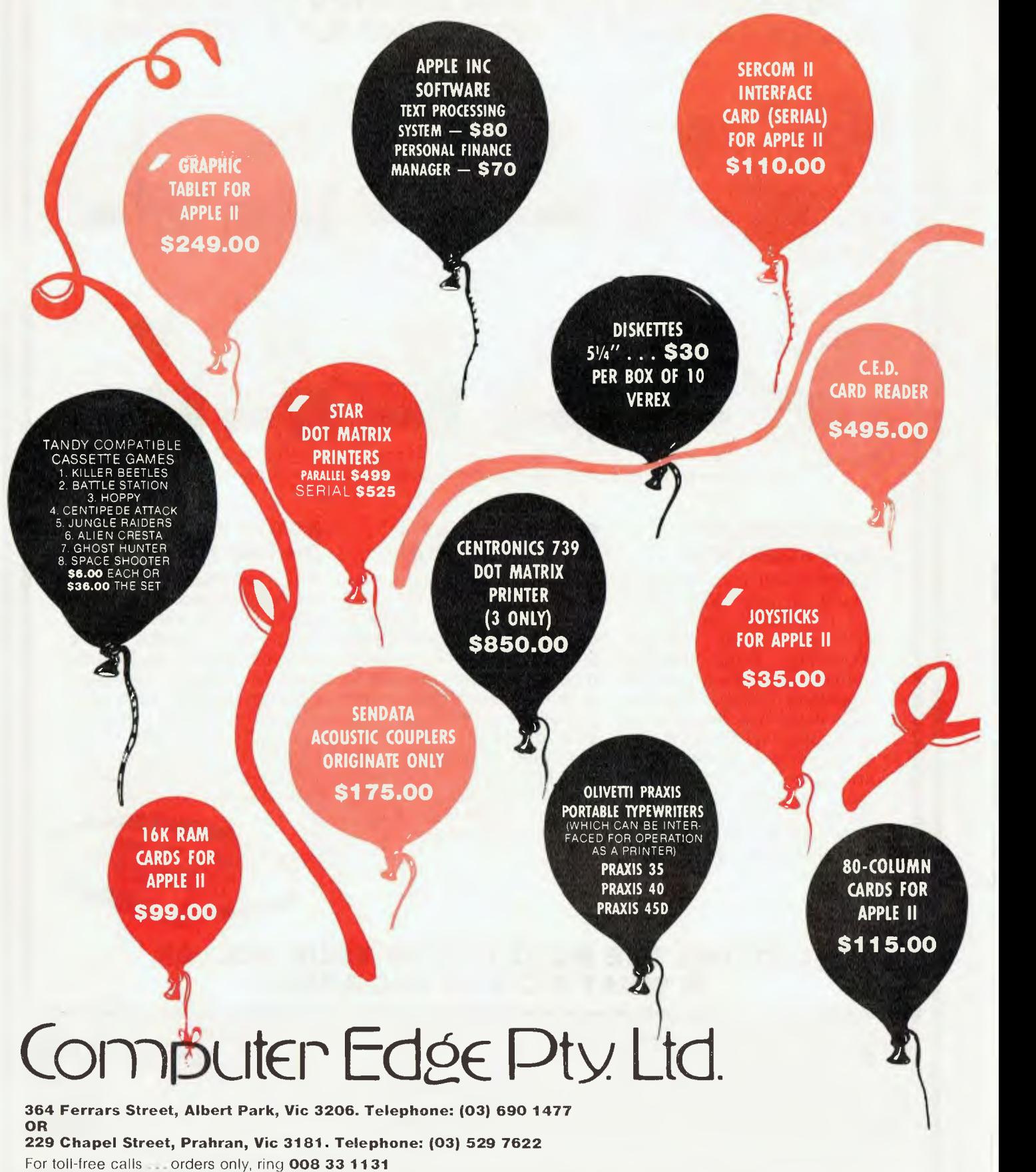

Toll-free calls on 008 — numbers allow you to telephone from anywhere in Australia for cost of a local call.

Page 44 Australian Personal Computer

# **COMPUTER EDGE STORE GRATE WITH THESE SPECIALS**

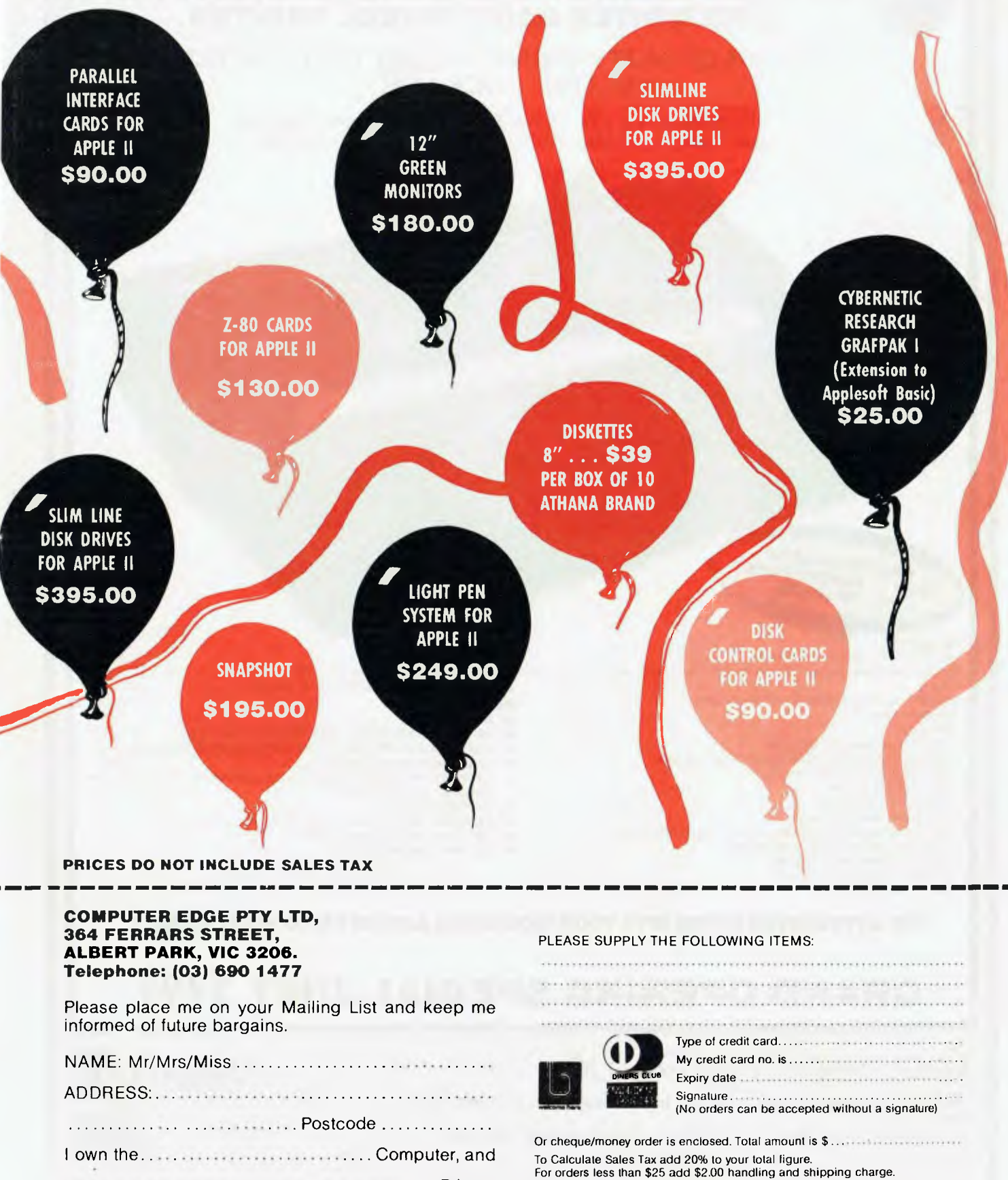

 Printer. NOTE: All prices quoted above do not include Sales Tax.

Above prices only available till stocks exhausted. Australian Personal Computer Page 45

### **SINK YOUR TEETH INTO MASSIVE SAVINGS ON THE BYTEWRITER DAISY WHEEL PRINTER**

#### **LETTER QUALITY PRINTER AND TYPEWRITER IN ONE PACKAGE**

The bytewriter is a new Olivetti Praxis 35 electronic typewriter with a micro-processor controlled driver added internally.

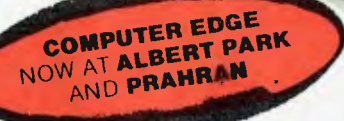

#### **Keyboard**

Margin release key.

Alphanumeric and function keys: 44 alphanumeric keys (100 printable characters) and 17 function keys. REPEAT key (for repetitive use of any key). Two shift keys. Shift lock. Automatic repeating space bar. Automatic repeating return and vertical spacing. Return without vertical spacing. Tabulator setting key. Tabulator clearing key. Alphabetic tabulation key. Cancel key (automatic for the last ten characters typed). Automatic repeating backspace key. Right-hand margin setting key. Left-hand margin setting key.

Forward half-space key. Automatic relocate typing point key. 10, 12 or 15 characters/inch pitch selector.

#### **FEATURES**

- $\star$  Underlining
- 10, 12 or 15 characters per inch switch selectable
- 2nd keyboard with foreign grammar symbols switch selectable
- Changeable type daisywheel
- Centronics-compatible parallel input operates with TRS-80, Apple, Osborne, **IBM** and others
- Cartridge ribbon
- $\star$  Typewriter operation with nothing to disconnent<br> $\star$  Service from any Olivetti dealer
- Service from any Olivetti dealer
- $\star$  Self test program built in.

Praxis is a trademark of Olivetti Corp TRS-80 is a trademark of Tandy Corp

BYTEWRITER is a trademark of Williams Laboratories

DINERS CLUB **:W4,;t:•\*';`)** 

**THE BYTEWRITER BYTES INTO YOUR WORKLOAD AND NOT INTO YOUR POCKET** 

# **GRAND OPENING SPECIAL JUST \$799**

# **11 Computer Edge Pty. Ltd.**  $\qquad \qquad$

**364 Ferrars Street, Albert Park, Vic 3206. Telephone: (03) 690 1477 OR** 

**229 Chapel Street, Prahran, Vic 3181. Telephone: (03) 529 7622** 

For toll-free calls .. orders only, ring **008 33 1131** 

**ll-free calls on 008 - numbers allow you t**o telegial au from anywhere in Australia for cost of a local call.

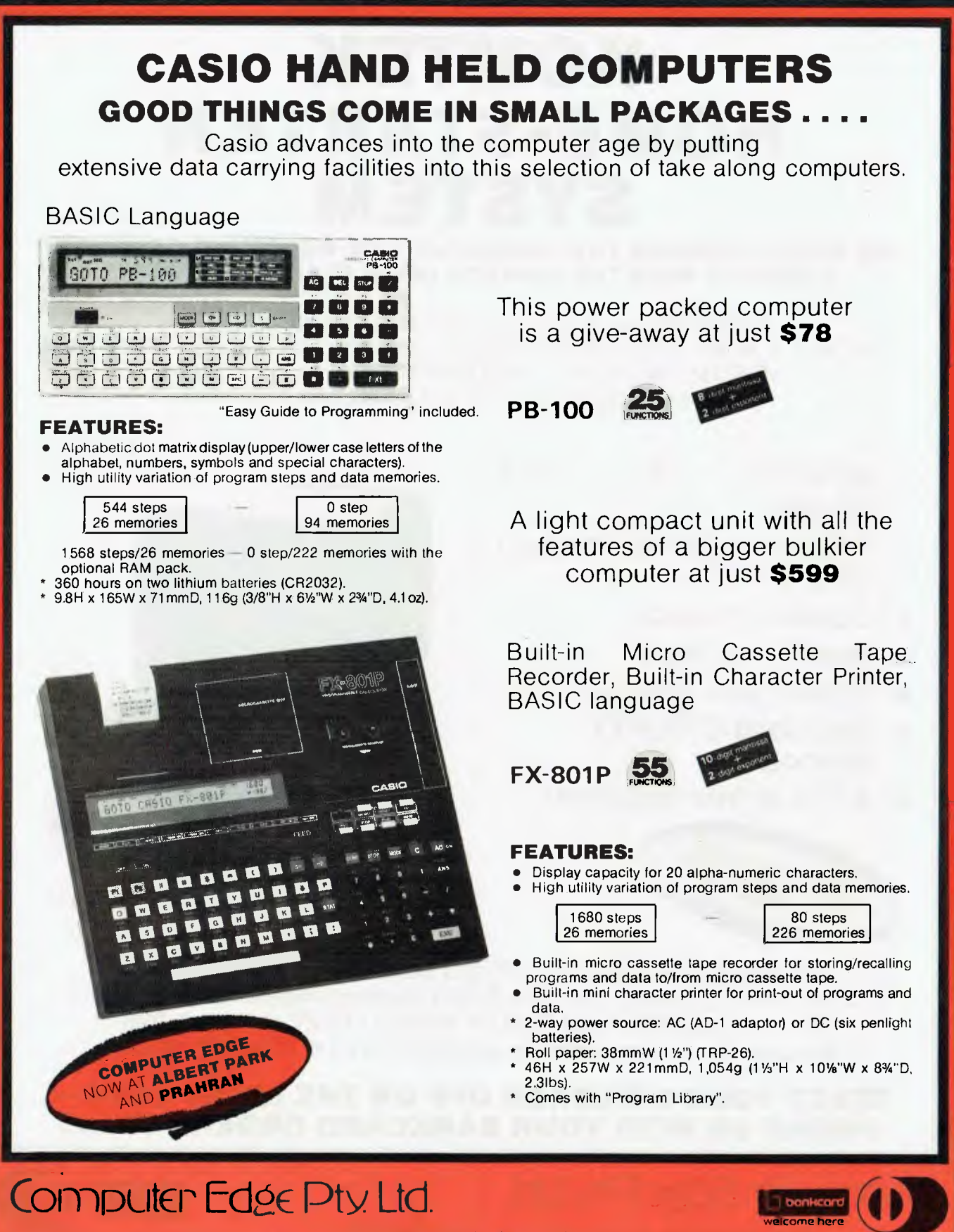

**364 Ferrars Street, Albert Park, Vic 3206. Telephone: (03) 690 1477 OR** 

**229 Chapel Street, Prahran, Vic 3181. Telephone: (03) 529 7622**  For toll-free calls .. orders only, ring **008 33 1131**  Toll-free calls on 008 — numbers allow you to telephone from anywhere in Australia for cost of a local call DINERS CLUB

# **KOMTEK HOME-STARTER SYSTEM**

#### **GIVE YOUR CHILDREN THE OPPORTUNIY OF BECOMING COMPUTER LITERATE WITH THE KOMTEK HOME STARTER SYSTEM**

Computers are a vital part of todays society and with THE KOMTEK HOME STARTER SYSTEM you could be securing your child's future. THE KOMTEK HOME STARTER SYSTEM is now available at the sensational price of just **\$439** and includes:

- \* KOMTEX 16K RAM system
- $\star$  RF modulator to connect UHF TV
- $\star$  Colour interface
- $\star$  Real time clock
- $\star$  Sound and graphics
- \* Standard QWERTY keyboard
- $\star$  \$150 of free programs

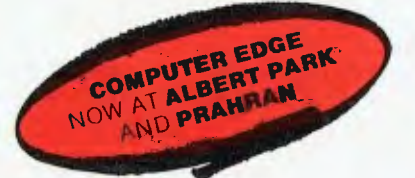

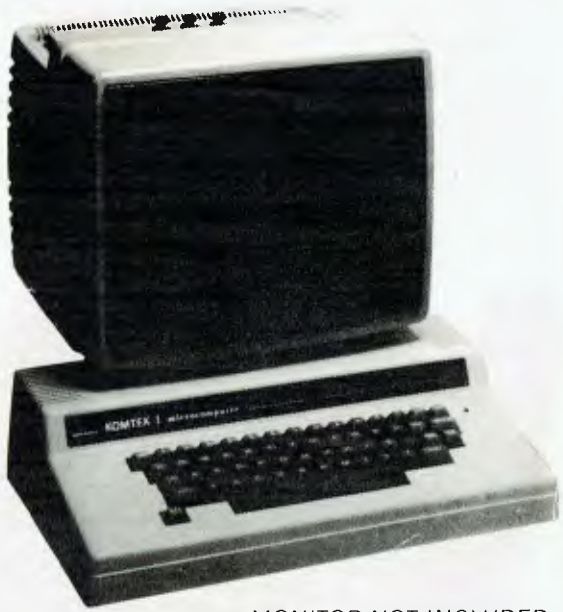

MONITOR NOT INCLUDED

**welcome here** 

DINERS CLUB

-:,1 4-i-

This TRS-80 compatible unit can be inexpensively upgraded to include all facilities normally found in more expensive computers. The compatibility with TANDY BASIC LEVEL II means that thousands of programs are available on the KOMTEK micro

### **START YOUR CHILDREN OFF ON THE RIGHT PATH PHONE US WITH YOUR BANKCARD ORDER TODAY!**

# Computer Edge Pty. Ltd.

**364 Ferrars Street, Albert Park, Vic 3206. Telephone: (03) 690 1477 OR** 

**229 Chapel Street, Prahran, Vic 3181. Telephone: (03) 529 7622** 

For toll-free calls . orders only, ring **008 33 1131**  Toll-free calls on 008 — numbers allow you to telephone from anywhere in Australia for cost of a local call.

# **YANKEE DOODLES**

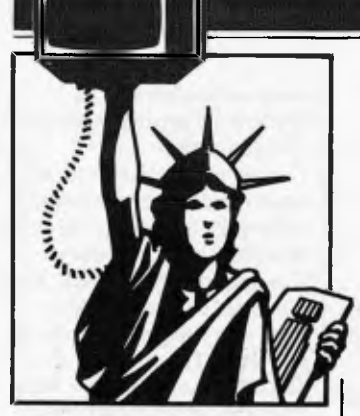

**Apple doings** 

Apple Computer is continuing to wage its battle against Apple II clones. The latest are three lawsuits filed against Jade Computer Products, Hawthorn CA, Cosmic Computers Unitd, Diamond Bar CA, and Ironsides Computer Corp, Reseda CA. Apple is charging them with copyright and patent infringement and unfair competition. Apple claims that all three companies are marketing units and software which are virtually identical to the Apple II.

In the meantime, the shortage of IIe's which existed in the first four months of the year is no more and in fact Apples are now in abundant supply which has triggered a price war. The Apple He system, which includes a monitor and display, lists for \$1995 and is now being offered by some discounters for as low as \$1599.

The Apple III has certainly not been a success story for Apple. However, the company appears committed to the III. Apple has already established 135 of its 1500 dealers to carry the Lisa and all of them have already received demo units with customer shipments expected later this summer. Apple expects to increase its Lisa dealer base to about 300 by this time next year. The company isrelying on its own national accounts sales force for most Lisa sales. Apple is also expected to do a large OEM business with the Lisa (Apple already has over 100 OEM accounts).

Apple's next big effort is

expected to be in local area networking for all of its products.

# **Random rumours**

There is industry speculation that Compac, the company that to date has produced the most IBM PC compatible machine, may follow that up soon with a notebook-size version of the computer using a 24 line by 80 character wide gas plasma display. Also, the company is expected to 'go public' later this year... An Apple IIIe is expected before year end.. . And Tandy is expected shortly to release an IBM PC compatible at significantly less cost. . . There are also rumours that IBM will soon release an in-house developed DOS for the PC which will be more upward compatible to IBM disk operating systems used on their mainframes instead of the current Microsoft direction of providing upward compatibility to Xenix.. . Commodore is expected to drop the list price of the model 64 to under \$200 and introduce a stripped down 64 with a list of under \$150 for the Christmas season. Also look for a 16k version of the VIC-20. And rumours abound that Commodore will soon do away with the P-series of computers and introduce a \$100 low-capacity disk drive. . . International Telephone and Telegraph is rumoured readying a personal computer entry at its Qume division.. . Spectravideo is rumoured readying a lap-size portable computer which is a souped up version of the Tandy 100 at, naturally, a lower cost. . . Microsoft is expected to introduce shortly versions of

Xenix for the IBM PC XT and DEC Professional 350 personal computers. . . There are hot rumours that both IBM and Apple will launch their home computer this fall. Both are expected to be stripped down versions of their PC and He standard models, to include disk drive, 64k of RAM and to be transportable (in other words have handles, be slim and weigh under 301bs). The selling prices are expected to be in the \$500-600 range.

*Sol Libes presents his monthly round-up of news and gossip from the Big Apple.* 

# **New war in software**

Manufacturers and retailers had hoped to make their money on selling software at list price while discounting the computers to near cost. However, now the price war appears to have spread to software as well and manufacturers are bundling more and more software in with the basic machine. Further, manufacturers are beginning to drop prices on software in the same way that they dropped prices on hardware. Commodore, for example, has recently begun selling game software at \$10, which previously sold in the \$20-35 range and business-oriented software such as spreadsheets and database programs in the \$50-100 range where previously they sold for several hundred dollars.

Software is now merchandised in much the same manner as audio records and tapes. There are specialised software stores and software has even begun springing up on the racks of drugstores. Distribution is now done through distributors *(ala*  records and magazines) and no

longer from manufacturer to dealer.

# **Japanese seek computer standard**

Fourteen Japanese and one American company are reported to have agreed to adopt a computer standard developed by Microsoft. The standard relates more to the home computer market where the Japanese have as yet had no success in penetrating the US market-place. The standard would allow for software and peripheral compatibility and is referred to as MSX. It requires a Z80 based CPU, the TI-9918 graphics controller, the General Instruments sound chip, 64k of RAM, 32k of ROM (containing Microsoft Basic and a minimal operating system), a quadrature joystick and an NEC cassette interface.

The companies agreeing to the MSX standard include Canon, Fujitsu, General Corp, Hitachi, Mitsubishi, Pioneer, Sony, Toshiba, Sanyo and Matsushita. The one US company is Spectravideo. Digital Research, developer of CP/M , has also stated that it is developing a standard.

# **Bad times hits PC business**

Texas Instruments has disclosed that as yet it has never made a profit in the personal computer business. This follows a similar statement made by Atari earlier this year. Actually TI has never been successful in consumer electronics. Its efforts in digital

# **YANKEE DOODLES**

watches and calculators were also serious disappointments.

Atari, whose market share of the game business has slipped from 80 per cent to about 40 per cent and who at one time was number 1 in the personal computer business and is now in third or fourth place, is going through a 'consolidation' and `reorganisation'. During the past year it has eliminated some 2000 jobs in the US and shifted manufacturing to the Far East, Puerto Rico and Ireland.

TI ordered a two-week `vacation' for all its consumer group employees, has closed all of its retail stores and is expected to have a new round of price cuts (which intensify the current price war even further). It is estimated that TI currently has over 200,000 computers in dealers stock, another 200,000 units in its own warehouses and a similar quantity in parts for production. Thus there are predictions that TI will soon begin dumping these units on

the market at substantially reduced prices.

In the meantime, Apple and IBM are reported talking to mass merchandisers about marketing new stripped down versions of the He and PC. They are both trying to enter the larger home computer marketplace without upsetting their dealers.

# **Latest in the**  • **price war**

I could hardly believe my eyes, but there was the ad in my local paper. . . the Timex 1000/Sinclair ZX81 on sale for \$29.97. . . how much lower can it go? And then the same store advertised the Commodore 64 for \$199.97 and there are reports of prices as low as \$194.99. And the VIC-20, Atari 400 and TI-99/4 are fighting it out at the \$69 level. Price erosion has even begun on the more expensive machines. For example, I recently saw a newspaper ad for the Osborne I computer for \$988. And there are special discounts being offered on the Apple He when bundled with peripherals and software, so that the effective street price of the machine is now down to well under \$1000.

# **Random news**

Fortune Computer Systems, the first company to introduce a 68000-base Unix system, will announce a loss tor the second quarter ending in July. Fortune attributes it to a drop in orders and delays in software shipments. . . Shugart is expected to introduce a 12in optical-disk drive later this year with a one gigabyte storage capability. Price is expected to be close to \$15,000 . . . Digital Equipment Corporation has disclosed that it will abandon

production of 36-bit minicomputers in favour of its 32-bit machines.. .

Computerland has filed a suit against Softwareland seeking to have the company stop using the suffix 'land' in its name.. . Computers International, Los Angeles CA is reportedly at work on a 100cps daisy-wheel printer. .. TandonCorp, the disk drive manufacturer, will enter the personal computer market with a system sold under a private label by Atari. . . Romox, Campbell CA, has demoed a reprogrammable game cartridge with the expectation that customers will bring their old Romox game cartridges back to their dealers to have them reprogrammed with new games at \$10 each. . . Microsoft has named a new VP of corporate communications (that means PR) who comes from a soap company. Guess it needs its act cleaned up.  $FID$ 

**MAGOMAT** 

Czi Soft.

50 Clarence Street, Sydney. Telephone (02) 29 6330

# **At last, the first joystick that puts the firing button where it should have been in the first place.**

Now available from your Computer Dealer. This unique durable joystick is compatible with any Atari VSL, Atari or Commodore computer.

Dealer enquiries welcome.

# DAVONG DELIVERS WHAT EVERY APPLE, IBM, OR OSBORNE USER WANTS.

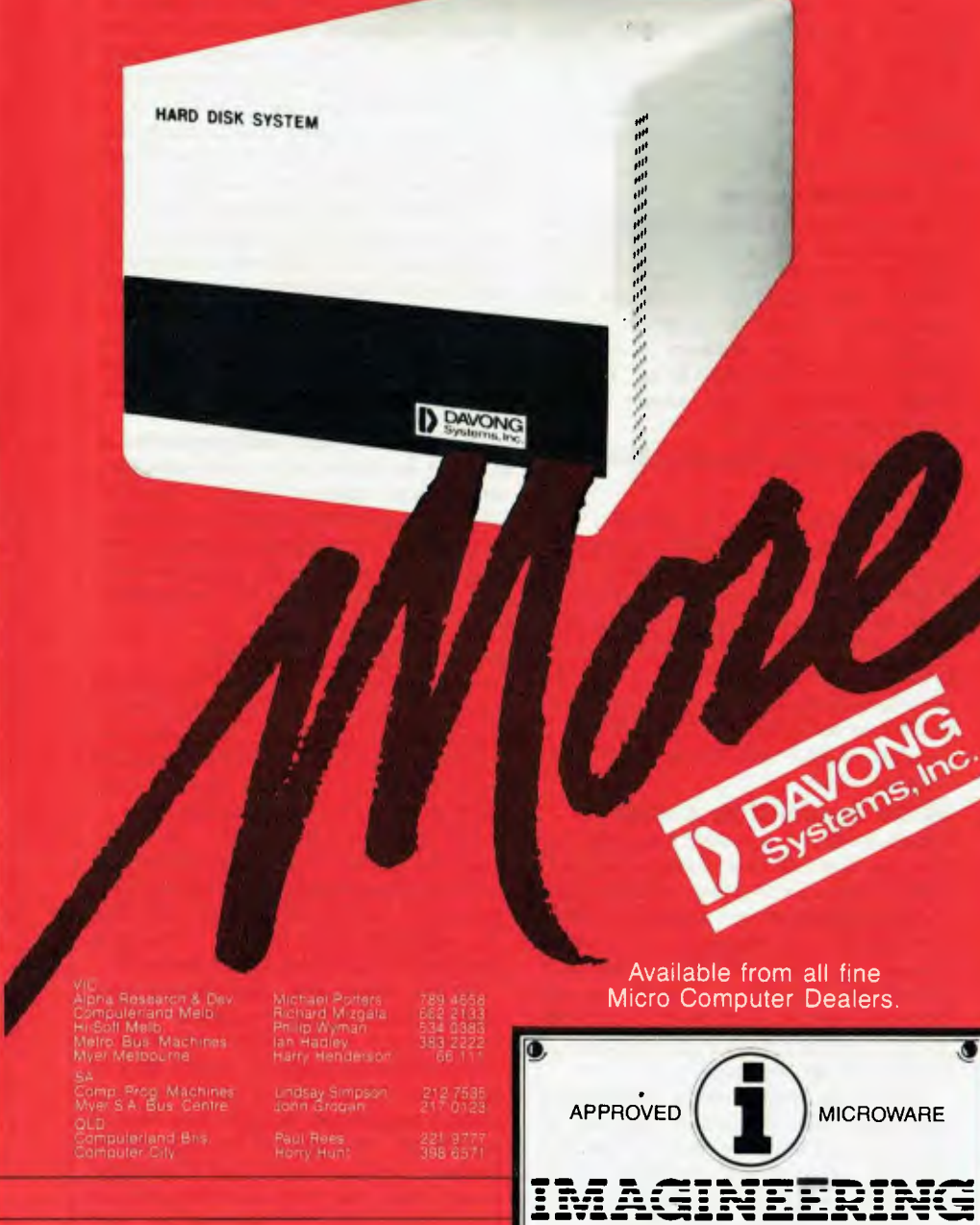

#### need to start right away. And Davong's new Multi-OŚ<sup>™</sup>

supports all Apple and IBM PC operating systems. The Davong Multi-OS

**MORE disk storage**  Expand the disk storage of your Apple II\*, Apple III\*, IBM Personal Computer\*, Osborne 1 Computer $" -$ up to 60 megabytes of fast,

reliable Winchester data storage.

**MORE value**  Davong 5, 10 and 15 megabyte systems are priced at only \$2880, \$3799 and \$4348 (ex tax). Adding additional Davong slave drives costs even less. Everything you need is included. And because the Davong system is universal, your disk investment is preserved, even if you change to a different personal computer. **MORE software**  The Davong system includes all the software you

operating system gives your computer full multitasking network capability. Complete software support includes backup and restore programmes.

#### **MORE backup options**

Davong offers 18Mb cartridge tape backup at an extremely attractive price. **MORE support** 

#### Additional 9 months warranty available.

#### **MORE of what you bought your personal computer for**

Better performance, higher reliability, the best value hard disk storage from Davong. The Davong Universal Hard Disk also supports most IBM PC- and Apple-compatible computers.

#### Apple II and Apple III are registered Trademarks of Apple Computer Corporation. IBM PC is a registered trademark of IBM

Corporation. Osborne 1 is a trademark of Osborne

Computer Corporation. Multi-OS is a trademark of Davong Systems Inc.

#### NSW<br>Computerland Chatswood<br>Computerland Nth Sydney<br>Computerland Sydney<br>Computerland Ratamatta<br>Computerland Ryde Micro Educational<br>The Computer Shop Peter Sandies 233 8992 Steve Byrne 411 7611 Rob Byr

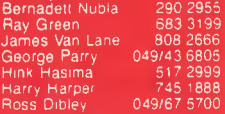

Sydney NSW 2007 (02) 212 1411 Australian Personal Computer Page 51

Zofarry Enterprises Computer Cellar

3/579 Harris Street, Ultimo

# **A BEGINNER'S GUIDE TO PROGRAM CONVERSION**

*This month Surya provides some direction for those trying to get to grips with program conversion. Next month, hours upon hours of blood, sweat and tears will come to fruition in the presentation of APC's Basic Program Converter Chart. It's a compilation of the Basic keywords of popular micros set out to enable equivalent words in your micro's dialect of Basic to be used in their place.* 

When you've just picked up your copy of *APC* and spotted a nice little cassettebased database for the TRS-80 it's very tempting to sit down in front of your VIC 20 and start tapping away, altering lines as you go and hoping that it will run when you've finished it. Unfortunately, while you can sometimes get away with this on very short programs, anything longer than twenty or thirty lines and you quickly find yourself in a mess. The first rule of program conversion is stop and think! This brief article is not a definitive guide to program conversion, bit it should give a few pointers to those relatively new to the game.

So where do you start? Well, first of all think about whether a conversion is really the best approach to the problem. Although modifying an existing listing may sound easier than writing the program from scratch, this is not always the case. In choosing between a conversion and a complete rewrite, there are a number of factors to be considered:

#### **(a) The compatibility of the machines.**

Some machines support very similar dialects of Basic: the TRS-80 and the System 80 for example. In a number of cases, the program may require only a few minor changes here and there to enable it to run on a similar machine. You may even find that no changes at all are needed.

Other machines, however, are almost entirely incompatible. Converting from a Commodore machine, for example, with its cursor-control statements embedded in the text, can be a real pain. Equally, converting from a powerful machine to a lesser beast may cause problems: a Basic with recursively-defined procedures (procedures within procedures) and REPEAT-UNTIL loops can be very difficult to rewrite efficiently for a machine which doesn't support a structured Basic.

Although converting from a simple

machine to a more sophisticated one is generally easier than the other way around, you will be sacrificing the features for which you bought the machine. Any ZX81 listing will run on a Spectrum, but then what's the point of having a Spectrum?

#### **(b) Sound and graphics.**

However compatible machines may be in other respects, they usually bear not the slightest resemblance where sound control and graphics resolution are concerned. Where a program relies heavily on these features, therefore, rewriting the program from scratch would probably be easier than attempting to modify it.

#### **(c) Machine-code, assembler, PEEKs and POKEs.**

Any program relying heavily on machine-code or assembler, or where a significant amount of PEEKing and POKEing is done, will be extremely  $difficult - if not impossible - to modify$ for a different machine. Anyone who knows enough about low-level programming to do the job would almost certainly be able to write their own routines in a fraction of the time taken to convert someone else's.

#### **(d) The structure of the program.**

I must confess a sneaking sympathy for the view that 'all that matters is that it works'. When I'm writing ordinary dayto-day programs for use around the office or whatever, my programs are neither elegant not structured. Having publicly owned up to this fatal flaw in my otherwise perfect character, I am now going to sing the praises of structured or modular programming.

Structured programming is the art of assigning each component function of the program a routine of its own. Take the example of a simple database, there would be one routine to display the menu, another to accept input, another to sort data, yet another to output data to a

printer, and so forth. Each routine, or module is entirely independent of any other, being called by a central 'control' module. You could, for example, remove the printout routine simply by deleting a solid chunk of code and deleting the option from the menu. The rest of the program would be totally unaffected.

A well-structured program is not only easy to read and edit, is also lends itself to modification for a different machine. If (say) the bar-chart section cannot be used on your machine because of the difference in screen-addressing, you can simply replace it with your own routine without necessitating all kinds of changes in other sections of the program.

If a program is very badly structured, it is often easier to write your program rather than wading through GOTOs, attempting to follow a logical path which jumps in and out of loops and so on, and altering one part of the program may have unforeseen effects in a completely different part.

#### **(e) The program as a whole.**

Does it do exactly what you'd like it to, or merely approximately what you want? There's little point in modifying an exciting program if you're then going to have to spend a lot more time on it in order to get it to do something else.

Do you understand the way the program works? If you don't, then not only are your chances of carrying out a successful modification pretty slim, but the program may not do what you thought it would even if you succeed!

By this stage, then, you should have decided whether you're going to modify the program as it stands, or write a completely new program of your own to do the job. If you decide on the latter, it doesn't necessarily put you right back at square one. The general structure of the program may provide a good startingpoint, and you may also be able to incorporate some of the routines into your own program. Treat the original

# **WHILE OTHER COMPUTER COMPANIES ARE BUSY SETTING NEW PRICES,**  SP**ECTRAVIDEO IS BUSY SETTING NEW STANDARDS.**

#### **MSX<sup>™</sup> and LOGO<sup>™</sup>: Two more reasons why Spectravideo is leading the way in Personal Computers.**

While price wars and confusion reign all around us, Spectravideo goes about its business, setting standards by which all other personal computers will soon be judged. MSX and LOGO are the two latest examples of how Spectravideo is rocking-and reshaping -the personal computer industry.

#### **MSX AND LOGO.**

It is now history that, on June 15 1983, Spectravideo, Inc. joined with most of Japan's largest electronics firms to launch MSX: The most far-reaching personal computer standard in history. MSX is the name given to a specific hardware/software configuration that makes product interchangeability possible. While Spectravideo is proud to participate in MSX, we are even prouder of this fact: It was our own SV-318 computer that was used as a prototype for the MSX design! There are two important aspects to this.

First, all future MSX hardware-1.e computers, peripherals, appliances-will be based on several key design elements of the SV-318. What does this mean to you, the consumer? A great deal, because when you buy an SV-318, you will not only be able to use all of Spectravideo's own software and hardware-you'll also be able to take advantage of all the remarkable new equipment that will be coming from other MSX participants.

In addition, the software aspect of MSX was largely inspired by the software built into the SV-318. From the outset, Spectravideo offered built-in Microsoft BASIC as its resident interpreter. Now, Microsoft also makes a LOGO program compatible with the SV-318. It was Spectravideo's Microsoft BASIC/LOGO that helped to make MSX possible.

Another standard that Spectravideo can take credit for is the built-in Joystick/Cursor Control. Built right into the SV console, this control is always at fingertips and is much easier and faster to use than external joysticks or conventional editing controls.

Certain engineering elements that helped to make this built-in control possible have also been incorporated into MSX.

#### **OTHER STANDARDS OF EXCELLENCE.**

While these are the computer standardizations that Spectravideo helped to initiate, they by no means represent the whole SV-318 story. This remarkable computer has also established many standards of excellence that other personal computers now aspire to:

- *Built-In Super Extended Microsoft BASIC-Makes the SV-318 the first truly programmable affordable computer'*
- *Extraordinary Memory-32K ROM expandable to 96K, and 32K RAM expandable (via bank switching)to an amazing 256K.*
- *Unparalleled Expandability-A full supporting system of 14 peripherals, including our new Colecovisionrm Game Adapter, 7-Slot Expander Unit, Floppy Disk Drive, Data Cassette, Interface Cartridges, etc.*
- *More Available Software-Built-in CP/M compatibility gives you immediate access to over 3000 existing software programs. Plus, you can utilize Spectra video's own fine software library.*
- *Advanced Graphics Capabilities-the SV-318 offers 16 colors in high resolution, and more importantly, 32 pro-grammable sprites that allow tremendous control of movable screen objects.*
- *Many other fine features-Such as Z8OA Microprocessor with fast (3.6) internal clock, top-loading cartridge slot, 10 user-programmable special function keys, 3 sound channels (8 octaves per channel!), low profile and attractive styling.*

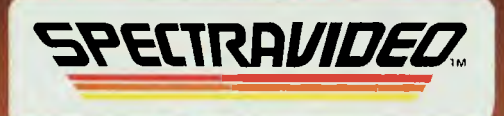

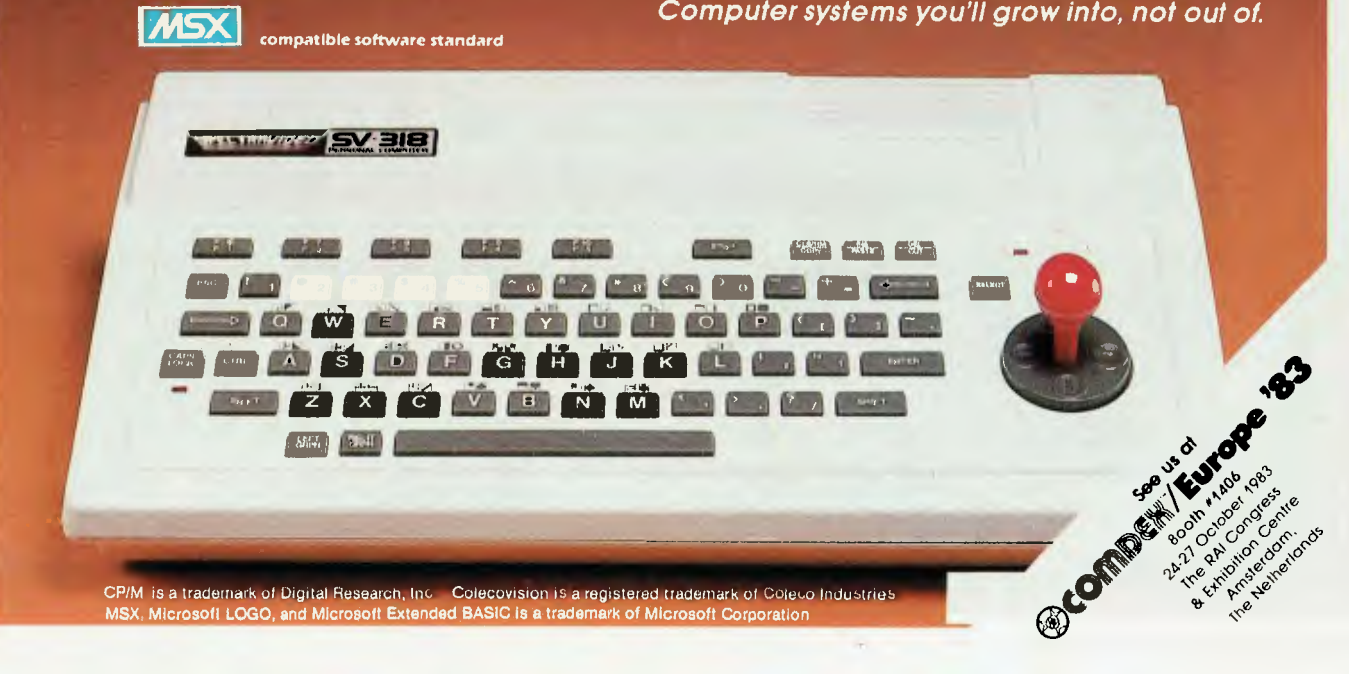

# **A BEGINNER'S GUIDE TO PROGRAM CONVERSION**

program as a source of ideas and techniques, but don't be limited by it.

Let's say you've decided on a conversion. I'll identify the sections likely to cause problems. PEEKs and POKEs are an obvious place to start. The author should have added REMark statements telling you what they do, and you need only figure out how to achieve the same effect on your own machine. If not, then you're into the business of getting hold of the host machine (that is, the machine the program was written for) and trying out anything you're not sure of.

Next to look for is the screen displays: mainly graphics and PRINT AT statements. These will probably have to be completely rewritten. Work out what is happening — what is being plotted and where messages appear on the screen.<br>This can sometimes be tricky, sometimes be tricky,<br>where those quaint particularly Commodore control-codes are concerned (you may have gathered that I

don't jump up and down about Commodore screen-handling). Bear in mind that you don't have to duplicate the original screen exactly — or even approximately — for menus and so on. Generally, the only time when you need to recreate the screen faithfully is during games where the graphics are vital. The difficulty of adapting such programs has already been mentioned.

By now, you will probably have come across several sections of code that appear totally alien to the version of Basic supported by your machine. In these cases you must work out exactly what is happening, when, where, why and how. Once you've done that (he says lightly), it should be a straightforward matter to replace the offending code with your own routine. This is when you find out just how structured the program really is. I once followed a series of about nine GOTOs, the final one ending on the line following the first one with nothing having happened in between. OK it's an extreme example, but there are some funny people about . . .

Anyway, next on the agenda is to go through the listing making note of anything which looks slightly, rather than totally, out of place in your machine's Basic. You'll find that most of the changes will be fairly obvious even if you've never seen some of the keywords before. Most people would guess that HOME is the same as CLS, for example. Next month, *APC* will publish its Basic Converter Chart (which has been no mean feat to produce) which should help you sort out the stranger idiosyncracies of some machines.

If you're converting to a less powerful Basic then you may have to work at simulating some of the more sophisticated features. FOR-NEXT loops come in very handy to simulate functions such as INSTR\$, STRING\$ and so on.

And this is the point where you start hammering away at the keyboard! Provided you've done all the above thoroughly, a combination of the *APC*  Basic Converter Chart and good oldfashioned trial-and-error should see you through!

# **MICROCOMPUTER SOFTWARE MADE SIMPLE!**

Business software for microcomputers is Padmede's specialty.

For first time users and for those with no need of complex and confusing option oriented programs, Padmede systems are the answer.

Systems that are:—

- Easy to install:
- Easy to operate
- Trouble free
- Fully supported.

and provide immediate results

At \$390 per accounting module Padmede represents the best microcomputer software value in Australia today.

Available on all microcomputers that support CP/M and MS/DOS.

#### Padmede Commercial Systems

26 Ridge Street, North Sydney, 2060. (02) 923-2899

TRAVERS SOFTWARE SERVICES 262 High Street, Kew, VIC. 3101. (03) 862-2644

PROLOGIC PTY. LTD. 38 Montpelier Retreat, Battery Point, TAS. 7000 (002) 34-6499

**CONSULTECH** 55 Colin Street, Perth, W.A. 6005 (09) 322-1295

# **Now, letter quality printouts for under \$900.**

**Brother have just made printers an affordable add-on.** 

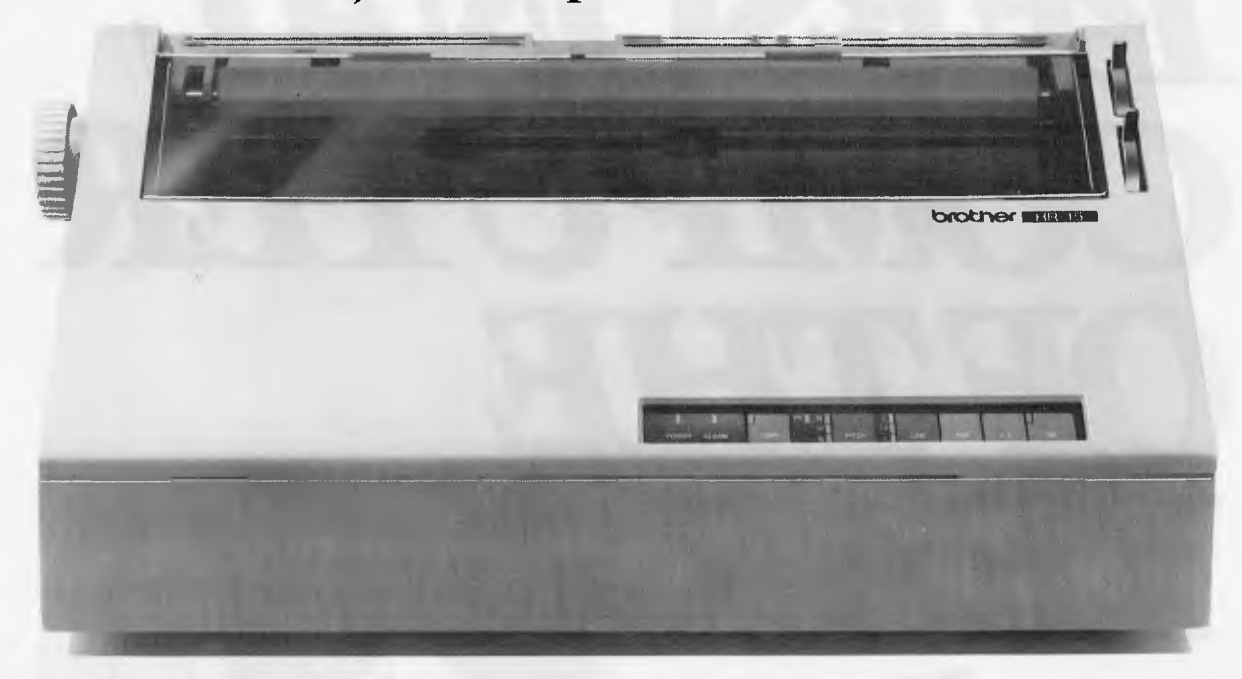

#### **HR-15 Daisy Wheel Printer \$849\*** (suggested retail)

A compact machine that produces letter quality print-outs with speed and efficiency and offers the flexibility of using all the current Brother typewriter daisywheel cassettes.

The HR-15 has a range of features to give it a quality and versatility unmatched for the price;

Proportional spacing; Colour print (red & black); Shadow Print; Automatic underscoring; Carriage Skip Movement; Super & Sub script; 3K Buffer memory; Text reprinting; Clear Buffer. \*With Centronics Parallel Interface: \$899 with RS 232 Interface.

#### **Optional Extras.**

HR-15 offers expandability at amazingly low cost. **Electronic Keyboard:** Makes the **HR-15** into an

electronic typewriter\_ with full automatic correction.

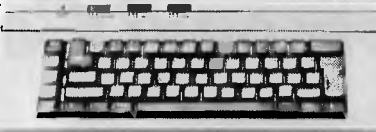

**Tractor Feeder:** Utilises continuous paper for accounting records, address labels and the like. **Auto Cut-Sheet Feeder:** Up to 200 sheets can be fed in automatically.

#### **EP-22 Personal Printer \$349\*** (suggested retail)

Now there is a printer for the person who has spent \$300-\$500 on a home computer and needs to make hard copies. The built-in RS-232 interface makes it compatible with most machines in this price range. It has a text memory of around 2K and prints on standard A4 plain or thermal paper at a highly credible 17 CPS. Truly multi-purpose. It's a silent thermal dot printer that also acts like a typewriter, plus it's a calculator. Completely portable (it fits

inside a briefcase) with battery or mains operation.

\*Prices may he slightly higher in Western Australia

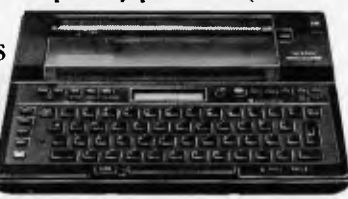

# **The Affordable Electronic Printers**

CSO-+19+

Brother Industries (Aust) Pty. Ltd. 49 Herbert Street, Artarmon. N.S.W. Phone: (02) 439 7344 Victoria: (03) 873 3655 Queensland: (07) 52 5257 South Australia: (08) 42 6373 West Australia: (09) 478 1955

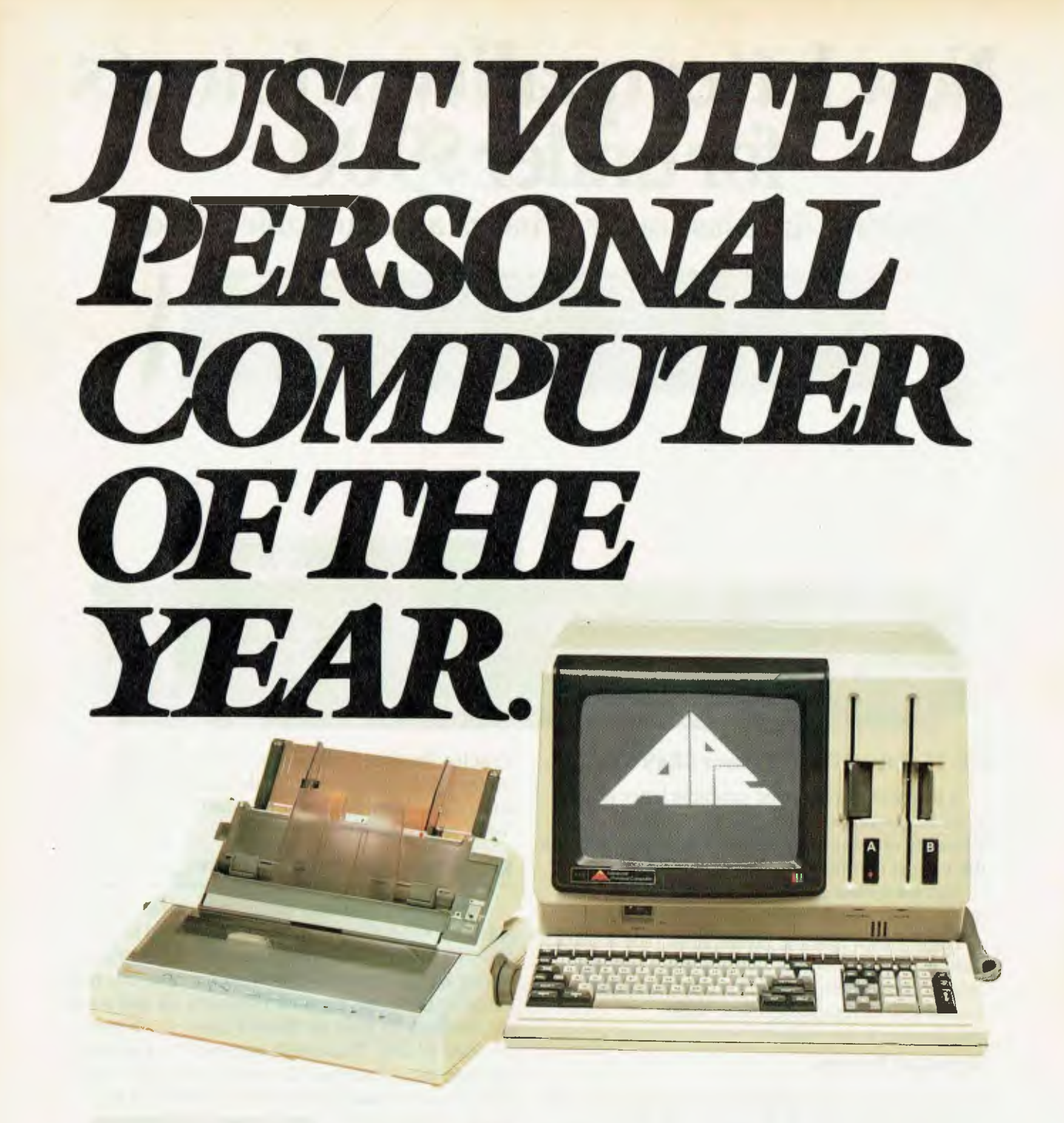

# *The Advanced Personal Computer.*

The Personal Computer of the Year was chosen by a distinguished panel of judges selected by Your Computer Magazine. NEC will be happy to provide specific details of the judging criteria.

NEC Information Systems Australia Pty. Ltd.

PHONE TOLL FREE 008 22 6344 (IN SYDNEY PHONE 4382322) FOR MORE INFORMATION ABOUT THE REMARKABLE NEC A.P.C. Garland, Farwagi & Shillington NEC1135

*I.* 1/1111V/1 NEC Corporation, Tokyo, Japan

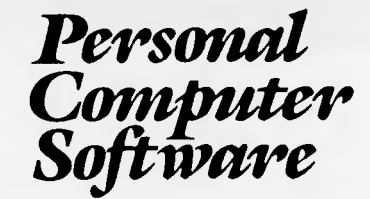

#### 16-BIT SOFTWARE AVAILABLE FOR ADVANCED PERSONAL

COMPUTER

#### **SOFTWARE**

#### Category A:

Software sold by NECISA as the sole distributor of these packages on NEC personal computer& Full support provided by NECISA.

#### Category B:

Third party software with which NECISA is familiar and has demonstrated and tested and for which first line support may be obtainable from NECISA, but no warranty is implied. Product is obtainable from author or under certain circumstances, via NECISA.

#### Category C:

Third party software which is claimed to run on NEC Personal Computer products but which NECISA has not, as yet, fully evaluated.

#### **Operating Systems**

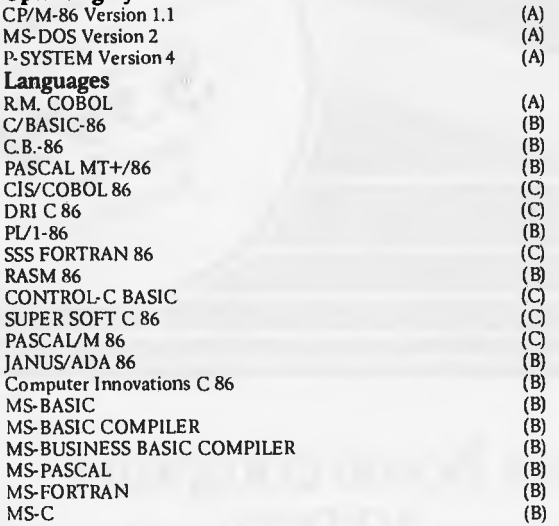

#### PHONE TOLL FREE 008 22 6344 (IN SYDNEY PHONE 438 2322) FOR MORE INFORMATION ABOUT THE REMARKABLE NEC **A.P.C. AND**  OLL FREE 008 22 6344 (IN SYDNEY<br>8 2322) FOR MORE INFORMATION<br>YOUR NEAREST DEALER<br>YOUR NEAREST DEALER

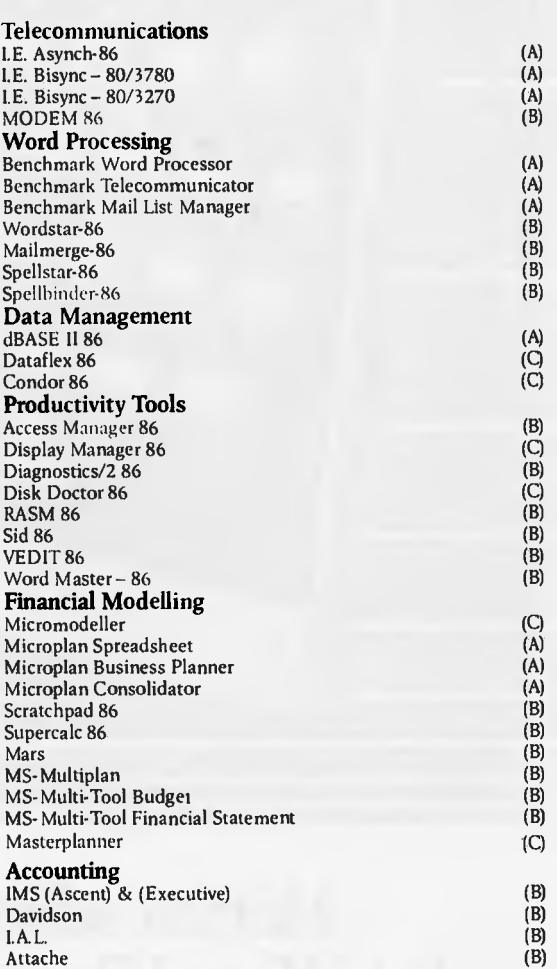

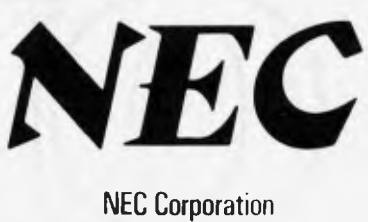

Tokyo. Japan

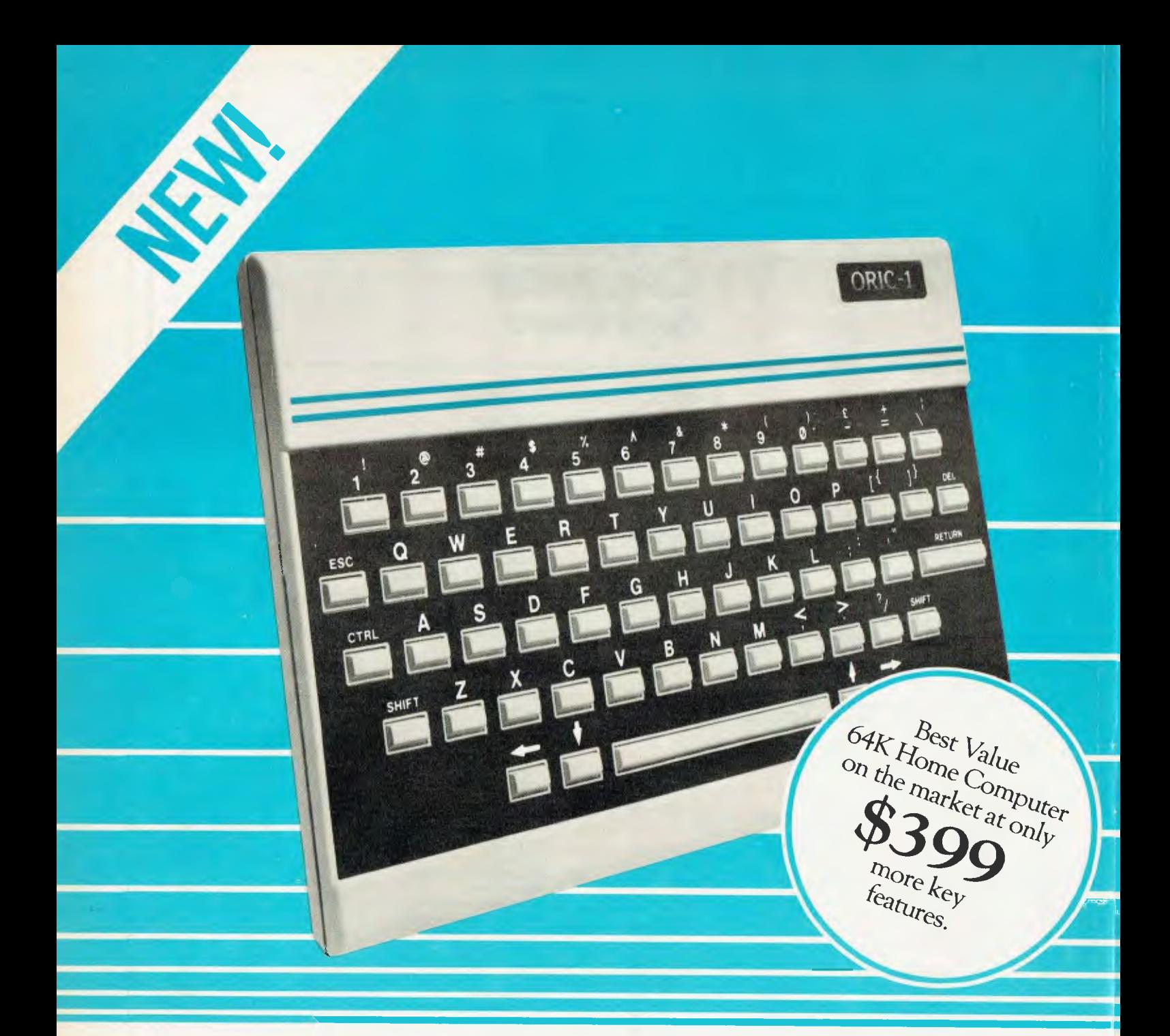

Hottest selling new home computer in U.K. and Europe - over 30,000 per month!

Tomorrow's micro-today!

# **The Oric Pedigree**

The ORIC-1 is superbly designed and engineered. It's futuristic slimline styling looks equally good on the executive desk or in the home. The "elecronic heart" unique to ORIC, has been developed by a leading British team. The computing power of this micro is second to none

in its class and offers superb value for money.

ORIC-1 is a major development in MicroComputer design and engineering, with a pedigree that means quality and reliability, and an unequalled array of facilities.

# **Now there is only one choice - ORIC**

**COLOR -** ORIC plugs directly into the aerial socket of your TV and has an RGB outlet if you require color monitor quality. Text and graphic displays are ultra-bright, giving 40 characters of 28 rows. 8 foreground and 8 background colors can be displayed at any one time.

**HIGH RESOLUTION GRAPHICS** A high resolution screen of 240 x 200 pixels (graphic dots) is displayed in full color. Circles, lines and arcs can be drawn at very high speed for use with animated games, business graphics or even computer art.

**USER DEFINABLE GRAPHICS** With ORIC you have the choice of full Alpha Numeric computer standard character set, or TELETEXT (CEEFAX/ ORACLE) Alpha Mosiac graphics. The ORIC has, of course, Teletex/Viewdata compatible displays, plus the

added bonus of being able to create up to 96 characters of your own choice. Add to these features both flashing and Double Height characters and you can start to appreciate the full capability of ORIC-1.

**SOUND** The ORIC contains a high quality loudspeaker and a dedicated sound synthesiser circuit producing a 6 full octaves of controllable sound.

Three different tones are available directly from the keyboard to facilitate touch type programming.

For beginners, 4 programmed sound effects -SHOOT - EXPLODE - PING - ZAP - are available for games, simulations, etc.

You can even program your own sounds using "SOUND, MUSIC and PLAY" commands, giving the user full control over the dynamics of the sound.

# **Only ORIC has all these key features**

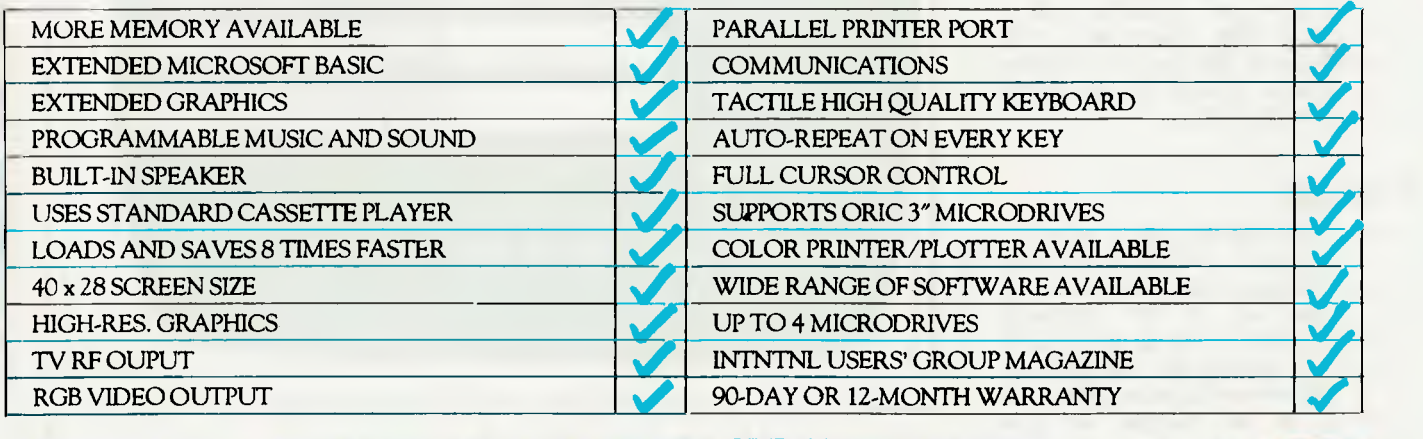

#### POWERFUL 64K . . . MORE MEMORY AVAILABLE - MORE VALUE FOR MONEY!

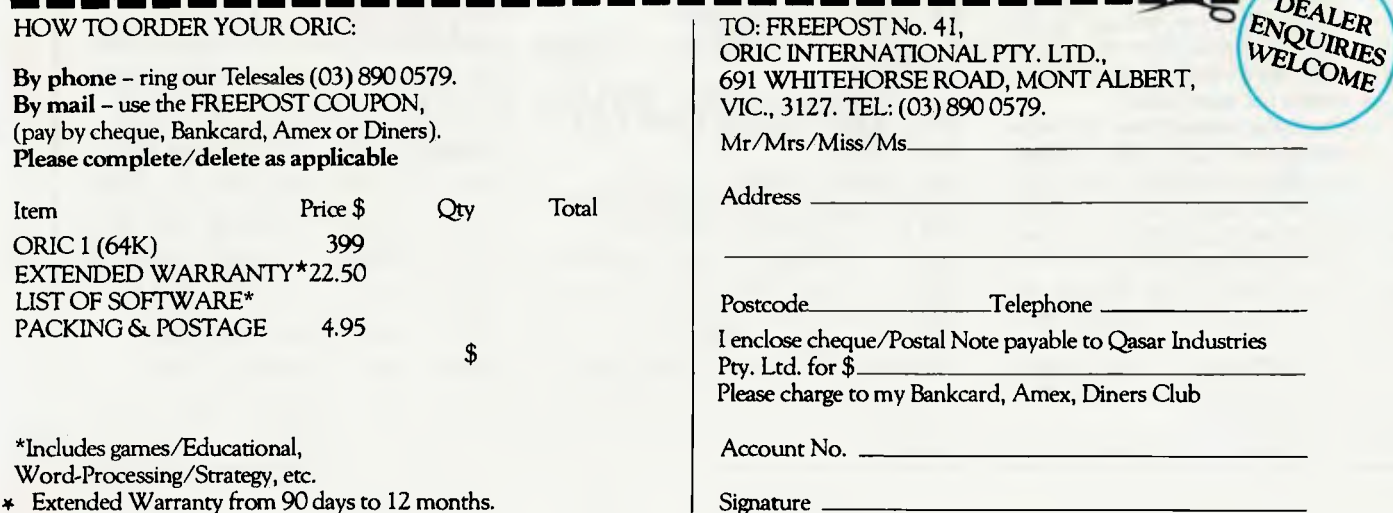

\* Extended Warranty from 90 days to 12 months.

PNT0009A

 $\circ$ 

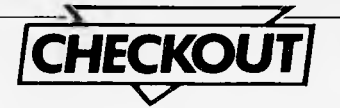

# **T/Maker: multifunction management on the IBM PC**

*T/Maker III is not an earth-shattering spreadsheet or mind-blowing word processor, but John King finds it's a good all-rounder.* 

T/Maker III doesn't make the tea for two. It is a word processing, data processing and file management single program package aimed at the beginner and the seasoned user.

It is made by the T/Maker Company in Virginia, and is marketed by Lifeboat Associates. There are other products coming through soon, and it will be interesting to see if the company comes up with a Visiclone spreadsheet.

The set-up used here was an IBM PC two disk drives are essential, with a minimum of 300k. There are a few idiosyncracies in this variant, but they are quite well covered by the bright yellow addendum sheet.

### **Features**

As stated the T/Maker has a variety of uses: the manual splits into six main sections. It begins with word processing then moves on to the electronic spreadsheet, list processing, graphs, data transfer and general file management. The middle four are the group referred to elsewhere in the manual as 'data processing'.

The power and flexibility regularly pushed by the blurb are attained by the availability of using all these options on the same bundle of data at, to all intents and purposes, the same time.

The intro to the manual says that these six types of use are really only variations in suitably sticking together some of the 36 or so key command words. Sadly there is no quick reference guide to what these mere three dozen keywords are, but it's easy to track them down through the manual (and you can learn quite a bit at the same time).

A more detailed look at these seems to show some gaps, but these are later filled by other commands.

The following commands are

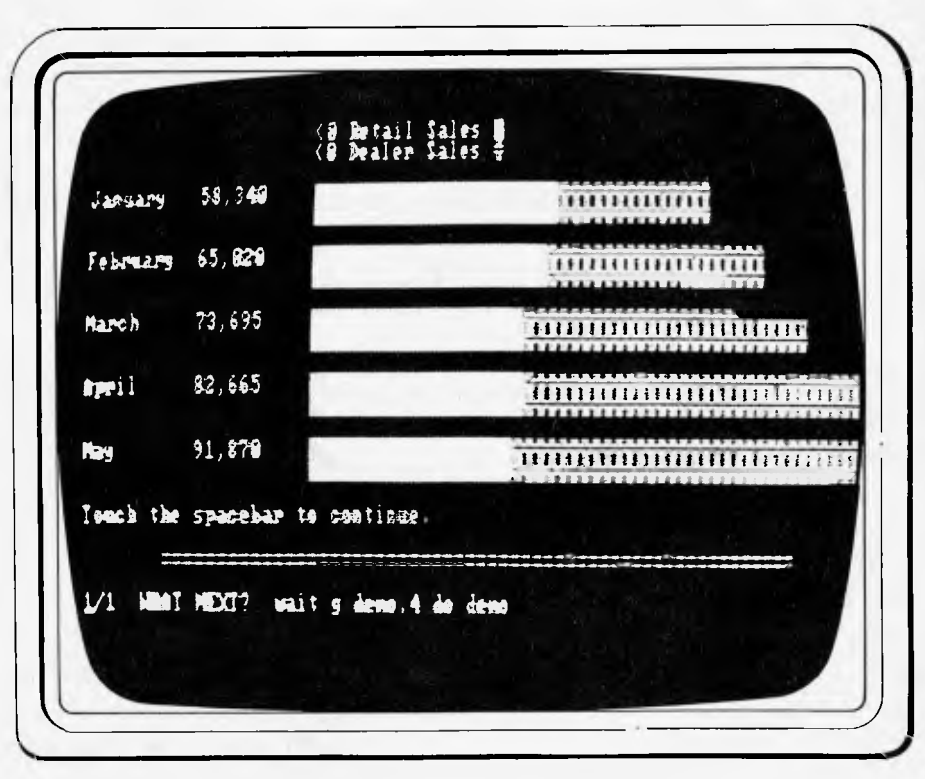

explained in detail in each relevant part of the manual.

WP: EDIT ALIGN PRINT Spreadsheet: COMPUTE CLEAN COMBINE

List: ARRANGE FIND REPLACE DROP KEEP MATCH SORT TALLY Graph: BAR

Data Transfer: LOAD UNLOAD File Management CLIP CREATE DATA **DELETE DO FILES GET INFO<br>Others: INSERT LIST MERGE** 

**INSERT** NOTABS RENAME RESET SAVE STOP TABS WAIT (GOTO)

Almost any spreadsheet or wordprocessor routine will use many of the file management and data transfer codes. There is no limit on mixing these keywords.

### **Presentation**

The packet came from Lifeboat in a big cardboard box which eventually revealed two diskettes, one big manual and one heavy card quick reference booklet. Both these were in glossy black with a series of spectrum stripes across the cover. On the latter, the page tags and the colour patches went by the same order on each page — rather a neat trick. One petty point: if this had a backrest to lean on while getting to know the package it would score an extra bonus mark.

The software for the IBM comes as two diskettes, one for immediate use and a second with demo files and a customisation program. Unlike Lotus 123 and several other programs of this

# **"Finally . . . a full-featured graphics tablet at a very affordable price."**

Introducing the KoalaPad Touch Tablet, it's the friendliest innovation in personal computing.

With a touch of your finger, the KoalaPad tablet takes control of your computer. Faster than a paddle controller. More versatile than a joystick. And much friendlier than a keyboard.

The KoalaPad tablet is compatible with most game software. And with the KoalaWare Micro-illustrator software

programme, it is the best way yet to create beautiful, high-resolution computer graphics.

And there are lots more KoalaWare programmes on the way for computer fans of all ages. Like the Dancing bear, a fun computer cabaret. There's a fast action spelling game and **a**  lively music learning adventure just to name a few.

Now available from your computer dealer, so ask for a demonstration of the KoalaPad Touch Tablet. You'll discover a whole new dimension in home computing.

**from** 

**SPECIAL LIMITED OFFER** 

**\$149-95** 

**INCLUDING SOFTWARE PACKAGE** 

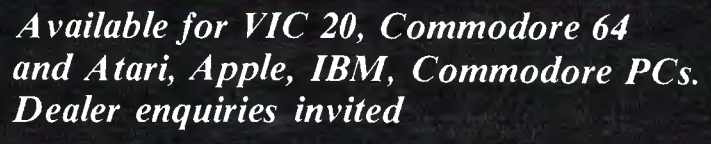

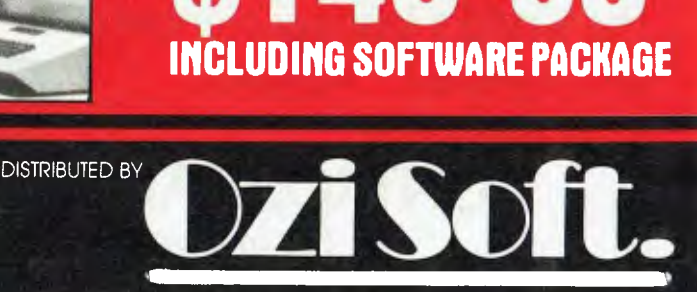

50 Clarence Street, Sydney Telephone (02) 29 6330

IMAGOMAT 1078

**Buying BuSir** bit like selecting blank

difficult part is knowing which one to choose. The making them

news to anyone using floppies.<br>Control Data is one of

manufacturers.

**could make your usiness** We have been a flexible disk  $\overline{\phantom{a}}$ for a computer is a  $\sum_{\text{bit like selecting blank}}$   $\sum_{\text{right time} \text{ of the original tree}}$ cassette tapes.<br>There is a huge array to **the computer manufacture of the computer** ers for years. Now we offer There is a huge array to ers for years. Now we offer<br>choose from. And the most everyone the opportunity to use everyone the opportunity to use<br>our flexible disks by Because not  $\bigotimes_{\text{max}}$  more widely available. all disks available. all disks are of the utmost  $\blacktriangleright$ the same<br>quality and durability.<br>quality, because they're made quality, because they're made Which is why<br>
Control Data's<br>
Control Data's<br>
Control Data's our stringent flexible standards.<br>
disks are good And the best disks are good<br>news to anyone using floppies. hews is that our disks are great

value for money. That means<br>while your business is hopping the world's leading computer while your business is hopping<br>and computer supplies it's also music to your it's also music to your accountant's ears. **CONTROL DATA AUSTRALIA PTY LIMITED** 

#### For your supply of Control Data flexible disks call: MELBOURNE 555 9911, SYDNEY 923 9000, NEWCASTLE 261433, ADELAIDE 332 5077, PERTH 367 6225, HOBART 20 4729, BRISBANE 224 9711 (DATASET)

**This Disk** 

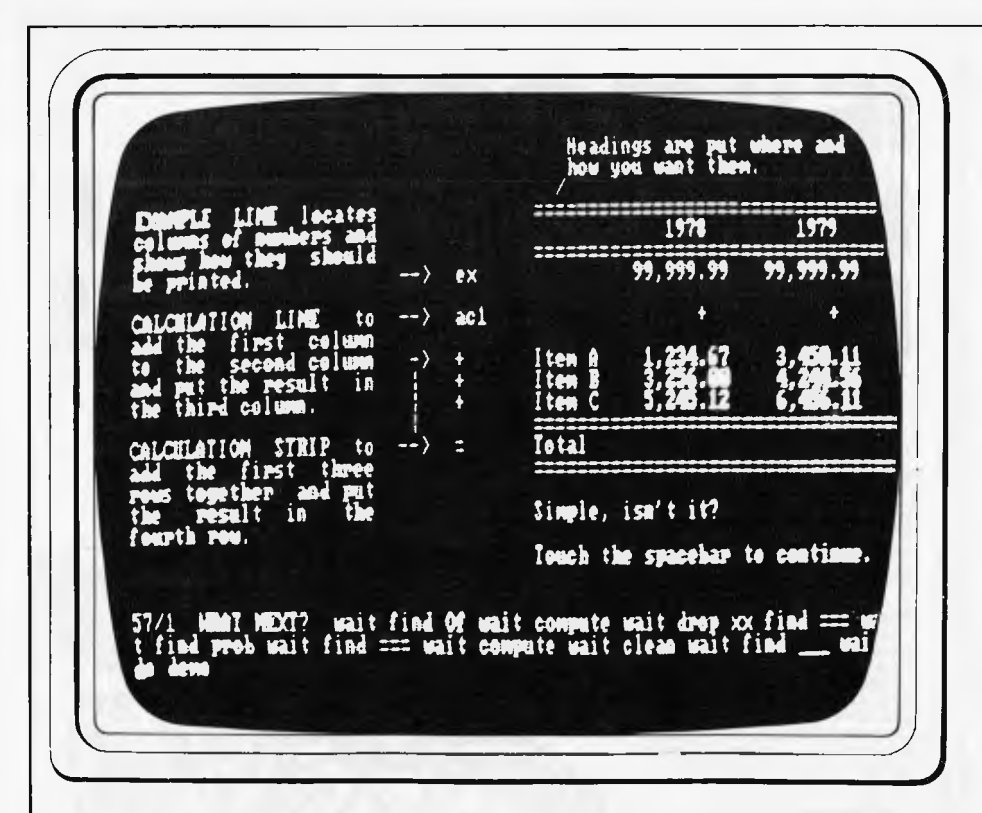

**class, it is possible to copy the system disk.** 

### **Getting started**

**This is quite straightforward, although there was the problem in getting a back up copy of the system disk Once aboard the tea-trolly, the training course and the demonstration showed the basic habits necessary for using the main parts of the system.** 

**The manual contained, among its nearly 300 pages, a back-up chat show on the tutorial. This could have been aimed a little higher, but is presumably targeted at the first-timer with some brains rather than at the hardened user/reviewer.** 

**The manual is helpful, but there are both underlaps and overlaps between it and the 14-page quick reference booklet. I often find an even smaller A4 folded card cribsheet is useful but there is none in the package.** 

**The demo is easy to get at but the first screen is a perturbing sight. The bottom three lines begin with:** 

**1/1 WHAT NEXT? wait find HI wait 56/ 22 wait /1 clean etc etc** 

**This apparent nonsense occurs on every screen. During the first few pages you go from panic to irritation to ignore — not the best way to begin.** 

**There are also typographical errors in the demo, and there is no excuse for these in a professionally prepared package.** 

**The demo also has an irritating habit of hiccuping—ie scrolling a page or two or even three times before holding. There is presumably a reason — perhaps**  **something to do with embedded command words.** 

**Lastly the demo doesn't tell you on the screen how to exit, let alone how to get at the main system program. The manual seems to want you to ao all the way back to the PCDOS prompt A> (which it refers to throughout as A:). It may he that they want to give you a break while you make**  the  $T - \text{but it's very tiresome the first}$ **couple of times until you have worked past it.** 

### **In use**

**The word processor was the first piece to be checked out This is not, like more and more of this type, a menu-driven operation. But it is easy to use. This review was all written on T/Maker with no great difficulty. One minus point is the lack of a word count.** 

**The screen formats are reasonable and can be called up at any time. Whether or not they are adequate for everyone is always a matter of opinion; but they could certainly be improved. For instance, it is always useful to have some idea of the number of lines or words done so far without going through a sequence of button-belting.** 

**Similarly I find, admittedly after prolonged exposure to menu driven programs, that this is not so quick to use. One of the more wearying points of this T/Maker III is the need to write so many of the commands out in full.** 

**The method for putting in comment lines is to preface them with the characters . . . Hi Jack or at least . . . Hi** 

**(both tedious and kitsch).** 

**The Electronic Spreadsheet is a different beast altogether. A major point is that it needs a very different type of analysis of the available input and of the desired output to get the required result than is used on a Visiclone. The structure used here is NOT the 'text/value/formula related cell' common to so many others.** 

**The method used here is based on simple mathematical chains written, like ordinary sums, either horizontally or vertically. This is not to say that the version here is at all difficult to use, merely that you have to think rather more than the manual might imply. It is, however, not so easy to make changes to a file as might be thought likely on a 1982 generation number-cruncher.** 

**The list processing facility contains several features that are new to me particularly the command MATCH. This is a great help in producing exception reports etc. There is one apparent weakness in that the sort is assumed to apply to the whole of the specified column or columns as opposed to a selected block within such a set of data.** 

**The graphics section is quite limited in comparison with other graphics extensions to spreadsheeet packages. This one only allows a variety of bar charts. However the depth and** 

### **The Printer's Prompt**

**The Print command brings the** "Printer's **Prompt" to the screen.** 

**NEXT PAGE 1 (YES.SCREEN.NO.GO**. **QUIT)?** 

**One of the following answers should be given:** 

**Answer Result** 

- **Y Prints the page on paper.**
- **S Prints the page on the screen. The printing may be stopped temporarily (and re-started) by touching the spacebar.**
- **N Skips the page. The Printer's Prompt appears for the next page.**
- **G Pre-answers all following Printer's Prompts with y.**
- **Q Terminates printing session.**

## **Design Commands**

**Design Commands carry out a number of editing functions. They are inscribed into the file but are not printed.** 

**Design Commands always begin with a period in position one. Keywords in Design Command (e.g., single) may be abbreviated to their first three letters (sin).** 

*A sample of the documentation.* 

complexity of most data can become radically easier to understand when limited by such a constraint — that is to say management find it quicker to look at a well designed picture than at 27 pages of printout.

## **Verdict**

For an office-user there are a number of concepts which appear at first glance to be very specialised, rather far from ordinary day-to-day needs and probably of doubtful value. Actually it isn't that bad. T/Maker can do a lot of numbercrunching and data manipulation without a disproportionate effort on the part of the user.

The word processor is pretty good, in fact it is so easy to learn that it is the best part of the package. It almost, but not quite, merits full marks for value. In comparison with other WEP programs it does have some limitations but these are not that drastic for humdrum clevertyping. The list processor is a useful and worthwhile facility.

Spreadsheet is much more a matter of getting used to it. The graph is, within its stated limits, quite useful. The underlying file management and data transfer routines are by implication perfectly satisfactory.

It will be interesting to see whether the manufacturer comes out with an improved version (which should be well worth getting) or whether the next step is a series of related programs.

In the latter case they will be improving the tea-set without improving the tea!

## **Prices**

T/Maker sells for around \$405 including sales tax and is available from Lifeboat Associates dealers. Other versions of T/Maker III are available for CP/M80, CP/M-86 and MS-DOS.

# **IF WE DONT HAVE IT. . . YOU DON'T NEED IT**

*Magmedia is your complete one stop shop for the world's leading names in media and computer accessories.* 

*At Magmedia you get the world's leading names plus Australia's top service all under one roof. And that's an unbeatable combination!* 

Check *the* high standard of DP Products listed

*here.*  **VERBATIM,** world's largest manufacturer of quality Flexible Disks. Cassettes and Cleaning Diskettes.

**ADC.,** world's leading manufacturer of Floppy Formatting. Testing. Copying and Media Conversion Equipment

**COMPUTER-LINK, US.A's** leading supplier of media maintenance equipment highlighting the Tape Cleaner/Rewrnder. Tape Evaluator/Cleaner and Disk-Pack Cartridge Cleaner/Inspector

**MAGMEDIA** certified 'virgin' write/skip *free* 6250 BPI Computer Tape. **MAGMEDIA** Disk Cartridges & Packs **MAGMEDIA** Ribbons for all computer

and word processing printers. **MAGMEDIA** Acoustic Sound Enclosures for all noisy printers for your

peace of mind.

**MAGMEDIA** comprehensive range of Computer Room Furniture. standard and ergonomically custom built

**MAGMEDIA** Bursters. Decollators to finish the Job your computer started

**MAGMEDIA** Services are second to none. Try us for Tape Cleaning/Testing, Ribbon Re-Inking/Rehabilitation, Security Storage, Disk Inspection. Private Labelling/Branding and Floppy Formatting/Testing/Copying.

**Oh brother!** 

**Magmedia Service Puts the Customer First magmedia**  SYDNEY BRISBANE MELBOURNE CANBERRA PERTH ADELAIDE HOBART

(02)4281100 (07)2291600 103)6999688 (062(486751 (09)3283311 (081 223 6261 1002)344572

The exciting Brother HP-15 letter<br>quality daisy-wheel printer has daisy-wheel printer optional low profile plug-in keyboard, Tractor Feeder for Data Processing, and Auto Cut Sheet Feeder for Word Processing.

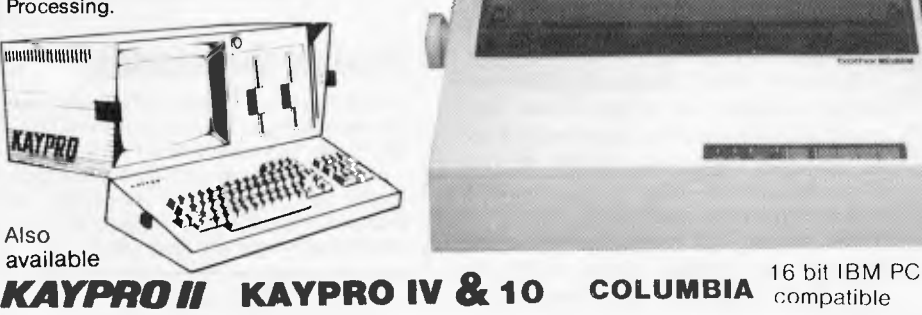

Also available is the Datatrend PX-80 DOT MATRIX PRINTER with its own internal microprocessor.

Amongst the wide selection typewriters is the brother CE-60 electronic typewriter and the Praxis 41 electronic tyepwriter with interface from Olivetti.

SEE US AT STAND 61 DATA 83 Victorian Expo Centre Royal Melbourne Showground Nov 8-10

**CAULFIELD BUSINESS COMPUTERS**  (A division of Caulfield Typewriters) 874 Glenhunlly Road, Caulfield South 3162 Telephone: (03) 528 4555

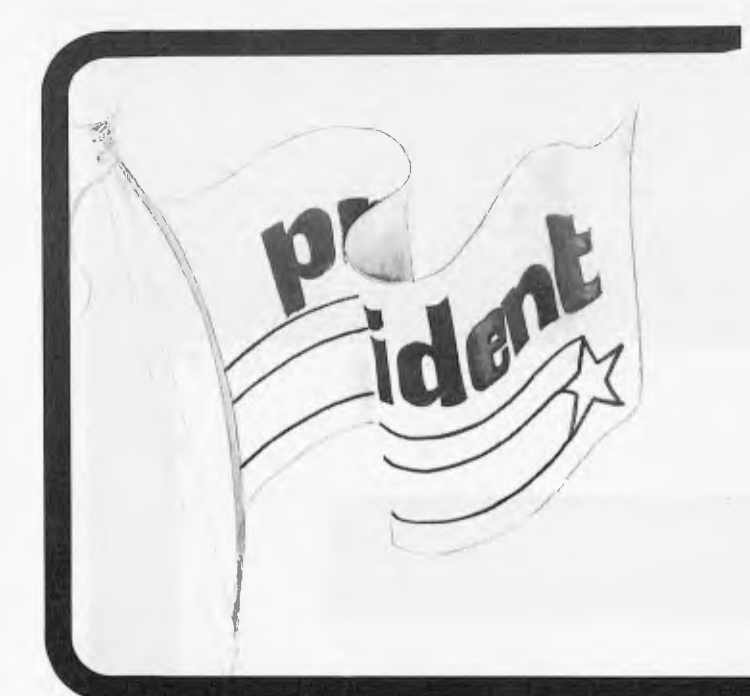

**After extensive research into the best this world can offer, President is proud to present to fellow Australians what we believe to be the top range of computer systems available on the market today. Just have a look over the next four pages - we're sure** you **will agree.** 

*qA* **president** 

)

# **SUPER**  *POWER*

An innovative combination of 10 megabytes of power with perfect portability Is what this computer is all about. The hard disk CPM-DOSTM compatible system is suitable for word processing, professional and personal use. Features graphic display and the full range of ''ready to go" Kaypro software. What a package!

*/NM* **AIIIMP -- AINI=ININNIMMI**  *imA* **Nat=1 MIMI IN** *NM/ 111 MNIIMINM IMF NMI* **-tom** *f=NI* 

**immt IMIMUIP. -** *- 1=11M16.IMI AMP am, mei imm• ono ilqII=MM,* **9111.11.1w** 

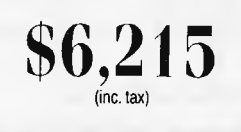

*=Mi 0=1 Mar* **Imp** *mom* 

Easy is the most apt description for this model —

rad II

easily portable, affordable. readable and typeable: Sculptured, high-quality keyboard, and weighing just 13 kilos. A free range of software to the value of \$2,500 is included.

The Kaypro is CPM-DOS compatible and driven by a ZILOG Z-8OTM micro-

person.

processor, making it a most popular system for the small business-

**\$3,295**(inc. **)** 

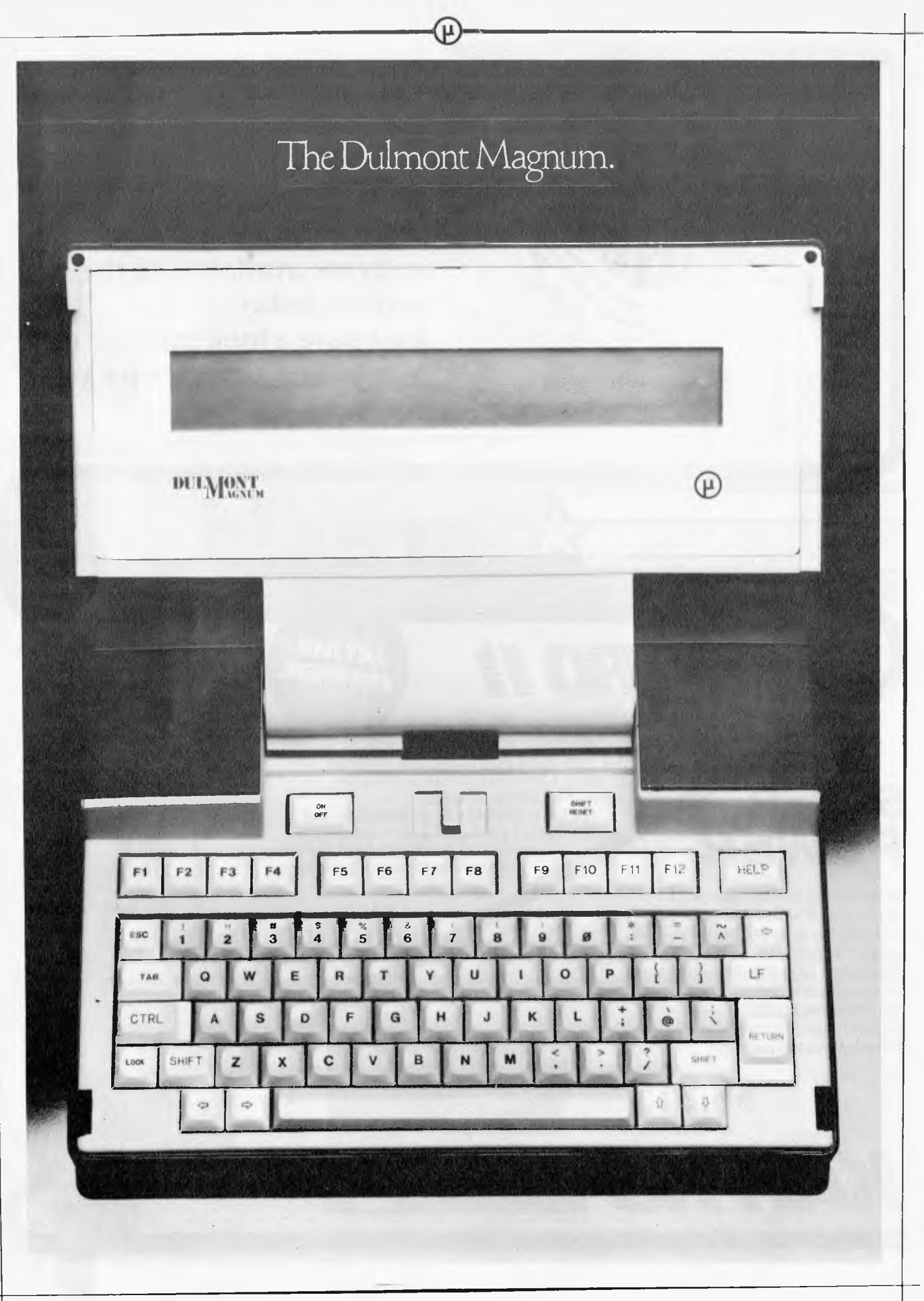

# **president GROUP SETTING THE STANDARD**

The world's most advanced, most powerful, most compact, portable computer.

# **DITIAlig()NT .....17AAGNUM**  Guess where it's made?

you're quite wrong.

The Dulmont Magnum was designed and manufactured right here in Australia.

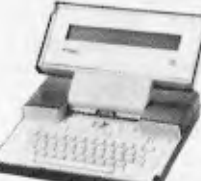

To offer businessmen and women something unavailable in the world.

Truly powerful, comprehensive and efficient computing in a portable package.

The complete unit will fit inside an average briefcase, yet

boasts 16 bits of power, up to 265k of battery packed memory, up to 128k of resident software, and a full sized keyboard.

Whilst a range of peripherals are available for most applications.

In short, portable computers have now come of age.

The Dulmont Magnum has the power, ease of programming and flexibility to compete

If your guess was Japan or perhaps America, with units many times its size, yet it offers the one thing they can't.

Real portability.

Find out more about the Dulmont Magnum. Clip the coupon below for our free colour brochure. It outlines the advantages of this unit, and supplies all the technical information you'll need.

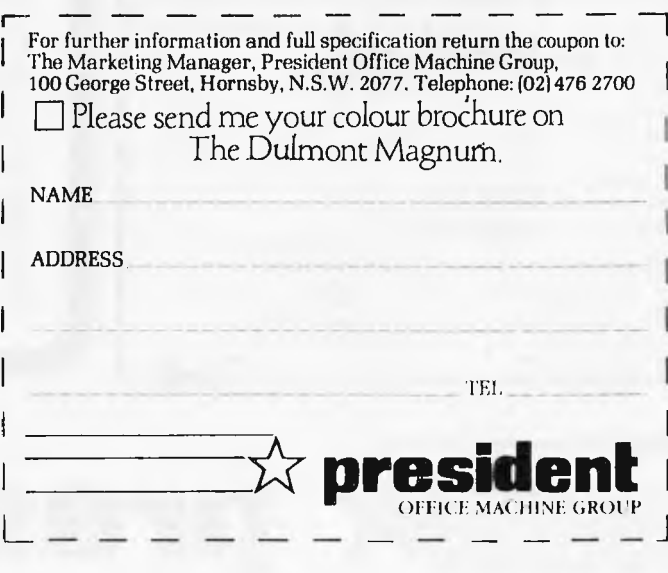

13 years ago, the President Office Machine Group began, distributing typewriters and calculators. In 1977 we commenced

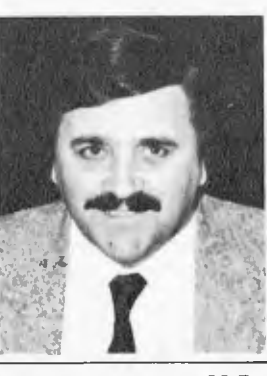

building calcu- **TOM COOPER - M.D.** 

lators from S.K.D. kits and followed shortly with a typewriter factory of our very own. It was in 1980 that we made the move to computers, buying design rights to the Australian system Concept II, and committing ourselves to the formidable task of finding the optimum in equipment from a worldwide selection.

Now, in 1983, President can offer not only top quality computerware, we can offer it throughout Australia with 160 dealer outlets, 400 vehicles and 900 personnel. That's experience totalling around 2,700 years. They'll come to you, to your office, with the President promise of servicing whatever we sell.

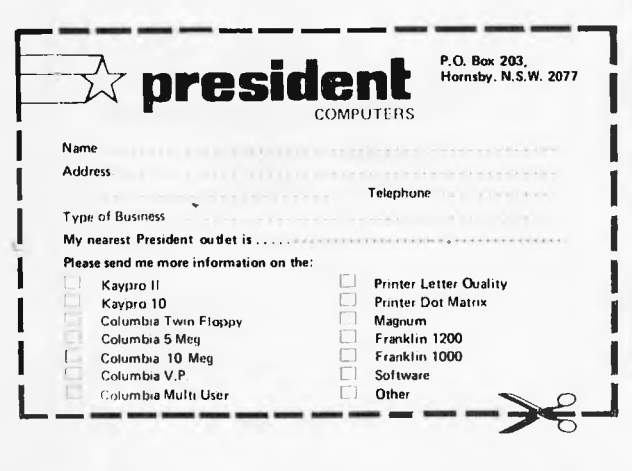

# **Major President Outlets**

#### **NEW SOUTH WALES**

Computermax 539 Pittwater Road BROOKVALE 2100 Ph. (02) 93 1383 A.H. 908 1718 Open 8.30-5 Mon.-Fri 8.30-12 Sat. Contact Max Leonard

Desktop Computers 10 Cowper Street GRANVILLE 2142 Ph. (02) 637 3062 Open 9-5 Mon.-Fri. 10-4 Sat, Sun. Contact Charlie Dorn

President Computers Rear 100 George Street HORNSBY 2077 Ph. (02) 476 2700 Open 9-5 Mon.-Fri. 10-4 Sat, Sun. Contact Hugh Burns

Computer Galerie 66 Walker Street NORTH SYDNEY 2065 Ph. (02) 929 5497 Open 9-6 Mon.-Fri. 9-8 Thurs., 9-2 Sat. Contact David Diprose

Delta Computers 12 Fetherstone Street BANKSTOWN 2200 Ph. (02) 705 6636 A.H. 639 0248 Contact Wanda Bates Open 9-5 Mon.-Fri. Contact Garry Wylie

Dataspeed 3rd Flr, 355 Sussex St. SYDNEY 2000 Ph. (02) 267 9999 Open 9-5 Mon.-Fri., 9-2 Sat. Contact P. Marjot

#### **VICTORIA**

Minit Computers 119 McCrae Street BEN DIGO 3550 Ph. (054) 43 2589 Open 9-5 Mon.-Fri. 9-12 Sat. Contact Len Williams

Robs Computer Center 275 Thomas Street DANDENONG 3175 Ph. (03) 791 2900 Open 9-5.30 Mon.-Fri. 9-12 Sat. Contact Rob Kloester

Halifax Business Systems 160 Johnston Street FITZROY 3065 Ph. (03) 419 8144 Open 9-5 Mon.-Fri. Contact John Hopkins

Greensborough Computers 81 Grimshaw Street GREENSBOROUGH 3088 Ph. (03) 434 6166 Open 9.30-5 Mon.-Fri. 9.30-4 Sat. Contact Kevin Heraud

President Computers Suite 1,609 St Kilda Rd MELBOURNE 3004 Ph. (03) 529 1788 Open 8.30-5 Mon.-Fri. 9-12 Sat. Contact Steve Freeman

The Computer Fair 180 Flinders Street MELBOURNE 3000 Ph (03) 63 4324 Open 9-5 Mon.-Fri. 9-12 Sat. Contact Bill McPherson

#### **QUEENSLAND**

Cygnus Computer Services Suite 4, 104 Fitzroy St. ROCKHAMPTON 4700 Ph. (079) 27 8872 A.H. 27 1794 Open 9-5.15 Mon.-Fri. Contact David Halsey

President Computers 416 Logan Road STONES CORNER 4120 Ph. (07) 397 0888 Open 9-5 Mon.-Fri. 9-12 Sat. Contact Bill Brown

Software-80 Shop 8/200 Hoggill Rd TARINGA 4068 Ph. (07) 371 6996 Open 9.30-5 Mon.-Fri. 9-7 Thurs., 9-12 Sat. Contact Alex Morrison, Tony Melius

#### **SOUTH AUSTRALIA**

Peterson Business Machines 100 Pirie Street ADELAIDE 5000 Ph. (08) 223 6333 Open 9-5 Mon.-Fri. 9-11.30 Sat. Contact Reg Goodhew

Microhouse 384A Unley Road UNLEY PARK 5061 Ph. (08) 272 4370 Open 10-6 Mon.-Fri. Sat. by appointment Contact Geoff Maloney

#### **WESTERN AUSTRALIA**

Micro EDP & Hardware 9a/1 Leura Avenue CLAREMONT 6010 Ph. (09) 384 5511 Open 9-5.30 Mon.-Fri. 9-12.30 Sat. Contact Gary Triffitt

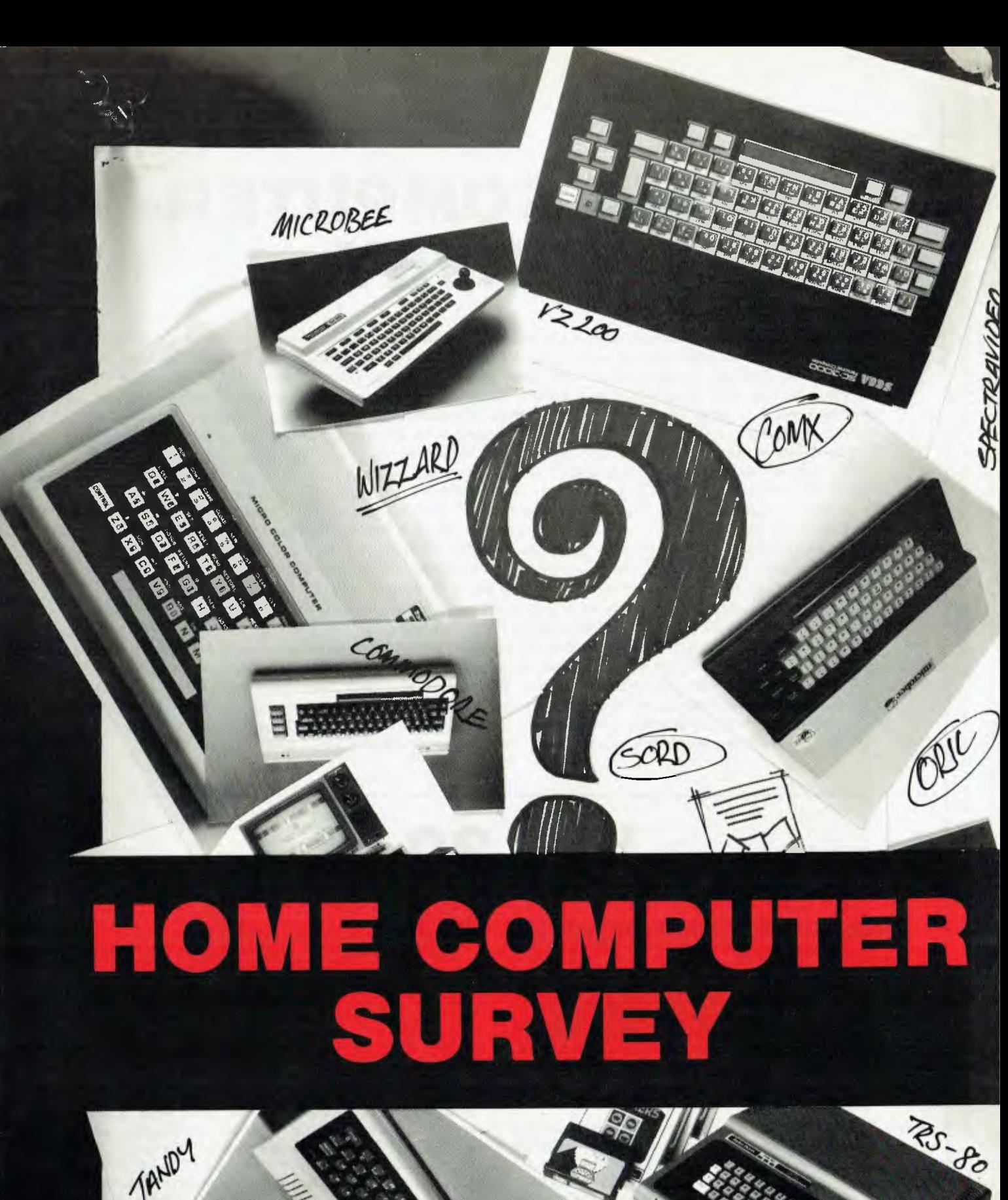

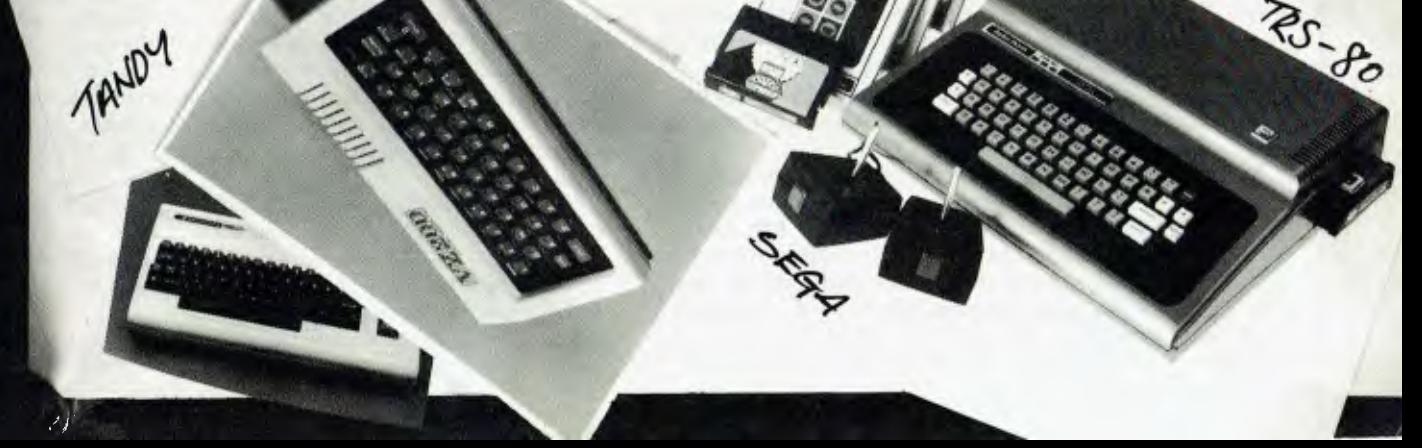

# **HOME COMPUTER SURVEY**

*APC's round-up of home computers is intended to help readers who are thinking of giving (or receiving!) a micro for Christmas. The criterion used to select machines was price: all the computers included retail for under \$1000. It should be realised that the systems reviewed were not subjected to a full APC Bcnchtest some of them have already been Benchtested. and readers will he referred to previous issues of 1 PC where appropriate. Instead, the object was to compare the systems over a period of a* jew tiveks, *concentrating on the features that matter for home use. To ease comparison we developed a points system to summarise our findings under five headings. 'Ease of use' refers to how simple it is to set up the computer and to the quality*  of the keyboard and display — "mechanical" factors, if you will. 'Ease of programming' indicates the degree to which the hardware features (e.g. graphics) are supported by the programming language used by the system. *A* word of warning: a very simple machine is likely to score highly as it has few features to support! *'Expansion and accessories' covers the range of items offered by the manufacturer or other suppliers, including softwaw 'Documentation' naturally describes the quality of the manuals and other printed matter included with the system. The final category 'Presentation', is included mainly for the benefit of those* who like the gifts they buy to look like they cost as much as they did, but the score is also affected by the *completeness of the package. For example, a system that requires the separate purchase of a modulator before it can he used with (ITV would he penalised in this area. Scoring in all categories is on a scale.from 1 to 5, but please don't use the scores without reading the text, and remember that the scores are relative rather than absolute and that no allowance has been made fir price mainly because prices could well change beleny, the pre-Christmas period. These are critical reviews of home micros so if there seems to be an emphasis on faults* and failings of the machines it's not an absolute reflection on the entertainment and fun you can expect to get *from your micro. We've attempted to provide a fair appraisal of each machine paring attention particularly to their shortcomings, us there's plenty of info already around about their features!* 

**VIC 20** 

**BELIZIERT WASHINGTON** 

The VIC 20 is probably the most aggressively marketed home computer in the country, with advertisements appearing on TV and radio as well as in the general and specialist press. It's sold through department and bulk stores in addition to Commodore's traditional outlets, and cut prices and package deals can often he found.

Setting up presents no problems, as the instructions are clear and it is impossible to put a plug into the wrong socket as several different types of connector are used. The separate power supply and modulator do not help to keep things tidy, and add to the number of connections that must be made. The various leads were generally long enough, although I have heard that many VIC users find it necessary to fit an extension lead between the modulator and their TV.

The size of this type of computer is largely determined by the keyboard, and Commodore have sensibly adopted a full size design. The feel is acceptable, and hears comparison with keyboards fitted to more expensive computers.

The quality of the display was quite good, although a 'herringbone' was noticeable when lighter background colours were used. I never really understood why the VIC only has a 22 column display. I suppose longer lines would eat up more memory, but surely a little more RAM would not make a significant difference to the price. High resolution graphics (nominally 176 x 184) are possible on an unexpanded VIC, but only on a portion of the screen. To use the whole screen, extra memory must he fitted. if the Super Expander cartridge is fitted it provides sufficient RAM as well as extending Basic to support graphics and other hardware features that must otherwise he controlled by PEEKs and POKEs.

Sound information may be added to the TV signal as there are three tone generators (having a combined range of five octaves) and a white noise generator for sound effects. They share a single volume control, which is adjusted by POKEing rather than by turning a knob.

I have already mentioned cartridges in the context of the
Super Expander, but there is also a variety of other programming aids and games from Commodore and other manufacturers. While cartridges are quick and easy to use (no waiting for a long program to load from tape), paying \$40 or \$50 for a game seems a little risky when you might become bored with it after a couple of hours. Of course, this applies equally to other machines using cartridges.

Several accessories are listed in the Commodore price list. As well as the cassette recorder, disk drive and printer, there are 3k, 8k, and 16k memory expansions, an RS-232 adaptor, game paddles, and a joystick. I wasn't particularly impressed by the Commodore joystick, but compatibility with the Atari means that the 'improved' joysticks from other manufacturers (e.g. the Quick Shot) can be used instead. A light pen interface is part of the VIC's standard equipment, but the pen itself is not available from Commodore.

The VIC user manual is essentially a tutorial plus extensive appendices containing reference material (e.g. character sets, connector pin assignments). The visual style is reminiscent of Donald Alcock's "Illustrating Basic", but the text is more folksy. Overall, it is non-threatening, but without being too cute. People intending to write their own programs will almost certainly want the Programmer's Reference Guide (sold separately), as this contains the information needed to make use of the VIC's graphics and RS-232 port, as well as giving a circuit diagram and a memory map. '1'hose interested

in machine coding will appreciate the introduction to programming the 6502 and other chips as used in the VIC, as well as the description of the Kernal subroutines (low-level routines that carry out functions like printing a character, reading the keyboard, etc).

The main weakness of the VIC is its 22 column display. Since the cost of a VIC with extra memory approaches that of a Commodore 64, it could be worth considering the latter and getting the benefit of a 40 column display, but I think that anyone looking for a relatively cheap games oriented computer with a good range of accessories would be happy with a VIC.

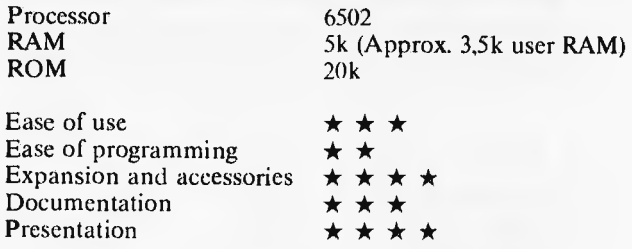

Benchtested Vol 2, No 4 (November 1981)

*Review machine supplied by Micro Country, Hawthorn, Vic.* 

## **MICROBEE**

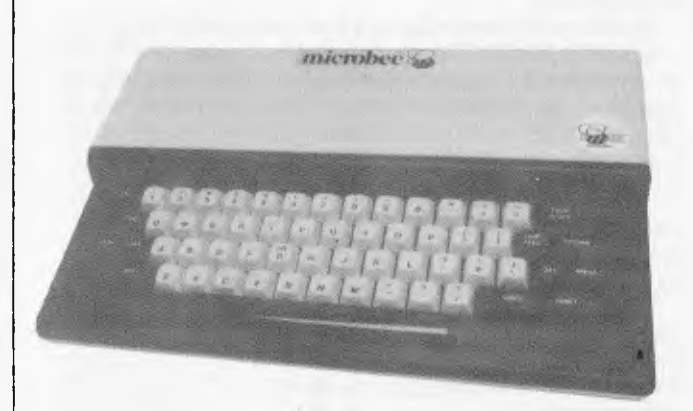

The MicroBee is one of the few microcomputers designed and built in Australia. It is a compact unit with an impressive specification at a moderate price.

Unlike most home computers, the MicroBee is intended for use with a monitor or modified television, and therefore does not produce an RF signal. This may be seen as a disadvantage by some, but is necessary if more than 40 characters are to he displayed per line. The monitor included with the test system gave good results with both screen formats (64 x 16 and 80 x 24). The MicroBee is supposed to be capable of generating 32 colors, but as the monitor was only monochrome, it was not possible to explore this feature. Brief instructions for modifying a TV arc part of the documentation.

The MicroBee also has a graphics capability, but this will be described in the context of the Basic interpreter.

The keyboard is full sized, and very easy on the fingers. My only objection is that it is somewhat noisy. Although it cannot he described as slimline, the keyboard is thinner than some others, making it less tiring for prolonged use.

A single ribbon cable is used to make the standard

connections to the MicroBee (power, video and cassette I/O). Some users arc likely to unzip the cable into three separate leads in order to make it easier to position the various components. Parallel and serial ports are also provided.

The MicroBee's Basic was specially written and has a number of unusual features. The conventions used for variable names are particularly strange: integer variables are denoted by single letters (A-Z), reals by a letter followed by a digit (i.e. A0-Z9). Integer and real variables cannot be used in the same expression unless the type conversion functions are used (FLT gives the real equivalent of an integer, and INT converts a real to an integer). String variables are like reals with the addition of a dollar sign (A0\$-Z9\$), and substrings are accessed by specifying the first and last characters positions of interest — e.g. the third, fourth, and fifth characters in the string B3\$ (;3,5).

A simple line editor is included, along with a global search and replace function. The manual suggests that the latter is particularly useful when converting a program from a different dialect of Basic. Automatic line numbering and renumbering are also useful when typing in programs.

Input and output may be redirected from the keyboard and screen to the other I/O devices (although not all combinations are permitted). This can he used to store data on tape, or to send 'printer' output to the screen to save paper while a program is being debugged.<br>There are several other unusual

There are several other unusual commands. UNDERLINE causes all output to be underlined (naturally), while CURS and SPEED respectively control the position of the cursor and the rate at which it flashes. ZONE sets the spacing generated by a comma in a PRINT statement, while SD gives control over the number of significant digits used to represent the value of a real expression when it is printed.

Two types of graphics are supported by Basic. Low

resolution (128 x 48) is derived from special characters which give the permutations of quarter-space blocks. High resolution (512 x 256) is achieved by the use of a programmable character generator, which means that not all combinations of pixels can be displayed on the screen, although some very complex diagrams can he produced. The graphics commands are SET (turn a pixel on), RESET (turn it off), INVERT, and PLOT (for drawing lines). It is also possible to POKE values into the programmable character generator to redefine the appearance of any character, a technique that is illustrated by some of the programs on the demonstration tape.

A mechanism is provided to simplify the passing of 'parameters' to subroutines. If the subroutine starts with a VAR statement giving a list of variable names, then a list of values can be included in the GOSUB statement and they will he assigned to the variables. For example instead of

 $10 \t X=10$ <br>20  $Y=30$  $Y=30$ 30 GOSUB 100 40 END 100 PRINT X\*Y 110 RETURN

the MicroBee allows

10 GOSUB [10, 301 100 20 END 100 VAR (X,Y) 110 PRINT X\*Y 120 RETURN

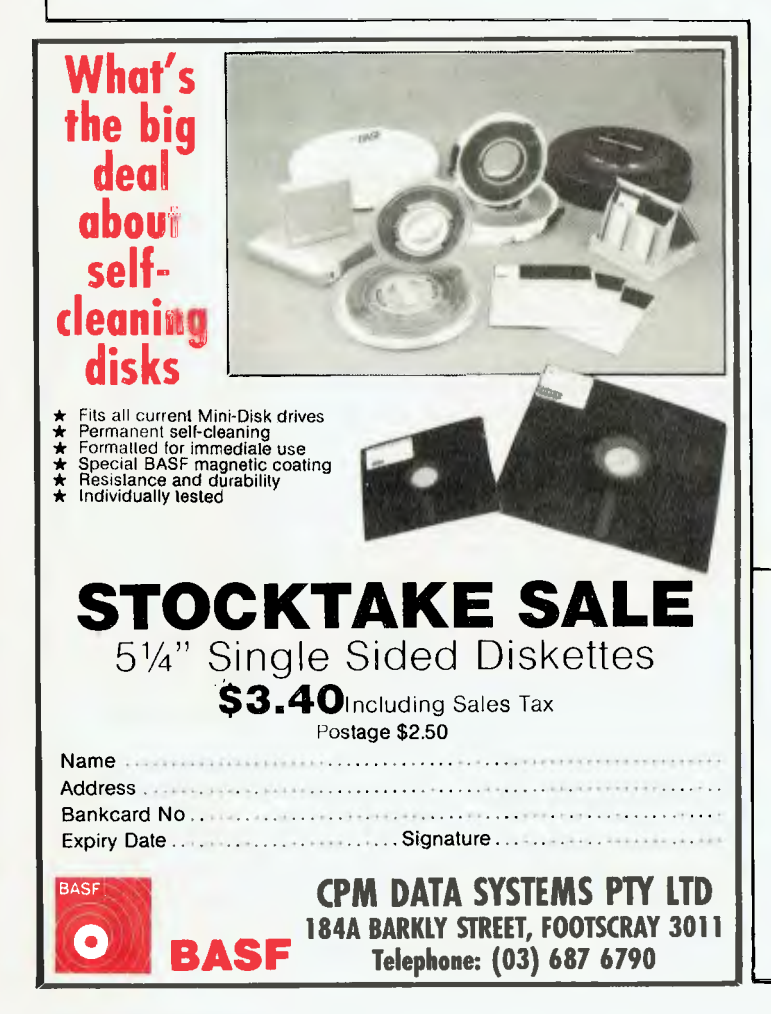

which has precisely the same effect, but can make programs easier to read. Unlike 'true' subroutine parameters, variables used in this way are (like all Basic variables) global rather than local.

Another item that helps readability is the option of using an ELSE clause in an IF statement..

The MicroBee is also fitted with WordBee, a ROM-based word processing program. Although I did not have time to explore all its features, it seems to have most of the really useful facilities generally found in word processing programs. It doesn't claim to he a full professional system, but it is a very useful addition to a small computer.

A "network ROM" is also offered, providing ADM3A terminal emulation plus the ability to transfer files using the Christensen protocol (initially developed for use with CP/M systems, but now adopted by the users of a variety of computers).

The review system's ROMs also contained a machine-code monitor program, once again containing the most useful commands (modify memory, load, save, run, etc) but without the frills.

The documentation for the MicroBee is not too had, but the company is aware of the shortcomings and plans to have it rewritten by someone with good writing skills as well as a knowledge of the system. The Basic manual is fine providing you already know how to program. It is definitely not a tutorial, but the descriptions of the various features are very clear. A set of Technical Notes describes the changes made to Basic and WordBee for the IC model and gives information about the network ROM. I found the WordBee manual rather difficult to read, but I got the feeling that it probably contains most of the necessary information. The quick-reference sheets at the back came in useful while I was experimenting.

The MicroBee seemed quite a nice machine, but as a home computer it has the disadvantage of not being able to plug straight into a TV. I suspect that many people end up buying a second set or a monitor for use with their micro, but the Microbee requires that extra expense (or modifications to the family set) at the outset.

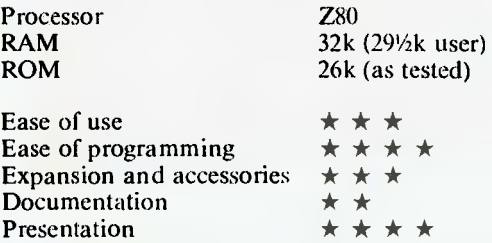

An earlier version was benchtested in Vol 3, No 4 (April 1982), reprinted in the Benchtest Special.

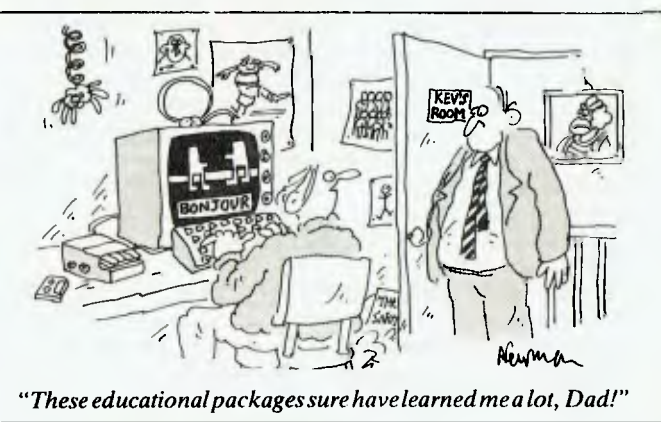

# **Qualily Circle" Diskettes**

# NASHUA Computer Disc Division

Sydney: (02) 439 5966, Melbourne: (03) 428 0501, Brisbane: (07) 369 4244, Adelaide: (08) 42 0021, Perth: (09) 325 5722, Darwin: (089) 816204, Auckland: 33193, Port Moresby: 21 2277

## **TRS-80 MC-10 MICRO COLOUR COMPUTER**

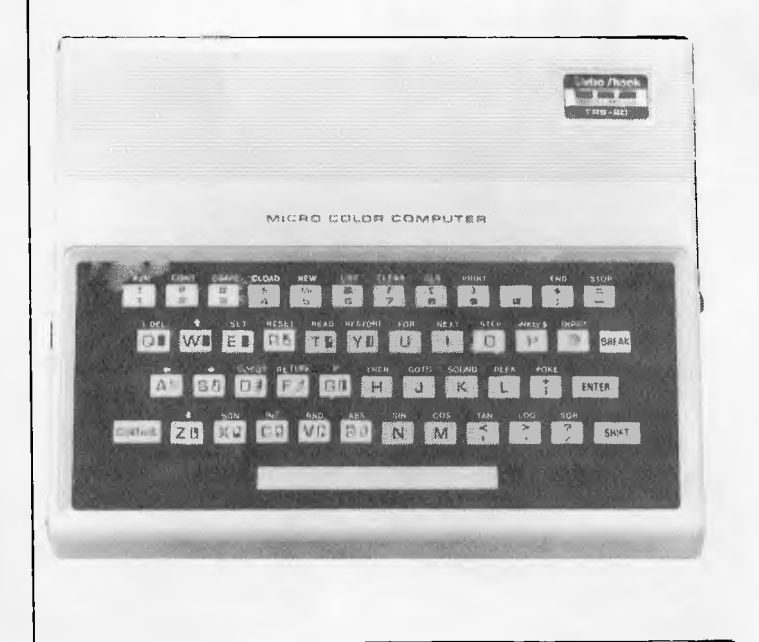

### **TANDY ELECTRONICS DEALER**

#### **TANDY COMPUTERS**

TRS 80 COLOR BASIC \$409.00<br>TRS 80 EXT. COLOR BASIC \$549.00 TRS 80 EXT. COLOR BASIC MODEL 100 MODEL 4 MODEL MC 10

Big discounts on all Tandy computers and accessories. Free delivery throughout Australia. 90 day Warranty. Bankcard & cheque orders accepted.

**Bayne & Trembath 3 Boneo Rd., Rosebud, Vic 3940 Ph: (059) 86-8288, A/H (059) 85-4947**  The MC-10 is an unusually small machine, measuring just 2" x 81/2" x 7". It has much in common with the Color Computer. like a 16 line, 32 column display (black on green with lower case represented by inverse video), hut it only has low resolution (64 x 32) graphics. Nine colors are available for graphics work, but within each character position each of the quarter-squares that are turned on must be the same color, while the remainder are black.

Although the keyboard uses small calculator-style keys. they are made from a rigid plastic and I found them much more positive than those on certain other machines. Most of the keys can be used in conjunction with the control key to enter a Basic keyword at one stroke, and are labelled appropriately. The distribution of the keywords seemed strange, with no attempt to make use of mnemonics like P for PRINT, S for STOP, etc. Control-0 acts as a shift lock.

Other hardware features are a cassette interface and a simplified RS-232 serial port, (the firmware uses it as a 600) baud printer port, but there is a suggestion that terminal emulation software could appear). There is also an expansion connector, primarily for a 16k RAM pack — it looks just like a Sinclair! The TV modulator is built into the case, although the power supply is packaged separately.

The Basic is very similar to that used in the Color Computer (most programs should work without alteration), and is therefore a fairly ordinary Microsoft stand-alone Basic. The only features worth special mention are those that control the graphics and sound: SET and RESET turn pixels on and off, while POINT can be used to determine the state of a pixel. SOUND produces a note of specified tone and duration.

The manual (as I have come to expect from Tandy) is easy to read and is basically a tutorial for those with little or no programming experience, plus a reference section at the back. The manual seems to cover all the standard features, and there is also a quick reference card.

That's about all there is to say about the MC-10. It's pleasant enough to play around with, but it does seem rather limited — no high resolution graphics, no game controllers, restricted display format. I suppose Tandy decided they needed a low-end machine to compete with computers like the VIC, VZ200 and Sinclair.

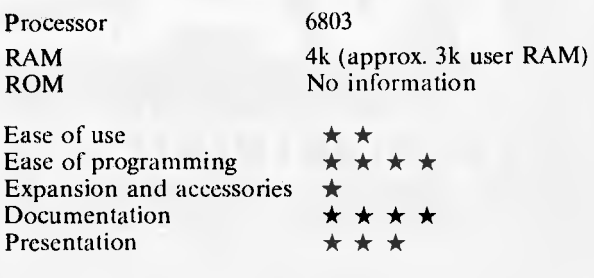

*Review machine supplied by Tandy Electronics.* 

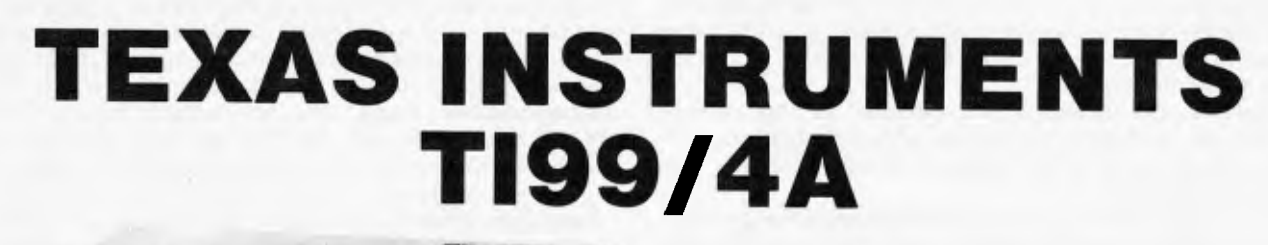

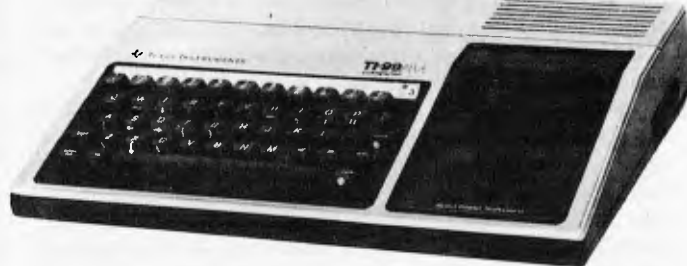

My first reaction on setting up the '4A was to wonder why there aren't more of them around. The cartridges I received for the review were the more expensive ones (\$50-560), although Texas Instruments assure me the average price is between \$30 and \$50. Certainly a weight off my mind.

The display generated by the '4A is *excellent*, the best I've seen on a TV screen, and better than some that use monitors. Admittedly, the set is not being driven hard by the 24 line, 32 column format (only 28 columns are available to the Basic programmer), but the 15 colors are bright and the picture is steady. The modulator provides a signal on UHF channel 36 (I had the same plug-incompatible problem as I did with the COMX), hut I believe a VHF modulator is also available if you need one. Although the modulator is a separate unit it was not inconvenient as the lead from the computer was quite long, with a short cable going on to the TV, For some reason the modulator is in a much bigger case than other manufacturers use.

The power supply is also large and separate. It's about the size of a smallish car battery charger, but once again the generous leads offset the inconvenience of an extra box.

I found two faults with the keyboard. The enter( i.e. Return) key is the same size as an ordinary one, and is next to the shift key, which is (as usual) double-sized — as a result I kept pressing shift instead of enter, and then wondered why nothing had happened. The other, more serious problem is that there aren't enough keys. Symbols like " and the cursor controls are accessed by holding down the FNCT key, while pressing another key. Although these extra functions are shown in grey on the front of the keys, it is not a very convenient arrangement. The top row of keys (the numbers) are used as function keys in conjunction with the FNCT key, and provision is made for label strips to he fitted above the keyboard. A pre-printed strip is supplied showing the standard functions, and there are also several blanks for your

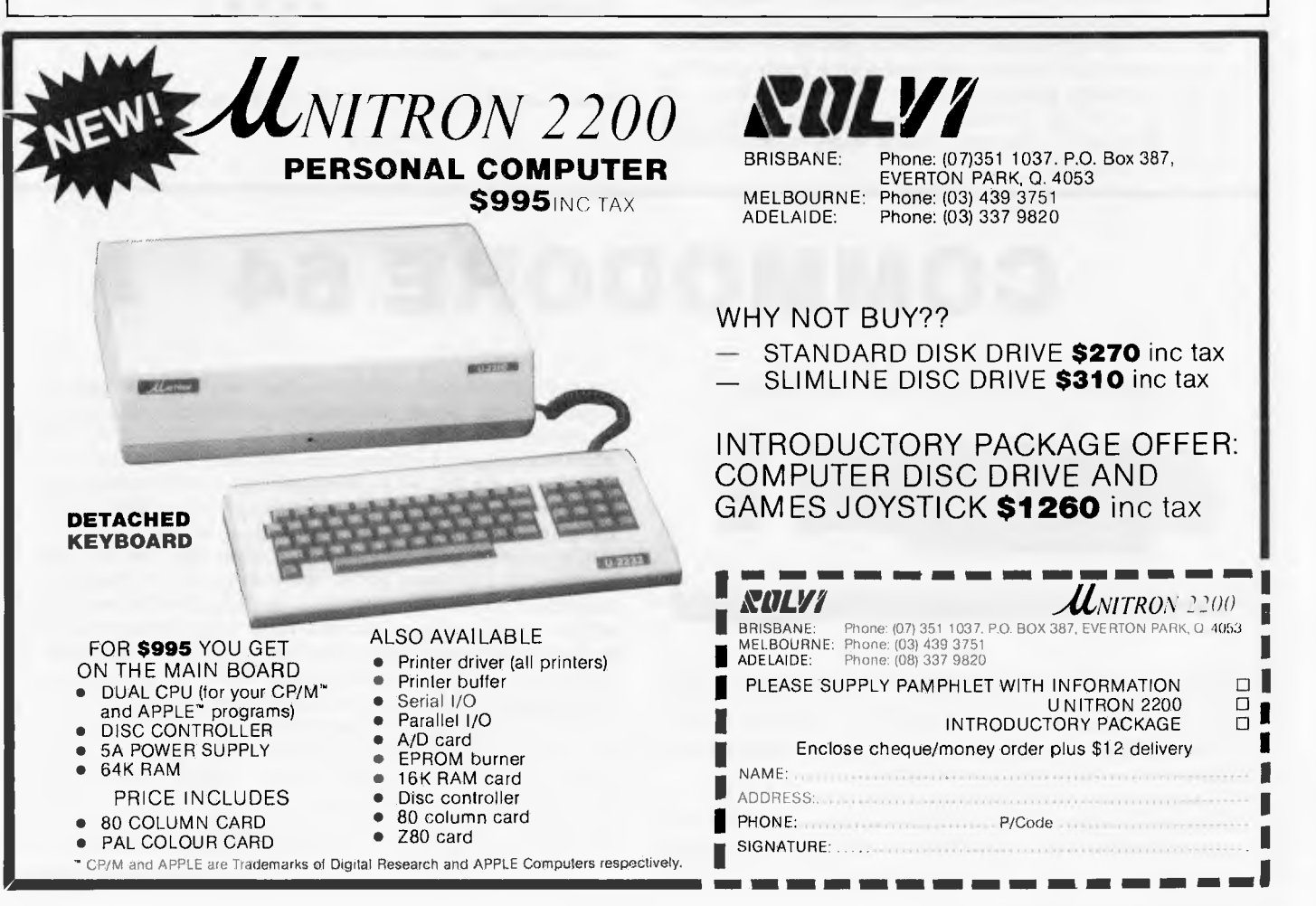

own purposes. Some of these keys provide an editing function (essentially insert or delete characters) which is ok, but not as good as the VIC's screen editor, as it is necessary to 'call up' the line of interest.

An unusual feature is the presence of two cassette interfaces, but I doubt that this would benefit many users most buyers would either manage with one recorder or they would need disks.

The built-in Basic is pretty good, supporting the graphics, sound, joysticks, and files (disk or tape). It also provides auto line numbering as well as resequencing. Extended Basic comes in the form of an optional cartridge which I strongly recommend, if only for two of its features: sprites and subprograms. Unlike the "sprites" on another computer in this article, those on the '4A are the real thing as they continue to move once started on their way. In practice, you put a sprite in an appropriate place and specify its speed in the vertical and horizontal directions; it is also possible to change the speed and size of a sprite. Sprites make programming moving graphics so easy I wonder if it's worth buying "shoot-'em-up" games. As far as I could tell, the only way of using non-sprite graphics directly from Basic is to define appropriate characters, although I have seen a machine-code routine for point and line plotting.

Subprograms are like subroutines that can take parameters and have local variables. Once again, this makes programming much easier. It would also make it much easier to maintain a library of routines, as it avoids the problem of worrying about variable names. Extended Basic has many other features including improved screen handling, error trapping, and support for the optional speech synthesiser.

I mentioned cartridges in the opening paragraph. TI have come up with a convenient feature that means that you don't have to turn off the power to change cartridges. Plugging in a cartridge automatically resets the machine to the power-on state, then after pressing any key (the original screen includes color bars and text, which is very useful for adjusting the TV), a menu appears, giving the choice of either TI Basic, or whatever is in the cartridge. The cartridge program is identified by name, a nice touch which might be helpful if the label ever came off . . .

The manuals are very good. Both a beginner's guide and a reference manual are provided, along with a quick reference card. For some reason the reference manual is not arranged in alphabetical order, but there is an index. The documentation might not be perfect, but if other manufacturers followed suit there would be less need for books like "Getting Started With Your Super-Wizzo Mark l".

Various accessories are listed by TI, including "wired remote controllers" (joysticks to you or me) and a speech synthesiser, both of which connect directly to the main unit. I got the impression that the other items like disk drives and extra memory require the use of an expansion unit which could be a significant expense.

There is a fair range of software from TI and independent companies, with the emphasis on games and educational programs for children. The machine itself costs \$499, which seems reasonable, but look at the total system cost before you buy. Just in case such things matter to you, the '4A is the only computer in this review that is based on a 16-hit processor; but don't buy it just to impress the neighbours — buy it to write your own video games and put some creativity into your life.

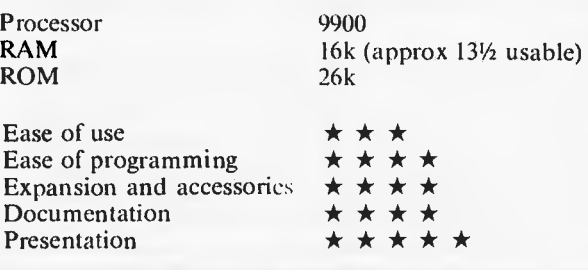

Benchtested in Benchtest Special.

*Review machine supplied by Gametronics, South Yarra, Vic.* 

## **COMMODORE 64**

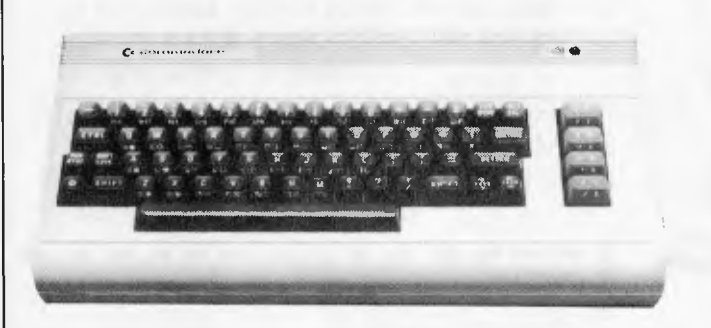

W hen this set of reviews was being planned, I wondered if the 64 were really anything more than a grown-up VIC. I think that description is a fair one, as although the 64 has a number of good features it does not have that extra something that makes it stand out from the crowd.

Like the VIC, the 64 makes use of a variety of plugs and sockets to avoid incorrect connections, and the leads seemed longer than the VIC's. An RF modulator (UHF, nominally channel 36) is built into the main case, and a separate socket is provided for connecting a video monitor and/or an audio amplifier. One pin on this socket is described in the manual as an audio *input,* but there is no indication of how it can be used. There are also two joystick/paddle connectors (one with a light pen input), a cassette interface, cartridge socket, serial I/O port (for disks, printers, etc), and a parallel 'user port.

The text display has the familiar Commodore format of 40 columns and 25 lines in 16 colors. Some of the publicity material refers to 320 x 200 pixel graphics, but the manual offers no explanation of how this feature may be used except by defining sprites. I have heard that it is possible to POKE appropriate values into the display RAM to get a hi-res background for the sprites, but I don't know how true this is.

The sprites do not move themselves; it is up to the program to continually update the positions. That's a shame, as it would not have taken much to build a "velocity" feature into the software. I think anyone with a little machine-code experience should he able to add automatic motion to the behaviour of the sprites without too much trouble. What

the hardware/software does do for you is handle the sprite priorities (so that one object can pass behind or in front of another), detect collisions (possibly generating a processor interrupt request, but this is of little use to the Basic programmer compared with the powerful interrupt features of the Spectravideo), and doubling the size of a sprite in either of both dimensions. It appears that multicolor sprites (up to three colors) are possible, but once again no information is provided. What you are told is how to POKE a sprite into existence (as each is 21 x 24 pixels that is a tedious process). There is an eight sprite limit, by the way.

This shows the basic problem with the manual: it drops all sorts of hints about some of the sophisticated features of the 64 (it even gives pin assignments for the various connectors and a partial memory map), but doesn't tell you how to use them. It contains more information than a non-programmer needs, but frustrates the experienced user with references to the Programmer's Reference Manual. I suppose it is OK, hut I preferred the VIC manual.

The Basic is Commodore's Version 2, as found in the VIC and some CBM models, which means all the goodies like sprites and music must be controlled by PEEKs and POKEs. "Simon's Basic" is an \$80.00 cartridge which is supposed to add the commands that virtually all programmers will want.

The 64 can drive most of the Commodore peripherals (cassette, disk, printers, etc) and it has been launched with a respectable range of software. For business use there is the 'Easy' range, offering word processing, spreadsheet, stock control, financial planning, etc), while there are a number of games for home use, as well as extra programming languages (Logo and PILOT). Avid games players might like to investigate the Discwasher Pointmaster joystick — about \$30, it was the most comfortable I have ever used.

In some ways I was a little disappointed with the 64 perhaps I expected too much from it. I have a feeling that if Simon's Basic had come with the test machine I would be writing in glowing terms. If you're reading this Santa, a Commodore 64 with a disk drive and Simon's Basic (and maybe the new color monitor) would be very acceptable.

(See 'Simon's Basic' tested elsewhere in this issue. — Ed.)

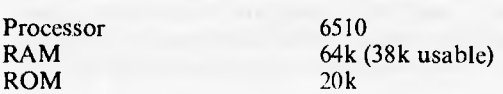

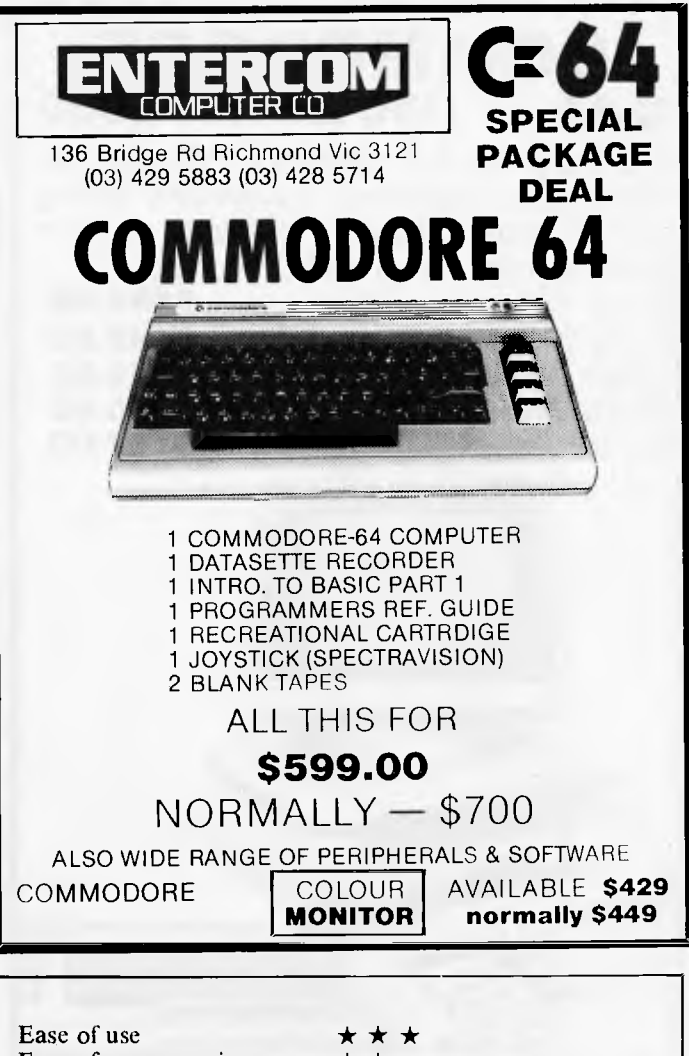

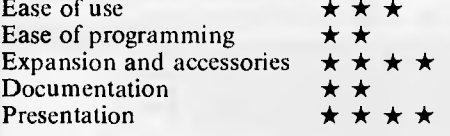

Benchtested Vol 4, No 5 (May 1983)

**Review machine supplied by Micro Country, Hawthorn, Vic.** 

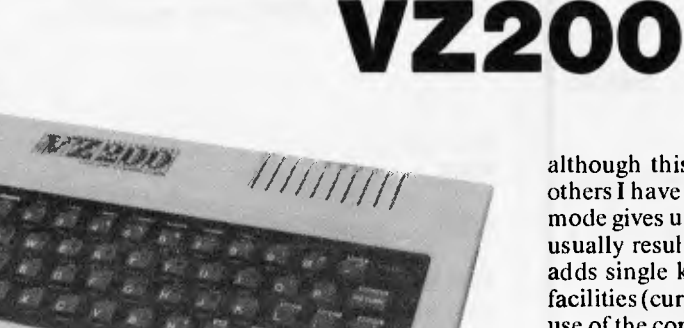

The VZ200 is fairly typical of the micros at the bottom end of the price range. It has the now familiar rubber keyboard,

although this one seemed a little more positive than some others I have used. Most keys have four functions: the normal mode gives upper-case and digits, holding down the shift key usually results in a graphic character, while the control key adds single key entry of Basic keywords and screen editing facilities (cursor movement, insert and delete). Simultaneous use of the control and return keys while pressing an ordinary key generates function names and the remaining keywords.

The display is not particularly impressive. The picture quality is fine, but there are only 16 lines of 32 characters. In this mode the 'quarter-square' graphics characters give a resolution of 64 x 32, but there is also a graphics mode giving 128 x 64. This makes the VZ200's graphics look limited

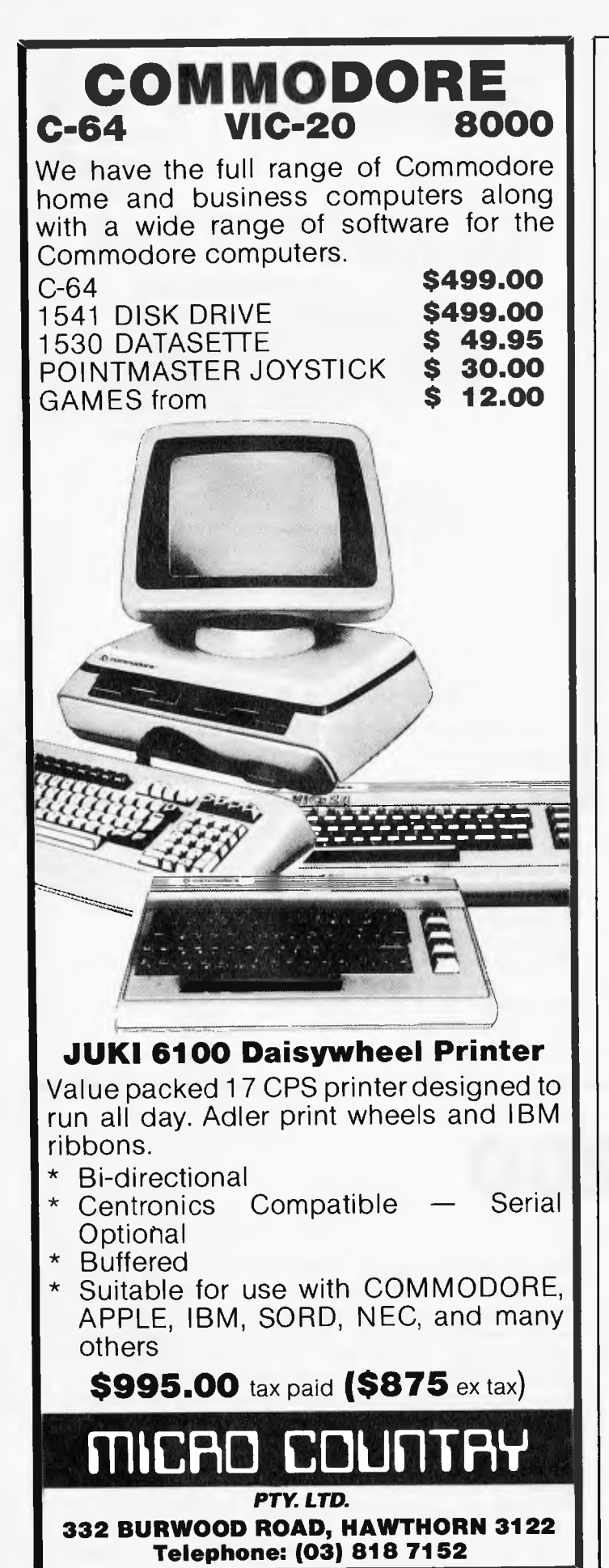

when compared with those produced by other systems. The choice of colors is similarly restrictive, with two sets of just four colors for graphics; this does improve to eight colors plus black in character mode.

Other points worth mentioning are the provision of separate TV and video outputs, and the generous lead on the plug-pack power supply unit.

The Basic lacks the sophisticated features of the extended Basic found in the Spectravideo and Tandy Color computers. However, it does include primitive graphics commands (SET, RESET and POINT), as well as a SOUND command which generates a tone with a specified frequency and duration. Another feature that is not always found on cheaper machines is a data file facility (using PRINT# and INPUT\*). On the subject of files, I found the VZ200's cassette interface to he much more sensitive to volume levels than other micros that I tested. Once I had found the right setting, things went smoothly.

The documentation was another run-of-the-mill affair. The so-called Basic Reference Manual is actually a tutorial, although there is some reference material at the back. An eight pase User Manual shows how to set up the system. plus a troubleshooting guide. The final part of the package contains listings of 21 simple programs, a few of which might be useful. Even though they appear to be reproductions of actual listings, there is at least one syntax error present. Another snag is that the copyright notice states "No part of this book may he utilised in any form ... without permission in writing from the Publisher", and nowhere does the publisher state that the programs can be used by a VZ200 owner!

The VZ200 was supplied with a 16k RAM pack which was surprisingly bulky. I found it necessary to keep the TV lead away from the RAM pack to avoid interference. The RAM pack comes complete with a tiny screwdriver to remove the cover fitted to the expansion connector on the back of the VZ200 — a very thoughtful idea. There is also a "peripheral" connector, but the only peripheral mentioned in the manuals is a printer interface. Apparently the VZ200 firmware includes screen dump routines for use with a Seikosha GP100 or GP100A printer.

Programs are provided on cassette: I received some serious software like a cash flow program, but mainly games. Perhaps I had been spoiled by the higher quality graphics of other micros, but I wasn't over impressed with all of the games.

Since the VZ200 is (so far as I know) the cheapest home computer on sale in Australia, my comments could he considered harsh. But providing you are aware of its limitations the VZ200 should he good buy.

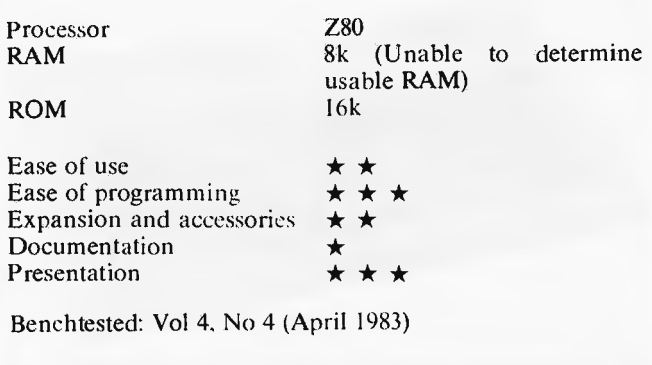

*Review machine supplied by Dick Smith Electronics.* 

#### **WE HAVE IT**  If you are tired of looking for a Business and Personal Computer: See us for a demonstration of the new **ZEUS 2001**  every ZEriver Car<br>- Disk Driver **OO**<br>- Disk Driver Docks last)<br>- Nalid while stocks last) With A powerful CP/M COMPUTER Function keys incl BASIC and with the following Features:  $\star$  CPU 6502 + Z-80 CP/M commands 8 Expansion slots 64K RAM (Expandable to 192K) **High-Resolution Graphics** 56K CP/M System Compatible with APPLE \* Standard ASCII keyboard & other computers Huge Library of CP/M 72 Keys with numeric pad 72 Function keys Software available

#### Price incl tax: **\$945.00**

**CP/111 is the registered trademark of Digital Research APPLE is the trademark of APPLE Computers** 

## **COMPARE OUR LOW PRICES**

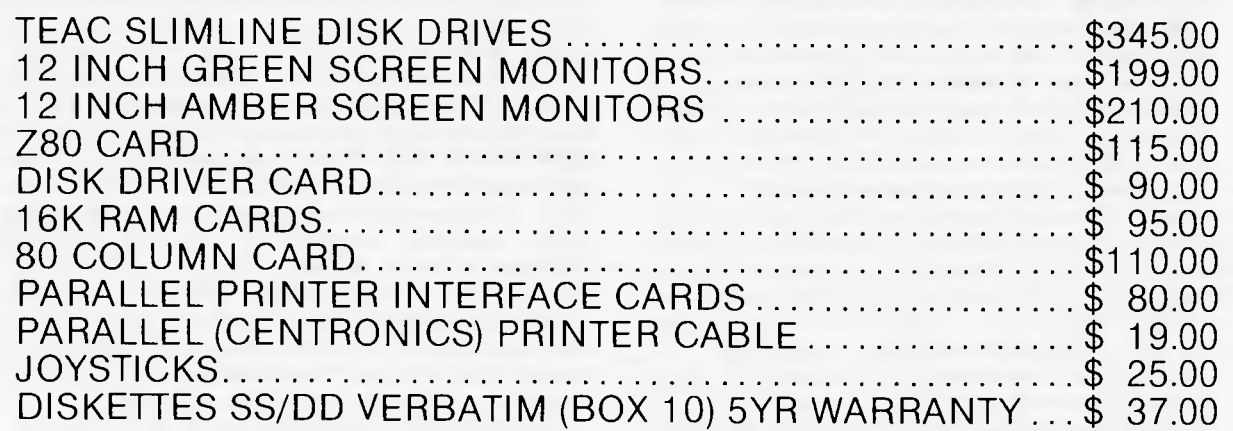

#### **ALL ACCESSORIES ARE FOR APPLE II**

PLEASE NOTE ABOVE PRICES DO NOT INCLUDE SALES TAX AND MAY CHANGE WITHOUT NOTICE

#### COMING SOON THE **B.V.P. 6400**

- \* 64K USER MEMORY
- INBUILT 6502 AND Z80 PROCESSOR
- DISK INTERFACE INBUILT
- 80 COLUMN DISPLAY
- SWITCHABLE FROM 80 TO 40 COLUMN DISPLAY
- APPLE II COMPATIBLE
- DETACHABLE KEYBOARD

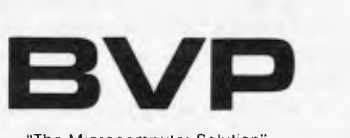

"The Microcomputer Solution" **Suite 27, 456 St Kilda Road, Melbourne 3001 Telephone: (03) 267 5450** 

### **COMX 35**

COMX 36 **611 611 611 611 611 611 611 611 111111111111111111111 0111111111511111111 111111111111111111111111110** 

**Cheap home computers have something in common with train sets — they are essentially toys which either spark a serious interest or end up at the back of a cupboard. Sometimes the train set becomes part of a model railway, sometimes (however good a set it is) it must be scrapped in favour of equipment that conforms to popular standards. The COMX 35 has a number of attractive features and could be great fun, but in many ways it is quite different from other systems.** 

**At first glance, the display seems quite ordinary with 40 columns and 24 lines, but it has some unusual features. Characters typed by the user appear in a different colour from those produced by the COMX, with white and light blue as the initial pair. There are eight colours and twelve pairs, so not all combinations are allowed. The background can he set to any of the colours. The character set is essentially uppercase ASCII plus a selection of graphic symbols (including three which together form a reasonable representation of a 747). Does that sound mundane? Well, the appearance of each character can be redefined — any cell in the 6 x 9 matrix can be set 'on' or 'off, and each row of the matrix has its own 2-bit colour code. This gives a choice of four colour pairs, as 'typed' and 'printed' characters are shown in different colour combinations. When a character is redefined, all occurences on the screen change immediately. Fills ability to redefine characters is very useful for arcade-style games, as it allows complicated shapes to be 'drawn' in as little time as it takes to print a few characters, or a limited kind of animation achieved by repeatedly redefining characters. The disadvantage is that the programmer must describe the shape as an 18 character hexadecimal string (i.e. 9 bytes — one for each row of-the character, the first two bits of each giving the colour code, the remainder being the 'bit map' for that row). There are no facilities for drawing lines between arbitrary points, although a dedicated programmer could produce specific effects within the limitation of the number of characters available.** 

**The quality of the picture was not particularly good, despite careful tuning and adjustment. The TV lead presented two problems: firstly, it was much too short, making me work within a couple of feet of the screen. Secondly, the lead was fitted with a 'co-ax' plug, while the UHF input to my TV is designed for ribbon cable. This was not the case with a borrowed set, however.** 

**Like many cheap computers, the COMX is small,**  light, and appears to be nearly all keyboard. As **calculator keyboards go. I found it reasonably easy** 

**to use. The biggest problem was the built-in joystick, as this is wired in tandem with the keyboard and generates invisible characters. If a line looks ok, but generates a syntax error, the likely reason is that the joystick was accidentally knocked while it was being typed. A weakness of the joystick is that it only generates four codes (for up, down, left and right), so diagonal movement is not possible.** 

**The COMX can produce sound effects through its built-in speaker, the quality being typical of machines in this class. The Basic interpreter provides statements to generate white noise, continuous tones, or musical notes (eight octaves), with an overall volume control command. The speaker echoes the cassette signal when programs (or data) are being loaded or saved. Data files are not supported, instead the data area of memory can be transferred to and from tape in much the same way as a program. The relevant commands are PSAVE, PLOAD, DSAVE, and DLOAD (P for program, D for data). illustrating the idiosyncratic nature of this interpreter.** 

**Another nice touch is the ability to schedule the execution of a subroutine after a period of time has elapsed. The TIMEOUT statement specifies the starting line number of the subroutine, while TIME is used to give the delay (in I /50ths of a second). This could be useful for a variety of purposes, especially when programming games.** 

**Most of the usual commands and functions found in a smaller version of Basic are present, plus several unusual items. Some have already been discussed, the others include FVAL which evaluates a string which contains variable**  names, numbers and functions, e.g. FVAL("3★SQR(A)"), **FORMAT which specifies the field width used when printing numbers, FIXED (number of decimal places), and DEG and RAD (to allow degrees or radians to be used in trig functions). RENUMBER AND TRACE are also included. Programs may be accelerated by using the RUN+ command instead of RUN, as this pre-processes the program by determining the actual addresses involved in branches like GOTO statements. One of the worst features is that errors are reported by number (e.g. ERR CODE 30) instead of using informative messages (code 30 actually means "Unacceptable last character in PRINT statement"). Running a close second is the restriction of variable names to a single letter (or letter plus a dollar sign in the case of strings).** 

**A mini-editor is provided, allowing the correction of a Basic line without retyping. It isn't sophisticated, but it makes the correction of minor errors much easier. A simple screen editor (a la Commodore) would be even simpler to use. Overall, Basic supports the hardware features of the COMX very well, but I would not like the task of converting programs to or from this machine.** 

**A selection of expansion options for the COMX are mentioned in the advertisements (including extra memory, serial ports, ROM packs, disks, and other languages) but no accessories were received for this review. The only manual accompanying the system is called "Introduction to Basic Programming", but it does contain setting up and other**  instructions. I came to like the manual  $-$  it has the **occasional quaint phrase, but it treats programming as an enjoyable, if serious, subject: "Have fun and both grow and** 

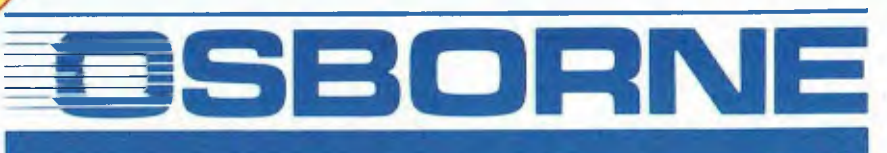

Negative of the Registration of the construction of the construction

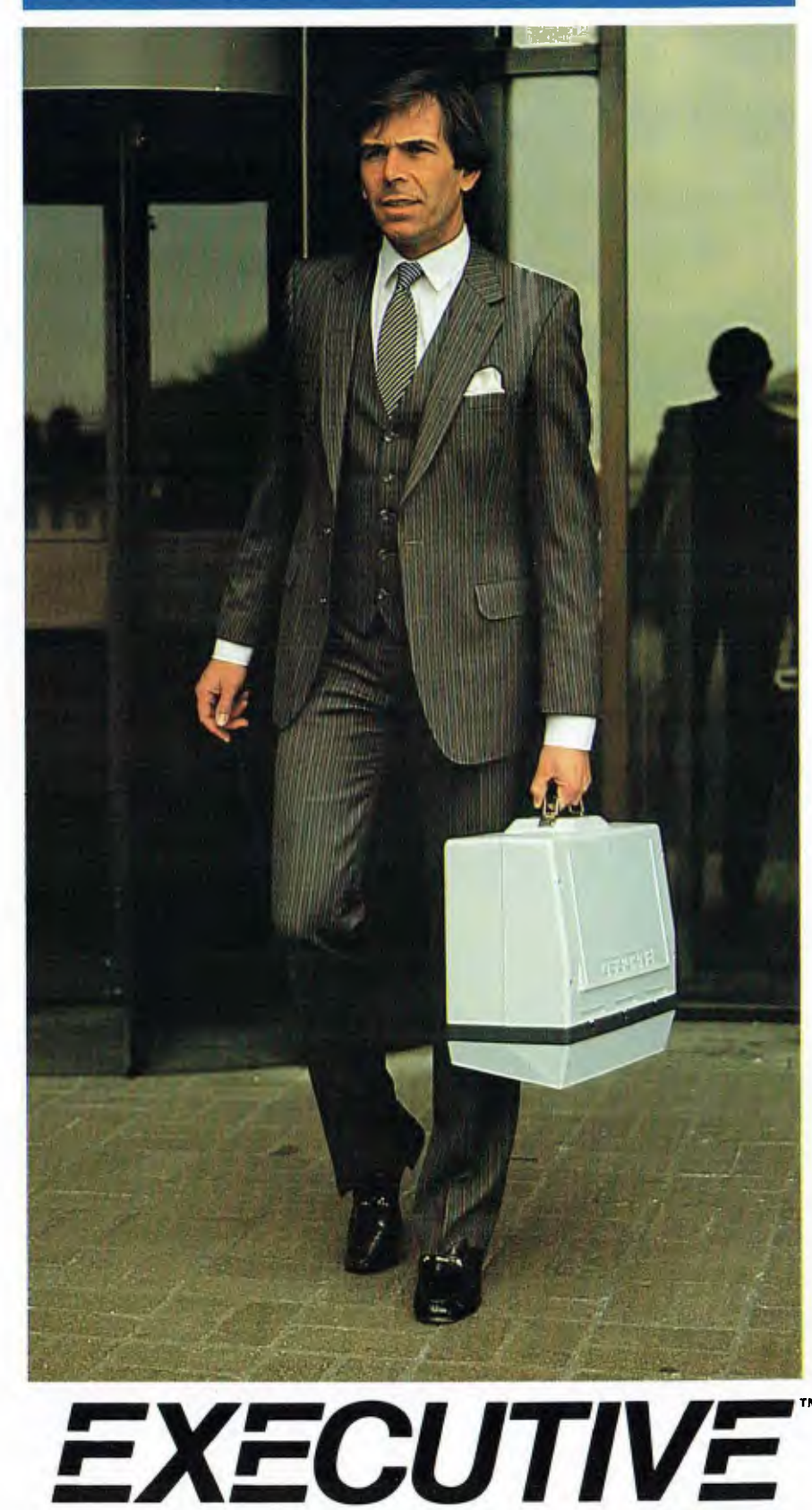

### Leading the way

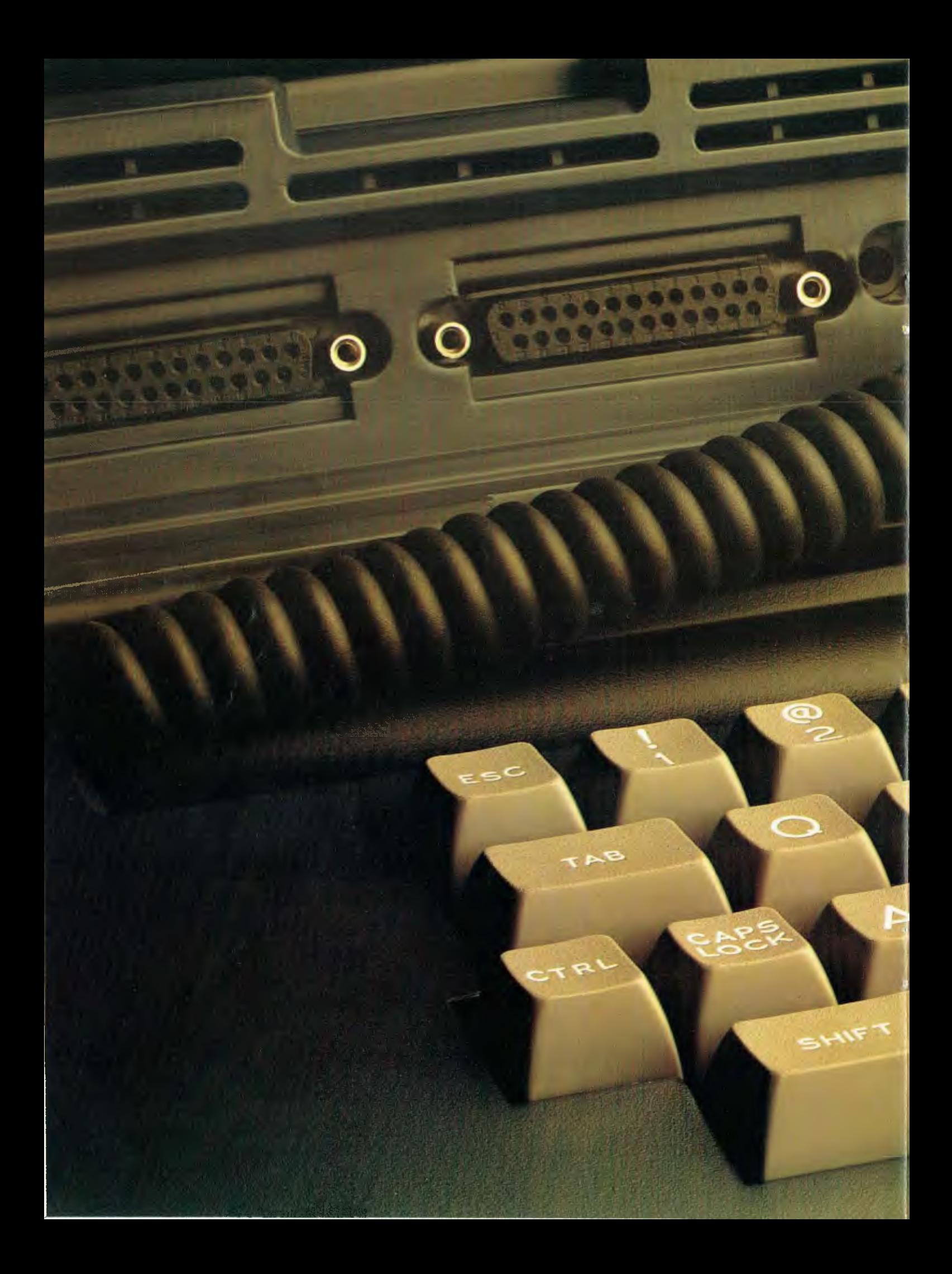

### **Osborne Executive Productivity**

In 1981, Osborne Computer Corporation created the concept of portable, low-cost personal business computing. Quite simply, it was a revolutionary change in the way people go to work.

Today, tens of thousands of business professionals who now use the Osborne 1 have found these tools easy to use and fun to learn. And literally *indispensable.* 

The same innovative approach to business computing has created The Osborne Executive.

The Osborne Executive was designed, built and priced with one objective: to increase your productivity. It is a tool to help you move ahead quickly in your business or profession *now.* 

The Osborne Executive is delivered with the hardware and software tools you need to go to work right away on the jobs you do for hours every day. With enhanced hardware and software, the Osborne Executive is designed to make the Osborne concept of personal business computing even more attractive.

It's the next logical step.

The evolution of the Osborne revolution.

#### **Your Osborne Executive is an investment in your business future**

It's an investment in your own scarcest resource: thinking time. It lets you put the time you save on mundane chores into creative, "bottomline" tasks.

It's an investment in your personal growth, because The Osborne Executive gives you new tools to do new jobs, jobs you simply could not imagine doing before.

And it's an investment in your *effectiveness,* because The Osborne Executive handles all the details for accurate computations, error-free typing and organization of dates, facts and lists.

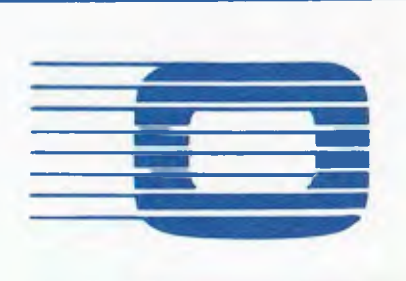

#### Do you work with words... **Do you work with numbers . .**

With WordStar,<sup>TM</sup>The Osborne Executive becomes a simple and powerful portable word processor. It lets even two fingered typists get their ideas down faster than handwriting or dictation. Best of all, it is quick and painless to change your mind and improve what you've written, to change your strategy to meet market conditions.

At the same time, your secretary is freed to do more useful "assistant" work, while you achieve polished, finished text with total control and privacy.

Letters, memos, reports, articles, copy, ideas will improve dramatically. They'll take less of your time and minimise interruptions. They'll go out faster. Your time becomes more effective, you become more efficient.

The Osborne Executive and SuperCalc<sup>TM</sup> replace your calculator, paper and pencil with the accuracy and unflagging attention of a speedy, dedicated machine. Remember the last schedule, forecast or budget you did by hand? Now imagine laying it out without having to add any numbers across or down. Think how fast you could work if changes made in one month's allocation were reflected instantly across the entire spreadsheet.

That's what the Osborne Executive can do with SuperCalc.  $^{\mathsf{LM}}$  It works just as easily on a single column of figures, a complex budget forecast, trend analysis or research report. Everything you do with words or numbers can be saved on a diskette for later review or revision. Or it can be run out on your office printer.

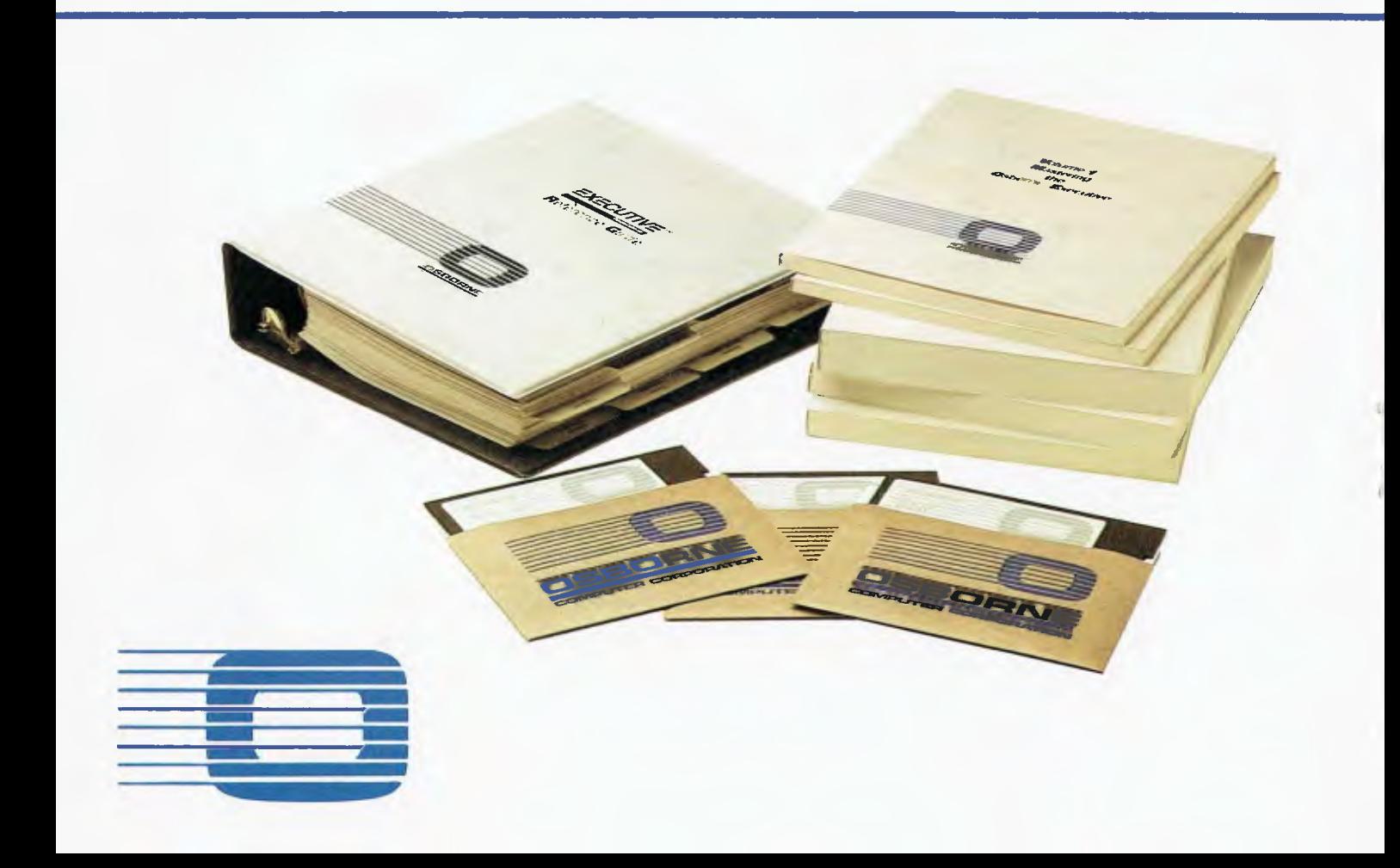

The Osborne Executive includes Personal Pearl<sup>TM</sup>, a powerful database manager. Using your Osborne, you can now file, organize and find all sorts of information. Quickly. Easily. All you do is enter the quotes, name and address lists, market data, or whatever, by filling in simple forms on the screen. Forms you specify yourself.

The Osborne Executive will sort it all out and store it in a way that lets you find it *the first time you look.* Fingertip efficiency that is infallible.

It's a personal electronic filing system, address book and calender pad all wrapped up in one. You can instantly get your hands on facts that used to be jumbled up in a file somewhere. And you need never again call a 'phone number that's been changed. Change it once and it's instantly changed everywhere in your own personal data base.

Two powerful BASIC dialects – MBASIC  $^{\text{TM}}$ and CBASIC<sup> $1<sup>M</sup>$ </sup> come with the Osborne Executive. If you have studied a little programming, you'll know the power of these two languages.

If you haven't, you may find them useful for business application software and a wide variety of learning programs that will introduce you or your children to the fundamental power of the computer.

### **Terminal Emulation**

Most large companies have vast stores of information full of facts that would be useful to the executive . . . if you could only reach them.

The Osborne Executive lets you plug right into your company's computer system. In many cases your Osborne Executive can function with your main computer just like one of its own terminals.

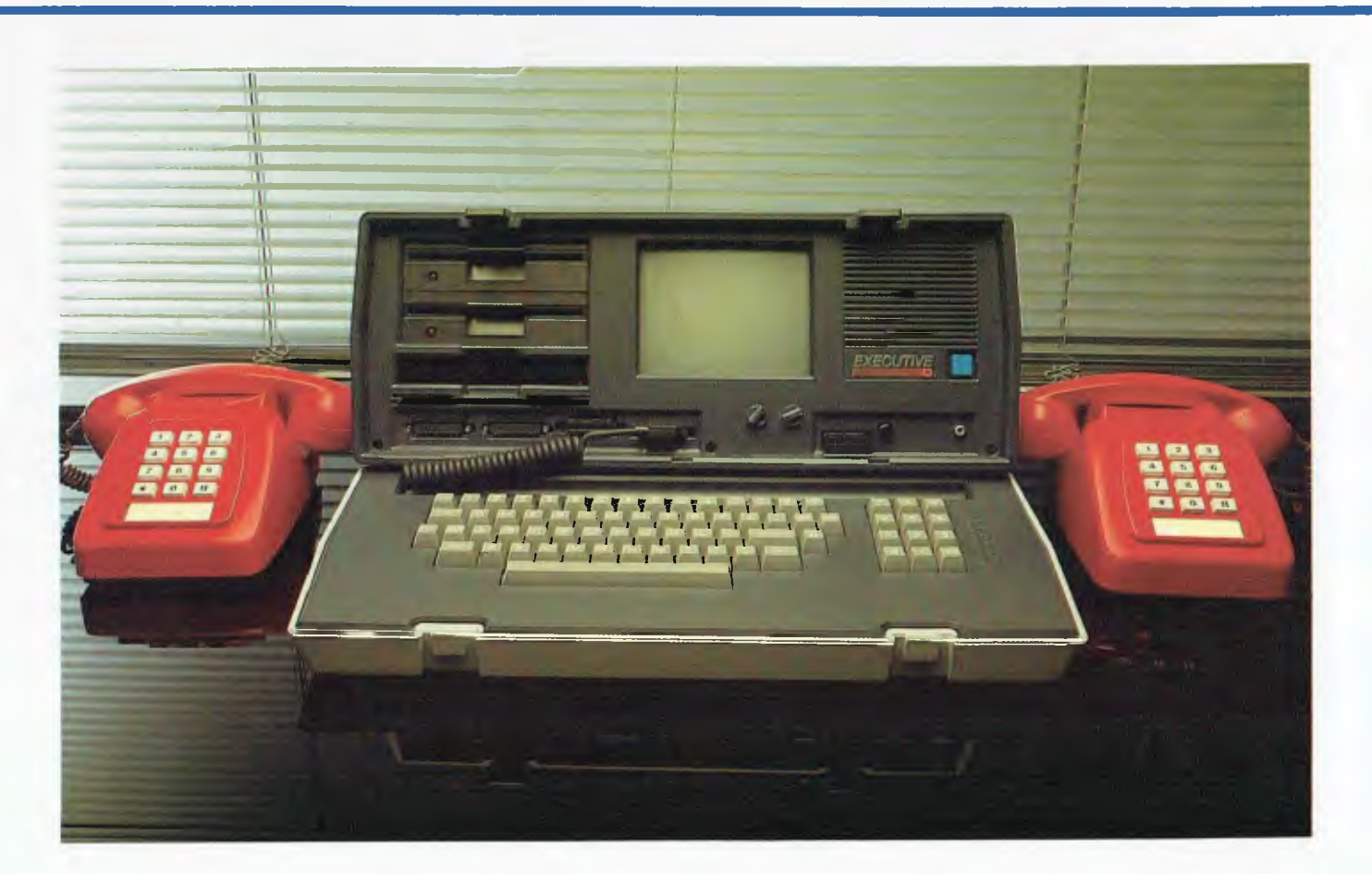

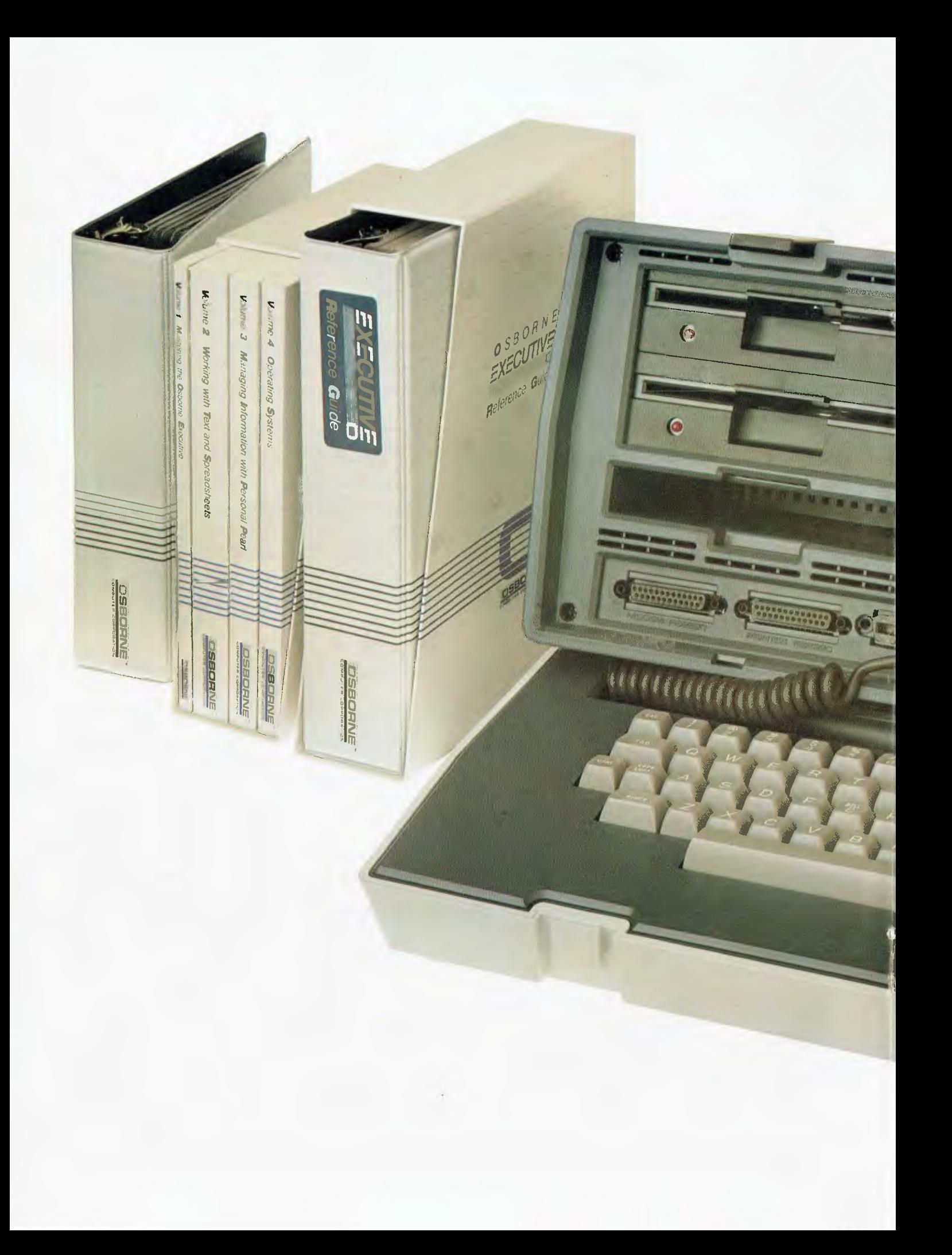

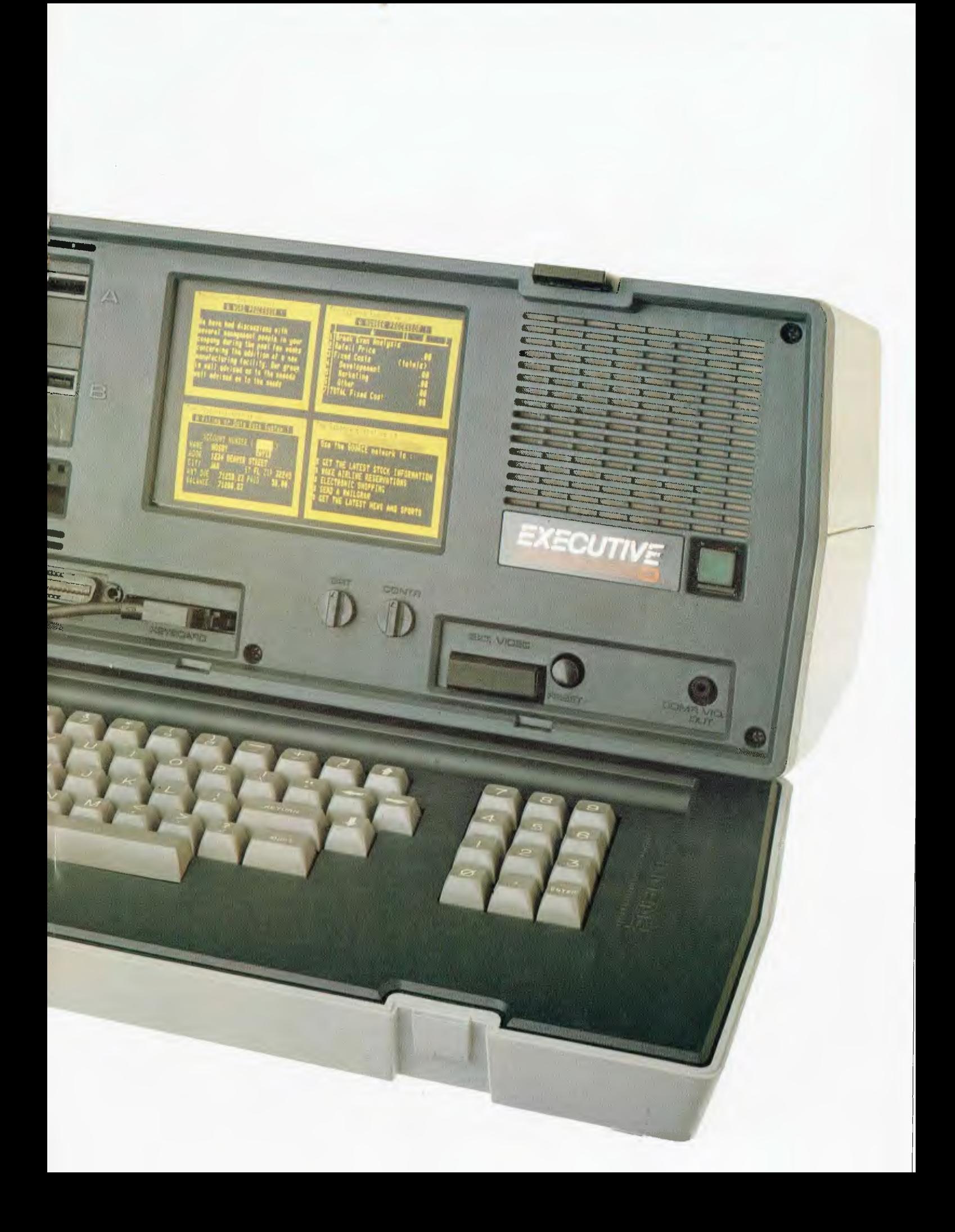

## **Lots of memory to**<br> **Newest and best**<br> **Newest and best**<br> **Newest and best**<br> **Newest and best**

## **work operating systems**

The Osborne Executive has 128K of user memory, making it extremely quick, a useful attribute when you're working with numberoriented tasks or sorting through data files. Expanded memory also lets you add more rows and columns to your spreadsheets than ever before — extending the range and power of the SUPERCALC<sup>TM</sup> program considerably. The two disk drives store 200K bytes each, which means you can have about 60 typed pages of word and number information at your command *on a single disk.* 

### **Your Osborne Executive productivity investment goes where you go**

Because the Osborne Executive is portable, you never need to work without it. And you'll quickly find you don't *want* to work without it. The systems that manage computer operations are continually being improved. The Osborne Executive includes two different operating systems: CP/M Plus, a new and easier-to-use version of CP/M; and the UCSD p-System, which has recently become an industry standard.

What this means to users is that a vast library of applications tools designed to run with CP/ M or p-System computers is available to you. CP/M and p-System software from Osborne and a number of other sources can help you accomplish almost any business task you can imagine.

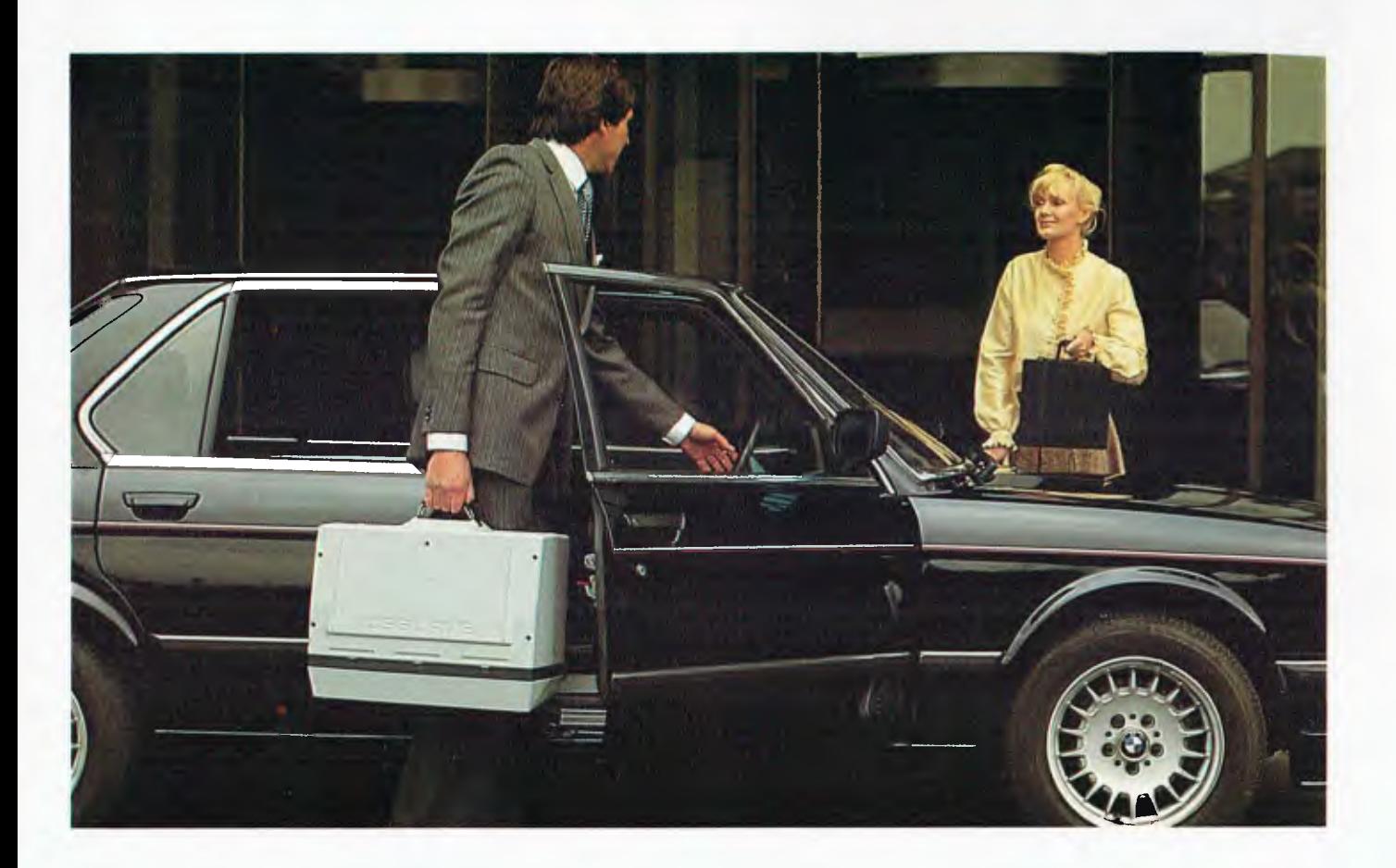

The most exciting development in personal business computing is the telephone. The Osborne Executive COMM-PAC **TM**  option lets you plug your Osborne Executive right into the telephone. To let you access and control information electronically. Now you can enjoy instant access to an even wider world of information . . . latest stock listings, news reports, newspaper clipping files, commercial research services . . . the list grows daily.

And you can begin saving time and money with electronic mail. You can exchange files and information with other Osbornes — even other computers — over the telephone lines. Just imagine the advantage of sending a twenty page document anywhere in the world in a matter of minutes!

If quill pens were the state of art and someone showed you a ballpoint, would you learn how to use one?

If letter-writing was the way business was done and someone told you about the telephone, would you investigate it?

If typists and filing cabinets and mounting postage bills are the bane of your bottom line and someone told you about an inexpensive investment that could set you free to do what you do best, would you check it out?

Subject to Telecom approval

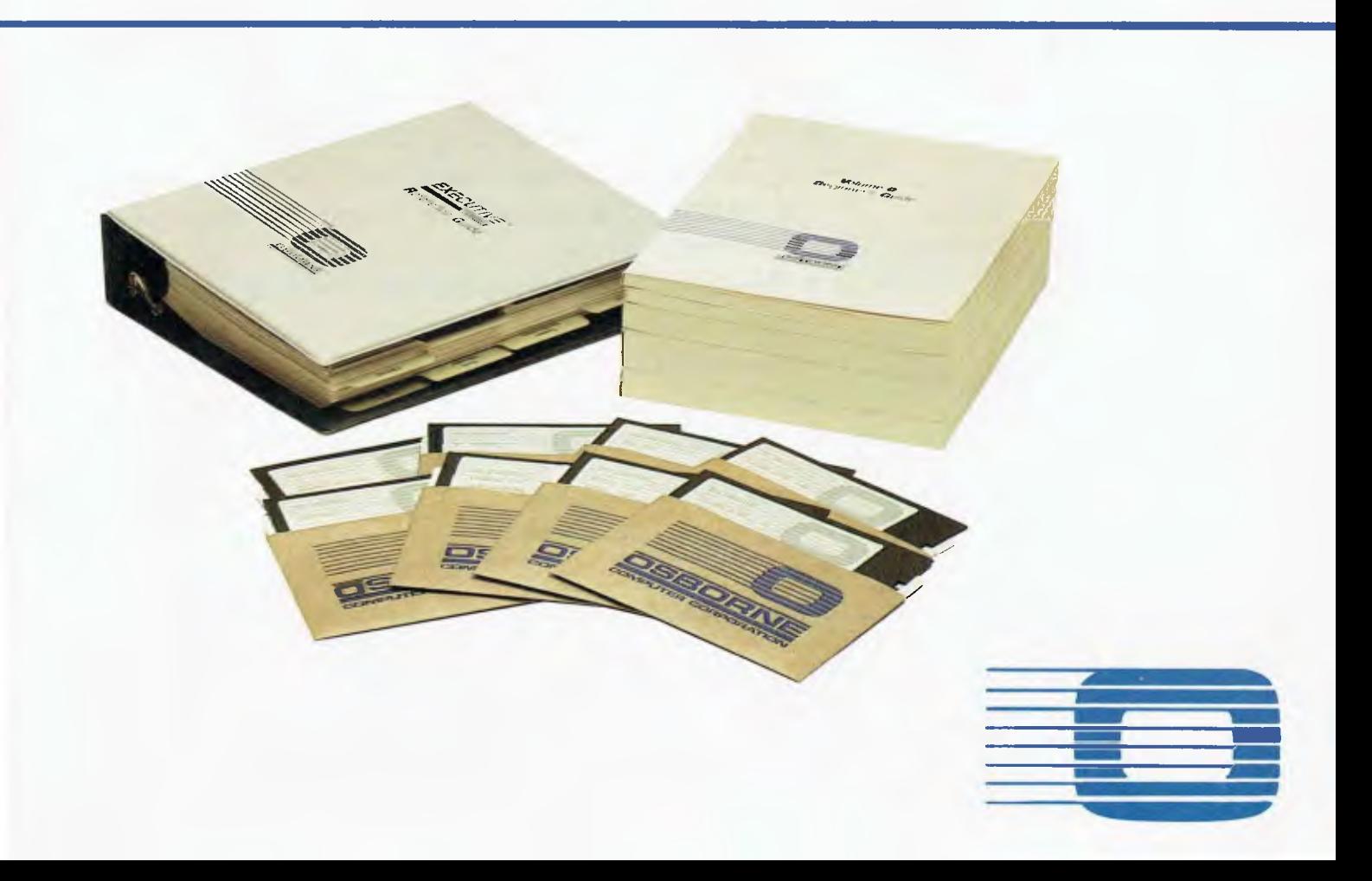

### **The Osborne Executive. One price includes:**

### **Standard Hardware and Software:**

- Z80A<sup>™</sup> 4MHz CPU with 128K RAM.
- Realtime clock.
- Dual floppy disk drives with 200K bytes storage each. Ability to read/write with IBM PC, DEC VT180, Xerox 821, Cromemco, and UCSD p-System Universal Disk Format.
- 7" amber display CRT with reverse video, underscoring blinking, two character sets, half intensity.
- 24 lines of 80 characters each.
- User definable character set.
- Business keyboard with numeric keypad and cursor keys.
- Front-panel on-off and reset switches.
- Video brightness and contrast controls on front panel.
- Two RS232 ports for modem and printer plus parallel printer port.
- Fully addressable IEEE488 port.
- DMA Port.
- Z80A S10 serial communications controller, for synchronous and asynchronous communications.
- Weather-resistant, portable housing.
- Self-test diagnostics on power-up.
- Safety Certifications: IEC UL FCC VDE CSA.
- Dual Voltage: 240/120 volts 50hz/60hz, 55 watts max.
- CP/M Plus (3.0) and UCSD p-System Operating Systems.
- $\bullet$  WordStar<sup>™</sup> word processing with MailMerge<sup>™</sup>
- SuperCalc<sup>™</sup> electronic spreadsheet.
- Personal Pearl<sup>™</sup> database system.
- $\bullet$  CBASIC<sup>™</sup> programming language.
- $\bullet$  MBASIC<sup>™</sup> programming language.

INCLUDES complete and simple instructions for all hardware and software.

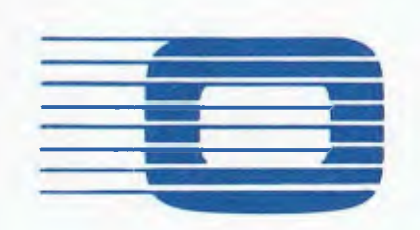

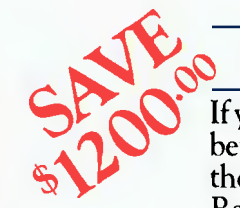

### $\overline{D}$  **DUCTORY OFFER!**

**cp** If you purchase an Executive portable business computer before November 30th, 1983 you'll receive absolutely free the MultiLedger Accounting System software. Regular value is  $1200^{\infty}$  so don't delay.

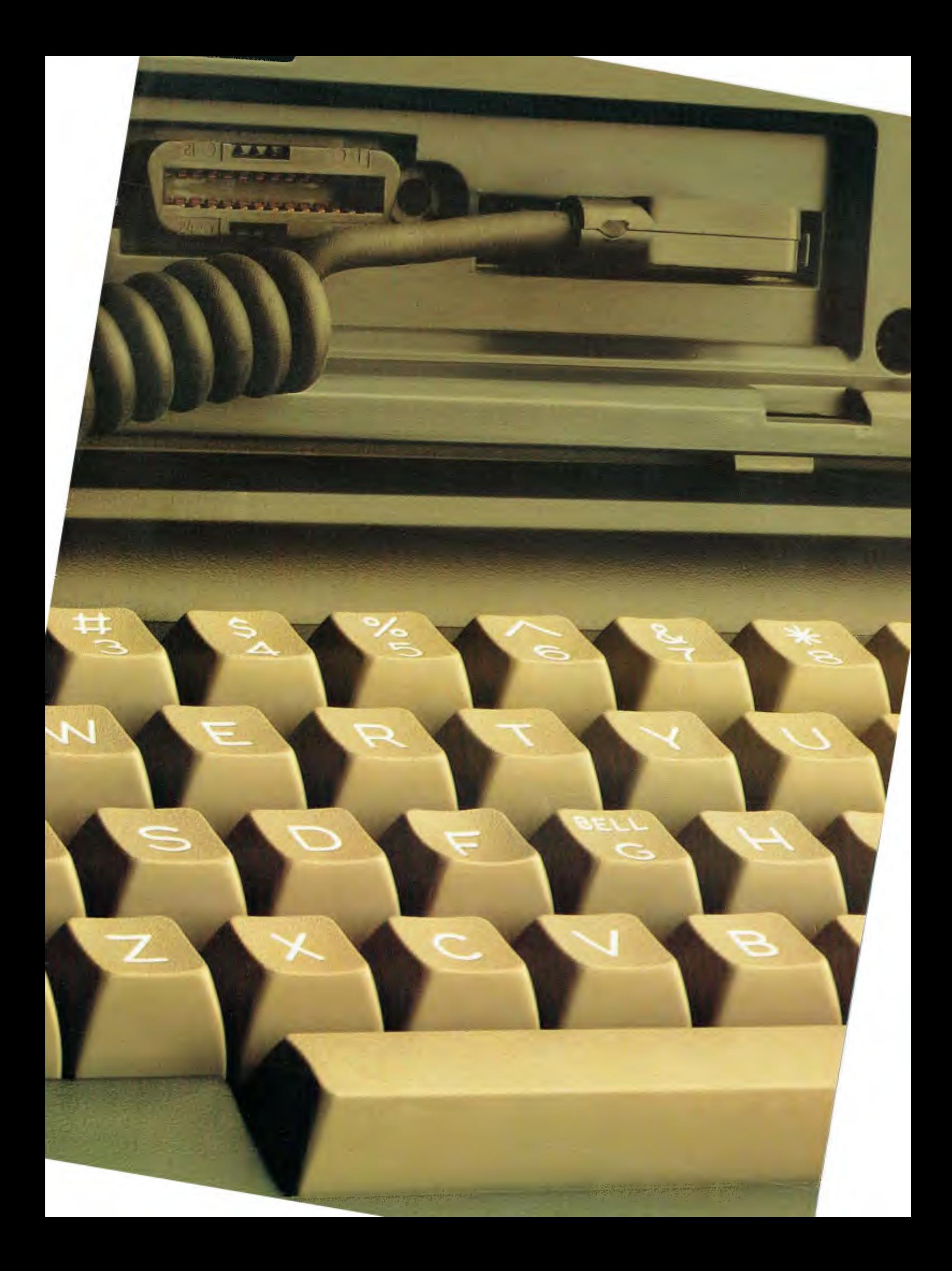

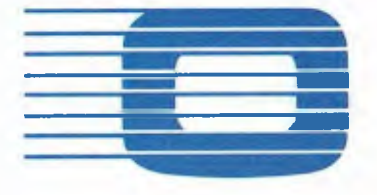

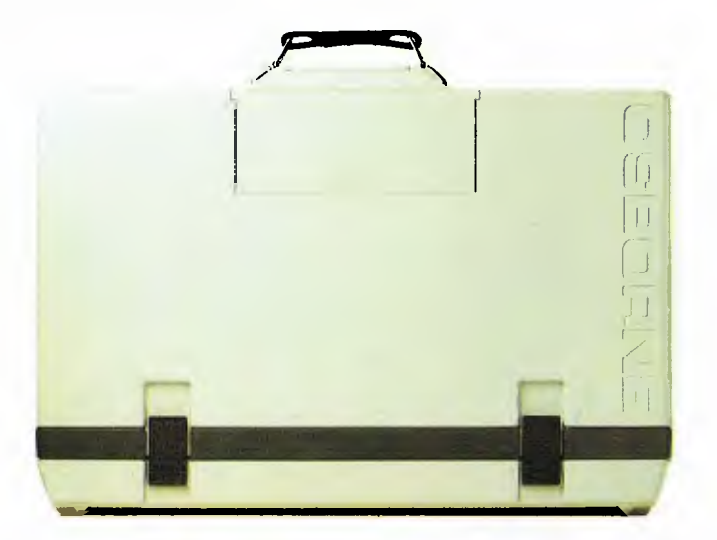

#### **AUTHORISED OSBORNE EXECUTIVE DEALERS**

#### **AUSTRALIAN CAPITAL TERRITORY**

Boulevard Business Services 219 London Circuit, CANBERRA (062) 485 411

**NEW SOUTH WALES** 

City Personal Computers<br>75 Castlereagh Street, SYDNEY<br>(02) 233 8992<br>5/385-389 Pacific Highway, CROWS NEST<br>(02) 922 3600

**Complete Solutions**  482 Crown Street, SURRY HILLS (02) 331 6799

**Computer Connection<br>Shop 4/629 The Kingsway, MIRANDA<br>(02) 526 1404** 

**Computers Galore**<br>99 Military Road, NEUTRAL BAY<br>(02) 908 2355

**Data Parts**  658 Dean Street, ALBURY (060) 218 080 **Delta** 

12 Featherstone Street, BANKSTOWN (02) 705 6636 **Direct Computer Sales**  198 Forest Road, HURSTVILLE (02) 570 8344

Foremost Office Equipment<br>23 Wentworth Street, PARRAM ATTA<br>(02) 635 5477

**Grace Bros. Computer Centre<br>Westfield Centre, PARRAMATTA<br>(02) 635 0366 xtn 533 Grace Bros Computer Centre**  Grace Bros Sydney Store - Pitt Street, SYDNEY (02) 238 911 I

**LST Electronics**  4I7A Peel Street. TAMWORTH (0671 663 162 **Orana Cash Registers**  49 Buitje Street, DURO (068) 825 833

**Typewriter City Discounts**  314 Pitt Street, SYDNEY (02) 267 8847

**QUEENSLAND**  Archive Computer **Services**  23 Wagner Road, CLAYFIELD (07) 262 2911

**Complete Computer Centre**  Cnr Gympie & Rode Roads. CHERMSIDE (07) 350 1255 **Compsoft**  537 Boundary Street, SPRING HILL (07) 229 0066

Computers & Peripherals 31 Kate Street, KEDRON *(07)* 350 2611 **Electronic Warehouse<br>172 Weckham Street, FORTITUDE** VALLEY (07) 528 455 Myer Computer Centre<br>Myer Indooroopilly Store – Morgill Road,<br>INDOOROOPILLY<br>(07) 378 5111 **Town & Country Computers**  CTL Centre, Anne Street, TOWNSVILLE (077) 754 000 **SOUTH AUSTRALIA Micro•80 Computing Centre**  433 Morphett Street, ADELAIDE (8) 211 7244

**Myer Computer Centre**  Myer Adelaide Store - Rundle Mall. ADELAIDE (08) 217 0123 **VICTORIA** 

Almer Distributors 41 Atherton Road, OAKLEIGH (03) 569 0169 or 569 6911 **ComputerLand Melbourne**  123 Lonsdale Street, MELBOURNE (03) 662 2133 Data Parts Pty Ltd<br>11 Edward Street, SHEPPARTON<br>(058) 217 155 **Geelong Computing Centre**  39 Gheringhap Street, GEELONG (0521 222 844

**IMA Computer Centre**  296A Canterbury Road, SURREY HILLS (03) 560 2974

**Myer Computer Centre**  Myer Melbourne Store - Lonsdale Street, MELBOURNE (03) 661 3342

**WESTERN AUSTRALIA** 

**Albany Typewriters & Wordprocessing 197** York Street, ALBANY (091 41 6060

**Boans Dept. Store**  Cnr. Wellington & Murray Street, PERTH 109) 325 0511 **Computer Country**  128 Hector Street, OSBORNE PARK (09) 444 7431 **Merton Scott Business Machines**  248 Newcastle Street. PERTH (09) 328 6522 **Myer Computer Centre**  Myer Perth Store - 246 Murray Street, PERTI1

(09) 321 0151

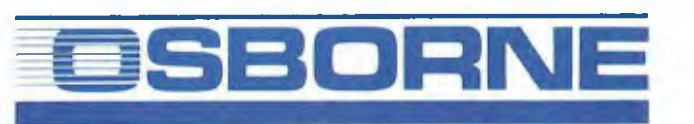

**COMPUTER CORPORATION PTY LIMITED** 

(Incorporated in New South Wales) 2 Whiting Street, Artarmon, N .S. W. Phone: 438 1800 glow". A reader harbouring suspicions that programming is boring could easily be put off by this approach.

The main problem with the COMX is that it is incompatible with just about everything else on the market. It uses an uncommon processor chip (the 1802) and a unique dialect of Basic, so I suppose it is like a train set that seems to be good value but built to a different scale from everyone else's product. You get a lot for your dollar initially, but what about the longer term?

Processor RAM ROM

1802 35k (Approx 30k user RAM) 16k

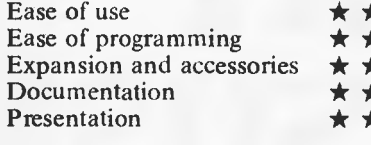

Benchtested Vol 4, No 6 (June 13)

*Review machine supplied by COMX (Australia) Sales; Clayton, Vic* 

## **DICK SMITH WIZZARD**

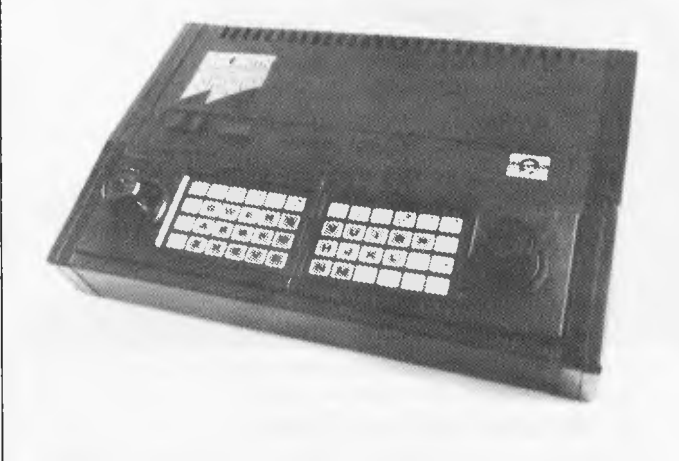

Unlike most of the micros in this review, the Wizzard is essentially a TV game that can he expanded into a home computer. Not surprisingly, it looks and feels like a TV game.The two hand controllers each have a joystick, two pushbuttons, and a membrane keypad. Most of the game cartridges have keypad overlays, but the only thing that changes is the look! When the controllers are put into the main unit they form a keyboard which is not so pleasant to use and there is an optional moving key keyboard. The keyboard fits into the space normally occupied by the controllers. which then plug into the keyboard.

The Wizzard generates a display which is good, but limited. Most of the usual adjectives can he applied to the picture (bright. sharp. steady, etc), hut it has 24 rows of just 32 columns, of those. only 29 can be used when PRINTing from Basic. the others are accessed by the PLOT command (don't get too excited until you have read about the interpreter).

Various expansion units are mentioned (including memory expansion, a parallel and serial interface, disk drive and acoustic coupler), but the only one received (or included in the '83-84 Dick Smith catalogue) is the cassette recorder. This clips firmly onto the side of the Wizzard, giving a convenient and tidy unit. Pre-recorded tapes have an audio signal which can be heard through the TV's speaker. Presumably this is done by using a stereo recorder with the sound on one channel and the data on another, but no information is given that would let people make use of this feature with their own tapes.

The Wizzard includes an antenna switch box (making life so much easier). and all the cables are of a good length.

The Basic cartridge is an optional extra, and is supplied with an indifferent manual. As Basics go, this one is only average even though commands have been added to control the screen, controllers and sound effects. The big drawback is that graphics are not supported as such. The programmer must first define a character set suitable for his or her purposes, and then PRINT or PLOT those characters onto the screen. The use of color adds to the problems, as the 256 characters are divided into sets of eight. with each character in a set having the same foreground and background colors. There are 16 colors to choose from, including 'transparent. Careful planning and a lot of work is obviously required if good use is to he made of graphics, but those with enough patience should he rewarded by some very pleasing effects.

Depending on the arguments. the JOY function returns the state of a joystick or pushbutton; and the SOUND command gives control over the three voice tone generator, the output of which can be heard through the TV speaker. There is no provision for the storage of data on tape.

Several cartridges were included with the review system. but in the main they were average versions of popular games. But they do serve as good examples of what can be achieved with the Wizzard's graphics.

Coming to the crunch: I can't really see why you would buy a Wizzard. If I wanted a TV game, I would buy something popular like an Atari or Intellivision (with a wide range of high-quality games), and many home computers already have plenty of programs and accessories.

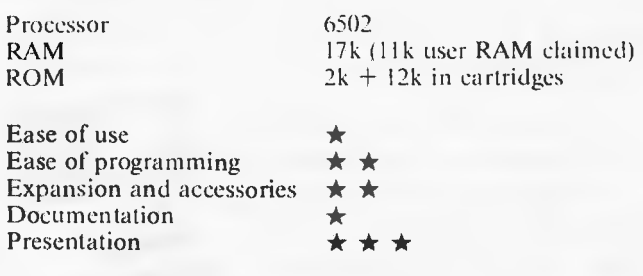

**Review machine supplied by Dick Smith Electronics.** 

# **OKI versus Apple: No Contest!**

#### Now, low price on OKI's Model 20.

The most popular model in the Sigma/OKI range is now available at 20% less than before. If price has meant you've had to compromise on your choice of personal computer, then the Sigma/OKI Model 20 is now within your reach. And if you need further convincing... read on!

#### Compare the Features.

One look is enough to tell you that the Sigma/OKI Model 20 is superior. Compare its compact, streamlined, all-in-one design with Apple's bits 'n' pieces. And compact good looks and space-saving properties are just start. We offer you function keys. A separate numeric pad. Two disks standard instead of one. Four interfaces that are not standard with the Apple IIe. And that's not all.

#### Compare the Systems.

Good looks, price, quality and features still not enough? The OKI Model 20 runs on CP/M software. The Apple IIe generally runs on Apple software. If what you want to do is play computer games, then perhaps you don't need the sophistication of the CP/M software.But if you mean business, then CP/M is what you need. Because it offers you a huge library of software ... 80% of all business microcomputers operate on this system. And it's worldwide, too. Like all the OKI's advantages, it's built in.

If you compared it with the Apple He, you'd have to purchase a special CP/M card to use the CP/M software. And like so many of the Apple features, it's going to cost you an extra - \* \$545. Are you getting the picture?

#### Compare the Colour.

Speaking of pictures, we'd like to boast about our colour capacity. Not only is the OKI Model 20 acknowledged as just about the best colour available in personal computers today, but with the equivalent Apple IIe package, you don't even get colour! You get mono. If you pay extra (here we go again), you get colour. And then, compare the colour.

#### Compare the Free Offer — \$1,000 worth of 'Star' software!

Now, what would a real contest be without a free offer? Sigma/OKI's Model 20 comes to you with \$1,000 worth of 'Star' software...all the most used and wanted packages (CP/M, Basic, Wordstar,

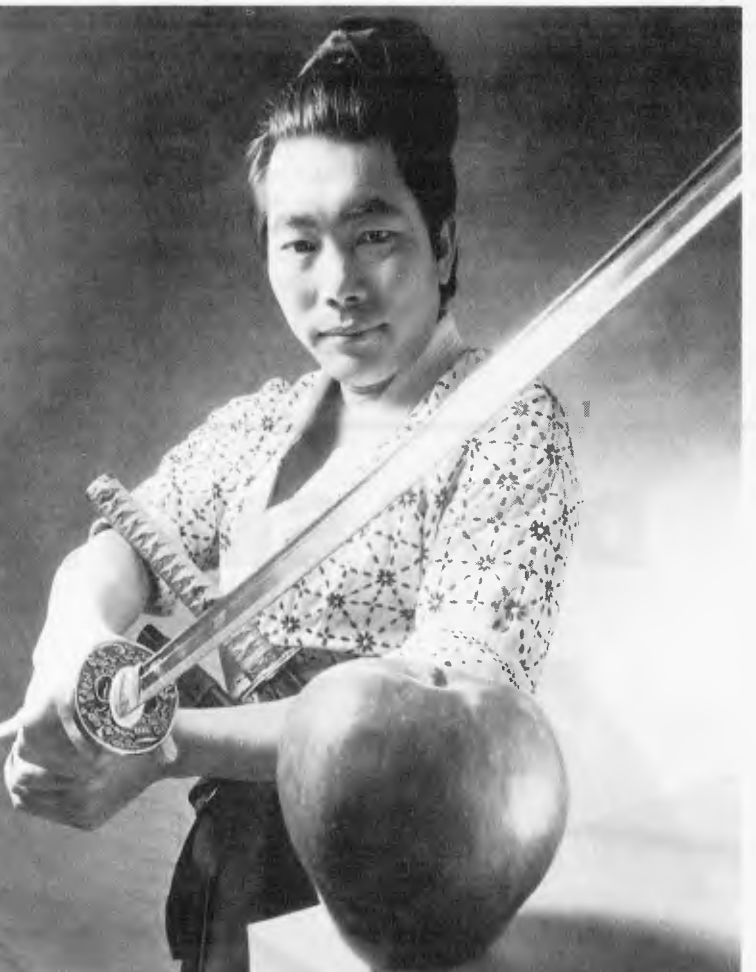

Calcstar, Mailmerge, Spellstar) absolutely free. It's starting to look like not much of a contest, isn't it?

#### Compare the Final Costs.

This is the real cruncher.To find out just what incredible value the OKI Model 20 really is, we compared, feature for

feature and item for item, directly with the Apple He. This is what we found:

The Sigma/OKI all-in-<br>one Model 20 costs \*\$4,390 including \$1,000 worth of free software.

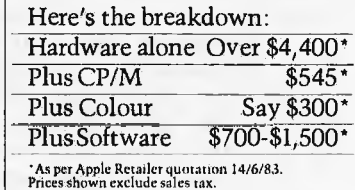

#### The equivalent Apple He costs over "\$5,900.

#### Compare the Support and Service.

Our own service team is available, throughout Australia, in case anything goes wrong. You'll be back in business before you know it.

#### You'll find there's no comparison.

If you're considering a personal computer, we suggest you compare the OKI Model 20 with the Apple Ile. We believe that feature for feature, cost for cost, you'll find there's not only no comparison, but there's simply no contest!

Sydney 436 3777; Melbourne 26 2465; Canberra 80 6233; Adelaide 332 7777; Perth 321 4815; Brisbane 371 7355; or your nearest dealer.

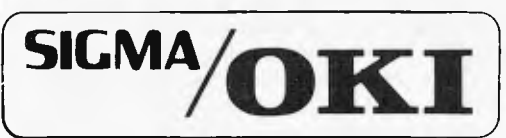

A DIVISION OF SIGMA DATA CORPORATION PTY LIT

The compact personal computer that speaks volumes.

**SPECTRAVIDEO SV-318** 

The Spectravideo advertisements trumpet "Some computers are better than others. Ours is *much* better". They could be right about that, although I am not convinced about some of the comparisons they make, as they include or exclude extracost items to suit themselves.

So, what does the SV-318 give you for your money? There are a lot of nice things, plus a nasty rubber keyboard. The main problem is that you often get tactile feedback even though the keystroke hasn't registered  $-$  it is essential to press the centre of the key. A 'keyclick' can be generated electronically and this makes typing much easier, but tends to annoy other people in the room. There are five shiftable function keys which are genuinely user-programmable and therefore very useful when exploring particular features of the machine or when programming. A built-in joystick sits to the left of the keyboard proper, and the stick itself is removable for those who prefer a joypad. I was amused by the provision of two sticks, presumably in case of loss. One or two external joysticks may be added to the Atari-style connectors on the right-hand side of the case. Games enthusiasts are also served by the cartridge socket hidden beneath a springloaded flap above the keyboard. Unfortunately no cartridges were received.

The display was very good, with clear characters and graphics as well as nice solid colors. The text screen is a nominal 40 columns. but the default is 39, presumably to cater for TV screens with excessive overscan. The 24th line of the dislay may be used to label the function keys. There are two graphics resolutions: 256 x 192 and 64 x 48, both giving 15 colors plus a special 'transparent' code giving the current background color. The SV-318 claims to have 'sprite' graphics, but my understanding is that one of the attributes of sprites is that they have velocity, that is to say once set in motion they continue to move without explicit programming. The Spectravideo sprites lack this ability: they are essentially programmable shapes that can pass in front of or behind each other. They still simplify the programming of animated displays, and the easy detection of collisions helps arcade game designers.

The 80 column capability mentioned in the advertisement is obtained by adding an 80 column card, but the expansion is a prerequisite. I believe purchasers will appreciate the switch box included with the system which selects antenna or computer input to the television without unplugging leads. The leads supplied with the SV-318 are reasonably long.

The version of Microsoft Basic that is built into the Spectravideo is very similar to that used on the Tandy Color Computer and the Hitachi Peach, as well as the GW-Basic/ Basic-A found on increasing numbers of I6-bit systems. The extensions cover graphics and other hardware features like sound and joysticks. The 'macro languages' for music and graphics are part of the implementation, but sound effects are not so easy to program: the SOUND command allows the user to load any byte into any register of the sound generator, but this is hardly better than the POKE or OUT commands that would otherwise be used. A screen editor is included, and benefits greatly from having the cursor position controlled by the joystick — it makes editing quick and easy.

The very powerful interrupt feature has been included, with interrupts being generated by the stop and function keys, joystick triggers (the space bar serves this purpose for the built in joystick), sprite collisions, and a 1/60th second timer. There are also commands for switching memory banks, hut the manuals do not make clear what use can he made of this feature. Further commands allow the use of the audio channel of the Spectravideo cassette deck. This could be useful in educational programs, but again there was no cassette deck.

Good documentation is particularly important to buyers of home computers, as (unlike a business user) they cannot turn to consultants or support staff. The tutorial manual supplied with the SV-318 is fine as far as it goes, but it does little more than introduce the concepts of Basic programming and the features of the Spectravideo. I am particularly concerned about the way sprites are treated: the concepts involved are not brought out in the discussion and readers are left to discover the principles for themselves. 'Learning by doing' may have its advantages, but I would expect the information to be included somewhere in the documentation. Some hints may he found in the quick reference guide, but surely this should only he a memory-jogger? The problem comes down to the lack of a proper reference manual, so perhaps someone will publish "How to get the most from your Spectravideo" in time for Christmas (to any author working on such a book: *please* include a good index).

Overall, the SV-318 provides plenty of features at a modest price. The importers say that most of the optional extras are already available, although as the more important ones require the expansion box this should he budgeted for. The version of Basic used is powerful, yet very similar to those used on other machines. If it weren't for the keyboard, it would probably he on my wish-list.

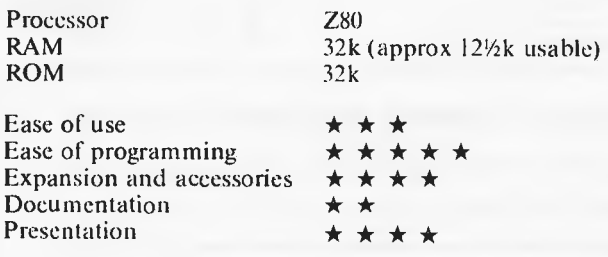

*Review machine supplied by VideoActiv Electronics, St. Kilda, Vic.* 

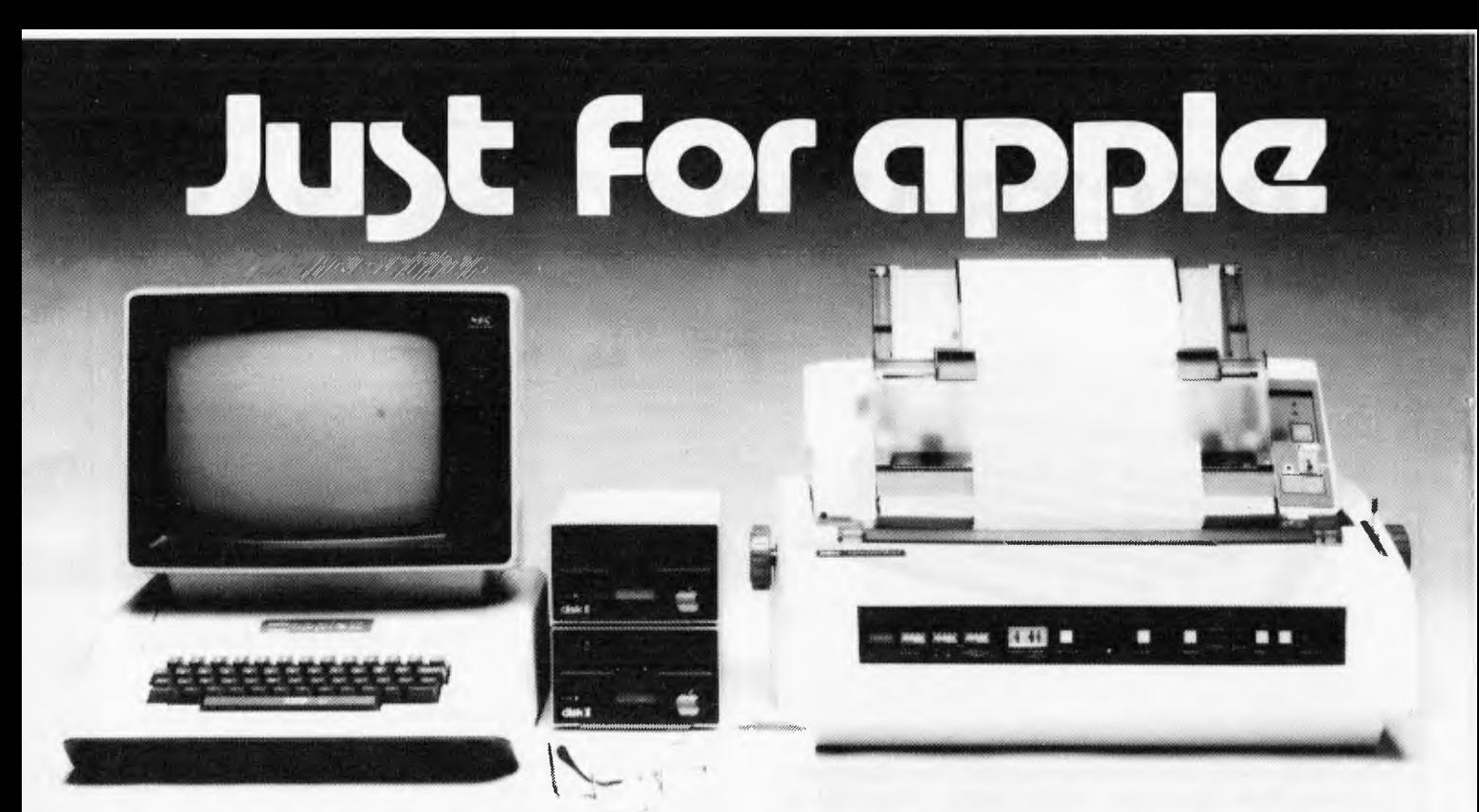

Computer Galerie, one of Australia's first Apple dealers, offers a depth of knowledge - and a better price!

You may choose from this huge range of Apple products. Please use this list as an official reference for comparison. These are suggested retail prices including sales tax. To calculate the education price divide by 1,2.

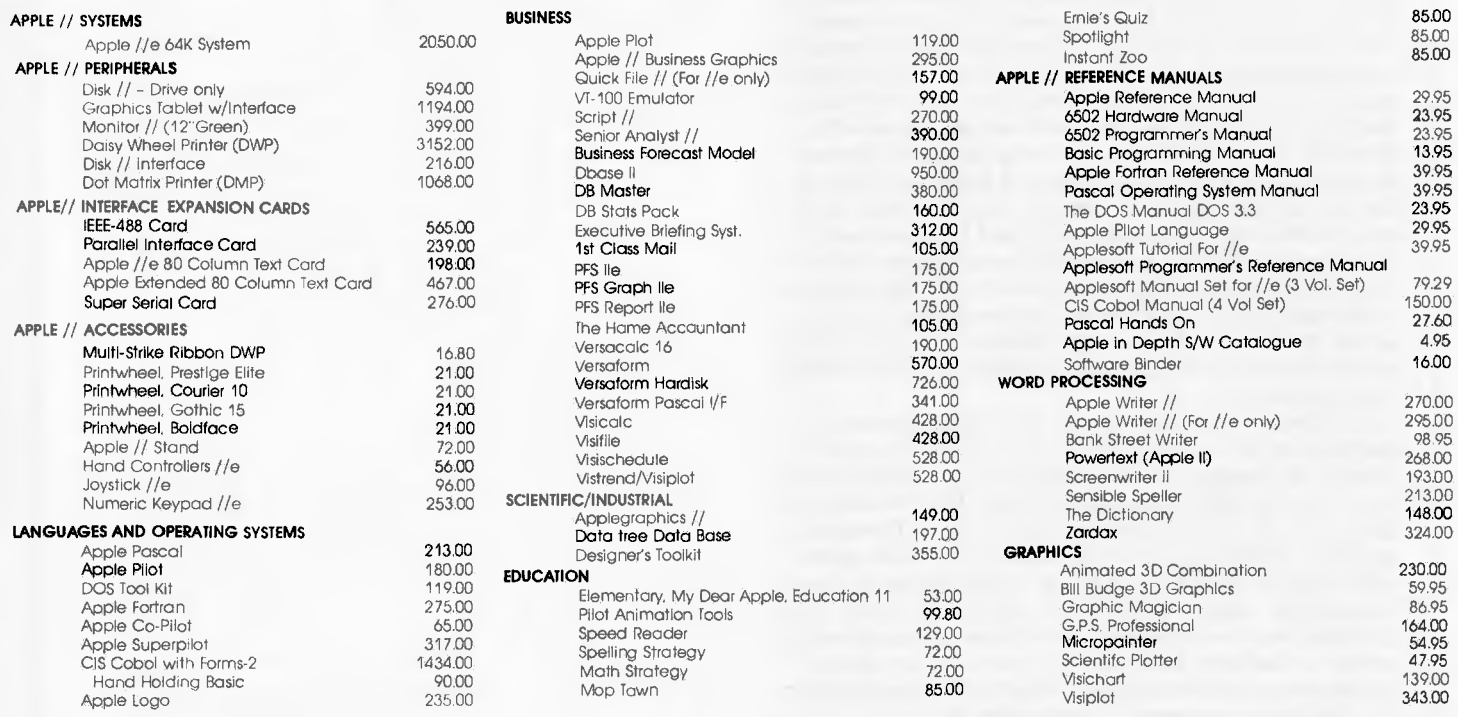

#### **COME AND COMPARE DISCOUNTS AVAILABLE**

PERSONAL SHOPPER MAY NEGOTIATE A MORE COMPETITIVE PRICE ON OUR MONTHLY SPECIALS.

Computer Galerie is conveniently located in Mount Street Plaza at the rear of Galerie Books - Sydneys leading computer bookshop.

Open All Day Saturday 929 5497,

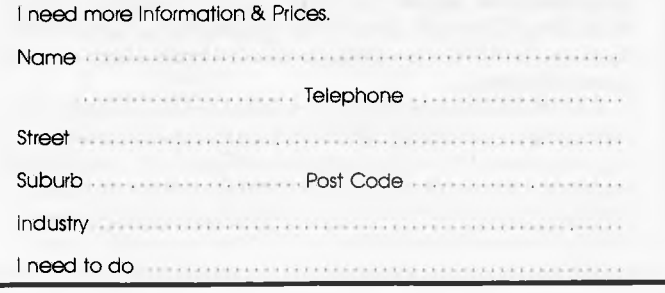

**Computer Galerie** 66 Walker Street, North Sydney 2060.

## **SORD M5**

m 20000 <sup>5</sup> 5 6 7 8 9 0 - $1 \t2 \t3 \t4$ *" "". &*   $\begin{array}{c} 2 & 3 & 4 & 5 & 6 \\ 0 & W & E & R & T & V & U & 1 & 0 \\ A & S & D & F & G & H & J & K & L \\ \end{array}$  $C^{\text{II}}$   $V$   $\overset{\text{a}}{B}$   $\overset{\text{b}}{N}$   $\overset{\text{c}}{M}$   $\overset{\text{c}}{N}$   $\overset{\text{c}}{N}$   $\overset{\text{d}}{N}$ 

One thing that must he said for the MS is that it has the feel of a well-made product. Unlike some machines in this price range, it doesn't give the impression of being made by a company who decided to diversify from their business of making novelties for Christmas crackers. Even the keyboard is well above average, but it didn't change my opinion of rubber keyboards — I still prefer those made of rigid plastic. The keyboard has a capitals lock and a graphics lock which are very convenient. The state of the keyboard is shown by the cursor: an inverse-video G for graphics, L for lower-case, and C for capitals. The screen editor is another worthwhile feature.

The MS has a built-in modulator for use with a TV, but a video output is also provided along with a separate audio signal. The M5 was unable to produce a color picture on either television used for this series of tests. The same thing happened with a second sample, so we tried with a third set and all was well. Perhaps the moral is to take your TV with you when you go shopping for a home computer.

Other connectors on the rear edge allow the use of a parallel printer, cassette recorder, and two joypads (joysticks without the sticks, if that makes much sense!). The separate power supply has a long mains lead, but a comparatively short cable connects it to the computer, which can he inconvenient at times.

The sleek lines are spoilt by the need to flip open the top panel to insert a cartridge before the MS can be used. At least Sord took the opportunity to list the most commonly needed control and function codes on the underside of the lid.

The display can be used in several modes. For text display there is a choice of 40 x 24 (alphanumerics only) and 32 x 24 (text plus character graphics shown on the keyboard). "Multicolor.' mode provides limited graphics on a 64 x 48 grid, while the "GII" display gives 16 colors.  $32$  sprites, and  $256 \times 192$ resolution. Unfortunately, very little information is given about these features. The main problem seems to be that Basic-I (the standard interpreter) does not support many aspects of the hardware, so most users will want Basic-G which has a wide range of commands including interrupt handling. Both versions only provide integer arithmetic. so there is a third option in the form of Basic-F.

Basic-I does have its good points, in particular it allows a label to be used as the target for a GOTO or GOSUB instruction. Other nice features are long variable names, auto line numbering, IF ... THEN ... ELSE, and a RESTORE statement that can reset the data pointer to a specified line number. There may he some provision for the use of sprites, hut the manual was so vague that there was not time to investigate this possibility. A feature that has become commonplace is the single-key entry of Basic keywords; on the M5 this is achieved by holding down the FUNC key. Sord have made some sensible assignments with F for FOR, S for STEP, and N for NEXT. Of course, not every keyword can he matched in this way.

Two game programs ("Zac Banic"  $=$  an invaders variant, and a two player baseball game) are included on a cassette, but they seem to he machine code programs and so give no hints for Basic programmers They do demonstrate many of the MS's hardware capabilities even though many of them are beyond the reach of Basic-I.

After the bulk of this review was written I had an opportunity to try the Basic-G and Falc cartridges. The M5 really deserves Basic-G, as it has many powerful commands for graphics programmers. I just cannot understand why it is not the standard interpreter. Falc is a spreadsheet with sort and select facilities, intended primarily for domestic use.

I was not particularly impressed by the Basic-I manual as many sections left me with the feeling that I had missed the point of the description or example. The Basic-G manual was much better, and I don't think its extra thickness is due solely to the greater number of commands and functions. This is another reason for beginners to purchase Basic-G.

It appears that there will not he a large range of accessories for the M5. The alternative Basic cartridges have already been discussed, as have the joypad game controllers. A *32k*  RAM pack, a printer, and an expansion box are mentioned in the documentation. What about disks and an RS-232 interface?

It is as if Sord haven't quite got round to finishing the job. although they have made a very good start,

P.S. Wasn't there an episode of Star Trek in which a computer called the MS nearly caused the destruction of the Enterprise because of its inability to distinguish a war game from a real battle?

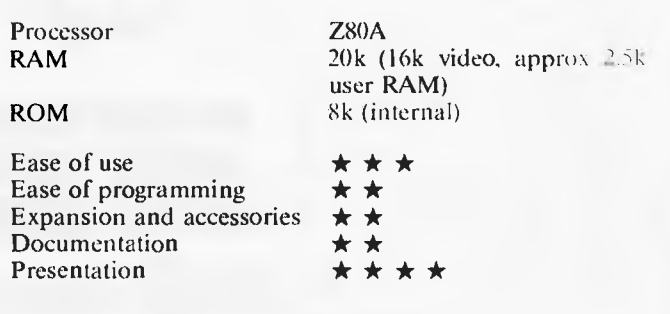

Benchtested: Vol 4, No 9 (September 1983)

*Review machines supplied by Mitsui Computer Systems. North Sydney and South Melbourne* 

## **TANDY COLOR COMPUTER**

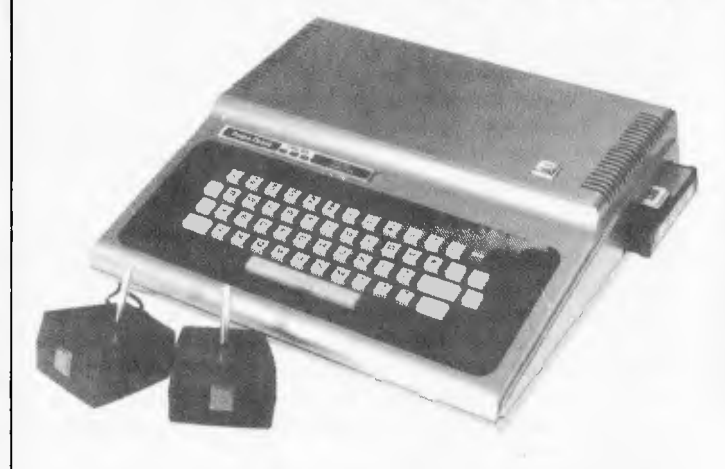

Tandy's Color Computer has been around longer than many of its competitors. When I first tested it, I was not particularly impressed by the keyboard, but when compared with some more recent systems it doesn't seem quite as had after all!

One of the things I like most about the CoCo is the way the power supply and modulator arc fitted inside the main case. Admittedly the case is larger than many other machines', but

I find this approach much • more convenient. The leads supplied were long enough for my room, but I do wish manufacturers would not skimp in this area.

The display quality was quite good, although the Tandy only offers sixteen 32-column lines of upper case characters in either green and black or red and yellow. The character set does not include lower case letters, but block graphics are provided (64 x 32 resolution) with eight colors (adding blue, buff, cyan and magenta). The 'real' graphic modes have a maximum resolution of 256 x 192 (two colours) or 128 x 192 (four colors). The allowable color combinations are black and green; black and huff; red, yellow, green and blue; and huff, cyan, magenta and orange. A feature that imaginative programmers could find useful is the ability to have multiple graphics pages, any one of which may be put onto the screen.

Program Paks (i.e. cartridges) can be plugged into the side of the Tandy. They are mainly games, but there are also some educational and practical applications like a spreadsheet and a handyman's calculator (e.g. paint needed to decorate a room, amount of top dressing required for the lawn). There are also a few games and educational programs on tape, but the latter are intended for school use. One cartridge worth a

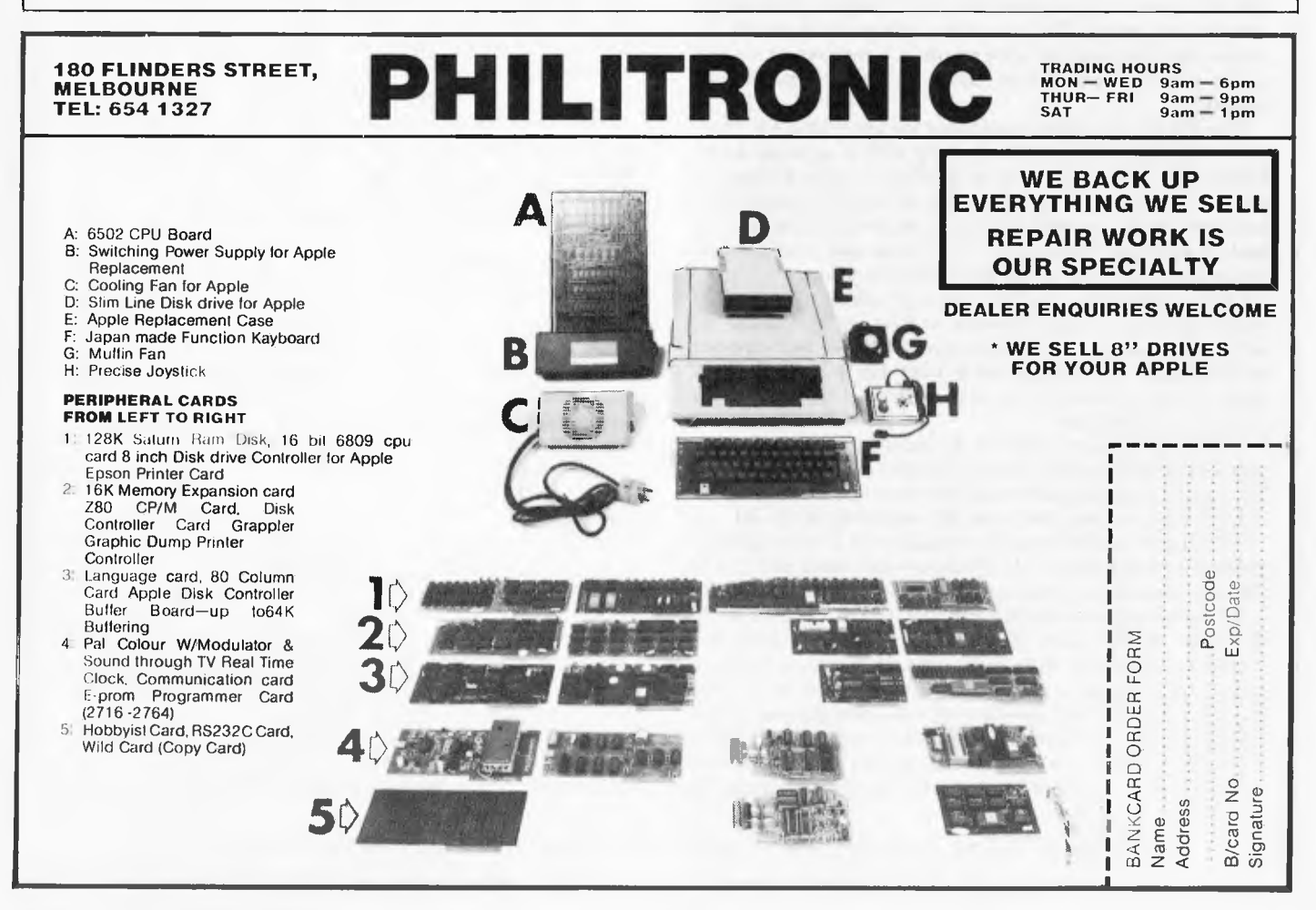

mention is Color Logo, the "turtle" language designed to introduce children to maths and computing through geometry rather than arithmetic (at least that was the impression I got from Seymour Papert's hook "Mindstorms"). It certainly encourages exploration, and I can see the attraction of a language which accepts some of the blame when things don't work out (no "syntax error" messages, just "I don't know how to .. . ").

The Color Computer was (I believe) the first machine to use Microsoft's extended Basic which provides support for graphics, joysticks, sound and similar functions. This Basic is now found on a variety of computers, and I think it is a most desirable feature. There is a lower cost model of the CoCo which only has an ordinary version of Basic — in my opinion it is not worth bothering with unless only cartridge software is to he used.

No manuals were supplied with the review system, but I remember that the ones received for the original henchtest were of a high standard.

Several expansion items are available from Tandy, including disk drives (connected through the Program Pak socket), a small (hut inexpensive) color printer-plotter, a graphics tablet, joysticks, and a digitiser. Machines without extended Basic can he upgraded, and 16k computers can have their RAM expanded to 32k (I have also heard of an "unofficial" modification to 64k allowing the use of Flex and other operating systems). A simplified RS-232 port is part of the CoCo's standard equipment, allowing the connection of a variety of peripherals.

I still like the Color Computer, but for purposes other than games the 32 column display is restrictive (but better than the VIC's). It didn't sell as well as the VIC, probably because it was only sold through Tandy shops and dealers (an attempt to widen distribution in the US failed). There are a number of devoted owners in Australia, as shown by the existence of a magazine devoted to the machine (not a 'glossy', but a duplicated magazine crammed with machine-specific information). The problem facing Tandy is that the Color Computer now seems a little expensive compared with broadly similar systems.

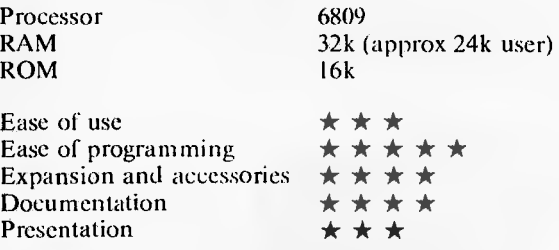

Benchtested Vol 3, No 1 (January 1982) also Benchiesi Special *Review machine supplied by Tandy Electronics* 

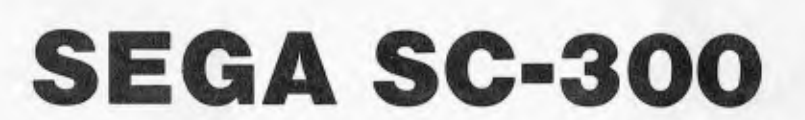

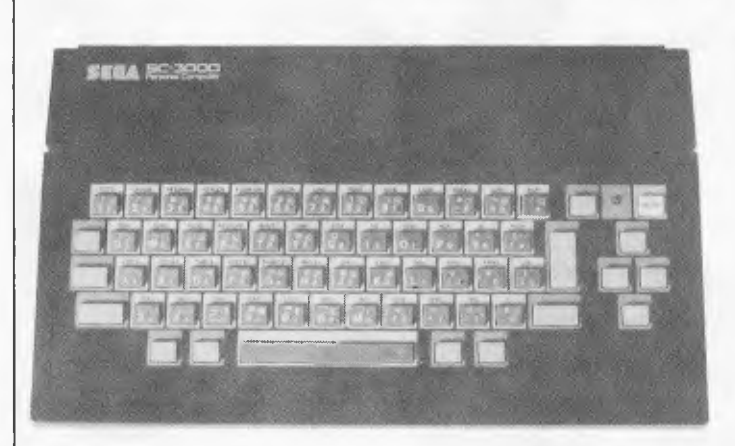

I should make it clear from the outset that John Sands Electronics (Australian distributors of the Sega) provided a sample with pre-release documentation  $-$  some of it in Japanese, but most of it in the form of photocopied, typewritten, poorly translated English. By the time the Sega reaches the shops, everything should be line (the color brochure is an impressive item). but it is likely that the "manual" I received has colored my impression of the computer. With that thought in mind, please read on.

My initial reaction on unpacking the Sega was "that looks nice — oh, not *another* rubber keyboard!" My fears were confirmed: the keyboard feels "dead", even for its type, and requires firm pressure for the stroke to register. Most keys have seven functions — upper case, lower case, control character (i.e. ASCII codes 0 to 31), graphic, shifted graphic, basic keyword, and "dieresis" (accented, Greek, or other foreign-language character). The GRAPH key acts as a graphics-lock (the cursor changes to denote the mode), but

the DIERESIS key works in the manner of a conventional shift key). Shift lock is obtained by typing a control character (I forget which, but do you really care?).

Other special keys include the cursor cluster, INSeri/ DELete, HOME/CLear (all for use with the Basic screen editor), BREAK and RESET. Shift-BREAK has the useful function of switching between the text and graphics displays.

The display quality was very high, certainly as good as any other machine described here. With 16 colors (counting 'transparent), 32 sprites (the kind that must he explicitly moved around the screen), and a graphics resolution of 256 x 192 the Sega can hold its own against the competition. A switch box is provided for use with a television (so you don't need to keep unplugging the antenna), but there is also a video output allowing connection of a monitor.

When working with the text (24 rows of 38 characters, by the way) it is possible to redefine the character set, a facility which can no longer he regarded as unusual.

There are two joystick interfaces, but the joysticks themselves cost extra and are not particularly good. As Sega use two buttons on each joystick, other manufacturers' controllers could not he used. The other interfaces are for a cassette recorder and a printer (my guess is that it is a simplified RS-232 port, a la Tandy). The brochure mentions a color printer, an expansion unit, disk drives, and an acoustic coupler, which are all future (rather than actual) products. A worrying point is that the only way cladding more RAM is to purchase a replacement Basic cartridge which contains additional memory — this seems unnecessarily expensive to me.

I think it is worth mentioning that the Sega is fitted with an on/off switch and a pilot lamp  $-$  certainly better than

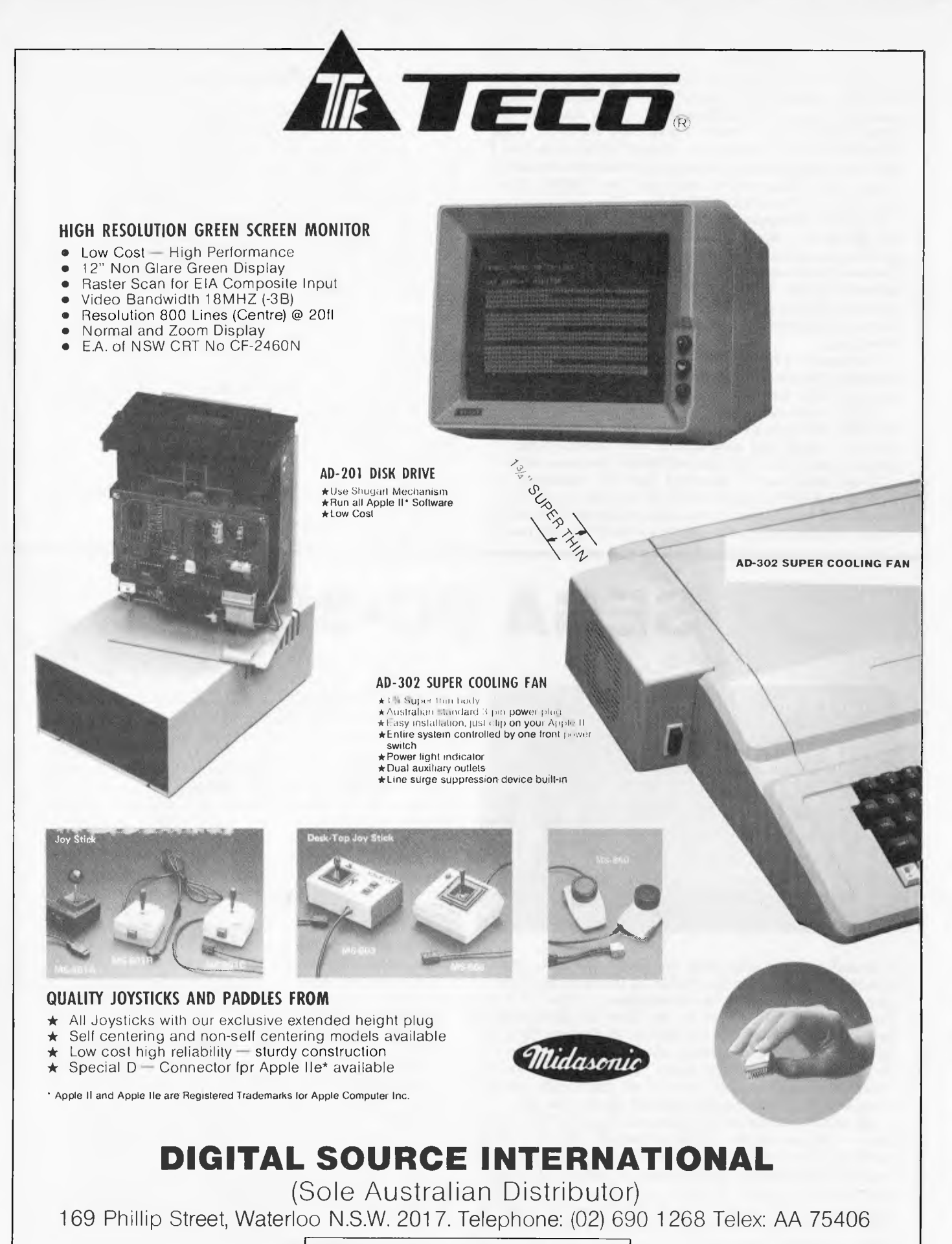

**DEALER ENQUIRIES WELCOME** 

having to pull out the plug when you manage to crash the machine beyond the reach of the reset button (not that I managed to do that to the Sega, but there were times when I wished that other micros had an on/off switch).

The Sega's Basic is Microsoft extended color Basic, providing pretty good support for the graphics (including the sprites), sound (the usual three channels) and the other hardware features. One graphics command that I hadn't noticed before was POSITION  $-$  this allows the programmer to specify which screen pixel has the coordinates (0,0), and in which direction the axes increase in value. This makes it as easy to plot a third-quadrant graph as a first-quadrant one, or even to make the centre of the screen the origin of the graph. HCOPY is another potentially useful command, producing a printed copy of a (text) screen.

A few games cartridges were supplied with the Sega. They weren't especially novel, but they really were of areade quality. I was not surprised to read in the brochure that "Sega Enterprises is one of the world's top three producers of computerised, electronic arcade games".

When the various expansion items appear, the big question will be whether or not third-parties will produce software for the Sega  $-$  all Sega themselves promise is at least one game a month. That keeps games addicts happy, but cartridges cost about twice as much as programs on cassette, and what about those people who have more serious uses in mind?

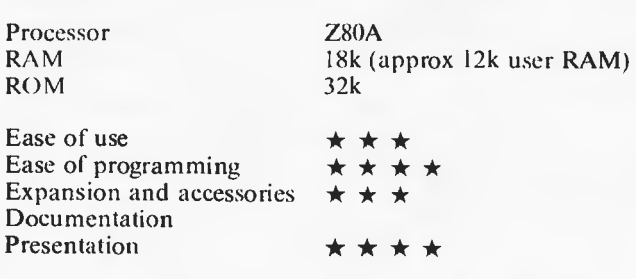

Review machine supplied by John Sands Electronics.

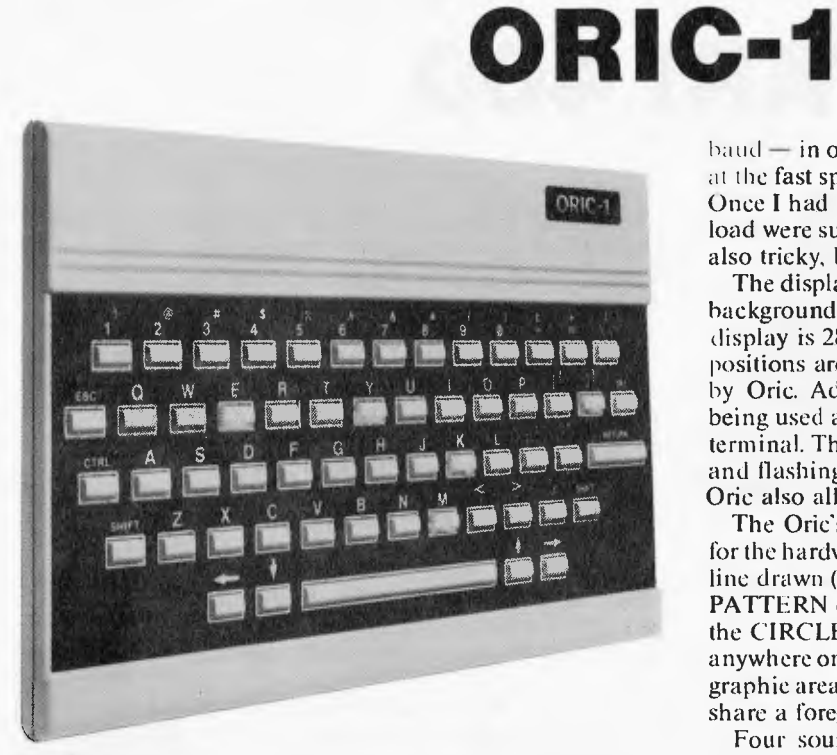

The Oric is in many ways typical of the computers examined in this article, but it does have some features which set it apart. It is not as attractively styled as some of the other machines, but it does have an unobtrusive design.

The keyboard came as a pleasant surprise as it has an unusually positive action for a calculator-style keyboard  $-$  it reminded me of a Hewlett-Packard calculator I once used. It is better than most keyboards of this type (e.g. the one on the COMX), and far superior to the rubber jobs on many of its competitors. It even has a space bar! The cursor control keys are placed either side of the space bar, an arrangement that is not as intuitive as a separate diamond, but is nevertheless convenient.

Getting tapes to load was not an easy task. I found it very difficult to find the right volume setting, but fortunately tapes recorded at the "slow" speed are much more tolerant. "Slow" means 300 baud, compared with the default speed of 2400

 $baud - in other words, a program that loads in two minutes$ at the fast speed takes over a quarter of an hour at 300 baud. Once I had found the right volume setting, most attempts to load were successful. Tuning the TV to the Oric's signal was also tricky, but worth the effort to get a good picture.

The display gives the usual eight colors in foreground and background and can be used in a variety of ways. The text display is 28 rows of 40 characters, but in practice only 38 positions are available due to the Viewdata format adopted by Oric. Advertisements in UK magazines show an Oric being used as a Prestel (British Telecom's Viewdata service) terminal. The Viewdata character set includes double height and flashing characters as well as block graphics, while the Orie also allows the redefinition of characters.

The Oric's Basic interpreter provides quite good support for the hardware. For example, it is possible to vary the type of line drawn (e.g. dotted, chained, solid, dashed) by using the PATTERN command, which also affects the result of using the CIRCLE command. CHAR permits the placing of text anywhere on the screen. There seems to be a restriction in the graphic area in that horizontally adjacent blocks of six pixels share a foreground/background color combination.

Four sound effects are predefined (EXPLODE, PING, ZAP, and SHOOT), and other noises and tones can be produced with the MUSIC, SOUND, and PLAY commands. There are three separate sound channels for use, but as there is no overall volume control there is no way of quietening a noisy program without changing the code. Each channel has separate tone and noise "switches", plus controls for envelope shape and period.

Other less common features include GRAB and RELEASE (to allow the use of the graphics display RAM for program or data), REPEAT... UNTIL to cut down on the use of GOTOs, and POP and PULL which take the top item from the Gosub and Repeat stacks respectively (useful when it is necessary to escape from a deeply nested section of code, possibly because the user gives up). TRUE and FALSE are both reserved words, generating the appropriate logical value - this could make some programs much elearer.

The Oric manual is clearly written with plenty of examples.

and is better than the typical manual. The Basic reference section would benefit from a little more detail, but there is plenty of useful material, including the 6502 programming model and insruction set. There is also a chapter on machine code programming, which includes an explanation of how the user may define one command and one function ("!" and "&" respectively) to access his machine-code routines.

A Centronics compatible printer interface is provided (a four color printer-plotter is available), and an "expansion bus" connector will allow the attachment of other peripherals like the forthcoming 3" disk drives and direct-connect modem.

Some games programs were provided with the test machine, and although the games themselves were nothing unusual (e.g. space shoot-'em-ups, adventure) the presentation was generally good and the graphics impressive. Although none of the games I saw needed joysticks, an adaptor is available which allows the use of Atari-style joysticks. The Oric is selling well in its home country (the U.K.), so a continuing supply of good software can he expected. There are already some serious programs (i.e. not games), and more can he expected. The arrival of the disk drives should make a big difference to this area.

The most obvious competitor for the Oric is the Commodore 64, but (at the time of writing) the 64 costs \$100 more. The Commodore has the advantage of a conventional keyboard and sprite graphics, while the Oric has a much more comprehensive Basic and may be used with an ordinary cassette recorder (with a much higher loading speed). You pays yer money, and yer takes yer choice.

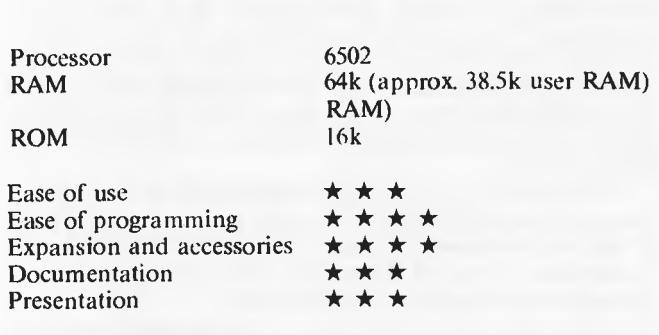

*Review machine supplied by Panatronics, Mont Albert, Vic.* 

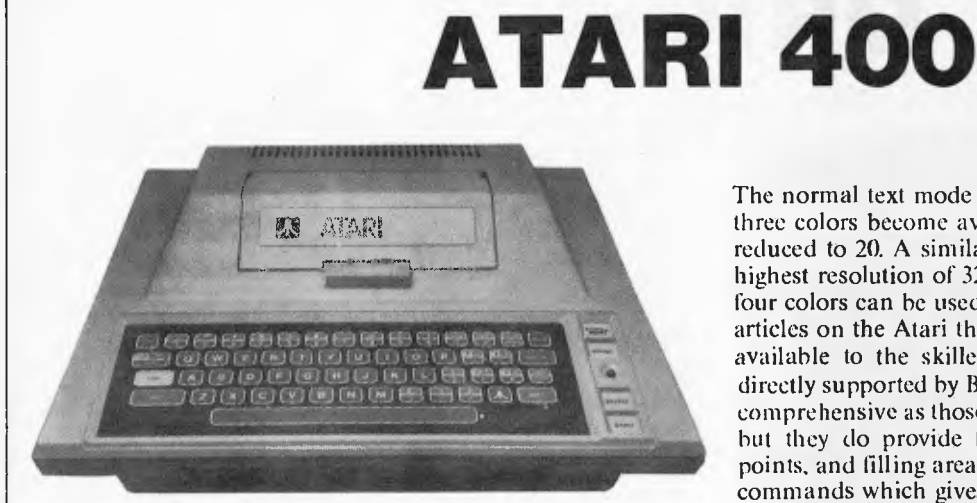

The Atari 400 has been with us for some time now, and is starting to show its age. at least in terms of price-performance. Atari have launched some new machines. but the 400 is the one that comes within the scope of this article.

One big advantage of the 400's maturity is the amount of software available, especially game cartridges from Atari and other manufacturers. Something that separates Atari games from programs for some computers is the smoothness that they exhibit — you do something, the Atari reacts consistently (barring mechanical problems with the joystick). The games orientation of the machine is illustrated by the fact that it has not two, but *four* joystick ports. I suspect that many purchasers of the 400 actually wanted a video game system. but salved their consciences by choosing the computer instead.

When used as a computer, the Atari 400's biggest drawback is its keyboard — a membrane affair which is only marginally improved by the small ridges surrounding each "key". Readers who have yet to buy a micro may he wondering why I keep harping on about keyboards: believe me, a grotty keyboard and an unsteady display take much of the fun out of computing.

The Atari display is quite pleasant — it may be used in various modes, with different resolutions and color combinations. The normal text mode is 40 x 24 in two colors, but another three colors become available if the number of columns is reduced to 20. A similar trade-off exists with graphics: the highest resolution of 320 x 160 only permits one color, but four colors can he used at 160 x 80. Judging by some of the articles on the Atari that I have read there are many tricks available to the skilled graphics programmer that aren't directly supported by Basic. The Basic commands are not as comprehensive as those provided by more recent computers, but they do provide facilities for drawing lines, plotting points, and filling areas of the screen. There is also a pair of commands which gives direct access to the display buffer.

Other features of Atari Basic give control over the four channel sound generator (using the TV speaker), provide error trapping and allow the use of joysticks and paddles. One strange feature is that while Basic allows long variable names (up to 120 characters). only 128 variables can he used in a program.

Although no add-ons beyond a joystick and a bunch of cartridges were provided for this review, it seems that there are disk drives and other accessories available for the Atari. One thing that struck me as a good idea is the way cartridges fit right inside the machine — a spring loaded flap pops open to give access to the cartridge slot, automatically turning off the Atari to prevent damage to its circuits.

The Basic Reference Manual is precisely that — no attempt to teach programming. but if you need to look something up, there's a good chance that you will find the information you want without too much trouble. There are a few sample programs to help things along, and there are plenty of examples in the text. Raw beginners are served by the selfteaching guide "Atari Basic", a gentle but thorough introduction to programming the Atari.

When the 400 first appeared. it was something out of the ordinary, but now it seems rather dated. Recent machines tend to he smaller and are usually cheaper, so it's a good job that Atari have their new models organised.

### **Computer-speed printing without the computer-print look.**

Toshiba's new P.1350 Letter Perfect Printer is no ordinary dot matrix printer.

**RELEASE** 

A remarkable 24 wire head enables it to print with the clarity and quality of a daisy wheel typewriter, while the speed at which it prints is enough to make any daisy wheel wilt around twice as fast, or 1900 words per minute, give or take a comma. The P1350 has an electronic brain that ensures it won't make mistakes either.

Connect it up to your existing electronic office equipment and it will print lengthy reports, concise business letters and even complicated graphics in the twinkling of an eye. And you have a choice of four fonts.

ABCDEFGHIJKLMNOPQRSTUVWXYZ DRAFT<br>ABCDEFGHIJKLMNOPQRSTUVWXYZ PRESTIGE ELITE ABCDEFGHIJKLMNOPORSTUVWXYZ **ABCDEFGHIJKLMNOPQRSTUVWXYZ** COURIER **GRAPHICS** 

> It also has three different methods of paper feeding, including a unique sheet feeder.

This allows you to print directly onto your company's letterhead, thereby eliminating the wasteful task of manually re-typing computer print-out.

See the new high-quality Toshiba P1350 Letter Perfect Printer in action. Simply ask for a no-obligation demonstration in your office by calling Toshiba (Aust.) Pty. Limited

(02) 887 3322.

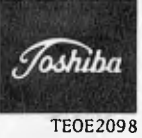

Processor<br>ROM 10k (plus cartridge, e.g. 8k Expansion and accessories  $\star \star \star \star$ TOK (plus cartridge, e.g. 8k Expansion and accessories  $\star \star \star$ )<br>Basic) Documentation  $\star \star \star$ RAM 16k (approx 13k user RAM) Presentation \* \* \*

**Atari 400** Ease of use **Processor** 6502 **Ease of programming**  $\star \star \star \star \star$ 

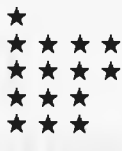

## **SINCLAIR ZX SPECTRUM**

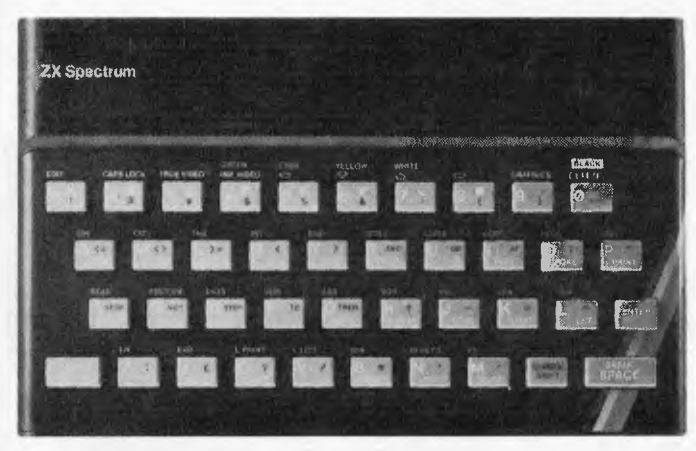

It has taken the Spectrum a long while to reach Australia whether this was the result of wrangles over the name "Spectrum" or because priority was given to the UK market makes little difference. What is important is that since Sinclair launched the Spectrum a vast quantity of software has been written, so purchasers will be able to choose from an extensive range of programs. As is usual with this type of machine, the majority of the programs are for entertainment (you can look foward to several "Screenplays" devoted to the Spectrum). They are not all arcade games though: for example there is a Scrabble program reputed to be a worthwhile opponent for most people (not being a Scrabble addict, I can't comment), and a rather nice graphic adventure based on "The Hobbit". A copy of the book is provided as a source of clues. There are a few serious programs, in particular the ubiquitous spreadsheet and filing system, but once the Microdrives (low cost, high-speed tape storage devices) get into the hands of Spectrum users the supply and demand for such software will rapidly increase.

What's in a Spectrum? Very little, due to the use of an Uncommitted Logic Array (ULA) in place of the normal collection of logic chips. There's a CPU of course, plus ROM and RAM, hut apart from that almost all the work is done by the ULA. About the only area which uses separate components is the circuit which converts the picture output of the ULA into a form that your TV can cope with. This low parts count is one of the reasons why the Spectrum is so cheap (at least in the UK, where the 48k model costs only 130 pounds, say \$225 — that's *retail,* remember). While on the subject of the machine's innards, there have been some changes since the Spectrum was Benchtested. The most significant difference is that the upgrade from 16k to 48k no longer uses a piggyback board as there is now space on the main pcb for the extra chips.

What you actually see is a compact, quite attractive black box with a grey (all together now) rubber keyboard. Like most of these small computers you connect the plug pack, and your cassette recorder and TV, then off you go. Something I liked was the way the screen border changes color and flickers when you are loading a tape, so you know that something is going on. Many micros appear to go into a trance when loading, it's much more satisfactory to know that something is going on. Loading from cassette presented no problems except for the time when I (blush!) connected the plugs the wrong way round. All the programs I tried made use of the auto-run feature that can be invoked when a program is saved, and many of them put a "title page" onto the screen before loading the program itself: It seems easy to do, and it looks rather good.

The keyboard seems to allow more movement than most of its kind, but apart from that it is no better or worse than the others. A small speaker inside the case emits an electronic keyclick very quietly. Unlike the majority of small computers, the Spectrum *insists* that you use single-key entry for the reserved words in Basic, but it is made easier by the machine interpreting the keystroke according to context: if it expects a keyword, that's what it reads, otherwise it takes the single character. The system is complicated by the use of separate CAPS SHIFT and SYMBOL SHIFT keys, but once you begin to use the machine things suddenly become clear. There are three other modes: CAPS LOCK and GRAPHICS (both selfexplanatory); and extended mode which is entered by pressing both shift keys and allows the remaining characters and tokens to be accessed. Because there are so many modes, the appearance of the cursor indicates the state of the machine, with an inverse K for Keywords, L for Letters, C for Capitals and so on.

The Spectrum uses an unusual split-screen arrangement. The lower section (it starts as two lines, but can grow if necessary) is used to show whatever is typed at the keyboard and to display error messages, etc. The remainder of the 24 lines is used in the normal way by PRINT statements and graphics commands. Instead of talking about background and foreground, the Spectrum works with PAPER and INK (choose from red, green, blue, yellow, magenta, green, white and black). Each character position has its PAPER and INK controlled separately and the programmer can also cause the character to flash. On top of that, there are two levels of brightness and it is possible to overprint one character on another.

On the graphics front, there are 21 user-definable characters, and sixteen pre-defined quarter-square characters, as well as 256 x 176 pixel graphics. Care is necessary when the pixel graphics are used, as all dots falling within a character position share the same display attributes (paper, ink, etc). These high resolution graphics are used from Basic through commands which generate dots, lines, arcs, and circles. Some of the games I tried made very good use of the display, with results that rivalled images I have seen

# **A Chance in Ten**

CHANCE CARDST<br>Peter de Forest Peter deforest

price

### **"Peter deForest gets Spring Fever, Collect purchase price credit."**

Either the spring weather has gone to Peter deForest's head, or he just loves crazy sales. Because, one in every 10 purchases of each of the products listed below, will receive a credit note for the total value of their purchase (less sales tax).<br>• SIRIUS

- 
- 
- 
- 
- SIRIUS Come in and • APPLE negotiate one of
- KAYPRO Peter's keen deals then have the chance<br>to get it all back.
- $\bullet$  SPECTRAVISION
- VECTREX

And naturally, deForest's warranty still applies for the initial purchase.

Our crazy offer also applies to our full range of computer books and diskettes available to complement your choice of hardware.

To make sure your name is in the lucky draw, why don't you check out deForest's great deals today?

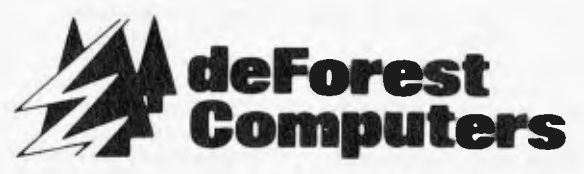

**26 Station Street, Nunawading 3131. Tel. (03) 878 5684, 877 5452. Telex: 30625** 

**Write off 40%** 

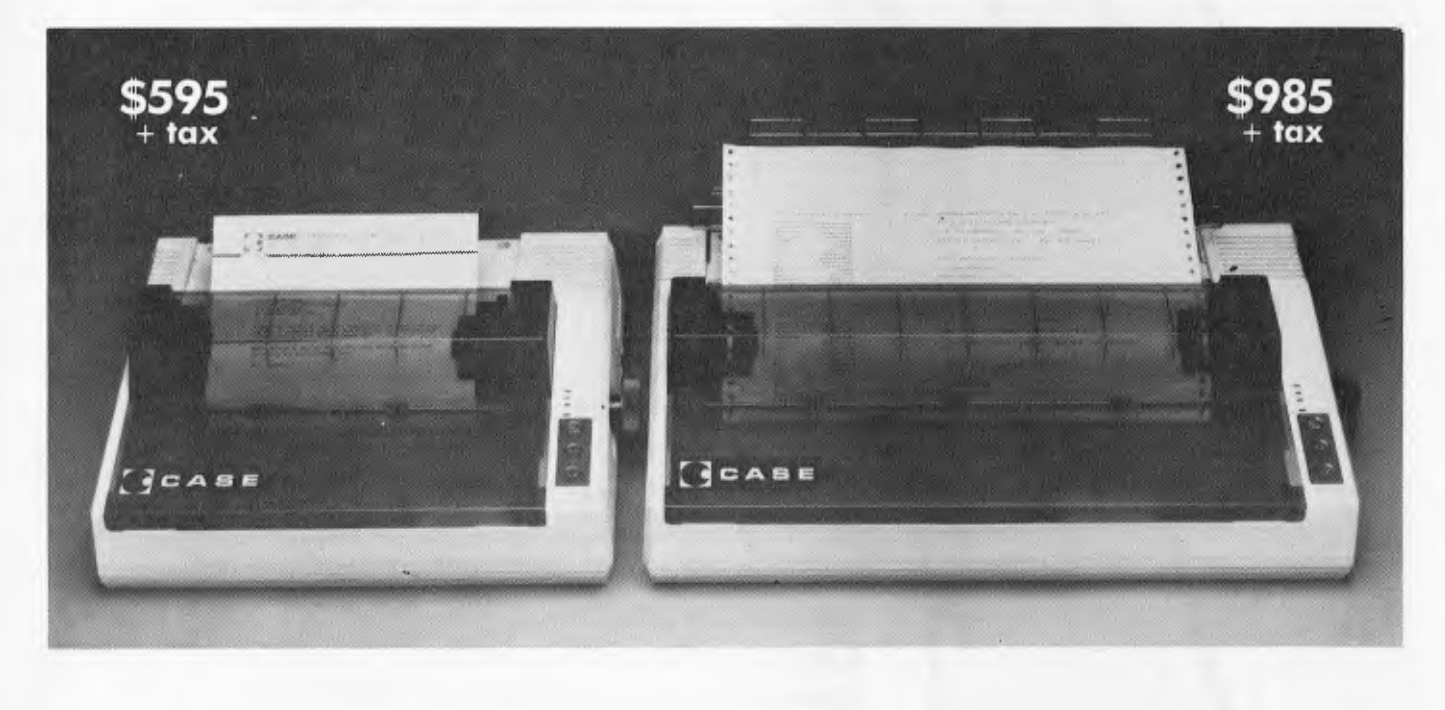

CASE has released two new models in its DPX Series matrix printers.

If it weren't. for their price, their capabilities alone would make them remarkable machines.

But at around 40% cheaper than their nearest competitor, they deserve your closest scrutiny.

The multi-function capability of the DPX series enables use in a variety of applications. Alpha numeric or graphic printing, single sheet, roll or tractor iced paper.

They can even produce correspondence quality print and provide forms control plus vertical and horizontal tabulation.

The DPX 500 printers operate at 120 CPS, with 80 characters per line on model 510, and 136 characters per line on the wider carriage 515.

After you've compared these two machines to others on the market., you'll have to agree with us. It's an open and shut. case. For CASE.

For complete details on CASE DPX 500 printers, contact your nearest. CASE office.

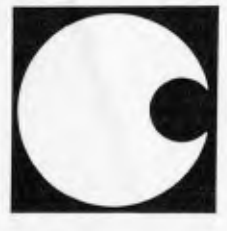

**CASE** 

#### **CASE Communication Systems Ltd.**

**SYDNEY: 1-3 Rodborough Rd., Frenehs Forest, N.S.W. 2086. Ph. (02) 451 6655. MELBOURNE: Ph. (03) 529 7644. BRISBANE: Ph. (07) 221 4727.**  Page 106 Australian Personal Computer CSY5025
**BANKS' STATEMENT** 

The public relations man looked simultaneously horrified and perplexed. There may also have been a touch of cynicism thrown in for good measure.

`Cedric?' he asked, incredulously.

'Yes,' said a small, acned individual of perhaps thirteen tender and sheltered years.

`No-one is called Cedric these days, are they?' the PR man felt there was nothing left to do. Young Cedric may be brilliant everyone said his new games program was one of the best ever—but there was no way the PR man could make either the boy or his product a worldwide success without some drastic surgery.

Acne was one thing, it could even be made vaguely romantic with a great deal of effort. But there was nothing else for it, that name would have to go.

Six hours and a bottle of gin later, the PR man returned to his bosses wearing a slightly incoherent smile and slurred 'got it, got the whole package worked out. There's only one way Shedric's program is going to be a shuccess. Gotta go back to the old days, like when we was in records. We're gonna hype the little devil till it hurts.'

And so it was that small, acned Cedric Arbuthnot became Ivan Andov, the genius son of a white Russian emigre, who was discovered busking VIC-20 programs on a street corner. The acne was now an obscure, incurable skin disease picked up when his late, aristocratic mother was a cabaret programmer in a Bangkok system house supper club.

His games program, originally called Tax Avoidance Routines No 1, was rechristened Jason in the Caves of the Cay Man and went on to make its publishers formerly a major record company immensely rich. It would lend Ivan money when he needed it or send him out on promotional trips in a borrowed Rolls Royce.

There ends, for the moment at least, this month's Story Time, and let me stress that, at this point in time, it is a story with no basis in truth. But that is only as far as I know, for I have a feeling that if it isn't happening now, it soon will be.

You see, several things have come to light recently that point to a new development in the business. Individually they are not worth repeating, but together they show that another analogy between computers and the record industry is showing up, and that it is an analogy that is not altogether wholesome in its connotations.

**OF THE PC** 

That analogy is, in one word, *hype* Now that there is a sizeable installed base of home computers out there, the software industry is scrabbling to jump on the bandwagon. Quite right, too, I hear someone say, and I agree with you—hut only up to a point. With such a vast market growing more crowded with new games and hobby programs every day, something has to be done to get them noticed.

There was a time when all that was needed was a cheap advert in a magazine

#### **'Other companies might take a different approach and try to hype their way to success.**

not totally dissimilar to *APC.* The world was small enough then for it to be seen and noticed. Today that is not liable to be enough.

Already the advertisements are getting bigger and grander (and so they should the publishers say). The authors of the programs are beginning to be publicised as personalities, which indeed some of them are. There are 'pop' charts showing which programs are selling best. It gets to look more like the record industry every day.

And, of course, the way things are going, that is exactly what it is going to be. The record companies, observing the diametrically opposing trends in sales potential of the record business and the home computer software business, are about to decamp from the former to the latter *en masse.* (OK, so they're not necessarily actually going to give up the record making business, but they do know a good thing when they see one.)

As such companies move in, several things are likely to happen. One is that the home software business—games and stuff like that—will go from being shoestring to the other thing. When it comes to promotional efforts, the megabucks are about to start flying around. What we have seen so far in software promotion has been kids stuff carried out on small change. These efforts have been worthwhile for many of the participants it is true, but now the big boys are coming out to play.

Another thing that is likely to happen is that, despite their acknowledged financial clout, there is no natural followon that what record companies spend their money on promoting will be any good. As was witnessed in the sixties, when the record companies took the world apart trying to find their own version of the Beatles, they are expert at following the trends poorly, and not nearly as good at picking the right new, and unknown, developments. If they arc so weedy in their own hack garden, it could he fun watching them treading in the doggie-do of a strange and new business.

This is where it could get interesting, for each of the companies will no doubt have its different approach. Some, I feel sure, will want to hedge their bets and cut corners by buying in the expertise. This will probably be in the form of one of the small but successful publishing companies that lack, above all else, finance.

This, in my own extremely humble opinion, would not necessarily be a bad thing. Indeed, it could be beneficial to all concerned.

Other companies might take a different approach and try to hype their way to success. It has been found before in the record business that enough money can sometimes push a product to the top despite its quality (or lack of it). The methods of achieving this are not all that wholesome either. The record industry itself has had to come to terms with the sometimes gross manipulation of the pop charts. Get something in the charts and it will become 'sellable' ... so do what you have to in order to get it in the charts: that has been the motto.

Even now this cannot be guarded against completely in the record business, and in the software business, the 'charts' are wide open to every con going. I have no specific evidence for what follows but, when someone in the business says to me that chart manipulation is going on, and that his suppliers are saying that a little financial inducement in the right direction will ensure that a program gets to the top in the next issue of a magazine, then there is an outside chance that it might not be all a pack of lies.

And already the power of chart positioning—manipulated or not—is being felt. In the US, retailers are finding that they must watch the magazines closely and stock up on the ones that gain both the high spots in the charts, and the

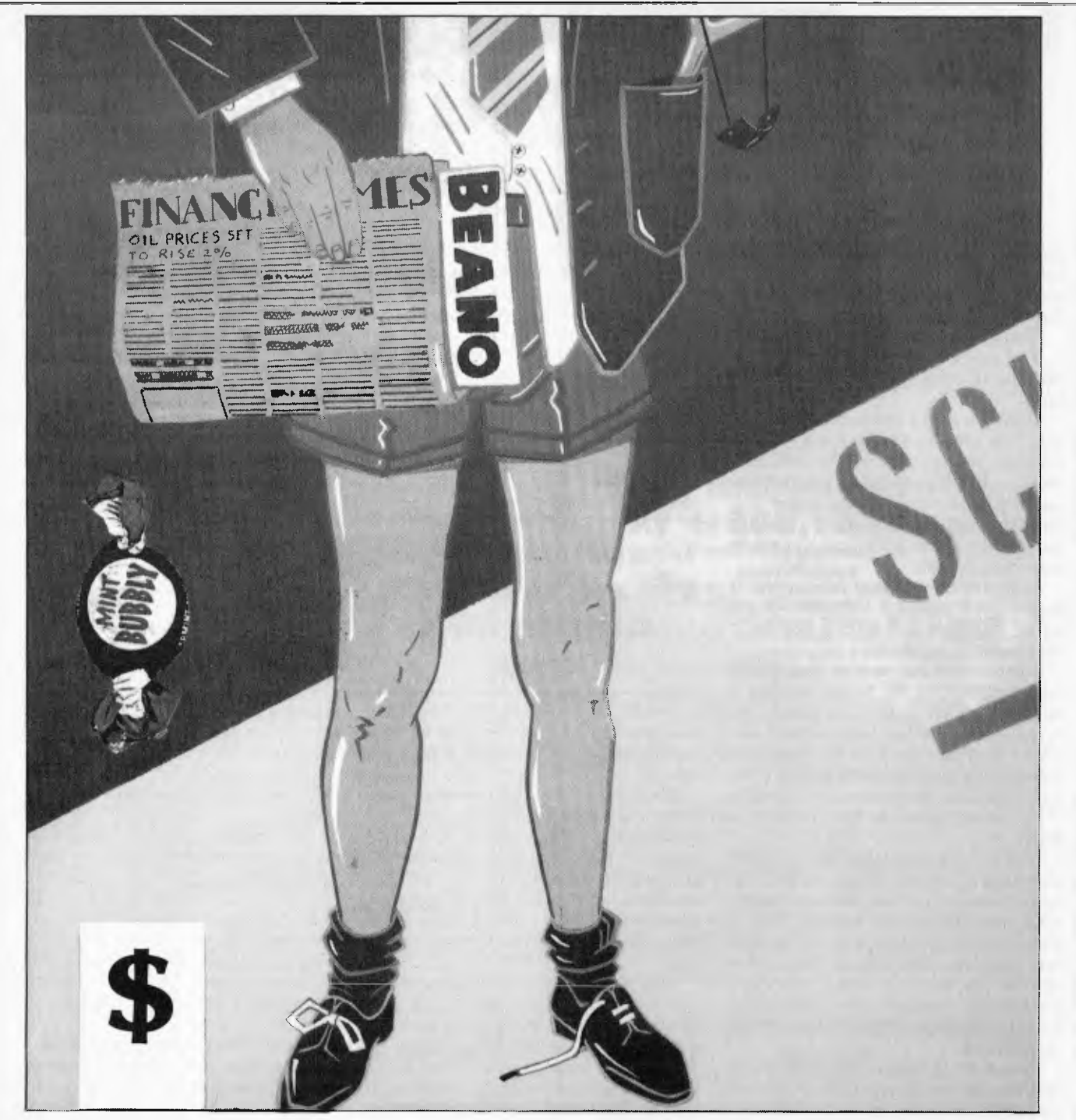

good reviews. Getting a five-star rating in a magazine means a program gets sales. It follows that there is a potential for some unscrupulous companies to try to acquire such ratings.

The ratings are important because the users have so little else to go on in choosing new programs. This is why the authors are likely to become personalities in their own right, for in the same way that the music business sells on the name of the artist (if you like Rod Stewart or Men at Work, you are much more inclined to buy their new records just because you know you like them), so the software business will follow suit.

Good games writers are liable to

become 'stars' in their own right. They are also liable to become as rich as many pop music stars of today, and this is attracting another problem for the industry. Having read of the money some of the early 'stars' are making already, kids are starting to clamour to become stars themselves. Worse still, parents are dragging reluctant children along to publishers, just because thay have bought a VIC and can make it print 'Get lost' . . . smart kid, eh?

One instance of this I have heard of had parents demanding an advance royalty of \$75,000 from a games publisher for a new game written by their 'brilliant' spotty kid. Two things prevented the transaction in the end. One was that the publisher had been around a hit. The game the kid had 'written' was in fact an old 8k PET program copied and modified. The kid had found it at school. The publisher remembered playing it himself all those years ago (three?). Without an archive, museum and indeed some copyright laws, there is going to be much more of this.

The other reason he didn't do a deal? Oh yes, he didn't have \$75.000 in spare cash at the time. The record companies, of course, will have. The time is coming to buy lots of Kleenex, for there are going to be some wonderful colds caught in the near future.

# **How to get top-quality connections for your IBM PC. Without paying top dollar.**

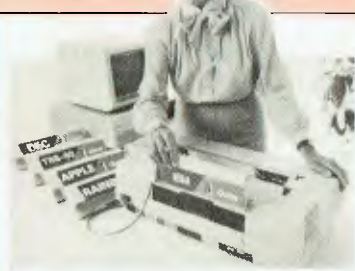

QUME SPRINT II plus DAISYWHEEL PRINTER. Designed to suit a host of small business systems and personal computers. "The low cost daisywheel with the right connections."

We give you all the right connections. Printers, Plotters, Digitisers.

Add the ADE devices and make it work for you.

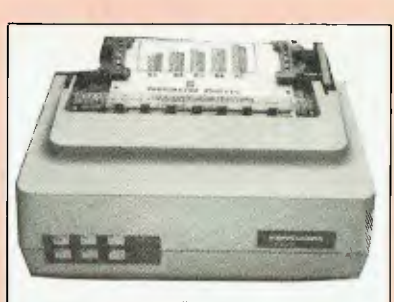

MANNESMANN TALLY. MTI60L. Designed to suit the needs of the growing Personal Computer market. Price/Performance is second to none.

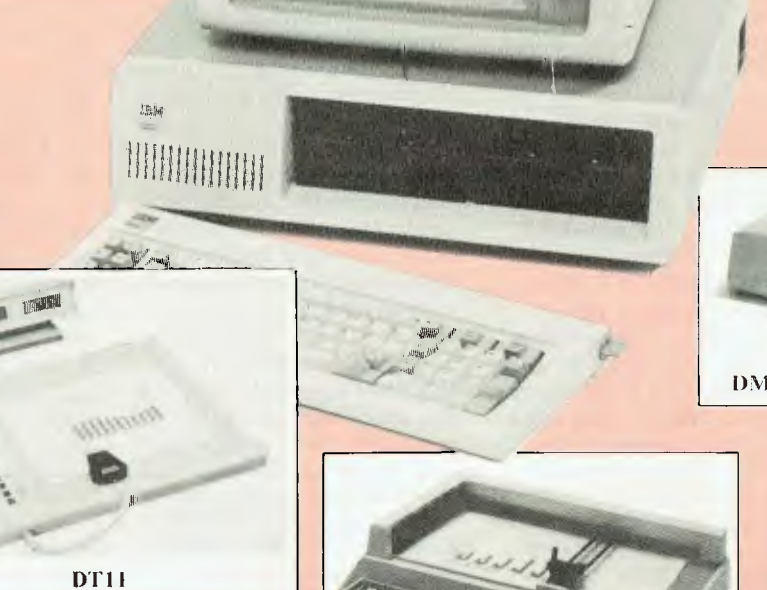

DMP29

Continuede DM P40

> Recently released products for the small business and personal computer marketplace include the MICROGRAPHICS models DMP29 flat bed 8 pen plotter, the DMP40 low cost single pen drum plotter and the DTII series of digitising tablets.

## *ANDERSON DIGITAL EQUIPMENT PTY. LTD.*

P.O. BOX 422, CLAYTON, VICTORIA 3168, AUSTRALIA. PHONE: (03)<br>544 3444. P.O. BOX 341, PENNANT HILLS, NSW 2120, AUSTRALIA. PHONE:<br>(02) 848 8533. Adelaide: 46 4062. Perth: 387 6055. Hobart: 34 4522. Canberra:<br>58 1811. Brisban 544 3444. P.O. BOX 341, PENNANT HILLS, NSW 2120, AUSTRALIA. PHONE: (02) 848 8533. Adelaide: 46 4062. Perth: 387 6055. Hobart: 34 4522. Canberra: 58 1811. Brisbane: 352 5788. Newcastle: (049) 63 3918. Wellington: 69 3008. Auckland: 59 0249. Christchurch: 4 3001. Darwin: 81 2712. Singapore: (65) 449 4433. Bendigo: (054) 42 4322. Wangaratta: (057) 21 6443.

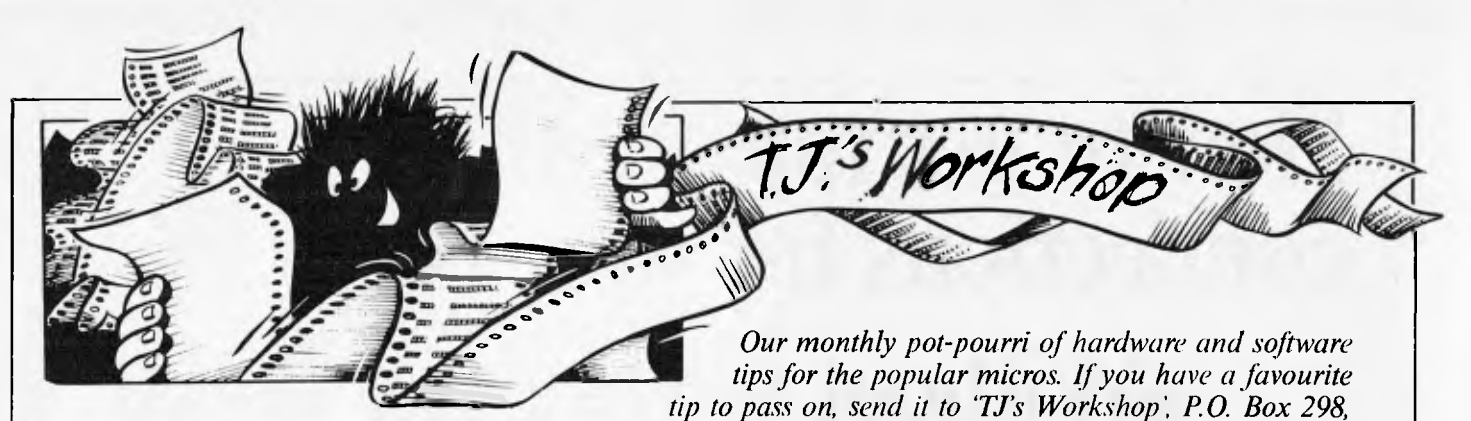

*Clayton, Vic. 3168. Please keep your contributions as concise as possible. We will pay \$10—\$30 for any tips we publish. APC can accept no responsibility for any damage caused by using these tips, and readers should be advised that any hardware modifications may render the maker's guarantee invalid* 

## **CP/M hints**

A great deal of time can be saved in certain circumstances if you know the odd trick or two.

Have you ever typed a line such as:

PIP B:=A:ACBD.BAS only to discover ACBD.BAS does not exist and you meant to type ABCD.BAS?

At that stage you are not really sure what the file ought to be called and so you type DIR to look at the directory and then retype: PIP b:=A:ABCD.BAS

You needn't have bothered. DIR is a built in

command so it does not load into memory and then run like user programs. Thus PIP which you loaded into memory was not overwritten and is still there. If only you could get the CPU program counter to point to the beginning of PIP's code and run it, you wouldn't have to re-load it

Easy! First save a zero length file. In other words create a directory entry for a non-existent program. I call mine GO.COM. Thus, type the following line and then press RETURN. SAVE 0 GO.COM

Now it doesn't matter what was in memory when your last program bombed out or finished. If you now type GO followed by {RETURN} provided it is not corrupted it will repeat whatever was in memory immediately before.

There are exceptions. Some programs use the whole of the transient program area including the bit at the top of the TPA used by the console command processors CCP. When a program ends, CP/M reloads CCP into memory so that it can process your next command and if your program is using this area, CCP will overwrite it and corrupt it. Very often data errors appear in this

area and so although a program might still be intact, its data may he corrupted and it still will not run. Nevertheless the arrangement works in most situations.

Typewriter Mode: If you use a word processing program, you probably know what a hassle it is to do little things. First you have to prepare a text file then save it and only then can you print it. However, in some circumstances you can use your keyboard exactly as you would a typewriter keyboard and as you press each key, the printer will print each letter. This does not work with all printers, but it certainly works with several that I have used and most can be configured to accept a single character and to print it without waiting for a carriage return. However, you must be able to send line feed characters to the printer. Some terminals have

a line feed key, and others do not and some you can configure under software control to do this (Sirius, etc).

What you have to do is 1Type: PIP LST:=CON: and then press {RETURN)

What you have done is to map your printer on to your screen so that as you type at the keyboard whatever appears on the screen also comes out on the printer. The problem is that when you get to the end of a line you have to do both a carriage return and a line feed to ensure that your next lot of printing is on the next line. Once you have finished your document, envelope or similar, all you have to do is type a control Z. To do this you hold down both the control key and the Z key and you will then come back to the Command Mode.

*Alan Secker* 

## **CP/M Backspace**

One of the enhancements of CP/M 2.2 is that BACKSPACE (08H) provides a proper backspace and overwrite function appropriate to a video display. Unfortunately, my keyboard has no special key for BACKSPACE (08H). It does have a DELETE key (7FH) but in CP/M 2.2 DELETE acts in the same way as in version 1.4 — that is by echoing the offending character to the console.

The CP/M manual states

that the backspace can be changed to another character with a simple byte change. But it omits to say which byte! Unfortunately it is not enough simply to search for any occurrence of the instruction

CMP 08

in the BDOS, since this occurs several times and for purposes other than filtering out BACKSPACE. Changing the wrong occurrence of 08H is almost guaranteed to produce interesting though unexpected results! A more complete disassembly is called for. For the benefit of

others, the appropriate byte in my version 2.2 of CP/M is  $BDOS + 203H$ ; that is byte 203H following the beginning of the BDOS.

The procedure is as follows. Use SYSGEN to get a copy of the CP/M into RAM. Then save this on disk. Find out where the BDOS begins in the SYSGEN image. In my system, this is at 1300H. Using DDT (or SID or ZSID), examine the byte 203H further on, eg. 1503H in my case. This should contain 08H. Change this to 7FH and SYSGEN a copy of the modified CP/M onto your disk. Following the next

warn boot, your DELETE key should backspace in the expected manner.

If you examine the appropriate byte and find something other than 08H, then you must have a different version of the BDOS. My suggestion is to look for that area of the BDOS which deals with AE (05H), AP (10H), AX (18H), AU (15H), and AR (12H). The CMP 08

immediately preceding this block of code is the appropriate one to modify. *Michael Carter* 

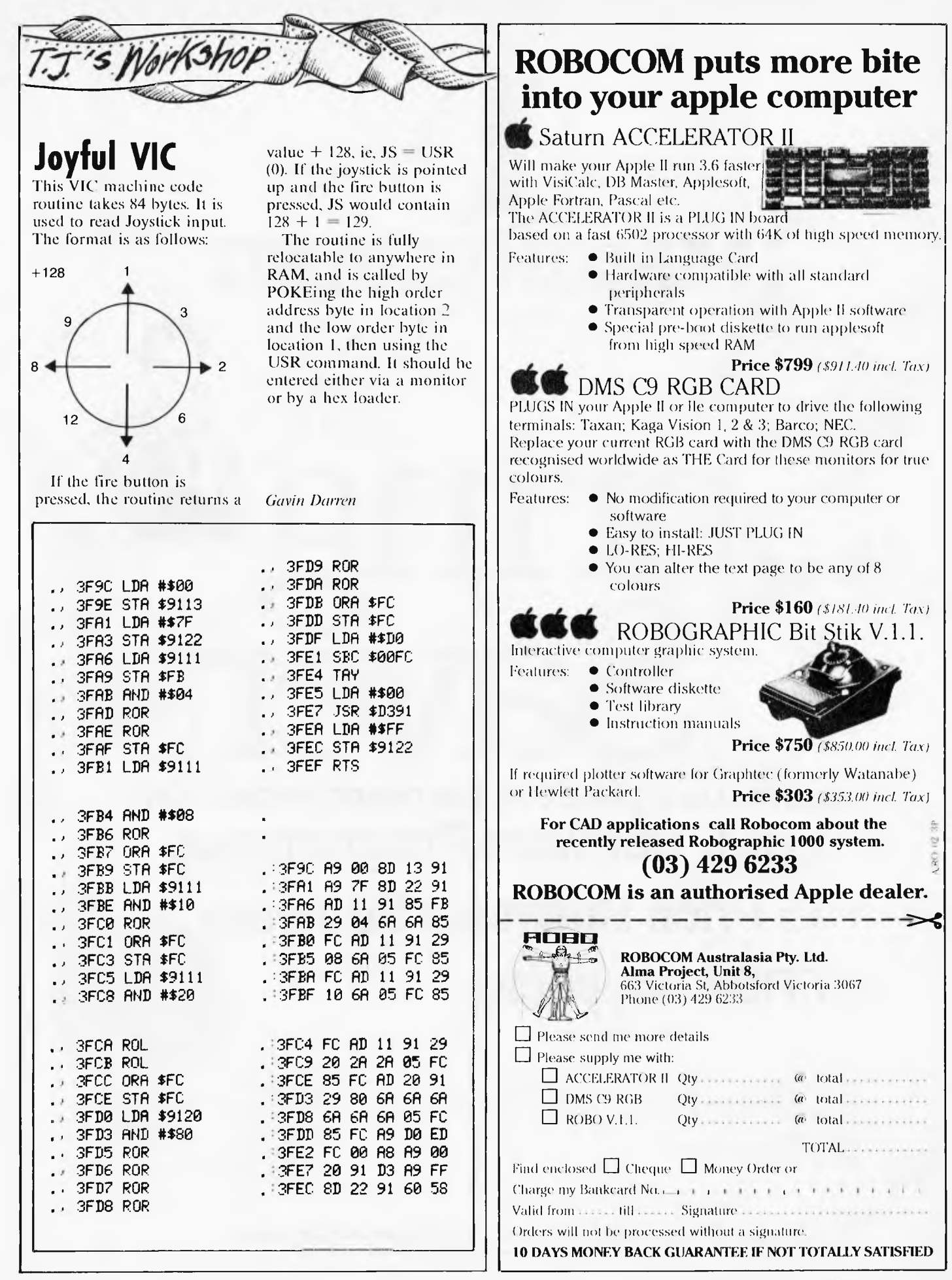

# **ONLY OFFER pringtable PROTECTS! presents**  •

<u>IM AGINEERING</u>

The Art of Software"

**AMI NM& ININ EL MI ANY** 

**ONCE** 

NIN MI "MEM " "MEM "I "WI

## **AUSTRALIA'S LARGEST SOFTWARE PROMOTION! \* FREE Software Programmes**

# **\* 1/2 Price Business Software**

## **\* FREE Joysticks**

**VIC 20** APPLE<br>**EXECUTE:** APPLE **APPLE**<br>EXERCISE PROGRAMME

**\*FREE PROGRAMME Select any 3 red labelled CASSETTES from the HES. UMI or BRODERBUND range. and pay for only 2 We give you !he least expensive one FREE'** 

**\*FREE JOYSTICK Purchase any 3 MISSION CONTROL packs. send in your 3 warranty cards. and we will send you a FREE Joystick** 

**\*FREE PROGRAMME Select any 3 red labelled products One of which must be an entertainment product) and pay for only 2 — we give you the least expensive one FREE'** 

**IBM** 

**+FREE PROGRAMME Select any 3 red labelled game products and pay for only 2 — we give you the least expensive one FREE'** 

**I. PPECIAL OFFER**<br> **Purchase our Visicalc programme and receive -<br>
- FREE What II' book<br>
-** *PREE Strelchcalc***<br>
-** *b* **price Visidex or Desk Top Plan or<br>
Business Forecast Model** 

**Visit your local Apple, IBM or Commodore dealer NOW for details. These offers are only available until October 31, or while stocks last.** 

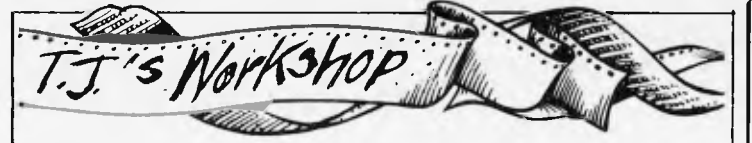

## **VIC PRINT AT**

On the VIC 20, positioning of the cursor is usually done by homing the cursor and then PRINTing cursor control characters. This technique is tedious, and inadequate for use in games. However, I have developed a routine that does this quickly and easily:

1000 POKE 211,X:POKE 214,Y:SYS 58759:RETURN

where X is the column and Y is the row. Anything PRINTed after calling this

## **Osborne AUTOST.COM**

I am sure that, like me, most Osborne 1 users get fed up with the infernal "AUTOST?" message each time a disk is booted up. This is due to the absence of the file "AUTOST.COM" which is used to chain on the program "HELP.COM". The MBasic program shown will create a new file

routine will appear X number of spaces to the right and Y number of lines down from the home position. For example, If  $X=0$  and  $Y=0$ and this routine is called, anything PRINTed would appear in the top left-hand corner of the screen.

There are a number of memory locations concerned with the positioning of the cursor. The machine code subroutine in ROM at 58759 reads the contents of 211 and 214 and alters the other memory locations accordingly.

*James Saunders* 

"AUTOST.COM" which contains only one instruction, a Z80 RTS [CHR\$(201)], which tells the Osborne to return to CP/M without doing anything. The new "AUTOST.COM" consists of only one byte and a directory entry, so it does not take up much space. After this program has been run, whenever the disk is booted up, all that will appear is the 'A>' prompt. *Nick Wilson* 

10 **ON ERROR GOTO 90** 

- 20 **PRINT CHR\$(26);STRING\$(52,128):PRINT:PRINT:PRINT 30 PRINT,"FIXING AUTOST.COM"; 40 KILL "AUTOST.COM"**
- **50 OPEN "0",1,"AUTOST.COM":PRINTEI,CHR\$(201):CLOSE**
- 60 **PRINT:PRINT:PRINT:PRINT:PRINT STRING\$(52,128)**  70 **PRINT:PRINT:PRINT CHR\$(7):PRINT**
- BO SYSTEM
- 90 RESUME 50

## **VIC clock goes faster**

The TI clock on the VIC 20 can be set to update at intervals other than its usual 60 times a second. To do this, use a routine like this: N=1109404.5/R  $HI=INT(N/256)$ LO=INT(N—HI\*256) POKE 37156,L0 POKE 37157,HI R is the number of

updates per second. The slowest speed is about 17 times a second. Theoretically, the fastest speed is about 1.1 million times a second, but the more time the VIC spends dealing with the clock, the less time it has for everything else. Set the speed to 10000 and see how slowly it LISTs!

This trick could be useful to speed up programs  $-$  just set the clock at 17Hz. One unfortunate side effect is that auto repeat and cursor flashing are affected. Both use the TI clock for timing. *David Walker* 

#### **THEY CAN'T BLAST THEIR WAY OUT OF THIS ONE WITHOUT LEARNING! METEOR MULTIPLICATION**

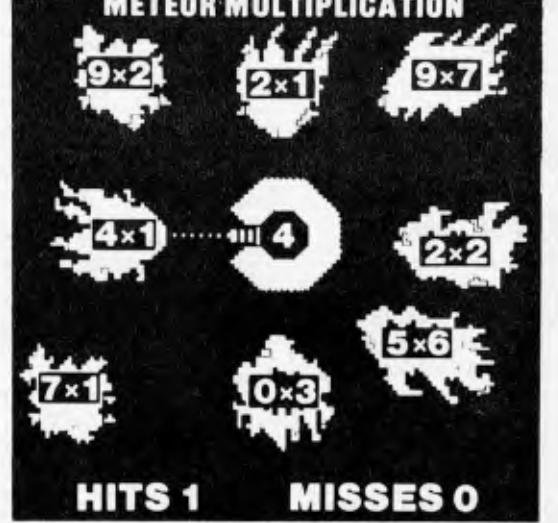

In this game you have to be able to multiply correctly to save the star station. Kids call it fun. We call it METEOR MULTIPLICATION. It's one of 6 exciting and colourful educational software programs developed by DLM that are called Arcademic Skill Builders in Math. Unlike the other games on the market, these require that a child learn something useful while having fun. They also feature variable levels of difficulty, speed, and running time. A child never outgrows DLM software!

DLM programs have been extensively field-tested. DLM is committed to quality. DLM programs have been highly praised time and time again in reviews in countless journals throughout the United States. DLM programs are distributed and supported in Australia by Dataflow Computer Services Pty Ltd, leaders in highquality educational software.

From all quality Apple dealers, or complete the order form below.

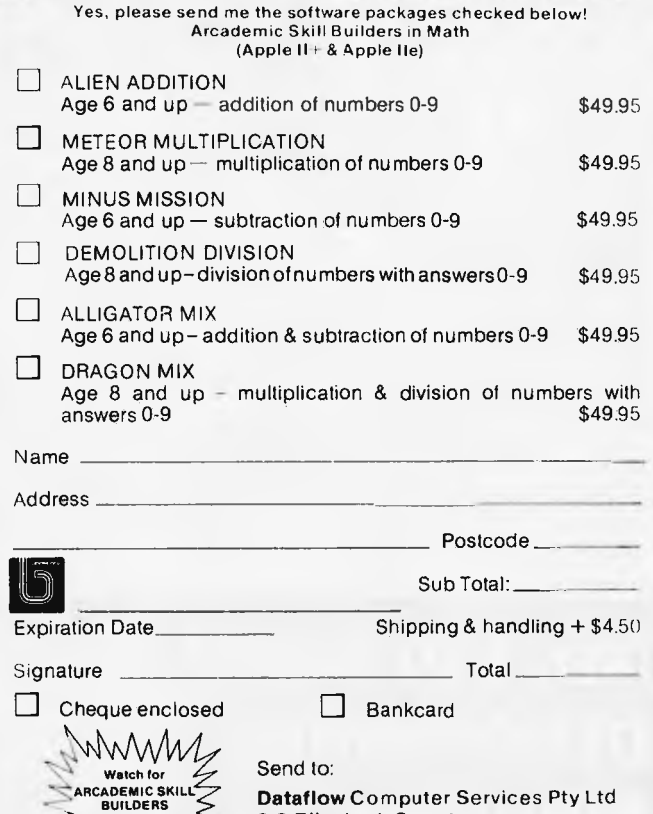

Watch for 4<br>ARCADEMIC SKILL IN LANGUAGE word ga COMING SOOW

1/WW

**Dataflow** Computer Services Pty Ltd 6-8 Elizabeth Street Burwood **N.S.W.** 2134 Ph.: (02) 745 3303

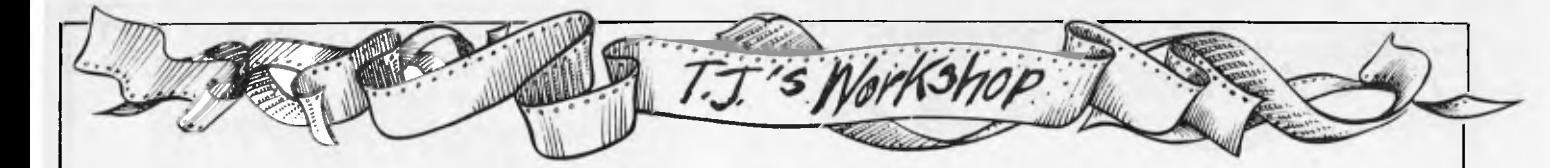

## **Health-giving Epson sorts**

HX20 owners may have found the FILES command useful for identifying files on cassettes, but have been frustrated by not knowing the date a file was saved. Such a feature would be advantageous when more than one version of a program has been saved. Program I accesses this information, automatically saved in the header of each file stored on a cassette. This program will work for files stored on either of the devices 'CASO:' or 'CASI:'.

The program reads in a file header by opening a file for input. As Basic program files cannot be OPENed, error trapping in line 140 is needed. H% points to the area in memory used by the HX20 to store the header, accessed by PEEK statements. The area used varies depending on the device being used.

*Elizabeth Wald* 

## **Atari down • in dumps**

This short two liner lists a cassette file to the screen on an Atari. Beside being useful for dumping cassette data files onto the screen or looking at unindexed tapes, it can he used to verify programs that have been

100 CLS:PRINT "Enter dew ice no? ":PRINT "CAS(0): CAS(1): ";CHR\$(30);ID\$ =INPUT\$(1):' ENTER 0 OR

 $\frac{1}{110}$  IF D\$<>"0" AND D\$<>" 1" THEN 100 ELSE D\$="CAS

120 IF D\$="CAS01" THEN H| %=&H032C ELSE HX=SH02D8: ' H% POINTS TO START OF HEADER 130 CLS:LOCATE 2,1:PRINT

"Searchins "+D\$ 140 ON ERROR GOTO 240:' HANDLES ERROR FOR BASIC

PROGRAM FILES 150 OPEN "I",£1,D\$+"\*.\*" :' GETS FILE HEADER 160 FS="":FOR I%=0 TO 7: F\$=F\$+CHRS(PEEK(H%+I%)): NEXT 1%:' GET FILENAME 170 E\$="":FOR I%=8 TO 10 :E\$=E\$+CHR\$<PEEK<H%+I%)> :NEXT I%:' GET EXTENSION 180 DAS="":FOR I%=28 TO 33:DAS=DAS+CHR\$(PEEK(H%+ I%)):NEXT I%:' GET DATE 190 TI\$="":FOR I%=34 TO' 39:TI\$=TI\$+CHR\$(PEEK(H%+ I%)):NEXT I%:' GET TIME 200 CLS:PRINT "File: ";F \$;" ";E\$ 210 PRINT "Date: ";LEFT\$ (DA\$,2);"/";MID\$(DA\$,3,2 );"/";RIGHT\$CDAS,2) 220 PRINT "Time: ";LEFT\$ (T1\$,2).;":";MIDS(11\$,3,2 );":";RIGHTS(TIS,2) 230 CLOSE:GOTO 150 240 RESUME 160:' IGNORES ERROR

saved using LIST "C". The routine dumps to the screen and so won't affect any program in memory. If all goes well, you'll get an EOF error at the end of the

10000 CLOSE #1: OPEN I

10010 GET #1,C: PRINT CHRS(C);:GOTO 10010

file.

 $#1,4,0,$  C:

**Positive aspect to negatives** 

A ZX81 or Spectrum will produce an error if you attempt to raise a negative number to a power. To avoid this, use a short routine like this:

10 REM A=B\*\*P ZX81

## **The 64 waits**

#### **on you**

A 'press any key to continue' style pause on a Commodore 64 can be a bit fiddly because you ought to make sure that the keyboard buffer is empty before using a GET test.

## **Straight to the point**

This short subroutine in CBM Basic will provide a substitute for PRINT USING on any Commodore machine without this useful function.

The variable X is the number to be formatted, the subroutine returns a string V\$, which is the formatted

20 LET S=l 30 IF B{0 AND P=INT(P/ 2)\*2

THEN LET  $S = -1$ 40 LET A=S\*ABS B\*\*P Obviously, on a Spectrum A

is used instead of \*\* and lines 20 and 30 can be written as one line.

*Ken Chua* 

One simple alternative is WAIT 197,191. This looks at the keyboard location (197) and waits until a key is pressed — that is, its value changes from 64.

*David Gristwood* 

number. If X is a total it is desirable to round up or down to two decimal places using the expression  $X=INT(X*100+.5)/100$ , the maximum number of characters in V\$ is 10, including the decimal point, eg. 9999999.09.

*D E Rolfe* 

50 PRINT"S";V\$<br>10 INPUT NIX⊨N<br>20 BOSUB 9000 REM \*\*\*\* CHLL FORMHTING SUSKOUTINE \*\*\*<br>20 BOSUB 9000 REM \*\*\*\* CHLL FORMHTING SUSKOUTINE \*\*\* 40 END<br>8999 REM NW\*\* DEC ;NHL FORMMTING SUBRUULINE BY D.E.F. ROLFE 1988 (\*\*\*.<br>9000 Z\$=STR84%; Jie (\* 1680 1545), 17994462<br>9020 IFMID:AN 22.1.3 (\* 1680 vs1)<br>9020 V\$=RIGHTEAR (\* 1607 1681), 1881<br>9030 V\$=RIGHTEAR (\* 1694), 10

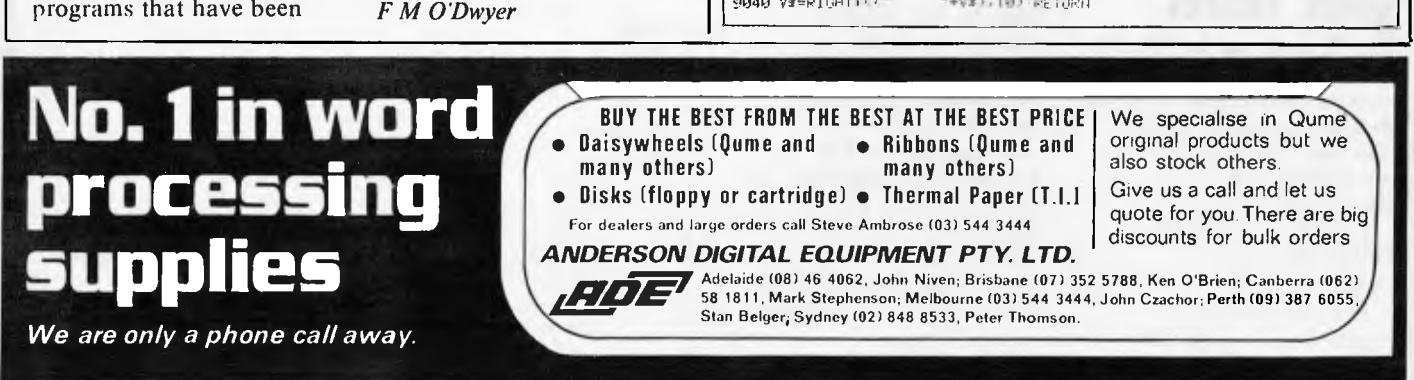

# Another Winning Spot!

## **Giving away a free Commodore 64 Personal Computer.**

Where do you win with the right choices of educational, entertaining and functional software, plus a huge, un-bias selection of the latest personal computers and accessories?

Shop C4 MLC Centre? . . . Well that's not completely right, because The Computer Spot has opened a new store — Shop 35 Gallery Level in the new Eastgate Centre at Bondi Junction. Now you don't have to go into town anymore to win with the right prices and the right advice, do you?

Complete the entry coupon and bring it into The Computer Spot, it's your chance to win one of these fabulous computers. The Commodore 64 is the market leader of 64K personal computers and is sure to be entertaining

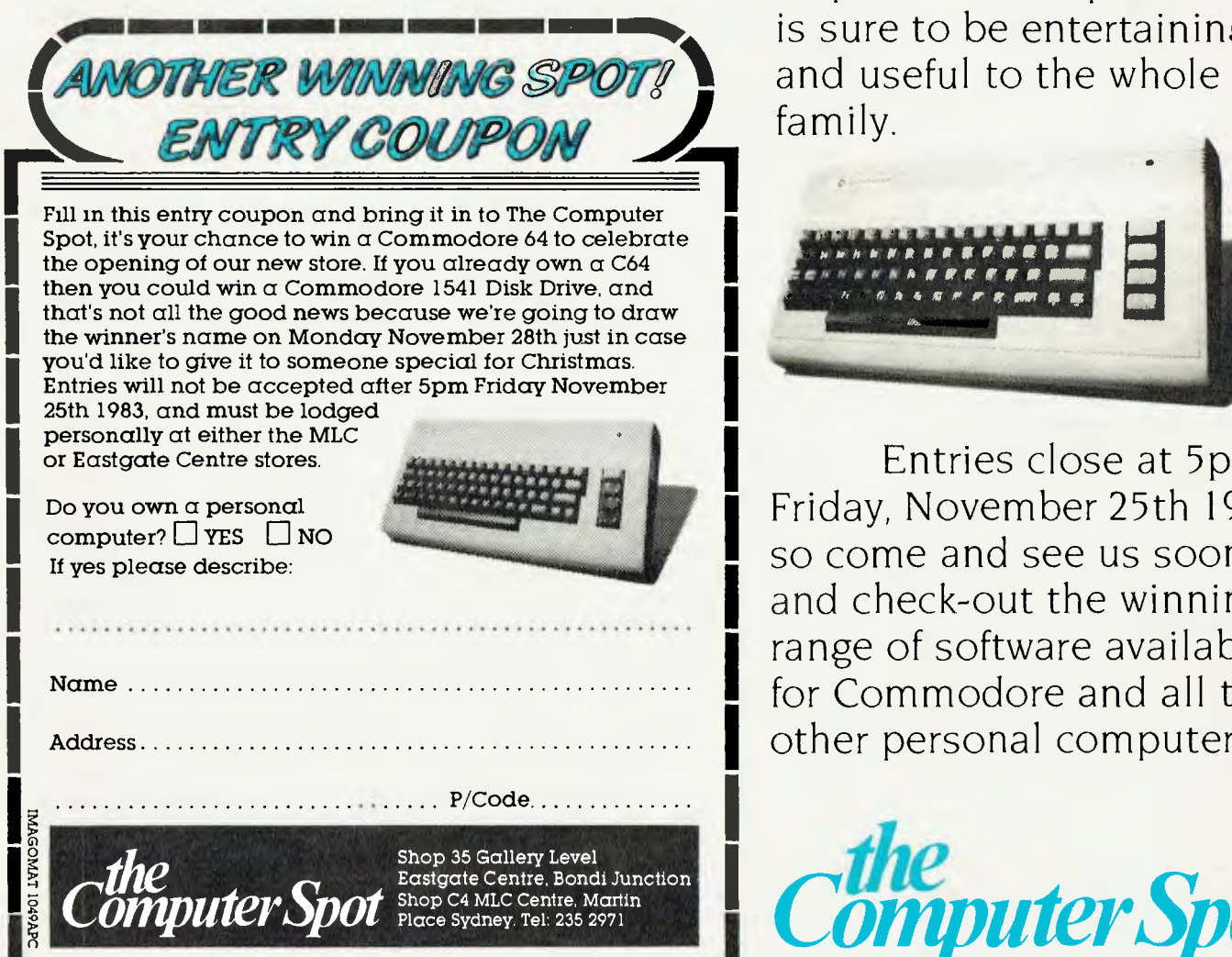

zes can not be redeemed for cash

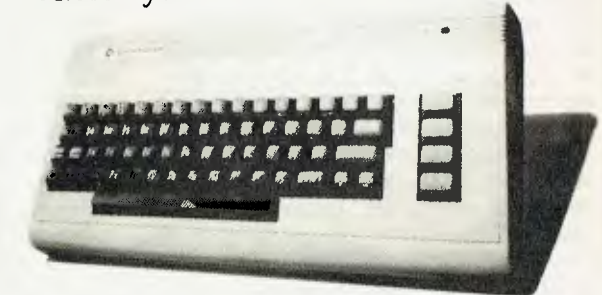

Entries close at 5pm Friday, November 25th 1983, so come and see us soon and check-out the winning range of software available for Commodore and all the other personal computers.

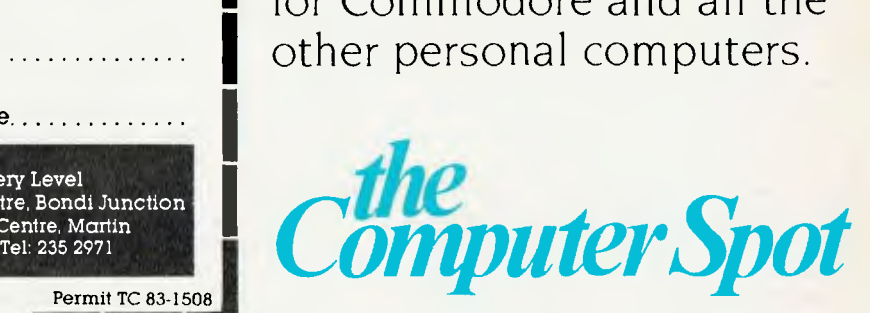

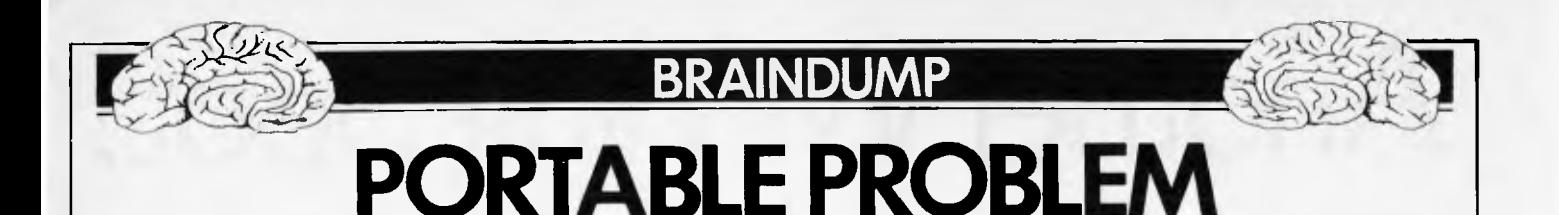

Personally, I think Adam Osborne has a lot to answer for. He used to write a column in the American trade newspaper *Infoworld.*  Its title  $-$  'From the Fountainhead' irritated me a lot (you'd be laughed off the page for using that title here but apparently what we would regard as unspeakable pretension is quite acceptable in the US) but in it Adam often spoke a lot of sense, even when he was going against conventional microwisdom, which was often.

Eventually, he decided to put his money where his pen was and practise what he'd been preaching. And so he gave us the Osborne 1, one of the most successful ever computers. My immediate reaction, when I first saw and tried out an 01, was that he was playing some kind of cruel joke on us: the tiny screen, the horrible keyboard, the minute disk capacity, the flimsy casing, and above all the size and weight of what was billed as a portable computer — all seemed quite ludicrous.

As we now know, the 01 was a tremendous success despite all these apparent drawbacks — it has sold like the proverbial hot cakes and the recentlyannounced Executive model will probably be equally successful. Fine: thousands of people are happily computing away and the Osborne coffers have swelled suitably.

But what Adam did — intentionally or not — was to spark off a whole range of `portable' computers. Other companies saw the success of the 01 and thought, 'If he can sell that many, there must be a big market for portables — we can make a machine which is lighter/better built/has *a*  bigger screen/has bigger disks/looks better/etc and make money too.' So they did, and we have a whole flood of portable machines from which to choose.

But do we actually want portable computers like the ones now being offered? I can't speak for the States, where different values apply, but here I am certain, through conversations with people who use and sell the machines, that the 01 has not sold well because it is portable — it has sold because it is *very cheap* and comes with a useful amount of ready-touse software. If it were twice the size and four times the weight it would still have sold well, provided it sold at the same price and came with the same software.

I must immediately stress that I'm not denying the usefulness or desirability of portables. But at the moment, we don't have the technology to build a really useful portable computer — we're still waiting for

a flat screen which will give a proper display of 25 lines by 80 characters. This is now the minimum acceptable screen size for serious use; if you disagree because you use a machine with a smaller screen and think it's great, then either you've not tried a 25x80 screen and don't know what you're missing or you're one of the minority which is happy with a smaller screen—most of us aren't in that category.

Here's what a portable machine should offer. Firstly, there's the flat screen display, currently not possible but generally thought to be available before too long. Apart from the size and weight advantages of something like a large-scale LCD display, it is far more rugged than a delicate CRT tube as used in most portables, and even more importantly — it uses only a fraction of the power required to drive a CRT, making battery operation — and hence true portability — a reality. (I know there are some portables with battery packs but who really wants something which will only run for a couple of hours or so before you have to recharge the batteries?)

Mass storage is the next problem. Bubble memories were once the great hope of the portable builders but they have never really caught on well enough for the price drop resulting from mass production to come into effect and make them economically worthwhile in general use. They're too expensive, in other words, and seem likely to remain so unless a big manufacturer decides to take a risk and create a market by mass producing them and selling them at competitive prices. EAROMs (electrically alterable ROMs) are more likely to succeed, once they can be produced in large enough quantities in versions which require a lot less power than existing ones, have a higher bit density and work on a single 5 volt power supply. This leaves us with conventional magnetic disks, a far from ideal medium because the drives use a lot of power and disks are rather fragile. The best current compromise is the 3in or 3<sup>1</sup>/<sub>2</sub> in microfloppy. At least the disks are small and protected by a sealed, rigid envelope. Forget about making the machine IBM-compatible the Americans, like a flock of sheep, have jumped onto the IBM bandwagon with a vengeance and currently seem incapable of thinking about anything else. But by the time technology has advanced to make possible the sort of portable machine which I am describing, the IBM compatibility craze will have largely died down and become irrelevant.

This brings us to processors and other considerations. It's scarcely worth building an 8-bit machine, except to sell it at a *really* low price — well under \$1500 including screen, twin disks and software. Because we want a batteryoperated machine, we need CMOS chips, which use very little power. A CMOS version of the 8086 16-bit chip has recently been announced so that problem is solved — our true portable will be based on this chip and will have *at least* 256 bytes of CMOS RAM. Ignore the display for the moment, such a machine would be incredibly expensive to build today, but every chip manufacturer worth his silicon is getting deeply involved in CMOS technology and by the time we have our big LCD display these chips will he pretty cheap.

Physically, there is a limit to how small you can make a portable machine. This is imposed by the keyboard, which must be of typewriter size and pitch. The Epson HX-20 or Tandy 100 size is probably about the minimum practical. Add a little height to squeeze in the microfloppy drives (under the keyboard with the doors at the front, perhaps) and put a lid with the LCD display inside and there you have it  $-$  a machine occupying the same desk areas as an A4 sheet of paper, with a total height when closed of three or four inches, totally self-contained except, maybe, for a battery charger unit, and weighing at most maybe 2 or 3 kilos. I don't think this is at all fanciful but we may have to wait for a couple of years before we can buy it; and when it does appear, we shouldn't have to pay more than \$1200 for it — with software, which should include a word processor, a diary/appointments manager, a database system of some sort, electronic mail capabilities (probably using a built-in modem), the inevitable spreadsheet and Basic.

In the meantime, if you want a cheap computer you can buy an Osborne or Attache or one of the other low-cost 8-bit machines now appearing. If you want a serious, non-portable, rugged machine capable of handling the hammering of daily business use, spend more money for a proper desk-top machine. And if you want a portable, take weight-lifting classes first and don't expect to be able to use it if you're more than two metres away from the nearest power socket.

## **THE CHIPS ARE DOWN! JOHN SANDS ELECTRONICS INTRODUCES THE PERSONAL COMPUTER THAT OUTPOWERS, OUTFUNCTIONS, OUTCOLOURS, OUTCOMPUTES AND OUTSELLS EVERYTHING IN ITS CLASS AND \$329 SAYS WE'RE ABSOLUTELY RIGHT!**

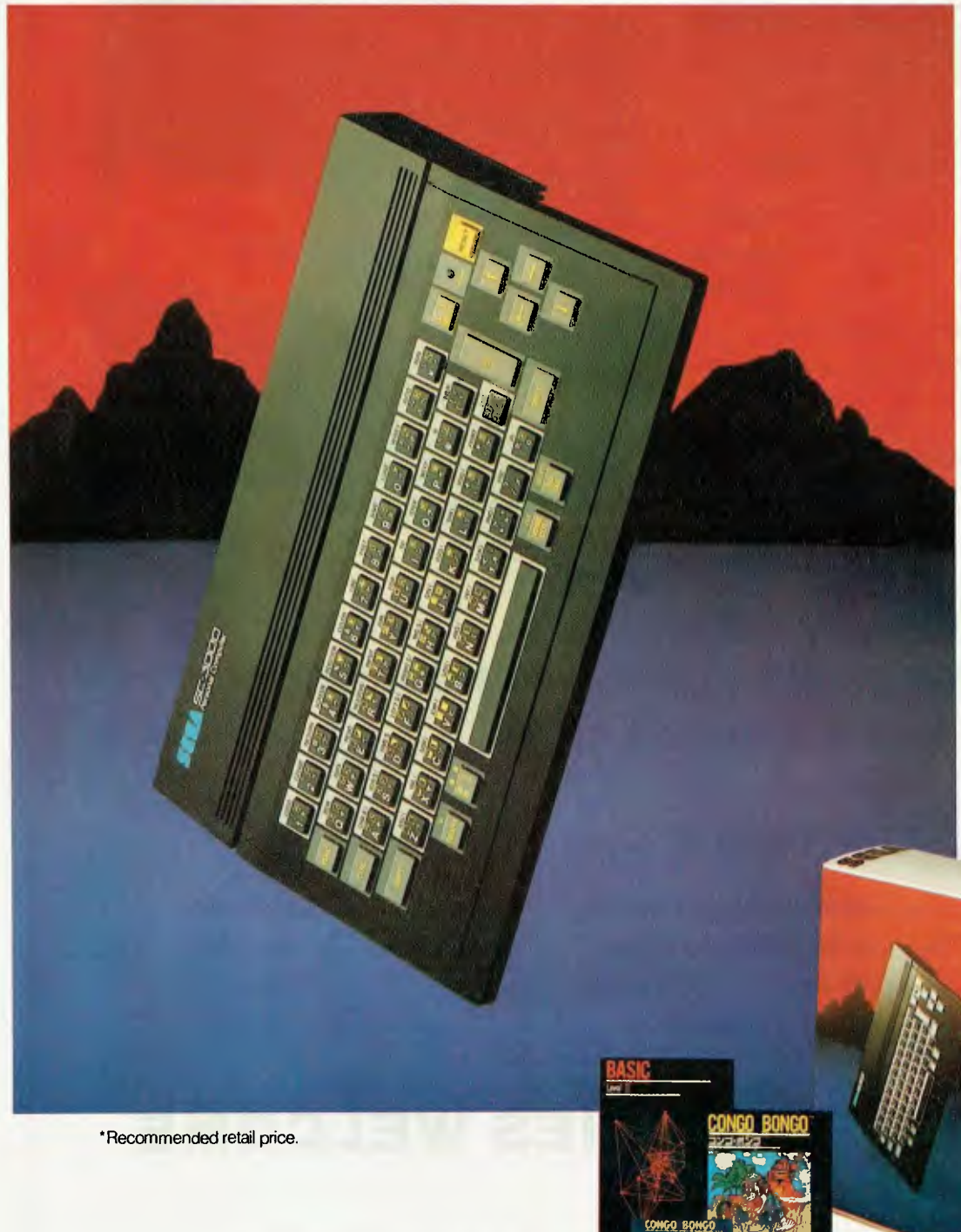

**John Sands®** 

Now you don't have to wait until tomorrow to get your hands on tomorrow's technology!

The John Sands Sega SC3000 Personal Computer is so far ahead of anything else in its class, that waiting for something better or different to come along could see you waiting for many, many moons.

At just \$329,\* this computer makes anything in its price range appear totally inadequate. In terms of power (32K ROM and 32K RAM-expandable to 48K!), in terms of high resolution display (256x192 dot screen matrix and 5x7 character dot matrix), in terms of colour (16 separate colours and 225 colour hues), in terms

of sound (3 sound voices over a range of 5 octaves), in terms of the ability to obey its BASIC Language (induding 48 single keystroke functions), in terms of graphic display (32 graphic sprite planes), in terms of its capacity to interface with

a wide range of peripherals including 2 Joystick Sockets, Games Cartridges, Printer, Floppy Disk, Modem Communication, Data Cassette (using any audio tape player), TV Monitor Port and switch for home TV connection, and in terms

of ease of use, no other computer in its class can hope to match the John Sands Sega SC3000.

At this very moment, you have the choice of 14 Games Cartridges, a MUSIC Cartridge, GRAPHICS Cartridge, and a BASIC HI Cartridge with additional memory. Others will be added at the rate of at least one a month.

With your John Sands Sega you enter new worlds of education, fun, music, graphics, home budgeting, personal and business computer functions.

See the John Sands Sega SC3000 Personal Computer today-at selected retailers throughout Australia. Now there's no point in the world in waiting for tomorrow.

*vuuti*

t,

ure

ft

**SC3000 Personal Computer** 

## **AVAILABLE NOW For the IBM P.C. or IBM P.C. Compatible Computer**

**THE PLUS**<sup>"</sup> SERIES **64K — 256K RAM** 

The PLUS-M<sup>™</sup>  $64K - 256K$ EXPANDABLE MEMORY CARD

> **\$349\* with 64K**

The PLUS-S<sup>™</sup> installed 64K — 256K memory expansion Parallel Printer Port RS232 Port Real Time Clock<br>Winchester Host Adaptor<br>with 64K **Winchester Host Adaptor** 

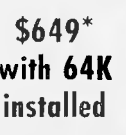

- **\* 180 DAY WARRANTY**
- **\* FULLY IBM COMPATIBLE**
- **\* FULLY AUSTRALIAN DESIGNED AND MANUFACTURED**
- **\* FREE DELIVERY AUSTRALIA WIDE**

## **OTHER PLUS PRODUCTS**

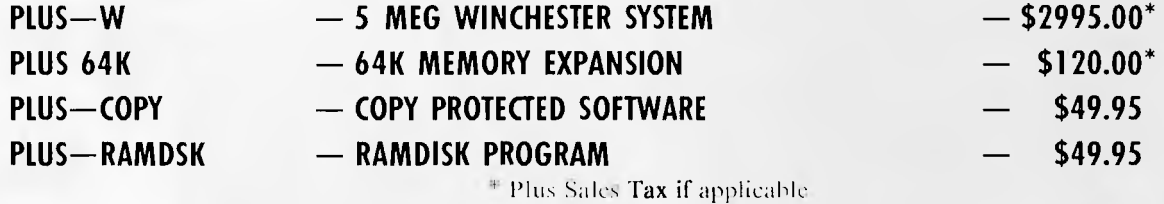

## **DEALER ENQUIRIES WELCOME**

Available direct from:

**PERSONAL COMPUTER PERIPHERALS 279 JUNCTION ROAD, CLAYFIELD, BRISBANE 4011 Telephone: (07) 57 9881** 

WINCHESTER PARALLEL HOST ADAPTOR PORT REAL TIME CLOCK 64-256K RAM RS232 PORT GOLD EDGE CONNECTOR

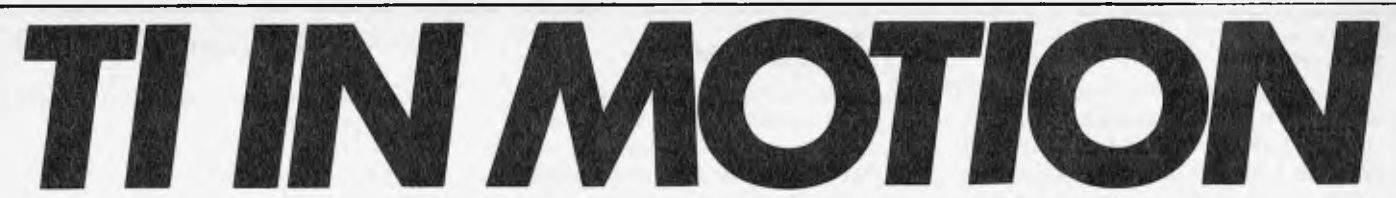

*Adrian Bicker looks at some of the intricacies of TI Extended Basic and presents a few programs.* 

`TI Extended Basic is known for its sprites. These move over a 256 dot square grid, the bottom quarter of which is not visible on the screen.' That is what the manual says but it is not the case.

The first clue to the actual situation is the behaviour of a sprite moving across the screen at 45 degrees. If the grid were square, it would follow the same path each time it passed across the screen. In fact, the sprite steps across the screen each time, taking eight passes to revert to its original path. This shows that the grid is rectangular, with the lengths of the edges in the ratio of seven to eight. From this it seems that there are only 224 dots down the screen.

This is strange as the sprite sub-program accepts dot-row values from one to 256. The following program shows how this range of values is treated:- 100 CALL MAGNIFY (4) 110 CALL CLEAR 120 CALL CHAR (40, RPT\$ ("F", 64))  $130 R, P = 1$ 140 PRINT :: DISPLAY AT (21,1): R;P:R 150 ACCEPT AT (22,2) SIZE (-3):R 160 CALL SPRITE (#1,40,13,R, 200,0,0) 170 CALL POSITION  $(\#1,P,C)$ 180 GOTO 140.

The program accepts a row number and positions the large square sprite accordingly. The sprite's actual row number is then displayed for comparison against the original figure.

Entering row numbers from 195 to 226 gives yarying results. For any of these values, the sprite is positioned at a row which is either 32 greater or 32 less than the row number selected. This shift appears to be random as can be seen if the same row number is entered repeatedly.

A significant point is that if you 'hide' a sprite off the bottom of the screen by using a row number of 192 or more you may be in for a surprise. If you used row 200 for instance, the sprite sometimes appears at row 168 which is actually visible on the screen!

This positioning problem only occurs if the sprite has a velocity specified in the SPRITE or MOTION sub-programs, even if the velocities are zero as above.

Getting back to the problem of the dimensions of the grid, the changing of the row numbers by plus or minus 32 for rows 195 to 226 results in rows 195 to 226 never being used.

This is consistent with the grid having only 224 dot rows. These would be

numbered 1 to 194 followed by 227 to 256. This can be confirmed by running the program below which repeatedly prints the row of a sprite which is moving slowly down the screen.

100 CALL SPRITE (#1,43,13,1, 200,2,0) 110 CALL POSITION (#1, R,C) 120 PRINT R  $130$  FOR  $I = 1$  TO  $80$  :: NEXT  $I ::$  GOTO 110

Understanding the strange arrangement of the row numbers is important for anyone who intends to use sprites seriously. There are two main ways in which it affects the planning of a program.

If you wish to have a regular sequence of sprites moving up or down the screen, their initial row numbers will have to be evenly spaced. In calculating these positions, remember that there are really only 224 rows not 256. Also, remember that the distance between rows 194 and 227 is one not 33!

A more insidious problem is overcoming the most significant limitation of TI sprites. This limitation is that you can use no more than four sprites across any row of the screen. More than this and the sprite with the highest number blanks out.

You can control this to some extent by careful planning of the positions and relative motions of the different sprites. With vertical motion, some sprites may have to start off the bottom of the screen. If so, avoid referring to rows 195 to 226 since the 32 row shift can play havoc with the careful planning and even worse, the fault is intermittent due to the random nature of the shift.

### *TI-99 joystick emulation*

Joysticks are often the easiest way to control movement on the screen and they are frequently used in games programs. If you are still saving for your joysticks and want to convert a program to respond to the keyboard instead, the following routine should solve your problem:-

100 REM SET UP  $110 N = 0$ 120 FOR  $I = -1$  TO 1 130 FOR  $J = -1$  TO 1  $140 N = N + 1$ 150 JY (N) =  $I * 4$  $160$  JX(N) = J  $*$  4 170 NEXT J

```
180 NEXT I 
1000 REM SUBROUTINE 
1010 CALL KEY (0, I, J) 
1020 I = I – 50 *( (I < 0)
1030 P = POS ("ZXCS#DWER",
CHR$(I),1) 
1040 X = JX(P)1050 Y - JY(P)1060 RETURN
```
The set up section needs to be put at the start of the program as it sets all the necessary values.

Use GOSUB 1010 as a direct substitution for the CALLJOYST statement in the program to be converted. Note that the X and Yin lines 1040 and 1050 will have to be changed to correspond with the variable names used in the original JOYST call.

As it stands, the subroutine will sense the eight directions of a joystick using keys W,E,R,S,D,Z,X and C as you might guess from line 1030. This can be restricted if necessary to respond to only four directions by substituting `#X#S#D#E' in that line.

In some circumstances, there is no advantage in the subroutine repeatedly returning nil values as an unpressed joystick would. This can be avoided, decreasing the initial response time by changing line 1020:-

1020 IF J = 0 THEN 1010

Similarly, if it is preferable to press a key repeatedly rather than have auto repeat. line 1020 could be changed to:- 1020 IF J<1 THEN 1010

There is one other problem you could have in converting a joystick program. What do you do if you are expected to press the action button? The answer is simple. Press either Q or Y according to whether joystick one or two is meant to be in use. Do not press Q and shift on the old TI-99/4s or you will quit Basic!

Try converting the following short program:-

#### 200 CALL CLEAR

210 CALL COLOR (2,7,7) 220 CALL COLOR (3,13,13) 230 CALL HCHAR (24,1,40,64) 240 CALL VCHAR (1,32,40,48)  $250$  PY = 12  $260$  PX = 16 270 CALL HCHAR (PY,PX,48) 280 CALL JOYST (1 ,X,Y)  $290$  TY = PY - Y/4  $300$  TX = PX + X/4 310 CALL GCHAR (TY ,TX,R) 320 IF R = 40 THEN 280  $330$  PY = TY

#### $340$  PX = TX 350 GOTO 270

As it is written, the subroutine can be used in TI Basic or Extended Basic on the TI-99/4 or on the TI-99/4A using the shift or alpha lock key to get the upper case letters. To make the program sensitive to lower case, just substitute small letters in line 1030.

#### *Character redefinition*

When redefining numerous blocks of characters in TI Extended Basic, it is frequently necessary to include long strings of '0's. The available RPT\$ function is cumbersome to use too frequently. A neater approach is to define a string as follows:-

 $DEF Z$(X) = RPT$("0", X)$ 

Z\$() can then be included in the character code string. For example:- CALL CHAR (96,Z\$(15)&"101" & Z\$(28) & "808")

The same technique can be used in TI standard Basic by changing the definition of Z\$(). Make sure that you put in enough zeros for your requirements.

DEF Z\$ (X) = SEGS("00000000  $0000000",1, X)$ 

## *TI Display*

One of the problems encountered with the standard TI-99/4A Basic is that there are no cursor control commands so that a PRINT statement invariably results in screen scrolling. This is often inconvenient especially when a screen layout has been produced for game playing.

The only way to overcome the problem is to position each character on the screen in turn using the HCHAR or VCHAR subprograms. The following subroutine can be used to print any string or number on the screen without screen scrolling:- 500 CALL HCHAR (R,C,32 ,L)  $510$  FOR I = 1 TO LEN(W\$) 520 CALL HCHAR (R,C+I-1, ASC  $(SEG$(W$, I, 1)))$ 

530 NEXT I

540 RETURN

Before the subroutine is used, the row and column numbers R and C must be set and W\$ must be assigned the string to be printed. If a number is to be printed assign STR\$ (number).

Line 500 overcomes the remaining problem that if a short word overwrites a longer one, the end of the longer word remains on the screen. It blanks out a portion of the row starting at column C. Set L to equal the number of blanks required.

If this feature is not required, use GOSUB 510.

Add the following lines and try running the test program.

100 CALL CLEAR  $110 W\$  = "TEXAS"  $120 R = 4$  $130 L = 7$ 140 FOR C = 20 TO 8 STEP-2 150 GOSUB 500 160 NEXT C 170 FOR J = 1 TO 5 180 READ R,C,W\$ 190 GOSUB 510 200 NEXT J 210 GOTO 210 220 DATA 4,14,INSTRUMENTS 230 DATA 18,14,BASIC 240 DATA 12,11,TI BASIC OR 250 DATA 15,13,EXTENDED 260 DATA 7,7,THIS PROGRAM RUNS IN

If you prefer your words to be printed vertically on the screen just use VCHAR in line 500 and change the expressions in 520 to  $R+I-1$  and C.

This approach to displaying information on the screen has another advantage over using the PRINT statement as it enables you to use the full 32 columns rather than the usual 28.

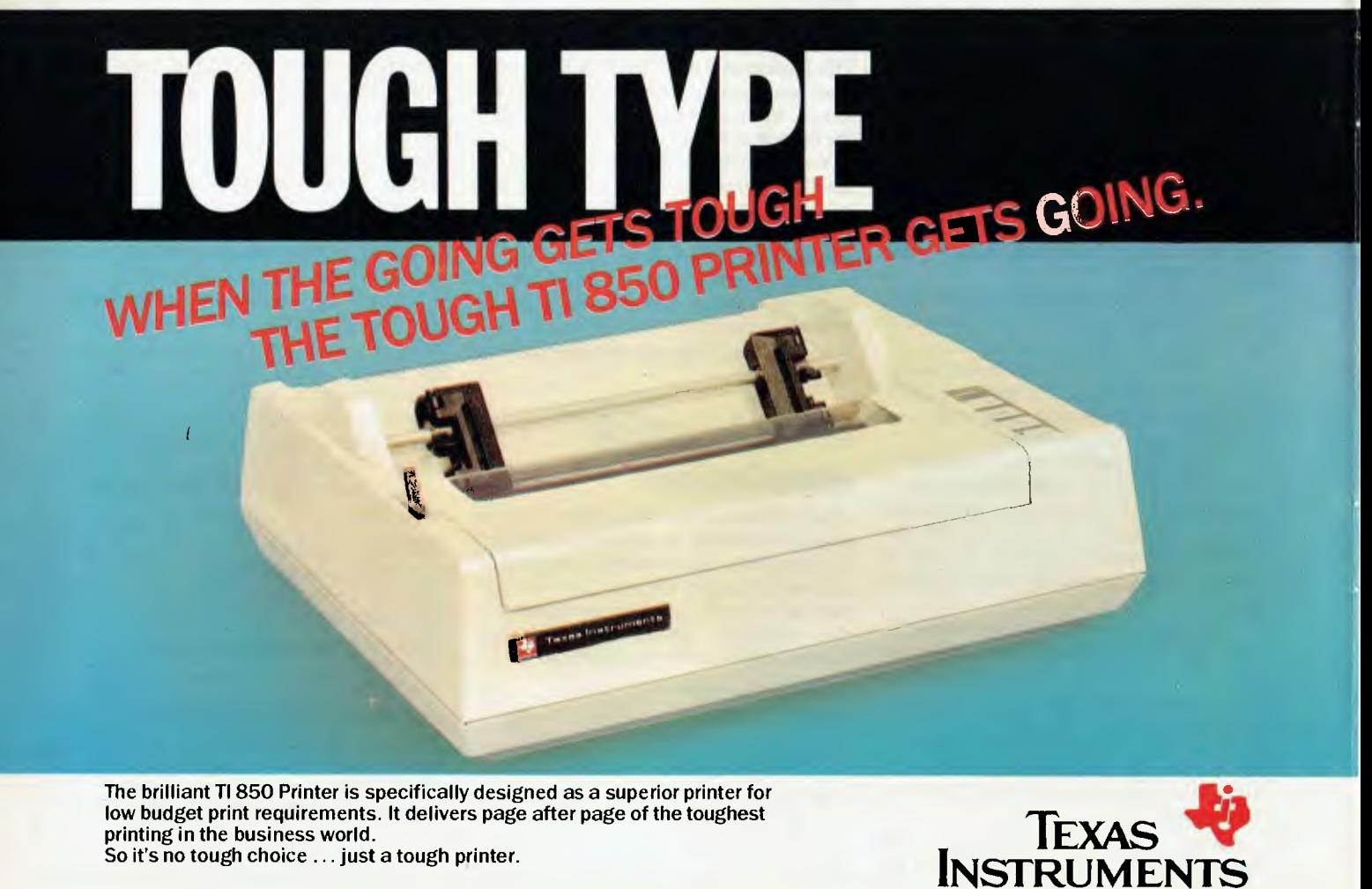

*Also distributed by: VS1 Electronics (Australia)* Ply *Ltd. Datatel Pty Ltd. Anderson Digital Equipment* Ply *LW.* 

TEM0079

SYDNEY (02)887 1122, MELBOURNE (03)267 4677

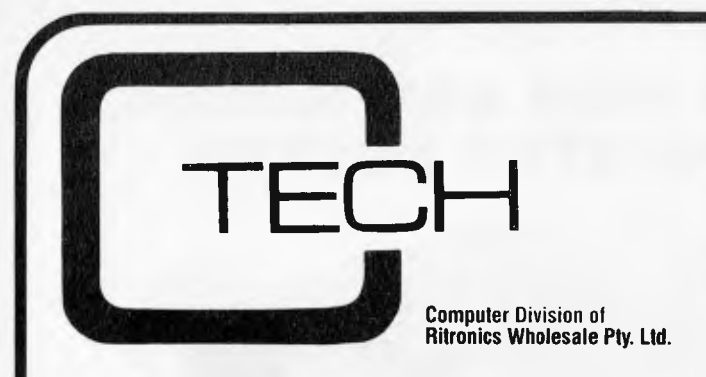

#### **MICROSOFT SOFTWARE**

#### APPLE COMPUTER COMPATIBLE

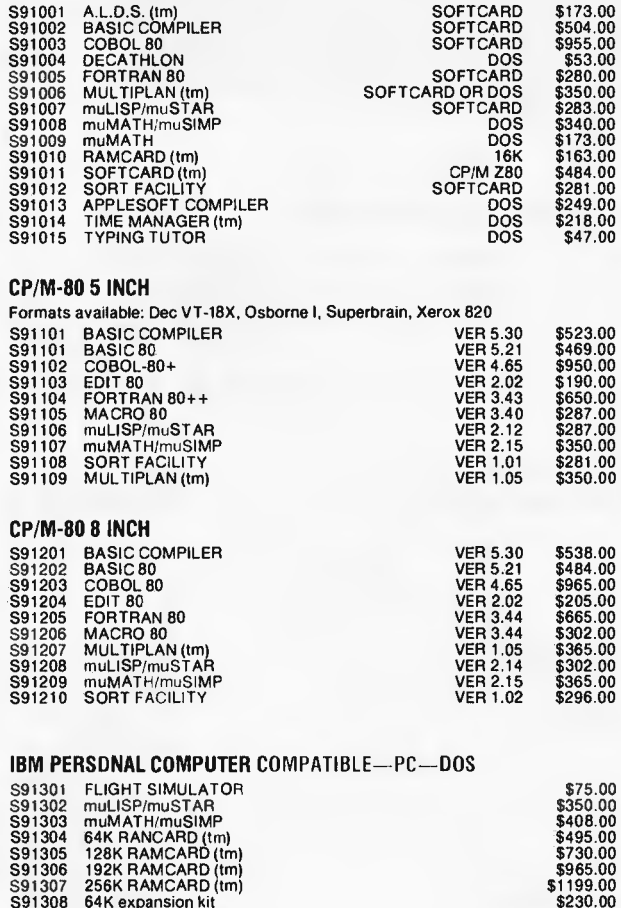

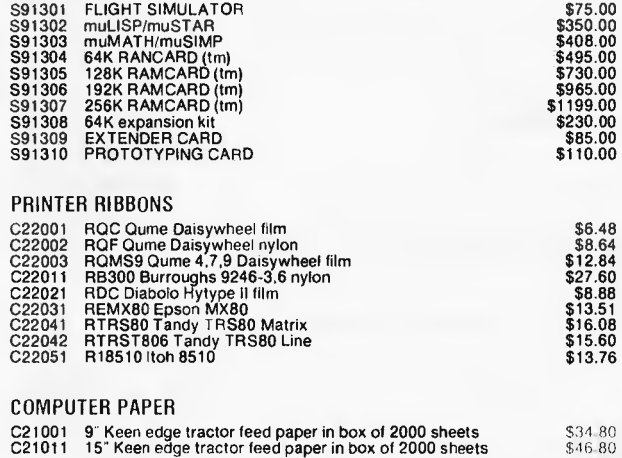

#### **NEW VIDEO MONITORS**

### **Get a clear honest image!**

**Computer data and graphic displays never looked better, brighter, sharper** 

#### **High Resolution**

**• Recommended Display Characters: 1920 (80x24).** 

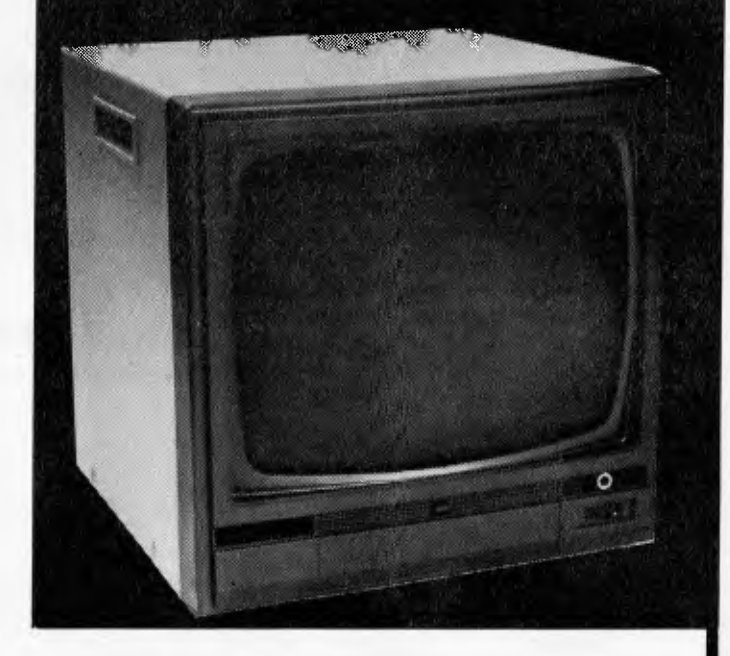

#### SCHOOL AND CLUB BULK BUYS-*Please ring for pricing*

- High quality, non-glare CRT
- Compact and Lightweight with all Controls Inside Front Panel.
- All units 100% Factory Burned-In.
- 800 lines centre resolution.<br>• Suitable for Apple and o
- Suitable for Apple<sup>®</sup> and other computers. (Apple is a registered trademark of Apple Computer Computer, Inc.)
- Green or Orange Phosphor available.
- 18 MHZ.
- Direct Import Price

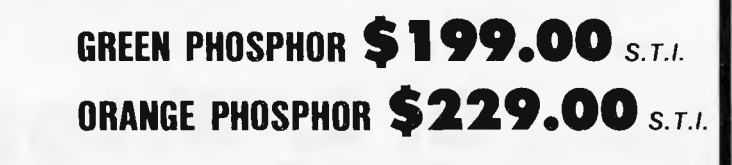

**C-Tech Pty Ltd, 48 A'Beckett Street, Melbourne. Phone 347-7917** 

## **WASTING YOUR TIME AND MONEY: USE A GLW PRINTER BUFFER**

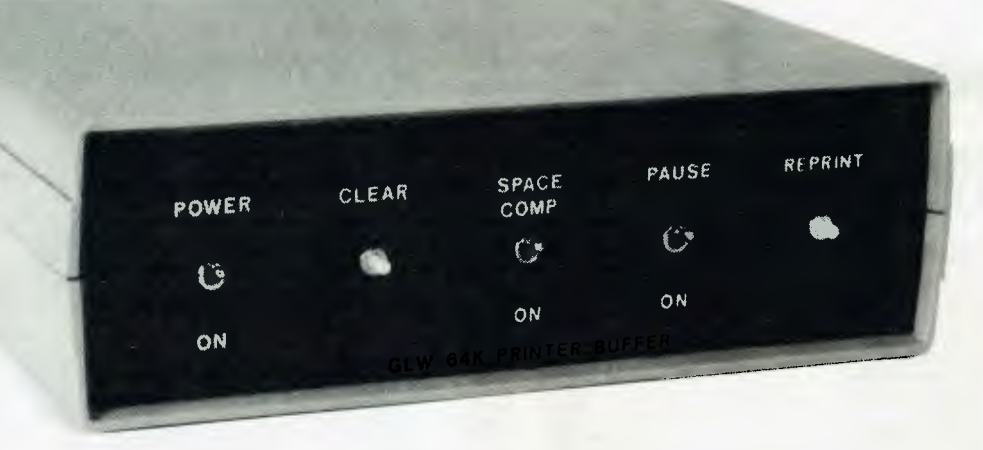

#### **64K Stand alone buffer shown.**

Do you sit around twiddling your thumbs while your printer locks up your computer? NOT ANYMORE! With a GLW printer buffer you can print and compute at the same time. A GLW printer buffer accepts information effectively as fast as your computer can send it, and then feeds it to your printer as fast as the printer can accept it.

In addition to plain buffering, GLW printer buffers offer features not found in competitors products:

- 1. Selectable space compression allowing you to effectively fit more information in the buffer;
- 2. Reprint capability allowing you to reprint information already in the buffer at the press of a button;
- 3. Ability to clear the buffer if required.

#### **Prices:**

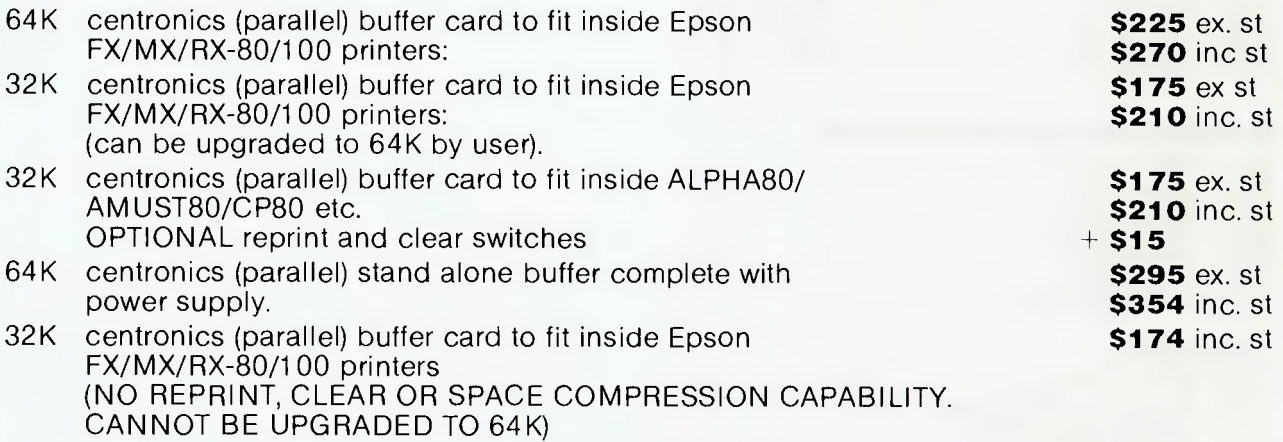

All GLW printer buffers come complete with instructions for simple installation and use. Please add \$3 for P&P or \$6 for registered P&P.

## Order from: **G. L. Wragg**

**4 Pryton Court, Balwyn, Victoria, 3103**  Phone: **(03) 890-6918** 

## **NEWCOMERS START HERE**.

*This is our unique quick-reference guide, reprinted every month to help our readers pick their way through the most important pieces of (necessary) jargon found in APC While it's in no way totally comprehensive, we trust you'll find it a useful introduction. Happy microcomputing!* 

Probably the first thing you noticed on picking up this magazine for the first time was the enormous amount of unintelligible-looking jargon. Well, in the words a¢ *The Hitch-hikers' Guide to the Galaxy, don't panic! Baffling as it* may sound, the jargon does actually serve a useful purpose. It's a lot easier to say VDU, for example, than 'the screen on which the computer's output is displayed'. This guide is intended to help you find your way around some of the more common 'buzzwords' you're likely to come across in the pages of *APC .* 

For those completely new to computing, let's start with the question: what is a microcomputer? We can think of a micro as a general-purpose device as opposed to a typewriter which can only be used for typing, a calculator to perform calculations, a filing-cabinet to file information and so on. A micro can do all those things and more.

If it is to be of any use, a general-purpose device needs some way of having a function assigned to it. We do this by giving the computer a set of logical instructions called a program. The general term for computer programs is software. Every other part of a microcomputer system is known as **hardware. 'If** you can touch it, it's hardware.'

Programs must be written in a form the micro can recognise and act on — this is achieved by writing the instructions in a code known as **a computer language.**  There are literally hundreds of different languages around, the most popular of these being **Basic.** Basic is an 'acronym of Beginners' All-purpose Symbolic Instruction Code. Although originally intended only as a simple introductory language, Basic is now a powerful and widely-used language in its own right.

Other languages you're likely to come across in *APC*  include **Forth, Pascal, C** and **Comal.** These are known **as high-level** languages because they approach the sophistication of a human language. You'll also see references to the low-level languages, **assembly language** and **machine code. We'll** look at high and low-level languages *in a* moment.

The heart of a micro, the workhorse, is the **processor or Central Processing Unit (CPU).** The processor usually consists of a single silicon chip. As with computer languages, there are a number of different types of processor around, the Z80, 6502 and 8088 being the three most common. The processor is nothing magical — it's just a bunch of electronic circuits. It's definitely not a 'brain'.

Being electronic, the processor's circuitry can be in one of two states: on or off. We represent these two states **by binary** (base two) notation, the two binary digits (known **as 'bits') being 0** and 1. It is possible to program computers in binary notation, otherwise known as **machine code** (or machine language) programming.

Machine code is called a low-level language because it operates at a level close to that 'understood' by the processor. (Languages like Basic are known as high-level languages because they are symbolic, operating at a level easily understood by people but not directly understood by the processor.)

Between high-level languages and machine code is a low-level language known **as assembly language** or, colloquially, assembler. This is a mnemonic **code using symbols** which the processor can quickly convert to machine code.

Since there is no binary equivalent of a comma or the letter 'a', for example, we need some sort of code to represent each character to be processed by the computer. In order to simplify communication between computers, a number of standard codes have been agreed on. The most widely used of these codes is the American Standard Code for Information Interchange, **ASCII.** This system assigns each character a decimal number which the processor can then convert to its binary equivalent.

There are two types of program to do this translation for us. The first of these is **a compiler** which translates our whole program permanently into machine code.

When we compile a program, the original high-level language version is galled the source code while the compiled copy is called the object code. Compiled programs are fast to run but hard to edit. (If we want to change a compiled program, we either have to edit it in machine code (extremely difficult) or we have to go back to a copy of the source code.) For this reason there is a second translation program: an **interpreter.** An interpreter waits until we actually run (use) the program, then translates one line at a time into mach ine code — leaving the program in its original high-level language. This makes it slower to run than a compiled program, but easier to edit.

There arc two strange-sounding Basic words you're likely to come across: **POKE** and **PEEK.** When you program in a high-level language, you are normally unable to choose which part of the machine's memory the processor will use to store things. This makes programming easier as you don't need to worry about memory locations, but slows down the program since the processor has to 'look up' addresses for you. Using the POKE command, however, you can `POKE' a value directly into a desired memory address. 'POKE 10000,56', for example, puts the value 56 into memory location 10000. PEEK allows you to examine the content of a particular memory address. If you were to follow the above POKE with 'PEEK 10000', the computer would respond by displaying the value 56. (POKEing and PEEKing is normally done to increase program speed. It's a compromise between Basic and machine code.)

So far, we have a processor and a program. Since a computer needs somewhere to store programs and data, it needs some kind of memory. There arc two types of memory known as Read Only **Memory (ROM)**  and the badly-named Random Access Memory **(RAM). ROM is so-called because the** processor **can 'read' (get things out of) its contents,** but is unable to **'write to' (put things in) it.** 

**ROM is** used to store **firmware,** which consists of software permanently available on the machine. An interpreter is a typical example of firmware (stick with it: it gets easier!).

RAM differs from ROM in two important ways. Firstly, you can write to it as well as read from it. This means that the processor can use it to store both the program it is running and data (information). The second important difference is that RAM needs a constant power-supply to retain its contents: as soon as you switch the computer off, you lose your program and data.

Memory is described in terms of the number of characters we can store in it. Each character is represented by an 8-bit binary number. 8 bits make one byte and 1024 bytes make one **kilobyte** or **1k.** 32k, for example means that the computer can store about 32000 characters in its memory. If 1024 sounds like an odd number, remember that everything is based on the binary system, thus 1,2,4,8,16 ... 1024 being the nearest binary multiple to 1000.

There are numerous forms of **permanent** or **backup storage, but by far the most common are the floppy disk**  and **cassette.** 

**Floppy disks or diskettes are circular pieces of thin plastic coated with a magnetic recording surface similar to that of tapes. The disk, which is enclosed in a protective card** cover, is **placed in a disk drive. Disk drives comprise a high-speed motor to rotate the disk and a read/write head to record and 'playback' programs and data.** 

**The disk is divided into concentric rings called tracks**  (similar **to the tracks on an LP) which are in turn divided into small blocks by spoke-like divisions called sectors.** 

**There** are two **methods for dividing the disk into sectors. One method is called hard-sectoring, where holes punched in the disk mark the** sectors, and the other **is soft-sectoring where the sectors are marked**  magnetically. (The reason that disks from one machine can't be read by a different make is that each manufacturer has its own way of dividing up the disk. Recently, however, manufacturers do seem to have begun to acknowledge that this situation can't go on forever, and they arc working on making their disks compatible with each others.')

Since the computer needs some way of tracking the whereabouts of everything on the disk, we have a program called **a Disk Operating System, more** usually known simply as the **Operating System (DOS** or OS). The operating system does all the 'house-keeping' of the disks, working out where to put things, letting the user know what is on the disk, copying from one disk to another and so on. As you might expect by now, there are lots of different operating systems available (each with its own advantages and disadvantages). The two most popular OSs are CP/M (Control Program for Micros) **and MS-DOS (MicroSoft Disk** Operating System).

Floppy disks provide a reasonably fast and efficient form of secondary storage and are cost-effective for business machines. For home computers, however, the usual form of program and data storage is on ordinary cassette tape using a standard cassette recorder. This method of storage is slow and unreliable, but is very cheap and is adequate for games and the like.

Another type of disk you'll see referred to is **the hard disk.** This is an extremely efficient method of storing large amounts of programs and data. Hard disk capacity generally starts at around 10 **Mbytes** (10 million bytes) and rises to . . . well, you name it. Besides offering a much greater capacity than floppies, hard disks are more reliable and considerably faster. They are, however, much more expensive than floppy drives.

Since computers need some way of communicating with the outside world, we need input and output devices. Input and output devices include all manner of things from hard disk units to light-pens, but the minimum requirement for most applications is a typewriter-style **keyboard for** input and a tv-like **Visual Display Unit** for output. The Visual Display Unit is variously referred to as **a VDU, Cathode Ray Tube (CRT)** and **monitor.** 

**The various component parts** of a computer system (processor, keyboard, VDU, disk drives, etc) may all be built in to a single unit or they may be separate, connected by cables.

Take this paragraph slowly and it makes sense! When a computer communicates with an outside device, be it a printer or another computer, it does so *in*  one of two forms — **parallel or serial. Parallel input/output (I/O) requires a number of parallel wires.** Each wire carries one bit, so with 8 wires we can transmit/receive information one byte at a time (8 bits = one byte, remember). **Serial I/O, in** contrast, uses a **single wire to** transmit a series of bits one at a time with extra bits to mark the beginning and end of each byte.

To enable different devices to communicate with each other in this way, standards have been agreed for different **interfaces.** An interface is simply a piece of **circuitry used to connect two or more devices. The most common** standard serial interface is the **RS232** (or **V24) while the Centronics standard is popular for parallel interfaces.** 

**When two computers want to communicate with each other** over a distance, there are again two ways of **doing it. Both methods** use the public phone network. **The simplest and cheapest method is to use a device known as an acoustic coupler.** This simply plugs **into your computer, and has a receptacle into which you place your telephone handset. However an acoustic coupler is slow and not exceptionally reliable.** 

**A more sophisticated (and correspondingly more expensive) method is to** use **a modem. Unlike an acoustic coupler, a modem is wired into the telephone system and you should get permission for** this from **Telecom.** 

**So, now** you know!

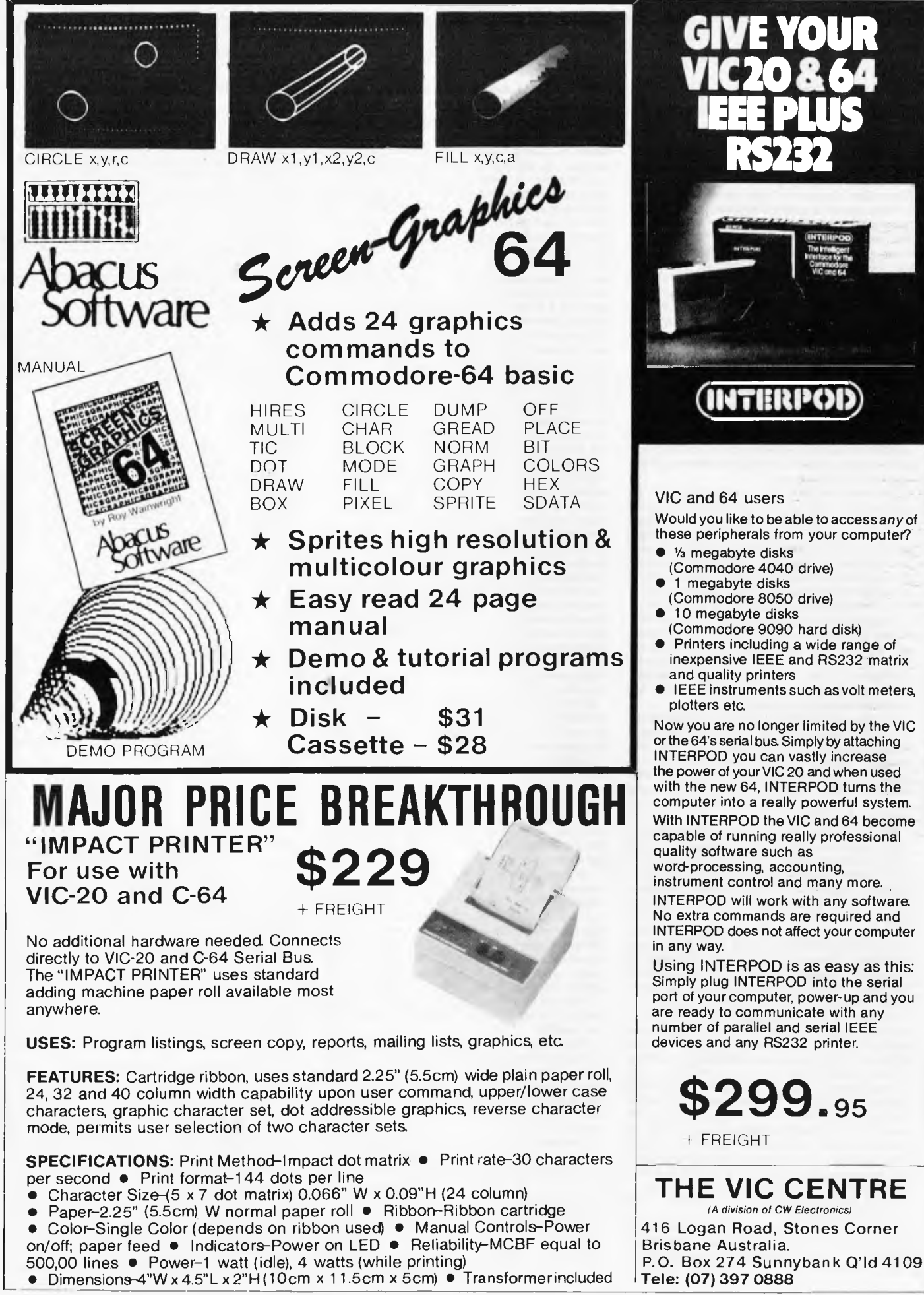

## **Personal Basic talks your language**

*Max Phillips asks whether Digital Research's Personal Basic is a dream interpreter.* 

It's not every day you meet a brand new shiny Basic. And when you do, you can expect to spend weeks delving into its weird, wonderful and frequently murky depths.

But not with the new \$250 Personal Basic from Digital Research. Personal Basic is an interpreter for CP/M-86 systems, and you'd find it hard to tell from Microsoft Basic if you met it on a dark night.

It might seem odd to launch a new Basic that's more or less the same as the old Basic. The story begins long, long ago, in a galaxy far away . . . Digital Research used to supply operating systems (CP/M) and Microsoft had the Basic to go with it.

More recently.there's been a little strife between the two companies and their 16bit operating systems, CP/M-86 and MSDOS. At some point during this fabled clash Microsoft quietly withdrew support for its basic under CP/M-86.

In terms of the story, Microsoft just pulled out the rug from under its rivals. Even now, people still feel the need for Basic. The answer had to be a new supported CP/M-86 interpreter. One that wouldn't alienate the hundreds of programmers who grew up on Microsoft. The answer had to be Personal Basic.

#### **Features**

 $PB$  (must we call it that?) is the equivalent of Microsoft's standard Basic 86 or MBasic. It's written in BCPL, and ran with around 43k of free memory on the review IBM PC. Apart from a few

oddments ,the only major additions are a range of unusual debugging tools.

Personal Basic will do tricks like single stepping programs, on-entry syntax checking and so on .The emphasis is not on program performance but on program development.

And the emphasis is in the right place . Personal Basic is for the casual programmer and novice .D RI has CBasic as its professional' tool. So PB should be easy to learn and easy to use .It is ... to an extent, but the opportunity to go the whole hog and provide masses of diskbased development utilities — global editors ,cross referencers and so on —has been missed.

Personal Basic doesn't have support for modern developments such as graphics, sound and keyboards with

## microhouse

#### **WHAT'S A MOUSE, ANYWAY?**

The most straightforward definition of a mouse is this: It's a cursormover

Named for its superficial resemblance to a rodent, a mouse is a palm-sized little box attached to a computer via its "tail", which is actually a combination of a power and signal cord.

Most mice have three buttons, these buttons are programmed to control various actions on the screen simultaneously with the movement of the mouse.

As the mouse slides along a flat surface, sensitive electronics detect its movement to guide the cursor on the screen in precise, lightning-fast motions.

With a little practice, users find the mouse is faster than keyboard entry or light-pen . . . as quick as pointing with their finger!

Enter the Logimouse: A Swiss member of the "computer-rodent" family, tested extensively for three years in many noteworthy technical and design institutions, the Logimouse has gained a reputation for precision and excellence in these most exacting professional environments.

The Logimouse is available for the I.B.M. P.C. or P.C. compatible computers.

No special software is required: The keyboard and Logimouse simply plug into an adapter, the adapter is then plugged into the keyboard-port. The Logimouse duplicates the function of the cursor-control keys.

For more information contact:

**Microhouse P.O. Box 642, Unley, S.A. 5061 Telephone: (08) 272-4370**  Dealer Enquiries Welcome

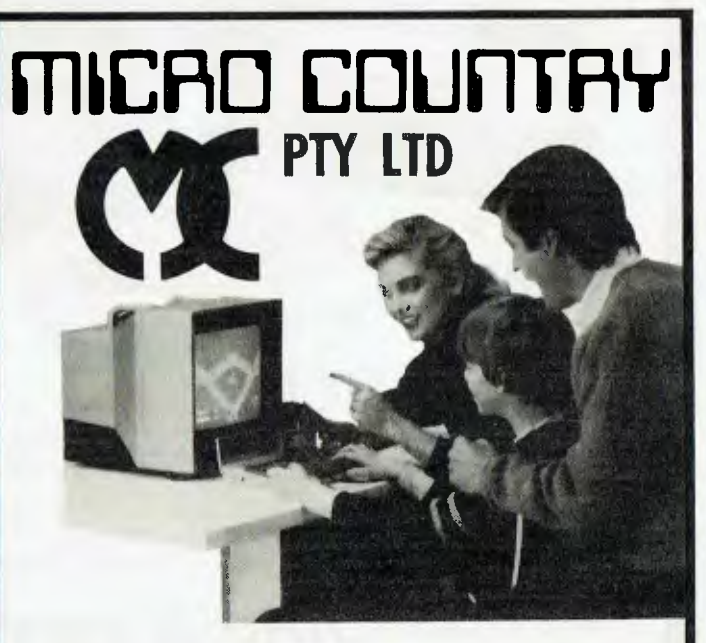

**Why haven't your kids got a computer? Call us now about the SORD MS home computer.** 

**332 BURWOOD RD, HAWTHORN VIC Telephone: (03) 818 7152** 

function keys on them, so there's a horrible feeling of working with a powerful and expensive machine with your hands tied behind your back.

But you can get around this, just like people do with Basic 86. You have OS configure routines that set character sets and keyboard definitions, BLOADed graphics support and fancy BlOses with lots of PRINT CHR\$. Thanks a million.

What people need these days is a Basic that supports the hardware it's running on, like Microsoft's GWBasic, developed for the IBM, does. GW supports sound, graphics, communciations, joysticks and so on and so on.

Personal Basic has none of these —not yet. So meet Son of Personal Basic. PB2 is a new version of the interpreter scheduled for November. It will provide compatibility with GWBasic under the<br>Digital Research GSX graphics graphics standard, but though it may be right, it is also going to be late.

The review copy was minus its packaging, but the format will be the

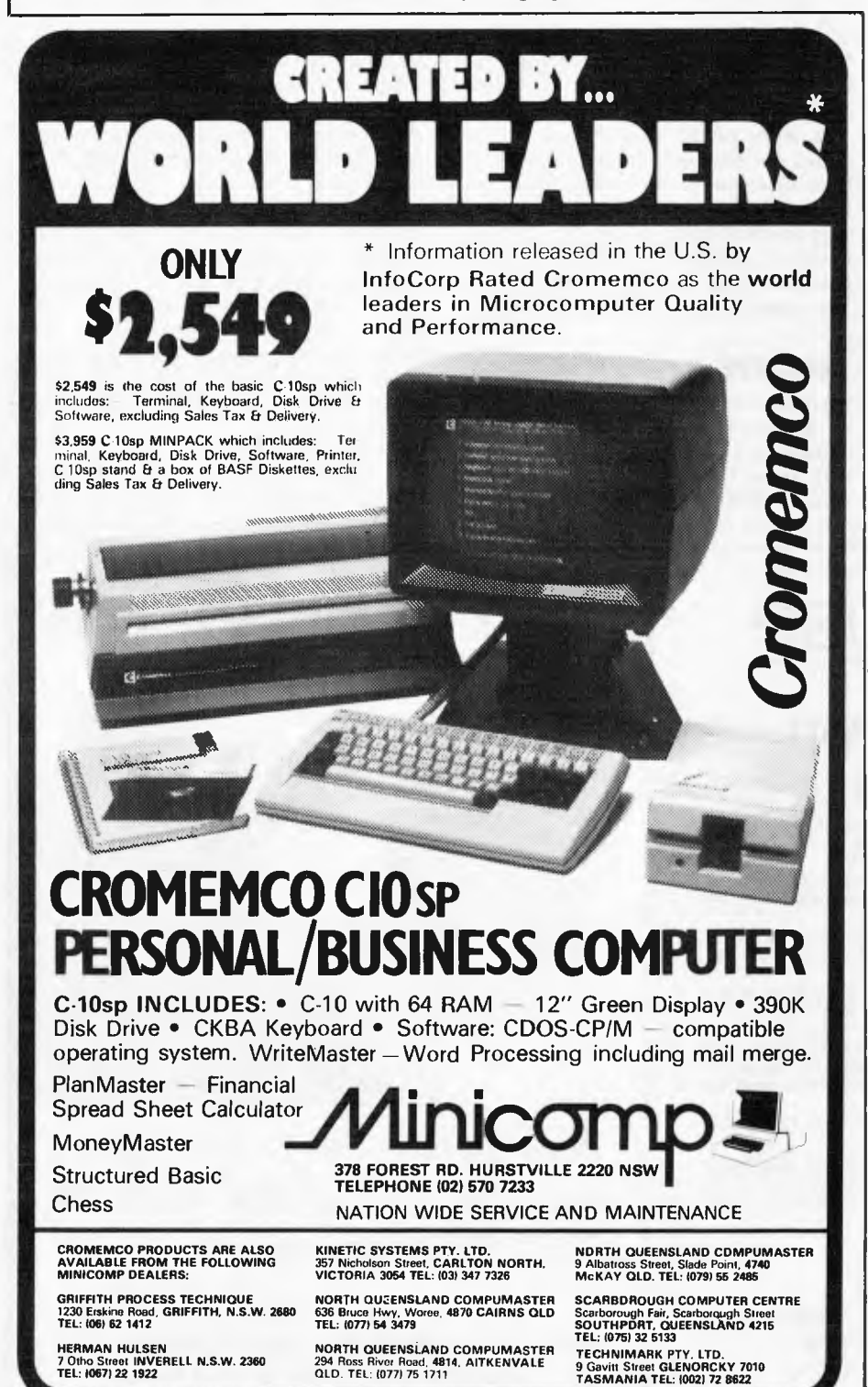

usual DRI A4 plus binder manuals and hopefully a nice, shiny box.

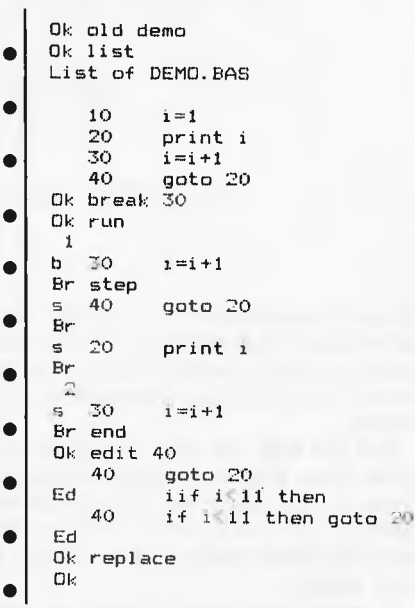

*A sample session with Personal Basic showing some of its unusual debugging aids and its not-so-nice line editor.* 

#### **Documentation**

PB scores in documentation, and not just for its standard and complete reference manual modelled closely on Microsoft's documentation. PB comes with a tutorial, and this is a vital part of any basic interpreter and a dreadful omission from Microsoft's stuff.

The tutorial is spot on. It's not the kind of patronising kiddy thing you get with a home computer, but a straightforward and sensible text. It's ideal for the sort of serious newcomer who might meet PB.

My only quibble is that it stops short, with more complex topics being run over into the reference manual. Fortunately, the reference work is in the same easygoing style as the tutorial, and **DRI** has not fallen into the trap of having a gap between tutorial and reference works big enough to swallow users whole.

#### **Getting started**

Booting Basic couldn't be simpler, as because Personal Basic has no machine dependence, it doesn't need to be installed. You just type BASIC and hit return.

There doesn't appear to be any of the magic command line options you can use when starting Microsoft Basic. This is good in parts, as you don't have to reserve space for random file buffers bigger than 128 bytes (/S: under Microsoft). PB can do all this dynamically, up to a 4k record buffer.

#### **FMS** SOFTWARE AND HARDWARE FOR CP/M BASED SYSTEMS

*Agent for:* **Lifeboat Associates, Sigma International, Compuview, Westico, Memtech, Anderson Digital Equipment, AWA, Televideo, Discovery.**<br> **NEW — 16-Bit Software Available for the IBM PC, plus...** 

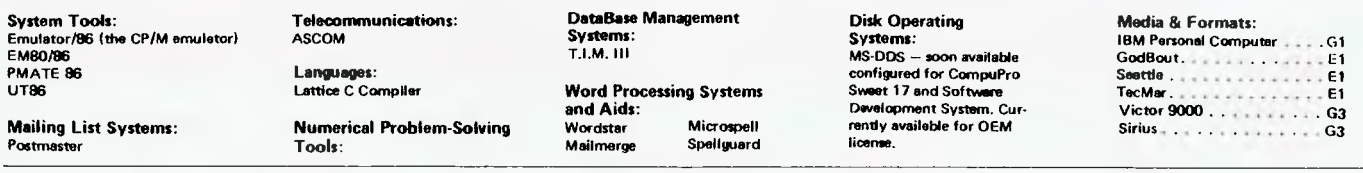

#### **8-Bit Software Available**

**System Tools: BUG and uBUG DESPOOL DISILOG DISTEL EDIT EDIT-80 FILETRAN IBM/CPM MAC MACRO-80 MINCE PANEL PASM PLINK PLINK II PMATE RAID Reclaim SID TRS-80 Model II Cust Disk Unlock WordMaster XASM 05. 09. 18. 48. 51.65. 67. F8. 400 ZAP80 ZDT Z80 Development Package ZSI D** 

**Telecommunications: ASCOM BSTAM BSTMS MicroLink 80 RBTE** 

**Languages:<br>ALGOL-80<br>APL/V80 BASIC Compiler BASIC430 Precision BASIC BD Software C Compiler CBASIC-2 CIS COBOL (Standard) CIS COBOL (Compact) COBOL-80**  Fortran-80 **K BASIC muLISP/mySTAR-80 Nevada COBOL JRT Pascal Pascal /M Pascal/MT Pascal /M+ Paacel/Z PL/1-80 STIFF UPPER LISP S-BASIC Timin's Forth Tiny-C Tiny-C Two UCSO Pascal**  Whitesmith's C Compiler **XYBASIC Disk Operating Systems: Software BUS Family SB-80** 

**CP/M-80 MP/M** 

**Language and Application Tools: BASIC Utility Disk DataStar FABS FABS II Forms 1 for CIS COBOL Forms 2 for CIS COBOL MAGSAM III MAGSAM IV MAGSORT M/SORT for COBOL 80 Programmer's Apprentice PSORT OSORT STRING/80**<br>STRING BLT **STRING BIT SUPERSORT ULTRASORT II VISAM Word Processing Systems and Aids: Benchmark DocuMate/Plus MicroSpell Letteright Magic Wand Spellguard TEX Textwriter III Wordindex WordStar WordStar Customization Notes Data Management Systems: CONDOR Formula HDBS Hoe Microseed MOBS MDBS DRS ORS RTL dBASE II PRISM/LMS PR ISM/IMS PRISM/ADS T.I.M. III General Purpose Applications: CBS CBS Label Option Selector III-C2 Selector IV Mailing List Systems: Benchmark Mailing List Postmaster Mailing Address MailMerge for WordStar NAD Numerical Problem-Solving Tools: T/MAKER II fpl PLAN80 Analyst Microsta muSIMP/muMATH Statpek** 

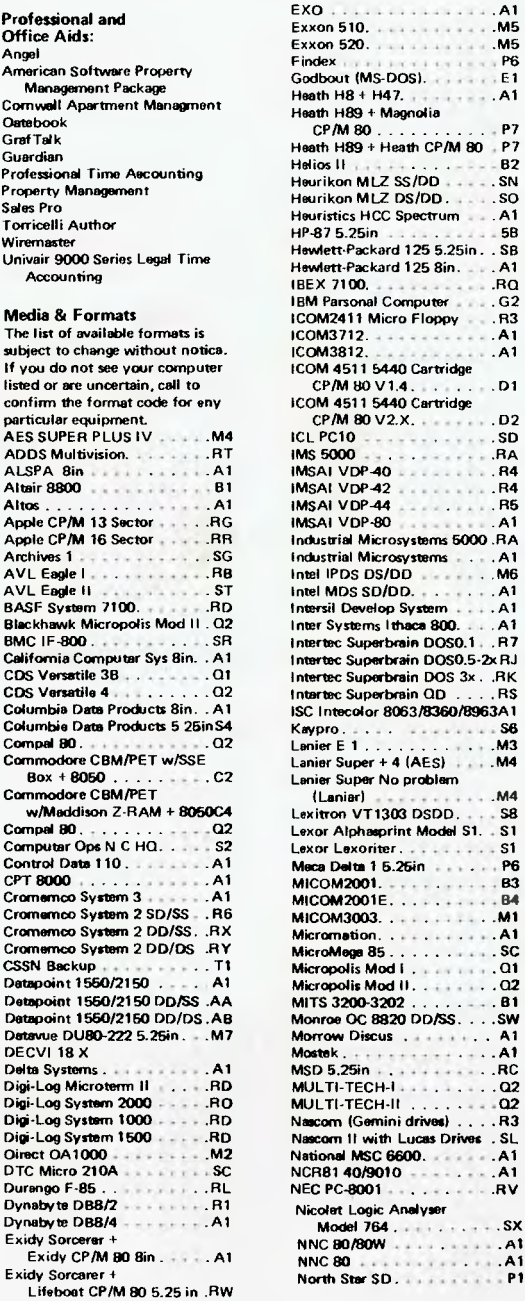

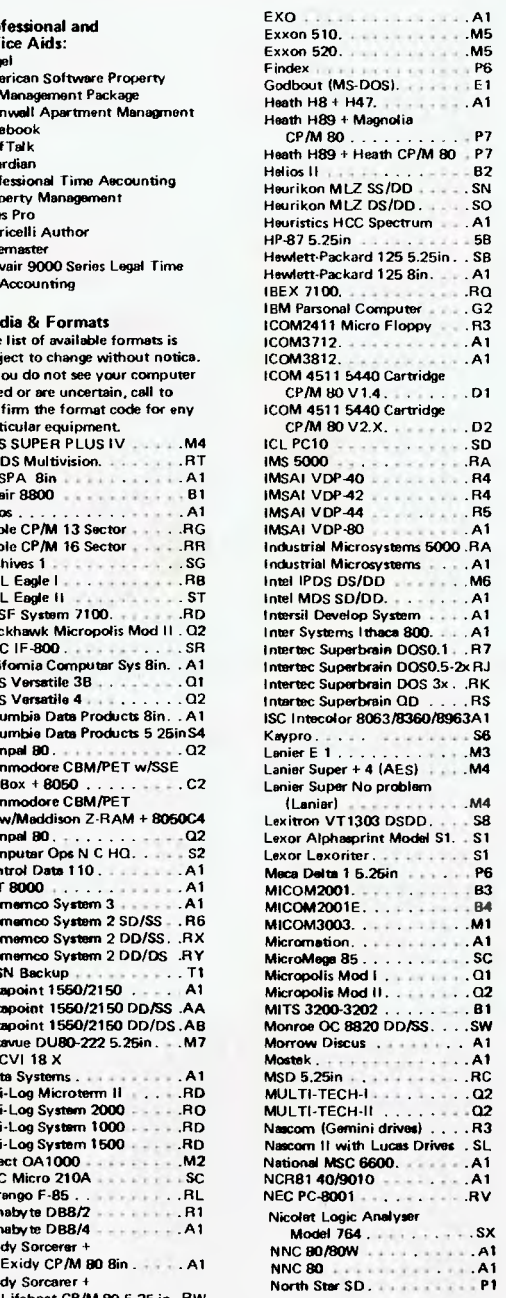

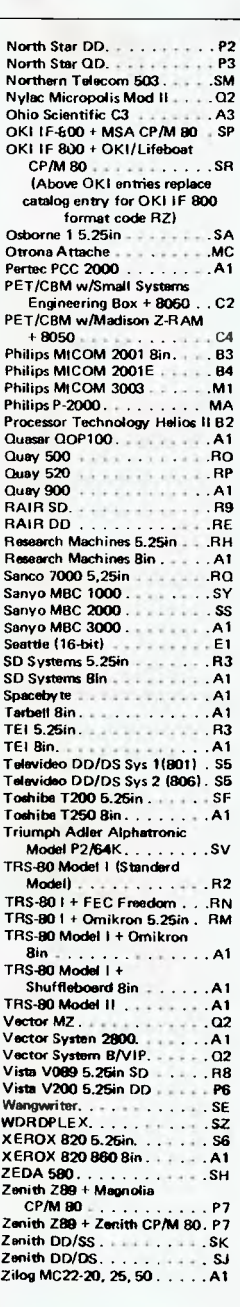

**Wordstar training guides \$30 each** 

**Note that Lifeboat programs have specific hardware and memory requirements but will run on most CP/M machines with 48KByte available. SEND FOR FULL LIFE BOAT CATALOGUE-\$10** 

**FMS 95 CANTERBURY ROAD, MIDDLE PARK, VICTORIA 3206 Telephone: (03) 699 9899. Telex: AA 31604.** 

# **Micro- Educational**

**17 PARK ROAD, GARDEN SUBURB, NSW 2288**  **Phone: (049) 43 6805 (049) 43 0624** 

## **AMUST DT-80 PRINTER**

A Runaway success, selling 500 units per month! NOW REDUCED BY **\$100** 

#### **FEATURES:**

Superb print quality ... 80 cps bidirectional ... bit image graphics ... full descenders . . italics . . . double density and double pass . . . normal, compressed and double width ... friction AND tractor ... multi-strike carbon ribbon cartridge .. . low-cost removable print head ... quality construction.

**PRICE:**<br>Parallel:

**PRICE:** 375 extax **419** inc tax

•

Cables available to suit most computers

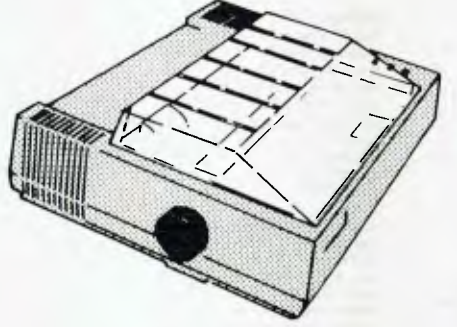

#### **VISION-128** 128K MEMORY EXPANSION CARD

To enhance the information throughput performance of your Apple 11 or I le, this card cannot be beaten (except by our 256K Memory Expansion Card!). The 128K Memory Expansion Card releases you from the restrictions of the<br>limited amount of memory available in the basic Apple, providing a dramatic speed increase for spreadsheet,<br>word pr

Most business programs require relatively large amounts of information to be processed, eg multi-page documents in word processing, multi-period models in spreadsheet analysis, and sizeable data bases. By more than tripling the RAM memory space available to your programs, the 128K Memory Expansion card allows far more information to be processed directly in memory, and hence reduces the time taken for relatively

slow diskette storage and retrieval functions.<br>- The 128K Memory Expansion Card is supported by a large range of proven utility software and programming aids (available as the optional VISION-128 UTIL program disk), and comes complete with a detailed user guide.

**345** ex tax **395** inc tax

**VISION 80**  80 Column Card for Apple II and Apple Ile

**259** ex tax **295** inc tax

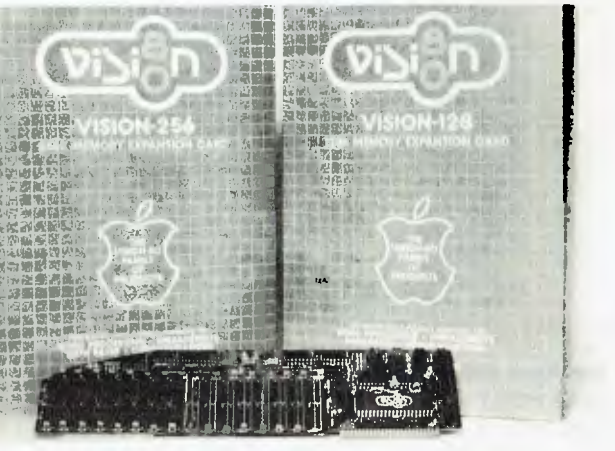

#### **SPECIAL OFFER**

CONTROL DATA

- 51/4" FLOPPY DISKS
- Plastic Library Box
- Double Density!
- Reinforcing Hubs
- Top Quality
- Soft Sectored
- Suit Apple, TRS-80, etc

**PRICE \$35 INC TAX**  (Normally \$40) (Add \$2 Post) ONLY WHILE STOCKS LAST

#### **SUPER SPECIAL:**

100 DISKS for **\$310! RING NOW! THEY WONT LAST** 

#### **APPLE COMPATIBLE DISK DRIVES ATLAS SLIMLINE HIPPO SQUARELINE**

**BOTH \$395** ex tax **445** inc tax

#### APPLE CENTRONICS PARALLEL PRINTER CARD from AUTOMATIC ICE

**FEATURES:** 

- Fully firmware compatible
- Graphics dumps to most dotmatrix printers including AMUST DT-80
- 

Signed ............

— Printer spooling in Applesoft! — Includes cable and connector

Throw away your old incompatible printer card for the fully com-patible Automatic Ice card PRICE: **\$99** ex tax

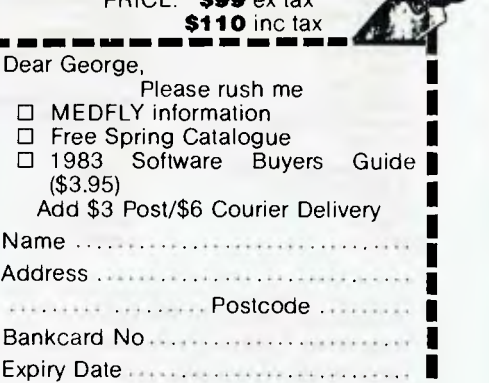

1111•111011M1 MMMMM MI MI 111111=11•1=111111

Unfortunately, you can't include a program name on the command line and get Basic to load and autostart the program for you, and experiments with SUBMIT failed to fudge this. It's a serious drawback wherever there are normal people trying to use your programs.

#### **In use**

If you've used Microsoft Basic, it won't take long to adapt. Features and performances are both closely matched. the important differences are for development.

PB names its programs — you can include a file name after NEW and PB will remember it. It appears on LISTings and you can type just SAVE to save your program. SAVE won't overwrite an existing file, but you've got REPLACE, and this will. Typing REPLACE every ten minutes or so is an easily picked up and healthy habit.

Programs are loaded from disk using OLD rather than LOAD. Quite why this arcane word has re-emerged is unclear. Most of tomorrow's Basic programmers will associate OLD with recovering NEWd programs.

As you enter lines, PB checks them for syntax. You get the polite 'Something is wrong' message plus a helpful omission mark under the offending characters if you make a mistake.

But even if the line is wrong, PB accepts it. When you LIST the program, offensive lines have a question mark beside them. This unique and apparently strange feature is a lot better than it first seems. You can give a listing to a nonprogrammer, and say, 'type that in'. The typist can hash in the program, ready for the programmer to come back, LISTit, and correct any errors.

Debugging is great fun under Personal Basic. TRON and TROFF provide the usual line number trace, and you've also got TRACE and UNTRACE, which lists the line to be executed as well as its number. These two can be selective. If you specify a list of line numbers with the commands, only those lines count in the trace. To avoid confusion, lines which are selected for tracing are flagged with a 't' in LISTings.

FOLLOW and UNFOLLOW (Yuk!) print out variables and their values whenever they change. Programs are interrupted with Control-C, but this doesn't return you to Basic's command level. Instead, you land in 'break mode' prompted by Br. The other way into break mode is to use the helpful BREAK and UNBREAK (Double yuk!) BREAK lets you specify break-points at certain lines in the program. Breakpoints are flagged in LISTings with a 'b'.

What can you do in BREAK mode? Anything you like. Most of the commands you'd want to use while debugging work as normal. You can list bits of program, print variables, fiddle their contents and so on.

CONT resumes execution of the program. STEP lists and executes the next line,. Even aged Basic hacks will have fun with this. If the program hangs, you can hit Control-C and then STEP round the offending loop. But newcomers who learn on Personal Basic will have problems working with lesser things.

Talking of lesser things, there's the line editor, and this is the weak link amid all these wonderful new tools. It's one of those horrible nasty old serial-based line editors, and not a good one either. You get into it with EDIT, or by pressing Escape if you want to edit the current line. It's also worth complaining that you can't automatically retype the last command. The line editor prompts with Ed (not a reassuring choice) and lists the line to be edited with the cursor below it. You space along the line, blindly wreaking havoc with a set of Microsoft style single letter commands.

Behaviour is unusual. To insert, you type 'I' followed by the characters to

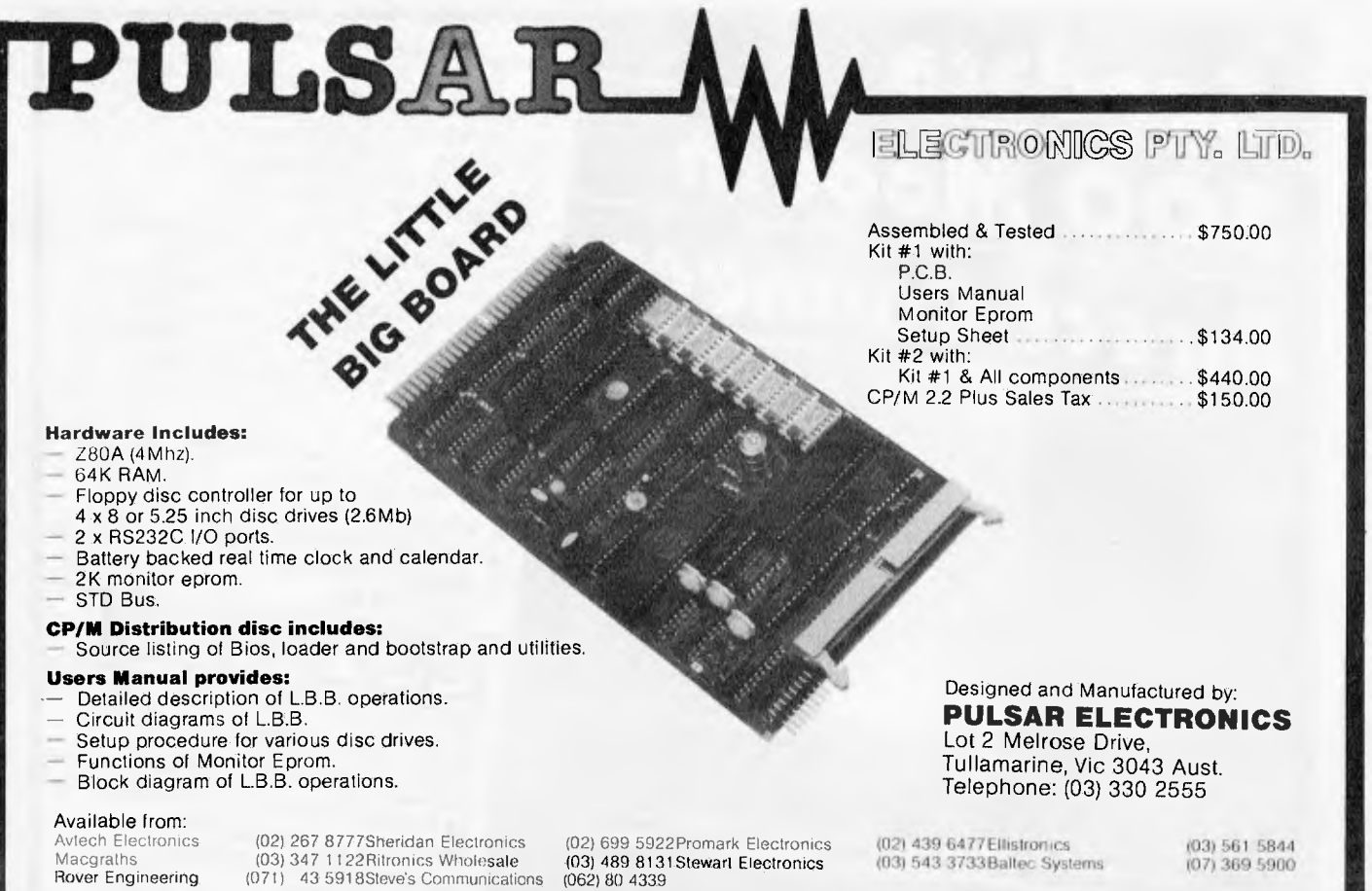

#### **Micromedia P.O. Box 298, Cannington, W.A. 6107**

#### **ZX SPECTRUM, VIC-20. ZX81, DRAGON 32, ORIC I**

**DESTROYER -** New and original arcade game in real time, high speed machine code, high ies graphics, full colour and sound effects. Test your skill against the

awesome firepower of the destroyers — ZX Spectrum 16-48k **\$19.95**<br>SPECMAN — Excollent example of the popular arcade game. High speed machine<br>code Eat Ihe dots and avoid the ghosts. This one is really lun. ZX Spectrum 16-48 \$19.95<br>3D-MAZE - Exciting 3D maze game. Search for the 3 fabulous treasures then make

**3D-MAZE —** Exciting 30 maze game. Search for the 3 fabulous treasures then make your escape. Time yourself with the on screen clock. ZX Spectrum, Dragon 32 **\$16.95** 

**ZX-TREK** — Star Trek game in real time, high res graphics, full colour and sound<br>ellects. Constant on screen display of galaxy map, long-short range scan and status

reports, over 20 commands. Full documentation. ZX Spectrum 48k **\$19.95 THE QUEST —** Exciting adventure game. Search the depths of the complex in your quest for the Holy Grail. Discover gold, precious stones, buy weapons from a trader,<br>battle with monsters, up to t 500 locations searched during the game. Save game<br>facility. ZX Spectrum 48k, Dragon 32 \$17.95<br>ORB — Make yo

drearledOrb which you must destroy. Encounter monsters,dlscover treasureand try to remember your route so that you can get out again. Save game facility. ZX Spectrum 48k. Dragon 32, Vic 20 16k **\$17.95 STARTREK —** Save the galaxy hum Klingans using your rapid lire phasal and photon

torpedoes. Automatic short range scan, galaxy map and star bases. Full sound effects<br>and save game facility. ZX Spectrum 16-48k, Dragon 32, Vic 20 8-16k \$16.95<br>ZX GAMES PACK -- Bitizkrieg -- Jackpot -- Laserblast --- Stars

expanded screen. Joystick or keyboard. Vic 20 **\$17.95** 

**TERMINATOR—** High speed machine code space battle with high res graphics and lull colour. 16 dillerent aliens plus the deadly zaggers and meteors. Expanded screen,

joystick or keyboard. Vic 20, One 48k **\$17.95 CITY BOMBER-SNAKE CHARMER —** Bomb the city to land your plane, guide your snake Which is growing longer around the screen. avoiding the mines, sides arid tall. Vic 20 **\$15.95** 

**COSMIC KNOCKOUT —** Combination of knockout and space battles. Keep the satellite from dropping to the bottom of the screen, Create locks by shooting thealiens, shoot the satellite and it will return to the lop of the screen, but this speeds up the game. In your armoury are 3 smart bombs which when released will turn the aliens into blocks. Expanded screen, joystick or keyboard. Vic 20 **\$17.95 VIC 20 GAMES PACK —** Roadrace - Alien The Island - Pontoon **\$15.95** 

**Above prices include post and packing Others available for Spectrum ZX81, Commodore 64. Send S.A.E. for list** 

**DEALER ENQUIRIES INVITED** 

## **NEW ATARI 600**

H AS IT ARRIVED YET? IF NOT—IT IS DUE ANY DAY PHONE NOW AND PLACE YOUR ORDER WITH AUSTRALIA'S OLDEST ATARI DEALER. FOR SUPPORT GO WITH THE EXPERIENCED DEALER

**CALCUTRONIC PTY LTD**  CALCULATOR AND COMPUTER CENTRE

**797 GLENFERRIE ROAD, HAWTHORN, VIC 3122 Telephone: (03) 818 6631** 

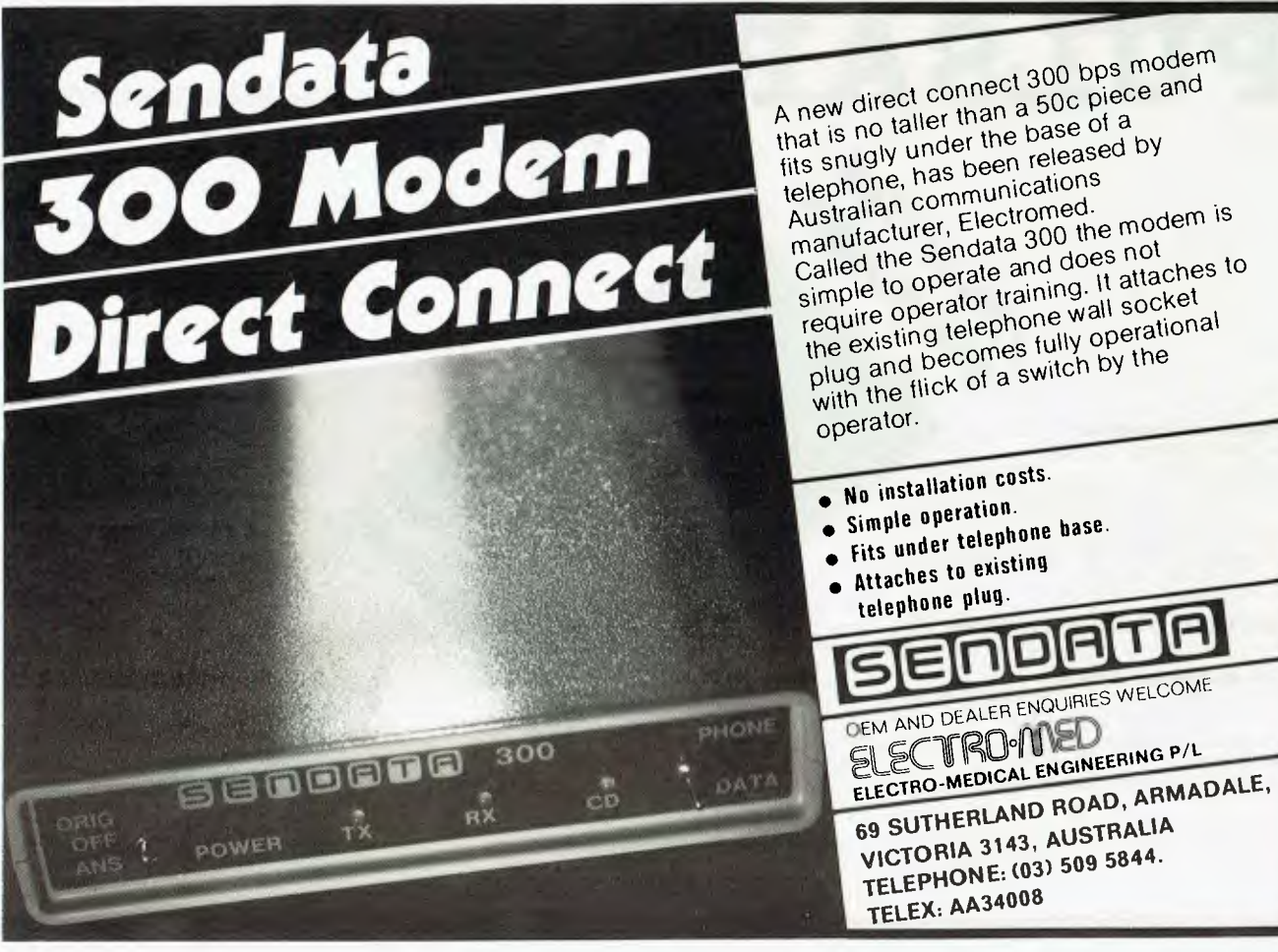

insert and a return. But he warned — I inserts before the character above it, not after it as on almost all similar editors. Typing X return leaps onto the end of the line being edited rather like X under Microsoft's editor. And you can't edit line numbers in order to copy lines. Curioser and curioser.

There is an excuse for having a serial editor. But it's not a good one. Obviously, if you are working with a teletype for a terminal (teletype: elderly VDU with paper where the glass should he) you can't provide fancy on-screen editing.

But of course, more than 90 per cent of  $CP/M-86$  users have screens — usually with fancy graphics. And there's no reason why there shouldn't be two editors. either as a switch in the Basic source for different machines or simply two commands in the finished product.

PB also won't let you have lines longer than one screen-line unless you personally put in the Line-feed. And one last moan ... RENUM uses a disk file as a scratch pad. It's very unusual for a renumber to need this. I wouldn't mind. but PB forgets to delete the file (BASK/ WRK) afterwards.

Error messages are remarkably clear and helpful. But 'you cannot divide by 0' should he fatal. PB prints a warning, and continues happily with the program. It's a dangerous (if not fatal) error on the part of the designers.

There are a few extras in the language LOG  $10(X)$  is a quick way of writing LOG(X)/LOG(10). FLOAT converts an integer into a single precision number. There are a few extras in the language. The OS commands DIR and ERA are available from Basic. ERA erases files even though the Microsoft equivalent of KILL is also there.

DIR is a sore point. Microsoft Basic uses FILES — a command not present in Personal Basic —to list the directory. It's possible to use FILES A\$ MBasic to list tiles which fit the file specification in AS. Under PB, DIR A\$ searches the directory for a file called A\$, so there could be conversion problems here.

The only other point that might cause trouble is that there are differences in the floating point accuracy. Programs which rely on maths may give different results. But then it is the programmer's fault if he or she is careless enough not to be wary of floating point maths. Beyond that Personal Basic is everything you heard it would he. A 16k Microsoft Basic.

## **Verdict**

Personal Basic is a real success, and newcomers and casual programmers will enjoy its extended development aids and friendly documentation. But it's a shame that we'll have to wait for graphics support and a real pity that the line editor is a mess.

cared-for Basic Hopefully, come November, the shortcomings will he removed. under CP/M-86.

Personal Basic fills a hole now  $\dots$  a

## **HOW PERSONAL BASIC COMPARES**

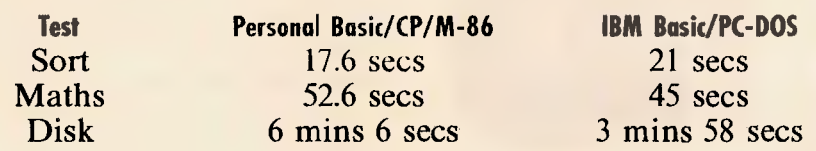

We benchmarked Personal Basic against its most obvious rival. We ran PB under CP/M-86 on an IBM PC and compared it with IBM Basic under PC-DOS.

The tests were three short Basic programs, a sort of 50 numbers, repeated evaluation of a complex mathematical formula and a disk test. This last program creates a 250k data file and then re-orders the records within it.

Remember that the maths benchmark does not take account of accuracy. Although PB and IBM Basic work to superficially the same accuracy, the actual accuracy of the calculations may be different.

#### **Personal basic line editor commands**

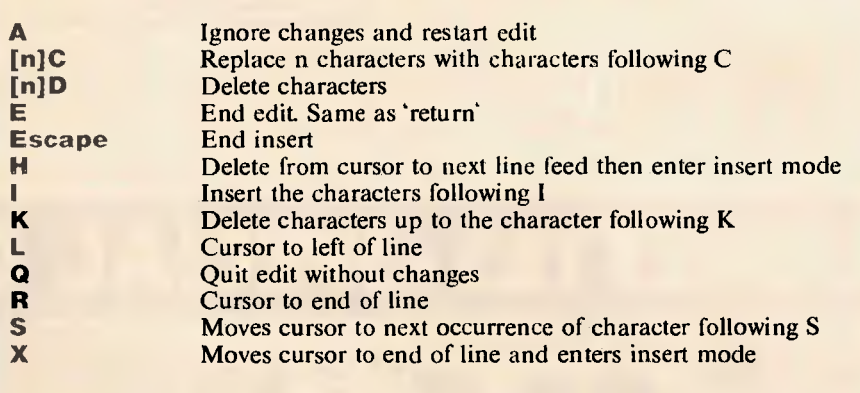

#### **Personal Basic extensions**

BREAK DIR ERA FLOAT FOLLOW LOG10 OLD REPLACE STEP TRACE TRON TROFF UNBREAK UNFOLLOW UNTRACE

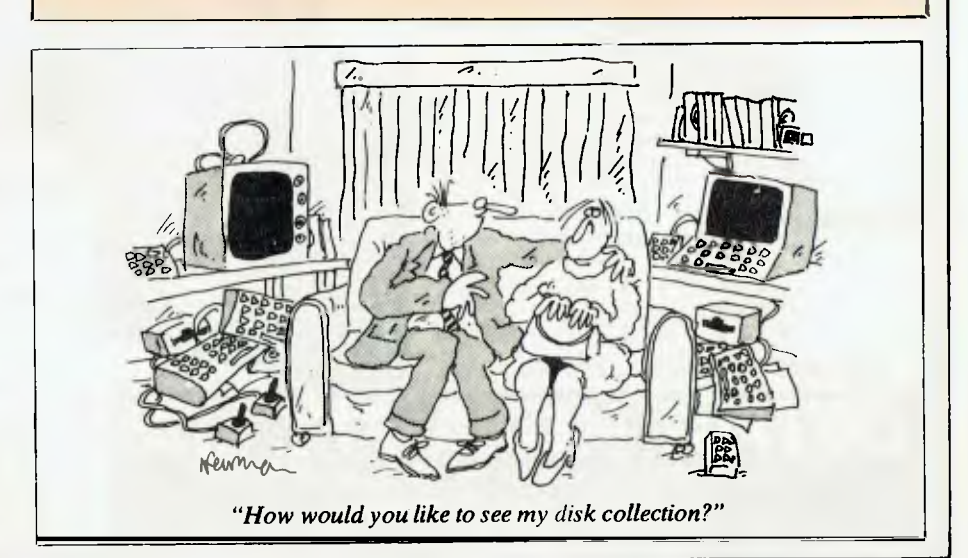

#### **NEW GENERATION COMPUTER STORE PTY LTD PRESENTS .**

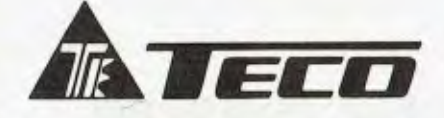

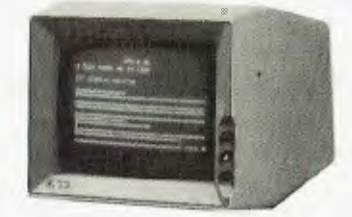

#### **\$269.00**

12" CRT Display Monitor

- $\star$  Low-cost<br> $\star$  High Res
- $\star$  High Resolution<br> $\star$  High Performanc
- **High Performance**
- $\star$  Green/Amber Display

#### **DATALINE**<br>BY IGITUR SOFTWARE

DATALINE is a new, Australian designed and produced<br>communications system which dirives Modern<br>Technology's UDM – 1200 Modern and Novation Cat in<br>the popular U.C.S.D. Pascal Environment<sup>h</sup> and gives the<br>user a wide range o

you wish to ring.<br>**FILE-HANDLING:** Pascal files can be sent and<br>**received onto a disk and/or printer.** All incoming and<br>outgoing information can be shown on the screen so that

it can be checked.<br>**PHONE DIRECTORY SYSTEM:** You can create an<br>unlimited number of Phone Directories (using extra<br>disks if necessary) each of which can contain up to 127<br>entries in the following format:

NAME: New Generation Computer Store ADDRESS: 93 Longueville Road, SUBURB/CITY: Lane Cove, NSW 2066 PHONE: (02) 427 4780 CONTACT: Mike/George — Sales

Entries within a Phone Directoryare automatically sorted into alphabetical order and can be changed or deleted. Each Phone Directory can be protected by a

Password.<br>COMMAND FILE SYSTEM: This allows you to create a<br>lile of DATALINE functions which will subsequently be<br>excuted simply by lyoping in the name of the Command<br>File. Any number of such files can be created. Apart fro

**FEATURES: Low Cost, High Performance Australian Developed Communications System \$109.00** 

**Pascal is required Introductory offer this month only** 

#### **DATATREE DATA CASSETTE**

DATATREE offers you a professional cassette unit — DATA CASSETTE —which is specifically designed with SQUARE WAVE OUTPUT to ensure 100% data

transmission. DATA CASSETTE also has built-in counter, SAVE indicator, PAUSE and AUTO STOP ... etc. All these make your data store/recall an easy thing — fast and

accurate! DATA CASSETTE is compatible with ALL KINDS OF HOME COMPUTERS. It's the best choice today and it's<br>at incredible low cost!

#### **SPECIFICATIONS**

Square wave output. 100% data transmission

DATA CASSETTE............  $\mathbf{f}$ Gammon cassette player ..  $\star$  Stable output voltage 2.5V, no need to adjust.<br> $\star$  Frequency response: 100Hz to 6.3K Hz<sup>+</sup> dB

- 
- \* Input/Output impedance: 10K ohm
- \* Tape speed allowance. Wrms 0.35% \* Wow and flutter: Wrms 0.35%
- \* Power: 117V AC 60Hz, 220/240V AC 50Hz, or 9V DC 200mA
- \* Built-in counter, SAVE indicator, PAUSE and AUTO STOP function
- Size: 198 x 158 x 55mm, 7 7/8" x 614" x 2 1/8"
- Weight: N. W. 700g
- Packing: 1 pc/box with polyfoam, 12 pcs/ctn/1.97 14kgs. Specifications subject to change without notice

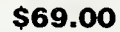

**NEW GENERATION COMPUTER STORE 93 LONGUEVILLE ROAD, LANE COVE 2066. TEL: (02) 427 4781, 427 4780 DEALER ENQUIRIES WELCOME** 

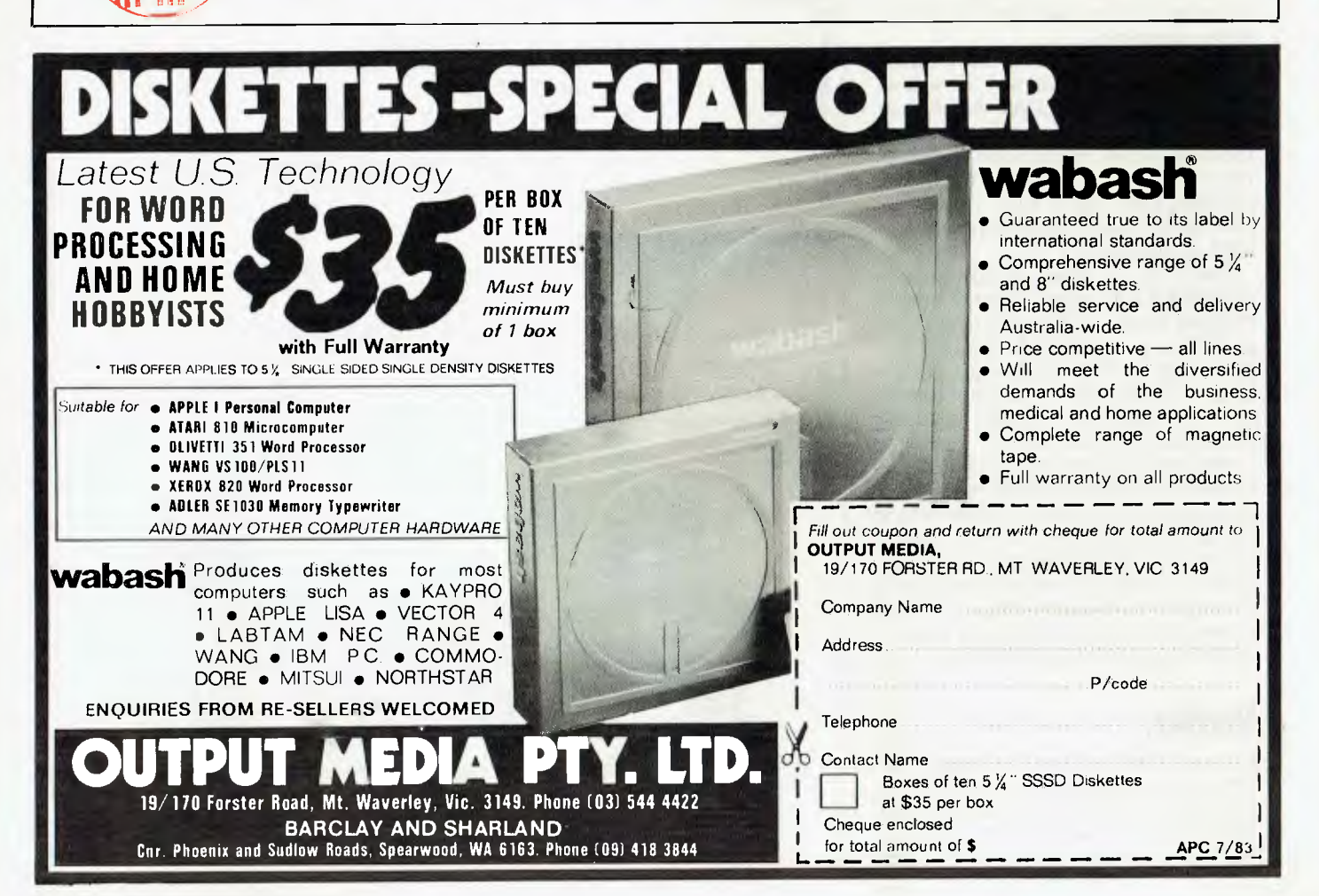

**NUMBERS COUNT** 

## **THE PARTITIONS OF A POSITIVE INTEGER**

*More of Mike Mudge's mathematical problems.* 

## **Background**

(i) Congruences: Given three integers a, b and c we say that a is congruent to b modulo c and write  $a = b \pmod{c}$  if and only if a— b is an integer multiple of c. Thus:  $15=1$ (modulo 7) because  $15-1=14=7\times 2$ . (ii) Partitions: A partition of a positive integer, n, is a non-increasing sequence of positive integers whose sum is n.

p(n) denotes the number of partitions of n. Thus:  $p(4)=5$  because  $4=4, 4=3+1,$  $4=2+2$ ,  $4=2+1+1$ ,  $4=1+1+1+1$ .

## **Problem**

(a) (i) Calculate, as efficiently as possible, p(n), the number of partitions of a given n, verifying, if possible, the following results:  $p(10)=42$ ,  $p(20)=627$ ,  $p(50)=204226$ , p(100)= 190569292.  $(a)$  (ii) Factorise the calculated  $p(n)$  into

prime factors. (b) Verify the following observations of S

Ramanujan:  $(i)p(4),p(9),p(14),p(19),...$  $\equiv 0 \pmod{5}$  $(ii)p(5),p(12),p(19),p(26),...$  $\equiv 0 \pmod{107}$  $(iii)p(6),p(17),p(28),p(39),...$  $\equiv 0 \pmod{11}$  $(iv)p(24),p(49),p(74),p(99),...$  $\equiv 0 \pmod{25}$  $(v)p(19),p(54),p(89),p(124),...$  $\equiv$ 0(modulo 35)  $(vi)p(47),p(96),p(145),p(194),...$  $\equiv 0 \pmod{49}$ 

 $(vii)p(39),p(94),p(149),...$  $\equiv 0 \pmod{55}$  $(viii(p(61), p(138),...$  $\equiv 0 \pmod{77}$  $(ix)p(116)$ ,...  $\equiv 0 \pmod{121}$  $(x)p(99)$ ,...  $\approx 0$ (modulo 125)

Now in 1919, S Ramanujan made the following remarkable conjecture, based upon empirical evidence, including the above results: 'If  $d = 5^{a}7^{b}11^{c}$  and 24k  $=1$ (modulo d), then:

 $p(k)$ , $p(k+d)$ , $p(k+2d)$ ,...=o(modulo d). This theorem is supported by all the available evidence, but I have not yet been able to find a general proof.'

Now c1930 S Chowla found a counter example to the Ramanujan conjecture;  $p(243) = 133978259344888 \pm 0 \pmod{7^3}$ however  $24 \times 243 \equiv 1 \pmod{7^3}$ 

*Note:* A fully modified conjecture was proved in 1967 by A O L Atkin; viz. If  $d =$  $5^{\circ}7^{\circ}11^{\circ}$  and  $24k = 1 \pmod{d}$ , then:

 $5^{47}$ <sup>b</sup>11<sup>c</sup> and 24k = 1(modulo 5), then:<br> $p(k) \equiv 0 \pmod{5^{47} {(\text{6} + \text{c})^2}}$  where [X] denotes the greatest integer not greater than X. We make no attempt to explore this brilliant result on this visit to the theory of partitions.

(c) Find other counter examples to the Ramanujan conjecture as quoted above.

Submit a program, or suite of programs, which tabulate  $p(n)$  as a function of n, together with its prime factors (and<br>appropriate multiplicities). Interpret appropriate multiplicities). these within the context of the Ramanujan conjecture. All submissions should include program listings, hardware descriptions, run times and output; they will be judged for accuracy, originality and efficiency (not necessarily in that order).

**T** 

Entries, to arrive by 15 November, to: Mr M R Mudge, Cl- *APC,* P.O. Box 298, Clayton, Vic 3168.

*Note: Submissions will only be returned suitable stamped addressed envelope is included.* 

## **Review May 1983**

There was complete agreement on the solution sets of the Triangular, Tetrahedral and Fibonacci Numbers introduced in May.

a)  $\{1,10,120,1540,7140\}$ 

- h) {1,3,21,551
- c) {1,8,13}

The completeness of the solution set for Problem a) has been established theoretically: AVANE SOU.B., ACTA. ARITH.,12,1967 pp 409-419.

There is, however, no such result for either b) or c) known to the present author; indeed some mathematicians have expressed an intuitive feeling that these have infinite solution sets in spite of the empirical evidence.

The competition was very close this month, the `best' entry was ultimately considered to be that generated in Basic using an Epson HX-20 by Paul Fierens to whom a suitable prize will be sent.

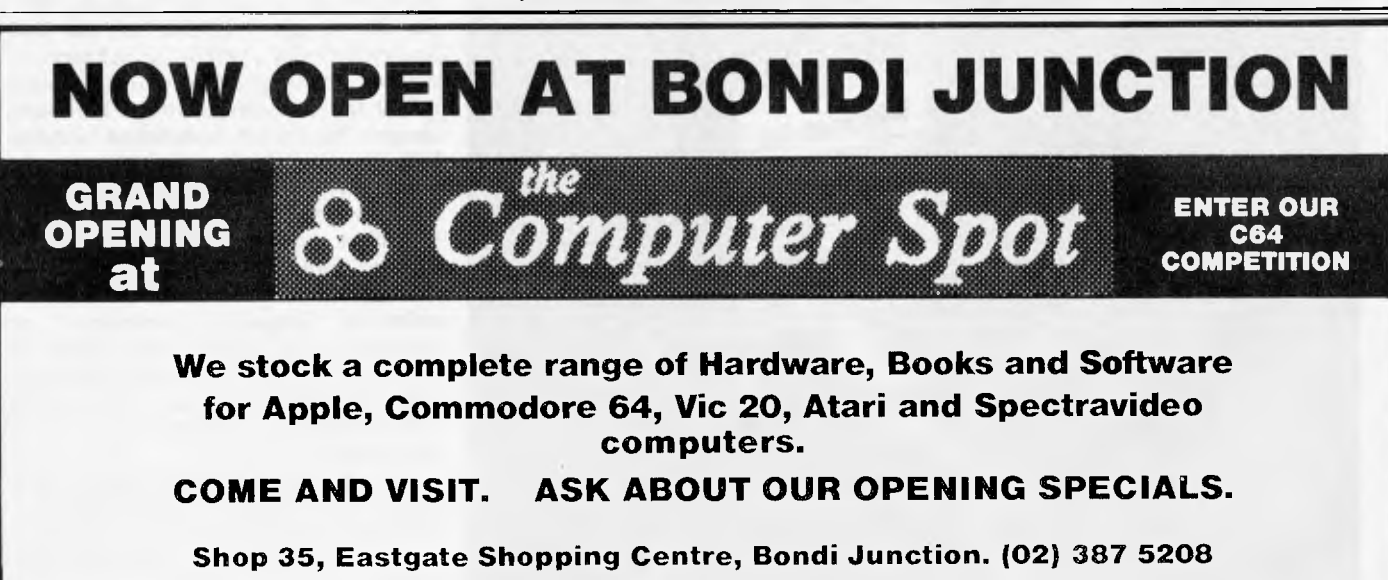

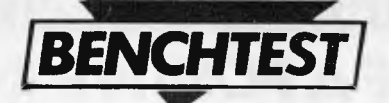

*The Canadian-designed Archives P.C. is yet another addition to the ever growing list of 64k, Z80, CP/M based computers. However, this did not deter Dick Fountain...* 

**ARCHIVES P.C.** 

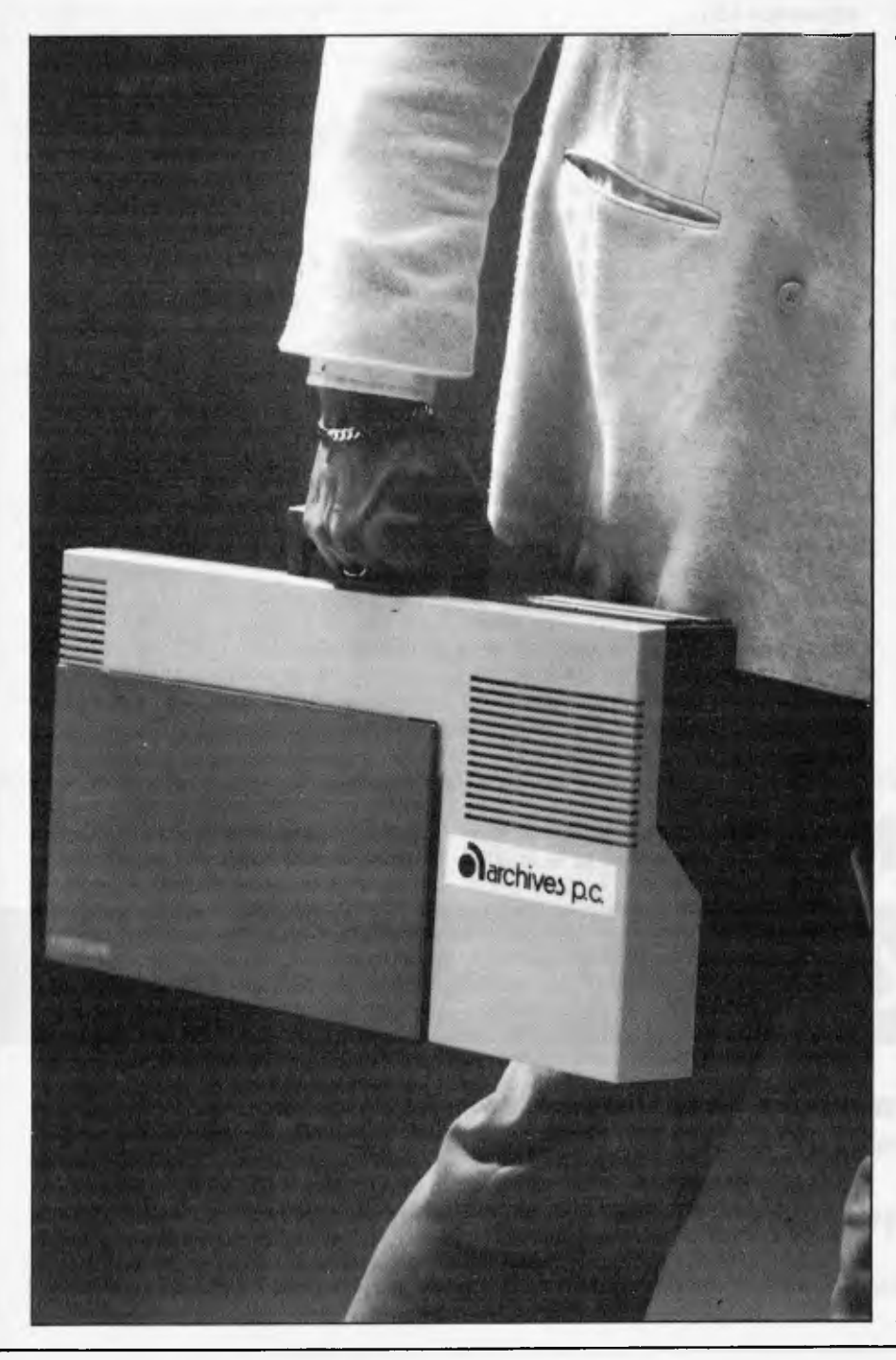

The recurrent nightmare among Benchtesters is that they will be asked to review a 64k, Z80, CP/M computer; the reason is that there is almost nothing left to say about such machines that hasn't already been said one hundred times before. This is a consequence of achieving Industry Standard status. Such machines are now so standard that virtually the only points of differentiation between them are a few terminal control codes which the user never even sees unless a new program needs to be installed; with the growing tendency to 'bundle' a set of major programs such as a word processor, a file manager and a spreadsheet, even this is an unlikely event.

Having said all this I should explain that I actually volunteered to test the Archives P.C., which is precisely a 64k, Z80, CP/M computer. My reason was that it looks as if it offers a very high degree of portability at a low price. The marketplace in portable CP/M based computers has become very complicated in recent months and it is by no means easy to decide which is the best buy, when all the discounted prices and bundled software are taken into account. *APC*  Benchtests are intended, in the last analysis, to aid potential purchasers to make a decision, rather than to always reflect the 'state-of-the-art' in hardware design. There is still an awful lot of utility left in the 8-bit microcomputer, particularly one which runs CP/M-80. This review is being typed, under WordStar, on an 8-bit machine, and I see little possibility of this changing in the near future; at the last count I had ten<br>different language compilers or language compilers or interpreters in regular use, many of which will not be available on 16-bit machines for some time and most of which will only be able to make use of 64k when they are.

There is still a lot of room for CP/M-80 machines to become smaller, cheaper and to offer more disk storage space for the money, hence my interest in the Archives P.C.

It was designed in Canada by Semi-Tech Microelectronics Corporation of Toronto, manufactured on its behalf in Hong Kong and is being launched in Australia this month by Archives.

#### **Hardware**

The basic Archives P.C. consists of a console containing the computer, keyboard and a single disk-drive. There is no built-in display device; the machine must be connected to a separate b/w monitor, or to a domestic TV set via an optional UHF modulator. I was not supplied with this unit and so the review was carried out entirely on a green-screen monitor.

The original Canadian and US models included the option of an Epson two line by 80 character LCD display (similar to that on the Sord M23P). Archives, however, will not be offering this device as they feel it's too expensive and of limited appeal.

The case is a two piece moulding in ABS and is unusual in that the disk drive is housed in a bulge at the right hand end, in line with the keyboard. The keyboard thus sits in a wedge shaped depression which is covered by a removable rigid<br>plastic lid for transportation. A plastic lid for transportation. retractable carrying handle is located at the back of the case. At  $4 \times 20.2 \times 10.8$  in it is

very compact indeed and it weighs a mere 15Ibs. When in its fitted nylon carrying case it feels more like a small portable typewriter than an electric sewing machine (like its major competitors). This carrying case is a smart 'sports bag' type with a zip closure and a separate pocket on the front to hold leads; it's padded with foam.

Opening up the case, by removing six screws, reveals a mainboard which barely fills two thirds of the case area. This is formed on massively thick fibreglass and looks as if it would shrug off any abuse less than an airplane crash. The board contains the whole computer

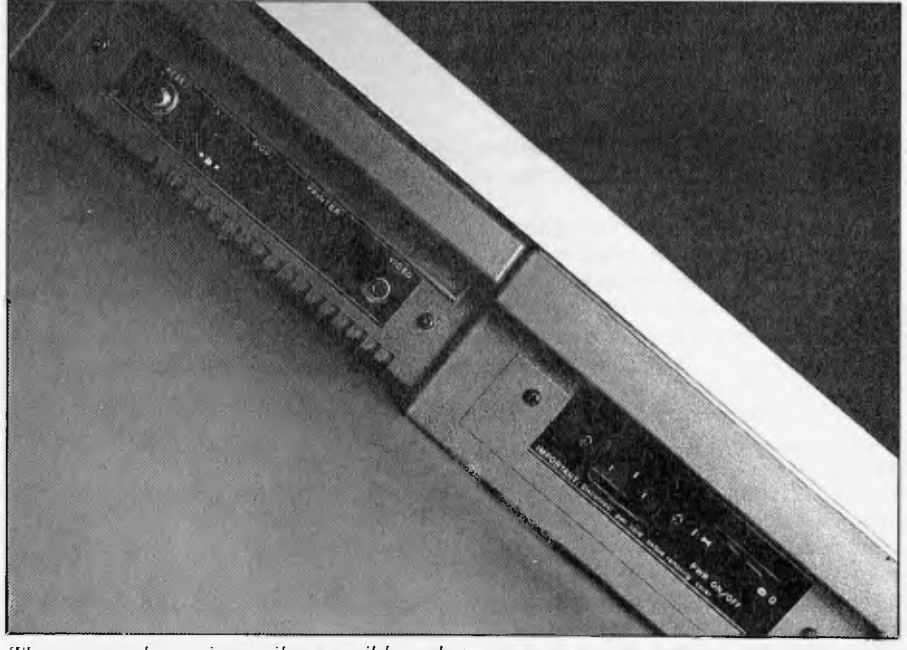

hack of the case. At 4 x 20.2 x 10.8 in it is *The rear panel contains easily accessible sockets.* 

## **RAM DISC FOR S100 SYSTEMS 256K of Storage per Board Use 4 Boards for 1 Megabyte**

#### **FEATURES:**

- Ideal for all disk intensive multi-user and network applications.
- Ideal for environments where mechanical drives are not practical.
- 256 K of storage per board.
- Reduces compiles and sorts to a fraction of their previous time.
- CP/M Plus support provided.
- Eliminates media problems.
- Looks like a disc drive to system.
- Meets all IEEE696/S-100 specifications.
- Install programs for CP/M and MP/M.

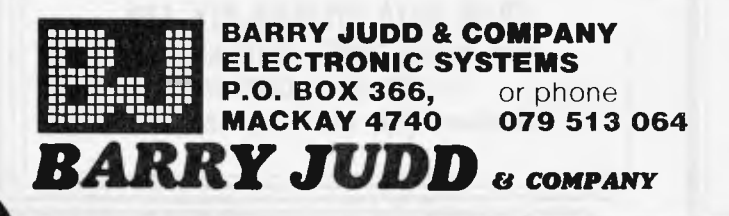

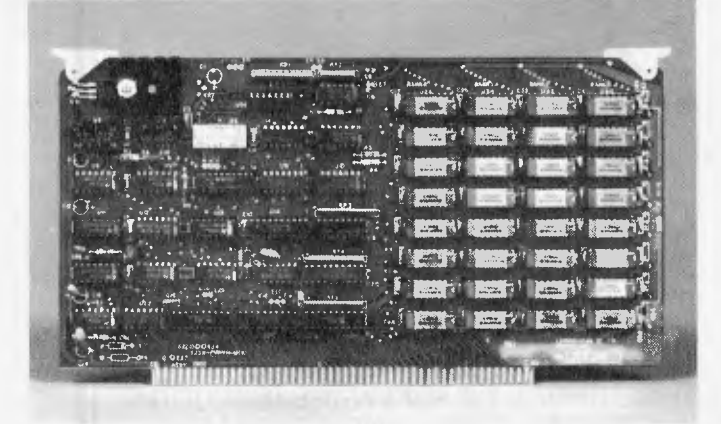

WRITE FOR DETAILED BROCHURE

Australian Personal Computer Page 135

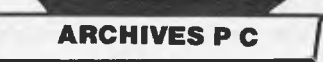

apart from the power supply and keyboard. This includes a 4MHz, Z80A processor, 64k main RAM, 4k ROM (bootstrap loader and diagnostics), 2k video RAM and 2k ROM character generator. One feature which is most unusual nowadays is that every chip on the board is socketed which makes for easy replacement. The power supply sits in the empty third of the case and is of the transformerless switching type, rated at 60 watts which is sufficient to run a second disk drive.

A panel at the rear of the case displays a phono type plug for the monitor lead, a Centronics parallel printer socket, a DIN socket for TV-modulator output and the Reset button which performs a cold boot restart. At the left hand corner is the mains power socket and the ON/OFF switch; unfortunately the power lead I was supplied with had an 'L' shaped plug which effectively covered this up and made it difficult to locate. At the right hand corner is a covered slot which opens to reveal an edge connector for the system bus (STD bus compatible) which is used to connect additional disk drives, or for instrument control applications.

The disk drive is the closest that the

Archives P.C. comes to being state-ofthe-art. It is a half-height 51/4 in unit from Mitsubishi which contains a massive 1 Mbyte unformatted and a gratifying 784 kbytes formatted which makes even the Sirius look inadequate. This capacity is achieved by ordinary double-sided 96 track (40 sectors/track) recording, with no variable speed or other trickery involved and so should prove easy for software producers to emulate on their copying machines. It's fairly quiet in operation and, despite its large capacity, is not noticeably slower than ordinary drives in its access times. Having this sort of space to play with opens up possibilities such as giving two applications their own USER areas on a disk and effectively making it into two disks.

The keyboard is an ASCII standard, full sized typewriter style unit which has all the keys in sensible places. The shift and return keys are double-sized and the space-bar stands on its own. The keys have an excellent light touch with progressive 'feel': one of the nicest I have used and a pleasure to type on. The only ground for criticism is that there are only two cursor keys, with up and down being shifted. There are both backspace and Del keys but in all the programs I tried they did the same thing, a destructive backspace. A key called FUNCT at the lower left hand side performs special

operations when used with a number key. All keys auto repeat after  $\frac{1}{2}$  sec.

Above the keyboard are three LEDs which show when the power is on and when either of the disk drives A or B is in operation (B is an external option). Unfortunately the drive A light remained on at all times when the computer was in use, as did the red light on the disk drive, so that little information was conveyed.

When connected to a standard b/w monitor the Archives P.C. produces an 80 character by 24 line display which was both sharp and steady on the Kaga used in this test. Screen updating seemed to be unusually fast though rather messy as a fleeting 'ghost' cursor is to be seen flickering about. The 7 x 5 character set is not particularly pretty with minimal (1 pixel) descenders and a nasty squashed T. Highlighting is supported in the form of high and low intensity characters. Since a TV set will not handle 80 character displays, the Archive P.C. has provided a utility program called TV.COM in their CP/M which switches the display to 40 characters; this condition is retained until you perform the next cold start. When in 40 character mode it's possible to scroll the screen sideways by running the cursor off the edge. or (much quicker) to tab sideways in jumps of 8 or 40 characters using the FUNCT key with 0 7 8 or 9.

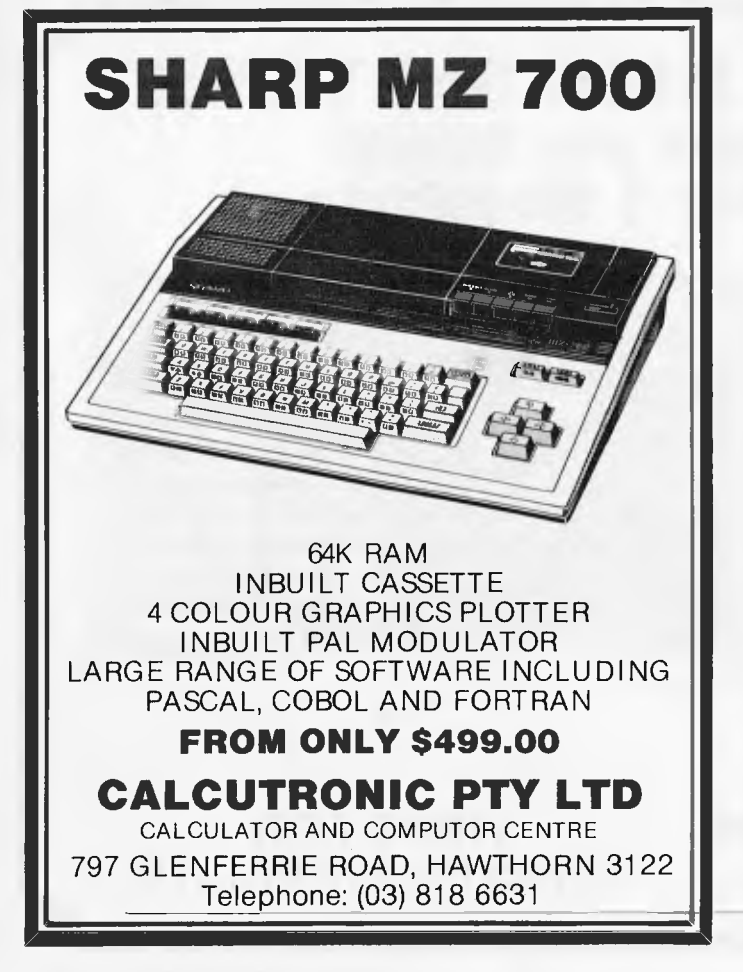

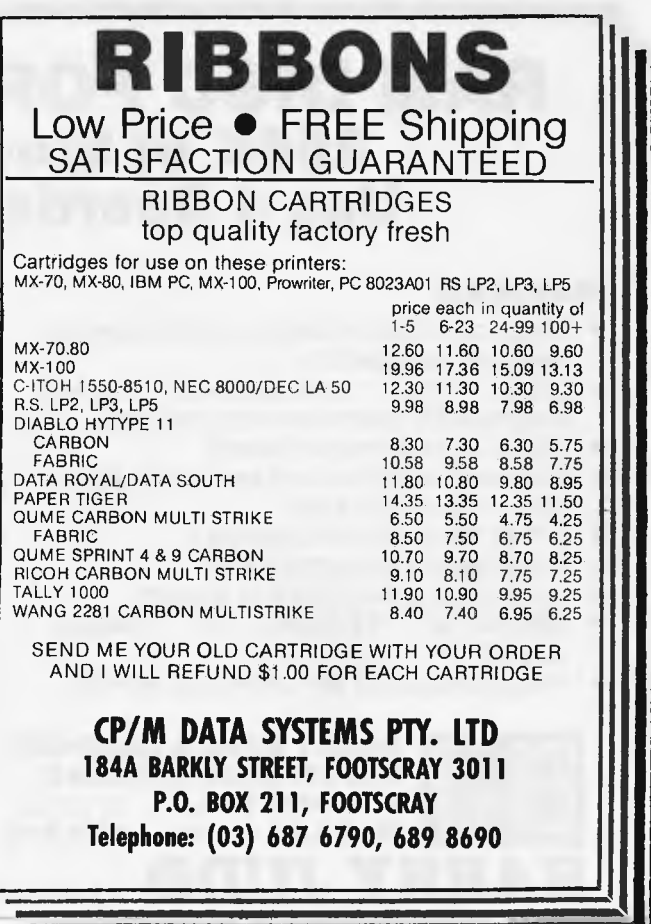

#### **Software**

The P.C comes with a customised CP/M 2.2 and the Perfect Software suite of programs, Perfect Writer, Perfect Speller, Perfect Filer and Perfect Calc. With the suite of Perfect series tutorials and application examples over 100 program and data files are provided with the P.C. These are contained on three disks and a blank 'Scratch' disk is included to get you started.

The CP/M has been lightly modified in the interests of easy use. All the intrinsic commands remain the same (DIR,REN, TYPE, etc) but some of the transient utilities are somewhat different from the standard Digital Research versions. FORMAT is replaced by a program called PREPARE which formats, verifies and writes a system onto a disk in one operation. In addition to PIP there is a program called TRANSFER which prompts you to alternatively insert the source and destination disks in order to transfer a file using a single drive. COPY works in the same way to back up a whole disk. It is here that the penalty for using a single 800k drive is paid: copying a diskette requires no less than 20 changes of disk, and for that reason backing up is likely to be done less often than safety dictates. Even transferring a single file can take several changes since only as much as can be held in RAM is transferred at each step. This is exacerbated by the fact that this CP/M is only a 56k system, the top 8k being used for disk interface, LCD driver and 40 character display routines.

VERIFY is a command, not usually found in CP/M systems, which performs a non-destructive analysis of a disk and reports the number of bad locations found; however, since it provides no way of locking out such sectors, or of<br>recovering data from them, the them, the information is more of morbid interest than utility. One little feature that I liked was the way that Semi-tech has altered the handling of CTRL P so that it tells you if the printer is not ready instead of just hanging up as it does in most CP/M versions.

There is not room here, nor is it appropriate, to review the Perfect suite. Suffice to say that this is a high-class set of programs which has established a good reputation already in the U.S.A. Perfect Writer is one of several word processors based on the mainframe/mini editor EMACS (others include Final Word, Mince and StarEdit). It features<br>separate editing and formatting diting and formatting<br>which while not as functions, immediately attractive as WordStar's 'what-you-see-is-what-you-get' approach, allows for far more complex and sophisticated formatting of documents. It's especially suitable for technical

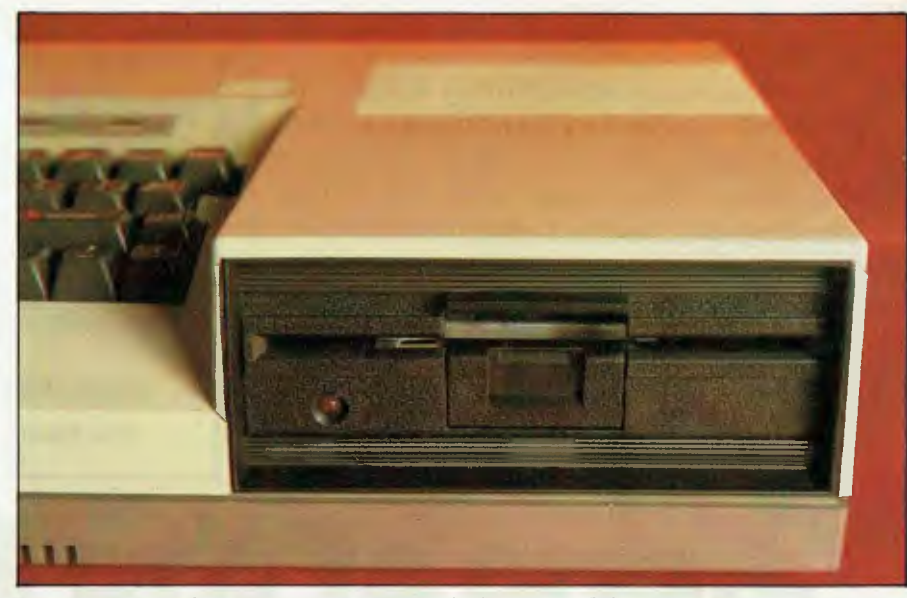

*The half-height, 51/4in disk-drive from Mitsubishi is state-of the-art.* 

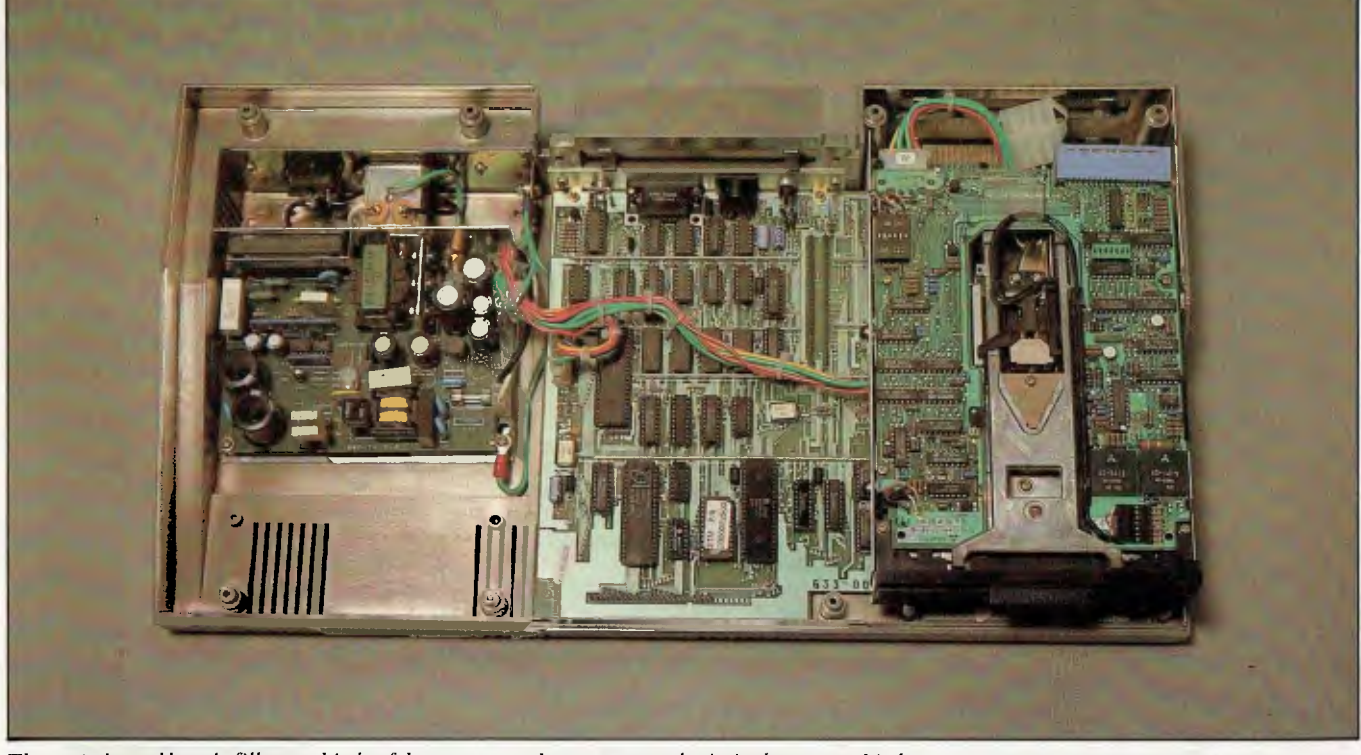

*The main board barely fills two thirds of the case area; the power supply sits in the empty third.* 

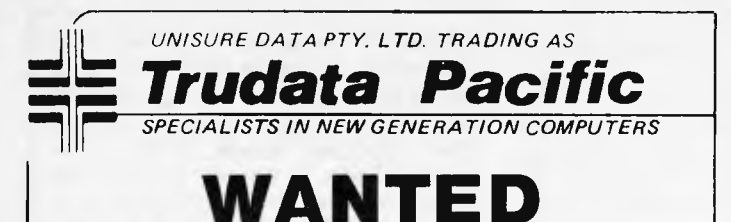

**DISTRIBUTORS**  For the LIFE Personal Development **Computer** 

Are you looking for a way to capitalise on your computer knowledge?

We offer a unique opportunity for you to be your own dependent business person, as distributors of the LIFE Personal Development Computer with full Word Processing capabilities and the ability to handle small/medium business requirements.

For complete details phone Ben Sharif

C11 Markets Plaza Building, Flemington Markets, N.S.W. 2129 P.O. Box 165, Flemington Markets, N.S.W. 2129 **(02) 764 4777** 

#### **My little brother**

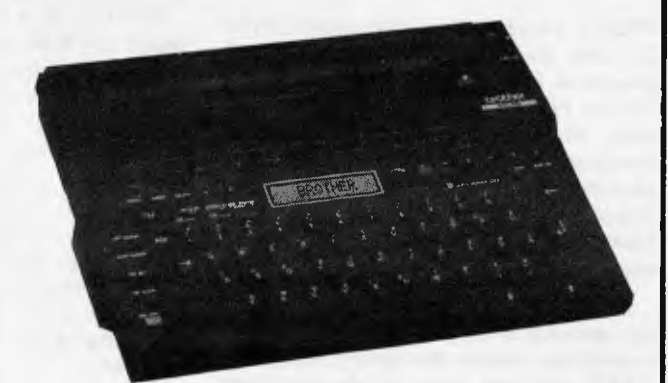

The world's smallest and quietest, most lightweight battery operated portable printer available. The magical little EP-22 from brother!

#### **FEATURES:**

- 2K text memory Built-in RS-232C type interface to
- use EP-22 as an R/O printer 32 character buffer for fast smooth
- typing<br>Highly
- portable, compact and
- lightweight design \* Thermal dot printing. Perfectly silent
- " Printing Pitch: 10 letters per inch " Calculation: 4 basic functions Paper: A4 size plain or optional thermal paper

\* 16-character display for correction and operation guidance **SPECIFICATIONS:**  Printing Speed: 17 cps

SEE US AT STAND 61 DATA 83 Victorian Expo Centre, Royal Melbourne Showground November 8-10

**CAULFIELD BUSINESS COMPUTERS**  A division of Caulfield Typew **874 Glenhuntly Road, Caulfield South 3162 Telephone: (03) 528 4555** 

## **"...one of the best**  neral account **packages..."**

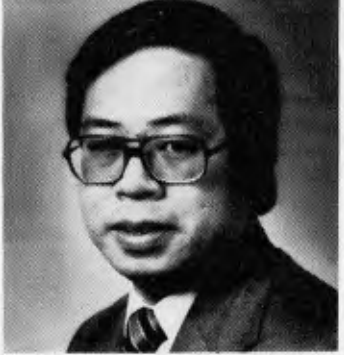

"The Attache software is easy to operate, yet has the inbuilt capacity to satisfy the most demanding small to medium business. Attache software is one of the country's best general accounting packages"

With these comments Wang national marketing manager Peter Wong joined other top manufacturers IBM, DEC, NEC, Toshiba, Panasonic and Hitachi in their endorsement of the Attache breakthrough in software design.

#### WANG COMPUTERS - NATIONAL MARKETING DEPARTMENT

In an industry renowned for rapid change, Attache is a revolution. The new Attache concept takes software into the truly user-friendly era for the very first time.

Attache's unique software package lets you get a sophisticated commercial accounting system up and running immediately, regardless of your experience, but if you need support, you've got it. Attache is Australia's fully-supported software system.

Your complete 'software-to-go' package includes start-up kit, printed stationery, test company, well-documented manuals and live program diskettes. Neatly arranged in an attache case, of course!

A comprehensive suite of 126 programs ensures that there's one just right for you. Accounting modules may be purchased individually or you can choose from one of the business packs. Categories include accounts receivable (debtors); invoicing/sales analysis; inventory control (stock); accounts payable (creditors); general ledger and payroll.

Design compatibility eliminates duplication as your Attache system grows with you.

Attache software. It's very new and very different. Unfortunately it's not yet everywhere, so call us if your dealer doesn't stock it.

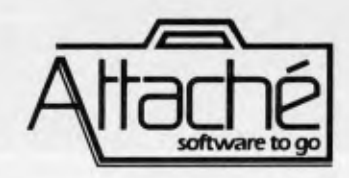

Attache Software 275 Alfred St North Sydney Phone 9298700 Dealer enquiries welcome

reports, manuals, theses and book work, as well as complicated form letters. Its chief drawback is a multiplicity of control and escape codes which make even WordStar look simple. Even though the Archives P.C.'s function key provides over 36 function controls, it lacks dedicated function keys which might have helped here. Definitely one for the more experienced user. Perfect Writer comes equipped with a useful spelling checker called Perfect Speller which, unlike some, will actually type in the corrections for you, and allows roots of unknown words instead of the words themselves to be stored in the dictionary. For example if 'new' is in the dictionary then 'renew' and 'renewed' would be recognised.

Perfect Filer is a reasonably powerful and simple to use database program and Perfect Cale a spreadsheet, both of which use  $-$  as far as possible  $-$  the same command codes as Perfect Writer so that learning one helps with all. Perfect Cale is supplied with 40 pre-written tutorial and utility sheets, such as one to do Chi-Square analysis in statistics.

Surprisingly the Archives P.C. comes without any high level languages so I was not able to run any benchmark timings; in any case mostAPC readers will have an idea of what they look like for a 4MHz Z80 by now.

#### **Expansion and potential use**

It is my suspicion, yet to be backed by any survey results, that the vast majority of purchasers of Osbornes, Kaypros and the like do not actually do any computing outside of their home or office, and that it was price and free software as much as portability that conditioned their purchase. If this is the case, then the Archives P.C. lack of a built-in monitor is not of much importance. It is possible to keep a monitor at home or the office or both, and to use a TV set if you really do need to compute in a hotel room. The saving in size and weight is really quite significant; it's quite comfortable to take the Archives P.C. on the bus or train or even to strap it on a bicycle carrier.

On the other hand the lack of a second disk drive would quickly drive me potty and I suspect that a second drive will be the first expansion most owners will want to make, after a printer of course. With two drives you are talking about a hefty data-processing system but if this is still not enough, Archives will be able to sell you a 10 Mbyte Seagate winchester by January 1984.

Communciations can be catered for by either a dual RS232C board or an RS232C.auto-dial modem board which

#### *Technical specifications*

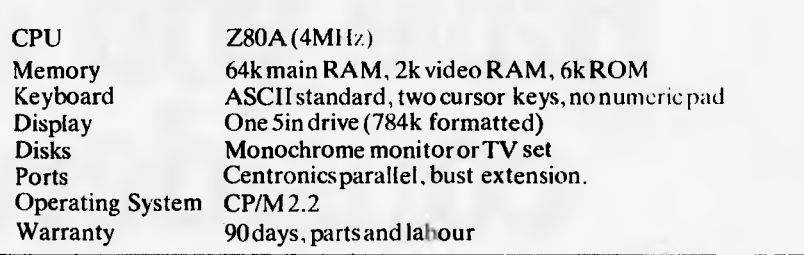

fits onto a socket on the main board; Archives is seeking Telecom approval for the latter item and so it will not be available on launch this month.

#### **Documentation**

The Archives P.C. User's Manual is a slim 78 page affair which contains instructions on setting up the system and a brief guide to using CP/M with an explanation of the basic commands. You will look in vain for any technical information such as the terminal display control codes, which would be of use to a programmer. The Perfect programs each have their own thick, well written manual and the whole lot, including the Archives manual, fits into a cardboard library case. The documentation is quite adequate for the user who wishes to get going straight away with the applications software but anyone who wishes to write programs will need something more (a language for starters, unless they plan to use ASM).

### **Conclusions**

The Archives P.C. is a solid, workmanlike CP/M computer which has the advantage of being very easily transportable. It also has at least twice as much disk space as most of its competitors, on a single drive. The supplied software is of high quality and covers most of the functions the average user would require. At \$2394 it's good value for money, though remember to cost in a monitor as well. If it were mine, I would want to have the optional second disk drive kept at the place where it will be most used, since without it making frequent backups is unacceptably inconvenient and would probably not get done.

## **Prices (excl. sales tax)**

Archives P.C. . . . . . . . . . . . . . . . . \$1995 Second 800k disk drive........... \$645 10Mbyte winchester drive.... NA (Jan 84)  $RS232$  Port  $\times 2$  Card  $\dots \dots \dots \dots$  \$195 RS232 Port + modem Card  $\dots$  \$250

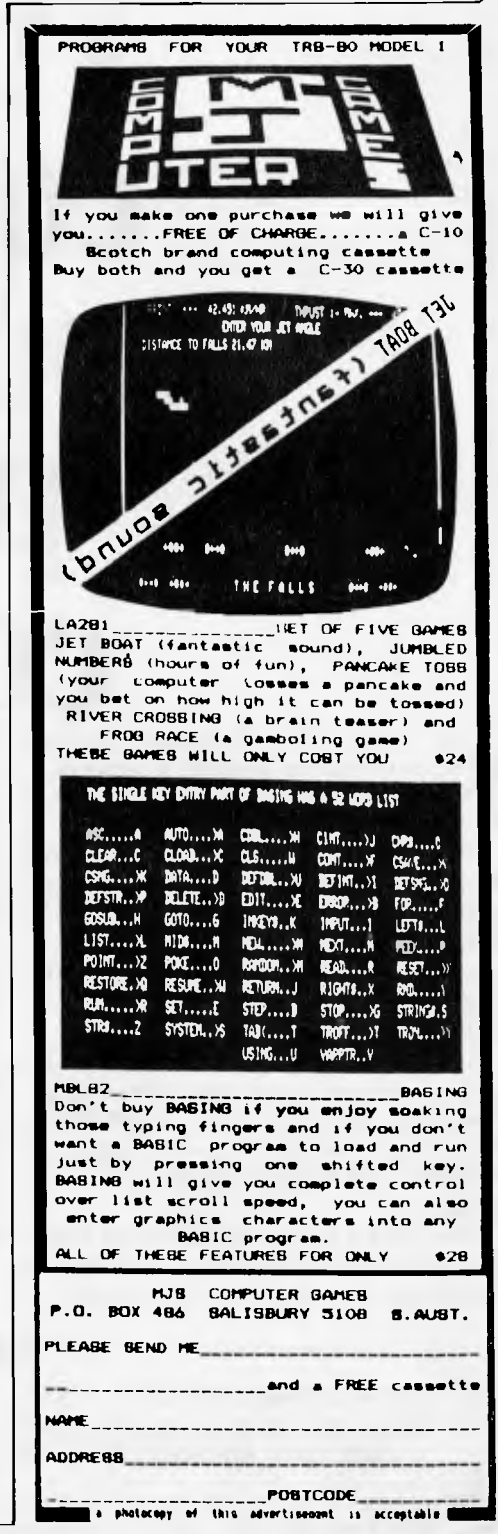

# **Have you ever considered that could need more than a personal commputer**; is more than a **P** The Vector 4 can also be networked

The Vector 4, The Company Computer, is more than a personal computer, because a personal computer by itself won't solve your business problems. The Company Computer is a total concept that will.

The Vector 4 has dual processors, combining the power of the 8088 16-bit processor with the existing 8-bit Z8OB processor. In addition the Vector 4 comes standard with 128K of main memory using 64K RAM chips, and is expandable to 256K.

Vector 4 design innovations such as time shared memory, single chip video display controller, and single board construction allow more standard features, greater reliability and easier installation and servicing.

The Vector 4 is available in both floppy and hard disk configurations, making it as flexible as possible to suit your needs.

#### For more information contact:

The Vector 4 can also be networked with other Vector 4's, so everyone is always working with the latest, up-to-date information, utilising inexpensive telephone wire. Up to 16

> Vector 4's can be linked together in a flexible and expandable multi-user system.

Ergonomically designed, the Vector 4 is at home in the most sophisticated and demanding user environments.

Vector Graphic is a hardware manufacturer with a strong commitment to software development. Memorite III- Word Processing and Execuplan II- Financial Modelling are included in the Vector 4 package.

Dicker Data have been selling and servicing Vector Graphic products for 5 years. Vector were one of the first companies to enter the microcomputer business. Our experience is invaluable to first time users or advanced programmers.

**HEAD OFFICE:** Dicker Data Projects Pty. Ltd. 78 Captain Cook Drive, Caringbah. N.S.W. 2229 (02) 525 2122, **DICKER DATA BUSINESS COMPUTER CENTRE:** 261 George St, Sydney. 27 6662

**N.S.W.:** ALBURY — 21 3926, CHATSWOOD— 411 1892. COFFS HARBOUR — 52 **4077.VICTORIA:** HAWTHORN — 818 0794, PORT MELBOURNE — 64 1372. **ADELAIDE:** 223 4950. **WESTERN AUSTRALIA:** LEEDERVILLE — 381 4444. VICTORIA PARK — 362 4249. **QUEENSLAND:** 391 9209.

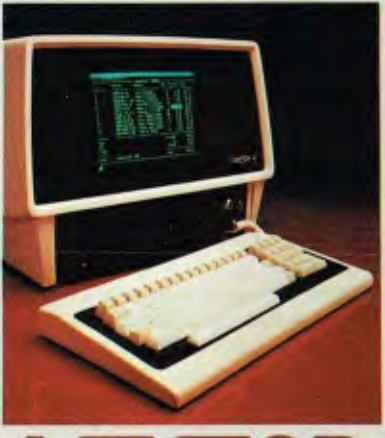

# **THE COMPANY COMPUTER.**

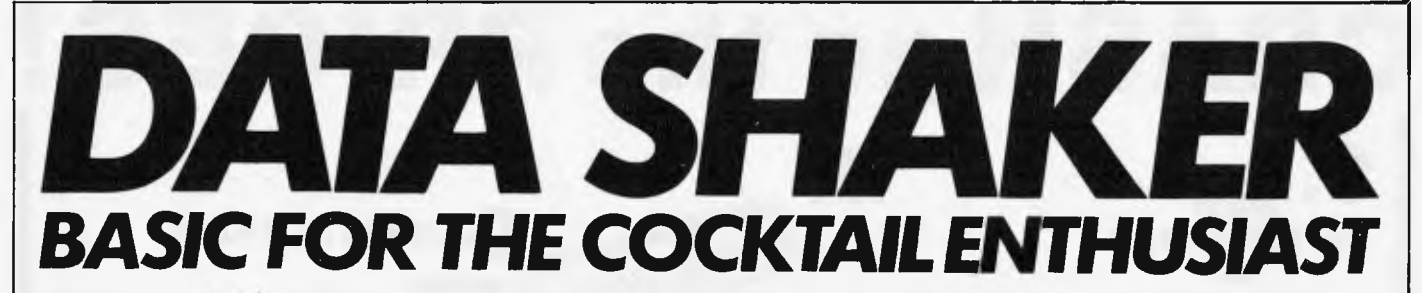

*As we line up for another long, hot summer not to mention the ensuing festive season, a cocktail selection program seems like a good idea. Mark Huckvale presents a program detailing fifty easy-to-make cocktails.* 

> However, with expert advice on cocktail recipes, you can make a large number of cocktails from a limited number of ingredients. This article gives some practical advice in the preparation of cocktails and introduces an expert that is the greatest thing in cocktail mixing since Jeeves.

### *Mixing cocktails*

Cocktails are a mixture of spirits with other liquors to make an aperitif. Tradition has grown up over their origination, and also with their techniques of preparation. From a recipe, making cocktails relies on no special

skills, so don't listen to people who tell you that stirring is better than shaking (sorry 007) or that the order of adding ingredients is important. There is only really one rule, and that governs any way of making a cocktail  $-$  make it cold.

Briefly then, start with half a cocktail shaker or half a mixing glass full of ice, measure in the ingredients, shake for about three minutes or stir for about five, and strain the chilled liquid into one or more glasses. Remember that a cocktail is an aperitif, so keep it short.

Where recipes call for fruit juice, use freshly squeezed fruit whenever practical; when they call for sugar syrup, mix this up

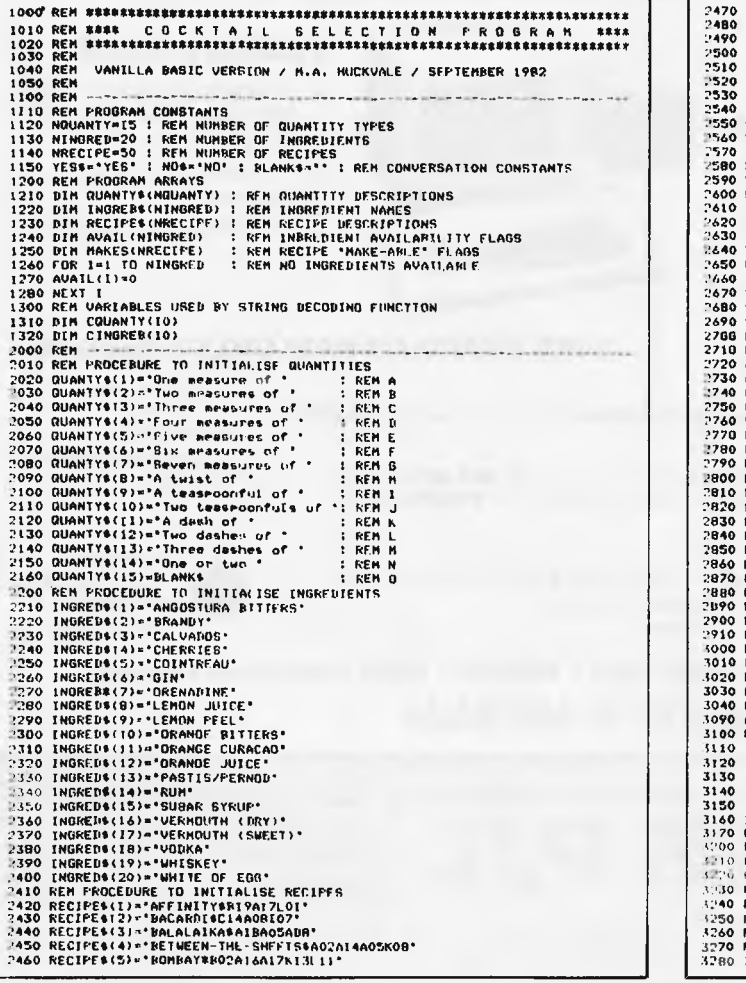

A good stock of spirits, wines, liqueurs, mineral waters and juices naturally enables you to make hundreds of classic cocktails. *Not* having such a grand collection can put you off cocktails altogether.

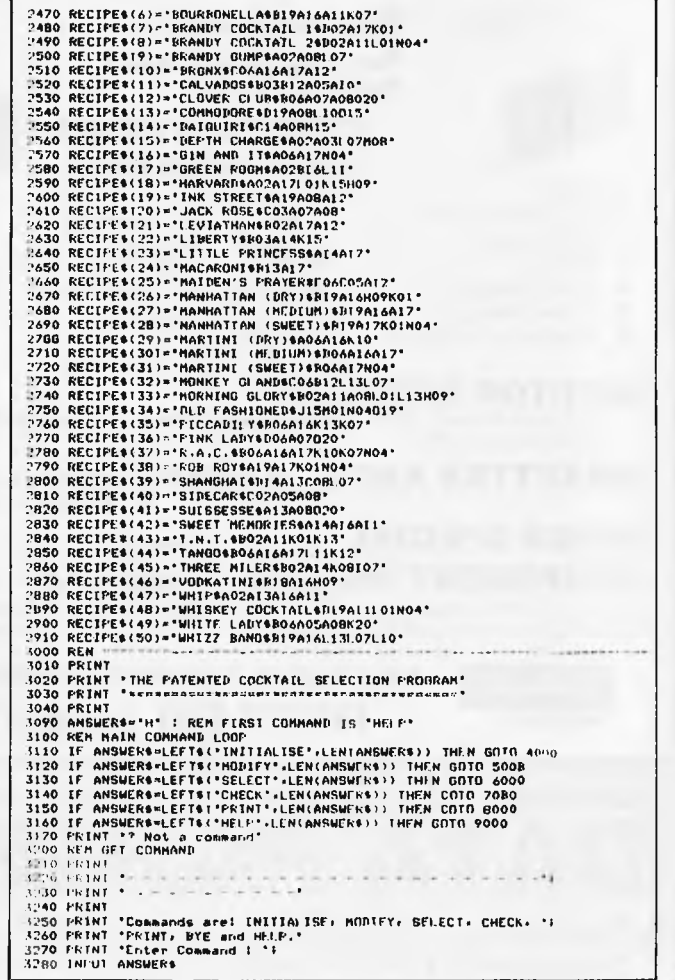

# **CRASH go the PRICES!**

#### **2. 2. COMMODORE 64**

Full Colour, Full Sound 64K Memory

**\$488.00** tine) INC DATASET & Free Games **OR A SPECIAL DEAL**  - Disk Drive, CBM '64 10 Disk programs All Complete FOR **\$888.00** (inc)

**OR A VIC 20 BARGAIN** 

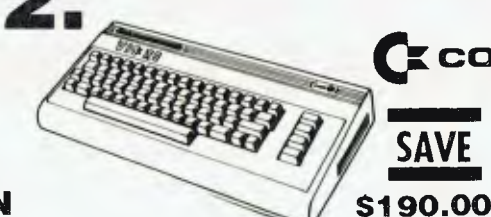

#### **commodore**

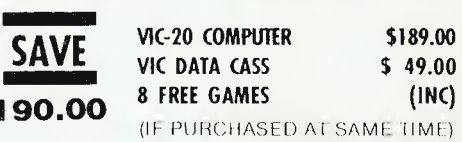

● 10% DISCOUNT ON ALL OTHER VIC-20 PRODUCTS **SPECIALS PLEASE**<br>● NO JOINING FEES OR UNSEEN CHARGES **QUOTE THIS AD.** 

## **TO QUALIFY FOR OUR**

**3 • ATARI '400** 

COLOR COMPUTERS, WITH SOUND & GRAPHICS. 2 SHOP DEMOS ONLY

CAN YOU BELIEVE IT! **\$389.00** (inc)

## **APPLE 5. COMPATIBLE DRIVES**

*iiiiiiiiiiiiP e/* **\$399.00 (\$329 ex Tax)** 

**Plugs Straight into APPLE or WOMBAT (Excludes Controller Card)** 

#### **\* SCHOOLS PHONE FOR YOUR SPECIAL PACKAGE DEALS**

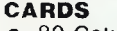

- 90 Column Cards \$129.00<br>780 Cards \$99.50
- Z80 Cards<br>• RS232
- 
- RS232 \$ 99.50 • Disk Controller \$ 89.00<br>• Printer Interface \$105.00 (\$109.00 ex) (\$89.00 ex) (\$89.00 ex) (\$76.00 ex) (\$89.00 ex)
- Printer Interface \$105.00<br>Paddles or Joystick \$ 39.00 Paddles or Joystick

#### **MONITOR SPECIALS**

POPULAR BRAN D 18mz Green Phosporus **\$179.** BMC18mHz G'Phos **\$199.** KAGA- Hi Res Colour\$399 **(All** monitors+ **SM** 

**DISKETTES AND CLEANERS** VERBATIM DISKETTES 51/4" DISC **\$31.90** Box of 10 (+ 20% 5/1) HEAD CLEANER KIT **\$12.95** (+ SP)

**SUPER SPECIAL**  $-$  Osborne 1 \$1995.00 (inc)

**COMPONENT MEMORY SPECIALS -** BEST WHOLESALE PRICES IN AUST.

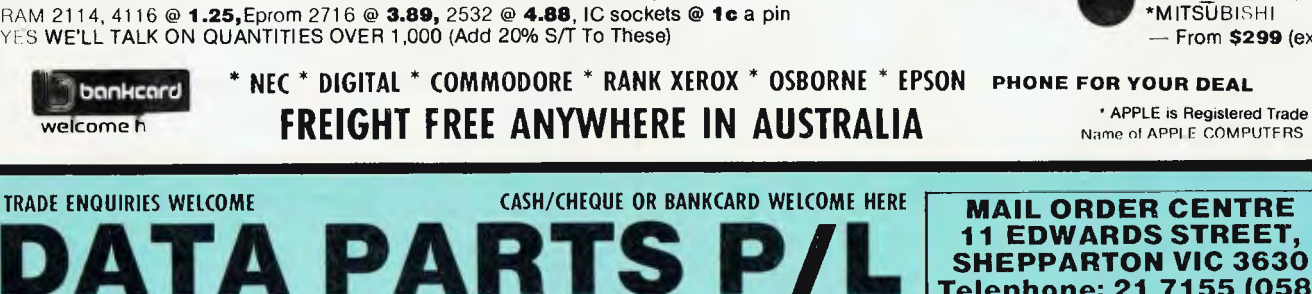

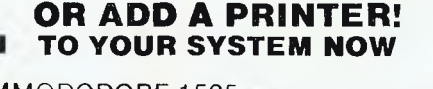

**SAVE** 

- 1. COMMODODORE 1525 ..................\$368.00 inc 2. COMMODORE 1526 .......................\$449.00 inc 3. FAX 80 MATRIX ............................\$439.00 inc
- 4. EPSON RX80...............................\$549.00 inc
- 5. NEC DAISY WHEEL ...........................\$1995.00

## **6. XEROX SYSTEM SPECIAL**

#### **FAMOUS BRAND**

- O Includes System as shown with Dual 8" Disk Drives
- O Quality Printer O Choice of Business
- **Software**
- O Installation & Training

#### **SAVE \$2690.00 NOW ONLY \$4990.00**

Phone for great deal on big names

- Accounting
- \* Video Management
- \* Wordpro, etc, etc,

the cool of the state of the state of the state of the state of the state of the state of the state of the state of the state of the state of the state of the state of the state of the state of the state of the state of th \*MPI drives - From **\$199** (ex) \*MITSUBISHI

- From **\$299** (ex)

Name of APPI E COMPUTERS

**MAIL ORDER CENTRE 11 EDWARDS STREET, SHEPPARTON VIC 3630 Telephone: 21 7155 (058)** 

**• ALBURY 658 Dean Street • BENDIGO 27 Bath Lane • SHEPPARTON (As Above)** 

Telephone: (060) 21 8080

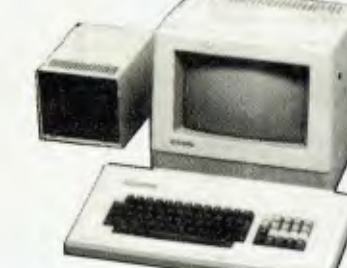
3300 PF ANSWERS-BLANKS GOTO 3270<br>3300 PFANT<br>3320 PFANT<br>3320 PRINT<br>3320 PRINT "BWERS->LEFTS("BYE', LEN(ANSWERS)) THEN GOTO 3100<br>3320 PRINT "Bet up availablists of instedients."<br>4010 REM PROCEDURE TO INITIALISE INGREDIENT AV **5010 REM PROCEDURE TO MODIFY INGREDIENT AVAILABILITY 5020 PRINT 'Change the availability of ingredients.' 5030 PRINT 5040 PRINT 'Currently available I' 5050 FLAG.°**  5060 FOR I-1 TO NINGRED<br>
5070 F AVAIL(I)-1 THEN PRINT ' 'FINGRED\$(I)<br>
5080 F AVAIL(I)-1 THEN PRINT ' none"<br>
5080 F AVAIL(I)-1 THEN PRINT ' none"<br>
5100 NEXT I<br>
5100 PRINT "Channe instead of 1 'F<br>
5100 PRINT "Channe instead 6050 FLAG=0<br>
6060 FGR I=1 IO NRECIPE<br>
6060 FGR I=1 IO NRECIPE<br>
6070 FGR I=1 IO NRECIPE<br>
6090 GRECIPE\$=RECIPE\$(1)<br>
6000 GRECIPE\$=RECIPE\$(1)<br>
6000 GRECIPE\$=RECIPE\$(1)<br>
6100 PKHT 1<br>
6100 FKHT 1<br>
6100 FKHT 1<br>
6100 FKHT 1<br>
6100 7120 IF **FOUND,'20 THEN GOTS 7150 : REM INGREDIENT FOUND 7130 PRINT 'No cocktails contain •IANSWER110.' 7140 GOTU 3200 7150 PRINT The following cocktails contain "IINGRED\$WOUNDW** 

**7160 GOSUB 11000 : REM FIND OUT WHICH COCKTAILS NAY BE MADE 7170 FOR I=1 TO NRECIFT 7180 CRECIFT11.RECIPES(1) /190 GOSUB 10000 : REM DECODE RECIPE STRING 7200 FOR J=1 TO CNUM 7210 IF CINGRED(J)<IFOUND** *THEN* **GOTO 7250 7220 PRINT • 'ICNAMES1 7230 IF MAKES(!)-1 THEN PRINT • Y ingredients available'! 7740 PRINT 1250 NEXT J 7760 NEXT /999 GOTO 3200 8000 REM - 8010 REM PROCEDURE TO PRINT THE RECIPE** or **A COCKTAIL 8020 PRINT °Print a recipe.' 8030 PRINT 8040 PRINT 'Name of cocktail : 'I 8050 INFUT ANSWER\*<br>1060 IF ANSWER\*\*BLANK\* GOTO 3200<br>8020 FLAG=0 : REM FLAG FOR A RECIFE PRINTED<br>8090 FRIMT<br>8000 FR T\*1 TO NRECIFE<br>8100 IF ANSWER\*@LEFT\*KRECIFF\*(I),LEN(ANSWER\*)) THEN GOTO 8210<br>8120 CRECIFE\*\*RECIFE\*(I)** 0130 05800 1600 16000 16000 16000 16000 16000 16000 16000 16000 16000 16000 16000 16000 16000 16000 16000 16000 16000 16000 16000 16000 16000 16000 16000 16000 16000 16000 16000 16000 16000 16000 16000 16000 16000 16000 16

from three parts white sugar to one part water. Decorate with maraschino cherries or slices of lime or lemon and serve with panache!

# *Cocktail selection*

The Murphy's law of cocktail making states that: 'the desire for a cocktail varies inversely with the availability of its ingredients.' In other words: if you would like it, you can't make it. The following program sidesteps Murphy's law by preparing, from your ingredients, a list of cocktails that it is possible to  $make - a$  kind of recipe book turned inside out. You tell it what you have, it tells you what you can make. In fact, at my house, the guests use it themselves.

Let me describe the operation of the program by listing its commands and what they do:

**INITIALISE:** In response to the INITIALISE command, the program prompts you with the name of each ingredient in turn, and you reply 'Yes' if

# **Computer Servicing Expert repairs for small business**

# **and personal computers**

**Hills Computer Service now provides a specialised repair service for small business and personal computers, floppy disk drives, monitors and printers. We are accredited agents for Commodore personal computers and games. Phone for fast on-site service to small business computers or use our convenient Drive-In Service Centre for lightweight computer units.** 

*THIIK* **COMPUTER SERVIC** 

**N.S.W:** 148 Miller Rd., Villawood 2163. Ph: 645 2355.<br>QLD:: 115 Merivale St., Sth. Brisbane 4101. Ph: 44 0180.<br>**S.A.: 7** Ackland St., Edwardstown 5039. Ph: 297 9040.<br>**W.A.:** 506 Guildford Rd., Bayswater 6053. Ph: 279 5133

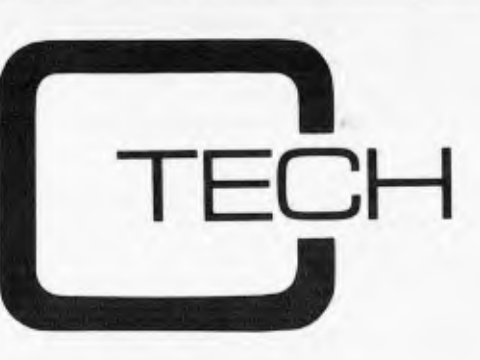

**COMPUTER DIVISION OF RITRONICS WHOLESALE PTY LTD** 

# FREE PRINTER

To kick off our computer division we are giving away a free CP80 printer with every Sirius computer sold.

Our price for Sirius 1 with 1.2Mb storage on twin drives is **\$5250.00** 

SIRIUS 1 with 10Mb Hard disk and a 1.2Mb floppy for backup  $+ 256$ K ram is **\$9750.00 +** tax

### **REMEMBER THESE PRICES INCLUDE A FREE PRINTER**

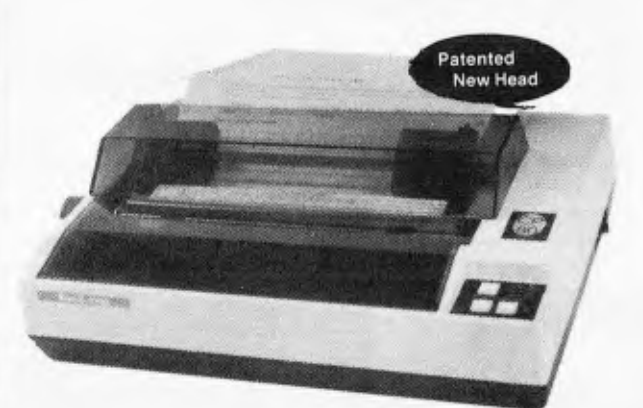

## **CP-80/1, 80-COLUMN IMPACT PRINTER**

**Sirius** 

- **Main features of CP-80/1**
- With Slide to Stratification Technology Head for High Density Dots Printing.
- Low Price.
- $\star$  Compact and Lightweight Designed.
- ★ 640 Graphic Dots Line.  $\star$  80 Column Dot Matrix Printer with a full of functions.
- Cartridge Ribbon.
- Connectable to the many types of Computers for the Home or Office USE, also for OEM.

# **Sirius Software**

General Accounting — Stock Control/Order Processing — Payroll — Job Costing/Bill of Materials — Financial Planning/Modelling — Critical Path Analysis — Word Processing — Data Base Management — Medical/Dental/Pharmacy — Leg

### **AUTOCAD/AUTODIMENSION**

The SIRIUS could be the solution to your planning and drawing problems. Coupled with a plotter this package could save you hours on each job. Price including Touchpen \$4400 We also have the Padmede range of accounts software available. These packages are easy to use and well supported. At \$350 per Module, you won't get better value.

### **ALSO AVAILABLE**

**Wordstar — Spellbinder — CBasic 86 — Basic 86 Compiler — Fortran — Cobol — DBase 2 — Multiplan** 

**All prices shown are subject to sales tax** 

**C-Tech Pty Ltd, 48 A'Beckett Street, Melbourne. Phone 347-7917** 

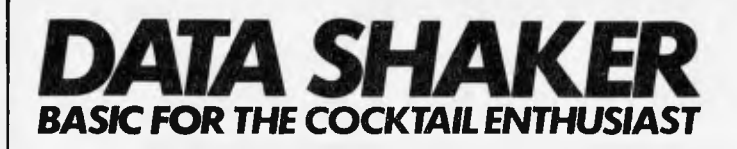

you stock it, or 'No' if you don't.

SELECT: Once you have initialised the availability of ingredients, the SELECT command will compute and list names of cocktails that can be made from those ingredients.

PRINT: From a cocktail name, you can list out its recipe with the PRINT command.

CHECK: An alternative means of searching for a cocktail is by the ingredients that it contains. The CHECK command allows you to ask which cocktails use a particular ingredient. You can use it to search for cocktails that might suit your taste. It also tells you which of those you can make.

MODIFY: When ingredients run out, or when you are experimenting, the availability of ingredients can be changed with the INITIALISE command all over again. Alternatively, the MODIFY command allows you to change the availability of particular ingredients by name.

There is also the command HELP which gives brief details about which commands do what, and BYE which takes you out of the program.

## *Program details*

I have deliberately avoided a specific dialect of Basic to try to make the cocktail selection program more widely applicable. The Basic language in the listing is 'plain vanilla' Microsoft, although I have used long, variable names for clarity. However, the first two characters of the variable names can be used as unique identifiers.

The only real conversion problems you might have are with decoding the recipe strings. Each recipe is stored as a string of characters: firstly the name, then a dollar sign, then a list of ingredients. Each ingredient is encoded into three characters: a quantity descriptor (eg, 'one measure of ) from the letters 'A' to '0', and an ingredient number from '01' to '20'. The routine at line 10000 decomposes a recipe string into its constituent parts.

The program allows the use of truncated

command strings and recipe names, etc, through the use of a special string comparison statement (eg, line 3110). If you cannot convert this idea into your Basic, then a simple string comparison will do as well.

I have tried to keep to the more commonly available and most widely used ingredients for cocktail mixing. There are some famous cocktail names missing as a consequence. Ideally the ingredient and recipe data should be stored in a disk file or in DATA statements, I leave that — and the addition of more recipes— up to you.

## *Other ideas*

My experience with this program shows that it generates a great deal of interest from non-computer people. I think that this is because it is *novel* and because it is *practical.* The program fulfils a function not easily duplicated by other means, and the computer is your assistant rather than your adversary.

Novel and practical programs give home computing a credibility not generated by games software or by the current 'home finance' type software. While the cocktail selection program is not earth shaking, I think it is constructive in bringing home computer software to ordinary people.

# **TEXAS INSTRUMENTS**

### **HOME COMPUTER**

The system that can grow with you

PRICED **\$499** INC SALES

### **The TI offers**

- 16K internal memory<br>• Color graphics & 5
- Color graphics & 5 octave sound
- Plug-in program facility
- TI basic C/W manuals
- Connects to any TV (TV not included in price) controller, printer, voice synthesiser and communication interface.
	- Selection of entertainment and education programs

### **AVAILABLE ONLY FROM**

AUSTIN KNOX BISITECNIKS P/L C J COMPUTER 152 Hopkins St, 614 Sturt St, SYSTEMS Footscray Ballarat 190-192 Fairy St, 103) 689 1844 (053) 31 7444 Warrnambool (055) 62 8178

(055) 68 4386 FAWCETT SOUND 239 Waterdate Rd, Ivanhoe (03) 49 2186 (03) 492 6167

• When needed expand to 48K memory, disk drive, cassette stroage, remote

AVAILABLE THROUGH YOUR COMPUTER DEALER NOW **Telephone: (03) 687 6790** 

**CPM DATA SYSTEMS** 

**DEALER ENQUIRIES INVITED** 

**ATARI 600XL** 

**ATARI® PERSONAL COMPUTERS**  LATEST MODELS AVAILABLE

## **HARDWARE.... PERIPHERALS SOFTWARE AND ACCESSORIES**

Call and inspect our comprehensive range All at competitive prices with personal service BANKCARD,AMEX AND AGC FINANCE AVAILABLE

**COMPUTER SENSATION 204 Toorak Road, South Yarra (03) 241 4367** 

# **SOME COMPUTERS ARE BETTER THAN OTHERS**

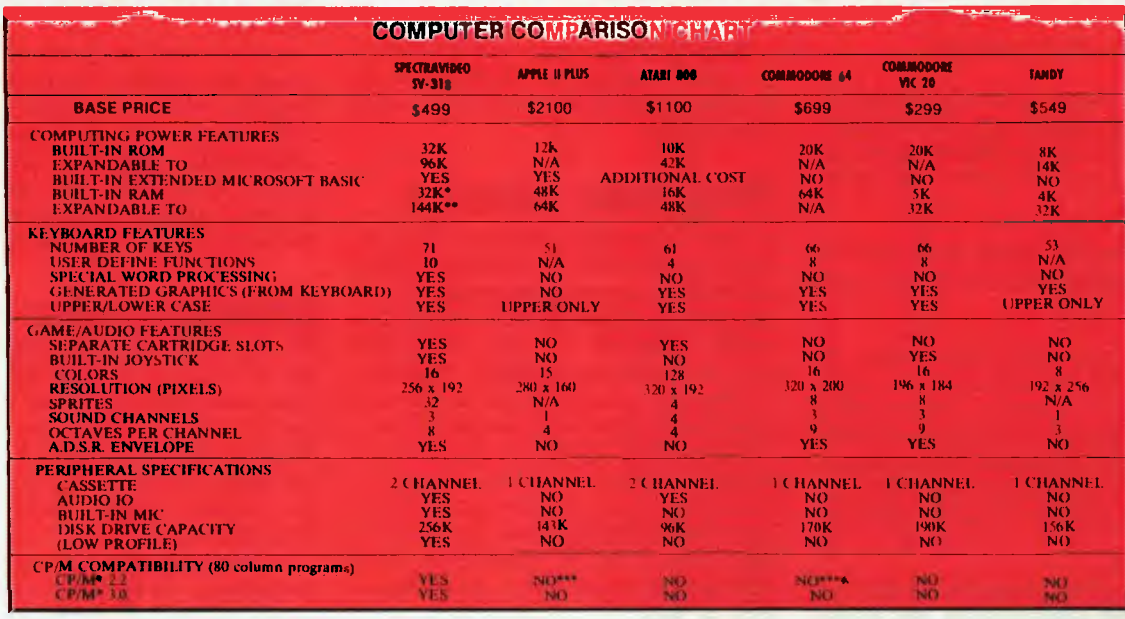

\* 16K user addressable + 16K graphic support \*\*\*\* Apple II can accept modified 40 or 80 col. CP/M Microsoft is a reg. Irademark of Microsoft Corporation<br>\* 128K user addressable + 16K graphic support\*\*\*\* Commodore 64 accep

# IRS IS MU

*When you start comparing* Spectravideo's *SV-318 to other personal computers,- you'll find there really is no comparison. The SV-318 is the only logical* choice, because *it* does *more than some computers costing 4 times as much. And its abilities simply embarrass other computers in this price range.* 

*The SV-318 isn't Just more* capable. *It's much more* capable. *No other computer at even twice the price*  comes near *its 32K* ROM expandable *to 96K. Or to its 32K RAM expandable to 144K And no other computer has a built-in joystick/cursor control—an immeasurably useful feature when it comes to playing your favorite* video *game. Further, the SV-318 has, as its resident "language" Extended Microsoft Basic, the industry standard. It even has built-in CP/M (standard 80-column program), so you* can *immediately utilize over* 10,000 *existing software programs.* 

*The SV-318 isn't just more expandable. It's much more* expandable. *Unlike many other* so-called *computer systems,* all *our important peripherals are available at once. That means you* can *get almost full usage out of your SV-318 from the* day you *buy it. With the Super Expander, Data Cassette,* Floppy *Disk Drive, Dot Matrix Printer, Graphic Tablet and SV-800 Series Expansion Cartridges, there's almost no end to the work you* can do. Or *to the fun you* can *have. The SV-318 is well designed to interface with new options as they* become available, too. *All this adds up to a computer you'll grow into, not out of.* 

*The SV-318 is not only eminently affordable, it's the first* real *bargain of the computer age! Besides business application, home budgeting, word processing, programming and self-teaching, the SV-318 is the best entertainment* value *in town. Not only* can you use *it with your TV*  or color *monitor to play hundreds of different* video *games,* 

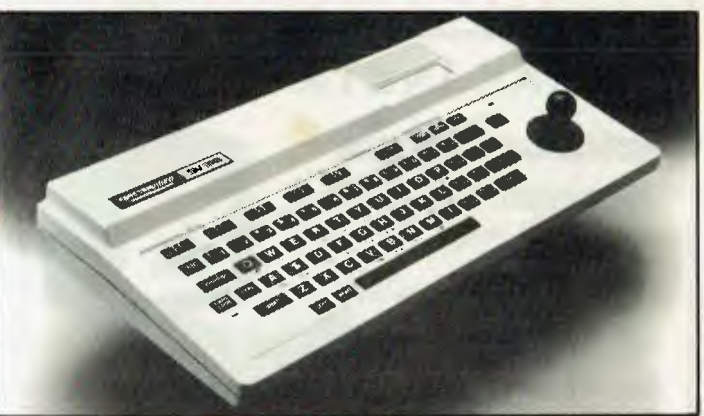

# **FOR UNDER \$500**

*with the optional SV-105 Graphic Tablet you can draw pictures, graphs, charts and other visual images on your TV screen. Considering what* you *get for what little you* pay, *the SV-318 is* once *again the only* logical choice.

*Whether you're investing in your first computer, or* are already *well versed in today's most Important machine, you'll find that the SV-318 is the only* logical choice *for you.* 

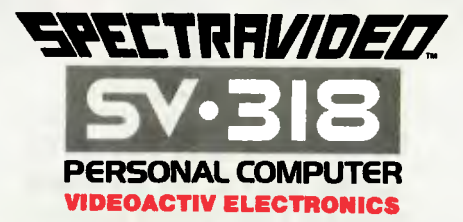

**70 St Kilda Road, St Kilda, VIC 3182. Phone: (03) 537 2000 Suite 501, Edgeclitt Centre, Sydney, NSW 2027. Phone: (02) 328 1190** 

# *WARMER* **ORR** *PROGRAMMING*  **PART 3: NORMALISATION IN PRACTICE**

In the penultim**ate part of this series Paul Overaa explains the procedure for normalising a set of data items.** 

We saw last month how it is possible to describe sets of data using Warnier diagrams. The general ideas involved in working backwards from the output of a program were illustrated leading to an initial Warnier diagram showing a program design for handling data input. I indicated that there are advantages to being able to impose different views on a data set without having physically to rearrange the data. This month I want to discuss a technique known as 'Normalisation' and show you some of the benefits that normalised data sets have in practice.

We were considering last month the production of a report for a company of consulting chemists. The primary data item set that we identified was described in terms of a logical input file using a Warnier diagram. This diagram is re, peated in Fig 1 for convenience.

The word 'Entity' is used to describe a data item type that has 'real-life' existence. Such entities have various characteristics that we call 'Attributes'. To digress for a moment, if you were storing data about people then one entity you would deal with would be 'Person' and the attributes that you might wish to store about each person could be Name, Address, Telephone Number, Age and so on. If we return to Fig 1 then we see that the attributes of the entity Sample include Sample Identification Number, Commodity Name, Country of Origin, Type and also a collection of tests and test results that may occur more than once, eg, a particular sample may have half a dozen or more different analytical tests carried out on it. For this sample there will be that number of Test Names and Test Results present. Attributes like these that can occur more than once for a particular entity occurrence are called a `Repeating Group'.

One obvious way to store our data set would be to regard Sample as the only entity and sequentially store the attribute values associated with particular Sample Identification Numbers as variable length records. This would represent our input file correctly but some of the data would be very awkward to get at. Imagine, for

instance, that you want to find those samples that had a test for 'percentage of moisture' carried out. It would be necessary to search sequentially the whole of the data file in order to find each occurrence of the test name 'Moisture'. Such information would in fact be much easier to obtain if the details for the tests were stored separately. The first stage of normalisation concerns itself with the problems that repeating groups cause and eliminates them by removing groups and rewriting them as new entities.

From a practical point of view it is useful initially to pick out from the Input file any attributes that are candidates for static file storage methods and rewrite these items as separate entities. By this I mean the attributes where you would be likely to store a code to represent the value rather than store the attribute value itself. Country of Origin is a typical candidate since we can encode up to 256 different countries of origin in one single byte. We would therefore like to maintain a static file containing the country names and the respective code numbers that are allotted. It should be fairly obvious that several candidates of this nature exist and it is immediately useful to rewrite them as new entities as follows:

**Commodity** 

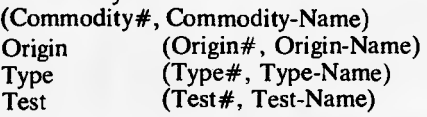

The  $#$  sign is frequently used to indicate a number and thus Commodity $#$ is read as commodity number. We have written the four entities shown above in a common standard form and the notation is as follows: we write the name of the entity and then in brackets we list the attributes of the entity. The attribute or attributes that uniquely identify a particular occurrence of an entity type is called the 'key' or 'identifier' and is underlined. It is the identifier that is used to search for specific record occurrences in practice.

Having done this we can write our input file shown in Fig 1 as follows:

Sample (Sample#, Commodity#, Origin#, Type#, (Test#, Test-Result)) The identifier in this case is Sample#

— ie, the Sample Identification Number.

At this point we are in a position to start what is usually regarded as the first stage of normalisation. The object is to remove any repeating groups from any currently identified entity descriptions and to rewrite them as new entities. In doing this it is necessary to include in the new entity all attributes that were identifiers in the original entity.

The result of doing this is shown below. Note that the act of separating the repeating group has resulted in us identifying another entity that we have called Analysis-Result.<br>Sample (Sample#,

Commodity#, Origin#, Type#)

Analysis-Result (Sample#, Test#, Test-Result)

It should be obvious that in order to identify uniquely a particular analysis result we would need to know to which test and to which sample we were referring. This being so we should not be surprised to see both identifiers present in the key.

The entities that we have selected to represent our logical input file are now free of repeating groups and are said to be in first normal form. It is convenient to list them together thus: **Commodity** 

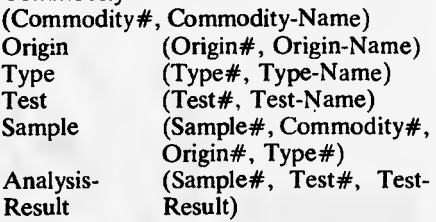

It is now necessary to examine each of the above entity descriptions to ensure that each non-identifying attribute (ie, attributes that are not part of the key) is functionally dependent on the whole of the key. This sounds frightening but it is very easy to do indeed. In effect all that we mean is that it must not be possible to identify uniquely an occurrence of a

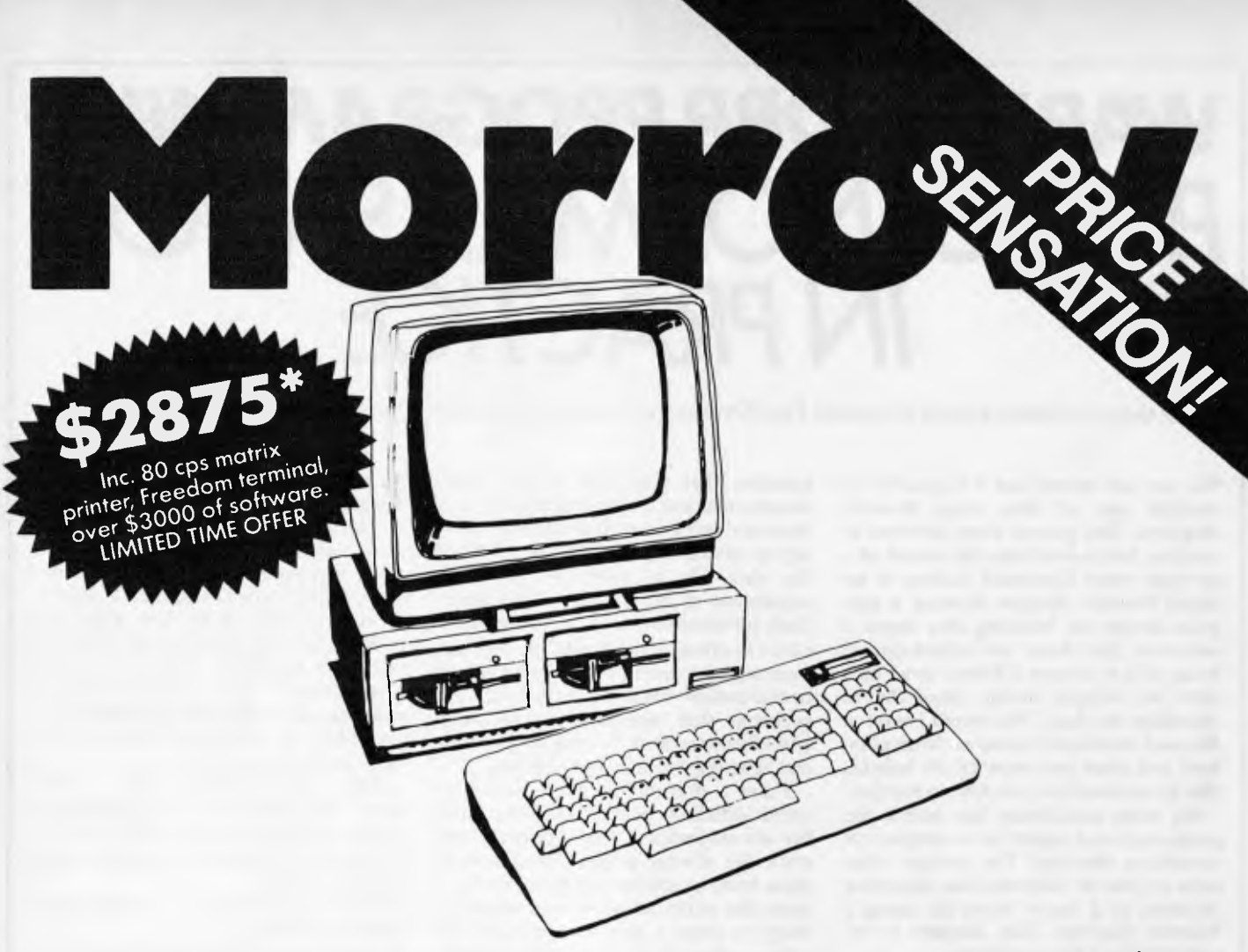

The Morrow is the most fool-proof microcomputer on the market today. Although the hardware is similar to many other Z80 systems, its value-formoney, and its friendliness to the user, your pocket and other systems is unparalleled.

Also in the package is over \$3000 worth of software, including WordStar, Correct-It spelling checker, LogiCalc, CP/M2.2 and four languages, and the intelligently ergonomic Freedom 100 terminal.

It will read and write to Osborne 1, Xerox 820, the IBM PC (under CP/M86 format) disks, and ex-

**.,,e ,,,,,A''''** 

**WARREN** 

ecute NorthStar Basic programs without modifications.

User friendly features include on-board diagnostics, front-end menu; error-trapping, and automatic matching of terminal protocols to new software.

> Phone for your nearest dealer **Archives Computers Australia Pty. Ltd., 163 Clarendon Street, South Melbourne 3205. Tel. (03) 699 8377 Telex AA39388 16th Floor, 55 Lavender Street, Milsons Point 2061. Tel. (02) 922 3188**  \*prices excluding Sales Tax

**MORROW means more and better business. ILLESS DEALER ENQUIRIES WELCOME** ARC 474A

**IBIif**

particular attribute without specifying the whole of the key. I think you will see what I mean as we work through the first normal forms.

Commodity (Commodity#, Commodity-Name)

This is an easy one since there is only one non-identifying attribute. Once we know a particular Commodity# then we have uniquely specified a Commodity-Name. Similarly, to specify a particular Commodity-Name we need only be in possession of Commodity#. It should be apparent that the attributes of the first four entities that we listed earlier, namely Commodity, Origin, Type and Test, are already such that the non-identifying attributes are functionally dependent on the whole key and other than recognising this fact we do not have to do anything to them.<br>Sample

 $(Sample#,$  Commodity#, Origin#, Type#)

For the entity Sample we have three non-identifying attributes to be checked. We ask ourselves this question . . . 'Is it possible without specifying the Sample# of a sample to identify what commodity it is, its country of origin or its type?' Obviously to be able to say 'this sample comes from, eg, India' we would have to know to which sample we were referring, ie, we would have to know Sample#. I think you will agree that for all three cases we must know the Sample# before we can deduce the other attributes. In plain English we must know which particular sample we are talking about before we can say what it is, where it comes from or what type description it has. Again, therefore we do not have to do anything other than recognise that the attributes of this entity are already functionally dependent on the whole of the key chosen.

The last entity of our first normal set is Analysis-Result and in this case we have two attributes in our identifier or 'key'. Analysis-Result (Sample#, Test#, Test-Result)

We look at the non-identifying attribute Test-Result. Simply specifying the sample identification number Sample# would be insufficient to determine uniquely a test result because a particular sample may, as we have already indicated, have more than one analytical test carried out. Similarly it would be insufficient to specify a reference for the test carried out since there may be many samples that had such a test performed. It is necessary to specify both the sample number and the test in question before we can identify a particular test result value and thus as in the previous cases the non-identifying attributes are functionally dependent on the whole of the selected key.

In the example we are dealing with we see that the normal entity descriptions we produced initially are not only free from repeating groups but also exhibit the qualities of functional dependence we have talked of. But things might not have been this easy, and to give you a chance to see how to proceed in less fortunate cases I want you to imagine that, in addition to storing data about the analytical test results, we also need to know which laboratory performed the analysis. If this had been part of the problem requirements then the entity Analysis-Result would look like this:

Analysis-Result (Sample#, Test#, Test-Result, Laboratory-Name)

We would convince ourselves as we did above that Test-Result was truly functionally dependent on both identifiers. We would then look at the attribute Laboratory-Name. In the case of our

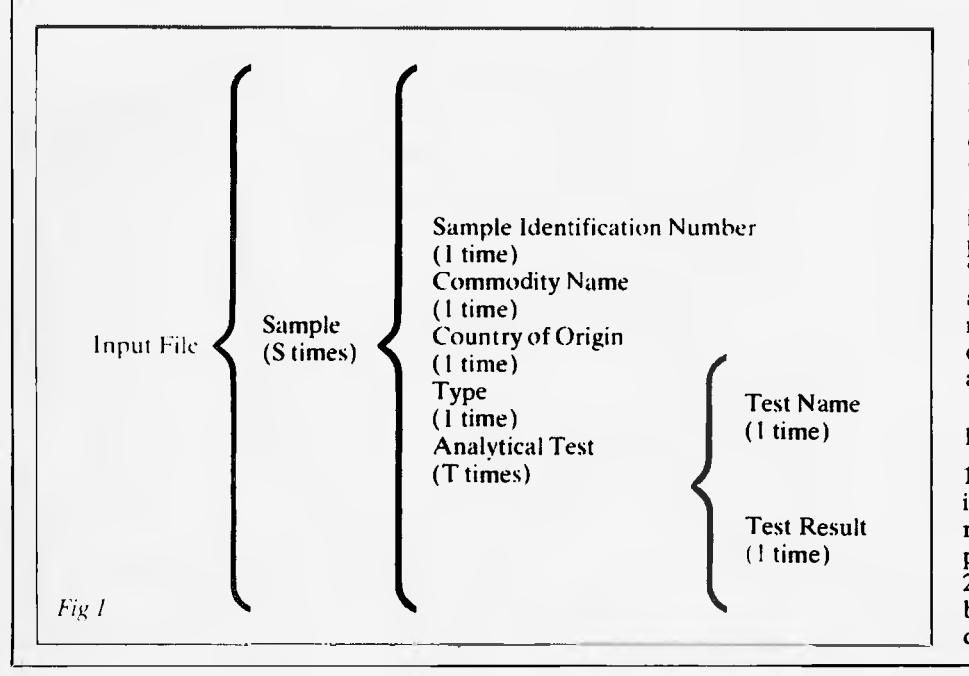

example each particular laboratory is set up to do certain types of work, that is to perform a certain range of tests. This being so I think you will agree that you only need to specify the Test# to know which laboratory performed the test. The attribute Laboratory-Name is therefore not functionally dependent on the whole of the key. The solution is to remove this attribute from the entity Analysis-Result and create a new entity Laboratory as follows:

Laboratory (Laboratory#, Laboratory-Name)

In this way we would ensure that non-identifying attributes were in fact functionally dependent on the whole key. Having done this our collection of entities would be described as being in Second Normal Form.

The last stage that we need to consider concerns itself with the relations between the non-identifying attributes themselves. We want to ensure that, for any particular entity, no 'non-identifying attribute' is functionally dependent on any other 'non-identifying attribute'. This part of the procedure therefore only applies to entities with two or more non-identifying attributes and in our example we consider one entity only, Sample.<br>Sample

 $(Sample#$ , Commodity#, Origin#, Type#)

By inspection I think you will agree that if we specify a particular commodity name by specifying or defining the value of Commodity# then this tells us nothing about the sample's origin or its type value. Similarly specifying a sample's origin or type value would not help us to identify what commodity it was. In this case we can safely say that nonidentifying attributes of the entity Sample are mutually independent. If dependence is found, the procedure to follow is to remove the offending attribute by creating a new entity in just the same way as we would have created the entity Laboratory if we had been required to store details of which laboratory carried out which tests.

Once we had ensured that all nonidentifying attributes are mutually independent we have created the famous `Third Normal Forms' that you read about in the database books. Please remember that it takes far longer to explain these procedures than it does actually to do it.

Let's list the three steps that we have performed:

1. Write your initial entity descriptions in the bracket notation form and then remove any repeating groups that are present.

2. Check that the non-identifying attributes of each entity are functionally dependent on the whole of the identifier

## *WARNIER ORR PROGRAMMING*  **PART 3:** *NORMALISATION* **IN PRACTICE**

that you selected. If you find that some are not, then those particular attributes must be removed.

3. Lastly, you must ensure that all nonidentifying attributes are mutually independent. Again if you find that this is not so then new entities must be created.

Look at Fig 2. This shows the entities and their relations. What we must now do is consider the ways in which such a representation could be implemented in practice. One quite simple method that could be used on many small disk-based computers would be to maintain separate files for each of the six entities. Random access files would be most suitable since we will wish to extract data by referring to specific keys rather than having to search through complete files.

It is necessary to decide what method will be used to indicate or define the relations that exist. Given a particular sample number, for instance, we could from the appropriate Sample record find what sort of sample it is, where it comes from and what type classification it had. We would also need to locate the analysis details and, since these will be placed in a separate file, we will need to know whereabouts in the Analysis-Results file the data has been placed. A simple solution is to use 'embedded pointers' within the Sample records, giving for instance the address or record number of the first result and also the number of tests that were carried out. In this way we could find out which records in the Analysis-Results file were associated with which records in the Sample file. Such embedded pointers could be used to specify all the relations needed.

More sophisticated ways of specifying the relations exist and the ultimate ideas of flexibility move into the realm of relational database design. I am not for one minute suggesting that such techniques are either necessary or appropriate for most applications. What I am saying is that we can frequently make use of the flexibility that a normalised relational view provides. The message then is, define your input set, normalise it and then implement the simplest physical file structure that is consistent with the resulting entity descriptions and your particular processing requirements.

## *Output file*

We have considered, in a fair amount of detail, the input set. It is necessary also to consider the requirements of the

output set. The Warnier description of the report was given last month and it is possible to take the bracket description of the report and normalise it in the same way as we did for the input file. Since the process is identical to that of normalising the input file, I will simply state that if you do this, you will rediscover entities such as Commodity, Origin, Type, Test that are already known. You will, however, discover a new entity. It corresponds to a single line in the report and has therefore been called Report Line. Report-Line (Commodity#, Origin#,

Type#, Test#, N,L,H,A,S) The characters N, L, H, A, S stand respectively for the attributes No tested, Low, High, Average and Standard deviation as described last month.

There are two ways of creating our output or report:

1. We can compute the derived data each time new sample data is added and update a file that we would create called Report, ie, the responsibility of updating the derived data can be assigned to the input program. This is simple to do because during the input of a set of sample data the four keys required to locate a particular line in the report, namely, Commodity#, Origin#, Type# and Test#, would be known. If this approach were to be adopted the production of the report would merely entail listing the contents of the file Report.

2. Alternatively the report could be produced in real time by examining the

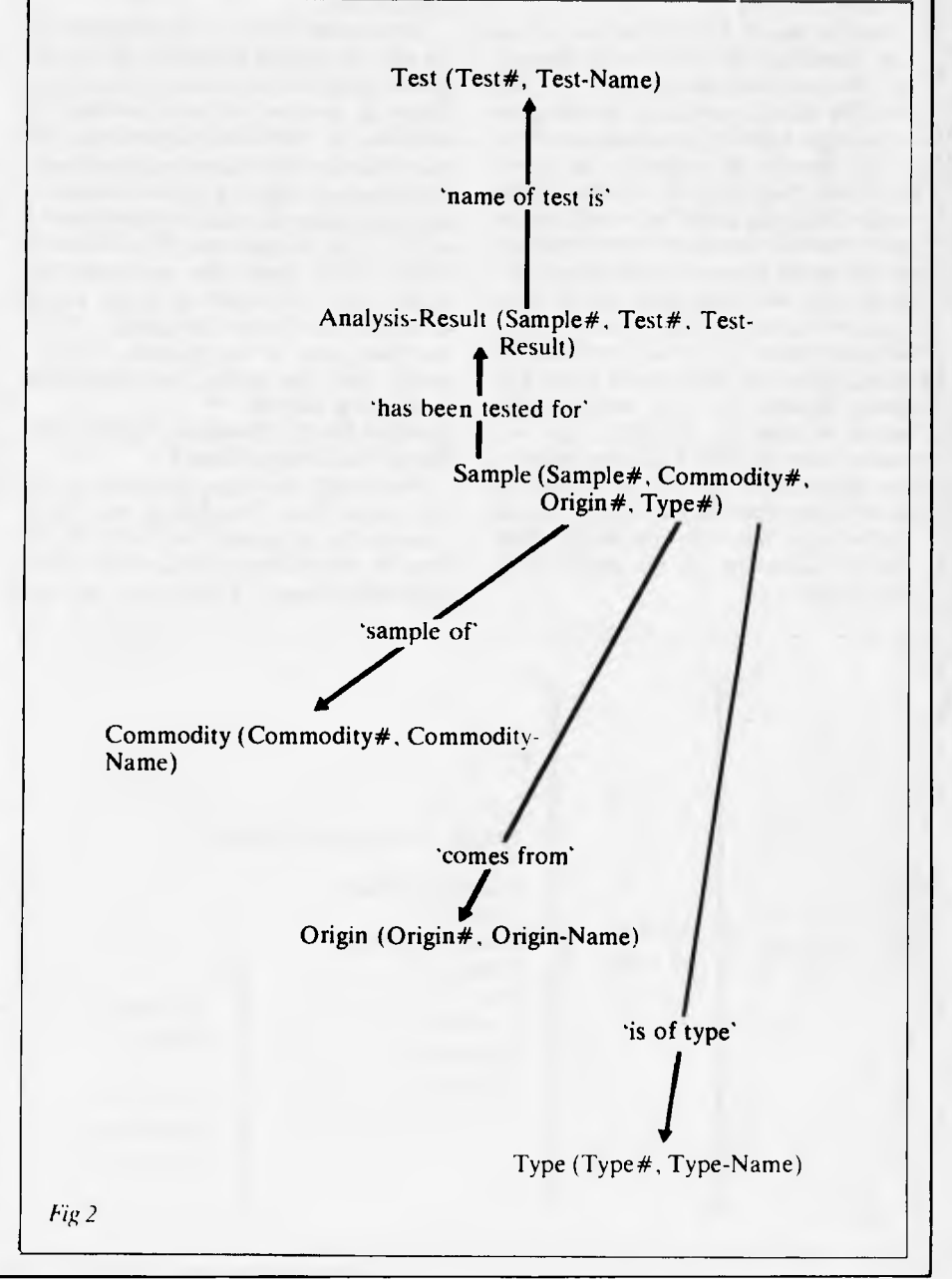

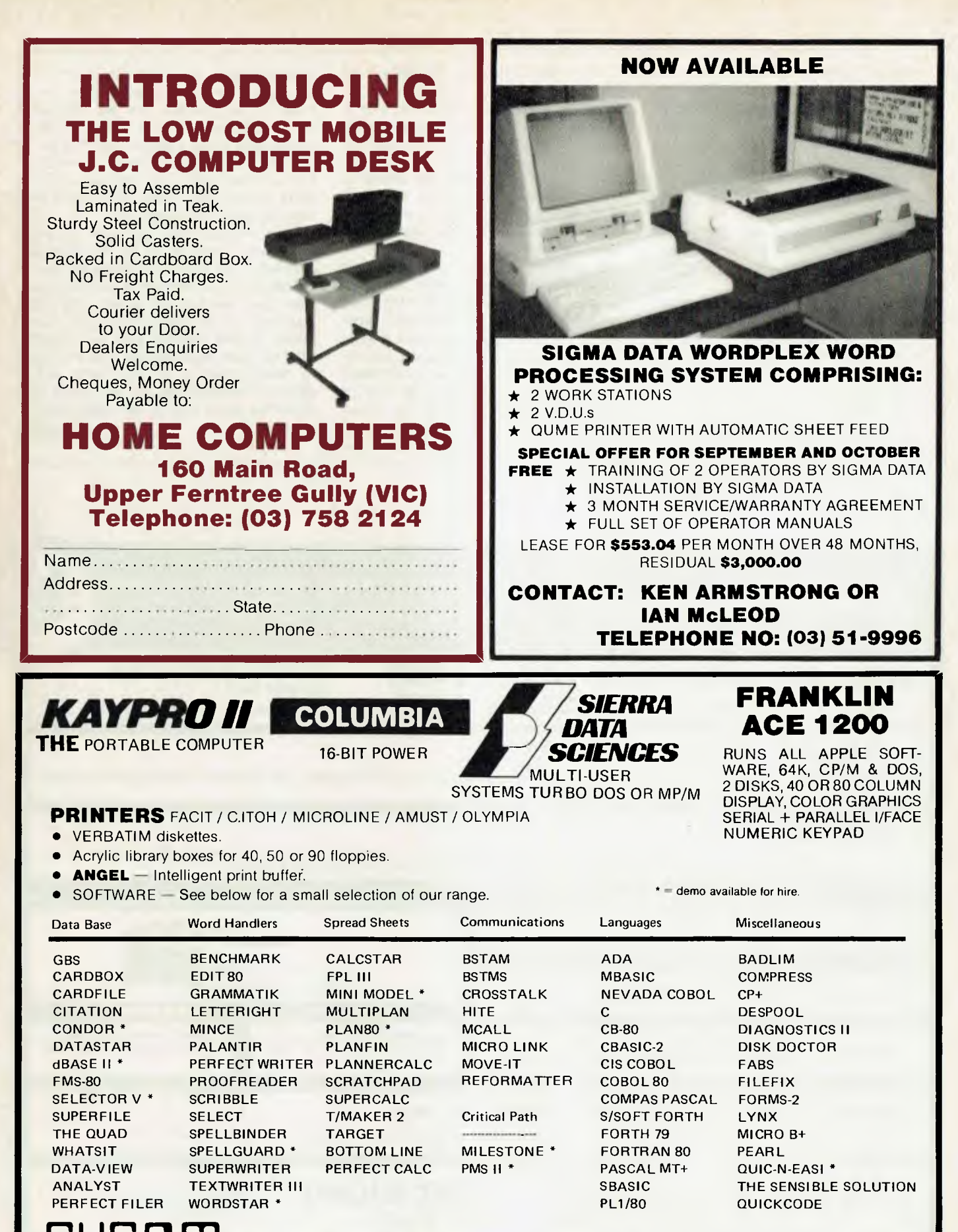

**COMPUTER SYSTEMS PTY. LTD. 178 HIGH STREET, WINDSOR 3181. Telephone (03) 529 3029.**  APPLE is registered Trademark of Apple Computer Inc. CP/M and MP/M are registered Trademarks of Digital Research. TURBODOS is registered Trademark of Software 2000.

individual sample data that had been stored during the year. Such a procedure is attractive for many reasons including the fact that we would not necessarily have to reserve disk space for the report. Such an approach would allow the implementation of quite sophisticated query facilities in addition to the main report if indeed these were required.

If we decided on this latter approach then we would have to arrange to be able to retrieve our data using the four part key Commodity#, Origin#, Type#, Test#. One way to implement this would be by using a further set of embedded pointers within the Analysis-Results file. Reading the file using these pointers would provide the required order for output processing.

To summarise, we can, by the use of pointers embedded in the record definitions of our entities, create logical pathways through a data set. In this way we can provide the view demanded by the output requirements even if that view is different from that of the input requirements. It is possible to do this because we paid special attention to the way we have chosen to represent our file structure. Normalisation enables us to identify a physical file structure that is well suited to having more than one logical view imposed upon it.

I have tried here to indicate the advantages of normalisation and have covered the basic steps involved in translating data sets into third normal form. The logical description produced is quite easily mapped to a true physical description and we have seen how embedded pointers within records can be used to imply the relationships between various records of various entities. You may well have your own ideas on other ways of implementing the necessary relationships. I have attempted to show you some of the problems that we encountered while the software to handle the report used in the example was written. The steps involved in finding a suitable file structure are quite general and I think you will find these ideas useful in many of your own projects.

Next month is the last part of this series and I want to tie up the general principles that have been discussed during the last three months. I want also to show you one last use of the Warnier diagram . . . to design 'sets of programs'. I think that you may then agree with me that programming is beginning to change from an art to a fairly well defined technique that can be taught in much the same way as we teach other sciences. sciences. **ED** 

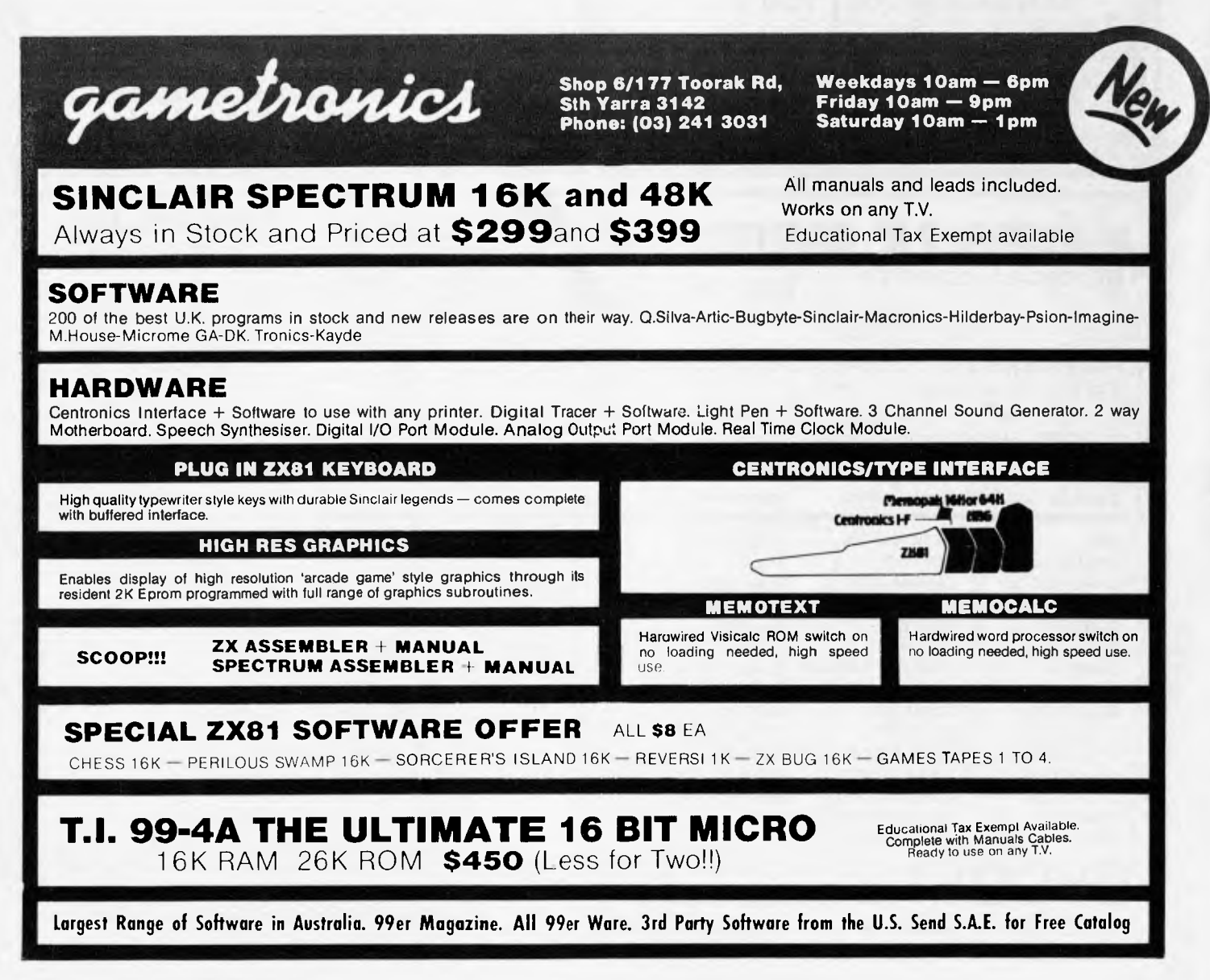

## **DIARY DATA**

*Readers are strongly advised to check details with exhibition organisers before making travel arrangements to avoid wasted journeys due to cancellations, printer's errors, etc.* 

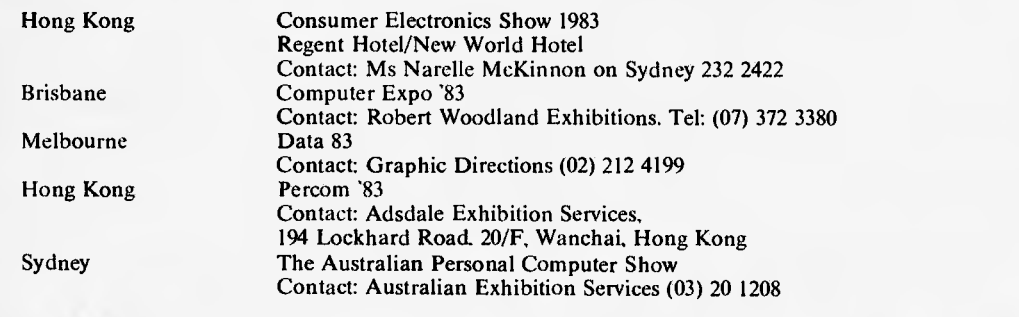

October 15-17, 1983

November 4-6. 1983

November 8-10, 1983

December 16-19, 1983

March 14-17, 1984

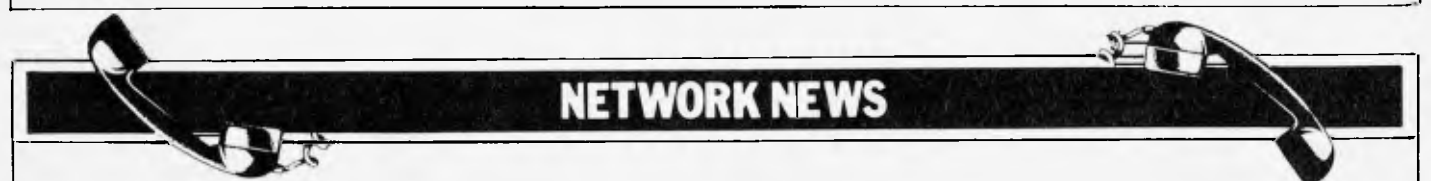

*Here is a list of all Australian personal computer networks. As more networks appear — and as more facilities are added to existing ones — we'll report them in this section, which appears monthly.* 

CYBERNET. Operator: Control Data Australia Pty Limited, 493 St Kilda Road, Melbourne 3004. Telephone: (03) 268 9500. Sales offices in every capital city. Facilities: Access to hundreds of applications from statistical analysis, financial modelling, linear programming, structural analysis, mineral evaluation to data base management. Hours: 0600 to 2400, Monday to Friday.

MICOM CBBS. Operator: The Microcomputer Club of

Melbourne, P.O. Box 60, Canterbury 3126. Facilities: Computer bulletin board system, allows users to exchange messages on subjects of mutual interest. Free of charge. Hours: 24 hours/day, 7 days/week (single 'phone line only). Access number: 762 5088. Protocol: full duplex ASCII, 8 data bits, 1 stop,bit, no parity.

INFONET. Operator: Network Services Division of Computer Sciences of Australia Pty Ltd, 460 Pacific Highway, St

Leonards, NSW. Tel: (02) 439 0033. Facilities: Access to databases produced by the Australian Bureau of Statistics and the Institute of Economic and Social Research. Hours (E.S.T.): Monday to Friday (7am to 9pm), Saturday (8am to 5pm) and Sunday (8am to 11.30am).

AUSINET. Operator: ACI Computer Services, P.O. Box 42, Clayton, Victoria. Tel: (03) 544 8433. Facilities: Medium to database whose subject coverage includes agriculture, education,

energy, industry, public affairs, science and technology and an online Australian database directory. Hours: 8.30am to 9.00pm E.S.T. Monday to Friday.

IP Sharp Associates Network. Operator: IP Sharp Associates Pty Ltd, 13th Floor, 175 Pitt Street, Sydney. Tel: (02) 232 6366. Facilities: The network is an international time sharing data processing network, the host computers being located in Toronto, Canada. Hours: 24 hours/day, 7 days/week.

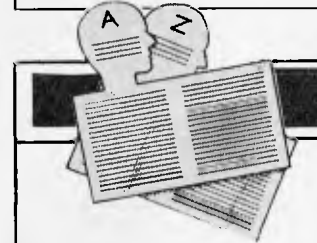

# **USER GROUPS INDEX**

*Below is a list of alterations and additions to the list of user groups published in the June/July issue The next full listing will appear in the December issue of APC.* 

### **NEW SOUTH WALES**

A Sharp MZ 80B User's Group has just been formed and is looking for additional inform-<br>ation. Contact Stephen ation. Contact Stephen 13annerman on (069) 62 5594 or write to P.O. Box 815, Griffith 2680.

A computer club has been formed in Deniliquin. New South Wales. The club meets the first Sunday of each month at The Airport Sewing Centre, 139 Davidson Street, Deniliquin. For information contact Wayne Patterson on (058) 81 3014.

Sydney Forth Group promotes FORTH a new computer language. Listings for language available for most processors. Write to S.F.G., 10 Binda Road, Yowie Bay 2228.

### **VICTORIA**

A Kaypro Users Group is now operating in Melbourne. The next meeting is Sunday, 30th October 2pm at the Australian<br>Council for Education **Education** Research, 9 Frederick Street,<br>Hawthorn. All welcome. Hawthorn. All

Newsletter available monthly for interstate users. Membership 520 per year. All enquiries to KUGVIC, P.O. Box 159, Forest Hill 3131.

The Color Computer Club is organising a symposium and exhibition devoted solely to the Tandy Color Computer.

The Exhibition is called "COLOR IN 83" and is to be held on Saturday 5th November 1983 at The Geelong College,<br>Talbot Street, Newtown, Newtown, Geelong.

In addition to Tandy software, demonstrations of other

adaptions or the Color Computer, including use of the<br>6809 microrocessor with micrprocessor FORTH and FLEX as operating systems and expanding its RAM to 64k. will serve to highlight the versatility of the TRS-80c.

The Symposium timetable is:<br>8.45am Registration of Registration of Participants, 9.00am Opening and key note of address, 9.20- 11.00am Presentation of Papers. 11.00-11.15am Morning tea, 11.15-12 noon Workshops. 12.00- 1.00pm Light lunch and Exhibition Preview, 1.00-7.00pm Exhibition open to the general public.

## **DIARY DATA**

Papers presented will be published in a special issue of the club newsletter. "3CN". The special issue will he distributed to registered participants and club members. Copies will also he available to those who forward \$2.00 to the club through its President, Sandy Gray.

further information contact The Color Computer Club President, Sandy Gray. 5 Walpole Avenue, Belmont, Vic 3216. Phone: (052) 44 1977.

### **QUEENSLAND**

The members of the PEACH COMPUTER USERS GROUP QUEENSLAND invite all MB6890 users to join their group (established I year) which meets every 4th Tuesday monthly at 7.30 at Taringa Primary School Brisbane. The Group offers software library, advice, tech sheets, information, brains trust support and more! Contact Leo Burke. President on 356 6080 or Glen Thwaite, Treasurer on 298 4341 with mail to Brian K. Williams of 19 Patrick Street, Norman Park, Brisbane.<br>Aust – Reg. – User – name. Aust. Beg. User WILLPATRONORM.

The Townsville Microbee User group (T-MUG) meets at 7pm on the second Monday of the month with another 'user meeting held later in the month. Meetings are held at the Town & Country Computers, CTL<br>Centre, Anne Street, Street, Aitkenvale.

Anyone interested is invited to

contact our President Chris Hayes (077) 79 6065 or our Secretary John Johnson AH (077) 79 5628.

The PC1500 Bit Fiddlers Club can be contacted on (07) 395 1952. The group is mainly of interest to those with PC1500 or PC2 calculators (computers) but any pocket cpmputers are welcome. Contact address is CL<br>Burke. 947 Creek Road. 947 Creek Road, Carindalc 4152.

The TRS-80/System 80 Users Group meets on the first Sunday of the month at Lindium Hall, commencing at 1.30pm. Phone enquiries can be made on 396 2998.

### **SOUTH AUSTRALIA**

Microbee Users Group of South Australia membership is \$15.00 per annum which includes 11<br>newsletters. For further newsletters. information on membership,<br>meetings newsletters, etc. meetings, newsletters, contact Brian Uren on (08) 260 5038 (6-8pm) or by mail to G.P.O. Box 767, Adelaide, S.A. 5001.

The IBM PC SA Users group (to which all 8088 users are welcome) can be contacted on (08) 261 9590, Don Richards, or write to P.O. Box 68, Walkervil le 5081.

The Adelaide Kaypro User Group has just started. Any interested parties should write to 100 Pirie Street, Adelaide, Attn: The Adelaide Kaypro User Group.

Interested persons may obtain information about the Adelaide Atari Computer Club from the<br>Secretary, P.O. Box 333, P.O. Box 333, Norwood 5067. At present the Club has 40 members, meets monthly and produces a Club magazine.

### **ACT**

There have been a number of changes to details of the<br>Canberra Micro-80 Users Canberra Micro-80 Group. The latest information is: The group caters for owners/ users of TRS-80s, System 80s and other Z80 based microcomputers.

It meets on the third Monday of each month in the small lecture theatre of Building J of the Canberra Technical College, Constitution Avenue, Reid at 7.30pm. Experts and novices are welcome.

Subscription is \$12.00 per year<br>and includes a monthly includes a monthly newsletter.

Contact: Secretary (Milt Cottee), 33 Crawford Crescent, Flynn, (062) 58 2637 All

### **TASMANIA**

The Spectravideo Computer Users Group of Tasmania has a membership fee of \$15 which entitles members to the monthly newsletter that is beginning shortly and to discounts in computer equipment as they become available to the club. A monthly meeting of the club

will begin also and members will be notified by mail.

The club is open to all owners of Stectravideo Computers and to all persons who are planning to purchase a Spectravideo Computer.

Send mail to Mr P W Deckert, 48 Heather Street, Launceston 7250 or phone 444836.

### **WESTERN AUSTRALIA**

The VIC-UPS Computer Users' Group (for VIC-20 and 64 users) is planning a VIC-20 and C-64<br>"Convention" probably on probably on November 26th and 27th this year. Plans so far include<br>demonstrations of new demonstrations hardware/software (from club and commercial sources), a hardware/software "swapmeet" and an educational debate and forum of guest speakers on the connection of home and school use of personal computers by children. The convention will be held at the club's venue at the Clark Lecture Theatres at Sir Charles Gairdiner Hospital in Hollywood, WA.

Members of other computer clubs, the general public and computer buffs from interstate will be welcome at the convention, and their ideas and comments beforehand will be very welcome. The club usually meets on the 2nd and 4th Tuesdays (7.30) and the 3rd Saturday (all afternoon) each month. All such meetings are open to visitors, and to dealers who want to demonstrate their latest gear.

*<sup>41</sup>111"1:06 OM, inalla War*  **EXCLUSIVELY ENDORSED BY** THE WORLD CHESS FEDERATION • VERY STRONG PROGRAMME • FROM BEGINNER TO CLUB PLAYER **CAN TEACH YOU TO PLAY CHESS** • FULLY PORTABLE 6 MONTHS BATTERY LIFE OR MAINS ADAPTOR • EASY TO SET UP, VERIFY AND ADD PIECES • WORLD BEATER 24 LEVELS • FOR BEGINNER TO CHAMPION • BATTERY AND MAINS • MORE POWER AND FEATURES THAN ANY OTHER CHESS **COMPUTER** AVAILABLE FROM ALL MAJOR DEPARTMENT, ELECTRONIC. GAMES AND VIDEO STORES THROUGHOUT AUSTRALIA. AUSTRALIAN DISTRIBUTORS: COMPUTERPIAY SCISYS, P.O. BOX 69. GLEN WAVEHLEY,3150. PHONE: 1031 561 1078. TELEX: AA 30625 ATTN: ME 269. **SciSys 1984 RANGE OF CHESS COMPUTERS**  • WORLDS MOST COMPACT CHESS COMPUTER  $\bullet$  **6 MONTHS ON AA BATTERIES** • REMEMBERS POSITIONS UP TO ONE YEAR • IDEAL FOR TRAVELLERS • VERY STRONG PROGRAMME *OFROM BEGINNER TO* CLUB PLAYER • CAN TEACH YOU TO PLAY CHESS • FULLY PORTABLE 6 MONTHS BATTERY LIFE OR MAINS ADAPTOR • EASY TO SET UP. VERIFY AND ADD PIECES  $\mathbf{r}$ EXEMPLE

## **LAZING AROUND**

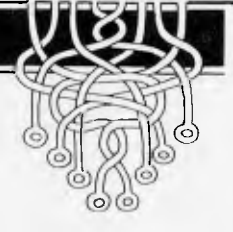

## **Quickie**

Arrange the numbers 1-9 in a  $3\times3$  grid so that all columns, rows, and diagonals add up to the same value.

# **Prize Puzzle**

Arrange the digits 1-9 in the  $3\times3$  grid shown. Calculate the sum of differences between squares which are adjacent horizontally or vertically, but not diagonally. Thus, in the example shown, the sum would be 24 made up of:

 $(9-8) + (9-6) + (8-7) + (8-5) + (7-4)$ +  $(6-5) + (6-3) + (5-4) + (5-2) +$  $(4-1) + (3-2) + (2-1)$ 

9 8 7 6 5 4 3 2 1

*Note: each difference is only counted once.* 

What arrangement gives the maximum sum and what arrangement gives the minimum sum?

Answers please — postcards or backs of envelopes only — showing maximum and minimum sums plus the arrangements, to reach *APC* Lazing Around, October Prize Puzzle, P.O. Box 298, Clayton, Vic 3168.

# **June Prize Puzzle**

A rather easy puzzle in logic — at least to anyone familiar with Venn diagrams. Over 200 entries were received — mostly with the correct solution of 10 cats.

Steven Green is the lucky man drawn from the hat. His prize is even now winging its way to Monterey. See you next month.

*JJ Clessa* 

## RLIIDNERS

Andrew Lamb has found a bug in 'Domain of the Djinn, published in *APC,*  August issue. he suggests the following alterations:

In line 6000, the statement  $Y = RND(8)-1$ should read  $Y1 = RND(7)-1$ .

Also line 62 in 'Escape Maze' published in the May issue *of APC* needs to be changed to 62 IF X  $\leq$  60 AND Y $\leq$  40 THEN GOTO 27.

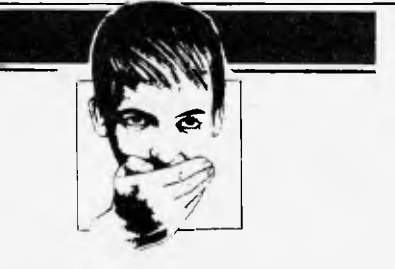

# microhouse

**Microhouse is a small organization with much to offer.** 

**We distribute products from Alf, Aspen Software, Columbia, Epson, Imagineering, Logitech, Microware, Quadram, Robocom and Tecmar.** 

**We use the products we sell so our clients can be confident they are getting the right advice.** 

**We are interested in your problem! A costeffective solution may be just a phone call away . . .** 

**Call us on (08) 272-4370. Write to P.O. Box 642, Unley,** S.A. 5061. **Or in Adelaide, please visit: Microhouse,** 

## **384A Unley Road, Unley Park, S.A. 5061**

**Microhouse promise to try!!** 

# **WE'RE HERE !! ROCKSOFT COMPUTERS**

### **the home computer specialists now in Boronia!**

Why not drop in for a free demonstration? We'll answer all your questions and ... If you like, we'll even sell you a Computer at the best price in town!

### **WE STOCK COMMODORE 64 VIC 20 ZX SPECTRUM TEXAS INSTRUMENTS 99/4A COMX 35 ZX 81**

We're open till late on weekdays and all weekend for free demonstrations. So why not come in and see us ... you won't regret it!

**ROCKSOFT COMPUTERS Shop 7, Railway Arcade, 255 Dorset Road, Boronia Phone: (03) 762 6244 Mail Order Dept: GPO Box 5194AA, Melbourne 3001 and P.O. Box 325 Kensington 2033**  DORSET ROAD  $\Box$ SHOP 7  $\mathbb{Z}$   $\mathbb{Z}$   $\mathbb{Z}$   $\mathbb{Z}$   $\mathbb{Z}$   $\mathbb{Z}$ PARK STATION CAR **BORONIA STATION** 

**It was a hot summer night and the heat was on in more ways than one. I reached over and flicked on the power. The screen went green and blinked READY. Time to get busy. Just then the phone rang.** 

**"Andrews," it barked, "have you come up with those figures yet?** 

**"Take it easy," I said. "I'm on the case."** 

**"Andrews, you won't have the fingers to** *grip* 

a **bloody case if you don't deliver the goods. Nobody messes with the firm.** 

**"OK, OK," I whined. "Just give me `til tomorrow morning . . There was a grunt and then just the purr of a dialling tone. My hands were sweaty and it wasn't from the sweet and sour pork I'd had for lunch. I poured a shot of bourbon and rummaged for the July issue of Australian Personal Computer. There was an article on sub-routines in the January issue which might save me several hours of number-crunching. Now where was that issue?"** 

**Ten minutes later the first pricklings of panic ran up my spine. It had vanished. If only I'd ordered a Mark II** *APC* **Binder to keep the copies in. Already I could imagine the roaring whine of the chain saw . . . maybe they'd only take** *a few* **fingers.. .** 

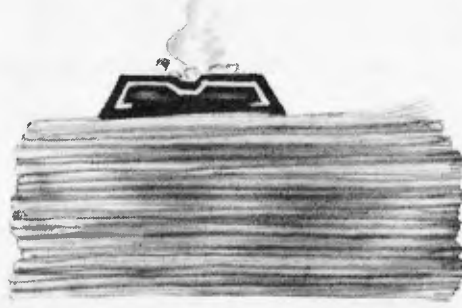

*Don't get caught out. Our new Mark II APC Binders have been widened and strengthened to deal with twelve issues of Australian Personal Computer Attractively bound with the logo of the magazine in gold on the front, they keep your precious back issues of APC in in pristine condition. They also discourage other people from "borrowing" your copies and they're designed so that pages lie completely flat when opened to allow ease of reading and reference.* 

*All in all, they represent exceptional value at \$8.50 which includes all postage and handling. Use the coupon, or, if you do not wish to deface this copy of APC, send your order with remittance clearly written to the address indicated.* 

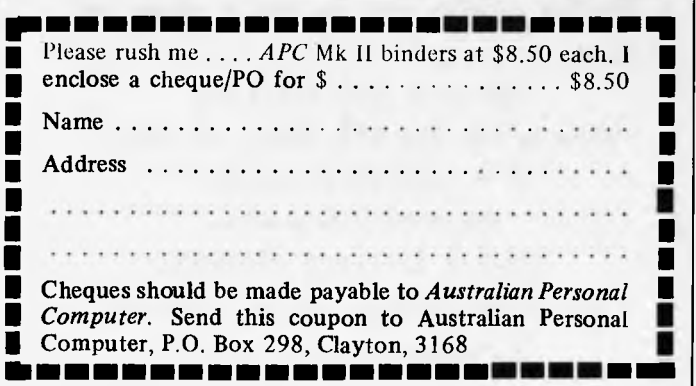

U

**THE BIG SO ZE** 

*APC is interested in programs written in any of the major programming languages for all home and small business micros. When submitting programs to APC please include the following: (a) A cassette or disk of the program. (b) A listing on plain, white paper (typewritten if no printer available). (c) Comprehensive but brief documentation. (d) A suitable* sae *if you would like your materials to be returned after use. Please mark (a), (b) and (c) with your name and address, program title, machine (state minimum RAM where appropriate) and — if possible — a daytime phone number. All programs must, please, be fully debugged. Send contributions to: APC Programs, P.O. Box 298, Clayton, Vic. 3168. We'll do our best to acknowledge receipt of programs as quickly as possible, but following this acknowledgement it will usually be some time before a decision can he made, so please be patient! Generally speaking, programs which are rejected for any reason are returned fairly quickly, so 'no news . . . '* 

You'll no doubt have noticed some strange-looking symbols alongside this month's Programs. Judging by reader feedback it seems that most people are primarily interested in one class of program, he it games, utilities or whatever. With this in mind, we've decided to help you identify programs quickly using the symbols.

Of course not all programs will fit into one of these categories, so these have not been given a symbol.

**r** *Games* 

**r** *Scientific/mathematic* 

**r**-, *Business* 

- *Educational/ Computer*   $A$ *ided Learning*
- *.77 Toolkit/utilities*

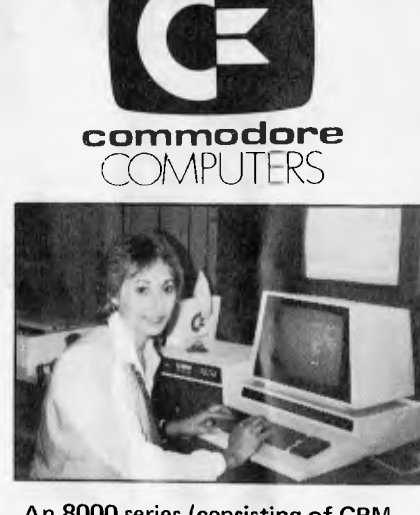

An 8000 series (consisting of CBM 8032, 8050 (drive), 8023 printer and cables) accounting system with software from \$5320.

With the purchase of every system consisting of a Commodore 64, disk drive and printer you get a free student desk.

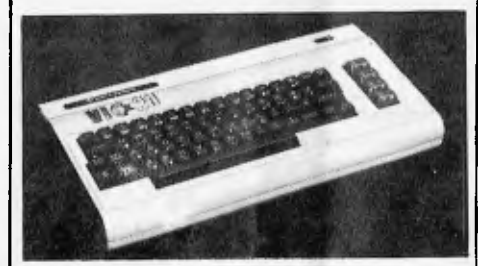

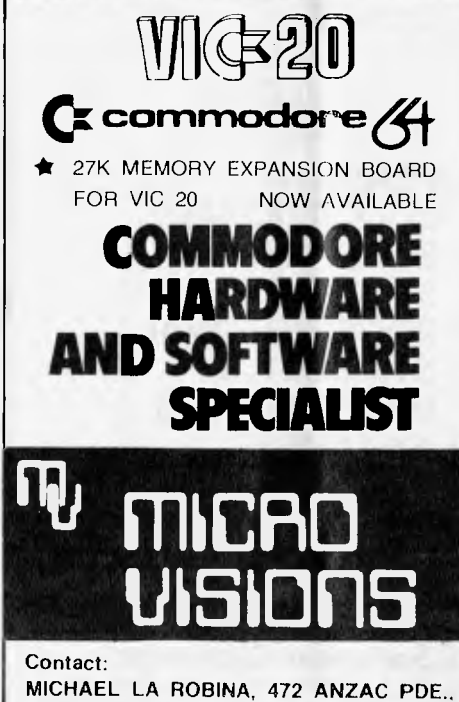

# KINGSFORD, NSW 2032. (02) 662-4063.

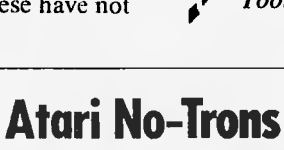

by Martin Stiby

'No-Trons' is an arcade-type game for the Atari 400 with a games paddle *(NB:*  paddle, not joystick). You have a gun at the bottom of the screen and a target at the top. You control the gun, using the paddle, and the computer controls the target. In between the two, a number of No-Trons glide happily across the screen from right to left. Your job is to blast the living daylights out of the lovable little creatures. If more than one No-Tron manages to reach the same point on the left-hand side of the screen, your score is displayed and

the game restarts.

There are a number of skill levels available, selected by twiddling the paddle and then hitting the fire button at the beginning of the game. The higher the skill level, the faster the pace.

The number of POKES and data statements make the game all but impossible to modify for readers without a paddle. As our referee puts it: 'They will be really up the creek, as it were!' Thank you, Phil. Don't call us . . .

100 x=USR(1536, ,ON X-1536 GOTO 208,580,400

e GOTO 1000

- 280 SOUND B,50,4,15:POKE 712,48:COLOR 1:M=PEEK(1789):N=PEEK(1791):PLOT M,79:DRAW<br>TO N,A:COLOR A:PLOT M,79<br>210 DRAWTO N,A:POKE 712,A:SOUND B,A,A,A:IF PEEK(53252)=A THEN GOTO C<br>220 POKE 1787,A:M=PEEK(1785):POKE 1785,225:FOR
- 
- 
- 

T P 1<br>
T P 1<br>
248 NEXT P:POKE 712, A:SOUND B,A,A,A:POKE D,225:POKE 53278,A:SC=SC+(175-M):GOTO C<br>
48 POKE D,225:POKE 1787,A:POKE 1785,228:FOR P=5 TO 78 STEP 2:POKE 787,P:SOUND B<br>
49 NEXT P:SOUND 2,P-5,12,15<br>
49 NEXT P:SOUND

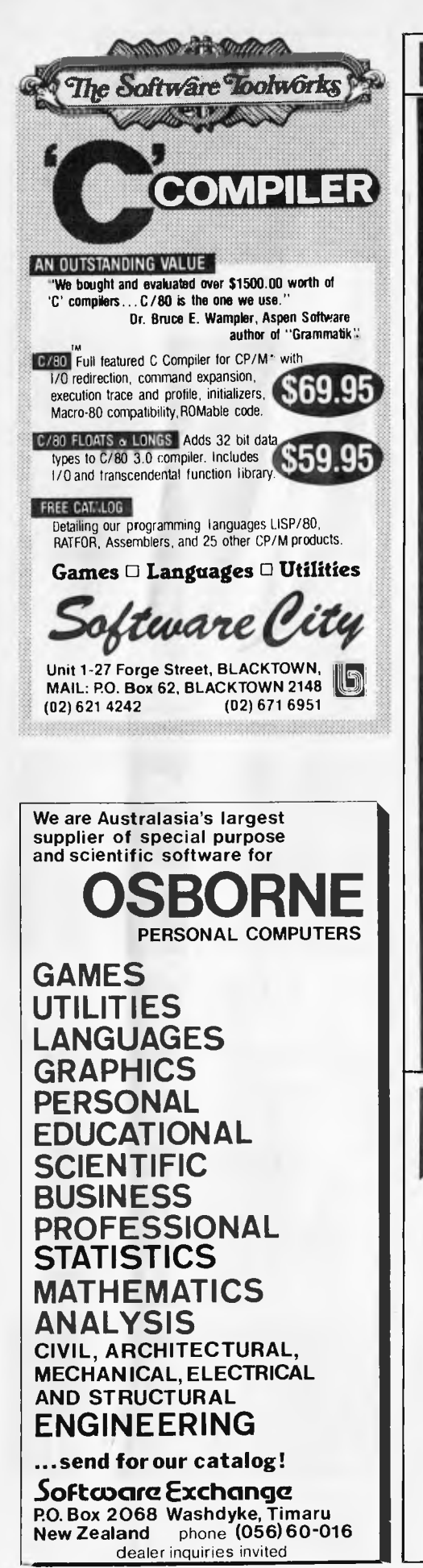

**5:GRAPHICS 2:POKE 718,18 510 POKE 756,226:POKE 788,A:POKE 709,88 520 PRINT \$16;"\_\_. 530 PRINT 06;1 \I /\ /-\/-\11. 540 PRINT 060 \_/I I II I** II" **550 PRINT 06;'I \II I II. 560 PRINT 06;'I /I I**r **II I lm' 570 PRINT 06;'**-- **--• 580 FOR P=82 TO 94:POKE 709,P:POKE 712,P-2:POKE 788,P-2:SOUND A,P-82,8,P-79:NEXT**  P<br>590 FOR P≕94 TO 82 STEP -B:POKE 709,P:POKE 712,P-2:POKE 708,P-2:SOUND A,P-82,8,<br>600 POKE 709,90:POKE 712,A:SOUND A,A,A,A:PRINT \* IN LEVEL \*;Z;\* YOUR SCORE WAS \*<br>;SC:PRINT:GOTO 2900 **1000 R=PEEK(186)-32:POKE 54279,R:POKE 53277,2:POKE 708,I18:GRAPHICS** 8,POKE 710,1 **8:R=RA256:R1=Rf910**  1500 FOR P=R+516 TO R+B91:POKE P,0:NEXT PıFOR P=1 TO 6:READ PI:POKE R+742-2,P1:P<br>OKE R+777+P,P1:NEXT P:POKE 1790,99<br>1510 DATA 127,127,42,42,20,20<br>1520 POKE 705,120:POKE 706,90:POKE 704,8:POKE 53278,0:POKE 1785,225:POKE 70 **:R=R/256.2:A=0:8=1:C=1060 1530 D=53248 1600 FOR P=1536 TO 1783:READ PI:POKE P,P1:NEXT P:FOR P-B TO 7:READ PI:POKE P1,R: NEXT P**  1610 DATA 104,173,112,2,24,106,56,141,255,6,169,175,237,255,6,141,2,208,238,252,<br>6,173,252,6,56,233,120,208,42<br>1620 DATA 169,0,141,252,6,169,1,24,109,254,6,141,254,6,141,1,208,56,233,175,240,<br>15,173,254,6,56,233,61 1638 DATA 288, 12, 169, 1, 141, 35, 6, 288, 5, 169, 255, 141, 35, 6, 169, 4, 45, 128, 2, 288, 34, 173<br>
1638 DATA 169, 131, 56, 237, 255, 6, 141, 255, 6, 169, 1, 133, 212, 173, 254, 6<br>
1648 DATA 169, 131, 56, 237, 255, 6, **,6,208,18,201,55,176,14 1678 DATA 206,205,6069,8,56,237,205,6,208,3,238,205,6062,30,169,24,157,15,34,1 57,19,34,169,68,157,16,34**  1680 DATA 157, 18, 169, 167, 17, 17, 184, 169, 0, 157, 14, 149, 189, 249, 189, 189, 249, 4, 14<br>
1, 192, 2, 141, 0, 210, 2, 168, 1757, 177, 178, 1787, 178, 178, 178, 189, 189, 249, 4, 14<br>
1, 192, 2, 141, 0, 210, 178, 178, 1 **1,511:POKE 53278,A:SC=A:GOTO C** 

## **TRS-80/System 80 Multi-Maths by B. Snell**

'Multi-Maths' is a menu-driven mathematical calculation program for the 16k the 16k TRS-80 and System 80.

The program is intended to be of use to anyone needing to carry out a significant number of assorted calculations. Although it doesn't do anything that couldn't be done on a programmable calculator, it has the advantage of holding thirteen routines on memory as well as offering annotated input and output, of course. As well as being a useful program to the more mathematically-inclined, some of the routines will doubtless come in handy for inclusion in other programs.

The thirteen options offered by 'Multi-

Maths' are:-

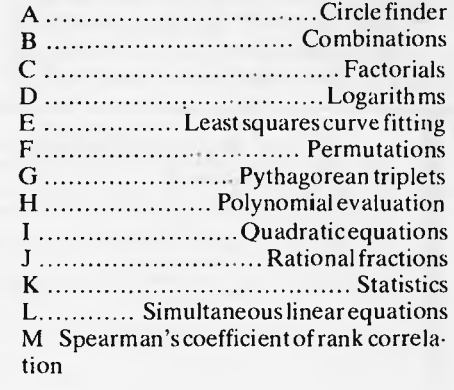

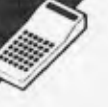

Most of the above should be selfexplanatory, but to briefly run through them.

\*Circle finder requests coordinates of three points. It then calculates the radius and centre of the circle passing through them (assuming the points do not lie on a straight line).

\*Combinations calculates the number of possible combinations of n objects taken in groups of r. The largest number of objects the routine can handle is 33.

\*Factorials calculates the factorial of any given positive integer. The routine is fairly fast, taking about fifteen seconds to find the factorial of 1000 (compare that with the speed of a scientific calculator!). For values up to 3199, the routine tells you roughly how long you'll have to wait; for values larger than this, it tells you to `prepare for a long wait.'

\*Logarithms calculates, as you'd expect, the logarithm of any positive number to any given (positive) base.

\*Least squares curve fitting fits an equation of degree 1, 2, 3, 4, 5 or 6. You can enter up to 50 coordinates in the form `x,y'. The routine will request the degree of polynomial —1 fits a straight line, and, generally, the higher the order of polynomial the better the fit (assuming a straight line fit isn't appropriate). Higher orders of equation, of course, require more data than lower orders.

\*Permutations calculates the number of permutations of n objects taken in groups of r. As for combinations, the maximum number of objects is 33.

\*Pythagorean triplets calculates all possible whole number values of primitive pythagorean triangles, giving the two sides and hypotenuse. 'Primitive' means that having found 3-4-5, the routine doesn't waste time looking for multiples like 6-8-10, 30-40-50 and so on.

\*Polynomial evaluation calculates the value of any given polynomial with the constant term, variable  $\times$  and coefficient of  $\times$  being entered by the user.

\*Quadratic equations calculates the real or complex roots of X1 and X2 when given the coefficient of the X squared term, coeficient of X term and the constant.

\*Statistics requests a set of numeric data which it sorts into ascending order. It then calculates the arithmetic and geometric means, the median, sum of values, minimum and maximum, range, midrange, variance and standard deviation.

\*Spearman's coefficient of rank correlation attempts to find correlations between two given sets of data. This is a standard technique used to test the validity of data.

It's a great pity that 'Multi-Maths' wasn't written in modular form. Admittedly, TRS-80 Basic doesn't exactly go out of its way to encourage structured programming, but a modular structure would have made it easy for readers to borrow routines for inclusion in their own programs. As it is, the program tends to jump about a little. Still, we have no doubt that both the program as a whole and a number of the routines in it will prove useful. In order to save memory for data entry, the program is highly-compressed and has no REM statements, so care should be taken when typing it in.

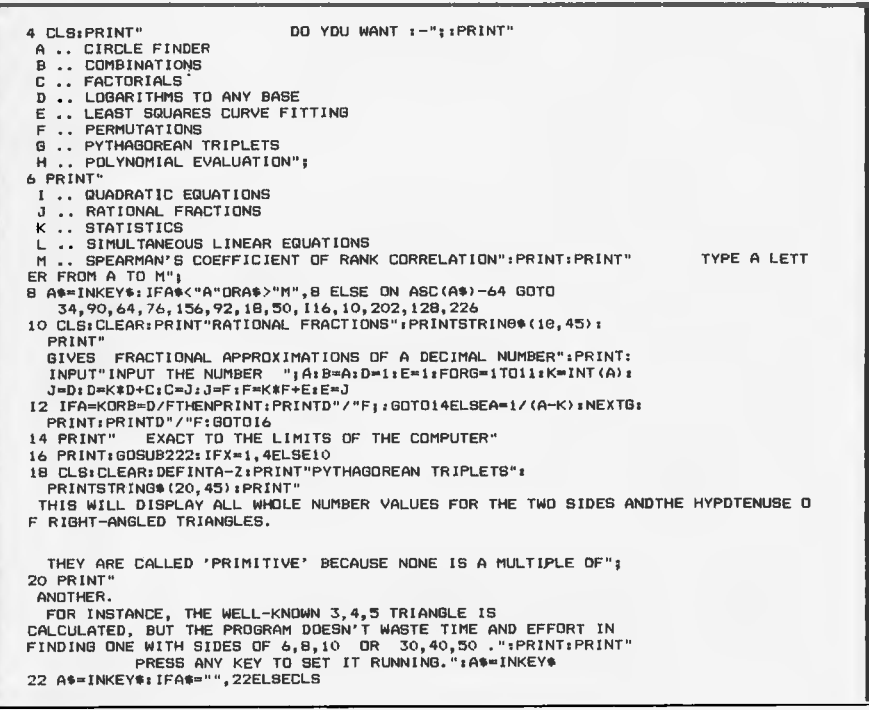

### **SYSTEM 80 AND TRS-80 OWNERS Z80 PROGRAMMING HAS EXTRA ROM FOR YOUR COMPUTER**

Four preprogrammed Eproms are available with functions accessible by pressing Shift, Down arrow and appropriate key. Prices for each Utility are System 80 \$42.00 Fitted \$32.00 Kit. TRS-80 \$59.00 Installed only.

### **22 FUNCTION COMBINATION UTILITY**

Eprom includes Lower case driver, Key debounce, Display, Edit, Zero and Move memory with full screen display in ASCII or Hex, Forward and Reverse full screen or one line scrolling and on screen edit in ASCII or Hex with edit address displayed between graphic bars, System and Basic Program load with auto select between the two, addresses or basic-program are shown during load, System tape copier, Save memory to tape, Go to Hex or Decimal address, Screen Editor, Screen Print video, Hex and decimal conversions, Seta memory size, Edit a typed line not on a line number, Line renumberer, Restore program after a NEW, Protect and Cancel Protect on basic program, used with renumberer to merge programs. AND MORE!

### **FAST LOAD AND SAVE TAPE UTILITY**

includes all the above lunctions, except Protect, Cancel Protect and Renumberer. Tape routines work at 3 times normal Baud. System Copier will load, save and verify at fast or normal Baud. Commands LOAD and SAVE are used for Basic. All Parameters available to CLOAD and CSAVE apply.

### **BASIC EPROM UTILITY**

Includes Lower case driver, Key debounce, APC80 Commands, Protect, Cancel Protect and Restore Basic Program, Line Renumberer, Basic Program load, Screen editor, Screen print, Set memory size, Select cursor value, Line move and line check. Shill lock, Key repeat, Single keyword entry which can be toggled on or off

### **MACHINE CODE EPROM UTILITY**

Includes the functions of the first Utility less the basic Utilities, Display registers with hall screen of memory or full screen of memory, Edit registers, Go to hex address with breakpoint, Relocate object code. Arrow keys move Edit bars to any location on the screen for easy edit.

### **MOD BOARDS FOR EXTRA EPROMS**

Boards plug in for easy installation and have logic for full disk compatibility. Comes with switch and instructions to fit Port logic for internal switching using the OUT command. All the above Utilities can. be deinitialised for easy swap or a plug In replacement ROM 1 is available to enable direct swap between Utilities using SHIFT CONTROL U and Auto Initialise of Eprom and lower case. A 3 Eprom board is also available with keyboard decoding and bank select to run my new 4k Utility incorporating all the features of the above Utilities in 3k with a second 2k Eprom. Boards come ready assembled, 2 Eprom.board \$17.00 3 Eprom board \$27.00. ROM One Replacement \$16.00.

### **SYSTEM 80 LOWER CASE KIT**

3 Dot descenders, easy to install Plug in board with 2 sockets for two character sets which can be Port switched or externally switched. Comes standard with one custom Character Generator and full installation and Port switching instructions ROM One Replacement can be filled for Permanent Lower case driver. \$40.00 Kit. \$50.00 Fitted. Fancy Games set character generator \$14.00

### **TRS-80 LOWER CASE KIT**

3 dot descenders and easy Plug in board. American models only. SPECIAL! \$19.00 Kit. \$25.00 Fitted.

**32 OR 48K ON BOARD MEMORY UPGRADE**  48K Upgrade uses the new 64K IC's No Piggy backed chips! Less power drain. 32K \$45.00 48K

\$95.00.

### **OTHER MODIFICATIONS INCLUDE:**

System 80 CHR\$(23) mod as per Tandy, Sound mod, Inverse video, Extra keys, Fitted only. Repairs, Eprom copying and mods of your own choice.

**Contact Geoff Lohrere at: 57A STANLEY AVE, MT WAVERLEY 3149 PHONE: (03) 543 1485** 

# microhouse

### I.B.M. OWNERS

Microhouse is the sole Australian distributor for the Microware range of 8087 packages.

The 8087 is a numeric processor chip which plugs into the empty 40 pin socket next to the 8088 in an I.B.M. or I.B.M. compatible personal computer.

Microware's 87BASIC.87FORTRAN, 87PASCAL and 87MACRO use the 8087 to full advantage.

Floating-point operations are performed up to 500 times (Yes, 500 times!) faster than with the equivalent language.

The 8087 has an 80-bit internal word size, virtually eliminating errors due to roundoff.

The Microware FASTPAK contains;

- The 8087 chip
- Installation instructions
- Your choice of either 87BASIC. 87 FORTRAN or 87 MACRO
- and the 87/88 GUIDE . . . the
- handbook on using the 8087.

Price: S745.00 tax inc. P & P included.

From: Microhouse, P.O. Box 642, Onley, S.A. 5061. Ph: (08) 272-4370.

### **WORDSTORE**

- 32K & 64K Universal Buffer
- Fits all makes of Computers & Printers Allows you to use your computer while
- WORDSTORE stores and feeds data to printer :it
- printer's own speed Allows 46 to 1 Time Saving
- Pause Button allows 64K to act like 128K<br>• Multiple Copy Function
- Multiple Copy Function<br>• Half the size of a Mini D
- Hall the size of a Mini Disk Drive

EXCLUSIVE STATE DISTRIBUTORSHIPS AVAILABLE

### Contact

**COMPUTERPLAY — SCISYS** 

**P.O. Box 69, Glen Waverley 3150 TELEX AA 30625 ATTN: ME269** 

## **WANT HELP?**

Electronic Engineer is pleased to<br>assist in determining the best assist in determining computer system for your needs as a free service.

We are also authorised dealers for:

- Hitachi
- Sigma/Oki

— AMUST (Printers) and offer some of the best deals in OLD

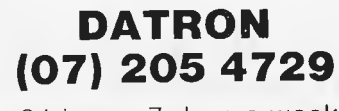

## **PROGRAMS**

24 8\$="SIDE I SIDE 2 HYPOTENUSE TRIPLET NO. ="s1:<sup>1</sup> .2:K.IsE.01FliPRINTB41 26 A=D\*D—FiFt8=2\*D\*FaC=D4D+F\*F:PRINT8112,K;s

- 
- 28 PRINTBCE+2) \$64,A.B.C:K=K+1sE=E+IsIFE<10.30<br>
ELSEPRINTB832, PRESS 'E' TO END OR 'C' TO CONTINUE"<br>
28 AS=INKEY\$1FA\$="E",4ELSEIFA\$="C" CLS;PRINTB\$,E=OELSE2B<br>
30 F=F-2:IFF<=0 THEN n=n+1sFmn-1sGnTf2AEISF3,H=1=0ELSE2B
- 
- 30 F=F-2:IFF<=0 THEN D=D+1:F=D-1:GOTO26ELSEJ=F:H=D<br>32 N=INT(H/J):G=H−(J#N):
- 
- 
- 
- IFG<>0 H=J:J=G:GOTO32ELSEIFJ<>1,30ELSE26<br>SA CLS:CLEARIOO:PRINT"CIRCLE FINDER":<br>PRINTSTRING\*(13,45);;PRINT"<br>AIGHT LINE AND Y CO-ORDINATES OF THREE POINTS WHICH DON'TALL LIE ON A STR<br>AIGHT LINE AND Y CO-ORDINATES OF THREE PO
- 36 PRINT"
- 

SOMETIMES A DIVISION-BY-ZERO ERROR WILL OCCUR.<br>WHEN THIS HAPPENS, SIMPLY CHANGE ONE OF THE VALUES OF THE X<br>ORDINATES THAT ARE EQUAL, BY 0.00001 . "

- 
- 3B PRINT" IF A DIVISION-BY-ZERO ERROR STILL PERSISTS THEN THE<br>
THREE POINTS ALL LIE ON A STRAIGHT LINE."<br>
40 A\$="ENTER THE FIRST POINT ":2\$="X CO-ORDINATE ":<br>
C\$="ENTER THE THIRD POINT ":X\$="X CO-ORDINATE ":<br>
Y\$="Y CO-ORD
- 
- 
- 
- $R = \frac{P+2-\gamma}{1+\gamma} \cdot \frac{1+\gamma}{1+\gamma} \cdot \frac{1-\gamma}{1+\gamma} \cdot \frac{1+\gamma}{1+\gamma} \cdot \frac{1+\gamma}{1+\gamma} \cdot \frac{1+\gamma}{1+\gamma} \cdot \frac{1+\gamma}{1+\gamma} \cdot \frac{1-\gamma}{1+\gamma} \cdot \frac{1-\gamma}{1+\gamma} \cdot \frac{1-\gamma}{1+\gamma} \cdot \frac{1-\gamma}{1+\gamma} \cdot \frac{1-\gamma}{1+\gamma} \cdot \frac{1-\gamma}{1+\gamma} \cdot \frac{1-\gamma}{1+\gamma} \cdot \frac{1-\gamma}{1+\gamma} \cdot \frac{1-\gamma}{1+\gamma} \cdot \frac{1-\gamma}{1$
- 
- 
- 
- 
- 52 PRINTS192.CHR\$(30):<br>PRINTS192, CHR\$(30):<br>PRINTS192, "ENTER THE HIGHEST POWER OF X IN YOUR EQUATION ';:<br>INPUTN: IFN<=OORN<>NT(N)THENPRINTS320, "NOT A VALID ENTRY";<br>INPUTN: IFN<=OORN<>NT(N)THENPRINTS320,"NOT A VALID ENTR
- 
- 
- PRINT"WHAT IS THE VALUE OF X TO INSERT INTO THE EQUATION ";:<br>INPUTX:C=A(1):FORI=2TON:C=C\*X+A(I):NEXT:CLS:PRINT:<br>PRINT"YOUR POLYNOMIAL HAS THE VALUE":PRINT:PRINTC:PRINT:<br>PRINT"FOR X = "X:PRINT<br>SB PRINT"
- WANT ANOTHER X WITH THE SAME POLYNOMIAL < 'Y' OR 'N' > PRINT"FOR X = "XIPRINT<br>SBPRINT"<br>WANT ANOTHER X WITH THE SAME POLYNOMIAL < 'Y' OR 'N' > 7 "<br>60 A\$=INKEY\$IFA\$="",60ELSEIFA\$="Y" CLSIGOTO56ELSEIFA\$="N" PRINTIPRINT"<br>WANT TO TRY A NEW POLYNOMIAL < 'Y' OR 'N' > ?":
	- 007062ELSE60
- 
- 
- 60 AS=INKEY\$1FHAS="",6UELBEIFH\$="Y" CLSTEIBUNDOBLLBEIFH\$="N"<br>WANT TO TRY A NEW POLYNOMIAL < 'Y' OR' N' > ?";<br>GOTO62ELSE60<br>64 CLB:CLEAR: FRINT"FACTORIALS": PRINTSTRING\$(10,45)<br>66 PEINTR2256, CHR\$(30): INPUT ENRICORD (RINTRI
- 
- 
- 
- 
- 
- ELENTATION (FRIENDRIGHT METRICALS)<br>
TO PRINT2254, "WAIT FOR ABOUT"S"SECONDS"<br>
72 FORC-2TOXIB-BACI(FRX/THENINTIC SOTOTALLSE)-BAZIAR4-51NEXTC<br>
72 FORC-2TOXIB-BACI(FRX/THENINTT: "X"FACTORIAL =":PRINT:<br>
PRINT3"IMS6,CHR4(30);:P
- 
- 
- 
- 
- 
- 94 IF ESO THEN FYRTI /"ILFHBSICI ELSE FYRT<br>96 PRINTF#;B"RAISED TO THE POWER "L" \* "N<br>90 CLS:CLEARIOO:PRINT"COMBINATIONS ";:XX=1:GOTO94<br>92 CLS:CLEARIOO:PRINT"PEEMUTATIONS ";:XX=2
- -
- 08 GOSUB222:IFX=1,4ELSE76<br>98 GOSUB222:IFX=1,4ELSE76<br>92 CLS:CLEAR100:PRINT"PERMUTATIONS ";:XX=2<br>92 CLS:CLEAR100:PRINT"PERMUTATIONS ";:XX=2<br>PRINTSTRING4(48,45):PRINT8128,"HOW MANY OBJECTS ";:INPUTN:<br>96 PRINT8128,CHR6(30):PRI PRINT"OF 'N' OBJECTS TAKE<br>PRINTSTRING\$(48,45)<br>PRINT\$128,CHR\$(30):PRINT\$<br>IFN(JORN(ZINT(N)ORN)33THEN<br>PRINT\$256,"MUST BE WHOLE PO
- PRINTS AND RESERVE THE RESERVE OF THE SERVE CONSIDERED AND RESERVE THAN 1988 FOR THE PRINTS AND RESERVE THAN 34.31301096 ELSEPRINT \$256, CHR4:30)
- 98 PRINT9256,CHR\$(30):PRINT9256,"NUMBER OF OBJECTS IN GROUP ";:<br>INPUTR:IFR<1ORR<>INT(R) PRINT9384,"MUST BE A WHOLE NUMBER"; CHR\$(30):BOTO9 **BELSEIFR** >N 'N'AITS-DER'IORR<>INT(R) PRINT@384,"MUST BE A WHOLE NUMBER";' CHR\$(30):BOTO9<br>LSEIFR>N<br>PRINT@384,"NUMBER IN GROUP CAN'T BE GREATER THAN NUMBER OF OBJECTS":GOTO9BELSE
- 
- "NATIVE RESIDENT PRINT THERE" | PRINT THE RESIDENT OF PRINT THERE" | PRINT THERE" | PRINT THE RESIDENT ON THE RESIDENT OF PRINT THERE" | PRINT THERE" | PRINT THE RESIDENT ON " | COMBINATION" | C \* 1 C \* 1 C \* 1 C \* 1 C \* 1
- 
- 
- 
- 
- -
	-
- US FRAME THERE TEST FERRICULATION TIES<br>
110 IFN=1 Z\$=""ELSEZ\$="5"<br>
112 PRINT"OF"N"OBJECT";Z\$;" TAKEN"R"AT A TIME": GOSUB222:<br>
112 PRINT"OF"N"OBJECT";Z\$;" TAKEN"R"AT A TIME": GOSUB222:<br>
114 X3=1iFORJ=1TOX1: X3=J\$X3;NEXTJ:RE

# **COMX 35 THE CLEVER COMPUTER**

# **Play for fun, learn with ease, start your first computing with COMX 35**

The COMX 35 is a very powerful but easy-to-use personal computer. You, can learn how to program in a matter of hours by using the well organized, comprehensive manual entitled 'Introduction to BASIC programming": Its built-in BASIC is a very rewarding and easy-to-learn language. By using the COMX 35 computer, you can have 8 solid and clear colour screen display, and excellent graphics on your home TV together with-distinctive sound effects.

- Other premium features<br>• 35 KB of RAM & 16KB of ROM memory
- Built-in joystick & speaker
- Connects directly to home TVs and cassette recorders
- Huge bank of educational, personal, household, business and game software programs

You have got to see it, try it then you will believe it. Come to our authorized dealers and showrooms for a free COMX 35 demonstration today

## **DEALER ENQUIRIES WELCOME**

GUINN 75

AVAILABLE AT MOST MAJOR DEPARTMENT STORES AND OTHER DEALER OUTLETS For further information and catalogues write to:

### **COMX (AUSTRALIA) SALES Division of PRESONNE PTY LTD**

**1310 Centre Road, Clayton, Vic 3168. Telephone: (03) 543 6286 Telex: 38037 PRESO AA** 

Australian Personal Computer Page 161

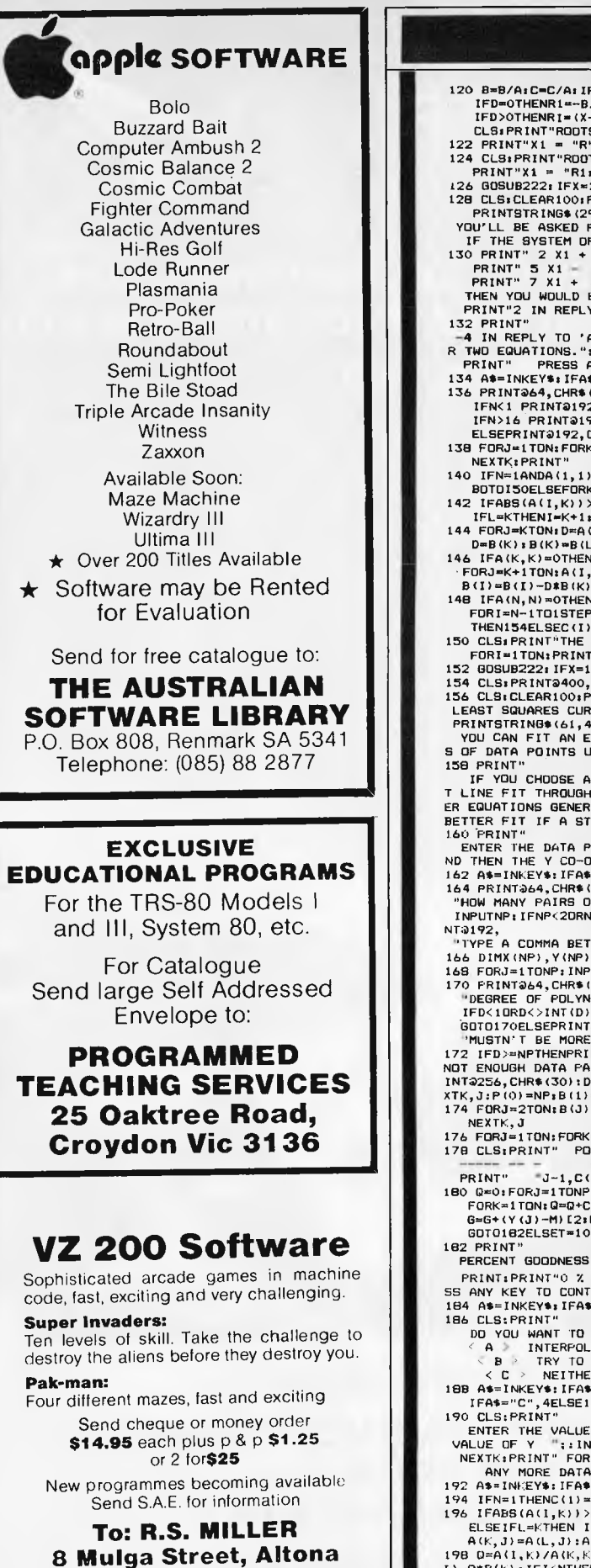

120 B=B/AIC=C/AIIFC=OTHENR1=0tR2=-BIGOT0124ELSED=B\*B-4\*C1<br>
IFD=OTHENR1=18/21R2=R1180T0124ELSED\*B\*BGR(ABS(D))1<br>
IFD>OTHENR1=(X-B)/2tR2=-(X+B)/2tGESEX=SQR(ABS(D))1<br>
CLG1PRINT"ROOTS ARE COMPLEX"1PRINT<br>
22 PRINT"X1 = "R" +"J"  $1,4E$ LSE116 PRINT"SIMULTANEOUS LINEAR EQUATIONS":<br>7,45);:PRINT" ZB CLSICLEAR10OIPRINT"SIMULTANEOUS LINEAR EQUATIONS";<br>PRINTSTRING\$(29,45);;PRINT"<br>YOU'LL BE ASKED FOR CERTAIN DATA ABOUT THE EQUATIONS.";:PRINT"<br>TE THE GYSTEM OF FOURTIONS WAS .-"IBBINT. IF THE BYSTEM OF EQUATIONS WAS  $u^{-1}H^2$  in  $P^2H^2$  in  $P^2H^2$   $P^2H^2$   $P^2H^2$   $P^2H^2$   $P^2H^2$   $P^2H^2$   $P^2H^2$   $P^2H^2$   $P^2H^2$   $P^2H^2$   $P^2H^2$   $P^2H^2$   $P^2H^2$   $P^2H^2$   $P^2H^2$   $P^2H^2$   $P^2H^2$   $P^2H^2$   $P^$  $4(1,3)$   $7'$ , AND 11 IN REPLY TO 'B(1)  $7'$ , AND SO ON FOR THE OTHE PRINT: R TWO EQUATIONS."IPRINT!<br>134 AS=INKEYS: ARY KEY TO CONTINUE"1A\$=INKEY\$<br>134 AS=INKEY\$: IFA\$="",134ELSECLS:DEFINTI,J,K,L,N<br>136 PRINT@64,CHR\$(30):PRINT@64,"HQW MANY EQUATIONS "|1INPUTN:<br>IFN\16 PRINT@192,"HUSTN'T BE GREATER TH ELSEPRINT3J92,CHR\$(30):DIMA(N,N),B(N),C(N)<br>138 FORJ=1TON:FORK=1TON:PRINT"A ("J","K") = "j:INPUTA(J,K):<br>NEXTK:PRINT" B ("J") = "j:INPUTB(J):PRINT:NEXTJ<br>140 IFN=1ANDA(1,1)=0,154ELSEIFN=ITIHENC(1)=B(1)/A(1,1):<br>BOTOISOELSEFORK  $ABB$ (A(L,K))THENL=I:IFI<NTHENI=I+1:GOTO142ELSE GOT0146 K,J):A(K,J)=A(L,J):A(L,J)=D:NEXT:  $D = B(K)$ :B(K):B(L):B(L):D,I=K+1<br>146 IFA(K,K)=OTHEN154ELSED=A(I,K)/A(K,K):A(I,K)=O: · FORJ=K+1TON:A(I,J)=A(I,J)−D‡A(K,J):NEXT:<br>B(I)=B(I)-D\$B(K):IFI<NTHENI=I+1:60T0146ELSENEXT<br>148 IFA(N,N)=OTHENI54ELSEC(N)=B(N)/A(N,N);  $-1:D=0:FORJ=I+1TON:D=D+A(I,J)*C(J):IFA(I,I)=0$ THEN154ELSEC(I)=(B(I)-D)/A(I,I):NEXTJ,I<br>150 CLS:PRINT"THE SOLUTION SET IS :—":PRINT:<br>FORI=1TON:PRINT" X "I" = "C(I),:NEXT<br>152 GOSUB222:IFX=1,4ELSECLS:CLEAR:GOT0136 NO SOLUTION IS POSSIBLE":00T0152<br>RINT" 154 CLSIPRINT@400,"ND SOLU<br>156 CLSICLEAR100:PRINT"<br>...COLLOQUADER SUBUE EITTI LEAST SQUARES CURVE FITTING, INTERPOLATION AND EXTRAPOLATION":<br>PRINTSTRING®(61,45);:PRINT<br>- YOU CAN EIT AN EQUATION OF DEGOCE 1, 0, 7, 4, 5, 80, 4, 70, ANY YOU CAN FIT AN EQUATION OF DEGREE 1, 2, 3, 4, 5, OR 6 TO ANY AUMBER OF PAIR<br>S OF DATA POINTS UP TO A MAXIMUM OF 50 PAIRS."; IF YOU CHOOSE A DEGREE 1 EQUATION THEN THE PROGRAM WILL GIVE THE BEST STRAIGH T LINE FIT THROUGH THE DATA POINTS, AND THIS IS 'LINEAR REGRESSION'. HIGHER ORD ALLY FIND A RAIGHT LINE SOLUTION ISN'T APPROPRIATE" ENTER THE DATA POINTS IN PAIRS. FIRST ENTER THE X CO-ORDINATE, THEN A COMMA, A<br>ND THEN THE Y CO-ORDINATE.":PRINT@910,"PRESS ANY KEY TO CONTINUE":A\$=INKEY\$ 162 A\$=INKEY\$:IFA\$="",162ELSECLS<br>164 PRINT@64,CHR\$(30):PRINT@64, "HOW MANY PAIRS OF DATA POINTS ARE YOU ENTERING ";, INPUTNPIIENPc2ORNP>50ORNP<>INT(NP)THENPRINTQ192,"INVALID ENTRY" IGOT0164ELSEPRI WEEN THE X AND Y VALUES BEFORE PRESSING THE 'ENTER' KEY" TIYPE A CUMMA BEINEEN THE X AND Y VALUES BEFURE PRESSIN<br>166 DIMX(NP),Y(NP),A(7,7),B(7),C(7),P(12):DEFINTI,J,K,L<br>168 FORJ=1TONP:INPUT" X , Y = ";X(J),Y(J);NEXTJ:CLS<br>170 PRINT@64,CHR\*(30):PRINT@64, O FRINTƏ64,CHR\$(30):FRINTƏ64,<br>"DEGREE OF POLYNOMIAL TO BE FITTED ";:INPUTO;<br>IFD<10RD<>INT(D)THENPRINT@192,"INVALID ENTRY, TRY AGAIN";<br>GOTO170ELSEPRINT@192,CHR\$(30):IFD>6THENPRINT@192, THAN 6":GOTO170ELSEPRINT@192,CHR\$(30) PMUSTN'T BE MURE THAN<br>172 IFD>≕NPTHENPRINT"<br>103 GNOMEN DATA CAIDE ER NOT ENOUGH DATA PAIRS FOR THAT DEGREE OF EQUATION. ENTER AGAIN." :GOTO170ELSEPR<br>INT@256,CHR\$(30):D2=2%D;N≈D+1;FDRJ=1TOD2:P(J)≈Ot FORK≈ITONP;P(J)=P(J)+X(K){J;NE<br>XTK,J;P(O)=NP;B(1)=0;FORJ=1TONP; B(1)=B(1)+Y(J);NEXTJ:IFN=1,1 =0:FORK=1TONP:B(J)=B(J)+Y(K)\*X(K)[(J-1): 176 FORJ=1TON:FORK=1TON:A(J,K)=P(J+K-2)iNEXTK,JiGOSUB194<br>178 CLSIPRINT" POWER OF X COEFFICIENT<br>2007–1795 COEFFICIENT  $---"$ : FORJ=1TON: J):NEXT 180 Q=0;FORJ=1TONP;Q=Q+Y(J);NEXT;M=Q/NP;T=0;G≈0;FORJ=1TONP;Q=0;<br>FORK≈1TON;Q=Q+C(K)\$X(J)[(K−1);NEXTK;T÷T+(Y(J)-Q)[2;<br>G=G+(Y(J)-M)[2:NEXTJ;IFB=0THENT=100;  $0*SGR(1-T/G)$ OF FIT OF POLYNOMIAL TO THE DATA  $=$  "T"%";  $PQX = FAIR$ , 100 % - PERFECT": PRINT@974, PRE = USELESS, 90<br>INUE";:A\$=INKEY\$  $m, 184$ CLES'HNI''<br>DD YOU WANT TO :—":PRINT"<br>< A ≥ INTERPOLATE DR EXTRAPDLATE ON THE DATA<br>< B ≥ TRY TO FIT ANOTHER DEGREE EQUATION TO THE SAME DATA<br>< C > NEITHER OF THESE":AS=INKEYS ...<br>...A...190ELSEIFA\$\*"B"THENCLS:GOTO170ELSE<br>88 PAS=INKEY\$:IFA\$="A<br>IFA\$="C",4ELSE188<br>ALC:DE\*\*\*\* ENTER THE VALUE OF X FROM WHICH YOU WANT TO DETERMINE THE<br>
VALUE OF Y "::INPUT2:PRINT:YZ=O:FORK=ITON:YZ=Y2+C(K)\*ZC(K-1);<br>
NEXTK:PRINT" FOR X = "Z" Y = "YZ:PRINT:PRINT"<br>
ANY MORE DATA < 'Y' OR Y") 7":A\$=INKEY\$<br>
192 A\$=INKE 11-0\*8(K):IFI<NTHENI=I+1:GOT019EIELSENEXT 200 C(N)=B(N)/A(N,N):FORI=N-1TO1STEP-1:0=0:FORJ=I+1TON:

PROGRA

**Telephone: (03) 367 1469** 

 $@{\cong} @{\dashv}A(1, J) * C(J) : C(I) = (B(I) - Q) / A(I, I) * NEXIJ, I:RETURN  
202 CL: S: C.LEAR100 * PRINT "STATISTICS" *PRINTSTRING* (10, 45) * PRINT  
204 PRINT 192, CHR* (30) * PRINT 3172, pp  
"HQM MANY ITEM'S IOF DATA ARE YOU GOING TO INPUT " ; IINPUTN:  
IFN<20RN>1NT(N) THENPRINT 3320, " NOT VALID, TRY AGAIN";$ GOTO2O4ELSEPRINT@320,CHR\$(30)<br>206 DIMA(N):SU=0:M=1:NM=N-1:FORJ=1TON:PRINT" DATUM "J" = ";:<br>INPUTA(J):M=M\$A(J):SU=SU+A(J):NEXTJ:AV=SU/N: MN=(ABS(M)1(1/N))\*(SON(M))<br>206 DIMA(N):SU=0:M=1:FORJ=1TON:PRINT" DATUM "J" = ";;:<br>TNDUTA(3):M=0:M=11\N=N-1:FORJ=ITON:PRINT" DATUM "J" = ";;: INPUTACULES 1994-8131 SU-SU-ACUSTURE - MARIA CHE AND INFORMATION AND THE SERVICE OF SUPERIOR (NOT SUPPOSE THE AND INFORMATION CONDUCTS 1994)<br>2008 GOSUB2161 RA=A(1) -A(N) IMPAC(1) INI=A(N) INF=(A(I) +A(N)) /210=01<br>200 GOSUB PRINTa896, " PRESS 'El' TO REVIEW THE DATA IN SORTED ORDER OR 'D' TO INPUT ANOTHER DATA S ET";<br>214 AS=INKEYS:1FAS="8",216ELSEIFAS="9",202ELSE214 214 A\$=INKEY\$:IFA\$="5",216ELSEIFA\$="D",202ELSE214<br>216 CLS:PRINT"90RTED DATA FROM LEFT TO RIGHT":PRINT:<br>FORI=NTO1STEP-1:PRINTA(I),:NEXT:GOBUB222:IFX=1,4ELSE202<br>218 FORI=1TONM:IP=1+1:M=1:FORJ=IPTON:IFA(M)>=A(J)THEN220ELSEM=J IFD<IDTHENMED=A(ID):RETURNELSEMED=A(ID+1):RETURN<br>222 X=2:PRINTa960,CHR\$(30);IPRINTa960,<br>"ANY MORE DATA < 'Y' OR 'N' >";i0OSUB224:IFA\$≔"N"THENX=I: RETURNELSERET URN A\$=INKEY\$1IFA\$="",224ELSEIFA\$="Y"ORA\$="N" RETURNELSE224 -224 A\$=INKEY\$:IFA\$\*"",224ELSEIFA\$\*"Y"ORA\$\*"N" RETURNELSE224<br>226 CLS:PRINT"SPEARMAN'S COEFFICIENT OF RANK CORRELATION":<br>PRINTSTRING\$(42,45);:PRINT"<br>THIS GIVES A MEASURE OF HOW WELL TWO SETS OF DATA FIT TOBETHER" FOR BIVES A MEASURE OF HOW WELL TWO SETS OF DATA FIT TOBETHER<br>228 PRINT"<br>228 PRINT"<br>FOR EXAMPLE, IF ONE SET WAS THE HEIGHTS OF CHILDREN AND THE<br>OTHER SET WAS THEIR AGES, THEN YOU WOULD EXPECT A CLOSE<br>RELATIONSHIP TO EXIST DN THE OTHER HAND, IF ONE BET WAS INCHES OF RAINFALL FOR<br>CERTAIN MONTHS, AND THE OTHER CONTAINED THE NUMBER OF PEOPLE WHOBOUGHT COMPUTERS<br>DURING THOSE MONTHS, THEN YOU WOULDN'T EXPECT<br>ANY CLOSE RELATIONSHIP BETWEEN THE TWO ANY CLOSE RELATIONSHIP BETWEEN THE TWO SETS OF DATA.";<br>232 PRINT"<br>BEWARE OF SPURIOUS CORRELATION. FOR EXAMPLE, THE NUMBER OF<br>ENTERING LUCANTIC ASYLUMS DURING THE YEARS 1920 AND 1940, AND THENUMBER OF PEOPLE<br>ENTERING LUNATI 234 PRINT" PRESS ANY KEY TO CONTINUE";:A\$=INKEY\$<br>236 A\$=INKEY\$:IFA\$="",236<br>238 CLS:CLEAR100:PRINT" DO YOU WANT THE HIGHEST VALUE IN EACH SET TO BE RANKED FIRST, AS IN MARKS IN A<br>N EXAM WHERE THE PERSON WHO GOT 98 OUT OF 100 WOULD COME FIRST, AND THE PERSON<br>WHO GOT 82 WOULD BE RANKED<br>SECOND, ET. CETERA.," 240 PRINT"<br>IN THE LOWEST VALUE IN EACH SET RANKED FIRST, AS<br>IN THE CASE, SAY, WHERE THE PERBON SETTING THE FEWEST NUMBER OF<br>PENALTY POINTS WOULD BE RANKED FIRST.":PRINT:<br>PRINT" TYPE 'H' OR 'L'":A\$=INKEY\$:IFA\$="",242ELSEIEL PRINT2192,"HOW MANY ITEMS OF DATA IN EACH SET ";:INPUTN:<br>IFN<50RN>500RN<>INT(N)THENPRINT2320,"BETWEEN 5 AND 50.":<br>GOTO244ELSEPRINT3320,CHR\$(30):DIMA(N),B(N),C(N),D(N),C(N)<br>246 IFP\*0THENPRINT:PRINT"ENTER FIR8T SET OF VALUES PRINT"ENTER CORRESPONDING SECOND SET OF VALUES"<br>24B PRINT:FORJ=1TON:PRINT" DATUM'J" = ":INPUTAG):NEXT;<br>FORJ=1TON:FORK=1TON:IFA(J)>A(K)THENS=5+1:NEXTKELSENEXTK<br>25O [FA\$="H"THENE(J)=R-9:S=0:NEXTKO\_SEC(J)=S+1:S=0:NEXT;P<br>25Q I 254 FORJ=ITON:B(J)=(C(J)-E(J))(2:X=Z+B(J);Z=ZV7(J):NEXT:<br>CC=1-((6\*X)/(N(7.-N)):CLS:PRINT"CORRELATION COEFFICIENT IS":<br>CC=1-((6\*X)/(N(7.-N)):CLS:PRINT"CORRELATION COEFFICIENT IS":<br>PRINTTAB(30)CC 256 PRINT:PRINT" -0.1 OR +0.1 = NO CORRELATION  $-0.5$  OR  $+0.5$  LITTLE CORRELATION<br>  $-0.7$  OR  $+0.7$  = FAIRLY GOOD CORRELATION<br>  $-0.8$  OR  $+0.8$  = GOOD CORRELATION";  $-0.8$  OR<br>258 PRINT" VERY GOOD CORRELATION = SIGNIFICANT CORRELATION<br>= HIGHLY SIGNIFICANT CORRELATION 8 PRINT"<br>-0.95 OR +0.85 = VERY GOOD CORRELATION<br>-0.9 OR +0.9 = SIGNIFICANT CORRELATION<br>-0.95 OR +0.95 = HIGHLY SIGNIFICANT CORRELATION<br>-1 OR +1 ... -PERFECT CORRELATION": 1 OR +1 PERFECT CORRELATION":<br>GOSUB222:IFX=1,4ELSE238

# **Apple Text Maker**

by Colin Davies

48k Apple 11+ running Apple DOS. a third more disk space than Basic program

Text Maker' is a disk utility routine for a Although text files occupy approximately The routine is used to turn programs and files, they have two advantages. The first is subroutines stored on disk into text files. that text files can be EXECuted; this

## **LOGITRONICS**

THIS MONTH'SPECIALS: APPLE COMPATIBLE DISC DRIVES **\$395 INC.TAX!!!**  OSBORNE COMPUTERS: FROM **\$1700!!!**  DOT MATRIX PRINTERS: FROM **\$380!!!** 

FULL RANGE OF APPLE COMPATIBLE INTERFACES AVAILABLE — PHONE FOR A QUOTE

TAKE ADVANTAGE OF OUR SAME DAY SERVICE ON ALL BRANDS OF MICROS (SUBJECT TO PARTS AVAILABILITY)

## **LOGITRONICS**

**158 SYDNEY ROAD, BRUNSWICK Telephone: (03) 380 1047** 

## $\star$  SPACE  $\star$  $\star \star$  EMPIRES  $\star \star$ **• , .**

Prepare yourself for the<br>ultimate in computer computer moderated games!!! Become the ruler of space-faring beings. Explore the galaxy. Meet alien civilisations. Battle for control of solar systems and starfleets. Collect relics of\* ancient civilisations. Your opponents are 12 players just like you. Do you have the skills to prevail under intense competition?

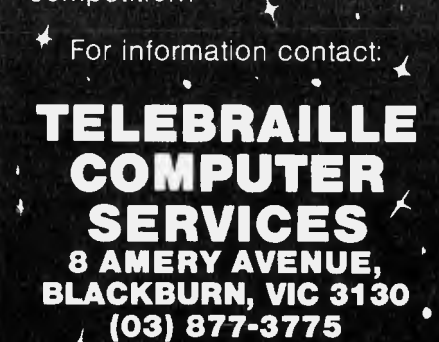

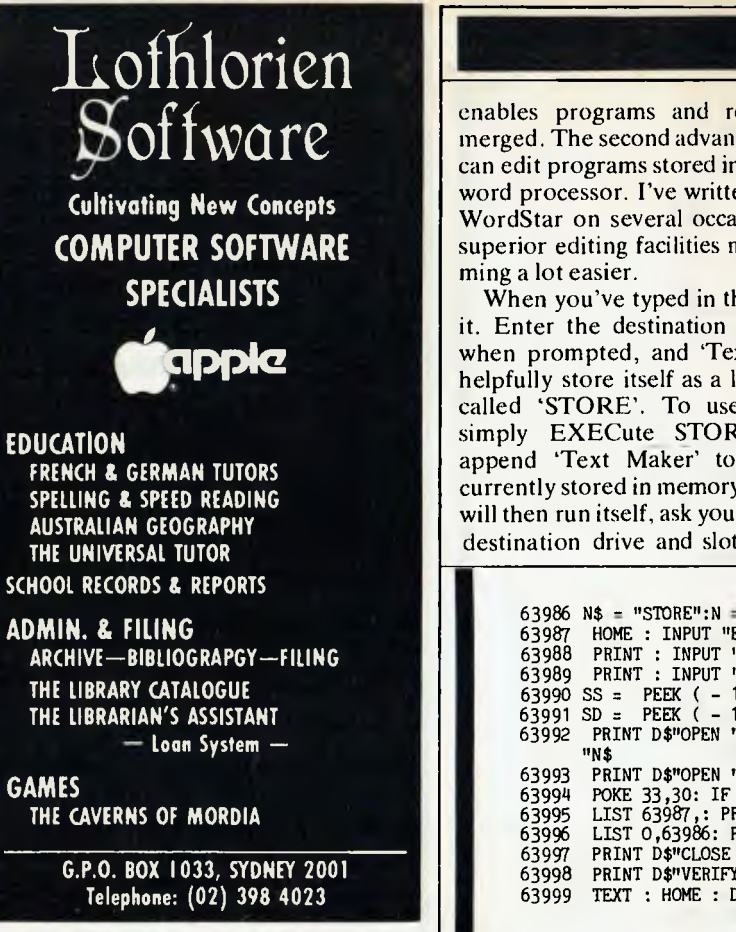

enables programs and routines to be merged. The second advantage is that you can edit programs stored in this form on a word processor. I've written programs in WordStar on several occasions, and the superior editing facilities make program-

When you've typed in the routine, run it. Enter the destination slot and drive when prompted, and 'Text Maker' will helpfully store itself as a locked text file called 'STORE'. To use the routine, simply EXECute STORE. This will append 'Text Maker' to the program currently stored in memory. 'Text Maker' will then run itself, ask you for a filename, destination drive and slot and store the program in memory (minus itself) as a text file under the filename given. Finally, it switches back to the original logged drive and deletes itself from RAM. All very neat.

The routine assumes you have 48k RAM and that there is a 'HELLO' file present on the work disk; if you store your HELLO programs under a different filename, you'll have to amend line 63998 accordingly.

'Text Maker' occupies the fourteen highest available line numbers: that is, 63986-63999. These line numbers, therefore, must be avoided in your own programs.

63986 N\$ = "STORE":N = 1: GOTO 63988 63987 HOME : INPUT "ENTER FILENAME ";N\$ 63988 PRINT : INPUT "DESTINATION SLOT ";DS 63989 PRINT : INPUT "<br>63990 SS = PEEK ( - 18953) / 16<br>63991 SD = PEEK ( - 18952):D\$ = CHR\$ (4)<br>63992 PRINT D\$"OPEN "N\$",S"DS",D"DD: PRINT D\$"UNLOCK "N\$: PRINT D\$"DELETE 63993 PRINT D\$"OPEN "N\$: PRINT D\$"WRITE "N\$<br>63994 POKE 33,30: IF NOT N THEN 63996<br>63995 LIST 63987,: PRINT "RUN 63997": GOTO 63997<br>63996 LIST 0,63986: PRINT "HOME" 63997 PRINT D\$"CLOSE "N\$: IF N THEN PRINT D\$"LOCK "N\$ 63998 PRINT D\$"VERIFY HELLO, S"SS", D"SD<br>63999 TEXT : HOME : DEL 63986, 63999 63999 TEXT : HOME : DEL 63986,63999

*Software Spectrum Box 2101 GPO, Adelaide 5001.* **Adelaide 5001.** 

**Phone: (08) 51 4868**  Open 10 am - 8 pm Mon-Sat

# **TRS 80® COLOR COMPUTER SOFTWARE SPECIALISTS**

Beyond the Cimeeon Moon \$28.00 Adventure Trilogy **Elite Calc \$28.50** Komet Kaze \$23.00 Quest \$23.00 Maxi Pros \$34.50 Zeus \$28.50 Mars \$23.00 Tiny Compiler \$34.50 Adventure Writing/Death Ship .... \$17.00 Haunted House **August 12.00** S17.00 Pyramid **Buller Mailer & Agency 323.00**  $Derelict$   $\ldots$   $\ldots$ 

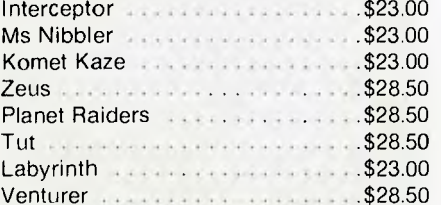

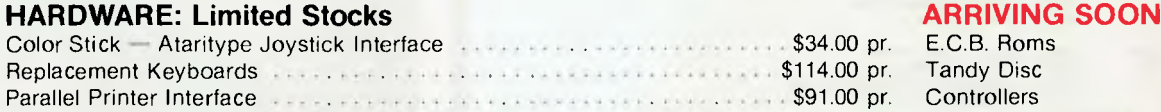

### **ARCADE ADVENTURE UTILITIES**

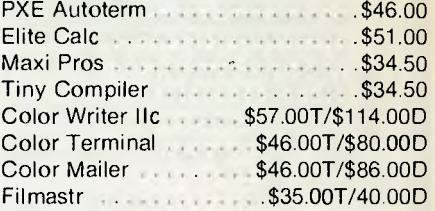

## **Programs also available for COM 64, VIC 20, TIMEX/SINCLAIR & TI 94-4**<br>with an unconditional Guarantee. If defective return within 15 days for replacement. **Dealer inquiries invited**

All products come with an unconditional Guarantee. If defective return within 15 days for replacement.  $\approx$ 

### **SEND SELF ADDRESSED ENVELOPE FOR FREE CATALOGUE To: SOFTWARE SPECTRUM, Box 2101 GPO, Adelaide 5000. New Zealand Bankcard welcome**

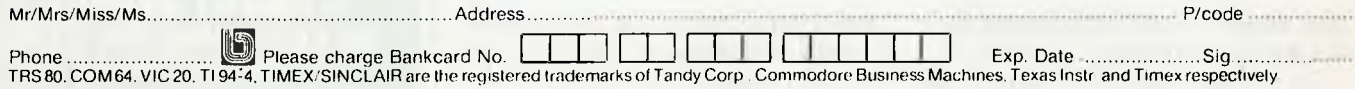

# **DICK SMITH VZ-200** Personal Colour

Here it is at last - the breakthrough you've been waiting forl Apersonal computer wit all the right features: colour graphics, sound, standard Microsoft BASIC for easy Here it is at last - the breakthrough y<br>been waiting for! A personal computer<br>all the right features: colour grap<br>sound, standard Microsoft BASIC for<br>programming, a whopping 8K bytes of<br>mempry, the ability to work with a s membry, the ability to work with a standard<br>TV set, and much more. Yet thanks to modern-electronics-and our buying-power, the pick Smith VZ-200 will cost you only \$199 - far less than any comparable computer! There'll n ver be a heltter time to invest in your family's future . . . .

**TAXABLE OF** 

OO **VALUE**  Cat No. X 7200

**And that's for a complete, ready-to-go computer that** plugs **into your TV set! If required, these options are available:** 

**nsion VALUE \$79.00 16K Memory Expansion Module:**  Cat No. *4* 7205 **VALUE** 

**Colour Monitor:**  Cot No. X 1106 **\$399.00 ONLY** 

**Printer Interface M dule: \$49.50**  Cat No. \* 7310

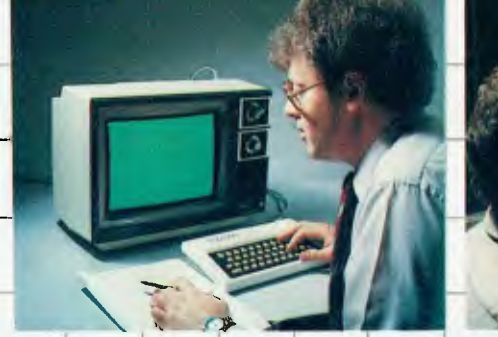

Don't take our wold for it: read what the experts at Australia's leading computer madazine had to say.

"Overall, this is a great little computer, and one that is likely to change the face *at Australian personal computing.* 

And from the editor: "I'm certainly going to buy one!" (May 1983 issue, Australian Personal Computer)

**Now every family can afford their own personal computer!** 

Yes, for just \$199, the Dick Smith VZ-200 gives you amazing computing power -far more than many machines two, three or even four times the price. Now you can find out what computers are all about. The kids can use it with their school work. It can keep track of your home budget. It dan even help you in your business!

Still not convinced? Try our exclusive 7 day money back satisfaction guarantee:

Buy the Dick Smith VZ-200 Colbur Computer and try it in your own home for up to 7 days. If you're not absolutely delighted, you can return it in original condition and packaging for a full refund.

*Yuull* vivo motherly - *riot even dr! eXpicifidtiC11!* 

## *EXCLUSIVE TO:*  **ICK SMITH Electronics** DSEA401/JCP

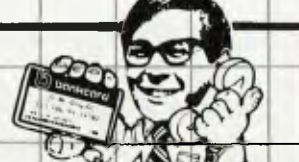

less than

• Sydney 888 3200 • Newcastle 61 1896 • Wollongong 28 3800 • Tamworth 66 1961 Gosford 25 0235 • Canberra 80 4944 • Sydney 888 3200 • Newcastle 61 1896 • Wollongong 28 3800<br>• Tamworth 66 1961 • Gosford 25 0235 • Canberra 80 4944<br>• Melbourne 67 9834 • Bristiane 229 9377 • Adelaide 212 1962<br>• Perth 328 6944 • Hobart 31 0800 • Townsville

ORDER **BY PHONE!**  dust phone us on (02) 888 2105 and quote your Bankcard No. Your VZ-200 will be on its way<br>the same davill

# **COMMODORE SOFTWARE**

# **VIC 20**

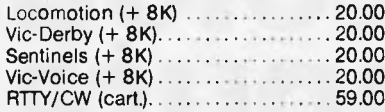

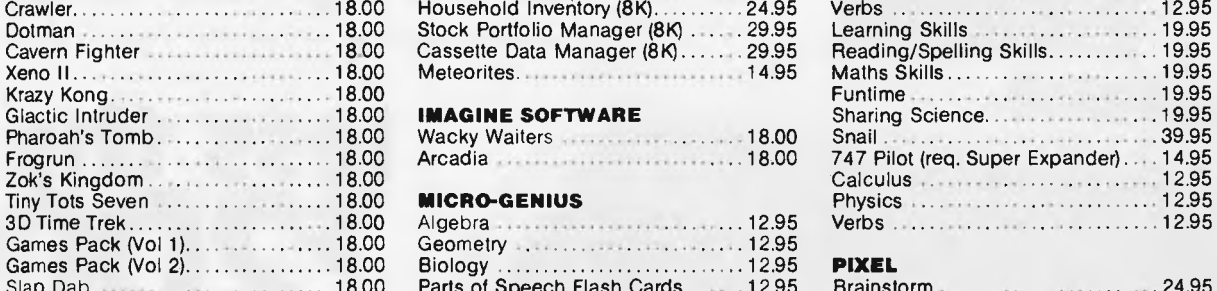

### **SATURN SOFTWARE**

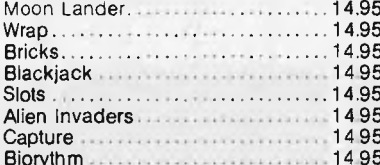

### **COMMODORE 64:** Ultrabasic 64 43.00 **MICRO-GENIUS**

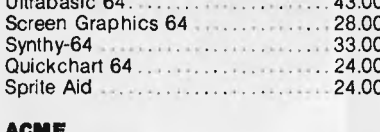

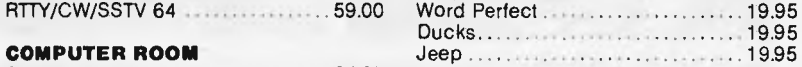

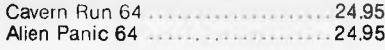

### **CHANNEL 8** Math Marauders 19.95 Million Math Marauders 19.95 Missing Numbers 19.95 Missing Numbers 19.95 Missing Numbers 19.95 Missing Numbers 19.95 Missing Numbers 19.95 Missing Numbers 19.95 Missing Numbers 19.95 Missin

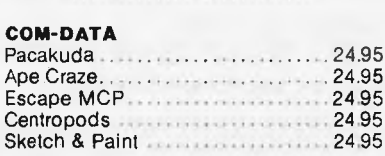

### Frog Run

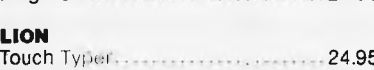

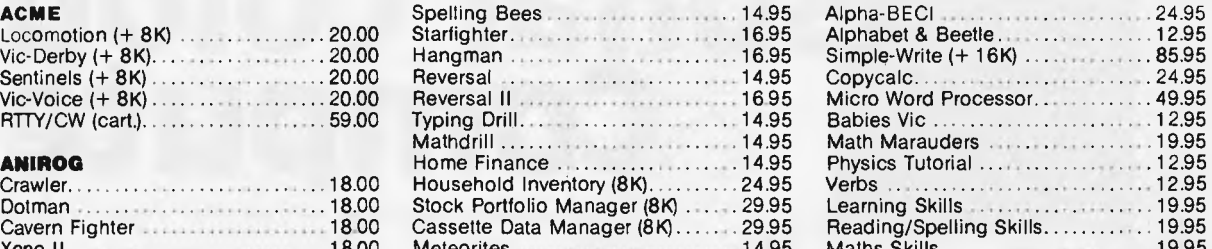

### **IMAGINE SOFTWARE**

Wacky Waiters **Nail 30.00** Wacky Waiters 18.00 Arcadia 18.00 **Arcadia** 18.00

### **MICRO-GENIUS**

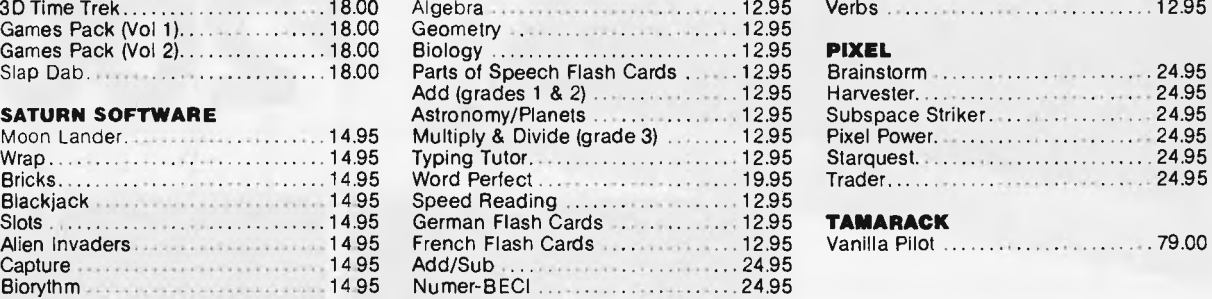

Runway Approach.................... 14.95 Synthy-64 33.00 Civil War 14.95 Micro Stock ........................... 49.95 Sprite Aid 24.00 Micro Word Processor 49.95 Data Base 64 **49.95 (199.95 19.95)** Simpli-Write Word Proc ........... 85.95 RTTY/CW/SSTV 64 59.00 Word Perfect 19.95 Ducks 19.95

Warrior Words .......................... 19.95<br>High Diving Dan ..................... 19.95 High Diving Dan ..........................19.95<br>Add/Sub Add/Sub 24.95<br>Math Marauders

Missing Numbers 20.000 Missing 19.95 Bunny Hop 19.95

Reading/Spelling Skills............ 19.95 Beginning Sounds .................. 19.95 Ending Sounds.......................19.95 Centropods 24.95 Word Zapper 19.95 Sketch & Paint 24.95 Tail Spin 19.95 Beginning Grammar................. 19.95

**COM-DATA** Turtle Trot 19.95

### **o STOP** Commodore  $64$  -0<br>\$49.95 -0 1,000  $\overline{5}$   $\overline{5}$   $\overline{49.95}$   $\overline{5}$   $\overline{3}$ including glasses *<sup>M</sup>* **STOP PRESS STOP PRESS Alpha-BECI** 24.95

*u* <sup>1</sup>st **3D propriess** 1st 3D program<br>ever for the

*STOP PRESS ST* 

**PRI** 

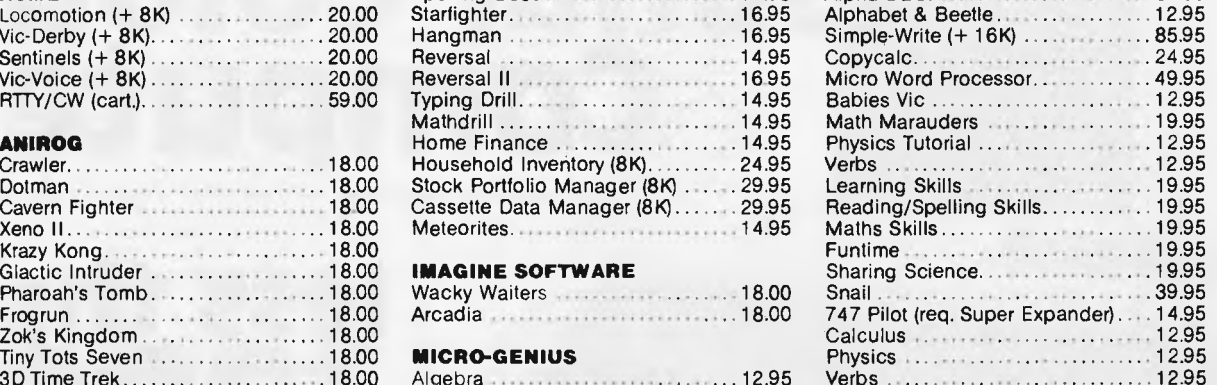

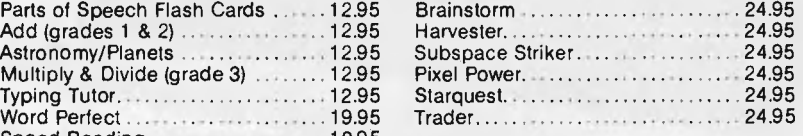

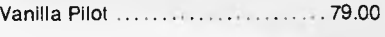

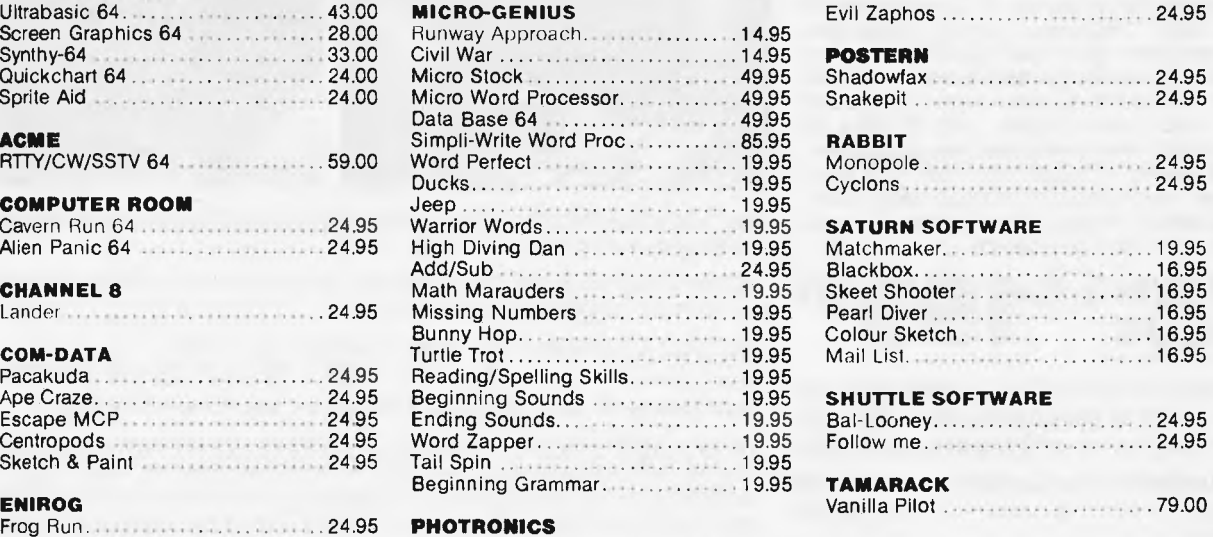

ADD \$2.00 P & P FOR MAIL ORDER. CALL OR WRITE FOR COMPLETE CATALOGUE **DEALER ENQUIRIES INVITED** 

Lost in Space .......................... 24.95 Bomber Copter..................... 24.95 24.95 Nine Lives 24.95

24.95 **PHOTRONICS** 

**HIGH TECHNOLOGY** COMPUTER SYSTEMS PTY. LTD.<br>B7 SWAN ST., RICHMOND VIC 3121 **87 SWAN ST., RICHMOND VIC 3121 OPEN FRIDAY NIGHTS AND SATURDAY MORNINGS** 

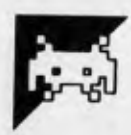

## **Vic 20 Spider**

Here's a short arcade game for the VIC-20. Instructions are in the program and a rough description of how the program works is included on the right of the listing.

Note that lines 20, 730, 810, 815, 875, 915 and 1010 contain statements using square brackets: [and]. These statements mean that when the program is typed into the machine the characters inside the brackets (including the brackets) must be replaced by the special characters that the VIC 20 uses to perform that function.

For instance, in line 730 [HOME][6CR][8CD] should be changed to one cursor home character, six cursor right characters and eight cursor downs.<br>The ' in line 100 should be replaced ' in line 100 should be replaced by the up arrow (next to the RESTORE key) meaning 'raise to the power.

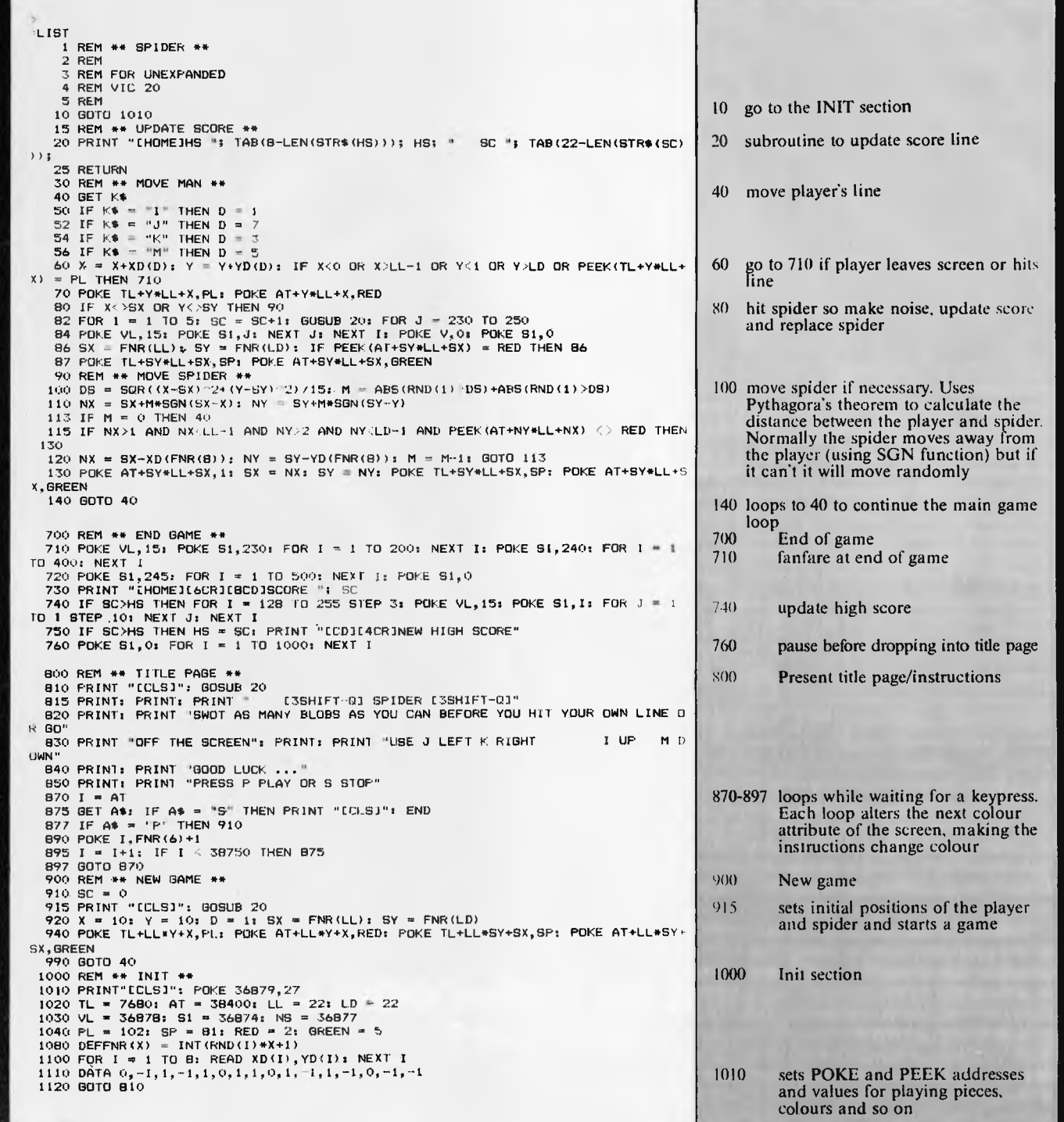

# THIS IS THE COMMODORE 64

THE THAT

FINANCIA

SPRA

# **"THE COMMODORE 64 COULD B MICROCOM**<br>ISTRY'S OUT **DUTSTANDING NEW PRODUCT INTRODUCTION S BIRTH OF THIS IND** *-SHEARSON/AMERICAN EXPRESS*

The Commodore 64™ to judge from the above comment, is generating as much excitement among the people who invest in companies as it is among the people who run them.

The reason for this is that, for the first time, high-level computer power is limited only by the inclination to have it, rather than the means.

HALF THE COST - TWICE THE PRODUCTIVITY

This simple equation reflects the Commodore 64's  $most basic - and outstanding - qualifications.$ 

Its standard memory is 64K. Which is unusual enough in a micro at any price.

At \$499, it is astonishing.

Compared, for example, with the Apple  $II + \cdot I$ <sup>n</sup> the Commodore 64 offers 33% more power at considerably less than 50% of the price.

Compared with anything less, it's even more impressive.

And it can effectively double your computerequipped work force.

PILE ON THE PERIPHERALS

Because the basic cost of the Commodore 64 is so low, you can afford more peripherals for it. Like disk drives, printers or even printer-plotters.

For about the price of an Apple II + computer alone, you could equip your company with a Commodore 64, disk drive and printer.

### HARD FACTS ABOUT SOFTWARE

The Commodore 64 will run virtually any program important to business and industry.

Commodore software will include an electronic spreadsheet; business graphics (including printout); a user-definable diary/calendar; word processing; mailing lists, and more.

Even programs that can teach operators how to program.

It is programmable in BASIC.

With the added CP/M® option, your company will have access to hundreds of existing software packages.

In short, its applications are virtually limitless.

### THE FUN SIDE OF POWER

The Commodore 64 can become very playful at a moment's notice.

You can use it with Commodore's game cartridges or invent your own diversions.

All will be enhanced by brilliant video quality and high resolution graphics ( $320 \times 200$  pixels, 16 available colors, 3D Sprite graphics), plus a music synthesizer. NOW'S YOUR CHANCE

If you've been waiting for the "computer revolution,"

consider it as having arrived. Through its 25 years of existence, Commodore has been committed to delivering better products at lower prices.

Today, the company's vertical integration has resulted in the Commodore 64's price performance breakthrough heralded by Shearson/American Express.

So if you run a company, you couldn't make a more cost-efficient capital investment.

For more information, contact your local Commodore dealer, or send in this coupon.

CP/M<sup>®</sup> is a registered trademark of Digital Research, Inc.

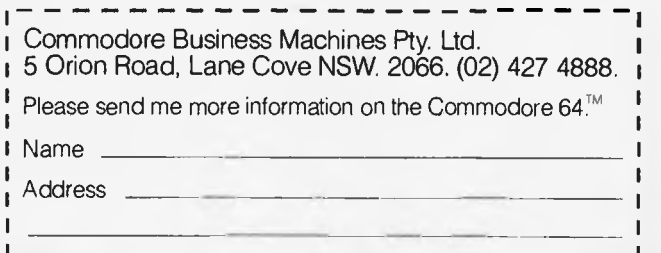

Postcode Phone

COMMODORE BUSINESS MACHINES PTY. LTD. 5 Orion Road, Lane Cove NSW. 2066. (02) 427 4888.

**(C: commodore** 

 $\frac{BS}{2}$ 

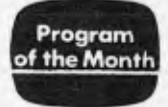

## **Commodore 64 Sprite Clock**

by Andy Holmes

This program produces a novel 24-hour clock using eight coloured sprites running in 6k. A brief description is presented on the right hand side of the listing.

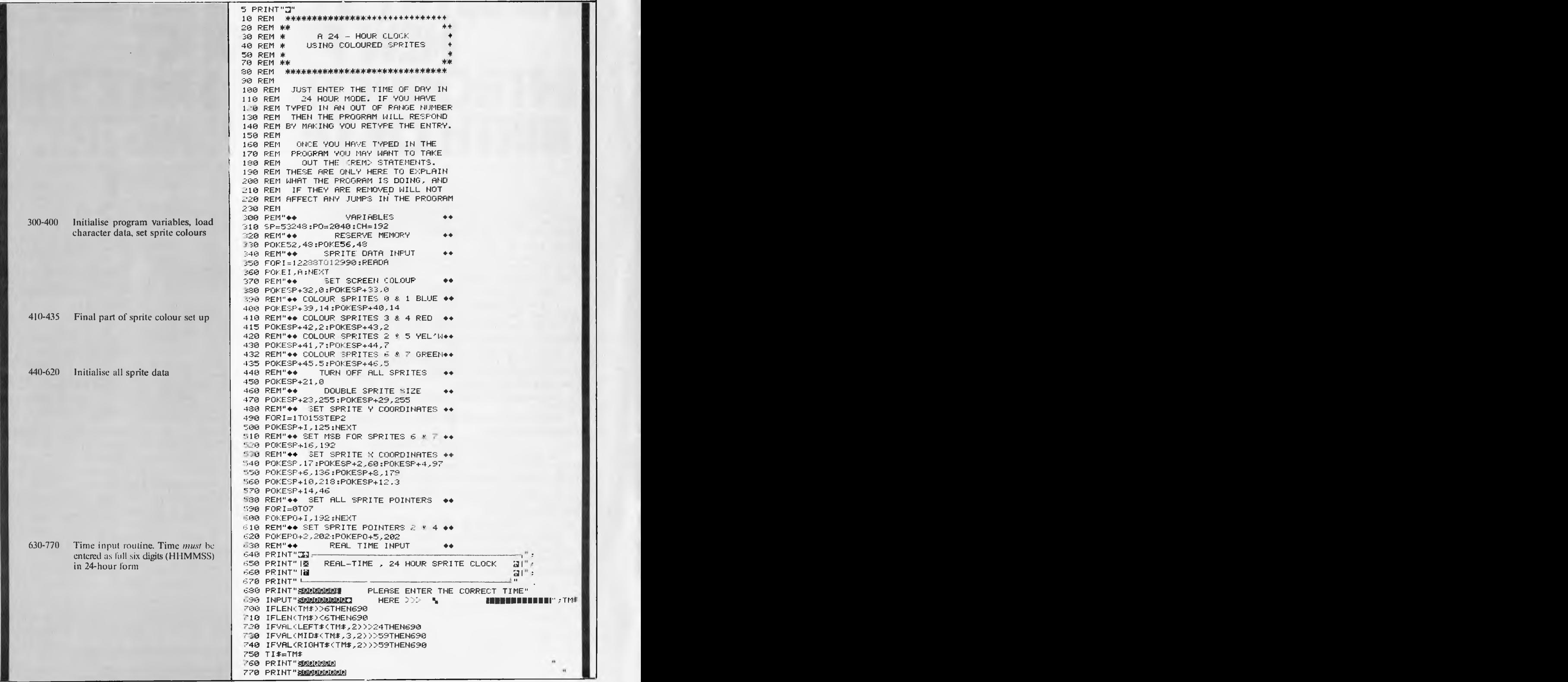

780 REM"++ CLOCK UPDATE ROUTINE ++ 785 POKESP+21,255 790 FORI=1T06:T=VAL(MIDS(TI\$,I.1)) 800 IFI=ITHENPOKEP0+0,CH+T:REM SPRITE 0 810 IFI=2THENPOKEP0+1, CH+T:REM SPRITE 1<br>820 IFI=3THENPOKEP0+3, CH+T:REM SPRITE 3 820 IFI=3THENPOKEP0+3, CH+T:REM SPRITE 830 IFI=4THENPOKEP0+4,CH+T:REM SPRITE 4 840 IFI=5THENPOKEP0+6, CH+T:REM SPRITE 850 IFI=6THENPOKEP0+7, CH+T:REM SPRITE 7 860 NEXT:0070790 1000 REM"++ DATA FOR CHARACTER 0 ++ 1010 DATA7,255,224,14,15,240,12,7 1020 DATA240,8,3,240,8,3,240,8 1030 DATA3,240,8,3,240,8,3,240 1040 DATA8,3,240,8,3,240,8,3 1050 DATA240,8,3,240,8,3,240,8 1060 DATA3,240,8,3,240,8,3,240 1070 DATA8,3,240,8,3,240,12,7 1080 DATA240,14,15,240,7,255,224,0 1090 REM<br>1100 REM"++ DATA FOR CHARACTER 1 1110 DATA0,254k 0,0,127,0,0,63 1120 DATA0,0,63,0,0,63,0,0 1130 DATA63,0,0,63,0,0,63,0 1140 DATA0,63,0,0,63"0,0,63 1150 DATA0,0,63,0,0,63,0,0 1160 DATA63,0,0"63,0,0,63,0 1170 DATA0,63,0,0,63,0,0,63 1180 DATA0,0,63,0,0,30,0,0 1190 REM DATA FOR CHARACTER 2 1210 DATA7,255,224,14,15,240,12,7 1220 DATA240,8,3,240,8,3,240,0 1230 DATA3,240,0,3,240,0,3,240 1240 DATA0,3,240,0,3,240,0,7 1250 DATA240,0,15,240,7,255,224,14 1260 DATA0"0,12,0,0,8,0,0 1270 DATA8,1,224,8,3,240,12,7 1280 0ATA240,14,15,240,7,255,224,0 1290 REM 1300 REM" $\leftrightarrow$  DATA FOR CHARACTER 3 1310 DATA7,255,224,14,15,240,12,7 1320 DATA240,8,3,240,0,3,240,0 1330 DATA3,240,0,7,240,0,15,240 1340 DATA1,255,240,0,15,240,0,7 1350 DATA240,0,3,240,0,3,240,0 1360 DATA3,240,0,3,240,8,3,240 1370 DATA8,3,240,8,3,240,12,7 1380 DATA240,15,15,240,7,255,224,0 1390 REM<br>1400 REM"++ DATA FOR CHARACTER 4 1410 DATA7,255,224,14,15,240,12,7 1420 0A1A240,8,3,240,8"3,240,8 1430 0AT193,240,8,3,240,8,3,240 1440 DATA8,3,240,8,3,240,8,3 1450 DATA240,8,3,240,12,7,240,14 1460 DATA15,240,7,255,252,0,15,240 1470 DATA0,7,240,0,3,240,0,3 1480 0ATA240,0,3,240,0,1,224,0 1490 REM<br>1500 REM"\*\* DATA FOR CHARACTER 5  $\leftrightarrow$ 1510 DATA7,255,224,14,7,240,12,3 1520 DATA240,8,3,240,8,1,224,8 1530 DATA0,0,12,0,0,14,0"0 1540 DATA7,255,224,0,15,240,0,7 1550 DATA240,0,3,240,0,3,240,0 1560 DATA3,240,0,3,240,0,3,240 1570 DATA8,3,240,8,3,240,12,7 1580 08T8240,14,15,240,7,255,224,0 1590 REM 1600 REM"++ DATA FOR CHARACTER 6 ++ 1610 DATA7,255,224,14,7,240,12,3 1620 DATA240,8,3,240,8,1,224,8 1630 DATA0,0,12,0,0,14,0,0 1640 DATA15,255,224,14,15,240,12,7 1650 DATA240,8,3,240,8,3,240,8 1660 DATA3,240,8,3,240,8,3,240 1670 DATA8,3,240,8,3,240,12,7 1680 DATA240,14,15,240,7,255,224,0 1690 REM

780-860 Routine to perform correct clock display 1000-2000 Data statements for digit display format. Characters 0, 1, 2 Data statements for digit display format. Characters 3, 4, 5 and 6

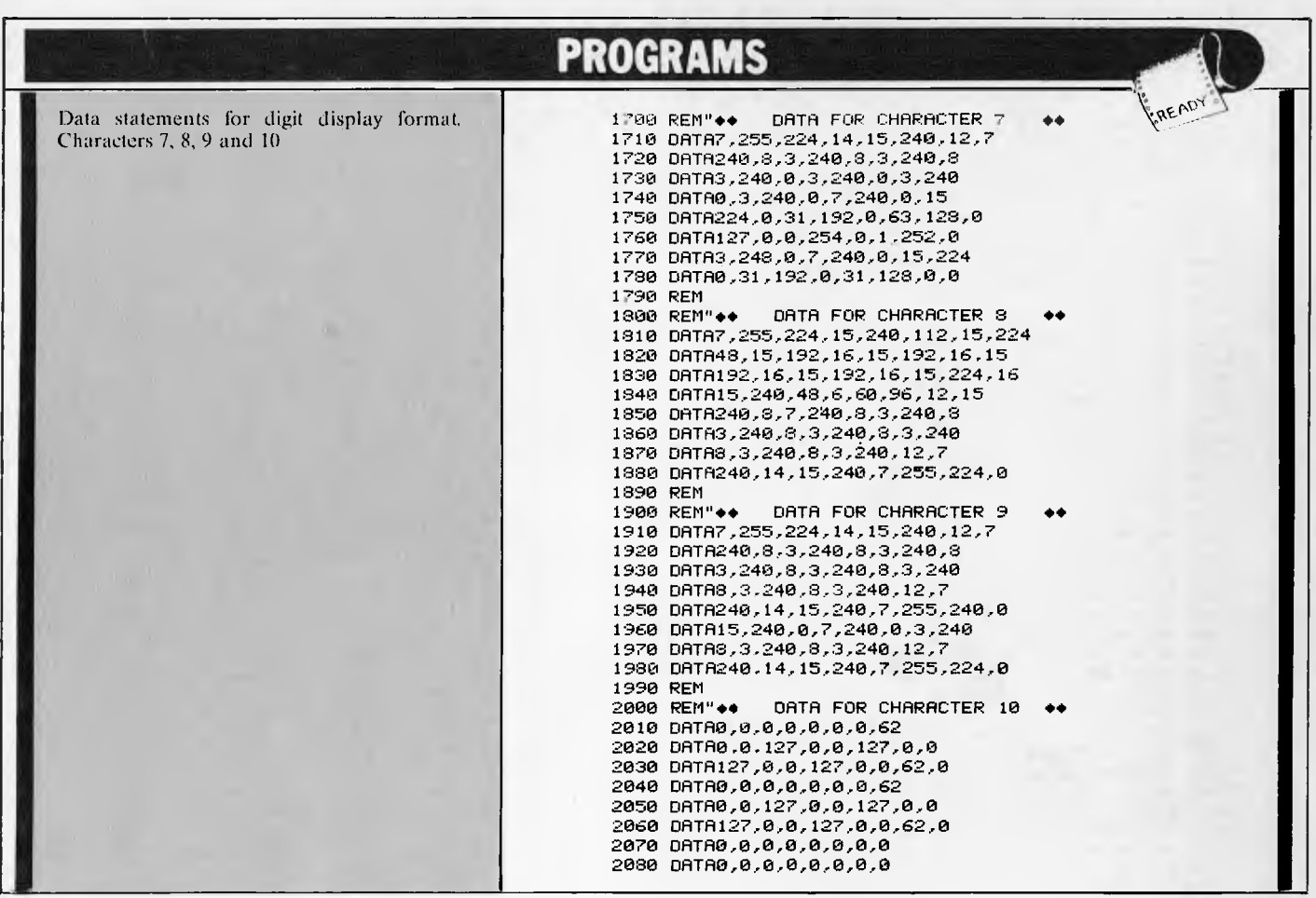

### *Continued from page 104*

on machines costing a great deal more.

Overall, Spectrum Basic has its idiosyncrasies, but it meshes fairly well with the hardware and has some useful features. For example the Microsoft construction MID\$(A\$,N,M) is replaced by A\$(N TO M), or in the special case where  $M = I$ , A\$(N). A collection of appropriate keywords control the display functions described above, and BEEP sounds a tone of adjustable pitch for a specified period. The SAVE and LOAD commands don't just work on programs — you can use arrays in lieu of data files as well as storing blocks of memory, and there is a 'shorthand' way of saving the display buffer. MERGE is also included to make it easier to re-use routines without having to type them into each program.

Documentation for the Spectrum consists of two volumes. A 30 page booklet gets the beginner started with setting up instructions (which also appear on the back of the box) and a superficial look at the Spectrum and Basic. The programming manual is nearly 200 pages long and gives comprehensive coverage of the machine as seen by the Basic programmer, plus a good deal of information useful to the dabbler in machine code or the type who likes to stretch a computer to its limits. Examples are the address of the pointer to the character set (in case you want to develop your own) and the address of the byte that determines the duration of the keyclick. The index seemed to work well, at any rate it always led me straight to the subject of interest.

I also received five hooks about the Spectrum, all "Melbourne House" publications. There were two books on programming, a book of programs, a hardware manual with some construction projects, and a complete annotated disassembly of the Spectrum's ROM. There's plenty of food for thought in that lot.

Not only are there lots of programs and books for the Spectrum, but the UK micro magazines contain advertisements for all sorts of hardware accessories. For approximately \$100 there is a "games unit" with a speech synthesiser, a sound synthesiser, audio amplifier and speaker, and a joystick port for Atari-style controllers. The same manufacturer produces parallel and serial printer interfaces and a full sized keyboard. It's amazing what you can hang on to that expansion connector.

Sinclair don't have much to offer in the way of expansion. The printer originally sold with the ZX8I works with the Spectrum (even for graphics), and at the time of writing the long-heralded Microdrives had just been launched. The RS232/network interface has yet to appear, but it promises a way of sharing the already inexpensive Microdrives between several Spectrums.

It all boils down to this  $-$  if you simply want to run other people's programs, there are plenty to choose from, but if you prefer to roll your own, or dabble in hardware, then the Spectrum has already proved to be a hacker's delight. I found it very tempting.

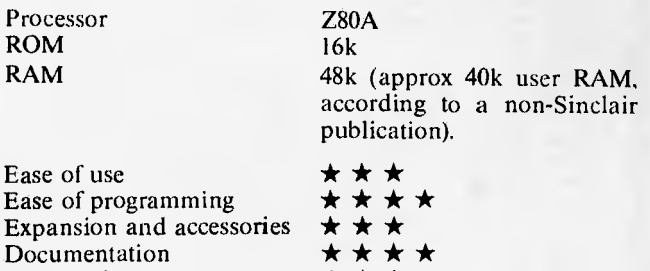

 $\star$ . $\star$   $\star$ 

Presentation

# **We Have The Answer To Your Storage Problems**

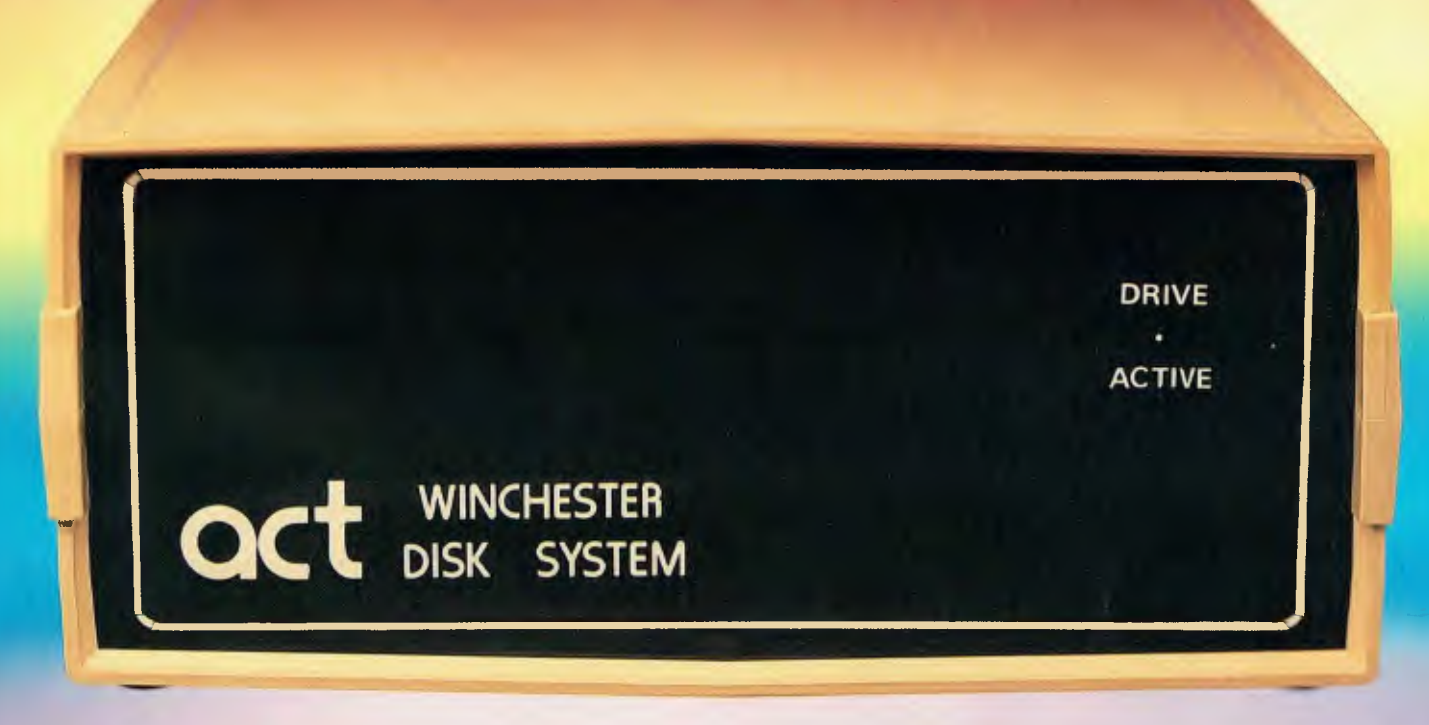

# **Take a hard line on software with the ACT WINCHESTER HARD DISK SYSTEM**

### **THE POWERFUL ACT**

The ACT Hard Disk System will upgrade your computer to a powerful, high performance machine. Supported throughout Australia, the ACT Hard Disk will give you fast convenient data storage.

### **THE RELIABLE ACT**

Far greater storage than floppy drives with reliable performance under all conditions, makes the ACT Hard Disk unbeatable value. Designed and manufactured in Australia.

5 — *25 Megabytes of Hard Disk Storage. 5 Plus 5 Fixed/Removable Hard Disk. 5 Megabytes Removable Hard Disk Cartridge.* 

## **THE LOGICAL ACT**

**APPLE II:** DOS 3.3, PASCAL & CP/M **IBM PC:** PC DOS & CP/M86. OSBORNE — KAYPRO — SIGMA OKI — TRS80 II & III — SANYO — NORTHSTAR.

HEATH/ZENITH — XEROX 820 — S100 MR FLOPPY PTY LTD.

**SOON FOR THE DEC RAINBOW & SIRIUS.** 

### **THE SHAREABLE ACT—PC NET**

PC Net is a hard disk sharing system — simple and cost effective. The disk is divided into logical drives, allowing independent users to share the disk. Available for most popular brands of microcomputer.

**W.A. MICRO E.D.P. HARDWARE,** 

9a/1 Leura Avenue, Claremont, WA 6010 Phone: (09) 384 5511

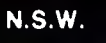

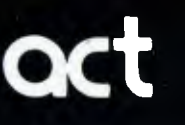

75 Willoughby Road, Crows Nest, NSW 2065 Phone: (02) 439 6300 Telex: AA 24816

### **DEALER ENQUIRIES WELCOME**

### **S.A. COMPUTER MART PTY LTD,**  123 Gouger Street, Adelaide. SA 5000 Phone (08)51 5363, 212 2888

as,

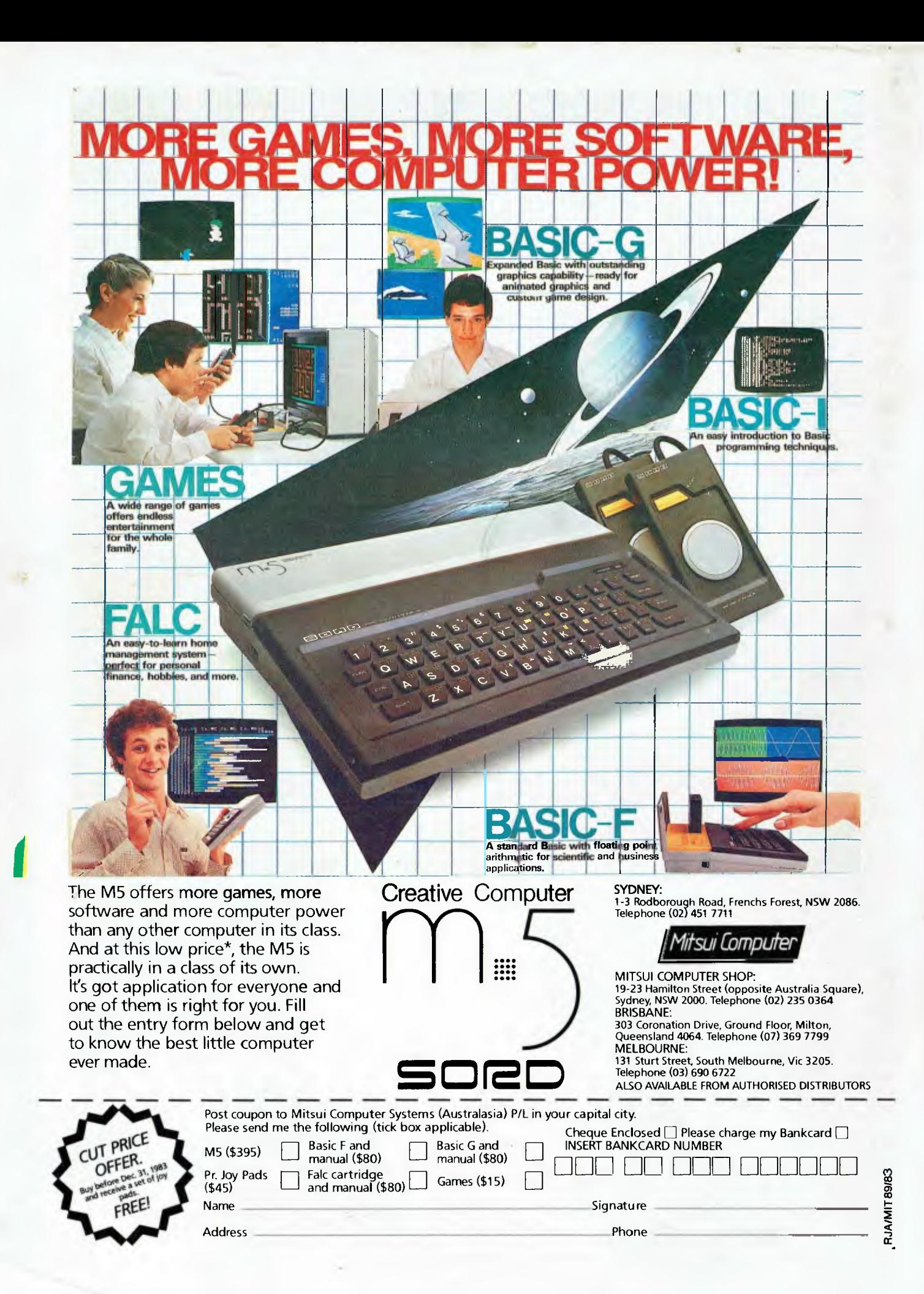